File No. S370-36 Order No. GC20-1807-7

# **Systems**

# **I BM Virtual Machine**  Facility/370: **System Programmer's Guide**

## Release 6 PLC 17

ł

This publication, intended for VM/370 system programmers, contains:

- Detailed descriptions of procedures, commands, and utility programs useful in debugging as well as guidelines for reading dumps.
- A description of CP and how it works and details of how to modify or better utilize CP.
- A description of CMS and how it works, as well as details of some special features of CMS.
- A description of the Remote Spooling Communications Subsytem (RSCS).

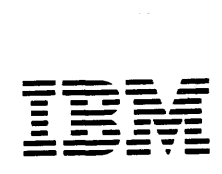

#### Eighth Edition (March 1979)

This edition (GC20-1807-7) together with Technical Newsletters<br>GN25-0492, dated August 1, 1979, and GN25-0829, dated April 1, 1981,<br>applies to Release 6 PLC 17 (Program Level Change) of the IBM Virtual<br>Machine Pacility/370 Ł  $\mathbf{I}$ indicated in new editions or Technical Newsletters.

In Part 2 the entire section beaded "Functional Information" has been<br>deleted. This information now appears in the <u>IBM Virtual Machine</u><br>Facility/370: System Logic and Froblem Determination Guide Volume 1,<br>SY20-0886.

Technical changes and addi tions to text and illustra tions are indicated by a vertical bar to the left of the change.

Changes are periodically made to the information contained herein; before using this publication in connection with the operation of IBM systems, consult the IBM System/370 Bibliography, Order No. GC20-0001, for the editions that are applicatle and current.

It is possible that this material may contain reference to, or<br>information about, IBM products (machines and programs), programming, or<br>services which are not announced in your country. Such references or<br>information must such IBM products, programming; or services in your country.

Publications are not stocked at the address qiven below; requests for copies of IBM publications should be made to your IBM representative or to the IBM branch office serving your locality.

A form for readers' comments is provided at the back of this<br>publication; if the form has been removed, comments may be addressed to<br>IBM Programming Publications, Dept. 660, P.O. Box 6, Endicott, New York,<br>U.S.A. 13760. IB 1

<sup>©</sup> Copyright International Business Machines Corporation 1972, 1973,<br>1974, 1975, 1976, 1977, 1979, 1981

## **Preface**

This publication describes how to debug VM/370 and how to modify, extend, or<br>implement Control Program (CP) and<br>Conversational Monitor System (CMS) Conversational Monitor System functions. This information is intended for system programmers, system analysts, and programming personnel.

This publication consists of four parts an d three appendixes.

"Part 1. Debugging with VM/370" discusses the CP and CMS detugging tools and procedures to follow when debugging. This part is logically divided into three sections. The first section, "Introduct ion to Debugging", tells you how to identify a problem and lists guidelines to follow to find the cause. The second section, "Debugging with CP", describes the CP debugging commands and utilities, debugging CP in a virtual machine, the internal trace table and restrictions. A detailed description of CP dump reading is also in cluded. The third section, "Debu gging with CMS", describes the CMS debugging commands and utilities, load maps, and restrictions and tells you what fields to examine when reading a CMS dump.

"Part 2. control. program (CP) " contains an introductory and functional description of CP as well as guidance in implementing some CP features.

"Part 3. Conversational Monitor System (CMS) " contains an introductory and functional description of CMS including how CMS handles interrupts and SVC calls, structures its nucleus and its storage, and<br>manages free storage. Information on manages free storage. saving the CMS system and implementing the Batch Facility is also included.

"Part 4. Remote Spooling Communications Subsystem (RSCS)" descrites the functions and uses of the component of VM/370 that handles the transmission of files between VM/310 users and remote programmable and nonprogrammable stations.

"Appendix A: System/370 Information" describes the System/370 extended PSW and extended control register usage.

"Appendix B: MULTI-LEAVING" provides a detailed description of MUlTI-LEAVING1, a

1 Trademark of IBM

computer-to-computer technique developed for use by the HASP system and used by the RSCS component of VM/370. communica tion s

"Appendix C: VM Monitor Tape Format and Con tents" describes the format and contents of data records for classes and codes of MONITOR CALL.

The following terms in this publication refer to the indicated support devices:

- "2305" refers to IBM 2305 Fixed Head Storage, Models 1 and 2.
- "3262" refers to the IBM 3262 Printer, Models 1 and 11.
- "3210" refers to a series of displa y devices, namely, the IBM 3275, 3276 (referred to as a Controller Displa y Station), 3277, and 3278 Display<br>Stations. A specific device type is used only when a distinction is required between device types. Information about display terminal usage also applies to the IBM 3138, 3148, and 3158 Display Consoles when used in display mode, unless otherwise noted. Any information pertaining to the IBM 3284 or 3286 printer also pertains to the IBM 3287, 3288, and 3289 printers, unless otherwise noted.
- "3330" refers to the IBM 3330 Disk Storage, Models 1, 2, or 11; the IBM 3333 Disk Storage and Control, Models 1 or 11; and the 3350 Direct Access Storage operating in 3330/3333 Model 1 cr 3330/3333 Model 11 compatibility mode.
- "3340" refers to the IBM 3340 Disk Storage, Models A2, Bl, and B2, and the 3344 Direct Access Storage Model B2.
- "3350" refers to the IBM 3350 Direct Access Storage Models A2 and B2 in native mode.
- "370X" refers to IBM 3704 and 3705 Communications Controllers.
- "3705" refers to the 3705 I and the 3705 II unless otherwise noted.
- "2741" refers to the IBM 2741 and the IBM 3767, unless otherwise specified.

 $\sim$ 

An expanded glossary is available in the IBM Virtual Machine Facility/370: Glossary and Master Index, GC20-1813.

Knowledge of Assembler language and experience with programming concepts and techniques are prerequisite to using this publicat ion.

References to a program that produces a standalone dump occur in several places in this publication. One such program is the BPS Storage Print program, Program No. 36 OP- UT- 056.

Information on the new IBM 3262 Printer, Models 1 and 11, is for planning purposes only until the availability of the product.

PREREQUI SI TE PUBLICATIONS

IBM System/360 Principles of Cperation, GA22-6821.

IBM System/370 Principles of Cperation,  $G_A22 - 7000$ .

IBM 0 S/VS and VM/370 Assembler Programmer's Guide, GC33-4021.

IBM OS/VS, COS/VS, and VM/370 Assembler Language, GC33-4010.

IBM Virtual Machine Facility/370: Operating Systems in a Virtual Machine, GC20-1821.

COREQUISITE PUBLICATIONS

Knowledge of the commands and system functions of CP, CMS, and RSCS is corequisite.

IBM Virtual Machine Facility/370:

Planning and System Generation Guide, GC20-1801

CP Command Reference for General Users, GC20-1820

 $CMS$ <u>Command</u> <u>and</u> Macro Reference,  $GC20 - 1818$ 

 $CMS$  User's Guide, GC20-1819.

Operator's Guide, GC20-1806

Terminal User's Guide, GC20-1810

<u>OLTSEP</u> and Error Recording  $Guide.$  $GC20 - 1809$ .

This publication contains a description of CPEREP. CPEREP is a CMS command that invokes OS/VS EREP operands to produce statistical reports from error recording data of hardware and software errors.

OS/VS Environmental Recording Editing and Printing (EREP) Program, GC28-0772

This publication contains a detailed description of the CPEREP operands, and is required in order to make use of CPER EP.

Remote Spooling Communications Subsystem (RSCS) User's Guide, GC20-1816

Data Areas and Control Blocks Logic,  $ST20 - 0884$ 

System Logic and Problem Determination, SBOF-3802

Volume 1 Control SY20-0886 Program  $(\overline{CP})$  ,

**Volume** 2 **Conversational** Monitor System (CMS), SY20-0887

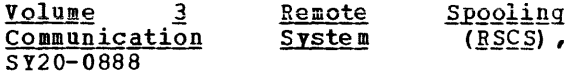

If the IBM 3767 Communication Terminal is used by the system programmer as a virtual machine console, the IBM 3767 Operator's Guide, GA18-2000 is also a corequisite publication.

If the IBM 3850 Mass Storage System is attached to the V8/370 system, the following are corequisite publications:

<u>IBM 3850 Mass Storage System</u> (MSS) Introduction and Preinstallation Planning, GA32-0038.

OS/VS Message Library: Mass Storage System (MSS) Messages, GC38-1000.

IBM 3850 Mass Storage System (MSS) Principles of Operation: Theory, GA32-0035.

IBM 3850 <u>Mass Storage System</u> (<u>MSS)</u><br>Of Operation: Reference, Principles o£ Reference, GA32-0036.

OS/VS Mass Storage System (MSS) Services: General Information, GC35-0016.

OS/VS Mass Storage System (MSS) Services: Reference Information, GC35-0017.

 $\sim$ 

iv IBM YM/310 system Proqrammer's Guide

Operator's Library: IBM 3850 Mass Storage  $system$  (MSS) Under  $0s/vs$ ,  $cc35-0014$ .

Note: References in text to titles of corequisite VM/370 publications are given in abbreviated form.

SUPPLEMENTAL PUBLICATIONS

OSLVS Data Management Macro Instructions, GC 26-3793 ..

OS/VS Supervisor Service <u>and</u> Macro Instructions, GC27-6979.

IBM 2821 Control Unit Component Description GA 24-3312.

IBM 3211 Printer, 3216 Interchangeable Train Cartridge, and 3811 Frinter Control Unit Component Description and Operator's Guide, GA24-3543.

IBM 3262 Printers 1 and 11 Component Description, GA24-3733.

IBM OS/VS GC26-3813. Linkage Editor

Introduction to the IBM 3704 and 3705 Communications Controllers, GA27-3051.

IBM 3704 and 3705 Communications Controllers Operator's Guide, GA27--3055.

IBM Virtual Machine Facility/370: Performance/Monitor Analysis Program,  $SB21-2101$ .

 $\bar{z}$ 

April **1,** 1981

 $\mathcal{L}^{\text{max}}_{\text{max}}$ 

 $\sim 400$ 

 $\mathcal{O}(n^2)$  and  $\mathcal{O}(n^2)$  . The  $\mathcal{O}(n^2)$ 

# **Contents**

The entries in this Table of Contents are accumulative. They list additions to this publication by the following VM/370 System Control Proqram Products:

• VM/370 Basic System Extensions, program Number 5748-XX8

 $\sim$ 

• VM/370 System Extensions, program Nu mber 5748-XEl

 $\mathbf{A}^{(1)}$  , where  $\mathbf{A}^{(1)}$  is a set of  $\mathbf{A}^{(1)}$  , where  $\mathbf{A}^{(2)}$  is a set of  $\mathbf{A}^{(1)}$ 

However, the text within the publication is not accumulative; it only relates to the one SCP program product that is installed on your system. Therefore, there may be topics and references listed in this Tarle of Contents that are not contained in the body of this publication.

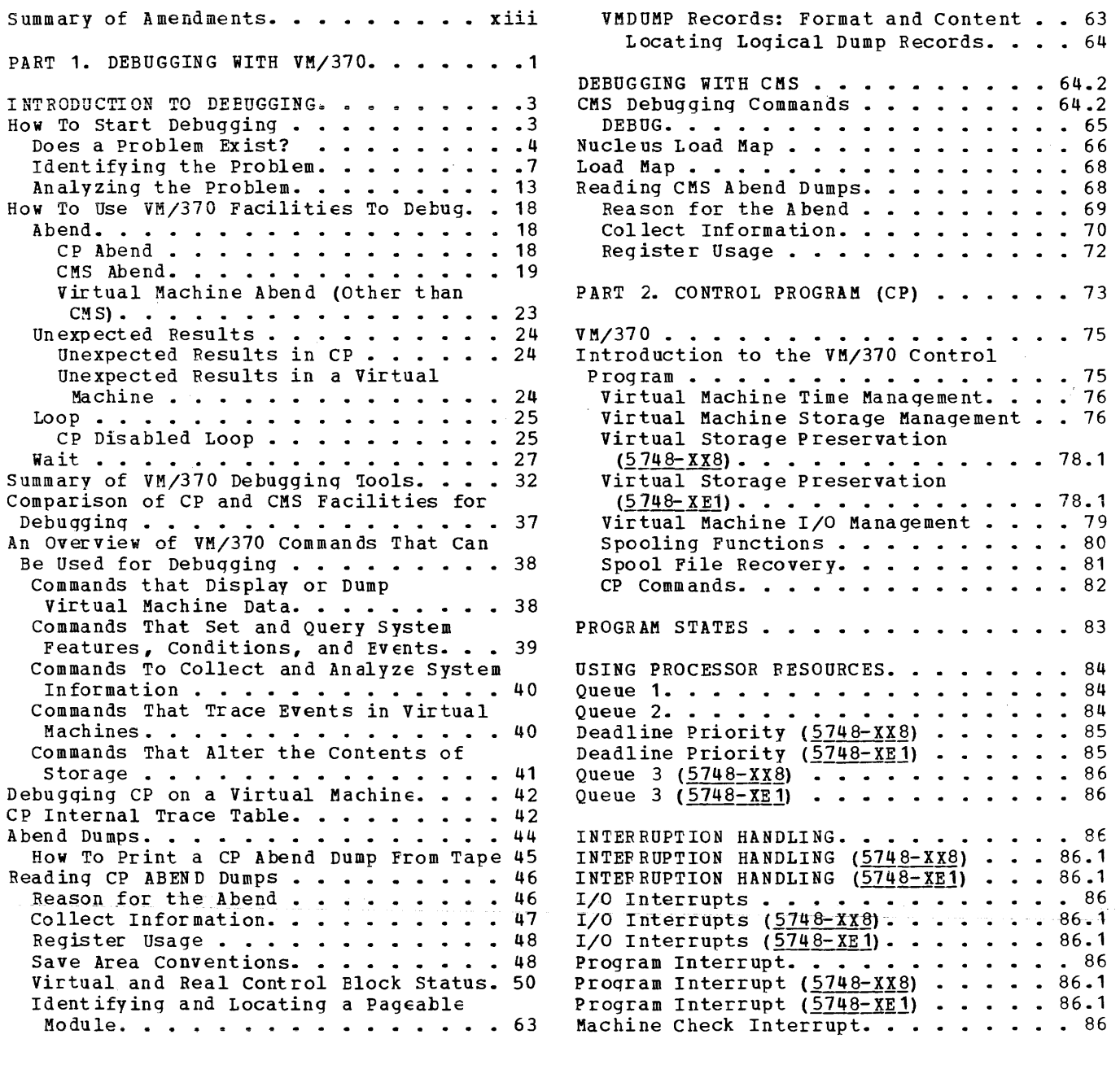

Machine Check Interrupt (5748-XX8) . . 86.1 Machine Check Interrupt (5748-XE1) . . 86.1 Synchronous Interrupts In An Attached Processor System. . . . . . . . . . . 87 Real I/O Interrupts. . . . . . . . . . 87 PERFORMANCE GUIDELINES.........88 General Information. . . . . . . . . . 88 Virtual Machine I/O. . . . . . . . . . 89 Paging Considerations. . . . . . . . . 90 Locked Pages Option. . . . . . . . . 91 Peserved Page Frames Option. . . . . 92 Virtual=Real Option. . . . . . . . . 92 VM/370 Performance Options . . . . . . 93 Favored Execution. . . . . . . . . . 93  $Priority$ ... . . . . . . . . 95 User Priority (5748-XX8) . . . . . . . . 95<br>User Priority (5748-XX8) . . . . . . . . 95 Reserved Page Frames......... 95 Virtual=Real . . . . . . . . . . . . . 95 Affinity . . . . . . . . . . . . . . . 97<br>Multiple Shadow Table Support  $(5748 - XE1)$ ..............98 Shadow Table Bypass  $(5748-xE1) \cdot \cdot \cdot \cdot 98.1$ Virtual Machine Assist Feature . . . . 98 (5748-YE1). . . . . . . . . . . . . 98.2<br>Virtual Machine Assist Feature. . . . . 98 Using the Virtual Machine Assist Feature . . . . . . . . . . . . .  $\ddot{ }$   $\ddot{ }$  99 Restricted Use of the Virtual Machine Assist Feature. . . . . . . . . . . 99 VM/370 Extended Control-Program Support  $(ECPS)$ . . . . . . . . . . . . . . . . . . 99 Using the VM/370 Extended Control-Program Support . . . . . . . 101 The Virtual Block Multiplexer Channel Option. . . . . . . . . . . . . . . . 102<br>Alternate Path Support . . . . . . . . 102 MVS/System Extensions Support  $(5748 - XE1)$ .........  $\ddots$  . . 102.1 Low Address Protection Facility Common Segment Facility (5748-XE1) . 102.2 Special MVS Instruction Operation Handling Facilities (5748-XE1). . . 102.2 Enabling MVS/System Extensions Support  $(5748 - \text{{xE1}}) \cdot \cdot \cdot \cdot \cdot \cdot \cdot \cdot \cdot \cdot \cdot 102.2$  $sin q$ le Processor Mode ( $\frac{5748 - x E1}{ }$ ). . 102.2 Dynamic SCP Transition to or From Native Mode (5748-XE1) . . . . . . 102.3 PERFORMANCE OBSERVATION AND ANALYSIS . . 103 Load Indicators. . . . . . . . . . . . . 103 The Indicate Command . . . . . . . . . 103 The Class G INDICATE Command . . . . . 104 The Class E INDICATE Command . . . . . 106 The Class E INDICATE FAVORED Command  $(5748-88)$ . . . . . . . . . . . . . . 109 The Class E INDICATE FAVORED Command  $(5748 - XE1)$ . . . . . . . . . . . . . . 109 The MIGRATE Command  $(5748 - xE1)$  . . . . 109 Querying and Setting the System Resource Management Variables  $(5748 - XX8)$ ...............109

Querying and Setting the System Resource Management Variables  $(5748 - \underline{X} \underline{E1})$ ...............110 Querying and Setting the Paging Variable  $(5748 - XX8)$  . . . . . . . . 110 Querying and Setting the Paging Variable  $(5748 - \underline{X} \underline{E}1)$  . . . . . . . . . 110 The MONITOR Command. . . . . . . . . . . 110 The MONITOR Command  $(5748 - XX8)$  . . . . 110.1 The MONITOR Command  $(5748 - XE1)$  . . . . 110.1 Implemented Classes. . . . . . . . . . 119 VM/370 Monitor Response to Unusual Tape Conditions . . . . . . . . . . . 121 VM/370 Monitor Considerations. . . . . 122 VM/370 Monitor Data Volume and Overhead. . . . . . . . .  $\cdots$  . . . . 123 Load Environments of VM/370. . . . . . 124 ACCOUNTING RECORDS . . . . . . . . . . 127 Accounting Records for Virtual Machine Resource Usage. . . . . . . . . . . . 127 Accounting Records for Dedicated Devices and Temporary Disk Space. . . . 128 Accounting Records for Dedicated Devices and Temporary Disk Space  $(5748 - XX8)$ ...............127 Accounting Records for Dedicated Devices and Temporary Disk Space  $(5748 - XE1) \cdot \cdot \cdot \cdot \cdot \cdot \cdot \cdot \cdot \cdot \cdot \cdot \cdot 127$ Accounting Records for LOGON, AUTOLOG, and LINK Journaling . . . . . . . . . . 128 Accounting Records Created by the User . 129 Operational Notes. . . . . . . . . . 130 User Accounting Options. . . . . . . . . 130 GENERATING SAVED SYSTEMS . . . . . . . . 132 The NAMESYS Macro For Saved Systems. . . 132 Using the SAVESYS Command. . . . . . . . 134 Shared Segments. . . . . . . . . . . . . 135 Special Considerations for Shared Segments. . . . . . . . . . . . . . . 135 Discontiguous Saved Segments . . . . . . 135 User Requirements. . . . . . . . . . . 136 The NAMESYS Macro for Discontiquous Saved Segments. . . . . . . . . . . 137 Loading and Saving Discontiguous Shared Segments . . . . . . . . . . . 138 How The Interface Works. . . . . . . 139 Shared Segment Protection. . . . . . . . 140 Virtual Machine Operation. . . . . . 142

#### THE VIRTUAL MACHINE COMMUNICATION **FACTLITY**

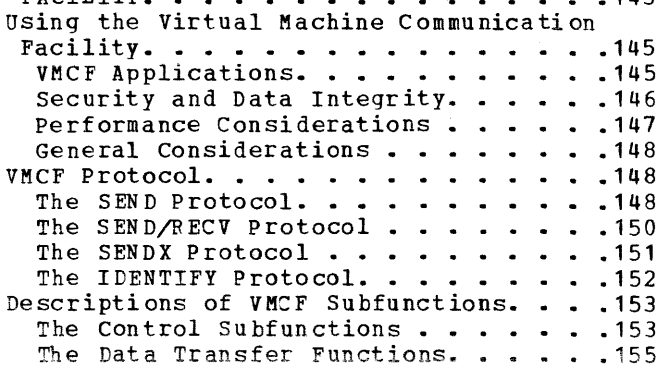

 $113$ 

General I/O . . . 191

channel Program<br>Channel Program Modification. • • • • • • • • • • .194

Start of LOGREC • • • • • • • • • .195 Read One Page of LOGREC Data •••••••••••••• 196 Read System Dump

**DIAGNOSE CO.**<br>Directory. 197

Virtual Machine. • • • • • • .197

User. • • • • • • .. • • • • • • • .197

User (5748-!X8) •••••••••••• 198

 $\ldots$ .......199<br>Control The

Console Interface • • .. • • • .199

Editing. • • • • • • • ••••• 200 Error Message

**. . . . . . . . 200 . 4** 

 $\cdots$  . . . . . 200 . 4 Determining the

Interface (~748-XE.1). • • • • • • .204

 $\ldots$  • • • • • •  $\ldots$  • 205

(5748-XX~) ••••••••••••••• 206

Saving or

Saving or

3270 Virtual

Error Message

Error Message

Clean-Up After  $(5748 - XX8)$  ••• 197 Clean-Up After

Generate

Generate

Return DASD

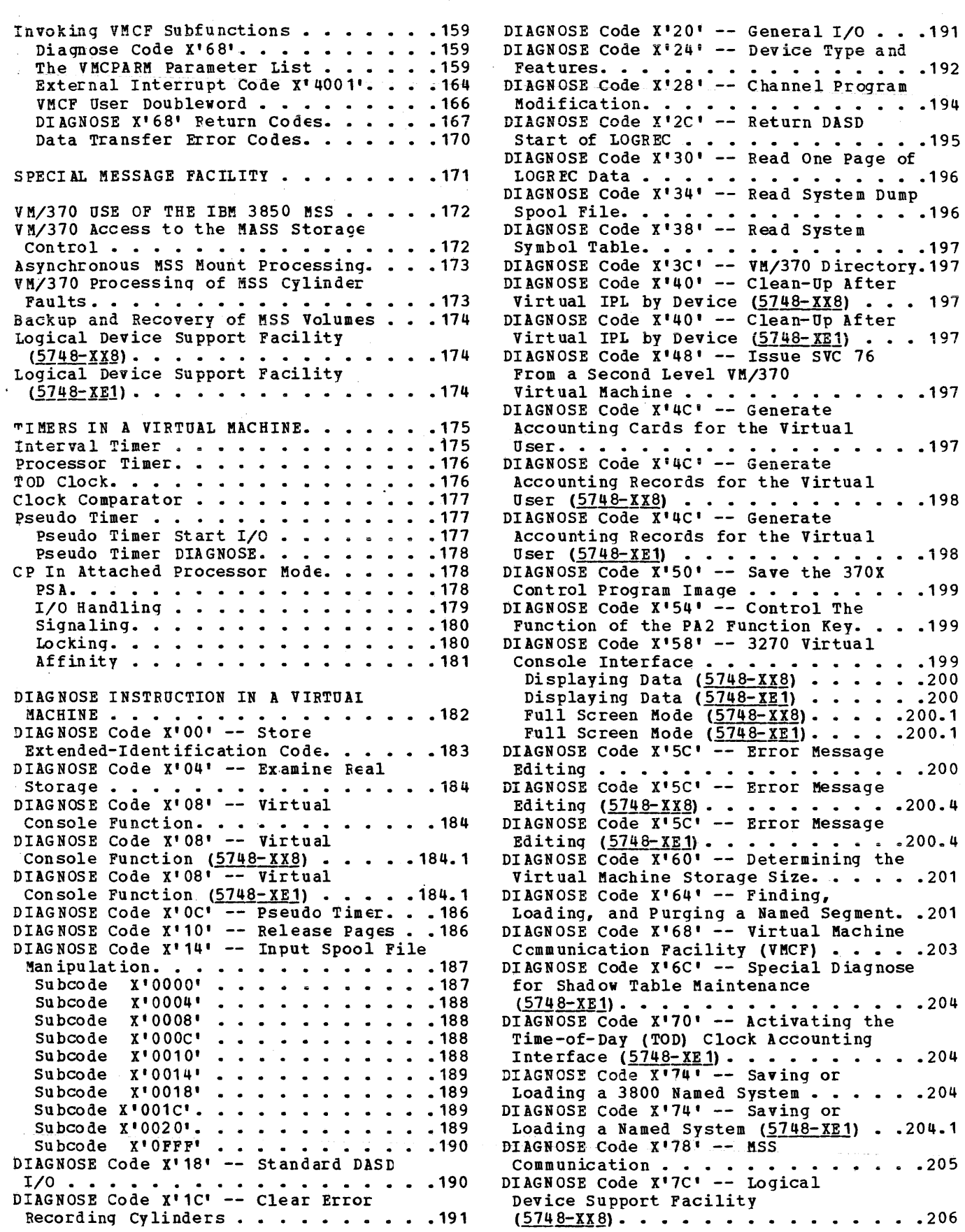

 $\mathcal{L}_{\text{max}}$  ,  $\mathcal{L}_{\text{max}}$ 

DIAGNOSE Code X'7C' -- Loqical Device Support Facility  $(5748 - \text{X} \cdot \text{I}) \cdot \cdot \cdot \cdot \cdot \cdot \cdot \cdot \cdot \cdot \cdot \cdot \cdot \cdot \cdot \cdot \cdot 206$ DIAGNOSE code X'84' -- Directory Update INGNOSE Code X'84' -- Directory Update<br>In-Place.................206<br>DIAGNOSE Code X'7C' -- Return Codes and Condition Codes<br> $(5748-\frac{1}{2}x8) \cdot \cdot \cdot \cdot \cdot \cdot \cdot$ DI AGNOSE Code X'7C' -- Return Codes and Condition Codes Codes and Condition Codes<br>
(574<u>8-XE1</u>).............206.1<br>
Descriptions of Logical Device support Facility Subfunctions . **. . . . . . .** 206. 1  $(5748 - XX8)$ ..............206.2 Descriptions of Logical Device Support Facility Subfunctions<br> $(5748 - \bar{x}B1) \cdot \cdot \cdot \cdot \cdot \cdot \cdot \cdot \cdot$ Support Facility Subfunctions<br>
(5748-XE1) . . . . . . . . . . . . . . . 206.2<br>
Initiate: DIAGNOSE Code X'7C' nitiate: DIAGNOSE Code x'7C'<br>Subfucntion X'0001' (<u>5748-XX8</u>)...206.2 Subfucntion  $x'0001'$   $(\underline{5748-}x\overline{x8})$ ...206.2<br>Initiate: DIAGNOSE Code  $\overline{x'7}$ C'  $Subfunction$   $X'0001'$   $(5748 - xE1)$ . . . 206.2 Accept: DIAGNOSE Code X'7C' Subfucntion  $x'0002'$  ( $\underline{5748} - \underline{x} \underline{x} \underline{8}$ ). . . 206.2 Acceot: DIAGNOSE Code X'7C' Subfucntion x'0002' ( $\frac{5748 - xE1}{ }$  · · · 206.2 Present: DIAGNOSE Code X'7C' Subfucntion  $x' 0003'$  ( $5748-xX8$ ). • • 206.3 Present: DIAGNOSE Code X'7C' Present: DIAGNOSE Code X'7C'<br>
Subfucntion Y'0003' (5748-XE1)....206.3<br>
Terminate: DIAGNOSE Code X'7C'<br>
Subfucntion X'0004' (5748-XX8)...206.3 Subfucntion  $x'0004'$  ( $5748-XX8$ ) . . .206.3<br>Terminate: DIAGNOSE Code  $x'7C'$ subfucntion X'0004' (5748-XE1) **•** • **•** 206.3 Terminate (all): DIAGNOSE Code X'7C'  $Subfunction x'0005'$  ( $5748-x88$ ). . . 206.3 Terminate (all): DIAGNOSE Code X'7C' Subfucntion  $x' 0005'$  ( $5748 - xE1$ ). . .206.3 External Interupt Code X'2402' ( <u>574 8 xx8</u>) . . . . . . . . . . . . . . . 206.3<br>External Interupt Code X'2402'  $(5748 - Y51)$ . . . . . . . . . . . . . . 206.3 Loqical Device Festrictions Logical Device Restrictions Logical Device Restrictions<br>(5748-XE1)...........<br>DIAGNOSE Code X'84' -- Directory In-Place  $(5748-XX8)$  . . . . . .<br>DIAGNOSE Code X'84' -- Directory  $\texttt{In-Place}$  ( $\frac{5748 - \texttt{XE1}}{21}$ ) . . . . . . . . . 206.4 CP CONVENTIONS . . . . . . . . . . . . . . 211 CP CONVENTIONS . . . . . . . . . . . . . . 211<br>CP Coding Conventions. . . . . . . . . . 211 Product Requirements . . . . . . . . 214  $(\frac{5748 - XX8}{9} \cdot \cdot \cdot \cdot \cdot \cdot \cdot \cdot \cdot \cdot \cdot \cdot 206.4$  $(5748 - YE1)$ ..............206.4 Up dat e  $\cdot \cdot \cdot 206.4$ Up dat e HOW TO ADD A CONSOLE FUNCTION TO CP. . . 215 PRINT BUFFERS AND FORMS CONTROL. . . . 216 Adding New Print Puffer Images . . . . . 217 ding New Print Buffer Images . . . . . 217<br>UCS Buffer Images. . . . . . . . . . . 217<br>UCSB Images. . . . . . . . . . . . . . . 219 UCSB Images. . . . . . . . . . . . . . . 219<br>FOB Images (<u>5748-XX</u>8). . . . . . . . . 222 FOB Images (<u>5/48-XX</u>8). . . . . . . . . . 222<br>POB Images (<u>5748-XE1</u>). . . . . . . . . . 222<br>The Control Buffer . . . . . . . . . . . . . 222  $\sqrt{p}$ orms Control Buffer...........222 Forms Control Buffer  $(5748-xx8)$ ....222.1 Forms Control Buffer  $(5748-xe_1)$ ....222.1 3203 Model 4 and 5 Printer Forms UCSB Images. . . . . . . . . . . . . . 219 Control and Print Buffer. . . . . . . 223

3262 Model 1 and 11 Printer Forms Control and Print Buffer  $(5748 - XX8)$  . .223 3203 Model 4 and 5 Printer and 3262 Model 1 and 11 Printer Forms 3262 Model 1 and 11 Printer Forms<br>Control and Print Buffer (5748-XE1) •• 223<br>UCC Buffer Images •••••••••••••224 UCC Buffer Images. . . . . . . . . . . 224<br>IBM 3800 PRINTING SUBSYSTEM. . . . . . . 226 Using the 3800 Printer as a Dedicated Device. • • • • • • • • • • • • • .226 Using the 3800 Printer as a Real Spooling Device . . . . . . . . . . . 227 Specifying Printer Options......227 Creating Control Tables. . . . . . . 227 Storing and Loading Control Tables . . 228 Recovering from I/O Errors . . . . . . 228 Displaying printer Control Information . . . . . . . . . . . . 228 JOURNALING LOGON, AUTOLOG, AND LINK COMMANDS. • • • • • • .. • • • • .229 SUPPRESSING PASSWORDS ENTERED ON THE COMMAND-LINE.  $\cdots$   $\cdots$   $\cdots$   $\cdots$   $\cdots$   $\cdots$   $\cdots$  230 PART 3. CONVERSATIONAL MONITOR SYSTEM (CMS) • .. • • • • • • • • • • .231 INTRO DUCTION TO CMS.  $\cdots$  . . . . . . . . 233 INTRODUCTION TO CMS. . . . . . . . . . . 233<br>The CMS Command Language . . . . . . . . 233 The File System. . . . . . . . . . . . . . 234<br>Program Development. . . . . . . . . . . . 235 Program Development. . . . . . . . . . . 235 INTERRUPT HANDLING IN CMS. . . . . . . . 236<br>SVC Interruptions . . . . . . . . . . . . 236 C Interruptions. . . . . . . . . . . . 236<br>Internal Linkage SVCs. . . . . . . . . 236 Other SVCs. . . . . . . . . . . . . . 236 Input/Output Interruptions . . . . . . . 237 Terminal Interruptions . . . . . . . . . 238 Reader/Punch/Printer Interruptions . . . 238 Use r- Controlled Device Interruptions • • 238 program Interruptions. . . . . . . . . . 238 External Interruptions . . . . . . . . . 239 External Interruptions . . . . . . . . . 239<br>Machine Check Interruptions. . . . . . . 239 FUNCTIONAL INFORMATION . . . . . . . . . 240 **Register Usage . . . . . . . . . . . . . 240** Register Usage . . . . . . . . . . . . . 240<br>Structure of DMSNUC . . . . . . . . . . . 240 ructure of DMSNUC. . . . . . . . . . . 240<br>USERSECT (User Area) . . . . . . . . . 241 USERSECT (User Area) •••••••••••••241<br>DEVTAB (Device Table) •••••••••••241 structure of CMS Storage . . . . . . . . 241 Free Storage Management. . . . . . . . . 243 GETMAIN Free Storage Management. .244 DMSFREE Free Storage Management. . . . 247 DMSFREE Free Storage Management. . . . 247<br>Releasing Allocated Storage. . . . . . 252<br>DMSFREE Service Routines . . . . . . . . 252 Error Codes from DMSFRES, DMSFREE, and DMSFRET •••••••••••• • 254 and DMSFRET . . . . . . . . . . . . . . 254<br>CMS Handling of PSW Keys . . . . . . . 255 CMS SVC Handling  $\cdots$   $\cdots$   $\cdots$   $\cdots$   $\cdots$   $\cdots$   $\cdots$  256 SVC Types and Linkage Conventions. • .257 Search Hierarchy for SVC 202 . . . . . 259 Search Hierarchy for SVC 202 . . . . .259<br>User and Transient Program Areas . . .263 User and Transient Program Areas . . . 263<br>Called Routine Start-Up Table . . . . . 264 Called Routine Start-Up Table. . . . . 264<br>Returning to the Calling Routine . . . 264 SVC Interruptions. . . . . . . . . . . . 236 DMSFREE Service Routines . . . . . . . 252

Returning to the Calling Routine . . . 264<br>CMS Interface for Display Terminals. . . 267

3203 Model 4 and 5 Printer and

HOW TO ADD A COMMAND OR EXEC PROCEDURE TO CMS. . . . . . . . . . . . . . . . . 269 OS MACRO SIMULATION UNDER CMS. . . . . . 270 OS Data Management Simulation. . . . . . 270 Handling Files that Reside on CMS Disks . . . . . . . . . . . . . . . . 270 Handling Files that Reside on OS or DOS Disks . . . . . . . . . . . . . . . 271<br>Simulation Notes . . . . . . . . . . . 273 Access Method Support. . . . . . . . 278 Reading OS Data Sets and DOS Files Using OS Macros . . . . . . . . . . 280 DOS/VS SUPPORT UNDER CMS . .  $. . . 284$ DOS/VSE SUPPORT UNDER CMS (5748-XX8) . . 284 DOS/VSE SUPPORT UNDER CMS  $(5748 - \text{XE1})$  . . 284 Hardware Devices Supported . . . . . . . 285 CMS Support of DOS/VS Functions. . . . . 285 CMS Support of DOS/VSE Functions  $(5748 - XX8)$ . . . . . . . . . . . . . . . 285 CHS Support of DOS/VSE Functions  $(5748 - XE1)$ ..............285 Logical Unit Assignment. . . . . . . . 288 DOS/VS Supervisor and I/O Macros Supported by CMS/DOS. . . . . . . . . . 289<br>DOS/VSE Supervisor and I/O Macros Supported by CMS/DOS  $(5748-88)$  . . . . 289 DOS/VSE Supervisor and I/O Macros Supported by CMS/DOS  $(5748 - XE1)$  . . . . 289 Declarative Macros.........294<br>Sequential Access Method --Imperative Macros..........304 DOS/VS Transient Foutines. . . . . . . . 304 DOS/VSE Transient Routines (5748-XX8). . 304 DOS/VSE Transient Routines (5748-XE1). . 304 EXCP Support in CMS/DOS. . . . . . . . 305 DOS/VS Supervisor Control Blocks Simulated by CMS/DOS. . . . . . . . . . 306 DOS/VSE Supervisor Control Blocks Simulated by CMS/DOS  $(5748-88)$  . . . . 306 DOS/VSE Supervisor Control Blocks simulated by CMS/DOS  $(5748 - XE1)$  . . . . 306 User Considerations and Responsibilities. . . . . . . . . . . 306 DOS/VS System Generation and Updating Considerations. . . . . . . . . . . . 306 DOS/VSE System Generation and Updating Considerations.  $(5748 - XX8)$  . . . . . . 306 DOS/VSE System Generation and Updating Considerations. (5748-XE1) . . . . . . . 306 VM/370 Directory Entries . . . . . . . 307 CMS/DOS Storage Requirements . . . . . . 308 When the DOS/VS System Must Be Online. . 308 When the DOS/VSE System Must Be Online  $(5748 - XX8)$ . . . . . . . . . . . . . . . 308 When the DOS/VSE System Must Be Online  $(5748 - XE1)$ . . . . . . . . . . . . . . 308  $P$ erformance..............309 Execution Considerations and  $\cdots$  . . . . 309 Restrictions. . . . . . . . Tape Label Processing in CMS/DOS  $(\frac{5748}{2828})$ .............309<br>Tape Label Processing in CMS/DOS  $(5748 - xE1)$ ...............309

CMS SUPPORT FOR OS AND DOS VSAM FUNCTIONS . . . . . . . . . . . . . . . 310 Hardware devices Supported . . . . . . . 310 DOS/VS Supervisor Macros and Logical Transients Support for VSAM . . . . . . 311 DOS/VSE Supervisor Macros and Logical Transients Support for VSAM (5748-XX8).311 DOS/VSE Supervisor Macros and Logical Transients Support for VSAM (5748-XE1).311 Storage Requirements . . . . . . . . . . 312 Data Set Compatibility Considerations. . 312 Data Set Compatibility Considerations  $(5748 - XX8)$ . . . . . . . . . . . . . . 312.1 Data Set Compatibility Considerations  $(5748 - XE1)$ .............312.1 ISAM Interface Program (IIP) . . . . . . 312 ISAM Interface Program (IIP)  $(5748 - XX8)$ ............312.1 ISAM Interface Program (IIP)  $(5748 - XE1)$ . . . . . . . . . . . . . 312.1 SAVING THE CMS SYSTEM. . . . . . . . . . 313 The CMSSEG Discontiguous Saved Segment .313 CMSSEG Usage Options . . . . . . . . . 313 Saved System Restrictions for CMS. . . . 315 CMS BATCH FACILITY . . . . . **. . . . . .316** Resetting the CMS Batch Facility System Limits. . . . . . . . . . . . . . . . . 316 Writing Routines To Handle Special Installation Input. . . . . . . . . . . 317 BATEXIT1: Processing User-Specified Control Language. . . . . . . . . . 317 BATEXIT2: Processing the Batch Facility /JOB Control Card. . . . . . 317 EXEC Procedures for the Batch Facility Virtual Machine . . . . . . . . . . . 318<br>Data Security under the Batch Facility .318 Improved IPL Performance Using a Saved System. . . . . . . . . . . . . . . . . 318 AUXILIARY DIRECTORIES. . . . . . . . . . 319 How To Add an Auxiliary Directory. . . . 319 Generation of the Auxiliary Directory. 319 Initializing the Auxiliary Directory.320 Establishing the Proper Linkage. . . . 320 An Example of Creating an Auxiliary Directory..............321 ASSEMBLER VIRTUAL STORAGE REQUIREMENTS . 324 Overlay Structures . . . . . . . . . . 324 Prestructured Overlay. . . . . . . . 324 Dynamic Load Overlay . . . . . . . . 326 PART 4. REMOTE SPOOLING COMMUNICATIONS SUBSYSTEM  $(RSCS)$ ............327 INTRODUCTION TO RSCS . . . . . . . . . . 329 Locations And Links. . . . . . . . . . . 329 Remote Stations. . . . . . . . . . . . . 329<br>VM/370 Spool System Interface. . . . . . 330 RSCS Command Language. . . . . . . . . 330 STRUCTURE OF RSCS VIRTUAL STORAGE. . . . 332 RSCS Supervisor. . . . . . . . . . . . 333 Supervisor Queue Extension . . . . . . . 333 Free Storage.............333<br>System Control Task..........334

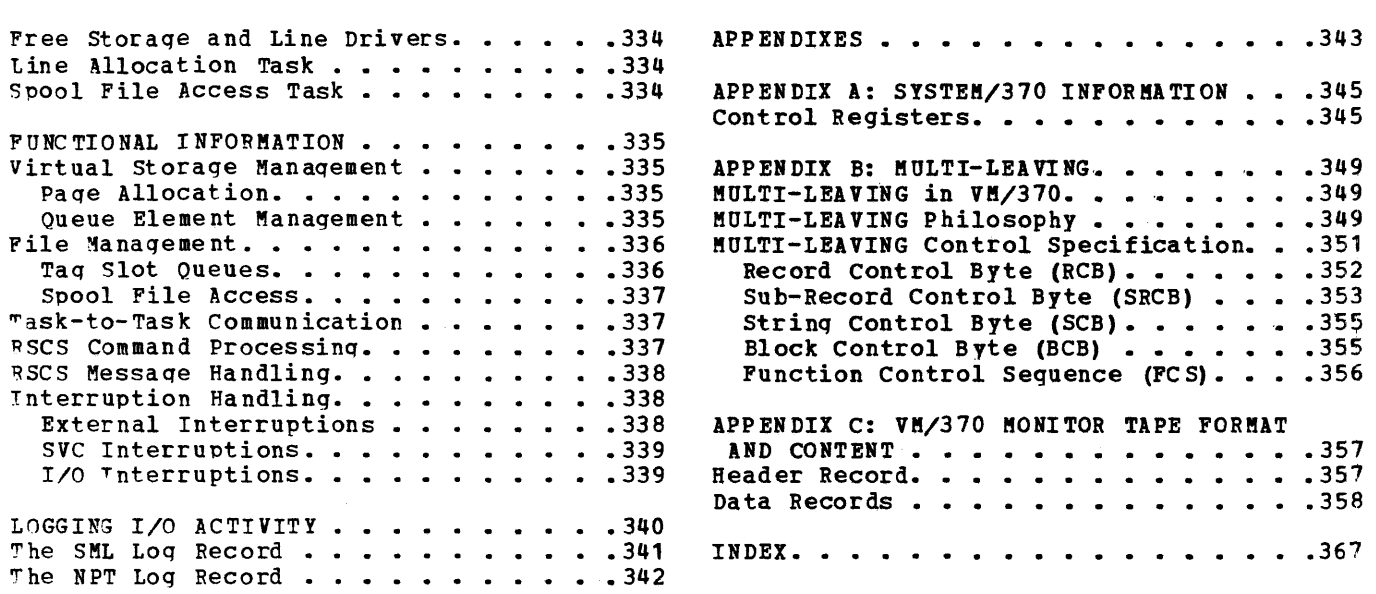

 $\sim 10^7$ 

 $\sim 10^{-1}$ 

 $\Delta \phi$ 

 $\sim$ 

## FIGURES

 $\sim 10^{-11}$ 

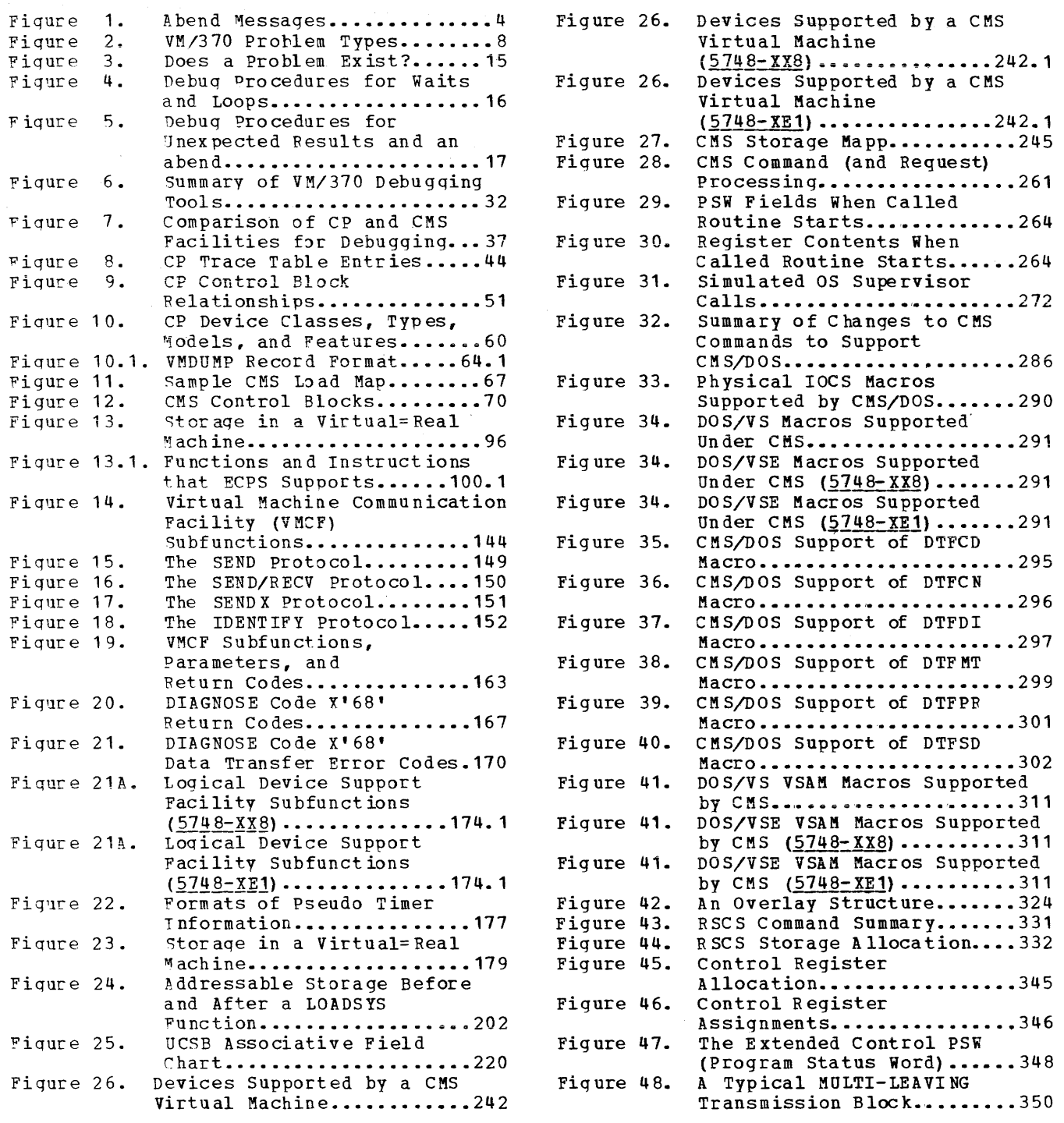

 $\mathcal{L}^{\text{max}}_{\text{max}}$ 

**Apr il 1, 1981** 

 $\mathcal{L}_{\text{max}}$  and  $\mathcal{L}_{\text{max}}$ 

 $\mathcal{L}^{\text{max}}_{\text{max}}$ 

 $\mathcal{L}^{\text{max}}_{\text{max}}$  and  $\mathcal{L}^{\text{max}}_{\text{max}}$ 

 $\sim 10^{11}$ 

المواصل وسيوس المراجل والمنادي وسيتمرغ والمناطق والمنادي والمتعاد فسند فعار ومراسمات

Summary of Amendments for  $GC20-1807-7$ VM/370 Release 6 PLC 17

MISCELLANEOUS

Changed: Documentation Only

This Technical Newsletter incorporates minor technical and editorial changes.

Summary of Amendments for GC20-1807-7 VM/370 Release 6 PLC 4

3031AP EXTENDED CONTROL PROGRAM SUPPORT

New: Program Feature

The 3031 and 3031AP now provide Extended Control Program Support for specific instructions and VM/370 functions.

CP DUMP SERVICES FOR VIRTUAL MACHINES

New: Program Feature

A new command, VMDUMP, dumps virtual storaqe to a specified reader spool file. The dump is in a format that is acceptable as input to the VM/Interactive Problem Control System<br>Extensions program product. Extensions program product. Installations that have not installed this proqram product may process the dump with a user-written proqram.

Summary of Amendments for GC20-1807-7 VM/370 Release 6 PLC 1

#### 3800 PRINTING SUBSYSrEM

New: Program Feature

V"1/370 now supports the 3800 printinq subsystem as a dedicated device or as a real spooling device. A new diagnose code (X'74') allows an installation to save or to load a 3800 named system. This support is described in Part 2.

#### SPECIAL MESSAGE FACILITY

New: Program Feature

The special message facility allows one virtual machine to send messages to another virtual machine by issuing a new command, SMSG. The special message facility is described in Part 2.

#### 3850 MSS SUPPORT

New: Program Feature

Virtual machines may now access mass storage volumes that contain VM/370 minidisks, or they may access entire mass storaqe volumes. A new diagnose code (X'78') enables MSS to communicate with VM/370. This support is described in Part 2.

DIRECTORY UPDATE IN-PLACE

New: Program Feature

'Now, a new diaqnose code (X' 84') enables a victual machine to update the VM/370 directory. This support is described in Part 2.

LOGON, AUTOLOG, AND LINK JOURNALING

#### New: Program Feature

Now, VM/370 will optionally attempt to detect and record certain occurrences of the LOGON, AUTOLOG, and LINK commands. This support is described in Part 2.

Also, the topic "Accounting Records", in Part 2, has been updated to include new record types used by this facility.

SUPPRESSING PASSWORDS ENTERED COMMA ND-LINE **THE** 

New: Program FeatUre

Installations may optionally request<br>that VM/370 reject LOGON or LINK that VM/370 reject LOGON or LINK commands when the password is entered on<br>the same line as the command. This the same line as the command. support is described in Part 2.

MONITORING FACILITIES

New: Program Feature

The VM/370 Monitor command has been changed as follows:

- New operands have been added to the INTERVAL parameter and to the LIMIT parameter.
- A new parameter, SEEKS, is now supported. These changes are described in Part 2.

Also, the content of the VM monitor tape has been changed. This change is described in Appendix C.

SHARED SEGMENT· PROTECTION

#### New: Program Feature

NOW, VM/370 allows an installation to optionally protect or not protect shared segments. A new parameter has been added to the NAMESYS macro for this support. Shared segment protection and the NAMESYS macro are discussed in Part 2.

#### EDITORIAL UPDATES

Changed: Documentation

Extensive editorial updates have been made throughout this publication.

April 1, 1981

 $\sim 10^{-11}$ 

# **Part 1. Debugging With VM/370**

This debugging section contains the following information:

## Introductory Information

- How to start debugging
- How to use  $V^2/370$  facilities to debug abends, unexpected results, loops, and waits
- Summary of VM/370 debugging tools
- Comparison of CP and CMS debugging tools

## Control Program Information

- Debugging CP on a virtual machine
- Commands useful in debugging
- DASD Dump Restore program
- Internal trace table
- Restrictions
- Abend dumps
- Reading CP abend dumps
- Control block summary

### Conversational Monitor System Information

- Debugging commands
- DASD Dump Restore Program
- Nucleus load map
- Reading CMS abend dumps
- Control block summary

2 IBM VM/370 System Programmer's Guide

 $\mathcal{L}^{\text{max}}_{\text{max}}$  and  $\mathcal{L}^{\text{max}}_{\text{max}}$ 

# **Introduction to Debugging**

The VM/370 Control Program manages the resources of a single computer such that multiple computing systems appear to exist. Each "virtual computing system," or virtual machine, is the functional equivalent of an IBM System/370. Therefore, the person trying to determine the cause of a VM/370 software problem must consider three separate areas:

- 1. The Control Program (CP), which controls the resources of the real machine.
- 2. The virtual machine operating system running under the control of CP, such as CMS, RSCS, OS, or DOS.
- 3. The problem program, which executes under the control of a virtual machine operating system.

Information that explains how to debug CP or CMS is contained in this book; information explaining how to debug applications programs is in the VM/370 CMS User's Guide. For information that explains how to use the VM/370 Interactive Problem Control System (IPCS) for debugging, refer to the VM/370 Interactive Problem Control System (IPCS) User's  $\overline{ }$  Guide

If an IPCS problem is caused by a virtual machine operating system (other than CMS and RSCS), refer to the publications pertaining to that operating system for specific information. However, use the CP debugging facilities, such as the CP commands, to perform the recommended debugging procedures discussed in the other publication.

 $\mathbf{I}$ 

If it becomes necessary to apply a PTF (program Temporary Fix) to a component of VM/370, refer to the VM/370 Planning and System Generation Guide for detailed information on applying PTFs.

## **How to Start Debugging**

Before you can correct any problem, you must recognize that one exists. Next, you must identify the problem, collect informaticn, and determine the cause so that the problem can be fixed. When running VM/370, you must also decide whether the problem is in CP, the virtual machine, or the problem program.

- A good approach to debugging is:
- 1. Recognize that a problem exists.
- 2. Identify the problem type and the area affected.
- 3. Analyze the data you have available, collect more data if you need it, then isolate the data that pertains to your problem.
- 4. Finally, determine the cause of the problem and correct it.

DOES A PROBLEM EXIST?

There are four types of problems:

*type* of abend for these messages.

1. Loop 2. Wait state 3. Abend (abnormal end) 4. Incorrect results

The most obvious indication of a problem is the abnormal termination of a program. Whenever a program abnormally terminates, a message is issued. Figure 1 lists the possible abend messages and identifies the

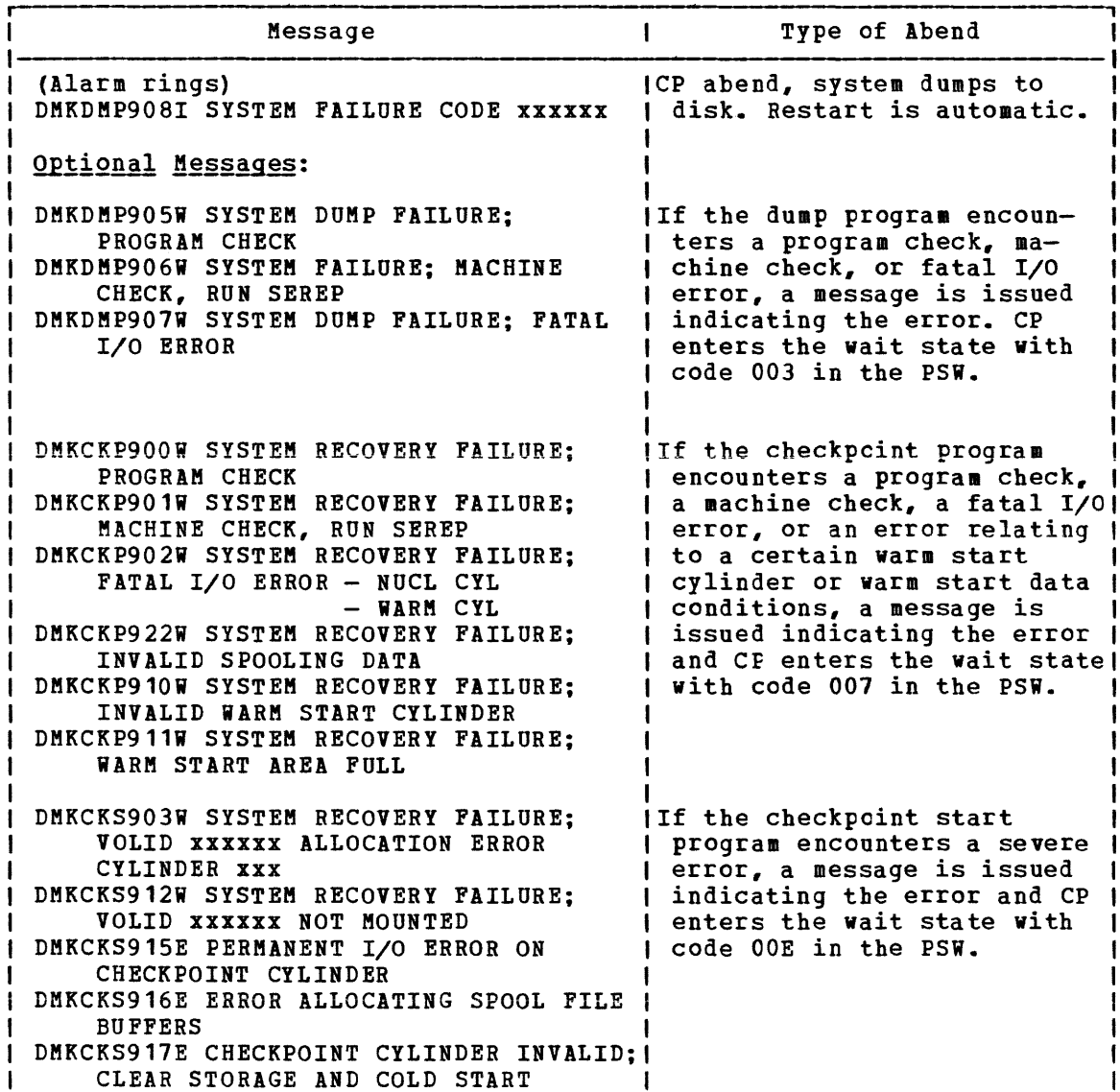

J.

Figure 1. Abend Messages (Part 1 of 3)

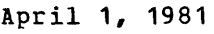

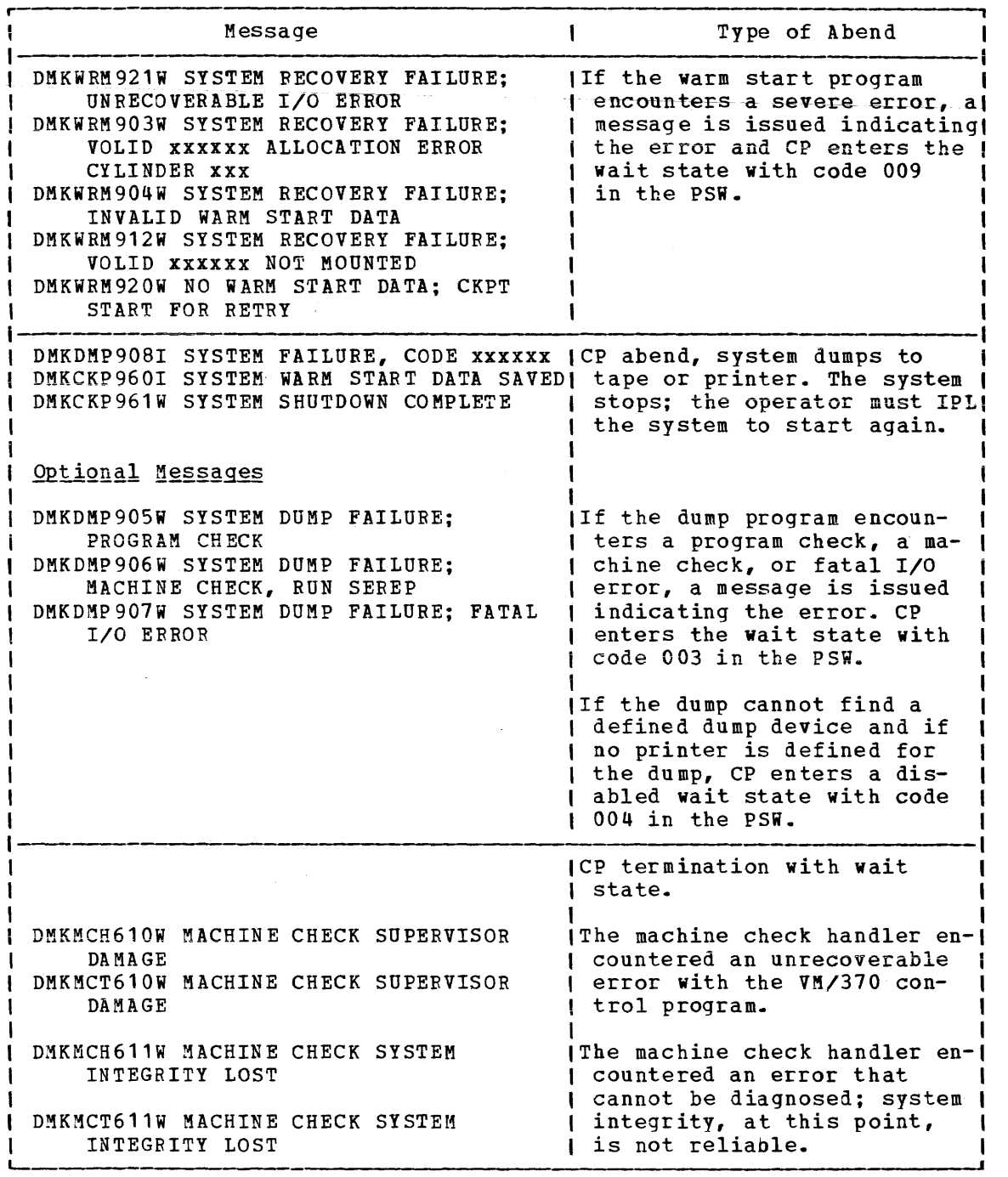

المعون وستعرض والمستقيم ومستقطع المراجل والمتعارض والمستقل والمستعرض والمستقلة والمتعارض

Figure 1. Abend Messages (Part 2 of 3)

 $\mathcal{L}^{\text{max}}_{\text{max}}$  , where  $\mathcal{L}^{\text{max}}_{\text{max}}$ 

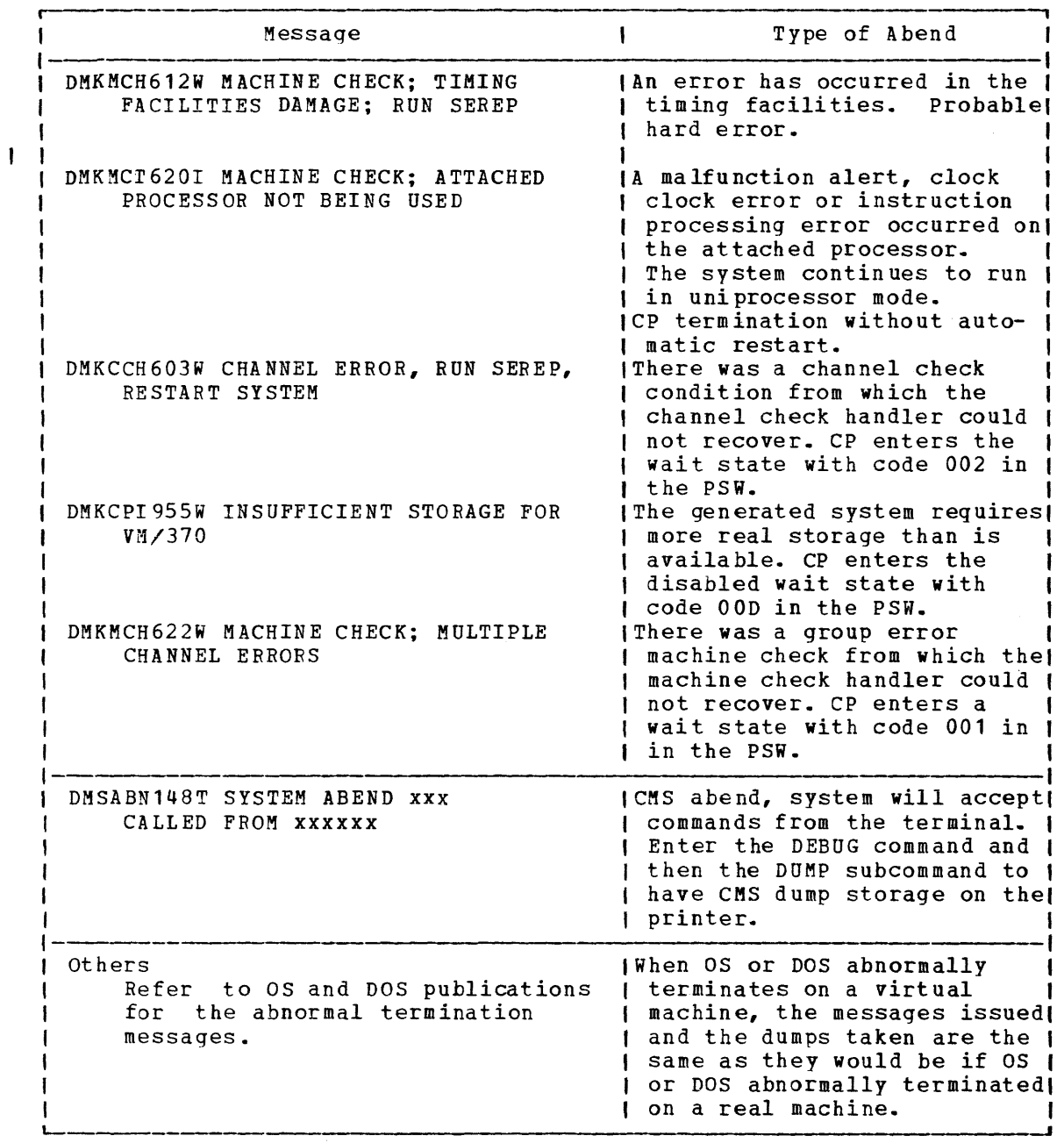

Fiqure 1. Abend Messages (Part 3 of 3)

Another obvious indication of a problem is unexpected output. If your output is missinq, incorrect, or in a different format than expected, some problem exists.

Unproductive processing problem is not as easily environment. time is another symptom of a recognized, especially in a problem. This time-sharing

 $\mathbf{v}$ 

#### IDENTIFYING THE PROBLEM

Two types of problems are easily identified: abnormal termination is indicated by an error message, and unexpected results become apparent once the output is examined. The looping and wait state conditions are not as easily identified.

When using VM/370, you are normally sitting at a terminal and do not have the lights of the processor control panel to help you. You may have have the lights of the processor control panel to help you. Fou may have a looping condition if your program takes longer to execute than you anticipated. Also, check your output. If the number of output records or print lines is greater than expected, the output may really be the same information repeated many times. Repetitive output usually indicates a program loop\_

Another way to identify a loop is to periodically examine the current PSW. If the PSW instruction address always has the same value, or if the instruction address has a series of repeating values, the program probably is looping.

The wait state is also difficult to recognize when at the terminal. Again, the console lights are unavailable. If your program is taking longer than expected to execute, the virtual machine may be in a wait state. Display the current PSW on the terminal. Periodically, issue the CP command

#### QUERY TIME

and compare the elapsed processing time. When the elapsed processing time does not increase, the wait state probably exists.

Figure 2 helps you to identify problem types and the areas where they may occur.

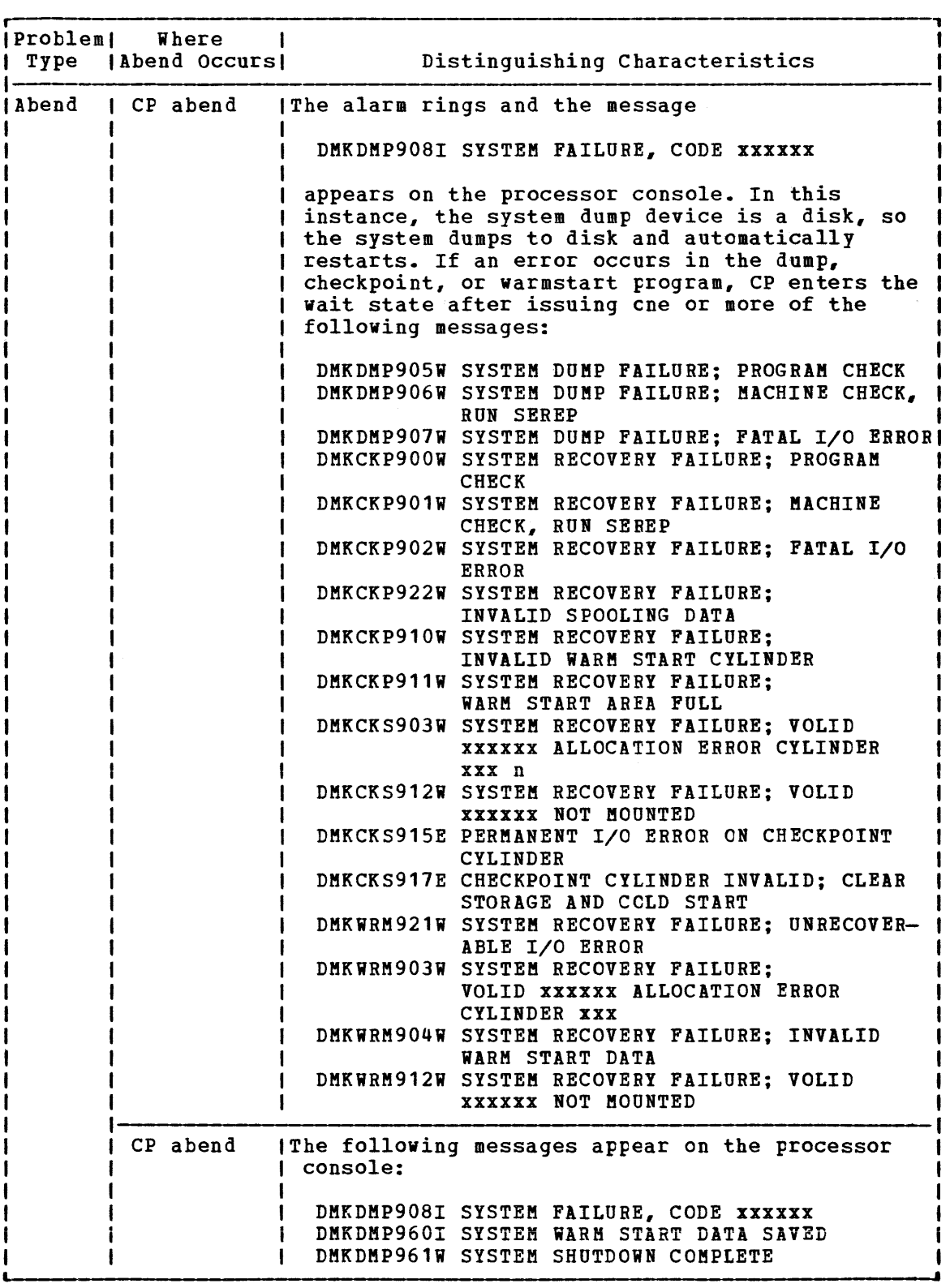

Figure 2. VM/370 Problem Types (Part 1 of 6)

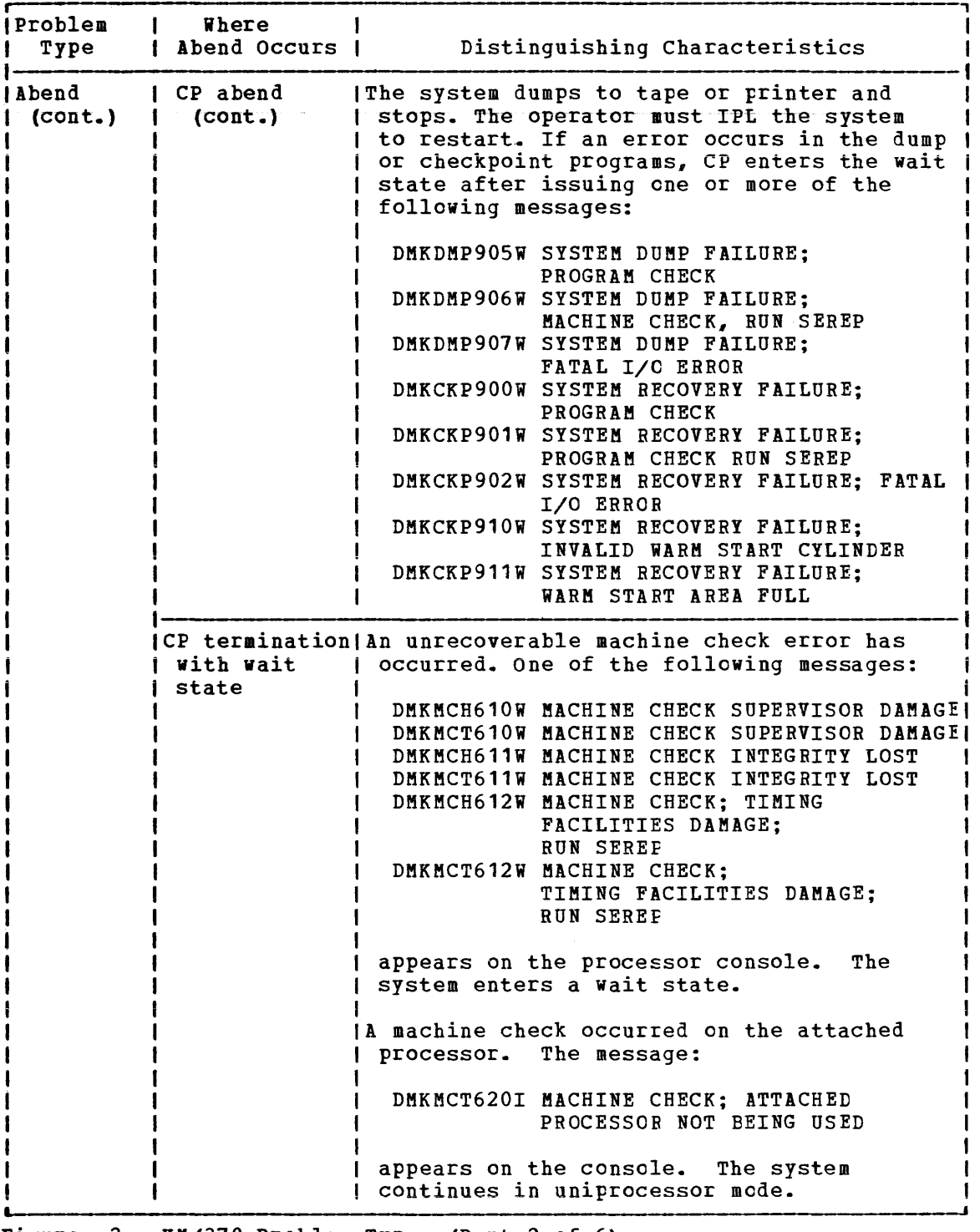

Figure 2. VM/310 Problem Types (Part 2 of 6)

 $\mathcal{A}$ 

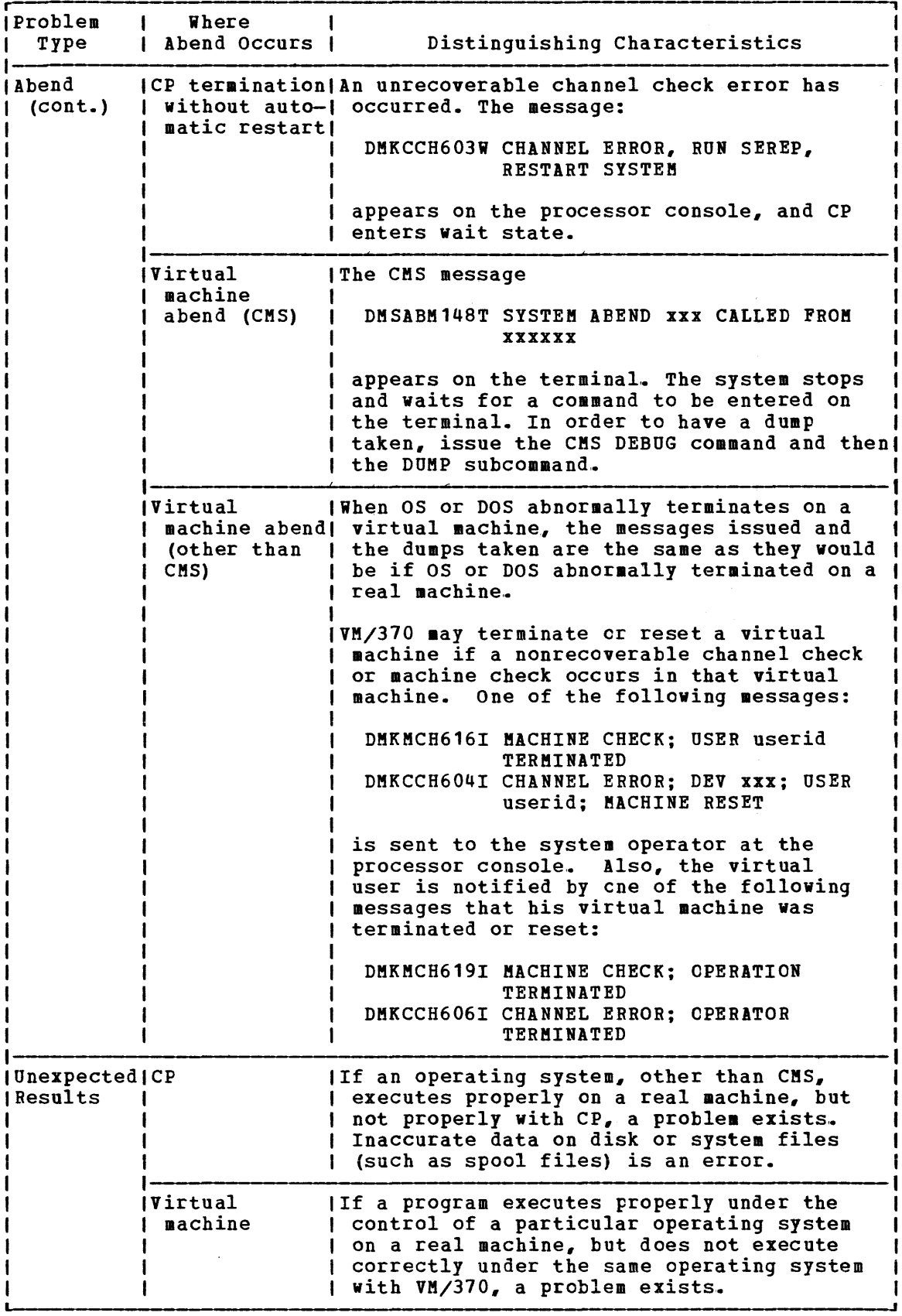

Figure 2. VM/370 Problem Types (Part 3 of 6)

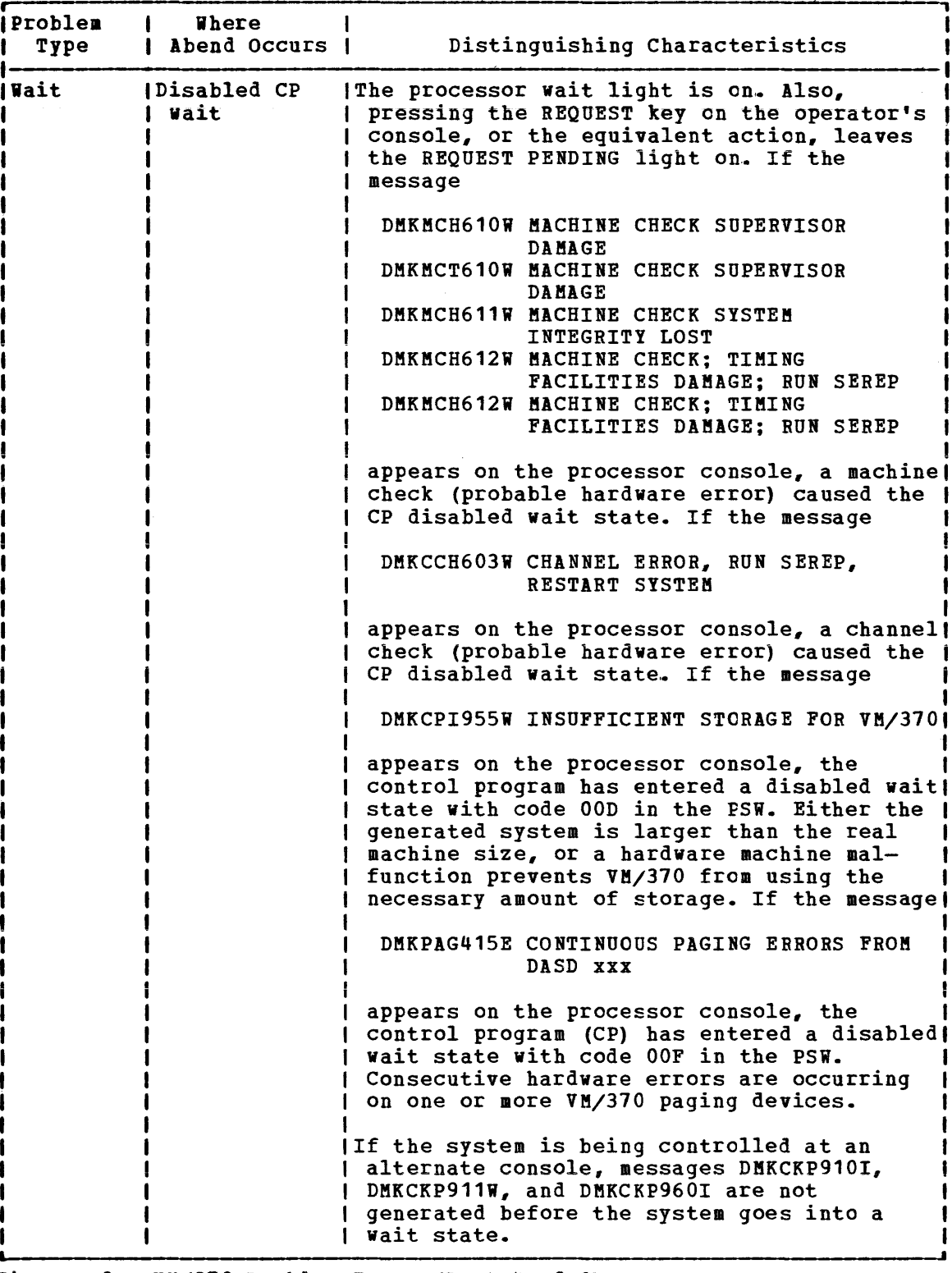

figure 2. VK/370 Problem Types (Part 4 of 6)

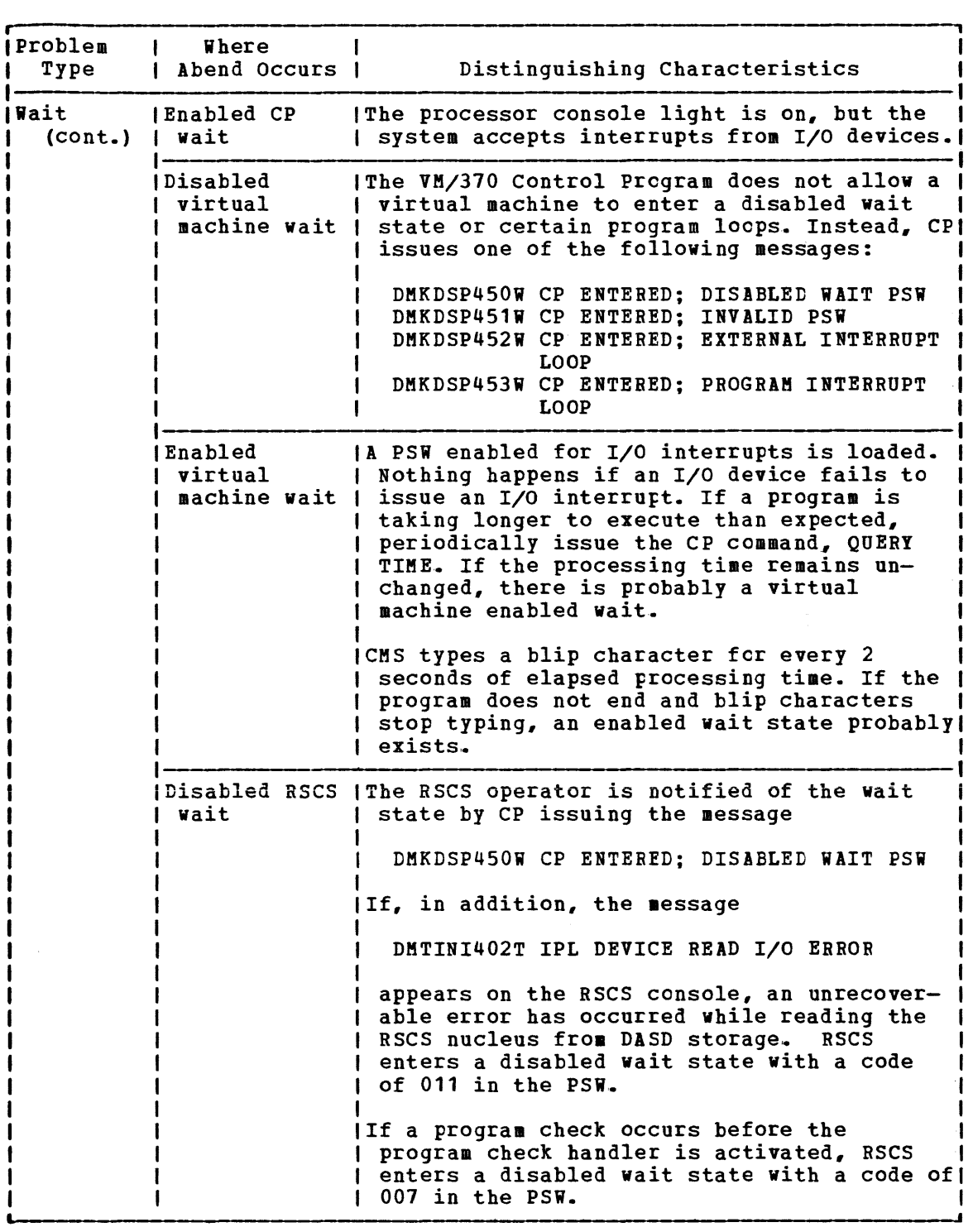

Figure 2. VM/370 Problem Types (Part 5 of 6)

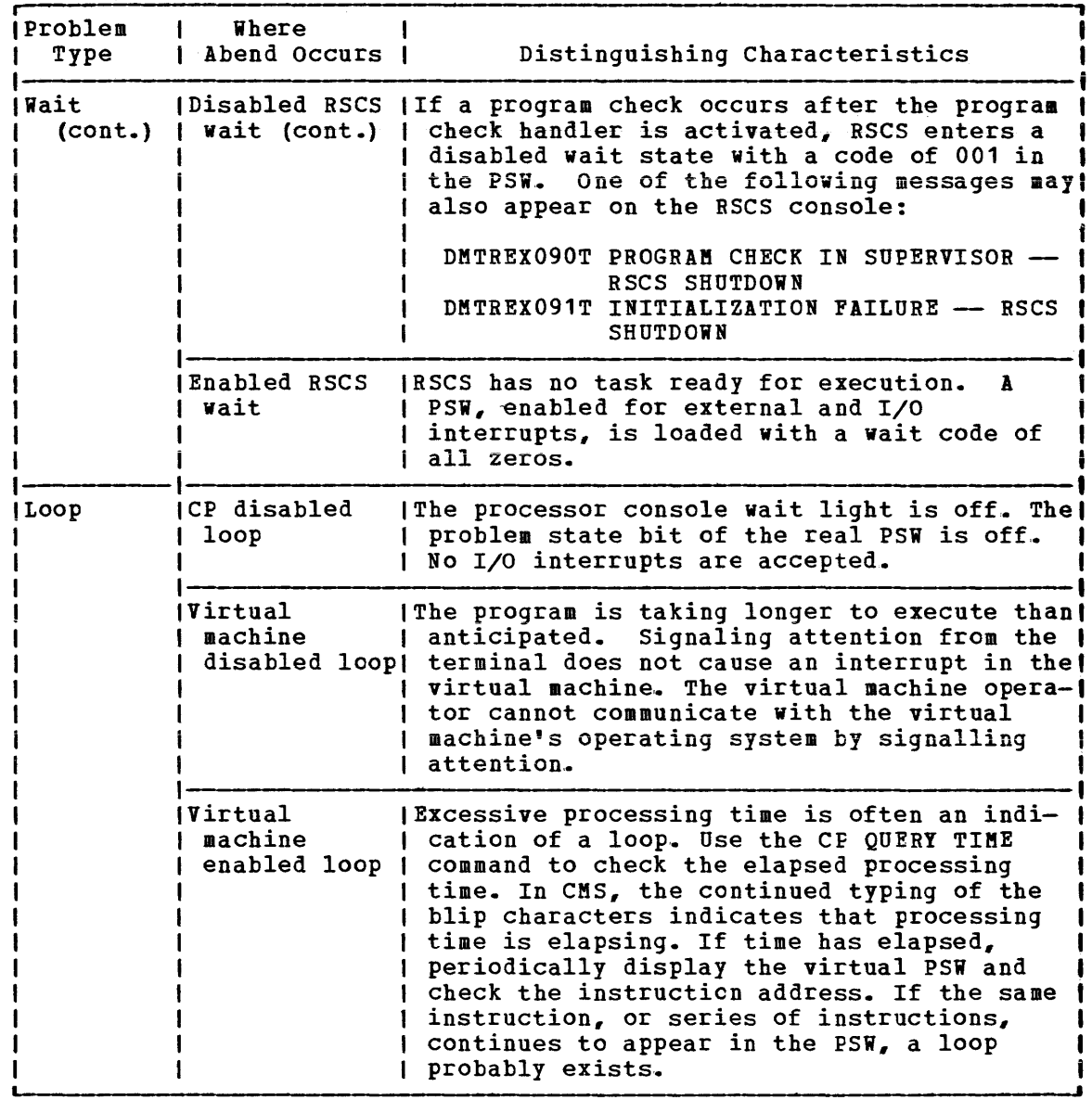

Figure 2. VM/370 Problem Types (Part 6 of 6)

#### ANALYZING THE PROBLEM

 $\mathbf{I}$ 

Once the type of problem is identified, its cause must be determined. There are recommended procedures to follow. These procedures are helpful, but do not identify the cause of the problem in every case. Be resourceful. Use whatever data you have available. If the cause of the problem is not found after the recommended debugging procedures are followed, it may be necessary to undertake the tedious job of desk-checking.

The section "How To Use VM/370 Facilities To Debug" describes procedures to follow in determining the cause of various problems that can occur in the Control Program or in the virtual machine. See the VM/370 CMS User's Guide for information on using VM/370 facilities to debug a problem program.

If it becomes necessary to apply a program Temporary Fix (PTF) to a VM/370 component, refer to the VM/370 Planning and System Generation Guide for detailed information on applying PTFs. Figure 3, Figure 4, and Figure 5 summarize the debugging process from identifying the problem to finding the cause.

and the state of the contract of the company of the state and state of the state of the state of the state of the state of the state of the state of the state of the state of the state of the state of the state of the stat

 $\alpha$  . The companion  $\alpha$ 

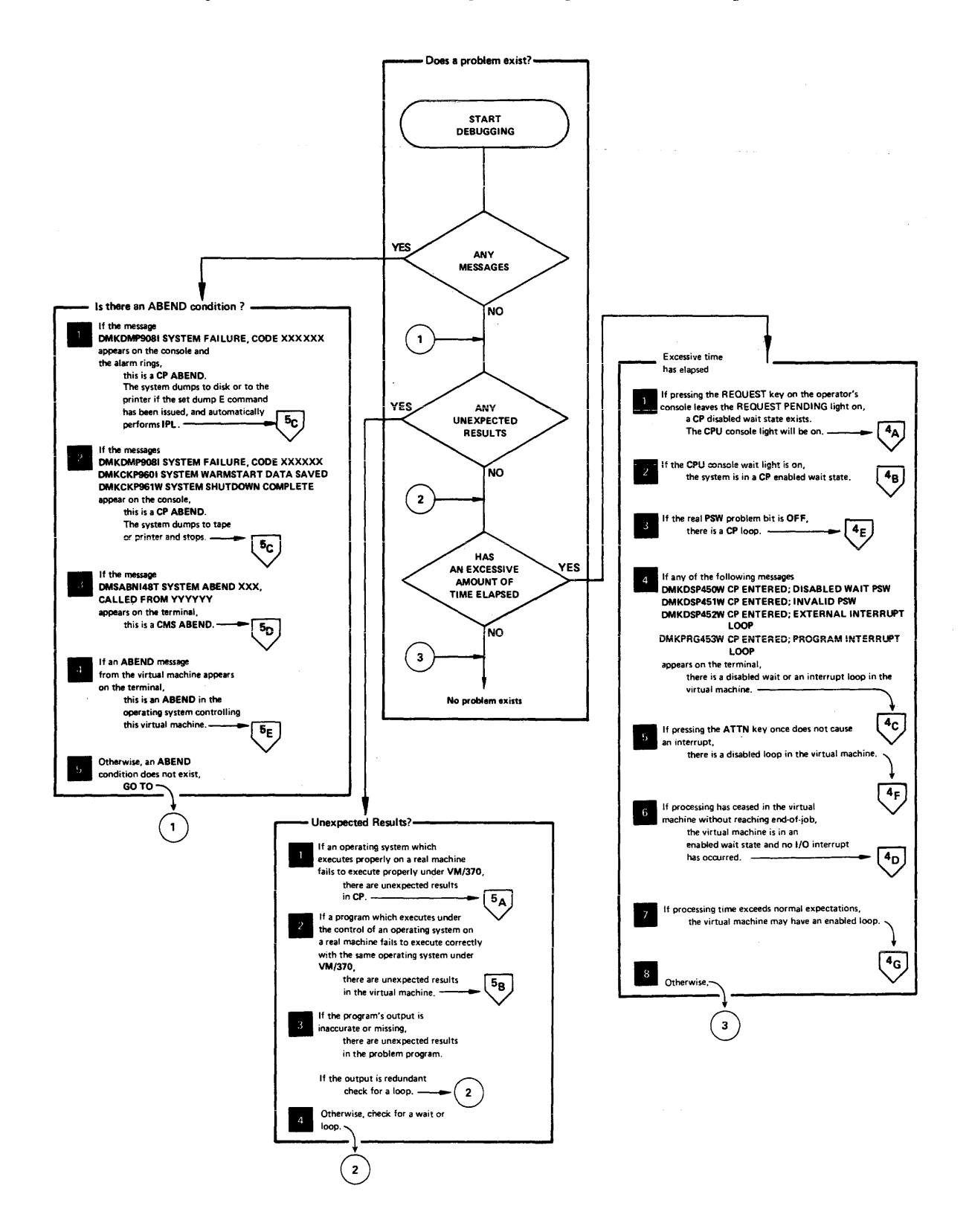

I Fiqure 3. Does a Problem Exist?

April 1, 1981

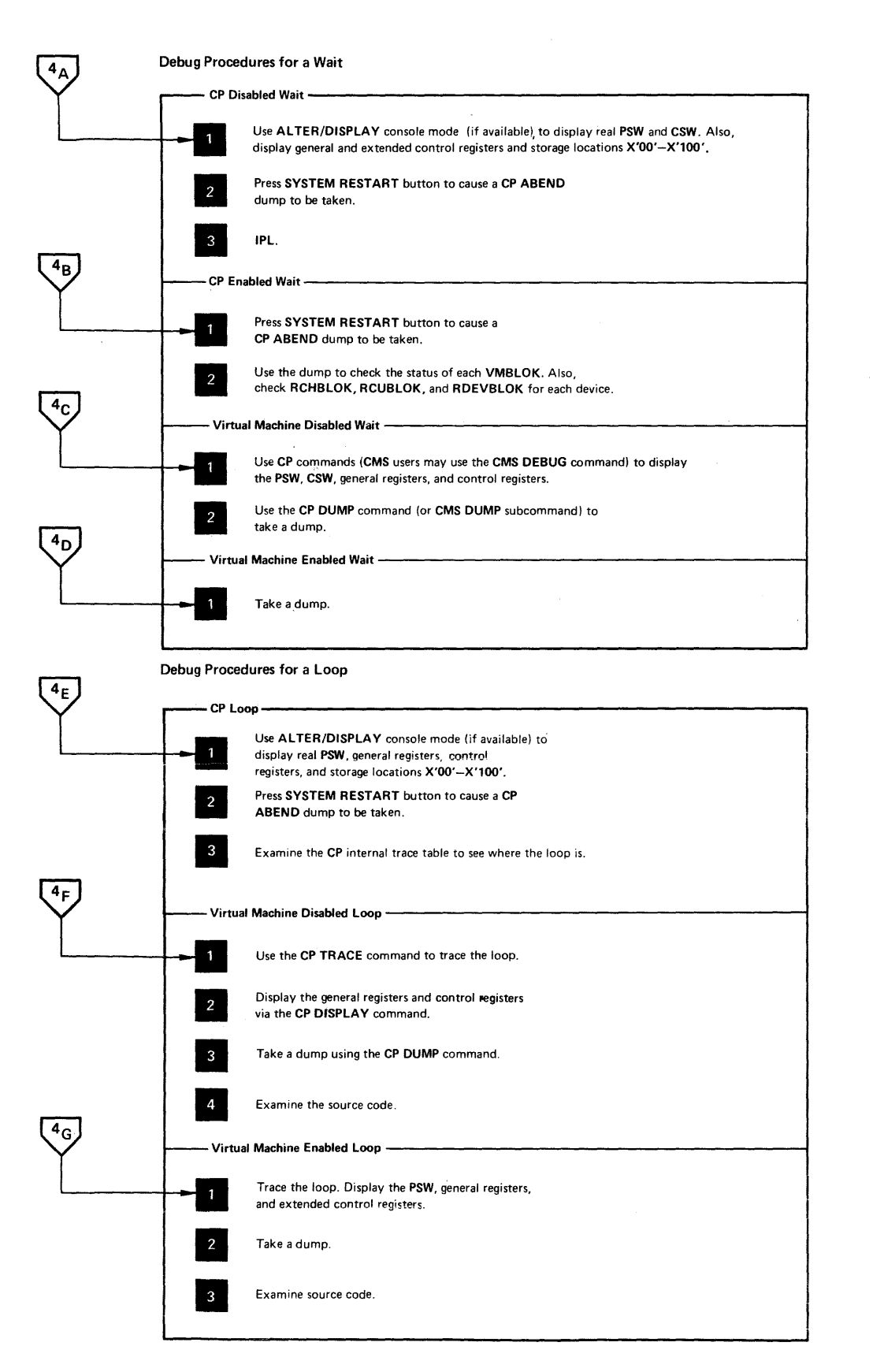

Fiqure 4. Debug Procedures for Waits and Loops

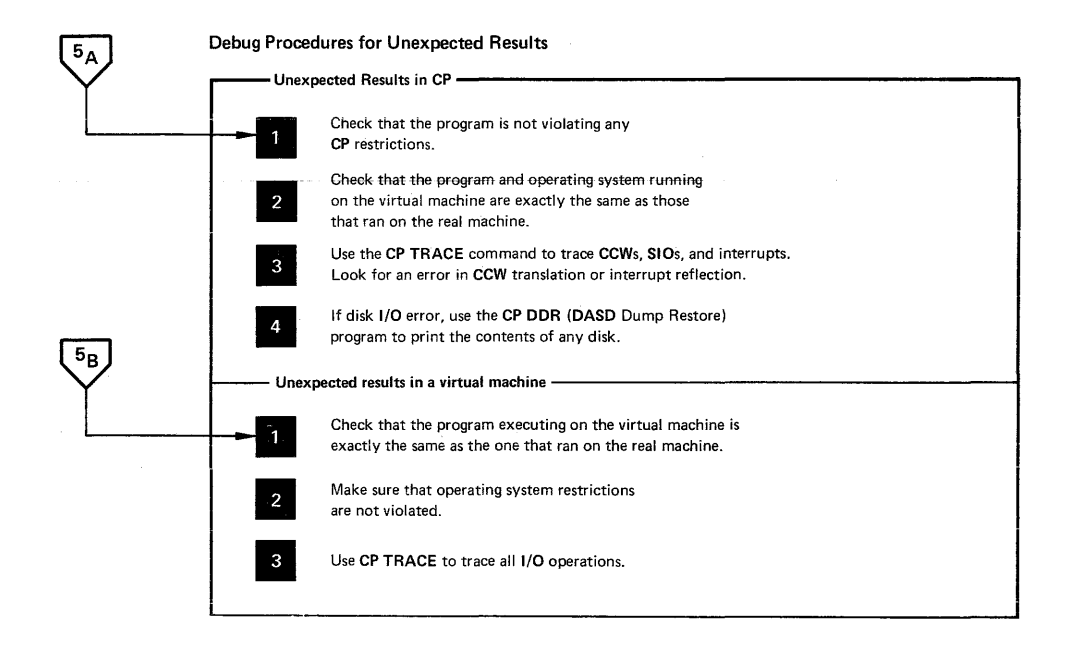

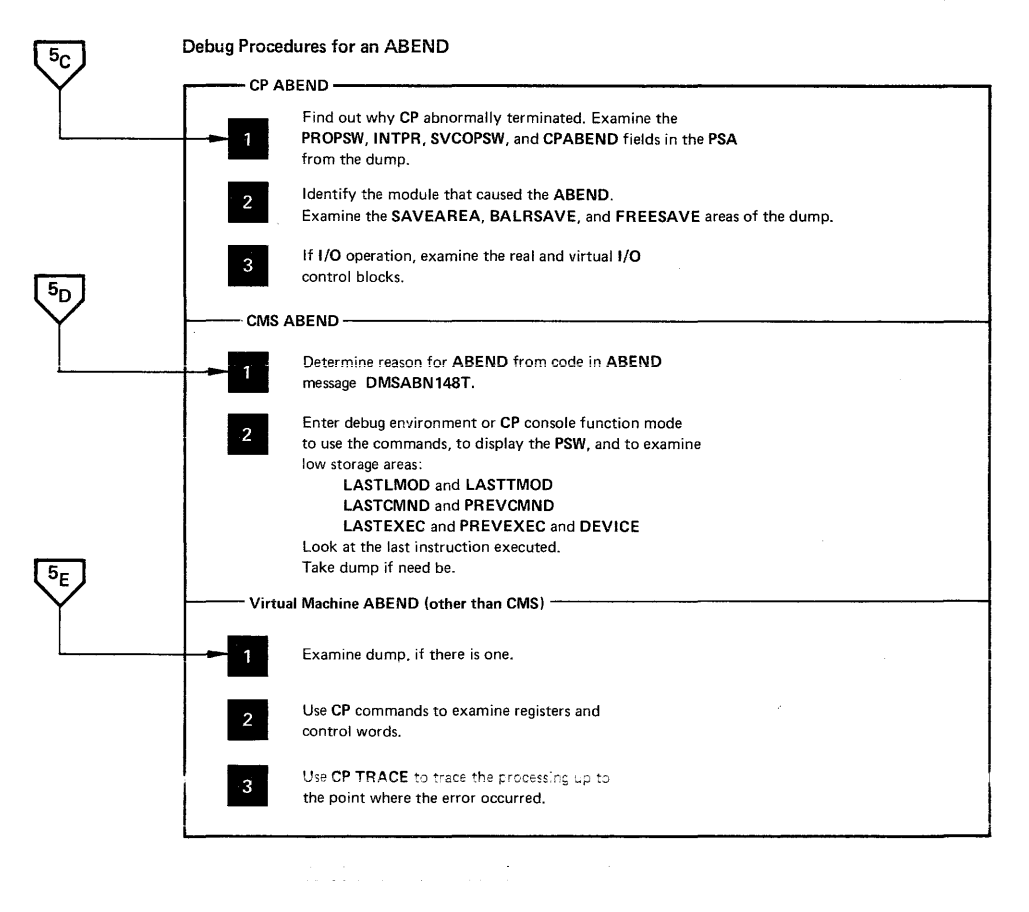

**Figure 5. Debug Procedures for Unexpected Results and an Abend** 

## **How to Use VM/370 Facilities to Debug**

Once the problem and the area where it occurs are identified, you can gather the information needed to determine the cause of the problem. The type of information you want to look at varies with the type of problem. The tools used to gather the information vary depending upon the area in which the problem occurs. For example, if the problem is a loop condition, you will want to examine the PSW. For a CP loop, you have to use the operator's console to display the PSW, but for a virtual machine loop you can display the PSW via the CP DISPLAY command.

The following sections describe specific debugging procedures for the various error conditions. The procedures will tell you what to do and what debug tool to use. For example, the procedure may say dump storage using the CP DUMP command. The procedure will not tell you how to use the debug tool. Refer to the "CP Commands to Debug the Virtual Machine" and "CMS Debugging Commands" sections for a detailed description of each debug tool, including how to invoke it.

#### ABEND

Three types of abnormal terminations (ABEND) can occur on V8/370: CP abends, CMS abends, or virtual machine abends. The following description provides guidelines for debugging each type of ABEND.

#### CP Abend

When the VM/370 Control Program abnormally terminates, a dump is taken. This dump can be directed to tape or printer, cr dynamically allocated to a direct access storage device. The output device for a CP abend dump is specified by the CP SET command. See the "Abend Dumps" section for a description of the SET and VMFDUMP commands.

Use the dump to determine why the control program terminated and then determine how to correct the condition. See the "Reading CP Abend Dumps" discussion for detailed information on reading a CP abend dump.

REASON FOR THE ABEND: CP will terminate and take an abnormal termination dump under three conditions:

1. Program Check in CP

Examine the PROPSi and INTPR fields in the prefix storage area (PSA) to determine the failing module.

2. Module Issuing an SVC 0

Examine the SVC old PSW (SVCOPSW) and abend code (CPABEND) fields in the Prefix Storage Area to determine the module that issued the SVC 0 and the reason it was issued.

CPABEND contains an abnormal termination code. The first three characters identify the failing module (fer example, abend code TRCOOl indicates DMKTRC is the failing module).
3. Operator Pressinq SYSTEM RESTART Button on Processor Console

Examine the old PSW at location X'08' to find the location of the instruction that was executing when the operator pressed SYSTEM Instruction that was executing when the operator pressed SISIEM disabled wait state or loop.

Note: The conditions that cause an abnormal termination of an attached processor configuration are the same as those that cause a uniprocessor configuration to abnormally terminate.

EXAMINE LOW STORAGE AREAS: The information in low storage specifies the status of the system at the time CP terminated. Status information is status of the system at the time of terminated. Status information is<br>stored in the PSA. You should be able to tell the module that was executing by looking at the PSA. Refer to the appropriate save area (SAVEAREA, BALRSAVE, or FREESAVE) to see how that module started to execute. The PSA is described in the VM/370 Data Areas and Control Block Logic publication.

Examine the real and virtual control blocks to find the status of I/O operations. Fiqure 9 shows the relationship of CP Control Blocks.

Examine the CP internal trace table. This table can be extremely helpful in determining the events that preceded the abend. The "CP Internal Trace Table" description tells you how to use the trace table.

The values in the general registers can help you to locate the current IOBLOK and VMBLOK and the save area. Refer to "Reading CP Abend Dumps" for detailed information on the contents of the general registers.

If the program check old PSW (PROPSW) or the SVC old PSW (SVCOPSW) points to an address beyond the end of the resident nucleus, the module that caused the abend is a pageable module. Refer to "Reading CP Abend Dumps" to find out how to identify that pageable module. Use the CP load map that was created when the VM/370 system was generated to find the address of the end of the resident nucleus.

### CMS Abend

 $\mathbf{I}$ 

When CMS abnormally terminates, the following error message appears on -the terminal:

DMSABN14ST SYSTEM ABEND xxx CALLED FROM yyyyyy

where xxx is the abend code and yyyyyy is the address of the instruction encre in the discreption of the discreption of the contract of the sessing the abend. The DMSABN module issues this message. Then, CMS waits for a command to be entered from the terminal.

Because CMS is an interactive system, you will probably want to use its debug facilities to examine status. You may be able to determine the cause of the abend without taking a dump.

The debug program is located in the resident nucleus of CMS and has its own save and work areas. Because the debug program itself does not alter the status of the system, you can use its options knowing that routines and data cannot be overlaid unless you specifically request it. Likewise, you can use the CP commands in debugging knowing that you cannot inadvertently overlay storage because the CP and CMS storage areas are completely separate.

REASON FOR THE ABEND: First determine the reason CMS abnormally terminated. There are four types of CMS abnormal terminations:

1. Program Exception

control is given to the DMSITP routine whenever a hardware program exception occurs. If a routine other than a SPIE exit routine is in control, DMSITP issues the message

DMSITP141T xxxxxxxx EXCEPTION OCCURRED AT xxxxxx IN ROUTINE xxxxxxxx

and invokes DMSABN (the abend routine). The abend cod<mark>e is  $OCx$ </mark> where x is the program exception number (0 through F). The possible programming exceptions are:

<u>Code Meaning</u> o 1 2 3 4 5 6 7 8 9 A B C D E F Imprecise Operation privileged operation Execute Protection Addressinq Specification Decimal data Fixed-point overflow Fixed-point divide Decimal overflow Decimal divide Exponent overflow Exponent underflow Significance Floating-point divide

### 2. ABEND Macro

control is qiven to the DMSSAB routine whenever a user routine executes the ABEND macro. The abend code specified in the ABEND macro appears in the abnormal termination message DMSABN148T.

3. Halt Execution command (HX)

Whenever the virtual machine operator signals attention and types HX, CMS terminates and types "CMS".

4. System Abend

A CMS system routine can abnormally terminate by issuing the DMSABN macro. The first three hexadecimal digits of the system abend code type in the eMS abend message, DMSABN148T. The format of the DMSABN macro is:

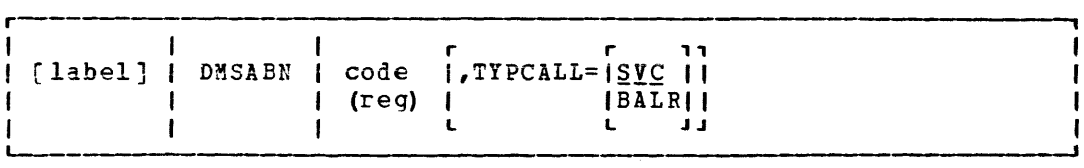

where:

 $\mathbf{I}$ 

- label is any valid Assembler language label.
- code  $is$  the abnormal termination code (0 through FFF) that appears in the DMSABN148T system termination message.
	- (reg) is the register containing the abnermal termination code.
- TYPCALL=SVC TYPCALL=BALR specifies how control is passed to the abnormal termination routine, DMSABN. Routines that do not reside in the nucleus should use TYPCALL=SVC to<br>generate CMS SVC 203 linkage. Nucleus-resident generate CMS SVC 203 linkage. routines should specify TYPCALL=EALR so that a direct branch to DMSABN is generated.

If a CMS SVC handler abnormally terminates, that routine can set an abend flag and store an abend code in NUCON (the CMS nucleus constant area). After the SVC handler has finished processing, the abend condition is recognized,. The DMSABN abend routine types the abend message, DMSABN148T, with the abend ccde stored in NUCON.

WHAT TO DO WHEN CMS ABNORMALLY TERMINATES: After an abend, two courses of action are available in CMS. In addition, by signalling attention, you can enter the CP command mode and use CP's debugging facilities.

Two courses of action available in CMS are:

- 1. Issue the DEBUG command and enter the debug environment. After using all the DEBUG subcommands that you wish, exit from the debug environment. Then, either issue the RETURN command to return to DMSABN so that abend recovery will occur, cr issue the GO command to resume processing at the point the abend occurred.
- 2. Issue a CMS command other than DEBUG and the abend routine, DMSABN, performs its abend recovery and then passes control to the DMSINT routine to process the command just entered.

The abend recovery function performs the follcwing:

- 1. The SVC handler, DMSITS, is reinitialized, and all stacked save areas are released.
- 2. "FINIS \* \* \*" is invoked by means of SVC 202, to close all files, and to update the master file directory.
- 3. If the EXECTOR module is in real storage, it is released.
- 4. All link blocks allocated by DMSSLN are freed.
- 5. All FCB pointers are set to zero.
- 6. All user storage is released.
- 7. The amount of system free storage which should computed. This figure is compared with the amount that is actually allocated. be allocated is of free storage
- 8. The console input stack is purged.

When the amount of storage actually allocated is less than the amount that should be allocated, the message

DMSABN149T xxxx DOUBLEWORDS OF SYSTEM STORAGE HAVE BEEN DESTROYED

appears on the terminal. If the amont of storage actually allocated is greater than the amount that should be allocated, the message

### DMSABN150W nnn (HEX xxx) DOUBLEWORDS OF SYSTEM STORAGE WERE NCT RECOVERED

appears on the terminal.

**| <u>A DEBUGGING PROCEDURE</u>: When a CMS abend occurs, use the DEBUG** | subcommands or CP commands to examine the PSW and specific areas of low storage. For instructions on how to use the CMS debug commands, see "CMS Debugging Commands" in this section. For instructions on how to use the CP commands, see an "An Overview of VM/370 Commands that can be Used for Debugging" in this section. See Figure 7 for a comparison of the CP and CMS debugging facilities.

The following procedure may be useful in determining the cause of a CMS abend:

1. Display the PSW. (Use the CP DISPLAY command or CMS debug PSW subcommand.) Compare the PSW instruction address with the current CMS load map trying to determine the module that caused the abend. The CMS storage-resident nucleus routines reside in fixed storage locations.

Also check the interruption code in the PSW.

- 2. Examine areas of low storage. The information in low storage can tell you more about the cause of the abend.
	- Field **Contents** Contains the name of the last module loaded into storage via the LOADMOD command.
	- LASTTMOD Contains the name of the last module loaded into the transient area .•
	- LASTCMND Contains the name of the last command issued.
	- PREVCMND Contains the name of the next-to-last command issued.
	- LASTEXEC Contains the name of the last EXEC procedure.
	- PREVEXEC Contains the name of the next-to-last EXEC procedure.
	- DEVICE Identifies the device that caused the last I/O interrupt.

The low storage areas examined depend on the type of abend.

- 3~ Once you have identified the module that caused the abend, examine the specific instruction. Refer to the listing.
- 4. If you have not identified the problem at this time, take a dump by issuing the debug DUMP subcommand. Refer to "Reading CMS Abend Dumps" for information on reading a CMS dump. If you can reproduce the problem, try the CP or CMS tracing facilities.

### Virtual Machine Abend (Other than CMS)

The abnormal termination of an operating system (such as OS or DOS) running under VM/370 appears the same as termination of the operating system on a real machine. Refer to publications for that operating **system for debugging information. However, all of the CP debugging**  facilities may be used to help you gather the information you need. Because certain operating systems (OS/VS1, OS/VS2, and DOS/VS) manage their virtual storage themselves, CP commands that examine or alter virtual storage locations should be used only in virtual=real storage space with OS/VS1, OS/VS2, and DOS/VS.

If a dump was taken, it was sent to the virtual printer. Issue a CLOSE command to the virtual printer to have the dump print on the real printer.

The VMDUMP command dumps virtual storage to a specified virtual machine's reader spool file. Installations that have installed the VM/Interactive Problem Control System (IPCS) Extensions program product may use it to process the dump. Other installations may process the dump with a user-written program.

If you choose to run a standalone dump program to dump the storage in your virtual machine, be sure to specify the NOCLEAR option when you issue the CP 1PL command. At any rate, a portion of your virtual storage is overlaid by CP's virtual IPL simulation.

If the problem can be reproduced, it may be helpful to trace the processing using the CP TRACE command. Also, you can set address stops, and display and alter registers, control words (such as the PSW), and data areas. The CP commands can be very helpful in debugging because you can gather information at various stages in processing. A dump is static and represents the system at only one particular time. Debugging on a virtual machine can often be more flexible than debugging on a real machine.

VM/370 may terminate or reset a virtual machine if a non-recoverable machine check occurs in that virtual machine. Hardware errors usually

cause this type of virtual machine termination. The following message:

DMKMCH616I MACHINE CHECK; USER userid TERMINATED

appears on the processor console.

If the message:

DMKMCT621I MACHINE CHECK; AFFINITY SET OFF

appears, then a machine check has occurred on the attached processor, and the attached processor is no longer being used. The virtual machine is placed into console function mode and can be made to continue processing on the main processor by the entry of a BEGIN command.

Channel checks no longer cause the virtual machine to be reset as they did in earlier releases of VM/370. If the problem appears to be associated with attempts to recover from a channel check, see the channel model-dependent functions described in the  $V$ M/370 Planning and System Generation Guide.

#### UNEXPECTED RESULTS

The type of errors classified as unexpected results vary from operating systems improperly functioning under VM/310 to printed output in the wrong format.

# Unexpected Results in CP

If an operating system executes properly on a real machine but does not execute properly with VM/370, a problem exists. Also, if a program executes properly under control of a particular operating system on a real machine but does not execute correctly under the same operating system with VM/370, a problem exists.

First, there are conditions (such as time-dependent programs) that CP does not support. Be sure that one of these conditions is not causing the unexpected results in CP. Refer to the VM/370 Planning and System Generation Guide for a list of the restrictions.

Next, be sure that the program and operating system running on the virtual machine are the same as those that ran on the real machine. Check for:

- The same job stream
- The same copy of the operating system (and program)
- The same libraries

If the problem still is not found, look for an I/O problem. Try to reproduce the problem, while tracing all CCWs, SIOs, and interrupts via the CP TRACE command. Compare the real and virtual CCWs from the trace. A discrepancy in the CCWs may indicate that one of the CP restrictions was violated, or that an error occurred in the Control Program.

# Unexpected Results in a Virtual Machine

When a program executes correctly under control of a particular operating system on a real machine but has unexpected results executing under control of the same operating system with VM/370, a problem exists. Usually you will find that something was changed. Check that the job stream, the operating system, and the system libraries are the same.

If unexpected results occur (such as TEXT records interspersed in printed output), you may wish to examine the contents of the system or user disk files. Non-CMS users may execute any of the utilities included in the operating system they are using to examine and rearrange files. Refer to the utilities publication for the operating system running in the virtual machine for information on how to use the utilities.

CMS users should use the DASD Dump Restore (DDR) service program to print or move the data stored on direct access devices. The VM/370 DASD Dump Restore (DDR) program can be invoked by the CMS DDR command in a virtual machine controlled by CMS. The DDR program has the following functions:

DUMP -- dumps part, or all, of the data from a DASD device to magnetic tape.

RESTORE -- transfers data from tapes created by DDR DUMP to a direct access device. The direct access device to which the data is being restored must be the same type of device as the direct access device originally containing that data.

 $COPY$  -- copies data from one device to another device of the same type. Data may be reordered, by cylinder, when copied from disk to disk. In order to copy one tape to another, the original tape must have been created by the DDR DUMP function.

PRINT -- selectively prints the hexadecimal and EBCDIC representation of DASD and tape records on the virtual printer.

TYPE -- selectively displays the hexadecimal and EBCDIC representation of DASD and tape records on the terminal.

CMS users should refer to the "Debugging with CMS" section for<br>tructions on using the DDR command. The "Debugging with CP" section instructions on using the DDR command. contains information about executing the DDR program in a real or virtual machine and a description of the DDR control statements.

### LOOP

The real cause of a loop usually is an instruction that sets or branches on the condition code incorrectly. The existence of a loop can usually be recognized by the ceasing of productive processing and a continual returning of the PSW instruction address to the same address. If I/O operations are involved, and the loop is a very large one, it may be extremely difficult to define, and may even comprise nested loops. Probably, the most difficult case of looping to determine is entry to the loop from a wild branch. The problem in lcop analysis is finding either the instruction that should open the loop or the instruction that passed control to the set of looping instructions.

# CP Disabled Loop

The processor operator should perform the following sequence when gathering information to find the cause of a disabled loop.

1. Use the alter/display console mode to display the real PSW, general registers, control registers and storage locations X'OO' - X'100'.

On an attached processor system, you must add the prefix value for the PSA of each processor to display, dump, or alter low core storage for each processor, or use the M or N operand prefixes described under the DCP, DMCP, and STCP commands.

- 2. Press the SYSTEM RESTART button to cause an Abend dump to be taken.
- 3. Save the information collected for the system programmer or system support personnel.

After the processor operator has collected the information, the system programmer or system support personnel examine it. If the cause of the loop is not apparent,

- 1. Examine the CP internal trace table to determine the modules that may be involved in the loop.
- 2. If the cause is not caused the loop entry branch,. yet determined, assume that a wild branch and search the source code for this wild

# Virtual Machine Disabled Loop

When a disabled loop in a virtual machine exists, the virtual machine operator cannot communicate with the virtual machine's operating system. That means that signalling attention does not cause an interrupt.

Enter the CP console function mode.

- 1. Use the CP TRACE command to trace the entire loop. Display general and extended control registers via the CP DISPLAY command.
- 2. Take a dump via the CP DUMP command.
- 3. Examine the source code.

Use the information just gathered, along with listings, to try to find the entry into the loop.

Note: You can IPL a standalone dump program such as the BPS Storage Print to dump the storage of your virtual machine. If you choose to use a standalone dump program, be sure to specify NOCLEAR on the IPL command. Also, be aware that the CP IPL simulation destroys a page of storage in your virtual machine and the standalone dump alters your virtual storage while the CP DUMP command does net.

However, if the operating system in the virtual machine itself manages virtual storage, it is usually better to use that operating system's dump program. CP does not retrieve pages that exist only on the virtual machine's paging device.

# Virtual Machine Enabled Loop

The virtual machine operator should perform the following sequence when attempting to find the cause of an enabled loop:

- 1. Use the CP TRACE command to trace the entire loop. Display the PSW and the general registers.
- 2. If your virtual machine has the Extended Control (EC) mode and the EC option, also display the control registers.
- 3. Use the CP DUMP command to dump your virtual storage. CMS users can use the debug DUMP subcommand. A standalone dump may be used. but be aware that such a dump destroys the contents of some areas of storage.
- 4. Consult the source code to search for the faulty instructions, examining previously executed modules if necessary. Begin by scanning for instructions that set the condition code or branch en it.
- 5. If the manner of loop entry is still undetermined. assume that a wild branch has occurred and begin a search for its origin.

### WAIT

No processing occurs in the virtual machine when it is in a wait state. When the wait state is an enabled one, an I/O interrupt causes processing to resume. Likewise, when the Control Program is in a wait state, its processing ceases.

# CP Disabled Wait

A disabled wait state usually results from a hardware malfunction. During the 1PL process; normally correctable hardware errors may cause a wait state because the operating system error recovery procedures are not accessible at this point. These conditions are recorded in the current PSW.

CP may be in an enabled wait state with channel 0 disabled when it is attempting to acquire more free storage. Examine EC register 2 to see whether or not the multiplexer channel is disabled. A severe machine check could also cause a CP disabled wait state.

Three types of severe machine checks can cause the VM/370 Control Program to terminate or cause a CP disabled wait state.

- An unrecoverable machine check in the control program
- A machine check that cannot be diagnosed
- Timing facilities damage

A machine check error cannot be diagnosed if either the machine check old PSW or the machine check interrupt code is invalid. These severe machine checks cause the control program to terminate.

If a severe machine check or channel check caused a CP disabled wait state, one of the following messages will appear:

DMKCCH603 CHANNEL ERROR, RUN SEREP, RESTART SYSTEM DMKMCH612W MACHINE CHECK TIMING FACILITIES DAMAGE; RUN SEREP DMKMCT612i MACHINE CHECK TIMING FACILITIES DAMAGE; RUN SEREP

If an unrecoverable machine check occurs in the control program, the message

DMKMCH610W MACHINE CHECK SUPERVISOR DAMAGE

 $--$ or $-$ 

DMKMCT610W MACHINE CHECK SUPERVISOR DAMAGE

appears on the processor console. The control program is terminated and enters a wait state 001 or wait state 013.

If the machine check handler cannot diagnose a certain machine check, the integrity of the system is questionable. The message

DMKMCH611W MACHINE CHECK SYSTEM INTEGRITY LCST

 $--$ or $--$ 

#### DMKMCT611W MACHINE CHECK SYSTEM INTEGRITY LOST

appears on the processor console. The control program is terminated and enters wait state 001 or wait state 013.

Hardware errors are probably the cause of these severe machine checks. The system operator should run the CPEREP program and save the output for the installation hardware maintenance personnel.

If the generated system cannot run on the real machine because of insufficient storage, CP enters the disabled wait state with code OOD in the PSW. The insufficient storage condition occurs if:

• The generated system is larger than the real machine size

 $--or--$ 

• A hardware malfunction occurs which reduces the available amount of real storage to less than that required by the generated system

The message

DMKCPI955W INSUFFICIENT STORAGE FOR VM/370

appears on the processor console.

If CP cannot continue because consecutive hardware errors are occurring on one or more V8/310 paging devices, the message

DMKPAG415E CONTINUOUS PAGING ERRORS FROM DASD xxx

appears on the processor console and CP enters the disabled wait state with code OOF in the PSW.

If more than one paging device is available, disable the device cn which the hardware errors are occurring and IPL the system again. If the VM/370 system is encountering hardware errors on its only paging device, move the paging volume to another physical device and IPL again.

Bote: This error condition may occur if the VM/370 paging volume was not properly formatted.

The following procedure should be followed by the processor operator to record the needed information.

- 1. Using the alter/display mode of the processcr console, display the real PSW and CSW. Also, display the general registers and the control registers.
- 2. Press the SYSTEM RESTART button in order to get a system abend dump.
- 3. IPL the system.

Examine this information and attempt to find what caused the wait. If you cannot find the cause, attempt to reconstruct the situation that existed just before the wait state was entered.

### CP Enabled Wait

If you determine that CP is in an enabled wait state, but that no *IIO*  interrupts are occurring, there may be an error in the CP routine or CP aay be failing to get an interrupt from a hardware device. Press the SYSTEM RESTART button on the operator's console to cause an abend dump to he taken. Use the ahend dump to determine the cause of the enabled (and noninterrupted) wait state. After the dump is taken, IPL the system.

Using the dump, examine the VMBLOK for each user and the real device, channel, and control unit blocks.. If each user is waiting because of a request for storage and no more storage is available, there is an error in CP. There may be looping in a routine that requests storage. Refer to -Reading CP Abend Dumps" for specific information on how to analyze a CP dump.

# **Virtual Machine Disabled Wait**

The VM/370 Control Program does not allow the virtual machine to enter a disabled wait state or certain interrupt loops. Instead, CP notifies the virtual machine operator of the condition with one of the following aessages:

DMKDSP450W CP ENTERED; DISABLED WAIT PSW DMKDSP451W CP ENTERED: INVALID PSW DMKDSP452W CP ENTERED; EXTERNAL INTERRUPT LOOP DMKPRG453W CP ENTERED; PROGRAM INTERRUPT LOOP

and enters the console function mode. Use the CP commands to display the following information on the terminal.

- PSW
- CSW
- General registers
- Control registers

Then use the CP DUMP command to take a dump.

If you cannot find the cause of the wait or lcop from the information just gathered, try to reproduce the problem, this time tracing the processing via the CP TRACE command.

If CMS is running in the virtual machine, the CMS debugging facilities may also be used to display information, take a dump, or trace the processing. The CMS SVCTRACE and the CP TRACE commands record different information. Figure 7 compares the two.

# Virtual Machine Enabled Wait

If the virtual machine is in an enabled wait state, try to find out why no I/O interrupt has occurred to allow processing to resume.

The Control Program treats one case of an enabled wait in a virtual machine the same as a disabled wait. If the virtual machine does not have the "real timer" option and loads a PSW enabled only for external interrupts, CP issues the message

DMKDSP450W CP ENTERED; DISABLED WAIT STATE

Since the virtual timer is not decreased while the virtual machine is in a wait state, it cannot cause the external interrupt. A "real timer" runs in both the problem state and wait state and can cause an external interrupt which will allow processing to resume. The clock comparator can also cause an external interrupt.

### RSCS Virtual Machine Disabled Wait

Three disabled wait conditions can occur during the operation of the RSCS component of VM/370. They can result from either hardware malfunctions or system generation errors. CP notifies the RSCS operator of the wait condition by issuing the message

DMKDSP450W CP ENTERED; DISABLED WAIT PSW

to the RSCS operator's console. Using CP commands, the operator can display the virtual machine's PSW. The rightmost three hexadecimal characters indicate the error condition.

WAIT STATE CODE X'001': If no RSCS message was issued, a program check interrupt occurred during the execution of the program check handler. A programming error is the probable cause.

If the RSCS message

### DMTREX091T INITIALIZATION FAILURE -- RSCS SHUTDOWN

was issued, RSCS operation has been terminated due to an error in the loading of DMTAXS or DMTLAX. A dump of virtual storage is automatically taken. Verify that the CMS files DMTAXS TEXT and DMTLAX TEXT are correctly written and resident on the RSCS system-residence device.

If the RSCS message

DMTREX090T PROGRAM CHECK IN SUPERVISOR -- RSCS SHUTDOWN

was issued, the program check handler has terminated RSCS due to <sup>a</sup> program check interrupt in other than a dispatched line driver. A dump of virtual storage is automatically taken. A programming error is the probable cause.

The wait state code is loaded by DMTREX at RSCS termination or automatically during program check handling.

If neither of the last two messages was issued, use the CP DUMP command to dump the contents of virtual storage. Do an IPL to restart the system. If the problem persists, notify the system support personnel.

**HAIT STATE CODE X'007':** A program check interrupt has occurred during initial processing, before the program check handler could be activated. This may be caused by a programming error or by an attempt to load RSCS into an incompatible virtual machine. The latter case can occur if the virtual machine has (1) an incomplete instruction set, (2) less than 512K of virtual storage, or (3) does not have the required VM/370 DIAGNOSE interface support. The wait state code *is* loaded automatically during the initial loading and execution of the RSCS supervisor, DMTINI, DMTREX, DMTAXS, or DMTLAX.

Verify that the RSCS virtual machine configuration has been correctly specified and that the "retrieve subsequent file descriptor" function of DIAGNOSE Code X'14' *is* supported. Dump the contents of virtual storage via the CP DUMP command. installation support personnel.

WAIT STATE CODE X'011': An unrecoverable error occurred when reading the EXCS nucleus from DASD storage. This may be caused by a hardware malfunction of the DASD. It may also be the result of an incorrect virtual DASD definition, an attempt to use a system residence device unsupported by RSCS, incorrect RSCS system generation procedures, or the subsequent overwriting of the RSCS nucleus on the system residence device. The wait state code *is* loaded by DMTINI after an attempt, successful or not, to *issue* the message:

DMTINI402T IPL DEVICE READ I/O ERROR

Verify that the RSCS system residence device has been properly defined as a virtual DASD and that the real DASD *is* mounted and operable. If the problem persists, dump virtual storage via the CP DUMP command and notify the installation support personnel. The RSCS system residence device may have to be restored or the RSCS system may have to be regenerated.

### RSCS Virtual Machine Enabled Wait

Whenever RSCS has no task ready for execution, DMTDSP loads a masked-on wait state PSW with a code of hexadecimal zeros. This occurs during normal RSCS operation and does not indicate an error condition. An external interrupt due to command entry or an I/O interrupt due to the arrival of files automatically resumes processing.

# **Summary of VM/370 Debugging Tools**

Figure 6 summarizes the VM/370 commands that are useful for debugging programs in a virtual machine. The CP and CMS commands are classified by the function they perform.

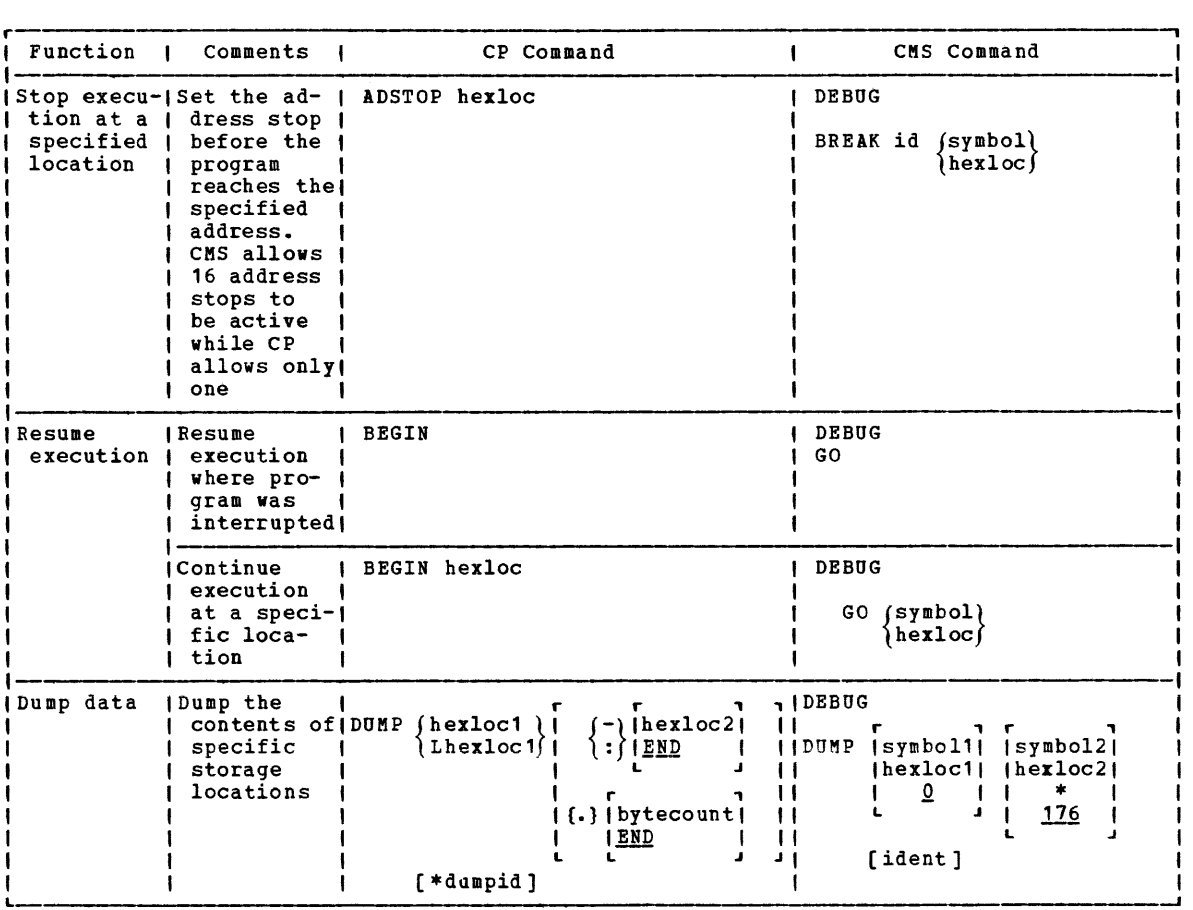

Figure 6. Summary of VM/370 Debugging Tools (Part 1 of 5)

|           | Function I Comments I<br>CP Command                                                                                                    | CMS Command |  |
|-----------|----------------------------------------------------------------------------------------------------|-------------|--|
| Dump data | <b>IVMDUMP</b> pro-<br>vides the (VMDUMP(hexloc1)<br>$(-)$ [hexloc2]<br>same info- 1<br>\:∫I <u>END</u><br>⊻<br>mation that!<br>DUMP pro-<br>vides but<br>$\{\cdot\}$ (bytecount)<br>in a dif-<br><u>  END</u><br>ferent for-I<br>mat; the<br>$120 *$<br>format is<br>compatible (<br>ITO userid<br>with the<br><b>ISYSTEM</b><br>VM/Inter-<br>active<br>Problem<br>[FORMAT vmtype]<br>control<br>[DSS]<br>System Ex-<br>[*dumpid]<br>tensions |             |  |

Figure 6. Summary of VM/370 Debugging Tools (Part 1A of 5)

 $\bar{\nu}$ 

 $\label{eq:1} \frac{1}{2} \sum_{i=1}^n \frac{1}{2} \sum_{j=1}^n \frac{1}{2} \sum_{j=1}^n \frac{1}{2} \sum_{j=1}^n \frac{1}{2} \sum_{j=1}^n \frac{1}{2} \sum_{j=1}^n \frac{1}{2} \sum_{j=1}^n \frac{1}{2} \sum_{j=1}^n \frac{1}{2} \sum_{j=1}^n \frac{1}{2} \sum_{j=1}^n \frac{1}{2} \sum_{j=1}^n \frac{1}{2} \sum_{j=1}^n \frac{1}{2} \sum_{j=1}^n \frac{1}{$ 

| Function        | Comments                                                                                    |                 | CP Command                                                                                                    |                                                                                                    | CMS Command                                                                                |
|-----------------|---------------------------------------------------------------------------------------------|-----------------|----------------------------------------------------------------------------------------------------|----------------------------------------------------------------------------------------------------|--------------------------------------------------------------------------------------------|
| Display<br>data | <i>I</i> Display<br>storage 10-1<br>cations (in)<br>hexadeci-<br>$mal$ )                    |                 | contents of <i>(DISPLAY hexloc1</i> $ (-) $ hexloc2)<br>$I$ : $I$ <u>END</u><br>L                                                    | п.<br>$\mathbf{1} \mathbf{X}$<br>''<br>Л<br>7 I I<br>$\{\cdot\}$ lbytecount $\{\cdot\}$<br><b>IEND</b><br>$\mathbf{1}$<br><b>JJ</b> | 1DEBUG<br>symbol<br>$\mathbf n$<br><b>Ilength!</b><br>$n \mid$<br>$hexloc$   4  <br>L<br>J |
|                 | Display<br>storage<br>locations<br>(in hexa-<br>decimal and<br>EBCDIC)                      |                 | contents of (DISPLAY Thexloc1) $(-)$ (hexloc2)<br>$\mathsf{R}$ : $\mathsf{R}$ in $\mathsf{R}$<br>L                                   | ٦I<br>11<br>и<br>$\left  \{ . \} \right $ by tecount $\left  \right $<br><b>IEND</b><br>$\mathbf{1}$<br>1 J J                       |                                                                                            |
|                 | Display<br>of specific!<br>storage<br>locations<br>in hexa-<br>decimal                      |                 | storage key   DISPLAY Khexloc1  (-)   hexloc2 <br>$\mathbf{1}$ : $\mathbf{1}$ END<br>Ł<br>L                                          | ıΙ<br>!!<br>''<br>ⅎ<br>$\left[\frac{1}{2}\right]$ / bytecount $\left[\frac{1}{2}\right]$<br>IEND<br>111<br><b>JJ</b>                |                                                                                            |
|                 | Display<br>general<br>registers                                                             |                 | $ DISPLAY Greg1 /-  reg2 $<br>$1$ : $1 \underline{BND}$ 1<br>$\left  \{ . \} \right $ regcount $\left  \right $<br>1 <u>END</u><br>L | ٦<br>$\mathbf{1}$<br>11                                                                                                    | DEBUG<br>GPR reg1 [reg2]                                                                   |
|                 | Display<br>floating-<br>point<br>registers                                                  |                 | DISPLAY Yreg1  $f -$   reg2 <br>IÌ∶∫I <u>end</u> i<br>$\left  \{ . \} \right $ regcount $\left  \right $<br>I END<br>L               | л<br>$\mathbf{1}$<br>د د                                                                                                    |                                                                                            |
|                 | Display<br>control<br>registers                                                             |                 | $ DISPLAYXreg1 (-) reg2 $<br>$1$ : $1 \leq 1$<br>$\left  \{ . \} \right $ regcount $\left  \right $<br>I END<br>Ł.                   | $\mathbf{1}$<br>د د                                                                                                    |                                                                                            |
|                 | Display<br>  contents of<br>current<br><b>virtual PSW </b><br>in hexa-<br>decimal<br>format | <b>IDISPLAY</b> | PSW                                                                                                    |                                                                                                    | DEBUG<br><b>PSW</b>                                                                        |

L Figure 6. Summary of VM/370 Debugging Tools (Part 2 of 5)

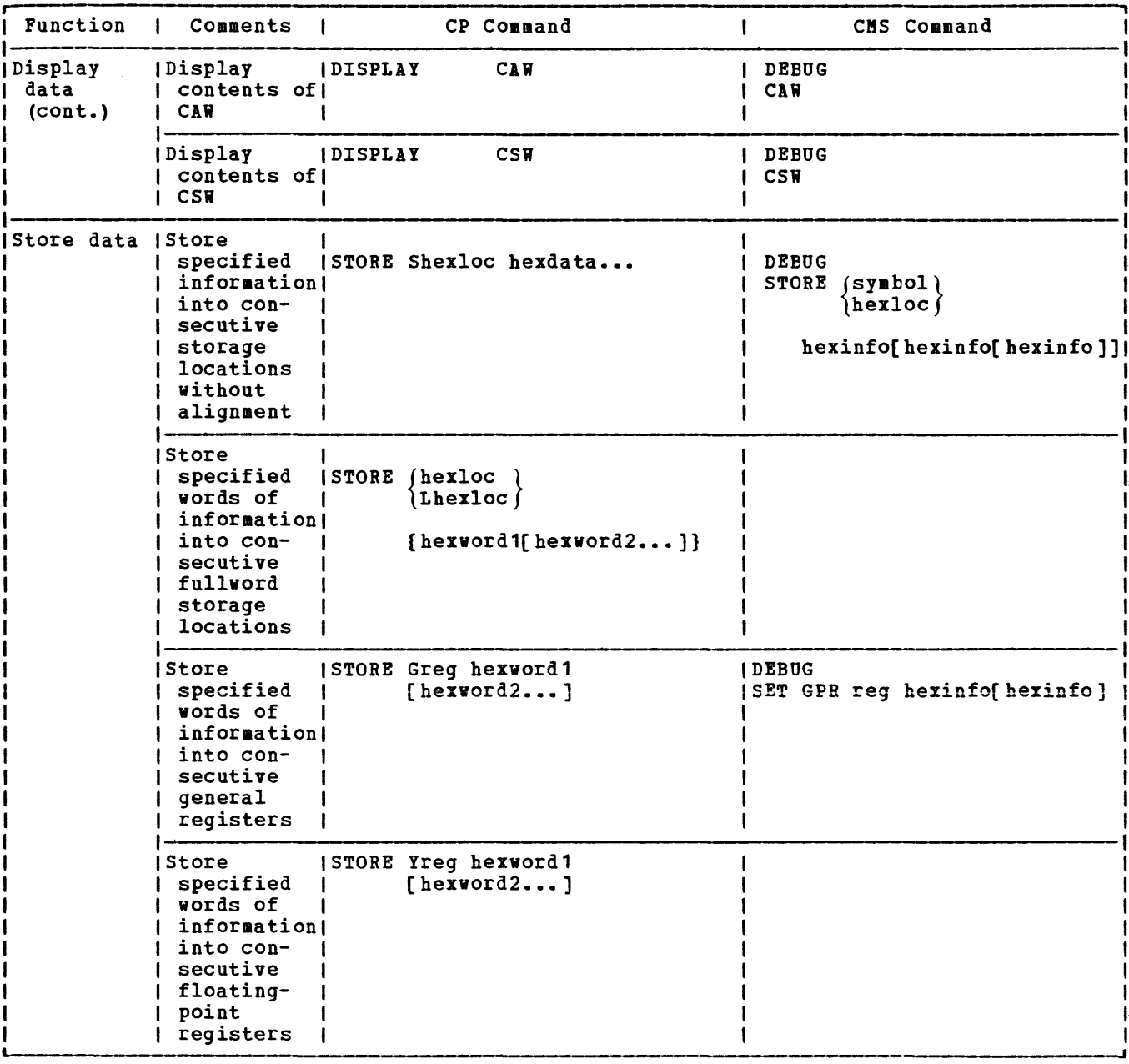

 $\frac{1}{\alpha}$ 

igure 6. Summary of VM/370 Debugging Tools (Part 3 of 5)

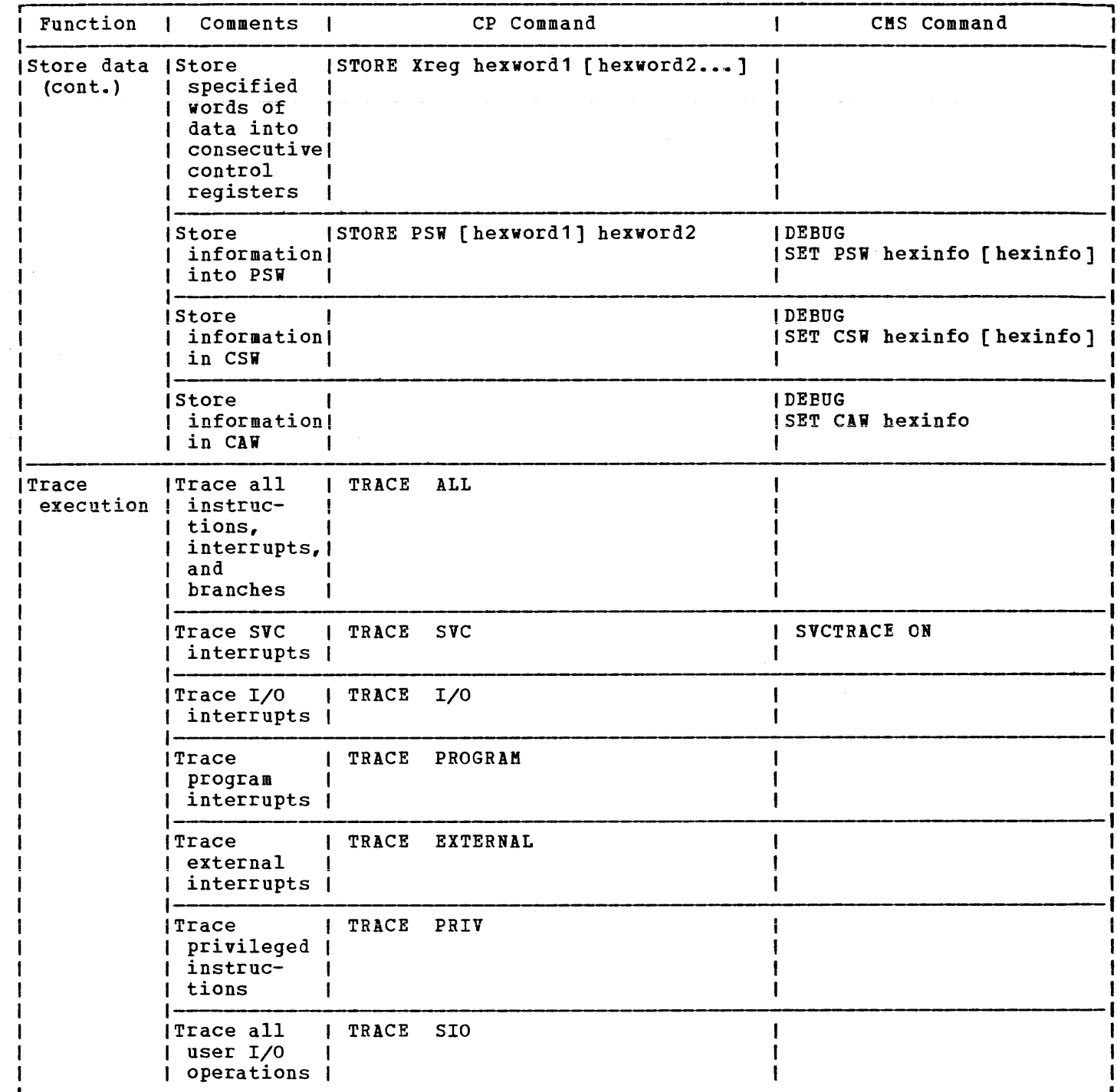

Figure 6. Summary of VM/370 Debugging Tools (Part 4 of 5)

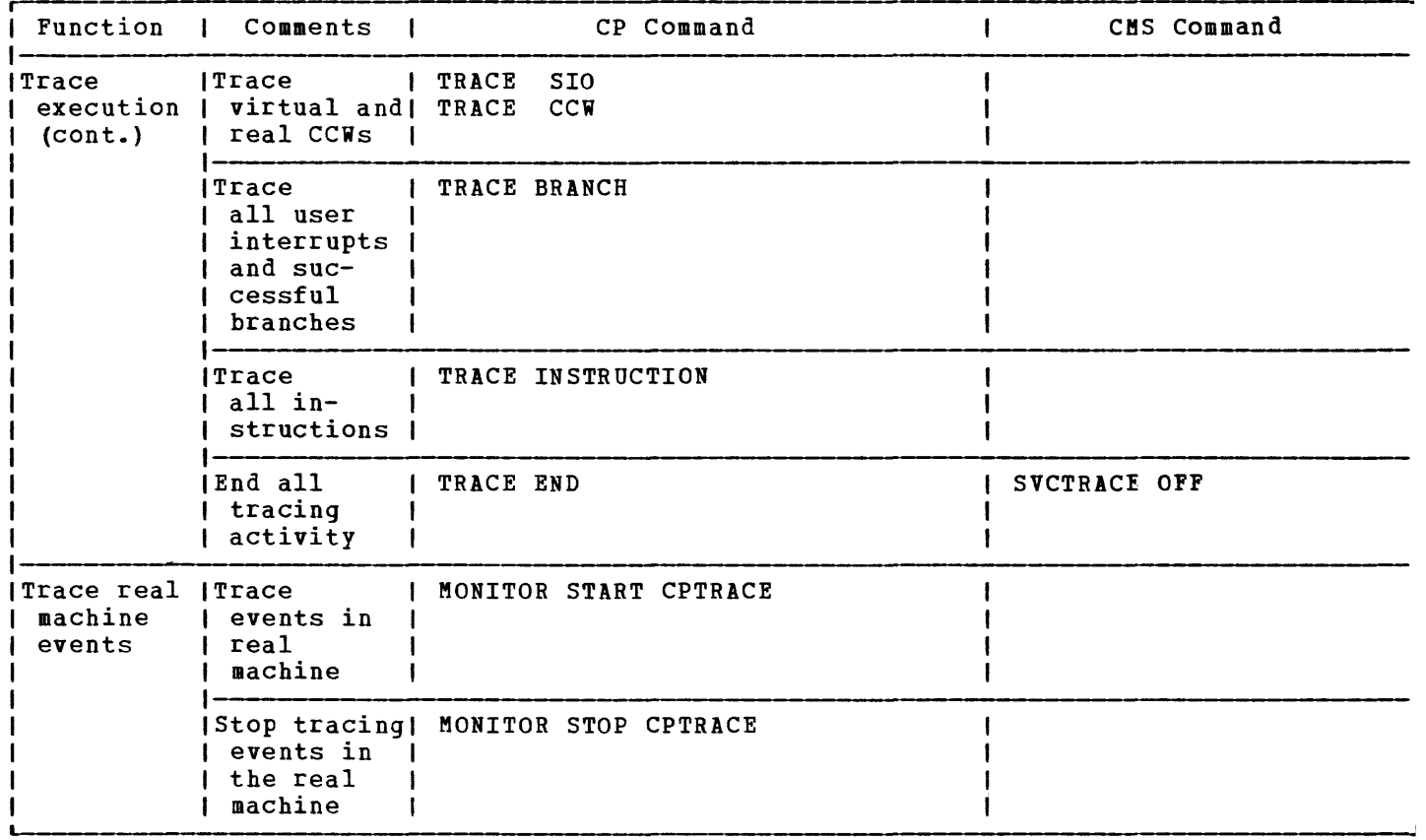

Figure 6. Summary of VM/370 Debugging Tools (Part 5 of 5)

# Comparison of CP and CMS Facilities for Debugging

If you are debugging problems while running CMS, you can choose the CP or CMS debugging tools. Refer to Figure 7 for a comparison of the CP and CMS debugging tools,

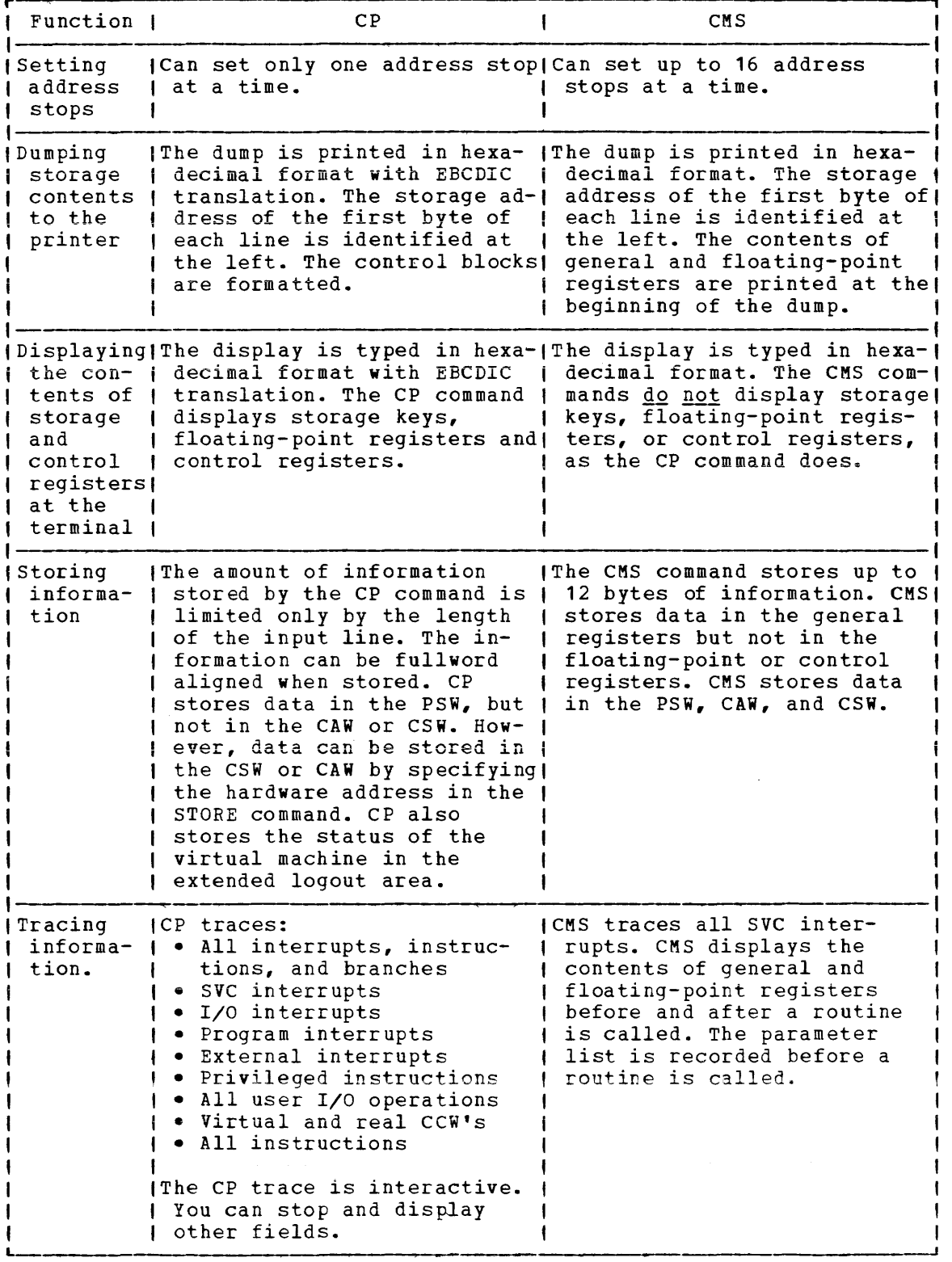

 $\sim$ 

Figure 7. Comparison of CP and CMS Facilities for Debugging

# **An Overview of VM/370 Commands that Can Be Used for Debugging**

The VM/370 Control Program provides interactive commands that control the VM/370 system and enable the user to control his virtual machine and associated control program facilities. The virtual machine operator using these commands can gather much the same information about his virtual machine as the operator of a real machine gathers using the processor console.

Several of these commands (for example, STORE or DISPLAY) examine or alter virtual storage locations. When CP is in complete control of virtual storage (as in the case of DOS, MFT, MVT, PCP, CMS, and RSCS) these commands execute as expected. However, when the operating system in the virtual machine itself manipulates virtual storage (as in the case of OS/VS1, OS/VS2, or DOS/VS) these CP commands should not be used.

This section presents an overview of the VM/370 commands used for debugging. It supplements the preceding section which discussed debugging procedures and techniques. Instructions for using the commands discussed in this section are in the following publications:

- VM/370 CP Command Reference for General Users
- VM/370 Operator's Guide
- VM/370 CMS Command and Macro Reference

The following categories of commands are discussed:

- Commands that display VM/370 control information
- Commands that set and query system features, conditions, and events
- Commands that collect and analyze system information
- Commands that trace events in virtual machines
- Commands that alter the contents of storage

, COMMANDS THAT DISPLAY OR DUMP VIRTUAL MACHINE DATA

Commands that display or dump virtual machine data are: DUMP, VMDUMP, DISPLAY, DCP, and DMCP.

The DUMP and DISPLAY commands of CP are privilege class G commands and are used to display control information describing the status of virtual machines.

The DUMP command spools the following information to your virtual printer:

- Virtual program status word (PSW)
- General registers
- Floating-point registers
- Control registers (if your VM/370 directory has the ECMODE option)
- Storage keys
- Virtual storage locations (first-level storage only)

The DISPLAY command displays at your terminal the following kinds of control information:

- Virtual storage locations (first-level storage only)
- Storage keys
- General registers
- Floating-pcint reaisters
- control registers
- Program status word (PSW)
- Channel address word (CAW)
- Channel status word (CSW)

The DCP and DMCP commands of CP are privilege class C and E commands and are used to display real storage locations. The DMCP command spools the contents of real storage to your virtual printer. The DCP command displays at your terminal the contents of real storage locations.

The class G VMDUMP command dumps virtual storage to a specified reader spool file. VMDUMP provides the same dump information that the DUMP command provides but in a different format. For example, if a tyte of storage contains X'OC', DUMP records it in printable format, X'FOFO'; VMDUMP records it as it appears in storage, X'OO'. The VM/lnteractive Problem Control System Extensions program product can process records written by VMDUMP. For a description of the format and contents of the VMDUMP records, see "VMDUMP Records: Format and Content" in this section.

COMMANDS THAT SET AND QUERY SYSTEM FEATURES, CONDITIONS, AND EVENTS

The SYSTEM and SET commands set system-controlled functions and events; the QUERY command allows you to determine the status of those settings.

The SYSTEM command is a privilege class G command that simulates the RESET and RESTART buttons on the real computer console. It can also be used to clear storage.

The functions of the SET command are described in detail in the VM/370 CP Command Reference for General Users. For debugging, the SET command provides the MSG, WNG, and EMSG operands. These provide messages that may be useful while you are debugging.

The SET MSG function determines whether you receive messages set by other users via the MSG command. Also, the MSG operand determines whether you receive messages from CP when other users spool reader, printer, or punch files to your virtual machine.

The SET SMSG command turns on or off a virtual machines special message flag. If the virtual machine has issued DIAGNOSE Code X'68' (Authorize), this flag determines whether the virtual machine accepts or rejects messages sent via the SMSG command -- when the flag is on, messages are accepted.

The SET WNG function determines whether you receive warning messages from the system operator.

The SET EMSG function controls error message handling. The EMSG operand gives you the ability to specify that you want message code, operand grees for the district to speerif that for want message esas. specify that no messages be displayed (except in the case where you have spooled your console output).

When you are debugging, it is useful to have all messages displayed at your terminal.

The QUERY command displays the status of features and conditions set by the SET command for your virtual machine. ON is the default for the MSG, WNG, and EMSG operands of the SET command; OFF is the default for the SMSG operand. To verify these settings, use the QUERY command.

### COMMANDS TO COLLECT AND ANALYZE SYSTEM INFORMATION

This section discusses five commands to collect and analyze system information when you are debugging. These are the ADSTOP and BEGIN commands and the LOCATE, MONITOR, and TRACE commands.

### Stopping Virtual Machine Execution at a Specific Address

The ADSTOP command stops the execution of a virtual machine at a specific address; BEGIN causes the virtual machine to resume execution.

Execution halts when the instruction at the address specified in the ADSTOP command is reached. At this point, you may invoke other CP debugging commands.

The address stop should be set after the program is loaded but before In address stop should be set after the program is foaded but before<br>it executes. When the specified location is reached during program execution, execution halts and the CP command environment is entered. You may then enter other CP commands to examine and alter the status of the program.

Set an address stop at a location where you suspect the error in the program. You can then display the registers, control words, and data<br>areas to check the program at that point in its execution. This areas to check the program at that point in its execution. procedure helps you locate program errors. You may be able to alter the contents of storage in such a way that the program will execute correctly. You can then correct the error you have detected and, if necessary, compile and execute the program again.

To successfully set an address stop, the virtual instruction address must be in real storage at the time the ADSTOP command is issued.

# Locating CP Control Blocks in Storage

Use the LOCATE command to find the address of CP control blocks associated with a particular user, a user's device, or a real system device. The control blocks and their functions are described in the *XM/370 Data Areas and Control Block Logic.* 

Once you know the location of the control blocks, you can examine (DUMP or DISPLAY) the block you want to look at. When you want to examine specific control blocks, use the LOCATE and DUMP or DISPLAY commands to examine the control blocks instead of taking a dump. A discussion of the most important fields of the VMBLOK, VCUBLOK, VDEVBLOK, RCHBLOK, RCUBLOK, and RDEVBLOK are included in "Reading CP Abend Dumps."

### COMMANDS THAT TRACE EVENTS IN VIRTUAL MACHINES

Use the TRACE command to trace the following virtual machine events:

- SVC interruption
- I/O interruption
- Program interruption
- External interruption
- Non-I/O privileged instructions
- 510, 5IOF, TIO, CLRIO, HIO, HDV, and TCH instructions.
- Branch instructions

 $\bar{a}$  :

• CCW and C5W instructions

The results collected by the TRACE command are spooled to your virtual printer and to your terminal and/or real printer.

COMMANDS THAT ALTER THE CONTENTS OF STORAGE

You can use the STORE, STCP, and ZAP commands to alter the contents of storage:

Altering the Contents of Virtual Machine Storage

Use the STORE command to alter the contents of specified registers and locations in virtual machine storage. The contents of the following can be altered:

- e Virtual machine storaqe locations (first-level virtual storage only)
- General registers
- Floating-point registers
- Control registers (if available)
- Program Status Word

The STORE STATUS command can save certain information contained in low storaqe.

When debugging, you may find it advantageous to alter storage, when debuyging, you may find it davantageous to after storage, procedure for testing a proposed change. Also, you can make a temporary correction and then continue to ensure that the rest of execution is trouble-free. A procedure for using the STORE STATUS command when debugging is as follows:

- Issue the STORE STATUS command before entering a routine you wish to debug.
- When execution stops (because an address stop was reached or because of failure), display the extended logout area. This area contains the status that was stored before entering the routine.
- Issue STORE STATUS again and display the extended logout area again. You now have the status information before and after the failure. This information should help you solve the problem.

# Altering the Contents of Real Storage

Use the STCP command to alter the contents of real storage. command cannot alter the real PSW or real registers. The STCP

Modifying or Dumping CMS MODULE, LOADLIB, or TXTLIB Files

Use the ZAP command to modify or dump MODULE, LOADLIB, or TXTLIB files. ZAP can be used to modify either fixed- or variable-length MODULE files. It is for use by system support personnel only.

ZAP makes use of control records to control processing. These records can be submitted either from the terminal or from a disk file. Using the VER and REP control records, you can verify and replace records or instructions in a control section (CSECT). Using the DUMP control record, you can dump all or part of a CSECT, an entire member of a LOADLIB or TXTLIB file, or an entire MODULE file.

# **Debugging CP on a Virtual Machine**

Many CP problems can be isolated without standalone machine testing. It is possible to debug CP by running it in a virtual machine. instances, the virtual machine system is an exact replica of the system running on the real machine. To set up a CP system on a virtual machine, use the same procedure that is used to generate a CP system on a real machine. However, remember that the entire procedure of running a rear machine: however, remember that the entire procedure or running<br>service programs is now done on a virtual machine. Also, the virtual machine must be described in the **feal VM/370 directory.** See **VM/370** Operating Systems in a Virtual Machine for directions on how to set up the virtual machine.

# **CP Internal Trace Table**

CP has an internal trace table that records events that occur in the real machine. The events that are traced are:

- External interruptions
- SVC interruptions
- Program interruptions
- Machine check interruptions
- I/O interruptions
- Free storage requests<br>• Release of free storal
- Release of free storage<br>• Entry into scheduler
- Entry into scheduler
- Oueue drop
- Run user requests
- Start *IIO*
- Unstack I/O interruptions
- Storing a virtual CSW
- Test I/O
- Halt Device
- Unstack IOBLOK or TROBLOK
- NCP BTU (Network Control Program Basic Transmission Unit)
- Spinning on a lock (attached processor environment)
- SIGP (X'13')
- Clear Channel instruction

An installation may optionally specify the size of the CP trace table. To do so, use the SYSCOR macro instruction in module DMKSYS. table. To do so, use the siscon macro instruction in module binsis.<br>Information on using this macro instruction is in the VM/370 Planning <u>l and System Generation Guide</u>.

If an installation does not specify the trace table size or the size specified is smaller than the default size, CP assigns the default size.

For each 256K bytes (or part thereof) of real storage available at IPL time, one page (4096 bytes) *is* allocated to the CP trace table. Each entry in the CP trace table *is* 16 bytes long. There are trace table entries for each type of event recorded. The first byte of each trace table entry, the identification code, identifies the type of event being recorded. Figure 8 describes the format of each type of trace table entry.

Some trace table entries are generated by ECPS:VM. The first bit of these entries is set to 1 to indicate the entry was generated by the hardware assist. For example, a trace table entry of type X'86' (FREE) is the same as an entry of type X'06'. The only difference is that the first entry was generated by the hardware assist.

The trace table is allocated by the main initialization routine, DMKCPI. The first event traced is placed in the lowest trace table address. Each subsequent event is recorded 1n the next available trace ductess. Each subsequent event is recorded in the next available trace table entry. Once the trace table is full, events are recorded at the lowest address (overlaying the data previously recorded there). Tracing continues with each new entry replacing an entry from a previous cycle.

Use the trace table to determine the events that preceded a CP systea failure. An abend dump contains the CP internal trace table and the pointers to it. The address of the start of the trace table, TRACSTRT, is at location  $X^0C^*$ . The address of the byte following the end of the trace table, TRACEND, is at location X'10'. And the address of the next available trace table entry, TRACCURR, is at lecation X'14'. Subtract 16 bytes (X'10') from the address stored at X'14' (TRACCUBR) to obtain the trace table entry for the last event completed.

The CP internal trace table is initialized during IPL. If you do not wish to record events in the trace table, issue the MONITOR STOP command to suppress recording. The pages allocated to the trace table are not released and recording can be restarted at any time by issuing the MONITOR START command. If the V8/370 system should abnormally terminate and automatically restart, the tracing of events on the real machine will be active. After a VM/370 IPL (manual or automatic), CP internal tracing is always active.

الرابط المتاريب والمتواطن المحالة

your virtual machine cannot continue, it terminates and, in some cases, .<br>attempts to issue a dump. In the VM/370 environment, the problem<br>program dump always goes to the virtual printer. Depending on installation operating procedures, the virtual machine operating system dump may also go to the virtual printer. A CLOSE must be issued to the virtual printer to have either dump print on the real printer.

The third type of dump occurs when the CP system cannot continue. The CP abnormal termination dumps can be directed to a printer or tape or be dynamically allocated to DASD. If the dump is directed to a tape, the dumped data must fit on one reel of tape. Multiple tape volumes are not supported by VM/370. The historical data on the tape is in print line format and can be processed by user-created programs or via CMS commands. specify the output device for CP abend dumps with the CP SET command.

When the CP abend dump is sent to a disk, use the CMS VMFDUMP command to print the dump on the real printer.

Use the VMFDUMP command to format and print a current or previous VM/370 system abend dump. Specify

VMFDUMP

to obtain a complete formatted, hexadecimal printout.

When the dump has been printed, one of two messages will be printed.

DUMP FILE - DUMP xx - PRINTED AND KEPT

 $--$  or  $--$ 

DUMP FILE - DUMP xx - PRINTED AND ERASED.

HOW TO PRINT A CP ABEND DUMP FROM TAPE

When the CP abend dump is sent to a tape, the records are 131 characters long, unblocked, and contain carriage control characters.

To print the tape, first make sure the tape drive is attached to your system. Next, define the printer and tape file.

FILEDEF ddname1 PRINTER (RECFM FM LRECL 131)  $\mathbf{I}$ 

> FILEDEF ddname2 {TAP2} (DEN 1600 RECFM U LRECL 132)  $(TAP1)$

Then use the MOVEFILE command to print the tape:

MOVEFILE ddname2 ddname1

An extended form of the VMFDUMP command may be used via the facilities of IPCS (Interactive Problem Control System) by Field Engineering Program Systems Representatives, and by installation system programmers. For information on IPCS, refer to the publication  $Y_{\text{max}}$  of Interactive Problem Control System (IPCS) User's Guide.

 $\sim$   $\sim$ 

# **Reading CP Abend Dumps**

Two types of printed dumps occur when CP abnormally ends, depending upon the options specified in the CP SET DUMP command. When the dump is directed to a direct access device, VMFDUMP must be used to format and print the dump. VMFDUMP formats and prints:

- Control blocks
- General registers
- Floating-point registers
- Control registers
- TOD (Time-of-Day) Clock
- Processor Timer
- **Storage**
- If in attached processor mode, formats and prints both PSAs' storage

Storage is printed in hexadecimal notation, eight words to the line, with EBCDIC translation at the right. The hexadecimal address of the first byte printed on each line is indicated at the left.

If the CP SET DUMP command directed the dump to tape or the printer, the printed format of the dump is the same as with VMFDUMP, except that the control blocks are not formatted and printed. If the system was an attached processor, all of the registers, etc., abending processor, all of the registers, etc., storage. are printed for the before printing main

When the Control Program can no longer continue and abnormally terminates, you must first determine the condition that caused the abend, and then find the cause of that condition. You should know the structure and function of the Control program. "Part 2: Control Program (CP)" contains information that will help you understand the major functions of CP. The following discussion on reading CP dumps includes many references to CP control blocks and control block fields. Refer to VM/370 Data Areas and Control Block Logic for a description of the CP control blocks. Figure 9 shows the CP control block relationships. Also, you will need the current load map for CP to be able to identify the modules from their locations.

REASON FOR THE ABEND

Determine the immediate reason for the abend. You need to examine several fields in the PSA (prefix Storage Area), to find the reason for the abend. In a uniprocessor system, the PSA is in locations 0 to 4095. In an attached processor system, each processor has its own PSA.

1. Examine the program old PSW and program interrupt code to find whether or not a program check occurred in CP. The program old PSW (PROPSW) is located at X'2S' and the program interrupt code (INTPR) is at X'8E'. If a program check has occurred in supervisor mode, use the CP system load map to identify the module. If you cannot find the module using the load map, refer to "Identifying a Pageable Module." Figure 47 in "Appendix A: System/370 Information" describes the format of an Extended Control PSi.

2. Examine the SVC old PSW, the SVC interrupt code, and the abend code to find whether or not a CP routine issued an SVC O. The SVC old PSW (SVCOPSW) is located at X'20', the SVC interrupt code (INTSVC) is at  $X'8A'$ , and the abend code (CPABEND) is at  $X'374'$ .

The abend code (CPABEND) is a fullword. The first three bytes identify the module that issued the SVC 0 and the fourth byte is a binary field whose value indicates the reascn for issuing an SVC O.

Use the CP system load map to identify the module issuing the SVC O. If you cannot find the module using the CP system load map. refer to "Identifying a Pageable Module". Figure 41 in Appendix A describes the format of an Extended Control PSW.

- 3. Examine the old PSi at X<sup>1</sup> 08'. If an abnormal termination occurs  $\mathbf{I}$ because the operator pressed the system restart button, the old PSW at location X'08' points to the instruction that was executing when  $\mathbf{I}$ CP recognized the abnormal termination. Figure 41 in Appendix A describes the format of an Extended Control PSW.
	- 4. For a machine check, examine the machine check old PSW and the logout area. The machine check old PSW (MCOPSW) is found at X'30' and the fixed logout area is at X<sup>1</sup> 100'. Also examine the machine check interrupt code (INTMC) at X'E8'.

### COLLECT INFORMATION

1

Examine several other fields in the PSA to analyze the status of the system. As you progress in reading the dump, you may return to the PSA to pick up pointers to specific areas (such as pointers to the real control blocks) or to examine other status fields.

The following areas of the PSA may contain useful debugging information.

1. CP Running Status Field

The CP running status is stored in CPSTAT at location X'348'. The value of this field indicates the running status of CP since the last entry to the dispatcher.

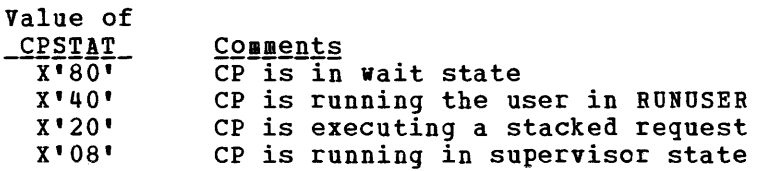

### 2. Current User

The PSW that was most recently loaded by the dispatcher is saved in RUNPSW at location X'330', and the address of the dispatched VMBLOK is saved in RUNUSER at location X'338'. Also, examine the contents of control registers 0 and 1 as they were when the last PSi was dispatched. See RUNCRO (X'340') and RONCR1 (X'344') for the control registers.

Also, examine the CP internal trace table to determine the events that preceded the abnormal termination. Start with the last event recorded in the trace table and read backward through the trace table entries. The last event recorded is the last event that was completed.

The TRACSTRT field (location X'OC') contains the address of the start<br>of the trace table. The TRACEND field (location X'10') contains the The TRACEND field (location  $X'10'$ ) contains the address of the byte following the end of the trace table. The address of the next available trace table entry is found in the TRACCURR field (location X'14'). To find the last recorded trace table entry, subtract | X'10' from the value at location X'14'. The result is the address of the last recorded entry. Figure 8, earlier in this section, describes I the format of each type of trace table entry.

Note: If the system was in attached processor mode, the trace table pointers are in absolute page zero.

### REGISTER USAGE

In order to trace control blocks and modules, it is necessary to know the CP register usage conventions.

The 16 general registers have many uses that vary depending upon the operation. The following table shows the use of some of the general registers.

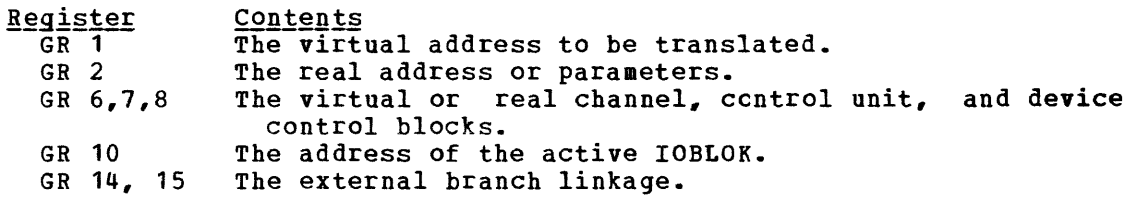

The following general registers usually contain the same information.

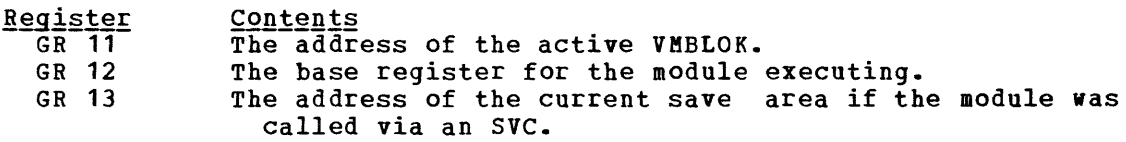

Use these registers along with the CP control blocks and the data in the prefix storage area to determine the error that caused the CP abend.

### SAVE AREA CONVENTIONS

There are three save areas that may be helpful in debugging CP. If a module was called by an SVC, examine the SAVEAREA storage area. SAVEAREA is not in the PSA; the address of the SAVEAREA is found in general register 13. If a module was called by a branch and link, the general registers are saved in the PSA in an area called BALRS1VE (X'240'). The DMKFRE save area and work area is also in the PSI: these areas are used only by the DMKFREE and DMKFRET routines. The DMKFRE save area (FREESAVE) is at location X'280' and its work area (FREEWCRK) follows at location X'2CO'.

Save areas used by attached processor support are DUKPSAVE, SIGSAVE, LOKSAVE, KFASAVE, SWTHSAVE, LOCKSAVE, and SVCREGS. These save areas are all in the PSA. All except LOCKSAVE and and SVCREGS are 16 words in size.

Use the save areas to trace backwards and find the previous module executed.

1. SAVEAREA

An active save area contains the caller's return address in SAVERETN (displacement X'OO'). The caller's base register is saved in SAVER12 (displacement X'04'), and the address of the save area for the caller is saved in SAVER13 (displacement X'OS'). Using SAVER13, you can trace backwards again.

2. BALRSAVE

All the general registers are saved in BALRSAVE after branching and linking (via BALR) to another routine. Look at BALR14 for the return address saved, BALR13 for the caller's save area, and BALR12 for the caller's base register, and you can trace module control backwards.

3. FREESAVE

All the general registers are saved in FREESAVE before DMKFRE executes. Use this address to trace module control backwards.

Field FREER15 FREER14 FREER13 FREER12 FREER1 FREERO Contents The entry point (DMKFREE or DMKFRET). The saved return address. The caller's save area (unless the caller was called via BALR). The caller's base register. Points to the block returned (for calls to DUKFRET). Contains the number of doublewords requested or returned.

4. DUMPSAVE

All the general registers at the time of the error are saved in DUMPSAVE (displacement X'500') before DMKDMP is called. They are saved by DMKPSA after a restart, by DMKSVC after an SVC 0, and by DMKPRG. The registers are stored in DUMPSAVE in the order GRO through GR15. GR12 usually contains the base register for the module executing at the time of the error.

5. SIGSAVE

SIGSAVE (displacement X'540') is used as a save/work area by DMKEXT, an attached processor-only module that handles all signaling requests. When a signal request is issued, DMKEXTSP is called. On entry, DMKEXTSP stores GR12 through GR15, and GRO through GR6. GR7 through GR11 are not saved. The remainder of SIGSAVE is used as a work area. GR14 contains the caller's return address.

# 6. LOKSAVE

All the general registers are stored in LOKSAVE (displacement before DMKLOK executes. DMKLOK is an attached<br>-only module that manipulates certain attached that manipulates  $X'580'$ ) processor-only processor-only locks. The registers are stored in the order GRO through GR15. GR14 contains the caller's return address.

7. MFASAVE

All the general registers are stored in MFASAVE (displacement X'5CO') before DMKMCTMA executes. DftKMCTMA is the entry into DMKMCT, an attached processor-only module, that handles malfunction alert interrupts. The registers are stored space in the order GRO through GR15. GR14 and GR1S contain the caller's return address.

8. SWTHSAVE

All the general registers are stored in SWTHSAVE (displacement X'600') by DMKSTK and DMKVMASW. DMKVMASW is an entry that is used only in an attached processor system to switch a user's page table pointers. The registers are stored in the order GRO through GR15. GR14 contains the caller's return address. All entries to DMKSTK store registers GRO through GR15 in SWTHSAVE.

9. LOCKSAVE

LOCKSAVE (displacement X'640') is a four-word save area used by the LOCK macro to save GR14, GR15, GR0, and GR1 if the SAVE option of the LOCK macro is specified.

10. SVCREGS

SVCREGS (displacement X'650') is a four-word save area used to save GR12 through GR15 at the time of an SVC interrupt.

VIRTUAL AND REAL CONTROL BLOCK STATUS

Examine the virtual and real control blocks for more information on the status of the CP system. Figure 9 describes the relationship of the CP control blocks; several are described in detail in the following Faragraphs.

## **VMBLOK**

The address of the VMBLOK is in general register 11.

Examine the following VMBLOK fields:

1. The virtual machine running status is contained in VMRSTAT (displacement X'58'). The value of this field indicates the running status:

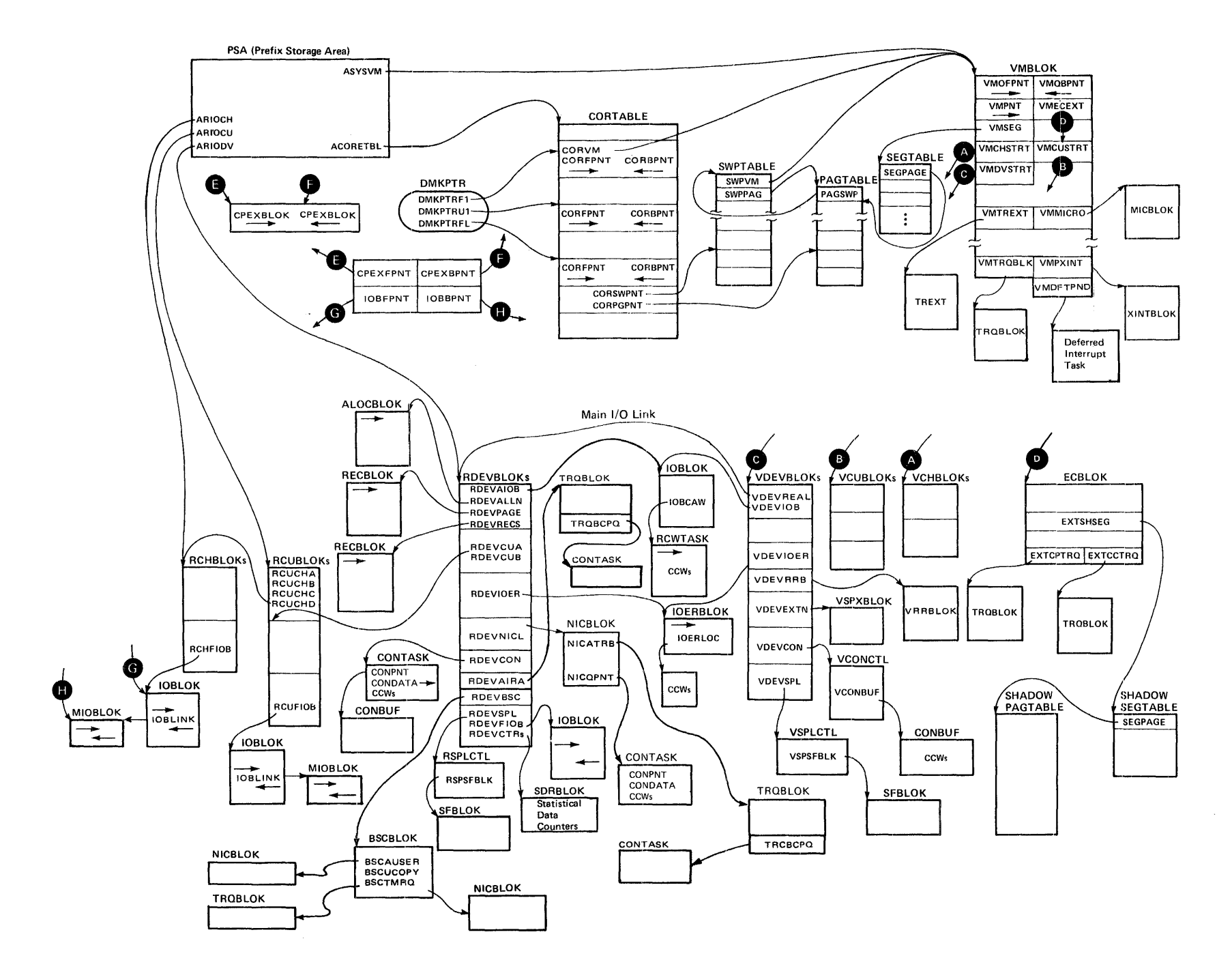

rn
Value of  $\frac{\texttt{VMRSTAT}}{\texttt{X'80}}$ X'40' X'20' X' 10' X'08' X'04' X'02' X' 01' **Comments WiTHEADHAN**<br>Waiting-- executing console function Waiting -- page operation<br>Waiting -- scheduled IOBLOK start Waiting -- virtual PSW wait state Waiting -- instruction simulation User not yet logged on User logging off Virtual machine in idle wait state

2. The virtual machine dispatching status is (displacement X'59'). The value of this dispatching status: contained in VMDSTAT field indicates the

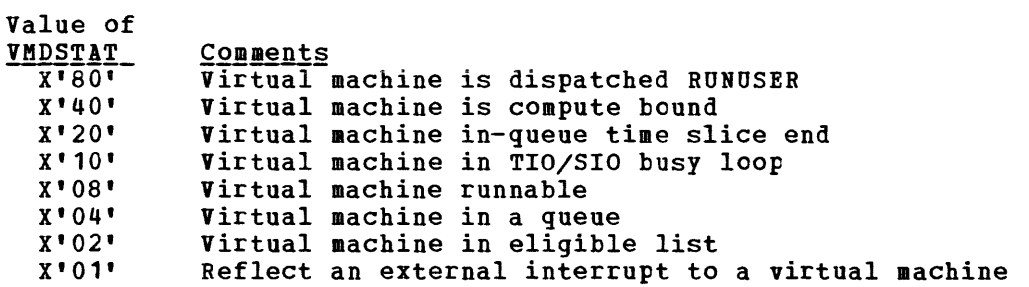

- 3. Examine the virtual PSW and the last virtual machine privileged instruction. The virtual machine PSW is saved in VMPSW (displacement X'A8') and the virtual machine privileged or tracing instruction is saved in VMINST (displacement X'98').
- 4. Find the name of the last CP command that executed in VMCOMND (displacement X'148').
- 5. Check the status of I/O activity,. pertinent information. The following fields contain
	- a. VMPEND (displacement X'63') contains the interrupt pending summary flag. The value of VMPEND identifies the type of interrupt.

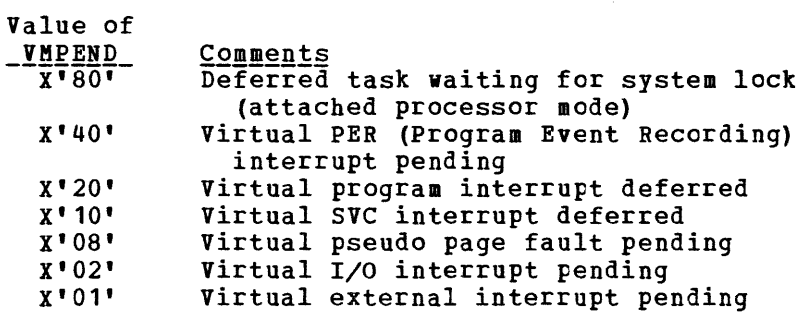

 $\mathbf{I}$ 

b. VMFSTAT (displacement X'6S') contains the virtual machine features.

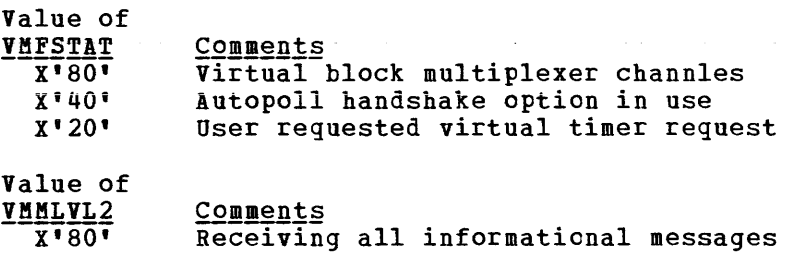

c. VMIOINT (displacement X'6A') contains the I/O interrupt pending flag. Each bit represents a channel (0 through 15). An interrupt pending is indicated by a 1 in the corresponding bit position.

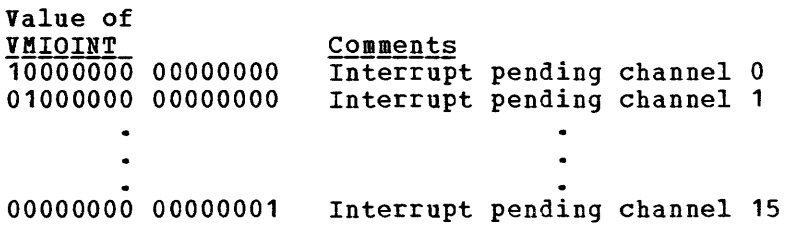

d. VMIOACTV (displacement X'36') active channel is indicated position. is the active channel mask. An by a 1 in the corresponding bit

#### VCHBLOK

The address of the VCHBLOK table is found in the VMCHSTRT field (displacement X'1S') of the VMBLOK. General register 6 contains the address of the active VCHBLOK. Examine the following fields:

- 1. The virtual channel address is contained in VCHADD (displacement  $X'00'$ ).
- 2. The status of the virtual channel is found in the VCHSTAT field (displacement X'06'). The value of this field indicates the virtual channel status:

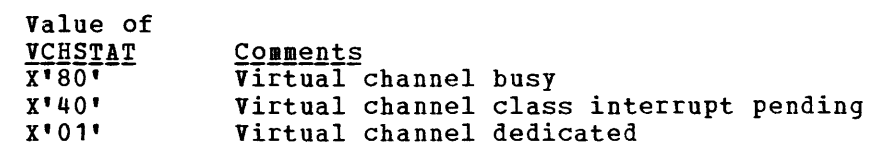

3. The value of the VCHTYPE field (displacement X'07') indicates the virtual channel type:

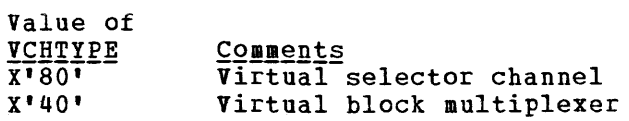

#### **VCUBLOK**

The address of the VCUBLOK table is found in the VCUSTRT field (displacement X'1C') of the VMBLOK. General register 7 contains the address of the active VCUBLOK. Useful information is contained in the following fields:

- 1. The virtual control unit address is found in the VCUADD field (displacement X'00').
- 2. The value of the VCUSTAT field (displacement X'06') indicates the status of the virtual control unit:

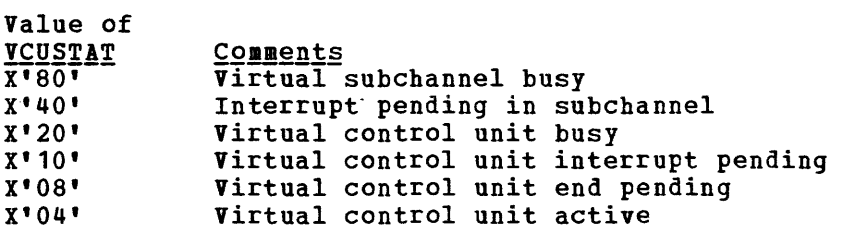

3. The value of the VCUTYPE field (displacement X'07') indicates the type of the virtual control unit:

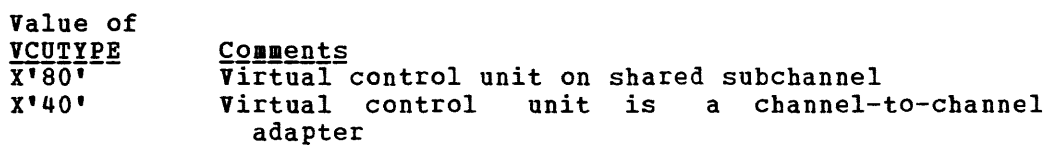

#### **VDEVBLOK**

The address of the VDEVBLOK table is found in the VMDVSTRT field (displacement X'20') of the VMBLOK. General register S contains the address of the active VDEVBLOK. Useful information is contained in the following fields:

- 1. The virtual device address is found in the VDEVADD field (displacement X'OO').
- 2. The value of the VDEVSTAT field (displacement X'06') describes the status of the virtual device:

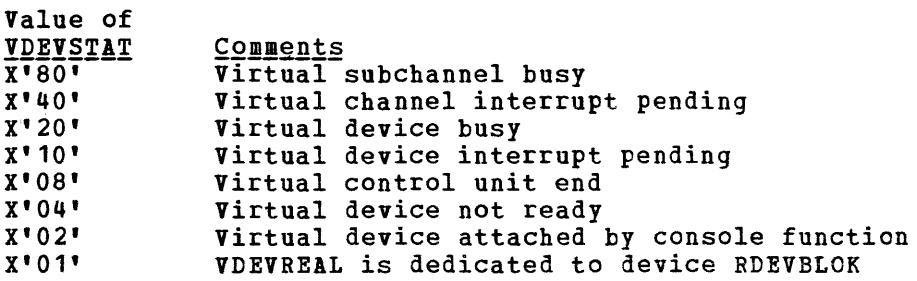

3. The value of the VDEVPLAG field (displacement X'01') indicates the device-dependent information:

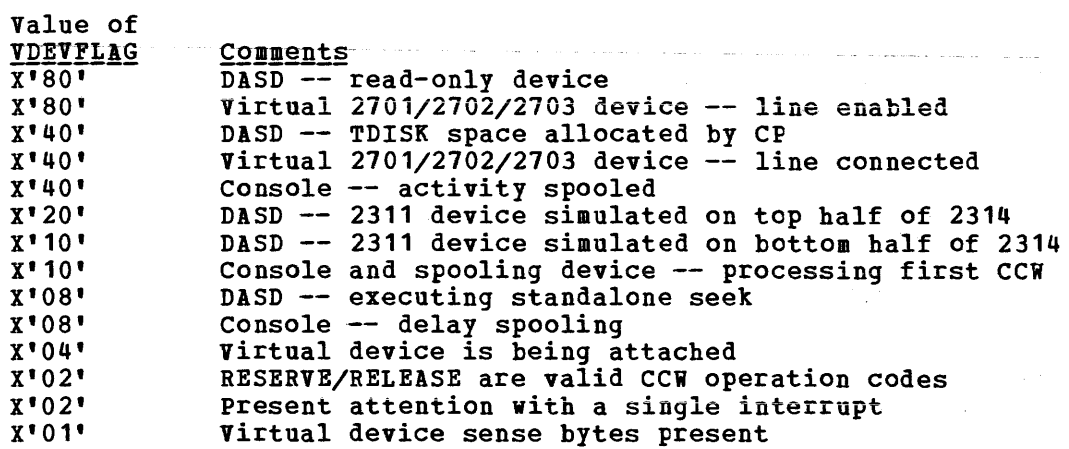

- 4. The VDEVCSW field (displacement X'08') contains the virtual channel status word for the last interrupt.
- 5. The VDEVREAL field (displacement X'24') contains the pointer to the real device block, RDEVBLOK.
- 6. The VDEVIOB field (displacement X'34') contains the pointer to the active IOBLOK.
- 7. For console devices, the value of the VDEVCFLG field (displacement X'26') describes the virtual console flags:

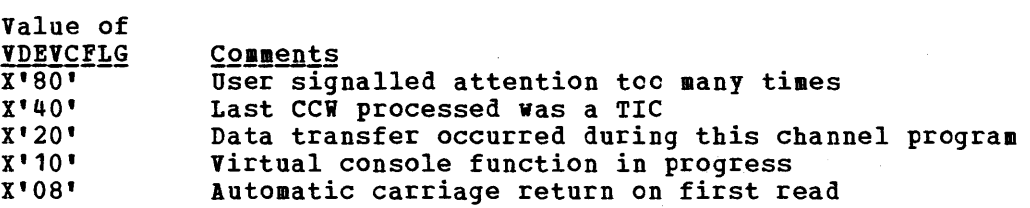

8. For spooling devices, the value of the VDEVSFLG field (displacement X'21') describes the virtual spooling flags:

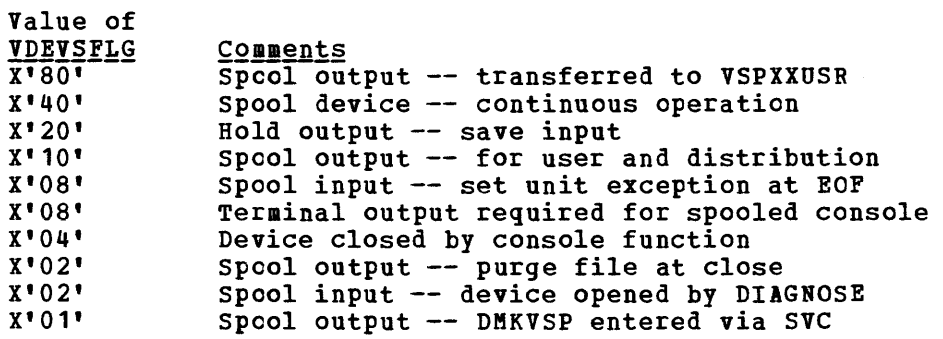

and and the

- 9. For output spooling devices, the VDEVEXTN field (displacement X'10') contains the pointer to the virtual spool extension block, VSPXBLOK.
- 10. The value of the VDEVFLG2 field (displacement X'38') describes the Reserve/Release flags.

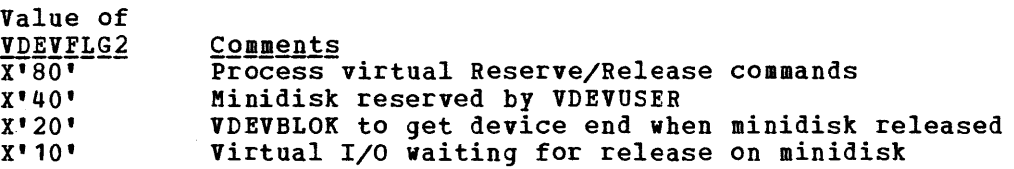

11. For Reserve/Release minidisks, VDEVRRB (displacement X'3C') contains the address of the VRRBLOK.

#### RCHBLOK

The address of the first RCHBLOK is found in the ARIOCH field (displacement X'3B4') of the PSA (Prefix Storage Area). General register 6 contains the address of the active RCHBLOK. Examine the following fields:

- 1. The real channel address is found in the RCHADD field (displacement  $X'00'$ ).
- 2. The value of the RCHSTAT field (displacement X'04') describes the status of the real channel.

Value of RCHSTAT Comments  $X'80'$  Channel busy<br> $X'40'$  IOB schedule IOB scheduled on channel X'20' Channel disabled X'01' Channel dedicated

3. The value of the RCHTYPE field (displacement X'05') describes the real channel type:

Value of RCHTYPE Comments Selector channel X'40' Block multiplexer channel X'20' Byte multiplexer channel X'01' S/370 type channel (S/370 instruction sUFport)

4. The RCHFIOB field (displacement X'08') is the pointer to the first IOBLOK in the queue and the RCHLIOB field (displacement X'OC') is the pointer to the last IOBLOK in the queue.

#### RCUBLOK

The address of the first RCUBLOK is found in the ARlOCU field (displacement X'3BS') of the PSA. General register 7 points to the current RCUBLOK. Examine the following fields:

- 1. The RCUADD field (displacement X'OO') contains the real control unit address.
- 2. The value of the RCUSTAT field (displacement X'04') describes the status of the control unit:

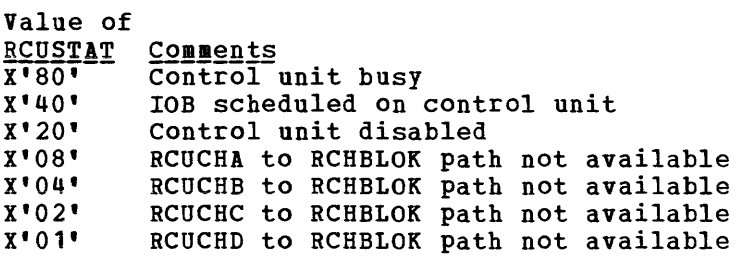

- 3. RCUCHA (displacement X'10') points to the Primary RCHBLOK.
- 4. RCUCHB (displacement X'14') points to the first alternate RCHBLOK.
- 5. RCUCHC (displacement X'18') points to the second alternate RCHBLOK.
- 6. RCUCHD (displacement X' 1C') points to the third alternate RCHBLOK.
- 7. The value of the RCUTYPE field (displacement X'05') describes the type of the real control unit:

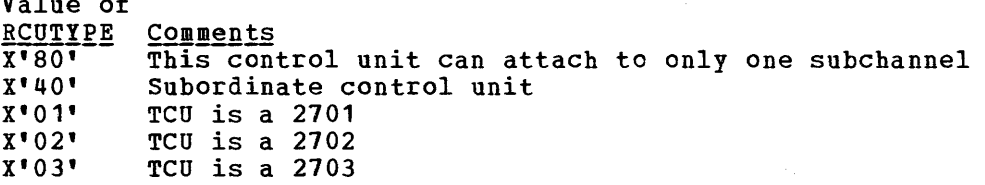

S. The RCUFIOB field (displacement X'08') points to in the queue and the RCULIOB field (displacement the last lOBLOK in the queue. the first IOBLCK X'OC') points to

#### **RDEVBLOK**

 $\mathbf{v}$ 

The address of the first RDEVBLOK is found in the ARIODV field (displacement X'3BC') of the PSA. General register 8 points to the current RDEVBLOK. Also, the VDEVREAL field (displacement X'24') of each YDEVBLOK contains the address of the associated RDEVBLOK. Examine the following fields of the RDEVBLOK:

1. The RDEVADD field (displacement X'OO') contains the real device address.

2. The values of the RDEVSTAT (displacement X'04') and RDEVSTA2 (displacement X'45') fields describe the status of the real device:

Value of

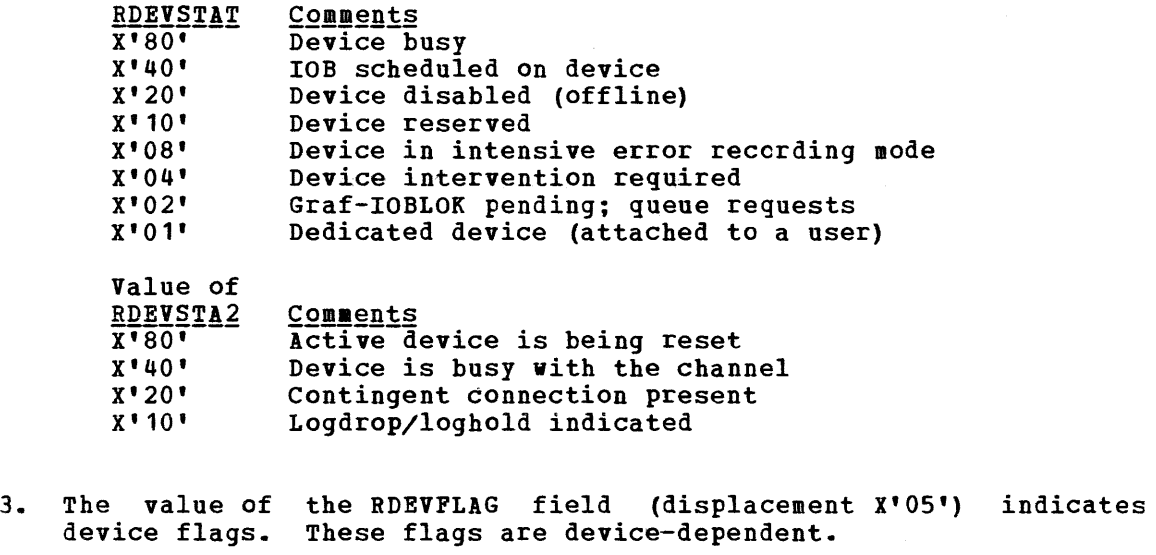

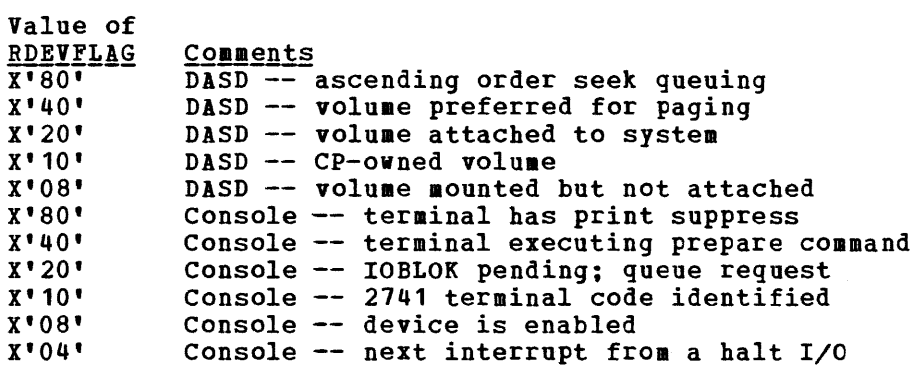

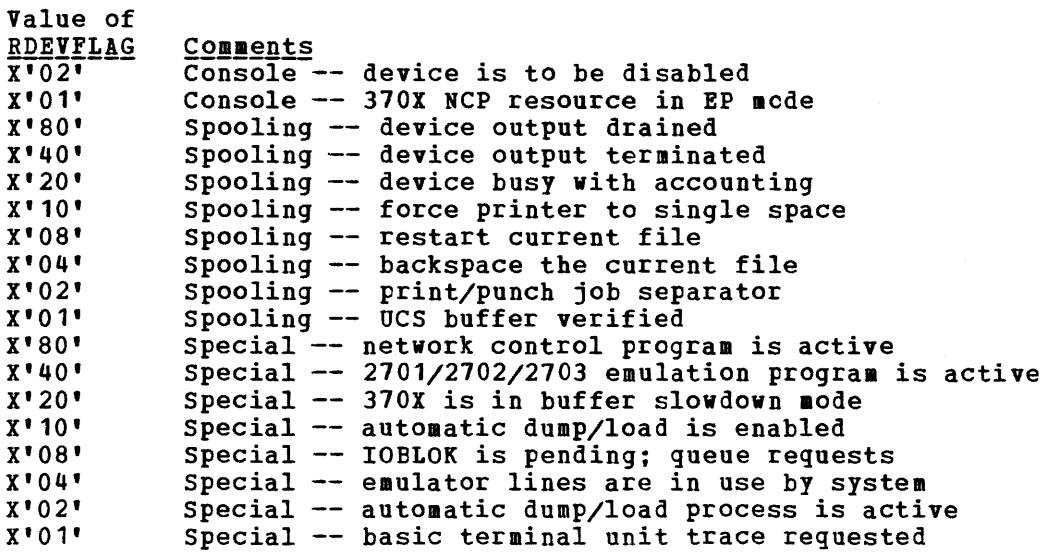

 $\bar{z}$ 

#### April 1, 1981

4. The value of the RDEVTYPC field (displacement X'06'; describes the device type class and the value of the RDEVTYPE field (displacement X~07') describes the device type. Refer to Figure 10 for the list of possible device type class and device type values.

 $\sim 10^{11}$  and  $\sim 10^{11}$  and  $\sim 10^{11}$ 

 $\alpha$  ,  $\alpha$  ,  $\beta$  ,  $\alpha$ 

- 5. The RDEVAIOB field (displacement X'24') contains the address of the active IOBLOK.
- 6. The RDEVUSER field (displacement X'2S') points to the VMBLOK for a dedicated user.
- 7. The RDEVATT field (displacement X'2C') contains the attached virtual address.
- S. The RDEVIOER field (displacement X'4S') contains the address of the IOERBLOK for the last CP error.
- 9. For spooling unit record devices, the RDEVSPL field (displacement X'1S') points to the active RSPLCTL block.
- 10. For real 370X Communications Controllers, several pointer fields are defined. The RDEVEPDV field (displacement X'1C') points to the are defined. The RDEVEPD flerd (displacement A (C) points to the<br>start of the free RDEVBLOK list for EP lines. The RDEVNICL field (displacement X'3S') points to the network control list and the RDEVCKPT field (displacement X'3C') points to the CKPBLOK for re-enable. Also, the RDEVMAX field (displacement X'2E') is the hiqhest valid NCP resource name and the RDEVNCP field (displacement X'30') is the reference name of the active 3705 NCP.
- 11. For terminal devices, additional flags are defined. The value of the RDEVTFLG field (displacement X'3E') describes the additional flags:

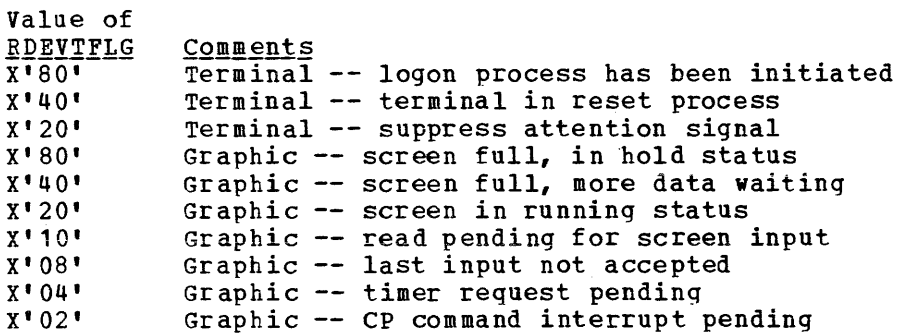

12. For terminals, an additional RDEVTMCD field (displacement translation to be used: flag is X'46') defined. The value of describes the line the code

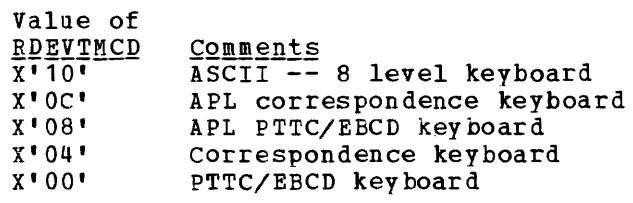

 $\mathcal{L}$  , where  $\mathcal{L}$  is a set of  $\mathcal{L}$  , and  $\mathcal{L}$  is a set of  $\mathcal{L}$ 

...-- DEVICE CLASS CODES ~Qg§ Device Class Terminal Device X' 80' X'40' Graphics Device X' 20' unit Record Input Device X' 10' unit Record Output Device X' 08' Magnetic Tape Device X'04' Direct Access storage Device X'02' Special Device DEVICE TYPE CODES • For Terminal Device Class <u>Code</u> Device Type X'80' Binary Synchronous Line for Remote X'40' 2700 Binary Synchronous Line X'40' 2955 Communication Line X'20' Telegraph Terminal Control Type II X'20' Teletype Terminal X' 10' IBM Terminal Control Type I IBM 2741 Communication Terminal X' 18' IBM 3767 Communication Terminal X'18' X' 14' IBM 1050 Data Communication System  $X'$  1  $C'$ undefined Terminal Device  $X'01'$ Dial Feature X'OO' IBM 3210 Console  $X^{\bullet}$  00 $^{\bullet}$ IBM 3215 Console X' 00' IBM 2150 Console X' 00' IBM 1052 Console X' 00' IBM 7412 Console • For Graphics Device Class Code Device Type  $\overline{X}$ <sup> $\overline{80}$ </sup> IBM 2250 Display Unit X' 40' IBM 2260 Display Station X'20' IBM 2265 Display Station X' 10' IBM 3066 Console X'08' IBM 1053 Printer X' 04' IBM 3138 System Console X'04' IBM 3148 System Console X'04' IBM 3158 System Console X' 04' IBM 3275 Display Station X'04' IBM 3276 Display Station X'04' IBM 3277 Display Station  $X'$  01' IBM 3278 Display Station H X'02' IBM 3284 Printer  $X'02'$ IBM 3286 Printer X' 02' IBM 3287 Printer X'02' IBM 3288 Printer X'02' IBM 3289 Printer Figure 10. CP Device Classes, Types, Models, and Features (Part 1 of 3)

ł

# Page of GC20-1S07-7 As Updated April 1, 19S1 by TNL GN25-0S29

 $\label{eq:1} \left\langle \left\langle \hat{a}^{\dagger} \hat{a}^{\dagger} \hat{a}$ 

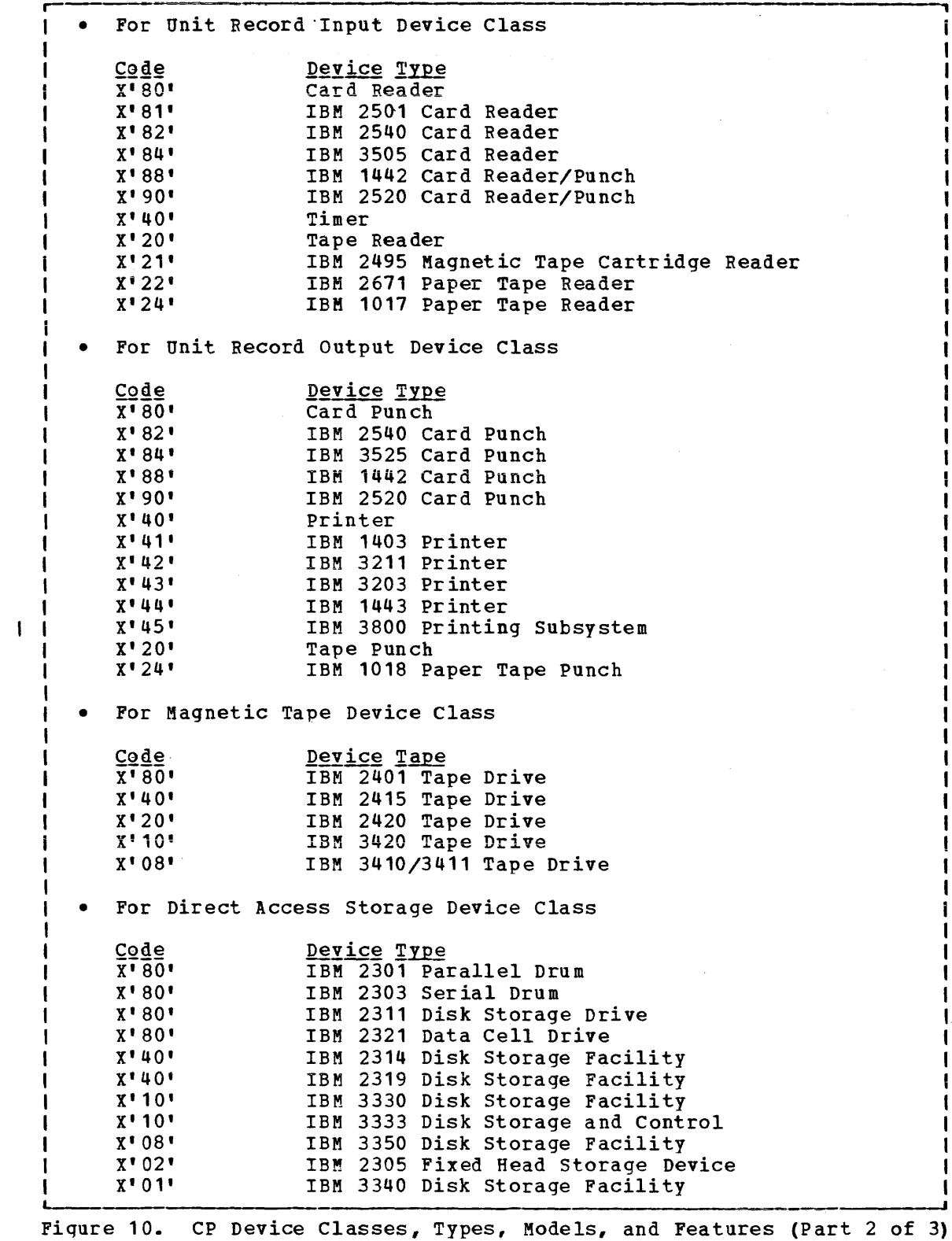

 $\sim 10^{-1}$ 

April 1, 1981

r For Special Device Class  $C_0de \over x'80'$ **Device Type**<br>Channel-to-Channel Adapter (CTCA) X' 40' 370x Programmable Communications Controller X' 20' 3851 Mass storage Controller X' ou· S RF (7443) device X' 01' Device unsupported by VM/370 MODEL CODES (Column 35 in Accounting Card) As specified in the RDEVICE macro at system generation. FEATURE CODES (Column 36 in Accounting Card) • For Printer Devices  $Qq$ e **Feature** X'01' UCS For Magnetic Tape Devices л  $\overline{C}$ <u>ode</u> Feature X· 80' 7-Track X'UO' Dual Density X' 20' Translate X' 10' Data Conversion • For Direct Access storage Devices  $Code$ Feature  $X' 80'$ Rotational Position Sensing (RPS) X' 40' Extended Sense Bytes (24 bytes) X' 20' Top Half of 2314 Used as 2311  $X'$  10' Bottom Half of 2314 Used as 2311 X'08' 35MB Data Module (mounted) X' 04' 70MB Data Module (mounted) X' 02' Reserve/Felease are valid CCW operation codes X' 01' 3330V virtual MSS volume • For special devices **Feature** <u>coae</u><br>x'10' Type I channel adapter for 370X X'20' Type II channel adapter for 370X

Figure 10. CP Device Classes, Types, Models, and Features (Part 3 of 3)

#### IDENTIFYING AND LOCATING A PAGEABLE MODULE

If a program check PSW or SVC PSW points to an address beyond the end of the CP resident nucleus, the failing module is a pageable module. The CP system load map identifies the end of the resident nucleus.

Go to the address indicated in the PSW. Backtrack to the beginning of that page frame. The first eight bytes of that page frame (the page frame containinq the address pointed to by the PSW) contains the name of the first pageable module loaded into the page. If multiple modules exist within the same page frame, identify the module using the load map and failing address displacement within the page frame. In most cases, register 12 will point directly to the name.

To locate a pageable module whose address is shown in the load map, use the system VMBLOK segment and page tables. For example, if the address in the load map is 55000, use the segment and page tables to locate the module at segment 5, page 5.

#### VMDUMP RECORDS: FORMAT AND CONTENT

When a user issues the VMDUMP command, CP dumps virtual storage of the user's virtual machine. CP stores this dump on the reader spool file of a virtual machine that the user specified as an operand on the VMDUMP command.

CP writes the storage dump to the spool file as a series of logical records. Each spool file record and each logical dump record is 4096-bytes long. However, because each spool file record contains a header, one logical dump record does not fit into one spool file record. For this reason, CP splits a logical dump record into two parts. CP writes one part to one spool file record and the other part to an adjacent spool file record. The size of each part varies depending upon the amount of space remaining in the spool file record that CP is currently usinq. Thus, each logical dump record spans two spool file records. Fiqure 10.1 shows the format of spool file records, the format of loqical dump records, and how loqical dump records span spool file records.

The first spool file record contains a spool page buffer linkage block (SPLINK) followed by a TAG area followed by dump information. All other spool file records contain only a SPLINK followed by dump information.

A SPLINK, which contains data needed to locate information in the associated spool file record, has the following format:

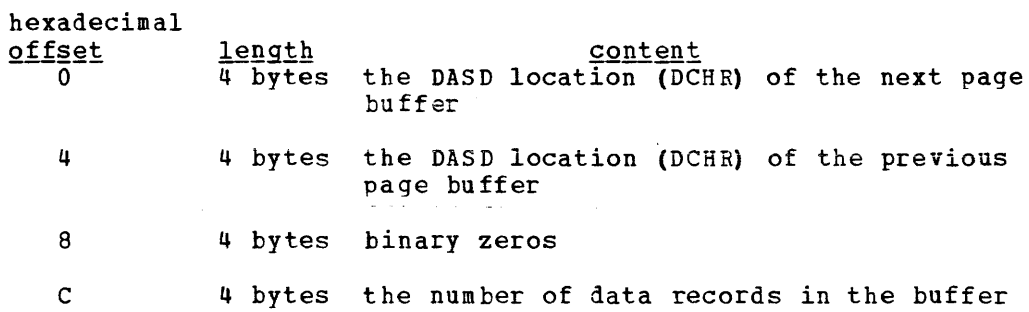

The TAG area contains either binary zeros or user supplied data. If a virtual machine program or the user has issued the TAG command, the TAG area contains the information provided via this command. Otherwise it contains binary zeros.

The first logical dump record contains a dump file information record (DMPINREC). The second and third logical dump records each contain a dump file key storage record, DMPKYREC1 and DMPKYREC2 respectively. The dump file key storage records contain the value of the storage keys assigned to each page of virtual storage. The remaining logical dump records contain the virtual machine storage dump.

CP records the storage dump sequentially starting with the lowest address dumped and ending with the highest address dumped. CP records each byte as an untranslated 8-bit binary value.

For a description of the format and contents of DMPINREC, see  $\underline{v}$  and  $\underline{v}$ Data Areas and Control Block Logic. For a description of DMPKYREC1 and DHPKYREC2, see DMPKYREC also in the <u>Data Areas and Control Block Logic</u><br>publication.

#### Locating Logical Dump Records

To locate a specific logical dump record, use the algorithm:

240+16n+4096n loc = --------------- <sup>4096</sup>

where: n·is a number that identifies the dump record. For example, to locate the first dump record, assign n a value of 1; to locate the second record, assign  $\underline{n}$  a value of 2, and so forth.

 $100$  is the quotient and remainder of the algorithm. Together these values specify a spool file record and an offset into that record where logical dump record  $\mathbf n$  begins. The quotient specifies the spool file record, and the remainder specifies the offset into the spool file record.

The following example shows how to locate the third logical dump record:

240+(16x3)+(4096x3)  $\log =$   $\frac{100}{4096}$ 12576  $10c = --- -$ 4096 quotient  $=$  3 remainder = 288 Thus, the third dump record starts 288 bytes into the third spool file

record.

64 IBM VM/370 System programmer's Guide

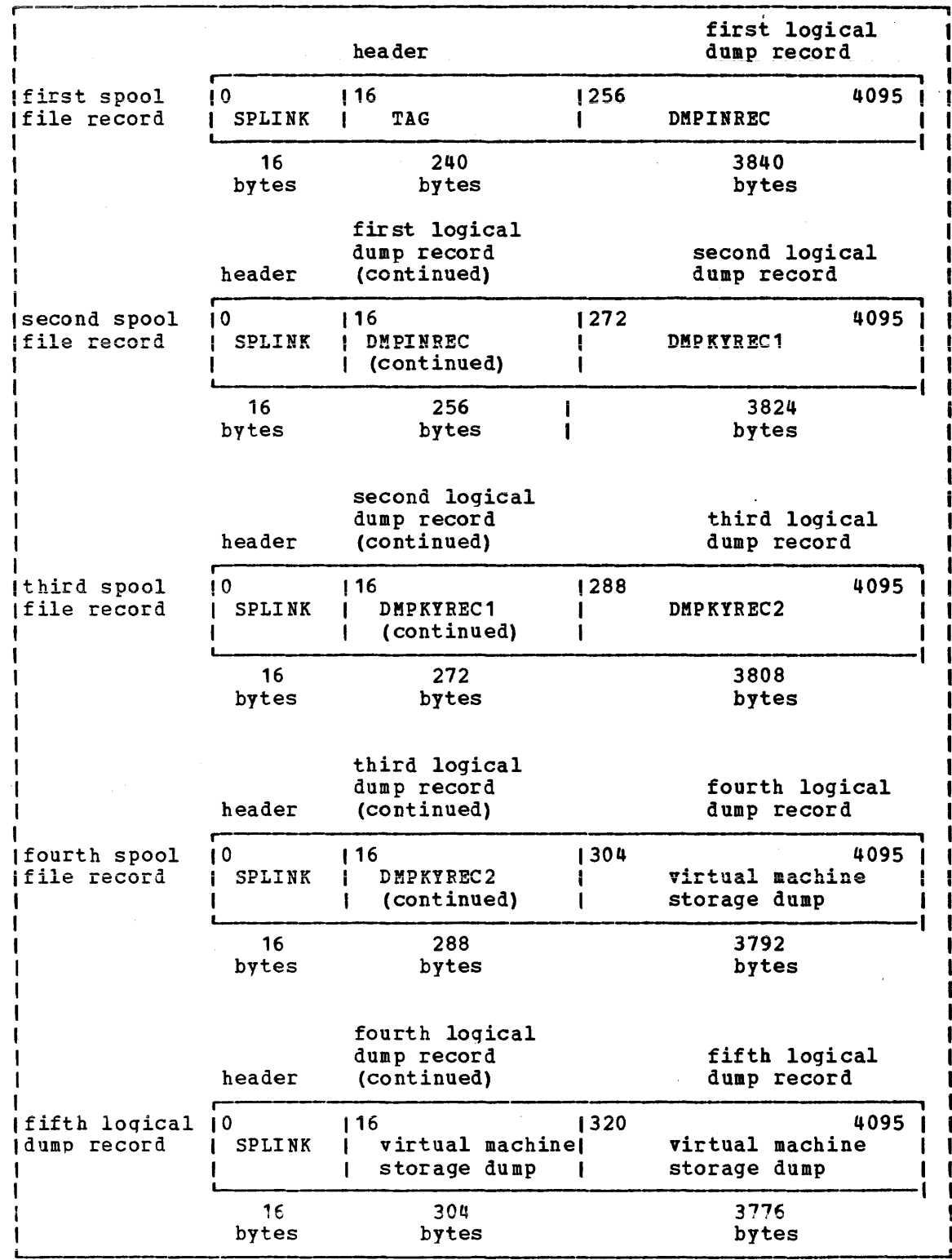

Figure 10.1. VMDUMP Record Format

 $\sim$ 

 $\sim 10^6$ 

 $\sim$ 

# **Debugging with CMS**

This section describes the debug tools that CMS provides. These tools can be used to help you debug CMS or a problem program. In addition, a CMS user can use the CP commands to debug. Information that is often useful in debugging is also included. The following topics are discussed in this section:

- CMS debugginq commands
- Load maps
- Reading CMS dumps
- Control block summary

### **CMS Debugging Commands**

CMS provides two commands that are useful in debugging: DEBUG and SVCTRACE. Both commands execute from the terminal.

The debug environment is entered whenever:

- The DEBUG command is issued
- A breakpoint is reached
- An external or program interrupt occurs

CMS will not accept other commands while in the debug environment. However, while in the debug environment, subcommands of the DEBUG command can be used to:

- set breakpoints (address stops) that stop program execution at specific locations.
- Display the contents of the CAW (channel address word), CSW (channel status word), old PSW (proqram status word), or general registers at the terminal.
- Change the contents of the control words (CAW, CSW, and PSW) and general registers.
- Dump all or part of virtual storage at the printer.
- Display the contents of . up to 56 bytes of virtual storage at the terminal.
- store data in virtual storage locations.
- Allow an oriqin or base address to be specified for the program.
- Assign symbolic names to specific storaqe locations.
- Close all open files and I/O devices and update the master file directory.
- Exit from the debug environment.

The SVCTRACE command records information for all SVC calls. When the trace is terminated, the information recorded up to that point is printed at the system printer.

In addition, several CMS commands produce or print load maps. These load maps are often used to locate storage areas while debugging programs.

#### DEBUG

The DEBUG command provides support for debugging programs at a terminal. The virtual machine operator can stop the program at a specified location in order to examine and alter virtual storage, registers, and various control words. Once CMS is in the debug environment, the virtual machine operator can issue the various DEBUG subcommands. However, in the debug environment, all of the other CMS commands are considered invalid.

Any DEBUG subcommand may be entered if CMS is Any DEBUG subcommand may be entered if CMS is in the debug<br>environment if the keyboard is unlocked. The following rules apply to DEBUG subcommands: rules apply to

- 1. No operand should be longer than eight characters. All operands longer than eight characters are left-justified and truncated on the right after the eighth character.
- 2. The DEFINE subcommand must be used to create all entries in the DEBUG symbol table.
- 3. The DEBUG subcommands can be truncated. The following is a list of all valid DEBUG subcommands and their minimum truncation.

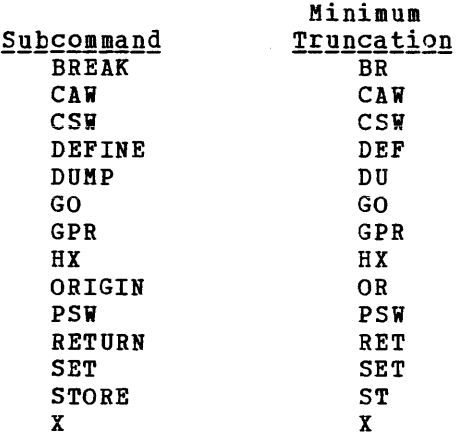

One way to enter the debug environment is to issue the DEBUG command. The message

#### DMSDBG728I DEBUG ENTERED

appears at the terminal. Any of the DEBUG subcommands may be entered. To continue normal processing, issue the RETURN subcommand. Whenever a program check occurs, the DMSABN routine gains control. Issue the DEBUG command at this time if you wish CMS to enter the debug environment.

Whenever a breakpoint is encountered, a program check occurs. The message

DMSDBG7281 DEBUG ENTERED BREAKPOINT YY AT XXXXX

appears on the terminal. Follow the same procedure to enter subcommands and resume processing as with a regular program check.

An external interrupt, which occurs when the CP EXTERNAL command is issued, causes CMS to enter the debug environment. The message

DMSDBG7281 DEBUG ENTERED EXTERNAL INTERRUPT

appears on the console. Any of the DEBUG subcommands may be issued. To exit from the debug environment after an external interrupt, use GO.

While CMS is in the debug environment, the control words and low storage locations contain the debug program values. The debug program saves the control words and low storage contents (X'OO' through X'100') of the interrupted routine at location X'CO'.

### Nucleus Load Map

Each time the CMS resident nucleus is loaded on a DASD and an IPL can be perforaed on that DASD, a load map is produced. Save this load map. It lists the virtual storage locations of nucleus-resident routines and work areas. Transient modules will not be included in this load map. When debugging CMS, you can locate routines using this map.

The load map may be saved as a disk file and printed at any time. A copy of the nucleus load map is contained on the system with file identification of 'filename NUCMAP.' To determine the filename, issue the command

 $\mathbf{I}$ LISTFILE \* NUCMAP \*

To obtain a copy of the current nucleus load map, issue the command

 $\mathbf{I}$ PRINT filename NUCMAP filemode

 $\Delta \sim 10$ 

Figure 11 shows a sample CMS load map. Notice that the DEBUG work area (DBGSECT) and DMSINM module have been located.

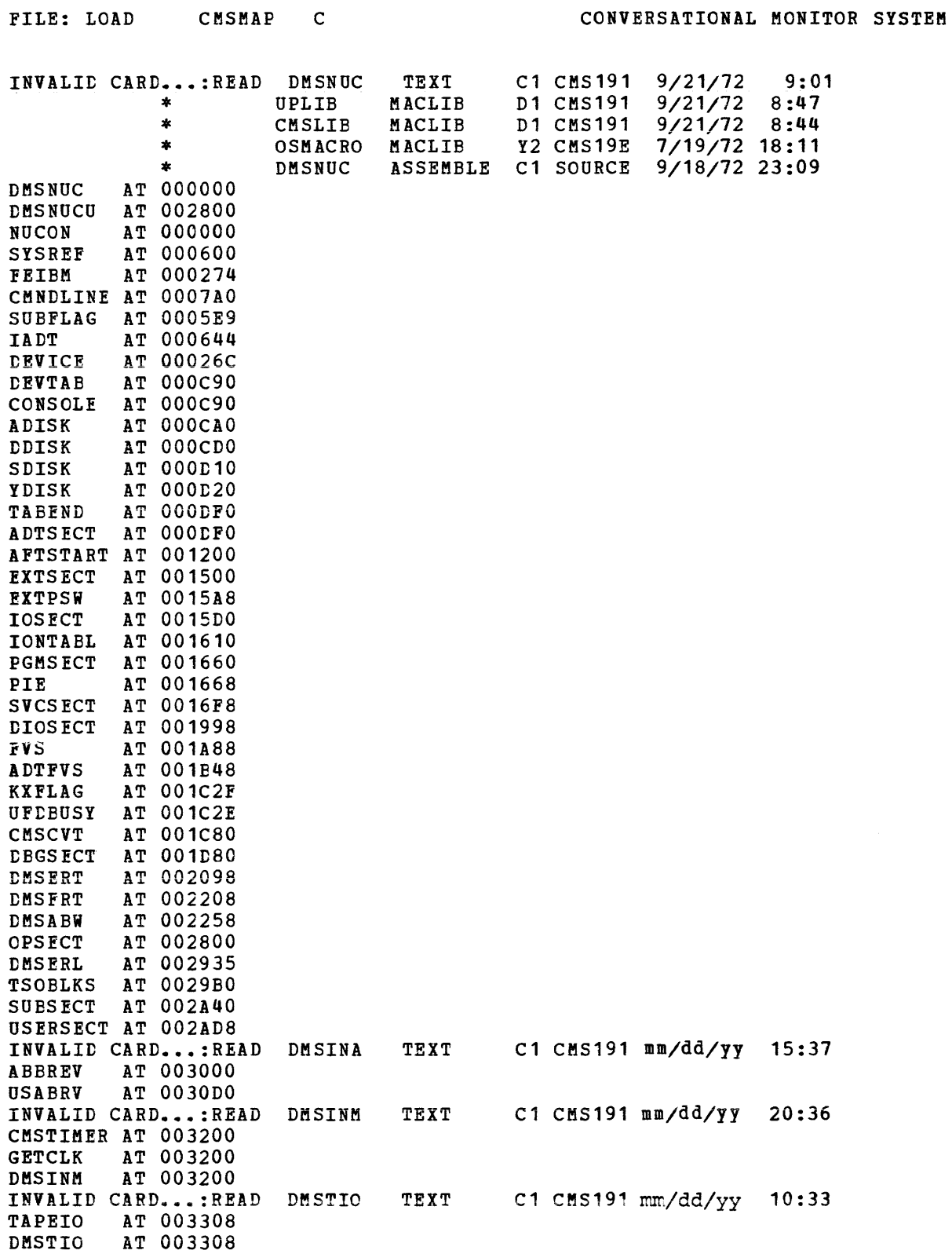

Figure 11. Sample CMS Load Map

### **Load Map**

The load map of a disk-resident command module contains the location of control sections and entry points loaded into storage. It may also contain certain messages and card images of any invalid cards or replace cards that exist in the loaded files. The loadmap is contained in the third record of the MODULE file.

This load map is useful in debugging. When using the Debug environment to analyze a program, use the program's load map to help in displaying information.

There are two ways to get a load map.

- 1. When loading relocatable object code into storage, make sure that the MAP option is in effect when the LOAD command is issued. Since MAP is the default option, just be sure that NOMAP is not specified. A load map is then created on the primary disk each time a LOAD command is issued.
- 2. When generating the absolute image form of files already loaded into storage, make sure that the MAP option is in effect when the GENMOD command is issued. Since MAP is the default option, just be sure that NOMAP is not specified. Issue the MODMAP command to type the load map associated with the specified MODULE file on the terminal. The format of the MODMAP command is:

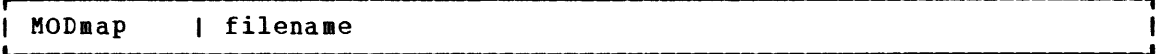

where:

filename is the module whose map is to be displayed. The filetype must be MODULE.

### **Reading CMS Abend Dumps**

If an abend dump is desired when CMS abnormally terminates, the terminal operator must enter the DEBUG command and then the DUMP subcommand. The dump formats and prints:

- General registers<br>• Extended control re
- Extended control registers
- Floating-paint registers
- Storage boundaries with their corresponding storage protect key
- Current PSW
- Selected storage

Storage is printed in hexadecimal representation, eight words to the line, with EBCDIC translation at the right. The hexadecimal storage address corresponding to the first byte of each line is printed at the left.

ihen CMS can no longer continue, it abnormally terminates. To debug The condition of the condition of the condition that caused the abend and then find why the condition occurred. In order to find the cause of a CMS problem, you must be familiar with the structure and functions of CMS. Refer to "Part 3: Conversational Monitor System (CMS)" for functional information. The following discussion on reading CMS dumps refers to several CMS control blocks and fields in the control blocks. Refer to the VM/370 Data Areas and Control Block Logic for details on CMS control blocks. Figure 12 shows the CMS control block relationships. You will also need a current CMS nucleus load map in order to analyze the dump.

#### REASON FOR THE ABEND

Determine the immediate reason for the abend and identify the failing module. The abend message DMSABN148T contains an abend code and failing address. The VM/370 System Messages manual lists all the CMS abend codes, identifies the module that caused the module to abend, and describes the action that should be taken whenever CMS abnormally terminates.

You may have to examine several fields in the nucleus constant area (NUCON) of low storage.

- 1. Examine the program old PSW (PGMOPSW) at location X'28'. Using the PSW and current CMS load map, determine the failing address.
- 2. Examine the SVC old PSW (SVCOPSW) at location X'20'.
- 3. Examine the external old PSW (EXTOPSW) at location X'18'. If the virtual machine operator terminated CMS, this PSW points to the instruction executing when the termination request was recognized.
- 4. For a machine check, examine the machine check old PSW (MCKOPSW) at location X'30'. Refer to Figure 47 in "Appendix A: System/370 Information" for a description of the PSW.

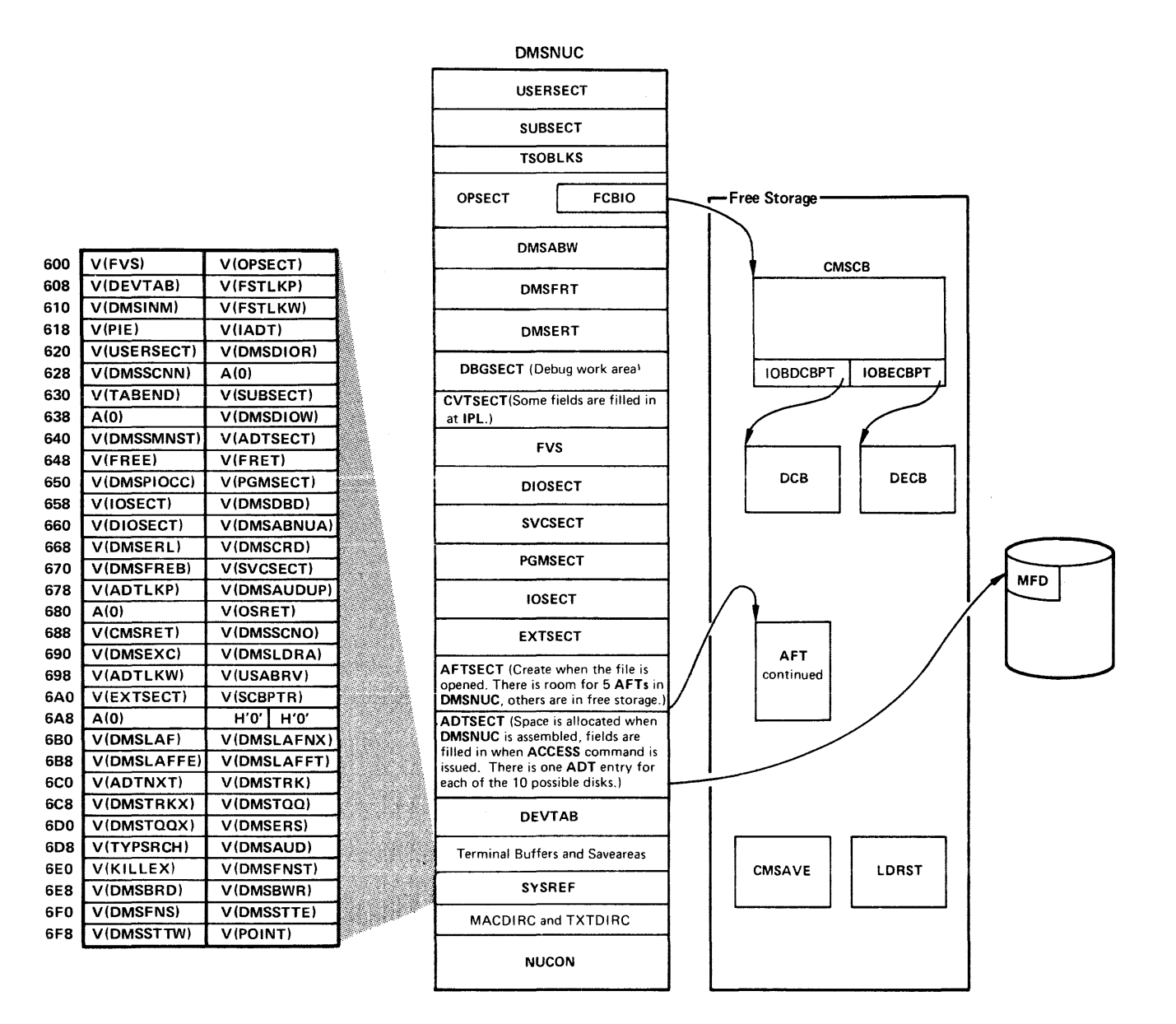

Figure 12. CMS Control Blocks

#### COLLECT INFORMATION

Examine several other fields in NUCON to analyze the status of the CMS system. As you proceed with the dump, you may return to NUCON to pick up pointers to specific areas (such as pointers to file tables) or to examine other status fields. The complete contents of NUCON and the other CMS control blocks are described in the VM/370 Data Areas and Control Block Logic. The following areas of NUCON may contain useful debugging information.

- e Save Area for Low Storage
- $\therefore$  Before executing, DEBUG saves the first 160 bytes of low storage in a NUCON field called LOWSAVE. LOWSAVE begins at X'CO'.
- Register Save Area

DMSABN, the abend routine, saves the user's floating-point and general registers.

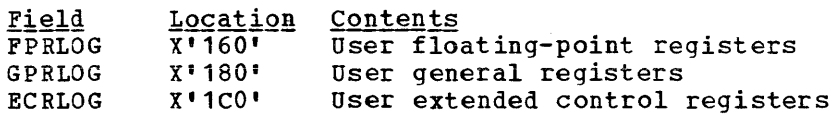

• Device

Kielg

The name of the device causing the last I/O interrupt is in the DEVICE field at X'26C'.

• Last Two Commands or procedures Executed

 $\alpha$  , and a set  $\alpha$  , and a  $\alpha$ 

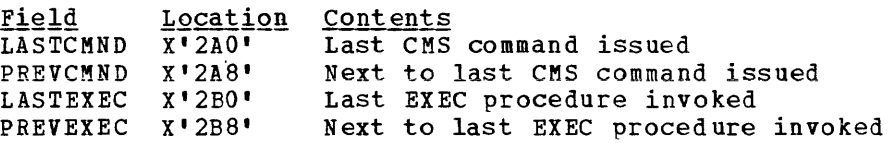

• Last Module Loaded into Free Storage and the Transient Area

The name of the last module loaded into free storage via a LOADMOD is in the field LASTLMOD (location X'2CO'). The name of the last module loaded into the transient area via a LOADMOD is in the field LASTTMOD (location X'2CS').

• Pointer to CMSCB

The pointer to the CMSCB is in the FCBTAB field located at X'SCO'. CMSCB contains the simulated OS control blocks. These simulated OS control blocks are in free storage. The CMSCB contains a PLIST for CMS *1/0* functions, a simulated Job File Control Block (JFCB), a simulated Data Event BlocK (DEB), and the first in a chain of I/O Blocks (lOBs).

• The Last Command

The last command entered from the terminal is stored in an area called CMNDLINE (X'7AO'), and its corresponding PLIST is stored at CMNDLIST (X'848').

• External Interrupt Work Area

EXTSECT (X'1SS0') is a work area for the external interrupt handler. It contains:

 $--$  The PSW, EXTPSW (X'15F8') -- Register save areas, EXSAVE1 (X'15B8') -- Separate area for timer interrupts, EXSAVE (X'1550') • I/O Interrupt Work Area

IOSECT (X'1620') is a work area for the I/O interrupt handler. The oldest and newest PSW and CSW are saved. Also, there is a register save area.

• Program Check Interrupt Work Area

PGMSECT (X'16BO') is a work area for the program check handler. The old PSW and the address of register 13 save stored in PGMSECT. interrupt area are

• SVC Work Area

SVCSECT (X'1748') is a work area for the SVC interrupt handler. It also contains the first four register save areas assigned. The SFLAG (X'1758') indicates the mode of the called routine.

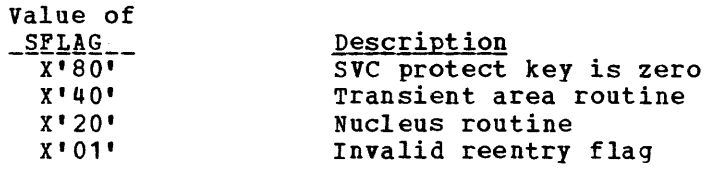

Also, the SVC abend code, SVCAB, is located at X'1751'.

• Simulated CVT (Communications Vector Table)

The CVT, as supported by CMS, is CVTSECT (X'lCC8'). Only the fields supported by CMS are filled in.

• Active Device Table and Active File Table

For file system problems, examine the ADT (Active Device Table), or AFT (Active File Table) in NUCON.

REGISTER USAGE

In order to trace control blocks and modules, it is important to know the CMS reqister usaqe conventions.

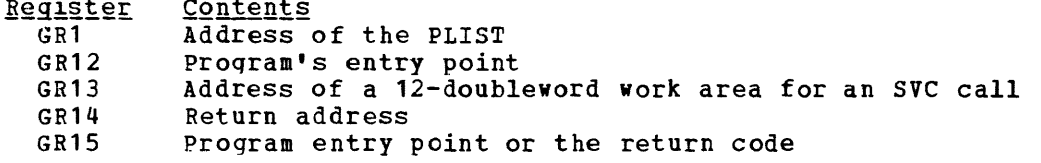

The preceding information should help you to read a CMS dump. If it becomes necessary to trace file system control blocks, refer to Figure 37 in "Part 3. Conversational Monitor System" for more"information. With a dump, the control block diagrams, and a CMS load map you should be able to find the cause of the abend.

# **Part 2. Control Program (CP)**

Part 2 contains the following information:

- Introduction to VM/370
- Program States
- Using Processor Resources
- Interruption Handling
- Functional Information
- Performance Guidelines<br>• Virtual Machine Assist
- Virtual Machine Assist Feature
- VM/370 Extended Control-Program Support
- Performance Observation and Analysis<br>• Accounting Information
- Accounting Information
- Generating Named Systems and Saving Systems
- The Virtual Machine Communication Facility<br>• VM/VS Handsbaking
- VM/VS Handshaking<br>• Timers
- Timers
- DIAGNOSE Instruction<br>• CP Conventions
- CP Conventions
- How To Add a Console Function
- How To Add a New Print or Forms Buffer Image

The VM/370 Control Program manages the resources of a single computer in such a manner that multiple computing systems appear to exist. Each "virtual" computing system, or virtual machine, is the functional equivalent of an IBM System/370.

A virtual machine is configured by recording appropriate information in the VM/370 directory. The virtual machine configuration includes counterparts of the components of a real IBM System/370:

- A virtual operator's console
- Virtual storage
- A virtual processor
- Virtual I/O devices

CP makes these components appear real to whichever operating system is controlling the work flow of the virtual machine.

The virtual machines techniques. CP overlaps execution in another. operate the idle concurrently time of one via multiprogramming virtual machine with

Each virtual machine is managed at two levels. The work to be done by the virtual machine is scheduled and controlled by some System/360 or System/370 operating system. The concurrent execution of multiple virtual machines is managed by the Control Program.

VM/370 performs some functions differently when running in attached processor mode. For a description of the additional processing performed when in attached processor mode, see VM/370 System Logic and Problem Determination Guide.

### **Introduction to the VM/370 Control Program**

A virtual machine is created for a user when he logs on VM/370, on the basis of information stored in his VM/370 directory entry. The entry for each user identification includes a list of the virtual input/output devices associated with the particular virtual machine.

Additional information about the virtual machine is kept in the VM/370 directory entry. class, accounting data, dispatching priority, and optional virtual machine characteristics such as extended control mode.  $Included$  are the  $VM/370$  command privilege normal and maximum virtual storage sizes,

The Control Program supervises the execution of virtual machines by (1) permitting only problem state execution except in its own routines, and (2) receiving control after all real computing system interrupts. CP intercepts each privileged instruction and simulates it if the current program status word of the issuing virtual machine indicates a virtual supervisor state; if the virtual machine is executing in virtual problem state, the attempt to execute the privileged instruction is reflected to the virtual machine as a program interrupt. All virtual as esistessed to the virtual mashing as a program interreptor and virtually instructions) are first handled by CP, and are reflected to the virtual machine if an analogous interrupt would have occurred on a real machine.

#### VIRTUAL MACHINE TIME MANAGEMENT

The real processor simulates multiple virtual processors. Virtual machines that are executing in a conversational manner are given access to the real processor more frequently than those that are not; these conversational machines are assigned the smaller of two possible time slices. CP determines execution characteristics of a virtual machine at the end of each time slice on the basis of the recent frequency of its console requests or terminal interrupts. The virtual machine is queued for subsequent processor utilization according to whether it is a conversational or nonconversational user of system resources.

A virtual machine can gain control of the processor only if it is not waiting for some activity or resource. The virtual machine itself may enter a virtual wait state after an input/output operation has begun. The virtual machine cannot gain control of the real processor if it is waiting for a page of storage, if it is waiting for an input/output operation to be translated and started, or if it is waiting for a CP command to finish execution.

A virtual machine can be assigned a priority of execution. Priority is a parameter affecting the execution of a particular virtual machine as compared with other virtual machines that have the same general execution characteristics. Priority is a parameter in the virtual machine's VM/370 directory entry. The system operator can reset the value with the privilege class A SET command.

#### VIRTUAL MACHINE STORAGE MANAGEMENT

The normal and maximum storage sizes of a virtual machine are defined as part of the virtual machine configuration in the VM/370 directory. You may redefine virtual storage size to any value that is a multiple of 4K and not greater than the maximum defined value. VM/370 implements this storage as virtual storage. The storage may appear as paged or unpaged to the virtual machine, depending upon whether or not the extended control mode option was specified for that virtual machine. This option is required if operating systems that control virtual storage, such as OS/VS1 or VM/370, are run in the virtual machine.

Storage in the virtual machine is logically divided into 4096-byte areas called pages. A complete set of segment and page tables is used to describe the storage of each virtual machine. These tables are updated by CP and reflect the allocation of virtual storage pages to blocks of real storage. These page and segment tables allow virtual storage addressing in a System/370 machine. Storage in the real machine is logically and physically divided into 4096-byte areas called page frames.

Only referenced virtual storage pages are kept in real storage, thus optimizing real storage utilization. Further, a page can be brought into any available page frame; the necessary relccation is done during program execution by a combination of VM/370 and dynamic address translation on the System/370. The active pages from all logged on virtual machines and from the pageable routines of CP compete for available page frames. When the number of page frames available for allocation falls below a threshold value, CP determines which virtual storage pages currently allocated to real storage are relatively inactive and initiates suitable page-out operations for them.

Inactive pages are kept on a direct access storage device. If an inactive page bas been changed at some time during virtual machine execution, CP assigns *it* to a paging device, selecting the fastest such device with available space. If the page has not changed, it remains allocated *in* its original direct access location and *is* paged into real storaqe from there the next time the virtual machine references that page. A virtual machine program can use the DIAGNOSE instruction to tell CP that the information from specific pages of virtual storage *is*  no longer needed; CP then releases the areas of the paging devices which were assigned to hold the specified pages.

Paging is done on demand by CP. This means that a page of virtual storage is not read (paged) from the paging device to a real storage block until *it* is actually needed for virtual machine execution. CP makes no attempt to anticipate what pages might te required by a virtual .achine. While a paging operation is performed for one virtual machine, another virtual machine can be executing. Any paging operation initiated by CP is transparent to the virtual machine.

If the virtual machine is executing in extended control mode with translate on, then two additional sets of segment and page tables are kept. The virtual machine operating system is responsible for mapping the virtual storage created by it to the storage of the virtual machine. CP uses this set of tables and the page and segment tables created for the virtual machine at logon time to build shadow page tables for the virtual machine. These shadow tables map the virtual storage created by the virtual machine operating system to the storage of the real computing system. The tables created by the virtual machine operating system may describe any page and segment size permissible in the IBM System/370.

#### Storage Protection

YM/370 provides both fetch and store protection for real storage. The contents of real storage are protected from destruction or misuse caused by erroneous or unauthorized storing or fetching by the program. Storage *is* protected from improper storing or from both improper storing and fetching, but not from improper fetching alone.

When protection applies to a storage access, the key in storage *is*  compared with the protection key associated with the request for storage access. A store or fetch is permitted only when the key in storage matches the protection key.

When a store access is prohibited because of protection, the contents of the protected location remain unchanged. On fetching, the protected information is not loaded into an addressable register, moved to another storage location, or provided to an I/O device.

When a processor access is prohibited because of protection, the operation *is* suppressed or terminated, and a program interruption for a protection exception takes place. When a channel access is prohibited, protection exception takes place. When a channel access is pronipited,<br>a protection-check condition is indicated in the channel status word (CSW) stored as a result of the operation.

When the access to storage is inhibited by the processor, and protection applies, the protection key of the processor occupies bit positions 8-11 of the PSW. When the reference is made by a channel, and protection applies, the protection key associated with the I/O operation is used as the comparand. The protection key for an I/O operation is specified in bit positions 0-3 of the channel-address word (CAW) and is recorded in bit positions 0-3 of the channel status word (CSW) stored as a result of the I/O operation.

To use fetch protection, a virtual machine must execute the Set Storage Key (SSK) instruction referring to the data areas to be protected, with the fetch protect bit set on in the key. VM/370 subsequently:

- 1. Checks for a fetch protect violation in handling privileged and nonprivileged instructions.
- 2. Saves and restores the fetch protect bit (in the virtual storage key) when writing and recovering virtual machine pages from the paging device.
- 3. Checks fer a fetch protection violation on a write CCW (except for spooling or console devices).

The CMS nucleus resides in a shared segment. This presents a special case for storage protection since the nucleus must be protected and still shared among many CMS users. In order to protect the CMS nucleus in the shared segment, user programs and disk-resident CMS commands run with a different key than the nucleus code.

### Storage and Processor Utilization

The system operator may assign the reserved page frames option to a single virtual machine. This option, specified by the SET RESERVE command, assigns a specific amount of the storage of the real machine to the virtual machine. CP will dynamically build up a set of reserved real storage page frames for this virtual machine during its execution until the' maximum number "reserved" is reached. Since the pages of other virtual machines are not allocated from this reserved set, the effect is that most of the active pages of the selected virtual machine remain in real storage.

During CP system generation, the installation may specify an option called virtual=real. With this option, the virtual machine's storage is allocated directly from real storage at the time the virtual machine<br>logs on (if it has the VIRT=REAL option in its directory). All pages logs on (if it has the VIRT=REAL option in its directory). except page zero are allocated to the corresponding real storage locations. In order to control the real computing system, real page zero must be controlled by CP. Consequently, the real storage size must be large enough to accommodate the CP nucleus, the entire virtual=real virtual machine, and the remaining pageable storage requirements of CP and the other virtual machines.

The virtual=real option improves performance in the selected virtual machine since it removes the need for CP paging operations for the selected virtual machine. The virtual=real option is necessary whenever programs that contain dynamically modified channel programs (excepting those of OS ISAM and OS/VS TCAM Level 5) are to execute under control of<br>CP. For additional information on running systems with dynamically For additional information on running systems with dynamically modified channel programs, see "Dynamically Modified Channel programs" in "Part 1. Debugging with VM/370."

April 1, 1981

المستحدثين

#### VIRTUAL MACHINE I/O MANAGEMENT

the second construction of

A real disk device can be shared among multiple virtual machines. virtual device sharing is specified in the VK/370 directory entry or by a user command. If specified by the user, an appropriate password must be supplied before gaining access to the virtual device. A particular virtual machine may be assigned read-only or read/write access to a shared disk device. CP checks each virtual machine input/output operation against the parameters in the virtual machine configuration to ensure device integrity.

Virtual Reserve/Release support can be used to further enhance device integrity for data on shared minidisks. Reserve/Release operation codes are simulated on a virtual basis for minidisks, including full-extent minidisks. For details on Reserve/Release support, refer to the VM/370. System Logic and Problem Determination Guide.

The virtual machine operating system is responsible for the operation of all virtual devices associated with it. These virtual devices may be defined in the VM/370 directory entry of the virtual machine, or they<br>may be attached to (or detached from) the virtual machine's may be attached to  $\text{configuration}$ , dynamically, for the duration of the terminal session. Virtual devices may be dedicated, as when mapped to a fully equivalent real device; shared, as when ~apped to a minidisk or when specified as a shared virtual device; or spooled by CP to intermediate direct access storage.

In a real machine running under control of OS, input/output operations are normally initiated when a problem program requests OS to issue a START I/O instruction to a specific device. Device error recovery is handled by the operating system. In a virtual machine, os can perform these same functions, but the device address specified and the storaqe locations referenced will both be virtual. It is the responsibility of CP to translate the virtual specifications to real.

Virtual I/O can be initiated by either processor; however, all real I/O requests must be executed by the main processor, and all I/O interrupts must be received on the main processor (the processor with *1/0* capability). Any I/O requests by the attached processor (the processor without *IIO* capability) are transferred to the main processor.

In addition, the interrupts caused by the input/output operation are. reflected to the virtual machine for its interpretation and processing. If input/output errors occur, CP records them but does not initiate error recovery operations. The virtual machine operating system must error recovery operations. The virtual machine operating system mass used) •

Input/output operations initiated by CP for its own purposes (paging and spooling), are performed directly and are not subject to tr ans lat ion.

Virtual machines may access data on MSS mass storage volumes using that virtual machine's standard 3330 device support. MSS cylinder faults, and associated asynchronous interruptions, are transparent to the virtual machine in this situation.

#### Dedicated Channels

In most cases, the I/O devices and control units on a channel are shared among many virtual machines as minidisks and dedicated devices, and shared with CP system functions such as paging and spooling. Because of this sharing, CP has to schedule all the I/O requests to achieve a balance between virtual machines. In addition, CP must reflect the results of the subsequent I/O interruption to the appropriate storage areas of each virtual machine.

By specifying a dedicated channel (or channels) for a virtual machine via the Class B ATTACH CHANNEL command, the CP channel scheduling function is bypassed for that virtual machine. A virtual machine assigned a dedicated channel has that channel and all of its devices for its own exclusive use. CP translates the virtual storage locations specified in channel commands to real locations and performs any necessary paging operations, but does not perform any device address translations. The virtual device addresses on the dedicated channel erumorations. The virtual active dadresses on the dedicated channel

#### SPOOLING FUNCTIONS

A virtual unit record device, which is mapped directly to a real unit record device, is said to be dedicated. The real device is then controlled completely by the virtual machine's operating system.

CP facilities allow multiple virtual machines to share unit record devices. Since virtual machines controlled by CMS ordinarily have modest requirements for unit record input/output devices, such device sharing is advantageous, and it is the standard mode of system operation.

Spooling operations cease if the direct access storage space assigned to spooling is exhausted, and the virtual unit record devices appear in a not-ready status. The system operator may make additional spooling space available by purging existing spool files or by assigning additional direct access storage space to the spooling fUnction.

Specific files can be transferred from the spooled card punch or printer of a virtual machine to the card reader of the same or another virtual machine. Files transferred between virtual unit record devices by the spooling routines are not physically punched or printed. With this method, files can be made available to multiple virtual machines, or to different operating systems executing at different times in the same virtual machine.

Files may also be spooled to remote stations via the Remote Spooling Communications Subsystem (RSCS), a component of VM/370. For a description of RSCS and the remote stations that it supports, see "Part 5. Remote Spooling communications Subsystem (RSCS)."

CP spooling includes many desirable options for the virtual machine user and the real machine operator. These options include printing multiple copies of a single spool file, backspacing any number of printer pages, and defining spooling classes for the scheduling of real output. Each output spool file has, associated with it, a 136-byte area known as the spool file tag. The information contained in this area and its syntax are determined by the originator and receiver of the file. For example, whenever an output spool file is destined for transmission

to a remote location via the Remote Spooling Communications Subsystem, RSCS expects to find the destination identification in the file tag. Tag data is set, changed, and queried using the CP TAG command.

It is possible to spool terminal input and output. All data sent to the terminal, whether it be from the virtual machine, the control program or the virtual machine operator, can be spooled. Spooling is program of the virtual machine operator, can be spoored. Spooring is<br>particularly desirable when a virtual machine is run with its console disconnected. Console spooling is usually started via the command

SPOOL CONSOLE START

An exception to this is when a system operator logs on using a graphics device. In this instance, console spooling is automatically started and continues in effect even if the system operator should disconnect from the graphics device and log on to a nongraphic device. In order to stop automatic console spooling, the system operator must issue the command

SPOOL CONSOLE STOP

#### SPOOL FILE RECOVERY

If the system should suffer an abnormal termination, there are three degrees of recovery for the system spool files; warm start (WARM), checkpoint start (CKPT), and force start (FORCE). Warm start is automatically invoked if SET DUMP AUTO is in effect. Otherwise, the choice of recovery method is selected when the following message is issued;

hh: mm: ss START ((COLD | WARM | CKPT | FORCE) (DRAIN)) | (SHUTDOWN) :

Bote that a cold (COLD) start does not recover any spool files.

#### **Harm Start**

After a system failure, the warm start procedure copies spool file, accounting, and system message data to warm start cylinders on an auxiliary DASD. When the system is reloaded, this information is retrieved and the spool file chains and other system data are restored to their original status. If the warm start procedure cannot be implemented because certain required areas of storage are invalid, the operator is notified to take other recovery procedures.

#### Checkpoint Start

Any new or revised status of spool file blocks, spooling devices, and spool hold queue blocks is dynamically copied to checkpoint cylinders on an auxiliary DASD as they occur. When a checkpoint (CKPT) start is requested, this is the information that is used to recreate the spocl file chains. It differs from warm start data in that only spool file data is restored; accounting and system messages information is not recovered. Also, the order of spool files on any particular restored chain is not the original sequence but a random one.

A force start is required when checkpoint start encounters I/O errors while reading files, or invalid data. The procedure is the same as for cbeckpoint start except that unreadable or invalid files are bypassed.

#### CP COMMANDS

The CP commands allow you to control the virtual machine from the terminal, much as an operator controls a real machine. Virtual machine execution can be stopped at any time by use of the terminal's attention<br>key (for 3066 and 3270 terminals, the ENTER key is used); it can be restarted by entering the appropriate CP command. External, attention, and device ready interrupts can be simulated on the virtual machine. Virtual storage and virtual machine registers can be inspected and modified, as can status words such as the PSW and the CSW. Extensive trace facilities are provided for the virtual machine, as well as a single-instruction mode. Commands are available to invoke the spooling and disk sharing functions of CP.

CP commands are classified by privilege classes. The V8/370 directory entry for each user assigns one or more privilege classes. The classes are primary system operator (class A), system resource operator (class B), system programmer (class C), spooling operator (class D), system analyst (class E), service representative (class F), and general user (class G). Commands in the system analyst class may be used to inspect real storage locations, but may not be used to make modifications to real storage. Commands in the operator class provide real resource control capabilities. System operator commands include all commands related to virtual machine performance options, such as assigning a set of reserved page frames to a selected virtual machine. For descriptions of all the CP commands, see the  $\underline{v}$ # /370 CP Command Reference for General Users and the VM/370 Operator's Guide.

When instructions *in* the Control Program are being executed, the real computer *is* in the supervisor state; at all other times, when running virtual machines, the real computer *is in* the problem state. Therefore, privileged instructions cannot be executed by the virtual machine. Programs running on a virtual machine can issue privileged instructions; but such an instruction either (1) causes an interruption that is handled by the Control program, or (2) is intercepted and handled by the nandied by the Conticl Program, or (2) is intercepted and nandied by the<br>processor, if the virtual machine assist feature or VM/370 Extended Control-program Support *is* enabled and supports that instruction. CP examines the operating status of the virtual machine PSW. If the virtual machine indicates that *it is* functioning in supervisor mode, the privileged instruction is simulated according to its type. II the virtual machine *is* in problem mode, the privileged interrupt is reflected to the virtual machine.

Only the Control Program may operate in the supervisor state on the real machine. All programs other than CP operate in the problem state on the real machine. All user interrupts, including those caused by attempted privileged operations, are handled by either the control program or the processor (if the virtual machine assist feature or VK/370 Extended Control-program Support *is* available). Only those interrupts that the user program would expect from a real machine are reflected to it. A problem program executes on the virtual machine in a neriected to it. A propiem program executes on the virtual machine in a<br>manner identical to its execution on a real System/370 processor, as long as the problem program does not violate the CP restrictions. CP restrictions are documented in the VM/370 Planning and System Generation | Guide.

# **Using Processor Resources**

CP allocates the processor resource to virtual machines according to their operating characteristics, priority, and the system resources available.

Virtual machines are dynamically categorized at the end of each time slice as interactive or noninteractive, depending upon the frequency of operations to or from either the virtual system console or a terminal controlled by the virtual machine.

Virtual machines are dispatched from one of two queues, called Queue<br>1 and Queue 2. In order to be dispatched from either queue, a virtual In order to be dispatched from either queue, a virtual machine must be considered executable (that is, not waiting for some activity or for some other system resource). Virtual machines are not considered dispatchable if the virtual machine:

- Enters a virtual wait state after an I/O operation has begun.
- Is waiting for a page frame of real storage.
- Is waiting for an I/O operation to be translated by CP and started.
- Is waiting for CP to simulate its privileged instructions.
- Is waiting for a CP console function to be performed.

## **Queue 1**

Virtual machines in Queue 1 (Q1) are considered conversational or interactive users, and enter this queue when an interrupt from a terminal is reflected to the virtual machine. Users are considered fer dispatching from this queue on a first-in-first-out (FIFO) basis. When a virtual machine uses more than a certain amount of processor time without entering a virtual wait state, that user is placed in Queue 2.

Virtual machines are dropped from Q1 when they complete their time slice of processor usage, and are placed in an "eligible list". Virtual machines entering CP command mode are also dropped from Q1. When the virtual machine becomes executable again (returns to execution mode) it is placed at the bottom of Q1.

### **Queue 2**

Virtual machines in Queue 2 (Q2) are considered noninteractive users. Users are selected to enter Q2 from a list of eligible virtual machines (the "eligible list"). The list of eligible virtual machines is sorted on a FIFO basis within user priority (normally defined in the user record in the VM/370 directory, but may be altered by the system operator).

usually, a virtual machine is selected to enter Q2 only if its "working set" is not greater than the number of real page frames available for allocation at the time. The working set of a virtual machine is calculated and saved each time a user is dropped from Q2 and is based on the number of virtual pages referred to by the virtual machine during its stay in Q2, and the number of its virtual pages that are resident in real storage at the time it is dropped from the queue.

If the calculated working set of the highest priority virtual machine in the eligible list is greater than the number of page frames available for allocation, then 75 percent of the working set for that virtual machine is calculated. If the pages required for 75 percent of the working set are available, the virtual machine is placed on Q2. working set are available, the virtual machine is placed on pz.<br>Otherwise, the virtual machine remains on the eligible list until there are no other users on Q1 or Q2.

Executable virtual machines are sorted by "dispatching priority". This priority is calculated each time a user is dropped from a queue and is the ratio of processor time used while in the queue to elapsed time in the queue. Infrequent processor users are placed at the top of the<br>list and are followed by more frequent processor users. When a list and are followed by more frequent processor users. nonexecutable user becomes executable, he is placed on the queue based on his dispatching priority.

When a virtual machine completes its time slice of processor usage, it is dropped from Q2 and placed in the eligible list by user priority. When a user request in Q2 enters CP command mode, it is removed from Q2. When the request becomes executable (returns to virtual machine execution mode), it is placed in the eligible list based on user priority.

If a user's virtual machine is not in Q1 or Q2, it is because:

The virtual machine is on the "eligible list," waiting to be put on  $Q<sub>2</sub>$ 

 $--$  or  $--$ 

• The virtual machine execution is suspended because the user is in CP mode executing CP coamands

To leave CP mode and return his virtual machine to the "eligible list" for Q2, the user can issue one of the CP commands that transfer control to the virtual machine operating system for execution (for example, BEGIN, IPL, EXTERNAL, and RESTART).

In CP, interactive users (Q1), if any, are considered for dispatching before noninteractive users (Q2). This means that CMS users entering commands that do not involve disk or tape I/O operations should get fast responses from the VM/370 system even with a large number of active users.

An installation may choose to override the CP scheduling and dispatching scheme and force allocation of the processor resource to a specified user, regardless of its priority or operating characteristics. The favored execution facility allows an installation to:

- 1. Specify that one particular virtual machine is to receive up to a specified percentage of processor time.
- 2. Specify that any number of virtual machines are to remain in the spectrig that any number of virtual machines are to remain the the<br>queues at all times. Assignment of the favored execution option is discussed in the "Preferred Virtual Machines" section.
# **Interruption Handling**

# **I/O Interrupts**

Input/output interrupts from completed I/O operations initiate various completion routines and the scheduling of further I/O requests. The I/O interrupt handling routine also gathers device sense information.

# **Program Interrupt**

Program interrupts can occur in two states. If the processor is in supervisor state, the interrupt indicates a system failure in the CP nucleus and causes the system to abnormally terminate. If the processor is in problem state, a virtual machine is executing. CP takes control to perform any required paging operations to satisfy the exception, or to simulate the instruction. The fault is transparent to the virtual machine execution. Any other program interrupt is a result of the virtual machine processing and is reflected to the machine for handling.

### **Machine Check Interrupt**

When a machine check occurs, the CP Recovery Management Support (RMS) gains control to save data associated with the failure for the Field Engineer. RMS analyzes the failure to determine the extent of damage.

Damage assessment results in one of the following actions being taken:

- System termination (CP disabled wait state)
- Attached processor disabled (system continues in uniprocessor mode)
- Selective virtual user termination
- Selective virtual machine reset
- Refreshing of configuration damaged information with no effect on system
- Refreshing of damaged information with the defective storage page removed from further system use
- Error recording only for certain soft machine checks

The system operator is informed of all actions taken by the RMS routines. When a machine check occurs during VM/370 startup (before the system is sufficiently initialized to permit RMS to operate successfully), the processor goes into a disabled wait state and places a completion code of X'OOB' in the leftmost bytes of the current PSi.

# **SVC Interrupt**

When an SVC interrupt occurs, the SVC interrupt routine is entered. If when an SVC interrupt occurs, the SVC interrupt routine is entered. If<br>the machine is in problem mode, the type of interrupt (if it is other than an SVC 76 or ADSTOP SVC) is reflected to the pseudo-supervisor (that is, the supervisor operating in the user's virtual machine). Control is transferred to the appropriate interrupt handler for IDSTOP SVCs and all SVC 76s.

If the machine determined, and a handler. is in supervisor mode, branch is taken to the the SVC interrupt code is aPFropriate SVC interrupt

### External Interrupt

If a timer interrupt occurs, CP processes it according to type. The interval timer indicates time slice end for the running user. The clock comparator indicates that a specified timer event occurred, such as midnight, scheduled shutdown, or user event reached.

The external console interrupt invokes CP processing to switch from the 3210 or 3215 to an alternate operator's console.

# **Synchronous Interrupts In an Attached Processor System**

Generally, when synchronous interrupts (such as program and SVC interrupts) occur in an attached processor system, the first-level interrupt handler (FLIH) attempts to gain the system lock before proceeding. If it is already in use, the interrupt status is stacked and deferred. The interrupted processor then attempts to run a user.

# **Real I/O Interrupts**

In an attached processor configuration. only the main processor can receive real *1/0* interrupts. To ensure this, the channel masks in control register 2 on the main processor are initialized to ones to enable for interrupts from any available channel. On the attached processor, the channel masks in control register 2 are initialized to zeros.

# **Performance Guidelines**

# General Information

The performance characteristics of an operating system, when it is run<br>in a virtual machine environment, are difficult to predict. This in a virtual machine environment, are difficult to predict. unpredictability is a result of several factors:

- The System/370 model used.
- The total number of virtual machines executing.
- The type of work being done by each virtual machine.
- The speed, capacity, and number of the paging devices.
- The amount of real storage available.
- The degree of channel and control unit contention, as well as arm contention, affecting the paging device.
- The type and number of VM/370 performance options in use by one or more virtual machines.
- I The degree of MSS 3330 volume use.

Performance of any virtual machine may be improved up to some limit by the choice of hardware, operating system, and VM/370 options. The topics discussed in this section address:

- **1.** The performance options available in VM/370 to improve the performance of a particular virtual machine.
- 2. The system options and operational characteristics of operating systems running in virtual machines that will affect their execution in the virtual machine environment.

The performance of a specific virtual machine may never equal that of the same operating system running standalone on the same System/370, but the total throughput obtained in the virtual machine environment may equal or better that obtained on a real machine.

When executing in a virtual machine, any function that cannot be performed wholly by the hardware causes some degree of degradation in the virtual machine's performance. As the control program for the real end virtual machine is performance. As the control program for the real<br>machine, CP initially processes all real interrupts. A virtual machine operating system's instructions are always executed in <u>problem</u> state. Any privileged instruction issued by the virtual machine causes a real privileged instruction exception interruption. 1he amount of work to be done by CP to analyze and handle a virtual machine-initiated interrupt depends upon the type and complexity of the interrupt.

The simulation effort required of CP may be trivial, as for a supervisor call (SVC) interrupt (which is generally reflected back to the virtual machine), or may be more complex, as in the case of a Start I/O (SIO) interrupt, which initiates extensive CP processing.

When planning for the virtual machine environment, consideration should be given to the number and type of privileged instructions to be **executed by the virtual machines. Any raduction in the number of**  privileged ipstructions issued by the virtual machine's operating system will reduce the amount of extra work CP must do to support the machine.

# **Virtual Machine I/O**

To support I/O processing in a virtual machine, CP must translate all virtual machine channel command word (CCi) sequences to refer to real storage and real devices and, in the case of minidisks, real cylinders. When a virtual machine issues an SIO, CP must:

- 1. Intercept the virtual machine 510 interrupt.
- 2. Allocate real storage space to hold the real CCW list to be created ..
- 3. Translate the virtual device addresses referred to in the virtual CCWs to real addresses:
- 4. Page into real storage and lock, for the duration of the I/O operation, all virtual storage pages required to support the I/O operation.
- 5. Generate a new CCi sequence building a Channel Indirect Data Address list if the real storage locations cross page boundaries.
- If the real device is a 3330V, append an MSS cylinder fault prefix to the CCW prefix to prevent the channel from doing channel command  $\mathbf{I}$ retry.
	- 7. Schedule the I/O request.
	- 8. Present the SIO condition code to the virtual machine.

-1 9~ Recognize an MSS cylinder fault, queue the I/O request, and reschedule the request when the subsequent interruption is received  $\mathbf{I}$ (indicating staging is complete).

10. Intercept, retranslate, and present the channel end and device end interrupts to the appropriate virtual machine, where they must then be processed by the virtual machine operating system.

CP's handling of SIOs for virtual machines can be one of the most significant causes of reduced performance in virtual machines.

The number of 510 operations required by a virtual machine can be significantly reduced in several ways:

- Use of large blocking factors (up to 4096 bytes) for user data sets to reduce the total number of SIOs needed.
- Use of preallocated data sets.
- Use of virtual machine operating system options (such as chained scheduling in OS) that reduce the number of 510 instructions.

• Substitution of a faster resource operations, by building small temporary rather than using an I/O device. (virtual storage) for I/O data sets in virtual storage

Frequently, there can be a performance gain when CP paging is substituted for virtual machine I/O operations. The performance of an operating system such as OS can be improved by specifying as resident as many frequently used OS functions (transient sutroutines, ISAM indexes, and so forth) as are possible. In this way, paging I/O is substituted for virtual machine-initiated I/O. In this case, the only work to be done by CP is to place into real storage the page that contains the desired routine or data.

Three CP performance options are available to reduce the CP overhead associated with virtual machine I/O instructions or other privileged instructions used by the virtual machine's I/O Supervisor:

- 1. The virtual=real option removes the need for CP to perform storage reference translation and paging before each I/O operation for a specific virtual machine.
- 2. The virtual machine assist feature reduces the real supervisor state time used by VM/370. For a detailed description of the feature, see "Virtual Machine Assist Feature" later in this section. For a list of processors on which the feature is available, see the YM/370 Planning and System Generation Guide.
- 3. VM/370 Extended Control-Program Support (ECPS) further reduces the real supervisor state time used by VM/370. For a detailed description of ECPS, see "VM/370 Extended Control-Program Support<br>(ECPS)" later in this section. For a list of processors on which ECPS is available, see the **VM/370 Planning and System Generation** Guide.

Assiynment and use of these options is discussed in <mark>"VM/37</mark>0 Performance Options."

# **Paging Considerations**

 $\mathbf{I}$ H  $\mathbf{I}$  $\mathbf{I}$ 

> -1 1

> > When virtual machines refer to virtual storage addresses that are not currently in real storage, they cause a paging exception and the associated CP paging activity.

> > The addressing characteristics of programs executing in virtual storage have a significant effect on the number of page exceptions experienced by that virtual aachine. Routines that have widely scattered storage reference tend to increase the paging load of a particular virtual machine. When possible, modules of code that are dependent upon each other should be located in the same page. Reference tables, constants, and literals should also be located near the routines that use them. Exception or error routines that are infrequently used should not be placed within main routines, but located elsewhere.

> > When an available page of virtual storage contains only reenterable code, paging activity can be reduced, since the page, although referred to, is never changed, and thus does not cause a write operation to the paging device. The first copy of that page is written on the paging device when that frame is needed for some other more active page. Only inactive pages that have changed must be paged out.

90 IBM VM/310 System Programmer's Guide

Virtual machines that reduce their paging activity by controlling their use of addressable space improve resource management for that virtual machine, the VM/370 system, and all other virtual machines. The total paging load that must be handled by CP is reduced, and more time is available for productive virtual machine use.

Additional dynamic paging storage may be gained by controlling free nexisto hardly hamilto paging sociage may be gained by concreming free<br>storage allocation. The amount of free storage allocated at VM/370 initialization time can be controlled by the installation. When the System is being generated, the FREE operand of the SYSCOR macro statement may be used to specify the number of free storage pages to be allocated at system load time.

If, at IFL time, the amount of storage that these pages represent is greater than 25 percent of the VM/370 storage size (not including the V=R area, if any), a default number of pages is used. The default value is 3 pages for the first 256K bytes of storage plus i page for each additional 64K bytes (not including the V=R size, if any).

The SYSCOR macro definition can be found in VM/370 Planning- and System Generation Guide.

CP pcovides three performance options, locked pages, reserved page frames, and a virtual=real area, to reduce the paging requirements of virtual machines. Generally, these facilities require some dedication of real storaqe to the chosen virtual machine and, therefore, improve its performance at the expense of other virtual machines.

LOCKED PAGES OPTION

The LOCK command, which is available to the system operator (with privilege class A), can be used to permanently fix or lock specific pages of virtual storage into real storage. In so doing, all paging *IIO*  for these page frames is eliminated.

Since this facility reduces total real storage resources (real page frames) that are available to support other virtual machines, only frequently used pages should be locked into real storage. Since page zero (the first 4096 bytes) of a virtual machine storage is referred to and changed frequently (for example, whenever a virtual machine interrupt occurs or when a CSW is stored), it should be the first page of a particular virtual machine that an installation considers locking. The virtual machine interrupt handler paqes might also be considered good candidates for locking.

Other pages to be locked depend upon the work being done by the particular virtual machine and its usage of virtual storage.

The normal CP paging mechanism selects unreferenced page frames in real storaqe for replacement by active pages. Page frames belonging to inactive virtual machines will all eventually be selected and paged out if the real storage frames are needed to support active virtual machine pages.

When virtual machine activity is initiated on an infrequent or irregular basis, such as from a remote terminal in a teleprocessing inquiry system, some or all of its virtual storage may have been paged out before the time the virtual machine must begin processing. Some pages will then have to be paged in so that the virtual machine can respond to the teleprocessing request compared with running the same teleprocessing program on a real machine. This paging activity may cause an increase in the time required to respond to the request compared with

running the teleprocessing program on a real machine. Further response time *is* variable, depending upon the number of paging operations that must occur.

Locking specific pages of the virtual machine's program into real storage may ease this problem, but it is not always easy nor possible to identify which specific pages will always be required.

Once a page 1s locked, it remains locked until either the user logs off or the system operator (privilege class A) issues the UNLOCK command for that page. If the "locked pages" option is in effect and the user loads his system again (via IPL) or loads another system, the locked pages are refreshed and the virtual machine's locked pages are unlocked by the system. The SYSTEM CLEAR command, when invoked, clears virtual machine storage, including the user's locked pages.

Note: In attached processor mode, no shared pages are locked. If the system operator attempts to lock a shared page or an address range containing one or more shared pages, he will receive the message

DMKCPV165I PAGE (hexloc) NOT LOCKED, SHARED PAGE

for each of the shared pages within the range.

#### RESERVED PAGE FRAMES OPTION

A more flexible approach than locked pages is the reserved page frames option. This option provides a specified virtual machine with an essentially private set of real page frames, the number of frames being designated by the system operator when he issues the CP SET RESERVE command line. Pages will not be locked into these frames. They can be paged out, but only for other active pages of the same virtual machine. when a temporarily inactive virtual machine having this option is<br>reactivated, these page frames are immediately available. If the reactivated, these page frames are immediately available. program code or data required to satisfy the request was in real storage at the time the virtual machine became inactive, no paging activity is required for the virtual machine to respond.

This option is usually more efficient than locked pages in that the pages that remain in real storage are those pages with the greatest amount of activity at that moment, as determined automatically by the abounced a docating as easily as asserting assessment of by the system. Although multiple virtual machines may use the LOCK option, only one virtual machine at a time may have the reserved page frames option active. Assignment of this option is discussed further in "VK/370 Performance Options."

The reserved page frames option provides performance that is generally consistent from run to run with regard to paging activity. This can be especially valuable for production-oriented virtual machines with critical schedules, or those running teleprocessing applications where response times must be kept as short as possible.

#### VIRTUAL=REAL OPTION

The VM/370 virtual=real option eliminates CP paging for the selected virtual machine. All pages of virtual machine storage, except page zero, are locked in the real storaqe locations they would use on a real computer. CP controls real page zero, but the remainder of the CP

nucleus is relocated and placed beyond the virtual=real machine in real storage. This option is discussed in more detail in "VM/370 Performance 0ptions."

Since the entire address space required by the virtual machine is locked, these page frames are not available for use by other virtual<br>machines except when the virtual=real machine is not logged on. This machines except when the virtual=real machine is not logged on. option often increases the paging activity for other virtual machine users, and in some cases for VM/370. (Paging activity on the system may increase substantially, since all other virtual machine storage requirements must be managed with fewer remaining real page frames.)

The virtual=real option may be desirable or mandatory in certain situations. The virtual=real option is desirable when running a virtual machine operating system (like DOS/VS or OS/VS) that performs paging of its own because the possibility of double paging is eliminated. The option must be used to allow programs that execute self-modifying channel programs or have a certain degree of hardware timing dependencies to run under VM/370.

# **VM/370 Performance Options**

VM/370 provides a number of options an installation may use to improve the performance of virtual machines and VM/370. Several options improve the performance of installation specified virtual machines; other options improve the performance of all virtual machines and VM/370. The options, described in the following discussion are:

- I Favored execution
- **1 •** User priority<br>**1 •** Reserved page
- | Reserved page frames<br>| Virtual=real
- Virtual=real
- $I \circ$  Affinity
- I Virtual machine assist
- I Extended Control-Program Support

Specifying a performance option may mean making a performance trade-off; improving the performance of one virtual machine at the expense of VM/370 and other virtual machines. For example, after an operator specifies favored execution for a virtual machine, that virtual eportion receives ratered onceasion for a tributal machine, endo tribute Therefore, before specifying any performance option, identify the option's performance trade-offs and assess their impact on system performance.

#### FAVORED EXECUTION

The favored execution options allow an installation to modify the normal scheduling algorithms and force the system to devote more of its processor resources to a given virtual machine than would ordinarily be the case. The options provided are:

- The basic favored execution option
- The favored execution percentage option

The basic favored execution option means that the virtual machine so designated is not to be dropped from the active (in queue) subset by the scheduler, unless it becomes nonexecutable. When the virtual machine is scheuiler, unless it becomes nonexecutable. When the virtual machine is<br>executable, it is to be placed in the dispatchable list at its normal priority position. However, any active virtual machine represents either an explicit or implicit commitment of main storage. An explicit storage commitment can be specified by either the virtual=real option or the reserved page frames option. An implicit commitment exists if neither of these options is specified, and the scheduler recomputes the virtual machine's projected work-set at what it would normally have been at queue-drop time. Multiple virtual machines can have the basic favored execution option set. However, if their combined main storage requirements exceed; the system's capacity, performance can suffer because of thrashing.

If the favored task is highly compute bound and must compete for the processor with many other tasks of the same type, an installation should define the processor allocation to be made. In this case, the favored execution percentage option can be selected for one virtual machine. This option specifies that the selected virtual machine, in addition to remaining in queue, is guaranteed a specified minimum percentage of the I total processor time if it can use it. To select the favored execution option, specify the FAVORED operand on the class A, B, or F SET command. After the option is invoked, VM/310 provides processor time for the selected virtual machine as follows:

- 1. The in-queue time slice is multiplied by the specified percentage to arrive at the virtual machine's guaranteed processor tiae.
- 2. The favored virtual machine, when it is executable, is always placed at the top of the dispatchable list until it has obtained its guaranteed processor time.
- 3. If the virtual machine obtains its guaranteed processor time before the end of its in-queue time slice, it is placed in the dispatchable list according to its calculated dispatching priority.
- 4. In either case (2 or 3), at the end of the in-queue time slice the guarantee is recomputed as in step 1 and the process is repeated.

For a description of the SET command, see the VM/370 Operator's  $\blacksquare$  Guide.

Whether or not a percentage is specified, a virtual machine with the favored execution option active is kept in the dispatching queues except under the following conditions:

- Entering CP console function mode
- Loading a disabled PSW
- Loading an enabled PSW with no active I/O in process
- Logging on or off

When the virtual machine becomes executable again, it is put back on the executable list in Q1. If dropped from Q1, the virtual machine is placed directly in Q2 and remains there even though it may exhaust its allotted amount of processor usage. Virtual machines with this option are thus considered for dispatching more frequently than other virtual machines.

Note, however, that these options can impact the response time of interactive users and that only one favored percentage user is allowed at any given time.

#### PRIORITY

The VM/370 operator can assign specific priority values to different virtual machines. In so dOing, the virtual machine with a higher priority is considered for dispatching before a virtual machine with a lower priority. User priorities are set by the following class A command:

#### SET PRIORITY userid nn

where userid is the user's identification and nn is an integer value from 1 to 99. The value of nn affects the user's dispatching priority in relation to other users in the system. The priority value (nn) is one of the factors considered in VM/370's dispatching algorithm. Generally, the lower the value of nn, the more favorable the user's position in relation to other users in VM/370's dispatch queues.

#### RESERVED PAGE FRAMES

VM/370 uses chained lists of available and pageable Fages. Pages for users are assigned from the available list, which is replenished frem the pageable list.

Pages that are temporarily locked in real storage are not available or pageable. The reserved page function gives a particular virtual machine an essentially "private" set of pages. The pages are not muching an essencially private see of pages. The pages are not Paging proceeds using demand paging with a "reference bit" algorithm to select the best page for swapping. The number of reserved page frames select the best page for swapping. The number of leserved page frames<br>for the virtual machine is specified as a maximum. The page selection algorithm selects an available page frame for a reserved user and marks that page frame "reserved" if the maximum specified for the user has not been reached. If an available reserved page frame is encountered for the reserved user selection, it is used whether or not the maximum has been reached.

The maximum number of reserved page frames is specified by a class A command of the following format:

SET RESERVE userid xxx

where xxx is the maximum number required. If the page selection algorithm cannot locate an available page for other users because they are all reserved, the algorithm forces the use of reserved pages. This function can be specified in only one virtual machine at anyone time.

Note: xxx should never approach the total available pages, since CP overhead is substantially increased in this situation, and excessive paging activity is likely to occur in other virtual machines.

#### VIRTUAL=REAL

For this option, the VM/370 nucleus must be reorganized to provide an area in real storage large enough to contain the entire virtual=real machine. In the virtual machine, each page from page 1 to the end is in its true real storage location; only its page zero is relocated. The

virtual machine is still run in dynamic address translation mode, but since the virtual page address is the same as the real page address, no ccw translation is required. Since CCW translation is not performed, no check is made to ensure that I/O data transfer does not occur into page zero or any page beyond the end of the virtual=real machine's storage.

Systems that are generated system loader (DMKLDOOE). virtual=real system, see the VM/370 Planning and System Generation Guide. with the virtual=real option use the For information about generating a

Figure 13 is an example of a real storage layout with the virtual=real option. The V=R area is 128K and real storage is 512K.

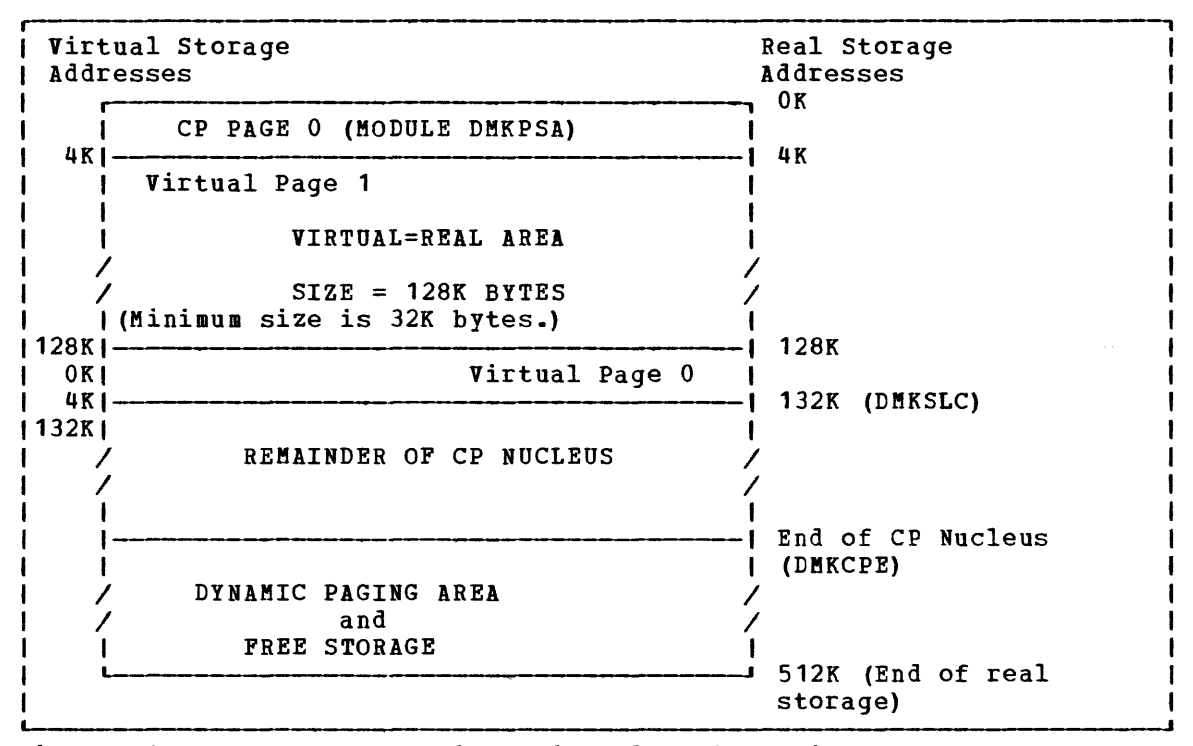

Figure 13. Storage Layout in a Virtual=Real Machine

There are several considerations for the virtual=real option that affect overall system operation:

- 1. The area of contiguous storage built for the virtual=real machine must be large enough to contain the entire addressing space of the largest virtual=real machine. The virtual=real storage size that a VM/370 system allows is defined during system generation when the option is selected.
- 2. The storage reserved for the virtual=real machine can only be used by a virtual machine with that option specified in the VM/370 directory. It is not available to other users for paging space, nor for VM/370 usage until released from virtual=real status by a system operator via the CP UNLOCK command. Once released, VM/370 must be loaded again before the virtual=real option can become active again.
- 3. The virtual machine with the virtual=real option operates in the preallocated storage area with normal CCW translation in effect until the CP SET NOTRANS ON command is issued. At that time, with several exceptions, all subsequent I/O operations are performed from the virtual CCWs in the virtual=real space without translation. The exceptions occur under any of the following conditions:
	- SIO tracing active
	- First CCW not in the V=R region<br>• T/O operation is a sense command
	- I/O operation is a sense command<br>• I/O device is a dial-up terminal
	- I/O device is a dial-up terminal
	- I/O is for a nondedicated device
	- (spooled unit record console virtual CTCA or minidisks that are less than a full volume)
	- I/O device has an alternate path
	- Pending device status

Any of the above conditions will force CCW translation. Since minidisks are nondedicated devices, they may be used by programs running in the V=R region even though CP SET NCTRANS ON is in effect.

- 4. If the virtual=real machine performs a virtual reset or IPL, then the normal CCW translation goes into effect until the CP SET NOTRANS ON command is again issued. This permits simulation of an IPL sequence by CP. Only the virtual=real virtual machine can issue the command. A message is issued if normal translation mode is entered.
- 5. A virtual=real machine is not allowed to IPL a named or shared system. It must IPL by device address.
- 6. When NOTRANS is in effect for a virtual=real machine, no meaningful SEEK data is collected by MONITOR operations.

#### AFFINITY

 $\mathbf{I}$ 

This option allows virtual machines that operate on attached processor systems to select the processor of their choice for program execution. I To select the affinity option, use the directory OPTION statement, or specify the AFFINITY operand on the class A. B. F. or G SET command. The directory OPTION statement is described in the VM/370 Planning and System Generation Guide. The class A, B, and F SET commands are | described in the VM/370 Operator's Guide, and the class G SET command is described in the VM/370 Command Reference for General Users.

In application, the affinity setting of a virtual machine implies a preference of operation to either (or neither) processor. Affinity of operation for a virtual machine means that the program of that virtual<br>machine will be executed on the selected or named processor. It does machine will be executed on the selected or named processor. not imply that supervisory functions and the CP housekeeping functions associated with that virtual machine will be handled by the same processor.

In attached processor systeas, all real I/O operations and associated interrupts are handled by the aain processor. Virtual I/O initiated on the attached processor that is aapped to real devices must transfer control to the main processor for real I/O execution. Therefore, benefits may be realized in a virtual aachine "mix" by relegating those virtual machines that have a high I/O-to-compute ratio to the main processor, and those virtual machines that have a high compute-to-I/O ratio to the attached processor. Such decisions should be carefully ratio to the attached processor. Such decisions should be carefully<br>weighed as every virtual machine is in contention with other virtual ratio to the attached processor. Such decisions should be carefully<br>weighed as every virtual machine is in contention with other virtual<br>machines for resources of the system.

A more important use of the affinity setting would be in applications where there are virtual machine program requirements for special hardware features that are available on one processor and not the other. Such features could be a performance enhancement such as virtual machine assist (described later in the text) or a special RPQ that is a requirement for a particular program's execution.

#### VIRTUAL MACHINE ASSIST FEATURE

The virtual machine assist feature is a processor hardware feature that improves the performance of VM/370. Virtual storage operating systems. which run in problem state under the control of VM/370, use many privileged instructions and SVCs that cause interrupts that VM/370 must handle. When the virtual machine assist feature is used, many of these interrupts are intercepted and handled by the processor. Consequently. VM/310 performance is improved.

 $\mathbf{I}$ The Virtual Machine Assist Feature intercepts and handles interruptions caused by SVCs (other than SVC 16), invalid page conditions, and several privileged instructions. An SVC 76 is never<br>bandled by the assist feature: it is always bandled by CP. The handled by the assist feature; it is always handled by CP. processing of the following privileged instructions is handled by this feature:

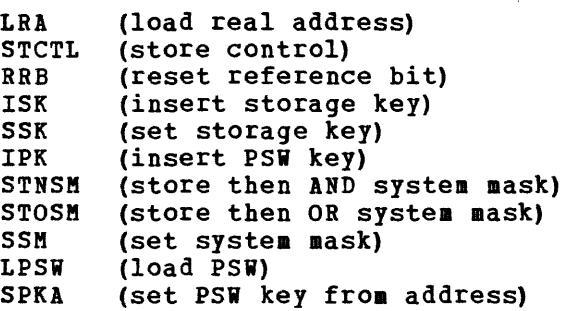

Although the assist feature was designed to improve the performance of VM/370, virtual machines may see a performance improvement because of vaysin, virtual machines may see a performance improvement because<br>more resources are available for virtual machine users. For a list of processors on which the Virtual Machine Assist Feature is available, see I the VM/370 Planning and System Generation Guide.

#### USING THE VIRTUAL MACHINE ASSIST FEATURE

Whenever you IPL VM/370 on a processor with the wirtual machine assist feature, the feature is available for all VM/370 virtual machines. However, the system operator's SET command can make the feature unavailable to VM/370 and, subsequently, available again for all users. If you do not know whether or not the virtual machine assist feature is available to VM/370, use the class A and E QUERY command. For a complete description of the Class A and E QUERY and SET commands, see the **VM/370** Operator's Guide.

If the virtual machine assist feature is available to VM/370 when you log on your virtual machine, it is also supported for your virtual machine unless you are running a second-level VM/370 system in your ! virtual machine. If your VM/370 directory entry has the SVCOFF option, the SVC handling portion of the assist feature is not available when you log on. The class G SET command can disable the assist feature (or only disable SVC handling). It can also enable the assist feature, or if the assist feature is available, enable the SVC handling. You can use the class G QUERY SET command line to find whether you have full, partial, or none of the assist feature available. For a complete description of the Class G QUERY and SET commands, see the VM/370 CP Command Reference for General Users.

#### RESTRICTED USE OF THE VIRTUAL MACHINE ASSIST FEATURE

Certain interrupts must be handled by VM/370. Consequently, the assist<br>feature is not available under certain circumstances. VM/370 feature is not available under certain circumstances. automatically turns off the assist feature in a virtual machine that:

- Has set an instruction address stop
- Is tracing SVC and program interrupts

Since an address stop is recognized by an SVC interrupt, VM/370 must handle SVC interrupts while address stops are set. Whenever you issue the ADSTOP command, VM/370 automatically turns off the SVC handling portion of the assist feature for your virtual machine. The assist feature is turned on again after the instruction is encountered and the address stop removed. If you issue the QUERY SET command line while an address stop is in effect, the response will indicate that the SVC handling portion of the assist feature is off.

Whenever a virtual machine issues a TRACE command with the SVC, PRIV, BRANCH, INSTRUCT, or ALL operands, the virtual assist feature is automatically turned off for that virtual machine. The assist feature is turned on again when the tracing is completed. If the QUERY SET command line *is* issued while SVCs or program interrupts are being traced, the response will indicate the assist feature is off.

The virtual machine assist feature is not available to a second-level virtual machine, that is, a virtual machine that is running in a virtual machine.

### **VM/370 Extended Control-Program Support (ECPS)**

VM/370 Extended Control-Program Support (ECPS) extends, for specific privileged instructions, the hardware assistance that the virtual machine assist feature provides. ECPS also provides hardware assistance

for frequently used VM/370 functions. The use of ECPS improves VM/370 performance beyond the performance gains that the virtual machine assist feature provides.

ECPS consists of three functions:

- CP assist
- **e Expanded virtual machine assist**
- Virtual interval timer assist

CP assist provides hardware assistance for frequeutly used paths of specific CP functions.

Expanded virtual machine assist extends the hardware assistance that the virtual machine assist feature provides for the instructions LPSW, STNSM, STOSM, and SSM. In addition, expanded virtual machine assist provides hardware assistance for certain other privileged instructions.

virtual interval timer assist provides hardware updating of the virtual interval timer at virtual address X'50'. Virtual interval timer assist updates the virtual timer at the same frequency hardware updates the real timer, 300 times per second. Thus, virtual interval timer assist updates the virtual timer more frequently than CP updates it. Because the timer is updated more frequently, accounting routines may be able to provide accounting data that is more accurate.

ECPS does not support the same functions and instructions on all processors. Figure 13.1 lists the processors on which ECPS is available, and identifies, by processor, the functions and instructions ECPS supports.

# Page of GC20-1807-7 As Updated April 1, 1981 by TNL GN25-0829

 $\tilde{\mathbf{r}}$ 

 $\mathcal{L}^{\mathcal{A}}$  and  $\mathcal{L}^{\mathcal{A}}$  are the set of  $\mathcal{L}^{\mathcal{A}}$ 

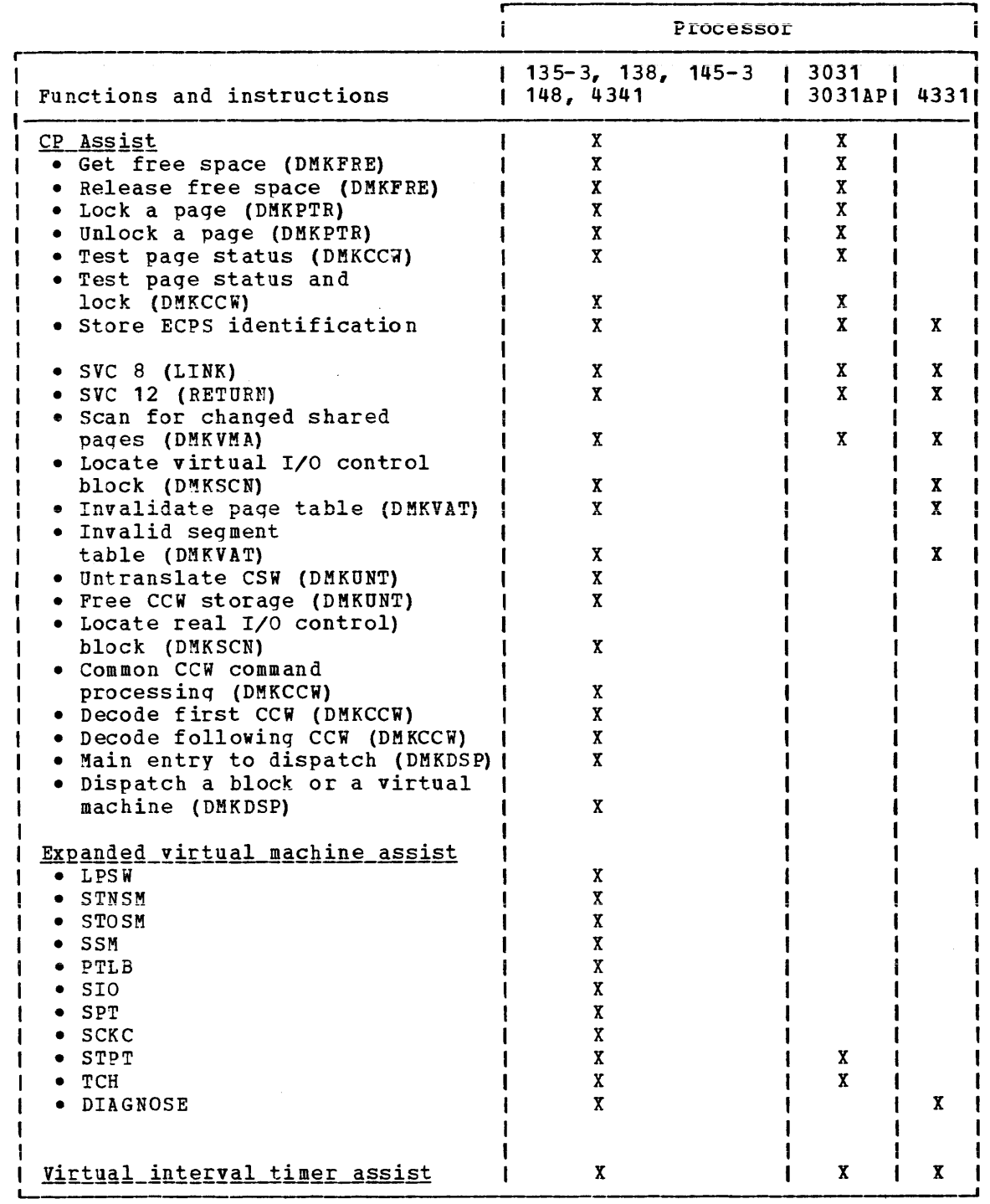

Figure 13.1. Functions and Instructions that ECPS Supports

 $\epsilon$ 

 $\sim 10^{-1}$ 

٠

 $\sim 10^{-1}$ 

100.2 IBM VM/370 System Programmer's Guide

 $\sim 0.01$ 

### VIRTUAL INTERVAL TIMER ASSIST

virtual interval timer assist provides hardware updating of the virtual interval timer at virtual location X'SO'. Timer updating occurs only while the virtual machine is in control of the real processor. This results in an update frequency of approximately 300 times per second, the same as for the real interval timer. Procedures that use the virtual interval timer for jot accounting, performance measurements, and the like, will therefore generate more accurate and repeatable time data than they would if the virtual timer was being updated by CP routines.

USING THE VM/370 EXTENDED CONTECI-PROGRAM SUPPORT

VM/370 Extended Control-Program Support (ECPS) is controlled at two levels: the VM/370 system and the virtual machine.

At the VM/370 system level, ECPS is automatically enabled when the system is loaded. The class A command:

set cpassist off

will disable both CP assist and expanded virtual machine assist. The class A com ma nd :

set sassist off

disables only the expanded virtual machine assist part of ECPS as well as the virtual machine assist. CP assist is the only part of ECPS that is truly independent.

At the virtual machine level, whenever ECPS is enabled on the system, both expanded virtual machine assist and virtual interval timer assist are automatically enabled when you log on. If you issue the class G command:

set assist off

both assists as well as the existing virtual machine assist are disabled. If you issue:

set assist notmr

only the virtual interval timer assist is disabled. If CP assist is disabled for the system, the class A command:

set sassist on

will enable the virtual machine assist. You can then enable virtual with chapte the virtual machine assist. To a can then enable virtual<br>machine assist and virtual interval timer assist for your virtual machine by issuing the class G command:

set assist on tmr

Restricted Use of ECPS

The restrictions on the use of ECPS are the same as those described for the virtual machine assist feature with one addition. Whenever a

virtual machine traces external interrupts, the virtual interval timer assist is automatically disabled. When external interrupt tracing is completed, virtual interval timer assist is reenabled.

THE VIRTUAL BLOCK MULTIPLEXER CHANNEL OPTION

virtual machine SIO operations are simulated by CP in three ways: byte-multiplexer, selector, and block multiplexer channel mode.

virtual byte-multiplexer mode is reserved for I/O operations that apply to devices allocated to channel zero.

Selector channel mode (the default mode) is the mode of operation for any channel that has an attached Channel-to-Channel Adapter (CTCA), regardless of the selected channel mode setting (the CTCA is treated as a shared control unit and, therefore, it must be connected to a selector channel). The user need not concern himself as to the location of the CTCA since CP interrogates the related channel linkage and marks the channel as being in selector mode. As in real selector channel operations, CP reflects a busy condition (condition code 2) to the virtual machine's operating system if the system attempts a second SIO to the same device, or another device on the same channel, before the first SIO is completed.

Block multiplexer channel mode is a CP simulation of real block multiplexer operation; it allows the virtual machine's operating system to overlap SIO requests to multiple devices connected to the same channel. The selection of block multiplexer mode of operation may increase the virtual machine's throughput, particularly for those systems or programs that are designed to use the block multiplexer channels.

Note: CP simulation of tlock multiplexer processing does not reflect channel available interruptions (CAls) to the user's virtual machine.

Selecting the channel mode of operation for the virtual machine can be accomplished by either a system generation DIRECTORY OPTION operand or by use of the CP DEFINE command.

ALTERNATE PATH SUPPORT

Through the use of the Two-Channel Switch and Two-Channel Switch Additional Features, alternate path support for DASD or tape provides for up to four channels on one control unit to be attached to VM/370. In addition, one device may te attached to two logical control units, providing support for the String Switch feature. This allows the control program up to eight paths to a given device when the maximum number of alternate channels and alternate control units are specified.

When an I/O request is received for a device which has alternate paths defined, the VM/370 lOS supervisor searches for an available path beginning with the primary path to the device. If the primary path is beginning with the primary path to the device. If the primary path is<br>unavailable, the search continues with the first alternate path. Successive alternate paths are examined if required until an available path is found.

In case where no available path to the device exists, alternate path  $\mathbf{I}$ I I/O scheduling is implemented in such a way that the request is queued off multiple busy/scheduled paths and the first path to become available is the path that the I/O request is started on.

The IDS supervisor determines that a path is "available" by analyzing the busy and scheduled software indicators in the RDEVBLOK, RCUBLOK and RCHBLOK as well as the chains of pending I/O requests which are queued from the RCUBLOK and RCHBLOK. This processing is performed prior to issuing the SIO.

I Note: There is no alternate path scheduling after the SIO if a control unit busy, channel busy, or not operational condition is encountered. The I/O request will be queued in the busy conditions on the busy control unit or channel block to wait for an interrupt which will cause the request to be restarted. The not operational condition is presented to the second level interrupt handlers as a fatal condition.

 $\sim 10^{-10}$ 

 $\mathcal{L}^{\mathcal{L}}(\mathcal{L}^{\mathcal{L}})$  . In the contract of the contract of  $\mathcal{L}^{\mathcal{L}}$ 

102.2 IBM VM/370 System Programmer's Guide

# **Performance Observation and Analysis**

Two commands, INDICATE and MONITOR, provide a way to dynamically measure system performance.

INDICATE: Provides the system analyst and general user with a method to observe the load conditions on the system while it is running.

MONITOR: Provides the system analyst and the system operator with a data collection tool designed for sampling and recording a wide range of data. The collection of data is divided into functional classes. The different data collection functions can be performed separately or concurrently. Keywords in the MONITOR command enable the collection of data and identify the various data collection classes. Other keywords control the recording of collected data on tape for later examination and reduction.

# **Load Indicators**

The INDICATE command allows the system operator to check the system for persistently heavy loads. He can, therefore, judge when it is best to apply additional scheduling controls (if appropriate) or call a system analyst to perform an analysis of the condition by using the INDICATE, and MONITOR commands.

The system analyst has a set of operands in the INDICATE command that enable him to understand the basic utilizations of and contentions for major system resources (possible bottleneck conditions) and to identify the userids and characteristics of the active users and the resources that they use.

Virtual machine users can use the INDICATE command to observe the basic smoothed conditions of contention and utilization of the primary resources of processor and storage. The INDICATE command allows them to base their use of the system on an intelligent guess of what the service is likely to be. Over a period of time, virtual machine users relate certain conditions of service to certain utilization and contention figures, and know what kind of responses to expect when they start their terminal session.

### THE INDICATE COMMAND

The INDICATE command allows the general user and the system analyst to display at their consoles, the usage of and contention for major system resources.

The general user can display usage of and contention for the major system resources of processor and storage. He can also display the total amount of resources he has used during his terminal session and the number of I/O requests. If he uses the INDICATE command before and after<br>the execution of a program. he can determine the execution execution of a program,

characteristics of that program in terms of resource usage. Because of spooling considerations, the INDICATE command may produce unexpected results if entered while a program is issuing I/O requests.

The system analyst can identify active users, the queues they are using, their I/O activity, their paging activity, and many other user characteristics and usage data.

The system analyst can use the data on system resource usage and contention to monitor the performance of his system. He can thus be aware of heavy load conditions or low performance situations that may require the use of more sophisticated data collection, reduction, and analysis techniques for resolution.

The VM/370 scheduler maintains smoothed values of processor usage and main storage contention. Specifically, every 30 seconds, the scheduler calculates the total wait time for the last interval and factors it into a smoothed wait value in the following way:

(3 X old smoothed wait value + current interval wait) New smoothed wait value = -------------------------------- <sup>4</sup>

Thus, only 1/4 of the most recent interval wait is factored into the new smoothed wait which makes it predominantly the old smoothed wait value.

The remaining INDICATE components are sampled prior to a user being dropped from a queue. Because of the frequency of this event, the remaining components are subject to a heavier smoothing than the wait time. A general expression for the smoothing follows:

(15 X old smoothed value + last interval value) New smoothed value =  $--------------------------------------------------------}$ 

Other operands of the command allow users to obtain other performance information that enables them to understand the reasons for the observed conditions.

THE CLASS G INDICATE COMMAND

The format of the class G INDICATE command is:

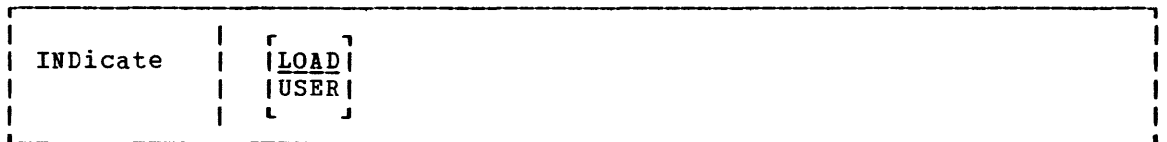

where:

INDICATE LOAD

-Produces the following response, where n is a decimal number:

CPU-nnn% APU-nnn% Q1-nn Q2-nn STORAGE-nnn% RATIO-nnn

The CPU figure indicates the percentage of time that the main processor is running and is derived from the smoothed wait value maintained by the scheduler.

104 IBM VM/370 System Programmer's Guide

The APU figure is the percentage of time the attached processor is running.

The contention for the processor is represented by smoothed values of the numbers of users in queue1 and queue2, maintained by the scheduler.

The next field, STORAGE, is a measure of the usage of real storage. It is a smoothed ratio of the sum of the estimated working sets of the users in queue1 and queue2, to the number of pageable pages in the system, expressed as a percentage.

Due to the algorithm used by the scheduler in determining entry to the active queues, the value of STORAGE can exceed 100%.

The scheduler contention ratio, RATIO, is a smoothed measure of the contention for real storage, and is defined as:

$$
RATIO = \frac{E+M}{M}
$$

where:

 $\bullet$ 

- M is the number of users in queue1 and queue2
- E is the number of users waiting to be allocated real storage by the scheduler and, therefore, temporarily resident in the scheduler's eligible lists.

Thus, RATIO is the ratio of active users to users being serviced, and is 1.0 for optimum response. Optimum response occurs when enough real storage is available to accommodate all active users, assuming the processor can process their commands. If E and M are both zero, the value of RATIO is set to 1.0.

Given the value of RATIO and  $M$ , (Q1+Q2) the number of users in the eligible list can be computed as:

 $E = M (RATIO-1)$ 

INDICATE USER

allows a user to determine the resources used and occupied by his virtual machine, and the I/O events that have taken place.

The following two line response is returned:

PAGES: RES-nnnn WS-nnnn READS=nnnnnn WRITES=nnnnnn DISK-nnnn DRUM-nnnn YTIME=nnn:nn TTIME=nnn:nn SIO=nnnnnn RDR-nnnnnn PRT-nnnnnn PCB-nnnnnn

The first line of the response displays the data from the user's VMBLCK that is relevant to his virtual machine's paging activity and resource occupancy.

> RES is the current number of the user's virtual storage pages resident in real storage at the time the command is issued.

> WES is the most recent system estimate of the user's working set size.

READS is the total number of page reads for this user since he logged on or since the last ACNT command was issued for his virtual machine.

WRITES is the total number of page writes for this user since he logged on or since the last ACNT command was issued for his virtual machine.

DISK is the current number of virtual pages allocated On the system paging disk for this user.

DRUM is the current number of virtual pages allocated on the system paging drum for this user.

The second line of the response gives the user his processor usage and accumulated I/O activity counts since logon or since the last ACNT command was issued for his virtual machine.

VTIME is the total virtual processor time for the user.

TTIME is the total virtual processor and simulation time for the user.

SIO is the total number of nonspooled I/O requests issued by the user.

RDR is the total number of virtual cards read.

PRT is the total number of virtual lines printed.

PCH is the total number of virtual cards punched.

THE CLASS E INDICATE COMMAND

The format of the class E INDICATE command is:

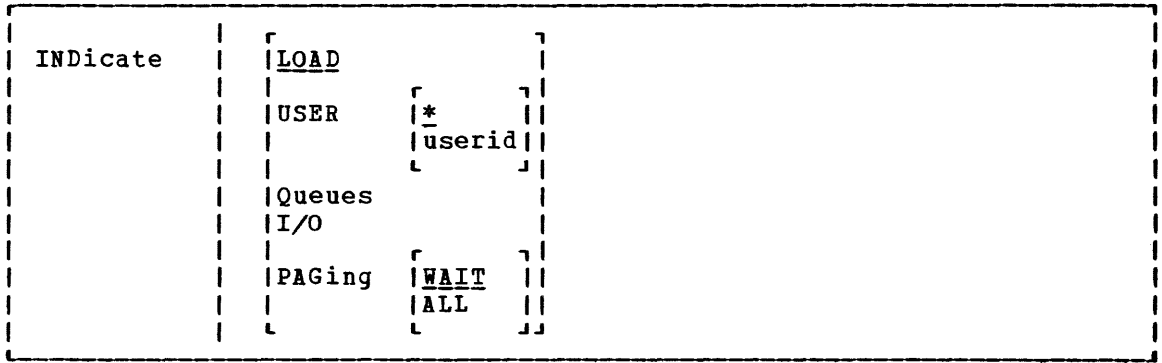

#### <u>where:</u>

INDICATE LOAD

provides the same output as the INDICATE LOAD option described under "The Class G Indicate Command."

#### INDICATE USER \*

reflects activity of the system analyst's own virtual machine. The output of this option is the same as that of the INDICATE USER \* option described under "The Class G INDICATE Command."

#### INDICATE USER userid

allows the system analyst to determine the activity of other virtual machines in terms of the resources used and occupied and events that have taken place. Users with class E authority can access data from the VMBLOK of any user currently logged onto the system in their attempts to understand an overload or poor performance situation.

The output of this option is the same as that of the INDICATE USER \* option described under "The Class G INDICATE Command".

#### INDICATE QUEUES

displays the active users, the queues they are in, the storage they are occupying, and the status they are in. The display indicates those users currently dominating main storage. Users waiting in eligible lists are included in the response because they are contending for main storage and it is only by chance that they were not occupying main storage at the time of the command.

The response to the INDICATE QUEUES command is as follows:

userid1 aa bb sss/ttt userid2 ... (up to 3 userids per line)

where:

useridn is the user identification.

aa is the eligible list or queue that the user occupies.

bb is one of the following status indicators:

- RU the current runuser in uniprocessor mode. In attached processor configurations, the current run user on the main processor.
- RA in attached processor configurations, the current runuser on the attached processor. (Not used in uniprocessor mode).
- DF in attached processor configurations, the processing of a synchronous (program and SVC) interrupt for this user has been deferred until the system lock is available (not used in uniprocessor mode).
- PG the user is not running because CP is attempting to bring in a page from a paging device.
- 10 the user is in *1/0* wait because access to the device is not available at the moment.
- EX the user is waiting for the completion of an instruction simulation.
- PS the user is in an enabled wait state for high speed *1/0* devices.
- waiting to be redispatched.

Note: In cases where a virtual machine may be in more than one of the above states, only one state is<br>displayed. The state displayed is the first one displayed. The state displayed is the encountered in the order of priority indicated above.

 $\mathbf{I}$ 

- sss is a hexadecimal number indicating the number of pages resident in real storage
- ttt is a hexadecimal number indicating the working set size.
- Note: The order of the users in the INDICATE QUEUES response is as follows:
- 1. Q1 and Q2 users in runlist priority order (that is, dispatching priority order).
- 2. Eligible list E1 users in scheduling priority order.<br>3. Eligible list E2 users in scheduling priority order.
- Eligible list E2 users in scheduling priority order.

#### INDICATE *1/0*

provides information about conditions leading to possible *1/0*  contention within the system. The response gives the userids of all the users in I/O wait state at that instant in time, and the address of the real device to which the most recent virtual SIO was mapped. Because the response indicates only an instantaneous sample, use the command several times before assuming a condition to be persistent. If it is persistent, run the SEEKS option of the MONITOR command to conduct a thorough investiqation of the suggested condition.

The response to the INDICATE *1/0* option is as follows:

userid1 cuu userid2 cuu ... (up to 5 userids per line)

where:

useridn is the user identification.

cuu indicates the real device address.

In the case where a virtual machine may have issued multiple SIOs, the response indicates the real device address corresponding to the most recent one issued.

INDICATE PAGING WAIT

is provided for installations that have 2305s as primary paging devices and other direct access devices as secondary<br>paging devices. A full primary device and subsequent paging devices. A full primary device and subsequent allocation of paging space on the slower device may be responsible for degradation in system performance. Use the INDICATE PAGING WAIT option when the INDICATE QUEUES option shows that a significant proportion of the users in queue1 and queue2 are persistently in page wait. The response to the command gives the userids of those users currently in page wait and the numbers of page frames allocated on drum and on disk.

The response to the INDICATE PAGING WAIT option is as follows:

userid1 nnn:mmm userid2 nnn:mmm ... (up to 4 userids per line)

where:

useridn

is the user identification.

nnn is the hexadecimal number of pages allocated on drum for these users.

mmm is the hexadecimal number of pages allocated on disk fer these users.

Note: Consider, for example, the following response:

usera 010:054 userb 127:000

If the two users were to execute programs of similar characteristics, then usera would be expected to experience endidecteristics, then usera would be expected to experience<br>more pagewait than userb. Also, if the level of multiprogramming were to be low during the execution of usera's progra., then aore system page wait would occur than during the execution of userb's program.

If users appear to have most of their pages allocated on disk, it would be useful to know which users are occupying most of the primary paging device space, and whether or not they are still active. (That is, a virtual machine that is running a large operating system may have been allocated large amounts of primary paging device space at IPt time but then may have become inactive. Consequently, the machine is occupying a critical resource that could be put to better use.

IBDICATE PAGING ALL displays the page residency data of all users of the system (including the system nucleus and pageable routines). The The and the system increas and pageable routines,. The response is identical to that of the INDICATE PAGING WAIT option.

Other Responses:

- NO USERS IN QUEUE is issued for the INDICATE QUEUES option when appropriate.
- NO USERS IN I/O WAIT is issued for the INDICATE I/O option when appropriate.
- NO USERS IN PAGEWAIT is issued for the INDICATE PAGING WAIT option when appropriate.

# **The MONITOR Command**

VM/370 Monitor collects data in two ways:

- *1. By* handling interruptions caused by executinq MONITOR CALL (MC) instructions.
- 2. By using timer interruptions to give control periodically to sampling routines.

MONITOR CALL instructions with appropriate classes and codes are presently embedded in strategic places throughout the main body of VM/370 code (CP). When a MONITOR CALL instruction executes, a program interruption occurs if the particular class of MONITOR CALL is enabled. The classes of MONITOR CALL that are enabled are determined by the mask in control register 8. For the format and function of the MONITOR CALL instruction, refer to the System/370 Principles of Operation. The format of control register 8 is as follows:

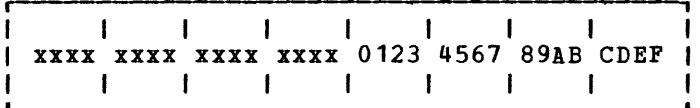

where:

x indicates unassigned bits.

 $0 - F$ (hexadecimal) the MONITOR CALL. indicates the bit associated with each class of

When a MONITOR CALL interruption occurs, the CP proqram interruption handler (DMKPRG) transfers control to the VM/370 Monitor interruption handler (DMKMON) where data collection takes place.

Sixteen classes of separately enabled MONITOR CALL instructions are possible, but only eight are implemented in the VM/370 Monitor.

Monitor output consists of event data and sampled data. Event data is obtained via MONITOR CALL instructions placed within the VM/370 code. Sampled data is collected following timer interruptions. All data is recorded as though it were obtained through a MONITOR CALL instruction. This simplifies the identification of the records.

The following table indicates the type of collection mechanism for each Monitor class:

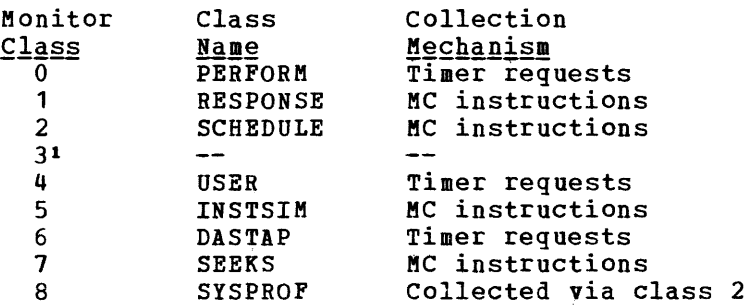

IThere is no class name for monitor class 3, but it is reserved.

110 IBM VM/370 System Programmer's Guide

san and

Another function, separate from the VM/370 Monitor, is also handled by the MONITOR command. The MONITOR command can stop and start CP internal trace table data collection, which is not initiated by MONITOR CALLs.

Note: The VM/370 Monitor record format and the contents of the record | are shown in "Appendix C. Monitor Tape Format and Content."

The MONITOR command:

L

- stops and starts CP internal trace table data collection.
- Displays the status of the internal trace table and each implemented class of VM/370 Monitor data collection. Displays the specifications for automatic monitoring defined by the SYSMON macro in DMKSYS. In addition, it displays those specifications for automatic monitoring that are overridden by Monitor commands. It also displays whether the tape, or spool file is the recording medium.
- Starts and stops VM/370 data collection using tape or spool file. It also closes the spool file, if desired.
- specifies VM/370 monitor classes of data collection enabled, number of buffers used, and time of data collection. It also specifies other options which override the specifications for automatic monitoring on the SYSMON macro contained in DMKSYS.
- Specifies the interval to be used for timer driven data collection.
- specifies direct access devices that are to be included or excluded from a list of devices. The list defines direct access devices for which CP is to collect data for the SEEKs class.

and the company of the state of

the companion and a companion of the

 $\alpha$ 

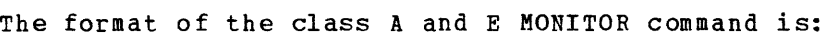

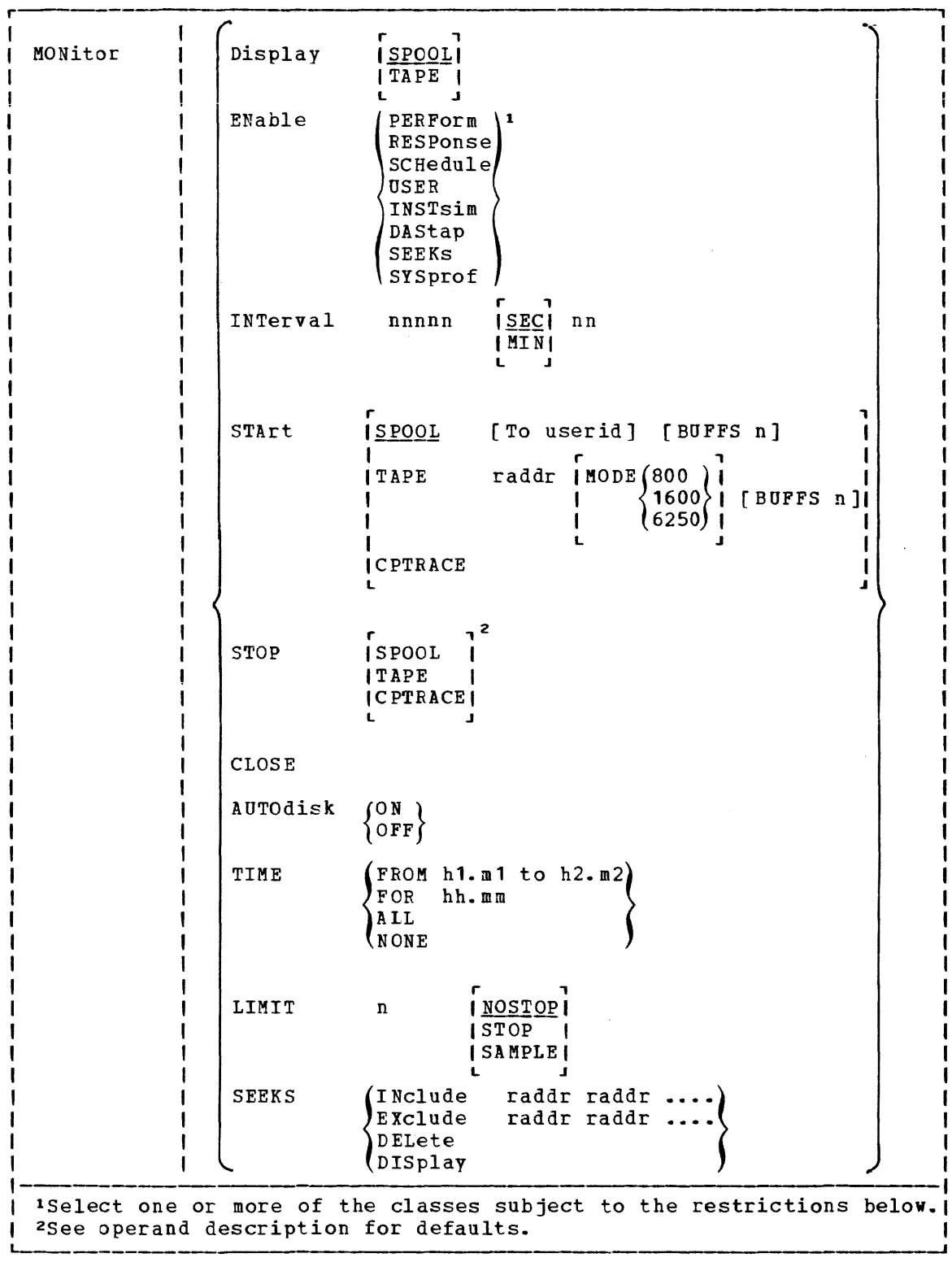

where:

DISPLAY ISROOLI ~ ~ ,TAPE 1 IALL 1

L J

displays the status of the applicable VM/370 Monitor variables and the status of the internal trace table. SPOOL is the default operand. Regardless of the SPOOL, TAPE, or ALL Regardless of the SPOOL, TAPE, or ALL operand selected, each class of MONITOR CALL and its current enabled/disabled state is listed on the terminal.

If SPOOL is requested, the automatic monitoring specifications are listed on the terminal, including whether or not automatic monitoring has been requested, its start and stop times, the number of monitor buffers to be used, the userid of the virtual machine to receive the spool file, the spool file record limit and class, and which monitor classes are to be enabled.

If automatic monitoring is already in progress, the spool file number is given together with the number of monitor buffer records already written to it.

If the TAPE option is requested, only the status of monitor classes and the CPTRACE table is indicated.

If ALL is specified, a combination of SPOOL and TAPE responses are shown on the terminal.

ENABLE *|* PERFOrm

RESPonse SCHedule USER INSTsim DAStap SEEKs

SYSprof /<br>enables the specified classes of MONITOR successful completion of this command creates a new mask for control register 8. The function of each class is described in the section "Implemented Classes." CALL. Each

The effect of the MONITOR ENABLE command depends upon whether data collection is active or inactive when the command is issued. If data collection is active (MONITOR START has been issued), the new mask is moved directly into control register 8, replacing the previous mask, and the new mask takes effect immediately. Collection then continues with the classes just entered. If data collection is not active at the time the entered. It data correction is not active at the time the<br>command is issued, the mask is saved until the MONITOR START command is issued. If a MONITOR START command is issued without a preceding MONITOR ENABLE, the SYSMON class specifications are used. Any mask stays in effect only until the next MONITOR STOP command.

MONITOR ENABLE Restrictions:

Restrictions exist on issuing the MONITOR ENAELE command while the VM/370 Monitor is collecting and recording data.

Every MONITOR ENABLE command yields a new mask. Thus, for example, if PERFORM and USER classes are currently being collected, and you enter MONITOR ENABLE INSTSIM, then PERFORM and USER classes are stopped and INSTSIM is started.

The DASTAP operand in the MONITOR ENABLE command must be specified prior to the MONITOR START TAPE command. DASTAP may be disabled at any time by respecifying the MONITOR ENABLE command with DASTAP absent from the class list.

The SYSPROF class cannot be activated unless both the DASTAP and SCHEDULE classes are also active.

If data collection is in progress when you issue a MONITOR ENABLE command and an error occurs in the command line during processing, no change is made to the monitoring status. Unrecognizable keywords, conflicting or missing operands generate appropriately different error messages.

Due to the potential security exposure that exists with collecting terminal input and output data, the RESPONSE class of data collection does not occur unless the system programmer sets the TRACE(1) bit in the LOCAL COPY file to a 1 and reassembles the CP module DMKMCC. If this is not done, the RESPONSE class is considered an invalid operand of the MONITOR ENABLE command.

r , | INTERVAL nnnnn | SEC | nn IMINI

> specifies the time interval to be used for the three timer driven data collection classes: PERFORM, USER, and DASTAP. The value specified by nnnnn is the number of seconds or minutes between data collections. If no interval is specified 'on the MONITOR INTERVAL command, an error message is generated. If you give an interval but enter neither SEC nor MIN, the default is SEC. The maximum allowable interval is 9 hours (540 minutes or 32,400 seconds). The minimum is 30 seconds.

> If the MONITOR INTERVAL command is not issued, the default interval is 60 seconds. The MONITOR INTERVAL command can be issued at any time; however, if data collection is already in progress, the new interval does not take effect until the current interval has elapsed.

> nn specifies how frequently the VM/370 Monitor is to sample channel status, control unit status, and device status for the DASTAP class. The nn parameter specifies only seconds, has a minimum value of 1, a maximum value of 99, and a default value of 2. The amount of time specified by nn must be less than the amount of time specified by nnnnn.

The value of nn and the value of nnnnn work together in the<br>following way. The VM/370 Monitor accumulates channel The VM/370 Monitor accumulates channel status, control unit status, and device status in a buffer. The value of nn determines the frequency of accumulation; the value of nnnnn determines how frequently the buffer is

 $\lambda$ 

114 IBM VM/370 System programmer's Guide

 $\overline{\phantom{a}}$  $\mathbf{I}$  $\mathbf{I}$ H  $\mathbf{I}$  $\mathbf{I}$  $\overline{\phantom{a}}$  $\mathbf{I}$  $\mathbf{I}$ ł  $\mathbf{I}$ 

L J

written to tape. When the buffer is written to tape, it is written as a class 6 (DASTAP) record under monitor code 02.

The MONITOR interval is reset to the default of 60 seconds whenever any of the following occurs:

- The user issues MONITOR STOP, or the monitor stops automatically
- The system stops the MONITOR because of an unrecoverable I/O error
- The end of tape or spool record limit is reached

and the contract of the company of the contract many company of the co

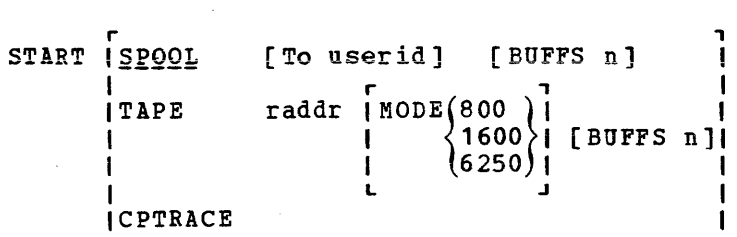

L . Julian Communication of the communication of the communication of the communication of the communication of the communication of the communication of the communication of the communication of the communication of the c

r

 $\mathbf{I}$ 

starts VM/370 Monitor data collection to the spool file or tape, or starts the CP internal trace table. If no optional parameter is provided, SPOOL is the default. MONITOR START SPOOL starts the VM/370 Monitor data collection using a spool file for storage.

When data collection is stopped and the spool is closed, the spool file is added to the chain of reader files destined for the virtual reader of the virtual machine defined by "userid." Userid may be an asterisk (\*) if the recipient virtual machine is to be the one from which the START command is issued. If the TO USERID option is omitted, the userid specified in the SYSMON macro is used (See the VM/370 Planning and System Generation Guide. The TO USERID option overrides the SYSMON specification and stays in effect until the system is reinitialized or a new command is issued.

The monitor spool file is closed by a MONITOR STOP or MONITOR CLOSE command, or when the record count limit is reached (as specified in the SYSMON macro), or when a system restart or system shutdown occurs.

The filename and filetype is generated internally with the filetype identifying date and time of starting.

The class of spool file is specified in the SYSMON macro and defaults to "M". If no classes of data collection have been specified with an ENABLE command, then those specified with the SYSMON macro are used.

The number of monitor buffers used are as specified in the SYSMON macro, or as requested with the BUFFS option of the START command. The BUFFS option overrides the SYSMON specification only for the duration of the data collection session. Future monitoring sessions subsequently return to the -SYSHON-specification-unless- again overridden. If the number of buffers specified in the SYSKON macro has been defaulted, then the defaults described in the MONITOR START TAPE command are adopted.

Part 2. Control Program (CP) 115

The START TAPE command starts the data collection by VM/370 Monitor onto a tape mounted on a 9-track tape drive. Specify "raddr" as the real hexadecimal address of the tape drive that you want to use. It activates data collection for those classes of MONITOR CALL previously specified in a KONITOR ENABLE command. The mask that was saved by the MONITOR ENABLE command is moved into control register 8. The data is collected in two buffer pages in real storage. These pages are separate from the internal trace table pages. As each data page is filled, it is written onto the tape.

Use BUFFS to specify the number of buffers to be used for monitoring, where "n" may be 1 to 10 and specifies the number of 4096-byte buffers to be used. If the option is omitted, VM/370 assigns a default. The value of the default depends upon the model number or type of processor as follows:

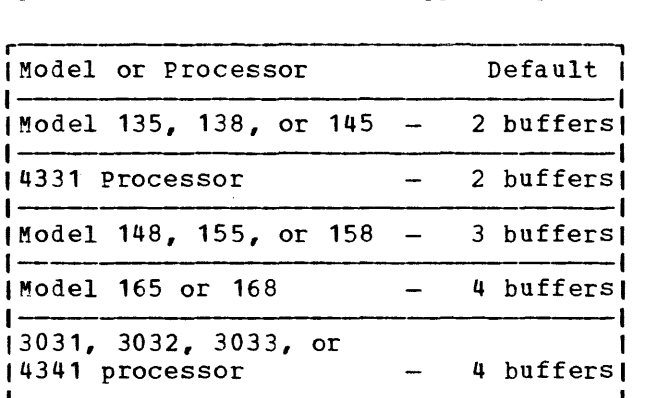

It is valid to specify BUFFS 1 only if the PERFORM class of data collection is the only one enabled with the MONITOR enable connection is the only one enabled with the howiton buffer, it is not possible to issue a MONITOR ENABLE command with other than just the PERFORM class of data collection specified.

single-buffer operation is useful for basic performance analysis in minimum main storage confiqurations.

When the VM/370 Monitor is started, CP issues a REWIND command followed by a Set Mode command for the reset value of tape density.

The user can request a different mode setting by specifying<br>the MODE option in the MONITOR START TAPE command. Mode the MODE option in the MONITOR START TAPE command. values of 800, 1600, or 6250 bpi may be specified.

Note: If a user specifies a density mode that the tape cannot handle, the control unit may not return an error condition. In this case, the mode setting is ignored, and the default control unit settinq is used.

The START CPTRACE command starts the tracing of events that occur on the real machine. The events are recorded in the CP internal trace table in chronological order. When the end of the table is reached, recording continues at the beginning of the table, overlayinq data previously recorded.

r,  $n^1$ STOP ISPOOL I  $i$ TAPE ICPTRACEI  $\mathbf{L}$  and  $\mathbf{J}$ 

stops VM/370 Monitor data collection to a spool file or tape, or stops the CP internal trace table. If no option is specified and the VM/370 Monitor is active, then data collection is terminated, whether or not a spool file or tape<br>is in use. Internal tracing can only be stopped by specific Internal tracing can only be stopped by specific use of the CPTRACE option. If automatic VM/370 Monitor data collection is active when the MONITOR STOP SPOOL command is issued, monitoring ceases and will not start again (even if the current time is within the bounds of the TIME operand of the SISMON macro) unless the system abnormally terminates or is shut down and reloaded.

The STOP TAPE command stops data collection by VM/370 Monitor onto tape. A zero mask is immediately stored in control register 8, thus disabling MONITOR CALL interruptions. The last partially filled page is written out, two tape marks are written, and the tape is rewound and unloaded. The two buffer pages, which were obtained at the time the MONITOR START TAPE command was issued, are released.

The STOP CPTRACE command terminates the tracing of events occurring on the real machine. Event recording ceases but the pages of storage containing the CP internal trace table are not released. Tracing can be restarted at any time by issuing MONITOR START CPTRACE.

Note: The CPTRACE and TAPE operands of the MONITOR command have completely separate functions. Commands affecting the status of one function have no effect on the other.

CLOSE

may be used when VM/370 Monitor is collecting performance data using a spool file and it is desirable to reduce the data collected thus far. The command closes the current spool file (thereby making it available to the reader of the recipient causes monitoring to uninterrupted with a new spool file.

 $A$ UTOdisk  $\{ON \\ OFF\}$ 

may be used to override the specification for automatic monitoring in the SISMON macro. Its only use is to affect the automatic startup of monitoring. If automatic monitoring is already active, it may only be stopped manually by a MONITOR STOP command. Note that in general, any attempts to override the definitions of the SISMON macro with commands are temporary. No monitor checkpointing is attempted, so that an IPL or abnormal termination causes full restoration of the initial automatic monitoring definitions.

lThe default value is the active trace facility that is SPOOL or TAPE.
```
TIME FROM
     IFOR 
hh.mm I 
     IALL 
     INONE 
     L 
                            , 
            h1.m1 to h2.m21 
                            I 
                            I 
                            ~
```
specifies that the automatic monitoring start and stop times defined by the SYSMON macro should be temporarily overridden (until the next IPL or the next MONITOR TIME command). The FROM, ALL, and NONE options are equivalent to their counterparts in the TIME operand of the SISMON macro (see the VM/370 Planning and System Generation Guide. The FOR option is provided specifically to simplify data collection during benchmarking or testing. If AUTO ON is in effect, spool monitoring will start immediately and run for the specified period of time. Note that if automatic monitoring is imminent and the FOR option is specified, the period of monitoring defined by the SISMON macro will be overridden.

r , LIMIT n |<u>NOSTOP</u>| ,STOP , ,SAMPLEI

 $\mathbf{I}$ 

 $\mathbf{I}$  $\mathbf{I}$ 

ı

--1

J

 $\mathbf{L}$  and  $\mathbf{J}$ 

specifies that the LIMIT options of the SISMON macro should be temporarily overridden (until the next system IPL or the next MONITOR LIMIT command) • The maximum buffer count in each spool file may be changed with the n parameter (within the 10 to 50000 range of the SISMON macro). If it is necessary to change whether or not automatic monitoring should continue after the limit has been reached and the spool file closed, then the STOP, NOSTOP options may te specified. If this should be done without changing the limit number, an asterisk (\*) may be specified for  $\mathbf{m}\mathbf{n}$ .

When SAMPLE is specified, n defines how frequently the VM/370 Monitor is to close the monitor spool file and send it to the virtual reader of the data reduction virtual machine. To determine when to close the file, the VM/370 Monitor counts the number of data samples it takes for the PERFORM, USER, and DASTAP classes. When this count equals the value of n, the VM/370 Monitor closes the file. After the file is closed, monitoring continues using a new file.

The following example shows how the INTERVAL parameter and the LIMIT parameter work together. If the INTERVAL parameter specifies an interval of 30 seconds and the LIMIT parameter is coded as LIMIT 10 SAMPLE, the VM/370 Monitor closes the spocl file every 300 seconds (30x10).

The LIMIT parameter may be specified for automatic monitoring by using the SISMON macro instruction in module DMKSIS. Instructions for using this macro instruction are in the VM/370 Planning and System Generation Guide.

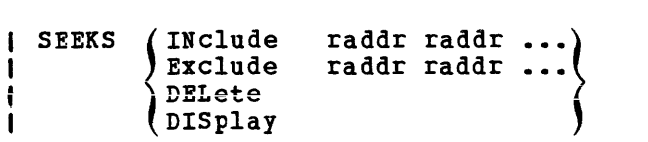

allows an installation to establish and maintain a list of real device addresses for DASD devices. The VM/370 Monitor collects status information from the listed devices for the SEEKS class and writes the information to a class 7 monitor record. Appendix C defines the format and content of the class 7 record. The length of the list is limited only by the maximum number of device addresses that fit on one line of the terminal at which the command is entered.

Use the INclude option to create a list or to add entries to the existing list.

Use the EXclude option to exclude non-2305 devices from the<br>list. The VM/370 Monitor collects information for all list. The VM/370 Monitor<br>non-2305 devices not excluded.

Use the DELete option to delete the entire list. Deleting the list frees the storage the list occupied.

Use the DISplay option to display the list. To reduce the performance impact of collecting the status information, keep the list as short as possible. CP retains the list from one monitoring session to another. Therefore, periodically review the list to ensure that it does not contain unnecessary addresses.

#### Responses:

ı H

 $\mathbf{I}$  $\mathbf{I}$ 

1

 $\mathbf{l}$ 4  $\mathbf{I}$ 

4

-1 1

The following response occurs if you issue the MCNITOR DISPLAY command:

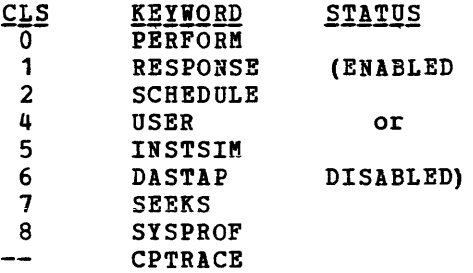

The following response occurs for MONITOR commands, except MONITOR DISPLAY, that successfully execute:

COMMAND COMPLETE

#### IMPLEMENTED CLASSES

The following MONITOR CALL classes correlate with the corresponding classes in control register 8. Refer to the System/370 Principles of Operation for details of the MC instruction and the bits in control register 8.

- ~onitor  $\frac{\text{Class}}{0}$ 1 Keyword PERFORM RESPONSE Data Collection Function Samples system resource usage data by accessing system counters of interest to system performance analysts. Collects data on terminal I/O. Simplifies analyses of command usaqe. user. and system response times. It can relate user activity to system performance. This class is invalid and no data can be collected for it unless the system programmer changes the LOCAL COpy file
	- 2 SCHEDULE Collects data about scheduler queue manipulation, monitors flow of work through the system, and indicates the resource allocation strategies of the scheduler.

and reassembles DMKMCC.

- 3 Reserved. --------
- 4 USER Periodically scans the chain of VMBLOKs in the system, and extracts user resource utilization and status data.
- 5 **INSTSIM** Records every virtual machine privileged instruction handled by the control program (CP) • Because simulation of privileged instructions is a major source of overhead, this data may lead to methods of improving performance.

If the VMA feature is active, the number of privileged instructions that are handled by the control program is reduced for those virtual machines that are running with the feature activated.

6 DASTAP Periodically samples device I/O activity counts (SIOs), for tape and DASD devices only.

> It is possible that the number of DASD and tape devices defined in DMKRIO may exceed 291 (the maximum number of MONITOR DASTAP records that<br>fit in a MONITOR buffer). The following fit in a MONITOR buffer). The following determines monitored:

- 1. If the total number of DASD and tape devices that are online is less than or equal to 291, all online DASD and tape devices are monitored.
- 2. If the total number of online DASD devices is less than or equal to 291, all online DASD devices are monitored.
- 3. Otherwise, the first 291 online DASD devices are monitored.

collects data for every I/O request to DASD. Reveals channel, control unit, or device<br>contention and arm movement interference contention and arm movement problems.

Note: When VIrtual=real machine, no meaningful data is collected. NOTRANS in effect for a

No data is collected for TIO or HIO operations. For SIO operations, data is collected when the request for the I/O operation is initially handled and again when the request is satisfied.

This means that a single SIO request could result in two MONITOR CALLs. For example, if the request gets queued because the device is already busy, then a MONITOR CALL would be issued as the request is queued. Later, when the device becomes free and is restarted, a second MONITOR CALL is issued.

In general, the data collected is the same except that in the first case there will be nonzero counts associated with queued requests.

If the request for I/O is satisfied when it is initially handled without being queued, only one MONITOR CALL results. In both this case and the second of the two data collections mentioned above, the count of I/O requests queued for the device is zero.

SYSPROF

Collects data complementary to the DASTAP and SCHEDULE classes in order to provide a more detailed "profile" of system performance<br>through a closer examination of DASD through a closer examination of utilization.

#### VM/370 MONITOR RESPONSE TO UNUSUAL TAPE CONDITIONS

#### Suspension

8

When I/O to the tape is requested, the device may still be busy from the previous request. If this occurs, two data pages are full and data collection must be temporarily suspended. Control register 8 is saved and then set to zero to disable MONITOR CALL program interruptions and timer data collection. A running count is kept of the number of times suspension occurs. The current Monitor event is disregarded. When the current tape I/O operation ends, the next full data page is scheduled for output. MONITOR CALL interruptions are reenatled (control register 8 is restored), a record containing the time of suspension, the time of resumption, and the suspension count is recorded and data collection continues. The suspension count is reset to zero when the MONITOR STOP TAPE is issued.

Monitor <u>Class</u>

### Unrecoverable Tape Error

When an unrecoverable error occurs, DMKMON receives control and attempts to write two tape marks, rewind, and unload the tape. The use of the tape is discontinued and data collection stops. The operator is informed of the action taken. Whether or not the write-tape-marks, rewind, and unload are successful, the tape drive is released.

## End-of-Tape Condition

When an end-of-tape condition occurs, DMKMON receives control. A tape mark is written on the tape and it is rewound and unloaded. The VM/370 Monitor is stopped and the operator is informed of the action taken.

#### VM/310 MONITOR CONSIDERATIONS

### System Generation

The system programmer may want to set the TRACE(1} bit to a 1 in the LOCAL COPY file and reassemble DMKMCC to allow RESPONSE data (MONITCR class 1) to be collected. See the information about security exposure in "MONITOR ENABLE Restrictions" in the MONITOR command description.

## Initial Program Load

MONITOR START CPTRACE is active after real system IPL (manual or automatic). The VM/370 Monitor tape data collection is off after IPL. If automatic performance monitoring is specified in the SYSMON macro and IPL occurs within the range of the TIME operand of the SYSMON macro. VM/370 monitor data collection to a spool file is started.

#### System Shutdown

If the VM/370 Monitor data collection to a spool file is taking place, a system shutdown causes closing of the file and termination of monitoring. If data collection is to tape, a system shutdown implies a MONITOR STOP TAPE command. Normal command processing for the MCNITOR STOP TAPE function is performed by the system.

## System Failure

If the VM/370 system fails and data collection to a spool file is active, the spool file is closed and preserved, except for the last buffer. If the VM/370 system fails and data collection is active on tape, an attempt is made to write two tape marks, rewind, and unload the tape. If the tape drive fails to rewind and unload, be sure to write a tape mark before rewinding and unloading the tape. VM/370 Monitor data collection is terminated by the system failure.

### I/O Devices

If VM/370 monitor data collection is active using tape, a supported tape drive must be dedicated to the system for the duration of the monitoring. For accounting purposes, all *110* is charged to the system.

#### VM/370 MONITOR DATA VOLUME AND OVERHEAD

Use of the VM/370 Monitor usually requires that three pages be locked in storage for the entire time the VM/370 Monitor is active; however, only two pages are required if the single buffer option is used with only the PERFORM class of data collection enabled. This reduces by three the number of page frames available for paging. This significantly affects the performance of the rest of the system when there is a limited number of page frames available for paging.

- PERFORM This class of data collection is activated once every 60 seconds (or as defined by the MONITOR INTERVAL command), and records system counters relevant to performance statistics. It is, therefore, a very low overhead data collection option.
- RESPONSE This class collects terminal interaction data and, because cf the human factor, has a very low rate of occurrence relative to processor speeds. Consequently, this class causes negligible overhead and produces a low volume of data.
- SCHEDULE This class records the queue manipulation activity of the scheduler and generates a record every time a user is added to the eligible list, added to queue1 or queue2, or removed from queue. The recording overhead is very low.
- USER This class of data collection is active once every 60 seconds (or as defined by the MONITOR INTERVAL command). Data is extracted from each user's VMBLOK, including the system VMBLOK. The overhead incurred is comparable with that of the statistical data of the PERFORM class; however, it increases with the number of users logged onto the system.
- INSTSIM This class of data collection can give rise to large volumes of data because of the frequency of privileged instructions in some virtual machines. This may incur significant overhead. some virtual machines. This may filed significant overhead.<br>It should be activated for short periods of time and preferably, though not necessarily, when other classes of data collection are inactive. If the Virtual Machine Assist feature is active for the virtual machine, the data volume and, consequently, the CP overhead may be reduced.
- DASTAP This class of data collection samples device activity counts once every 60 seconds (or as defined by the MONITOR INTERVAL command) and is a very low source of overhead, similar to the PERFORM and USER classes.
- SEEKS This class of data collection can give rise to large volumes of data because every start I/O request to DASD is recorded via a MONITOR CALL.
- SYSPROF This class of data collection is complementary to the SCHEDULE and DASTAP classes and results in a small amount of additional overhead. It obtains more refined data on DASD resource usage.

## Performance for Time-Shared Multibatch Virtual Machines

First you must determine how many similar users can be run concurrently on a given configuration before the throughput of individual users becomes unacceptable.

## Monitoring Recommendations

Every installation should use the automatic monitoring facilities to simplify and automate the collection of performance data. A virtual machine should also be set up to analyze and report the collected data. The VM/370 Performance/Monitor Analysis program (VMAP) does such a task. For more information about the capabilities of this program and for ror more information about the capabilities of this program and for<br>details about ordering it, see the publication <u>Virtual Machine</u> *|* details about ordering it, see the publication <u>Virtual Machine</u><br>| Facility/370 Performance/Monitor Analysis Program. This program or user-written analysis programs should be run on a daily basis to analyze the collected data. Data reduction should preferably be run at off-peak hours to minimize the effect on the performance of the system that is doing data reduction. Initially, the data collected with MONITOR default options should be analyzed to establish a familiarity with the load environment and performance profile of each virtual machine system and its effect on CP.

Once a performance profile is established for each system and associated virtual machines, the analyst should be able to detect points of contention between processor(s) storage, I/O, and paging subsystems.

Normally the spool file monitoring options should be used. However, if large volumes of trace data are to be collected, then monitoring to tape should be used. Tape is also useful if benchmarking is frequently done and all of the new monitor trace and sampled data must be archived for possible future use. The default mode of operation of the Performance/Montior Analysis Program is to keep the condensed ACUM files and not the raw data.

If SEEKs data is needed, a sampling technique is suggested. A simple implementation might be to use a CMS EXEC procedure to enable SEEKs for ten seconds every ten minutes. This would produce SEEKs data while limiting the volume of data collected. An alternative is to create a Ilmiting the volume of data collected. An afternative is to cleate a<br>list of devices for which data for the SEEKs class is to be collected. Itst of devices for which data for the seeks class is to be collected.<br>CP will collect data for only those devices in the list. To create the Let will collect data for only those devices in the fist. To create the list, use the INCLUDE or EXCLUDE options of the MONITOR command's SEEK operand. If data is collected for only a few devices, consider collecting data for longer periods of time.

#### LOAD ENVIRONMENTS OF VM/370

Two distinct uses of VM/370 can be readily identified and, consequently some differences in criteria for acceptable performance may occur. The system may be required to time share multiple batch-type virtual machines with interactive machines performing minor support roles; or, the system may be primarily required to provide good interactive time-sharing services in the foreground, with a batch background absorbing spare resources of real storage and processor.

After determining the minimum acceptable performance, perform external observations of turnaround time on benchmarks and specify a point beyond which the addition of more users would be unacceptable. However, when that point is reached, more sophisticated internal measurement is required to determine the scarcest resource and how the bottleneck can be relieved by additional hardware.

Several possible different bottlenecks. They are: conditions can be identified resulting from

- Real storage levels of multiprogramming are low compared with the number of contending users. Hence, each user is dispatched so infrequently that running time or response time may become intolerable.
- Storage may be adequate to contain the working sets of contending nsers, but the processor is being shared among so many users that each is receiving inadequate attention for good throughput.
- Real storage space may be adequate for the processor, and a high speed drum is used for paging; however, some virtual storage pages of some users have spilled onto slower paging devices because the drum is full. With low levels of multiprogramming, user page wait can become a significant portion of system wait time. Consequently, processor utilization falls and throughput deteriorates.
- Storage, processor, and paging resources are adequate, *yet* several users are heavily I/O-bound on the same disk, control unit, or channel. In these circumstances, real storage may be fully committed because the correct level of multiprogramming is selected, yet device contention is forcing high I/O wait times and unacceptable processor utilization.

Estimates ef typical working set sizes are needed to determine how well an application may run in a multiprogramming environment on a given virtual storage system. A measure of the application's processor requirements may be required for similar reasons. Measurements may be required on the type and density of privileged instructions a certain programming system may execute, because, in the virtual machine environment, privileged instruction execution may be a major source of overhead. If the virtual machine environment is used for programming development, where the improvement in programmer productivity outweighs the disadvantages of extra overheads, the above points may not be teo critical. However, if throughput and turnaround time are important, then the converse is true, and the points need close evaluation before allocating resources to a virtual machine operation.

High levels of multiprogramming and overcommitment of real storage space lead to high paging rates. High paging rates can indicate a healthy condition; but be concerned about page stealing and get evidence that this rate is maintained at an acceptable level. A system with a high rate of page stealing is probably thrashing.

## Performance -- Mixed Mode Foreground/Background Systems with Emphasis on Good Interactive Response

Most of the conditions for good performance, established for the time-shared batch systems, apply equally well to mixed mode systems. However, two major factors make any determination more difficult to make. First, get evidence to show that, in all circumstances, priority **is given to maintaining good interactive response, and that nontrivial**  tasks truly take place in the background. Second, background tasks, no matter how large, inefficient, or demanding should not be allowed to dominate the overall utilization of the time-sharing system. In other words, in mixed mode operation, get evidence that users with poor characteristics are discriminated against for the sake of maintaining a healthy system for the remaining users.

A number of other conditions are more obvious and straightforward. You need to measure response and determine at what point it becomes unacceptable and why. Studies of time-sharing systems have shown that a user's rate of working is closely correlated with the system response. When the system responds quickly, the user is alert, ready for the next interaction, and thought processes are uninterrupted. When the system response is poor, the user becomes sluggish.

For interactive environments, a need exists to analyze command usage. Average execution time of the truly interactive commands can provide data for validation of the Queue 1 execution time.

# **Accounting Records**

The accounting data gathered by VM/370 can help in analysis of overall system operation. Also, accounting data can be used to bill  $VM/370$ users for time and other system resources they use.

There are three types of accounting records: the virtual machine user records, records for dedicated devices as well as T-disk space assigned to virtual machine users, and accounting records generated as a result of user initiated DIAGNOSE X'4C' instruction. A eMS batch virtual machine creates an accounting record with the userid and account number of the user who sent his job to the batch machine. Accounting records are prepared as SO-character card images and sent to a punch file at various times. output class C is reserved for accounting records.

If the amount of free storage (available page frames) is relatively small and the card punch is not periodically assigned to punch CP's accounting cards, it is possible for CP's accounting routine to progressively use a significant percentage of the available page frames and cause a paqe thrashing condition to occur in VM/370. This happens because the accounting routine creates and maintains accounting records in real storaqe, and does not free that storage space until the accounting records are punched on the real system card punch.

To eliminate this problem, it is recommended that one punch pocket be permanently dedicated to this accounting function, or if that is not feasible, to punch all the accumulated records every 1 to 2 hours.

Accounting cards are punched and selected to pocket 2 of any class C card punch when a user logs off of the system, detaches a dedicated device or T-disk, or issues a DIAGNOSE code X' 4C' instruction. (If the real punch is a 2540, the accounting cards are put in pocket 3.) These records should be kept for system accounting purposes.

# **Accounting Records for Virtual Machine Resource Usage**

The information punched in the accounting card when a user ends his terminal session (or when the ACNT command is invoked) is as follows (columns 1-28 contain character data; all other data is in hexadecimal form, except as noted):

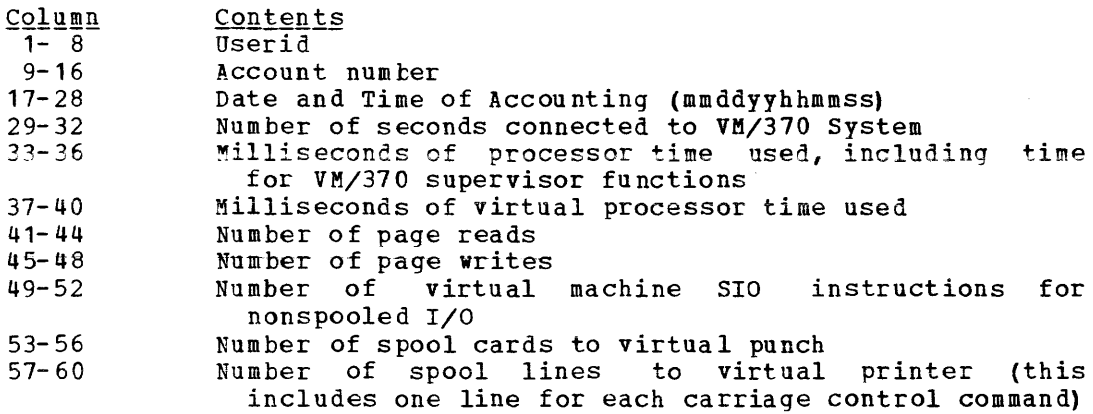

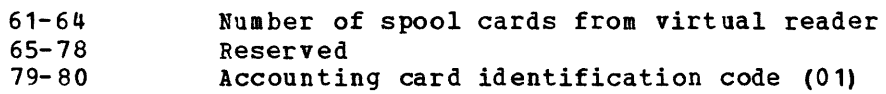

# **Accounting Records for Dedicated Devices and Temporary Disk Space**

Accounting cards are punched and selected to pocket 2 of any class C card punch when a previously dedicated device and temporary disk space *is* released by a user via DETACH, LOGOFF, or releasing from DIAL (dedicated device only). A dedicated device *is* any device assigned to a virtual machine for that machine's exclusive use. These include devices dedicated by the ATTACH command, those being assigned at logon by directocy entries, or by a user establishing a connection (via DIAL) with a system that has virtual 2702 or 2703 lines. The information on the accounting card is as follows (columns 1-28 contain character data; all other data is in hexadecimal form, except as noted):

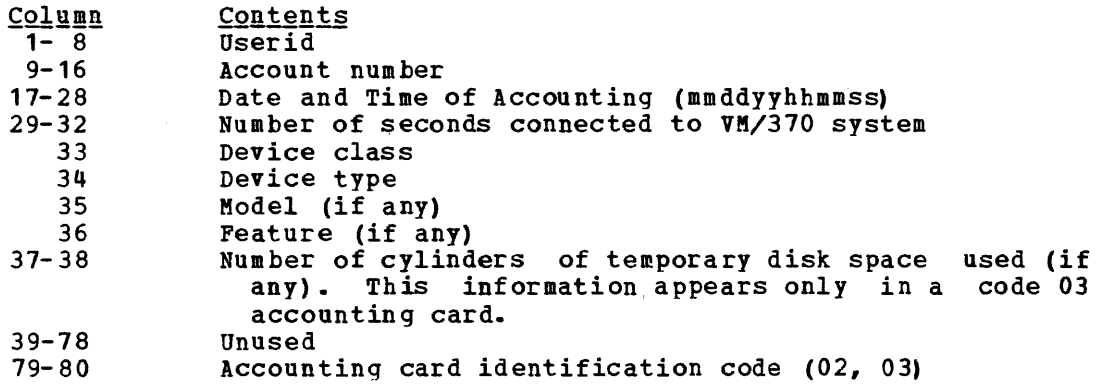

The device class, device type, model, and feature codes in columns 33-36 are shown in Figure 10.

# **Accounting Records for LOGON, AUTOLOG, and LINK Journaling**

When LOGON, AUTOLOG, and LINK journaling is on, *VM/370* may write type 04, type OS, or type 06 records to the accounting data set. These records are written under the following circumstances:

- Type 04 records are written when V8/370 detects that a user has issued enough LOGON or AUTOLOG commands with an invalid password to reach or exceed an installation defined threshold value.
- Type 05 records are written when V8/370 detects that a user has successfully issued a LINK command to a protected minidisk not owned by that user.
- Type 06 records are written when VM/370 detects that a user has issued enough LINK commands with an invalid password to reach or exceed an installation defined threshold value.

| Type 04

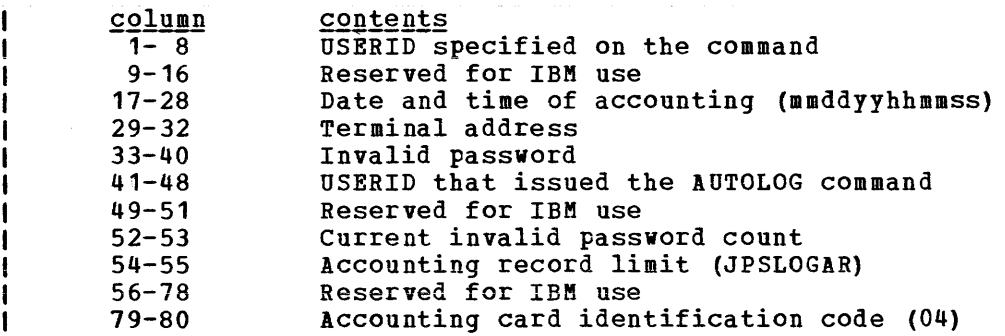

I Type 05

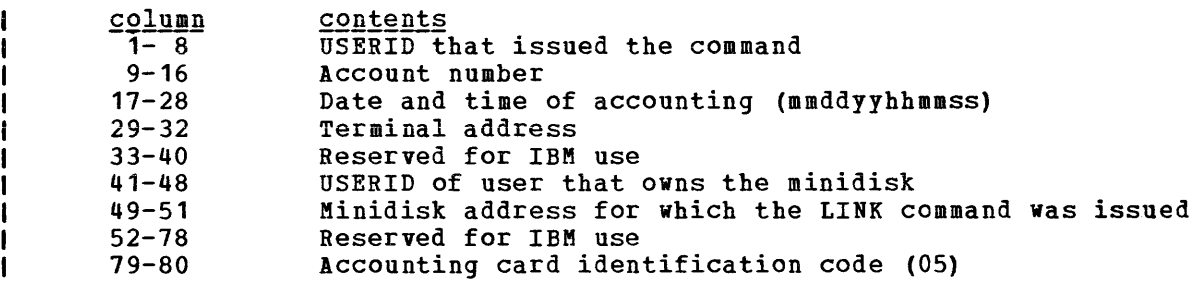

### I Type 06

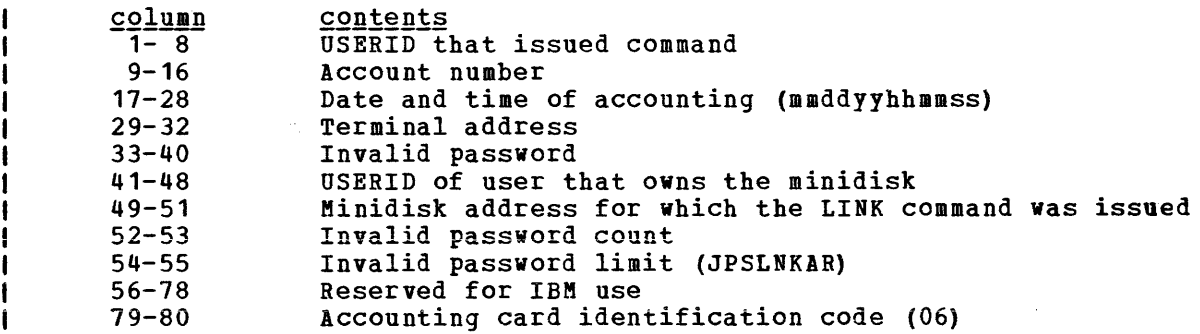

# **Accounting Records Created by the User**

A virtual machine user can initiate the punching of an accounting card that contains up to 70 bytes of information of his own choosing. To do this, he issues a DIAGNOSE code X'4C' instruction with the following operands:

- The address of a data area in virtual storage containing the information, in the actual format, that he wishes to have punched into columns 9 through 78 of the card.
- $\bullet$  A hexadecimal function code of  $X^I$ 10'
- The length of the data area in bytes

 $\sim 10^{11}$  km  $^{-1}$ 

 $\sim 10$ 

The information on the accounting card is as follows:

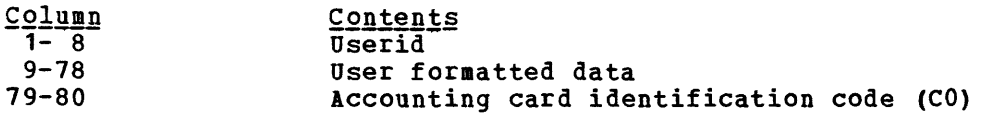

**For information on using DIAGNOSE code X'4C' see "DIAGNOSE** Instruction in a Virtual Machine" in this section.

## **Operational Notes**

If a punch is started for two classes with NOSEP specified, accounting cards are not uniquely separated from data decks. If started with NOSEP specified, the operator is prompted when a user has a deck to be punched. The operator can thus remove any accounting cards before starting the punch. After data is through punching, accounting cards may be punched.

If the amount of free storage (available page frames) is relatively small and the card punch is not periodically assigned to punch out CP's accounting cards, it is possible for CP's accounting routine to progressively use up a significant percentage of the available page frames and cause a page thrashing condition to occur in VM/370. This is because the accounting routine creates and updates accounting records in real storage, and does not free that storage space until the accounting records are punched out on the real system card punch. This situation is further aggravated when the accounting option for a batch virtual machine is in effect, due to the increased number of accounting records generated.

To eliminate this problem, it is recommended that one punch pocket be permanently dedicated to this accounting function, or, if that is not feasible, to punch out all the accumulated accounting records every 1 to 2 hours.

## **User Accounting Options**

You may insert your own accounting procedures in the accounting routines. See the "CP Conventions" section for information on CP coding conventions and loadlist requirements. Operator responsibilities in such cases should be defined by the installation making the additions. When designing such accounting procedures, you should understand that:

1. The accounting routines are designed to be expanded. The entry point provided in the accounting module for installation use is called DMKACON. If you want to perform additional accounting functions, you should modify the following copy files:

ACCTON (account on) -- for action at logon time. This is provided as a null file. It can be expanded to provide additional functions at logon time. The ACCTON routine can request the system to force the user off by returning a nonzero value in SAVER2. However, if<br>the operator is automatically logged on during system operator is automatically logged on during system initialization, the nonzero return code has no effect.

Note: The ACCTON COPY file distributed with VM/370 contains the basic logic required to enhance system security based on the 3277 **Operator Identification Card Rsadsr f€ature. Additional checking**  may be added to examine or validate the data read from the identification card.

 $ACCTOFF$  (account off) -- for action at logoff time. This section contains the code that fills in the account card fields. It does not reset any internal data. This file exists in both DMKICO and DMKCKP (checkpoint). If the ICCTOFF copy file is changed, both modules should be reassembled.

- 2. CP has no provision for writing the accounting records to disk.
- 3. In addition to CP accounting, your installation can use the accounting routines to supply virtual machine operating system accounting records. This provides a means of job accounting and operating system resource usage accounting.
- 4. If no punch is generated in the VM/370 system, accounting records are not queued for punching. The ICCTON and lCCTOFF copy files are still called, however.

# **Generating Saved Systems**

By taking advantage of the SAVESYS command, system resources are not committed to perform an IPL each time a system is loaded. Instead, the saved system is located and page tables are initialized according to its system name table entry. The saved system is not automatically loaded at IPL time; however, its pages are brought into storage on demand as the virtual machine operating system executes.

In addition to saving time by avoiding an IPL, a saved system can share segments of reenterable code, thus making more efficient use of real storage. This technique is especially valuable when using CMS. This technique is especially valuable when using CMS. However, a shared segment cannot be initialized in the virtual = real machine, via an IPL.

- $\mathbf{I}$ To generate a saved system:
- Assemble the NAMESYS macro instruction in module DMKSNT.
- I Load a new control program nucleus.
- I Load the system to be saved and then issue the SAVESYS command.

When allocating DASD space for named systems, provide an extra page for information purposes; do not overlay this area with subsequent named systems.

# **The NAMESYS Macro for Saved Systems**

The NAMESYS macro is assembled by the installation system programmer and is used to describe the location of the saved system. Shared segments may be specified, but they must consist of reenterable code.

When making additions, changes, or deletions to the system name table, the DMKSNT module must be reassembled. The GENERATE EXEC procedure has the facility to reassemble only the DMKSNT module. See the description of the GENERATE EXEC procedure in the VM/370: Planning and System Generation Guide.

A DMKSNT ASSEMBLE module supplied with the system contains a dummy NAME TABLE. Either edit or update this module to include the NAMESYS macros describing your installation's named systems. Note that this module may contain a PUNCH SPB card, which is used by the loader to force this module to a 4K boundary when the CP system is built (a 12-2-9 multipunch must be specified in column 1 of an SPB).

The format of the NAMESYS macro is:

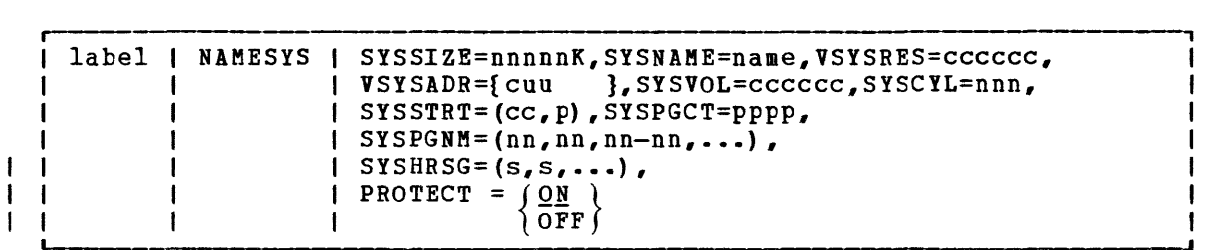

April **1,** 1981

where:

label is any desired user label.

SYSSIZE=nnnnnK

is the minimum amount of storage you must have available in order to load the saved system. K must be specified.

SYSNAME=name

is the name (up to eight alphameric characters) given to the system to be used for identification by the SAVESYS command.

The name selected must never be one that could be interpreted as a hexadecimal device address (for example, "A" or "E").

VSYSRES=cccccc

is the real volume serial number of the DASD volume containing the virtual disk that is the system residence volume for the system to be saved.

#### VSYSADR=cuu

is the virtual address of the virtual disk that is the system residence volume for the system to be saved.

SYSVOL=cccccc

is the volume serial number (up to six alphameric characters) of the DASD volume designated to receive the saved system. This must be a CP-owned volume.

SYSCYL=nnn

is the real starting cylinder of the virtual disk (specified by VSYSRES and VSYSADR) that is the system residence volume for the system to be saved.

SYSSTRT= (cc ,p)

designates the starting cylinder (cc) and page address (p) on SYSVOL at which this named system is to be saved. During the SAVESYS and IPL processing, this is used to generate the "cylinder page and device" address for the DASD operations. These numbers are specified in decimal.

The number of pages written to this area is the total number specified via the SYSPGNM operand, plus one information page.

#### SYSPGCT=pppp

is the total number of paqes (pppp) you specify to be saved (that is, the total number of pages you indicate via the SYSPGNM operand). diqits. This is a decimal number, up to four

The STSPGCT operand is not required when assembling the NAMESYS macro using VM/370 Release 3 MACLIBs. The macro itself will calculate the number of pages to be saved.

 $SYSPGNM = (nn,nn,nn-nn, \ldots)$ 

are the numbers of the pages to be saved. Pages may be specified singly or in groups. For example: if pages 0, 4, and 10 throuqh 13 are to be saved, use the format:  $SYSPGNM = (0, 4, 10-13)$ .

SYSHRSG= $(s, s, \ldots)$ are the segment numbers designated as shared. The pages in these segments are set up at load time to be used by any user that uses this name. All segments to be shared must be reenterable. PROTECT =  $\left\{\begin{matrix} \mathbf{Q} & \mathbf{N} \\ \mathbf{Q} & \mathbf{F} & \mathbf{F} \end{matrix}\right\}$ specifies whether CP is to protect shared segments. The default is ON. To turn off segment protection, specify OFF. For example, a DMKSNT module to create a named CMS system could be coded as follows: DMKSNTBL CSECT FSTNAME NAMESYS SYSSIZE=384K,SYSNAME=CMS,VSYSRES=CPDSK1, END VSYSADR=190,SYSCYL=100,SYSVOL=CPDSK2, SYSSTRT=(400,1),SYSPGCT=35,  $SYSPGNM=(0-34)$ ,  $SYSHRSG=(1)$ x X X

## **Using the SAVESYS Command**

The system to be saved must first be loaded by device address in the traditional manner. Before its page-format image can be saved, the system to be saved must have its execution stopped. The point at which the operatinq system is stopped should be determined by the installation system programmer. The SAVESYS command must then be issued; its format is:

```
r----
     SAVESYS | systemname
                                                               ı
```
 $where:$ 

 $\sim$ 

systemname corresponds to the identification of the saved system. This is identical to the SYSNAME entry in the NAMESYS macro.

The user must have a CP privilege class of E to issue the SAVESYS command. Next, he should 1Pt the saved system. The virtual machine will attempt to resume execution and immediately encounter a paqe fault. The required page is brought into storage and execution continues. As execution continues, subsequent page faults will bring the required paqes into storage.

A system should be saved as soon after 1PL as possible. All pages to be saved must be resident at the time the SAVESYS command is issued. Also, before issuing the SAVESYS command, be sure that the system is stopped.

CMS was designed to run under CP and it was.also designed so that it could easily be saved by CP. See "Savinq the CMS System" in "Part 3. Conversational Monitor System (CMS)" of this publication.

I Note: The system being saved should not exceed X'79C000' bytes. Unpredictable results may occur if you save a larger system.

and the same companies and

## **Shared Segments**

If one or more segments of a saved system are designated as being "shared," a single copy of these segments in real storage can be used by any virtual machine that loads the saved system by name. (In attached processor mode, there are two sets of pages, page tables, and swap tables maintained for each shared segment.) A shared segment must be reenterable and the segment number must be included in the SYSHRSG operand of the NAMESYS macro for the saved system.

In the previous example of a DMKSNT module to create a named CMS system, the NAMESYS macro labeled FSTNAME contains the operand:

 $SYSHRSG = (1)$ 

This indicates that segment 1 of CMS is to be shared. When CMS is saved, via the SAVESYS command, the pages in segment 1 are set up so that any user loading CMS by name will share the same set of these pages in real storage. This results in a saving of both real and external page storage. Also, the more virtual machines using the shared segment, the more likely it is that these pages will be frequently referenced and, thereby, kept in real storage. As a result, the number of page faults and the corresponding time and resources expended in page swappinq will be reduced.

#### SPECIAL CONSIDERATIONS FOR SHARED SEGMENTS

When a saved system containing one or more shared segments is again saved, a problem can occur if the previous system has been loaded by saved, a problem can occur in the previous system has been foaded by<br>name and is still in use. If users of the "old" system continue to reference pages that have already been brought into paging storage, no problems will occur. However, if after the new system has been saved, users of the old system reference pages that had not previously been I referenced, they receive the new version of the referenced page.

Any users who IPt the newly saved system share only the new copy of the shared segment.

Also, the entire segment is saved by the SAVESYS command, not just that portion occupied by the program (for example, eMS), so that unwanted data may also be contained in the segment.

The use of shared segments is not allowed in a virtual=real machine.

The maximum number of shared segments that may be defined is 78.

## **Discontiguous Saved Segments**

and a state

with discontiguous saved segment support, you can attach and detach segments of storage to and from your virtual machine. These segments contain reenterable code that can be shared by many users. Thus, programs that are required sometimes: but not all the time, can be shared and only loaded when they are needed.

 $\mathcal{L}$  , and a set of the set of  $\mathcal{L}$ 

 $\sim 100$  km s  $^{-1}$ 

 $\mathcal{A}(\mathcal{A})$  , and  $\mathcal{A}(\mathcal{A})$  and

 $\mathord{\downarrow}$ 

Segments that are to be shared in this manner must be loaded at an address beyond the normal end of your virtual machine and then must be saved. The procedure for loading and saving discontiguous segments is similar to the procedure that already exists for loading and saving systems. Also, discontiguous saved segments can be attached to your virtual machine in nonshared mode for testing and debugging. In summary, a discontiquous saved segment is a segment that:

- Has a name associated with it
- Contains only reenterable code
- Was previously loaded and saved
- Can be shared by multiple virtual machines
- Can be loaded bV a particular virtual machine in nonshared mode for testing and debugging

Note: A discontiguous saved segment must not be attached by a virtual machine executing in the virtual=real area.

An example of a discontiguous saved segment is the segment of CMS<br>t supports DOS program development and testing under CMS, This that supports DOS program development and testing under CMS. seqment is reenterable and is named CKSOOS. The VK/370 starter system includes an EXEC procedure that helps you load and then save this segment. CMS contains all the necessary linkage to load the CMSDOS segment when it is needed.

#### USER REQUIREMENTS

In order to use discontiguous saved segments, you must:

- Allocate permanent space on a CP-owned volume to contain the saved segment.
- Assign a name to the segment and specify where it is to be stored on disk by defining an entry in the system name table (DMKSNTBL) with the NAMESYS macro.
- Load and save the segment. The VM/370 starter system has EXEC procedures to help you load and save the discontiguous saved segments for CMS (one EXEC procedure to load and save CMS/DOS, one for CMS/VSAM and AMSERV, and one for the CMS Editor, EXEC processor, and OS simulation routines).
- Be sure that the proper linkage for attaching and detaching discontiguous saved segments is in the operating system that needs the segment. CMS contains the linkage necessary to attach and detach the discontiguous saved segments it supports.

Usually, the direct access storage space is allocated and the system name table entries are created during system generation. You allocate OASD space as permanent (PERM) by executing the Format/Allocate program. DASD space as permanent (PERM) by executing the Format/Allocate program.<br>This program is executed during system generation, but it is a standalone proqram that can be executed at any time. During system generation, you designate the CP-owned volumes by coding the SYSOWN generation, you assignate the er owned vordmes by courng the Sibows<br>macro of the DMKSYS file. The system name table (DMKSNT) is also created durinq system generation. If, at some time after system generation, you wish to change the DMKSYS or OKKSNT files, you can do a partial system generation and reassemble those files using the GENERATE EXEC procedure. GENERATE is described in the YM/370 Planning and System-Generation Guide. You can also load and save a discontiguous saved segment any time after system generation.

## THE NAMESYS MACRO FOR DISCONTIGUOUS SAVED SEGMENTS

Use the NAMESYS macro to define the name and location of discontiguous saved segments. The NAMESYS macro is the same one that is used to define the name and location of saved systems except that two of the operands are ignored and another has a mandatory set value. VSYSADR=IGNORE should be coded when the NAMESYS macro is describing a discontiguous saved system. For discontiguous saved segments, the format of the NAMESYS macro is:

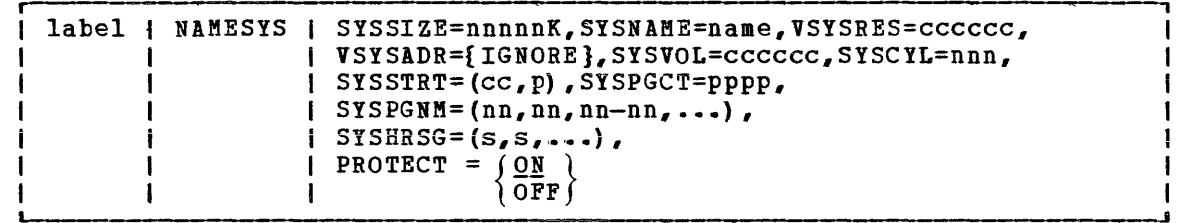

### $where:$

t  $\mathbf{I}$  $\mathbf{I}$ 

> label is any desired user label.

#### SYSSIZE=nnnnnK

is the minimum amount of storage you must have available in order to load the saved system. K must be specified. Although you must code this operand, it is not used for discontiguous saved segments.

#### SYSNAME=name

is the name (up to eight alphameric characters) given to the discontiguous segment to be used for identification by the SAVESYS command and FINDSYS/LOADSYS DIAGNOSE instruction.

The name selected must never be one that could be interpreted as a hexadecimal device address (for example, "A" or "E").

#### VSYSRES=cccccc

is the real volume serial number of the DASD volume containing the virtual disk that is the system residence volume for the<br>system to be saved. This operand is ignored if This operand is ignored if VSYSADR=IGNORE.

#### VSYSADR=IGNORE

indicates that the NAMESYS macro is describing a system or segment that does not require a virtual system residence volume. Code VSYSADR=IGNORE when you are defining a discontiguous saved segment.

#### SYSVOL=cccccc

is the volume serial number (up to six alphameric characters) of the DASD volume designated to receive the saved system. This must be a CP-owned volume.

#### SYSCYL=nnn

is the real starting cylinder of the virtual disk (specified by VSYSRES and VSYSADR) that is the system residence volume for the system to be saved. This operand is ignored if VSYSADR=IGNORE.

#### $S Y S S T R T = (CC, p)$

designates the starting cylinder (cc) and paqe address (p) on SYSVOL at which this named system is to be saved. During the processing of the SAVE and LOAD commands, this is used to generate the "cylinder page and device" address for the DASD operations. These numbers are specified in decimal.

The number of pages written to this area is the total number specified via the SYSPGNM operand, plus one information page.

## SYSPGCT=pppp

is the total number of pages (pppp) you specify to be saved (that is, the total number of pages you indicate via the SYSPGNM operand). This is a decimal number, up to four digits. The number of pages specified does not have to be a multiple of the number of pages in a segment, but can be some portion of a segment(s).

 $SYSPGNM = (nn,nn,nn-nn, \ldots)$ are the numbers of the pages to be saved. Pages may be specified singly or in groups. For example: if pages 0, 4, and<br>10 through 13 are to be saved, use the format: 10 through 13 are to be saved, use the  $SYSPGNM=(0, 4, 10-13)$ .

 $SYSHRSG = (s, s, \ldots)$ 

 $\mathbf{I}$ 

are the segment numbers designated as shared. The pages in these segments are set up at load time to be used by any user loading by this name. All segments to be shared must be reenterable.

 $\vert$  PROTECT =  $\int \Omega \times N$  $($ OFF $)$ specifies whether CP is to protect shared segments. The default value is ON. To turn off segment protection, specify OFF.

Note: For each shared segment specified, 64K of virtual storage is reserved. The number of pages actually saved (via the SAVESYS command) can be less than a segment. However, only one saved system name can be associated with each 64K request.

## LOADING AND SAVING DISCONTIGUOUS SHARED SEGMENTS

Before a discontiguous saved segment can be attached and detached by Berore a discontiguous saved segment can be attached and detached by<br>name, it must be loaded and saved. The discontiguous saved segment must be loaded at an address that is beyond the highest address of any be loaded at an address that is beyond the highest address of any<br>virtual machine to which it will be attached. It is the system programmer's responsibility to make sure the name segment is loaded at an address that does not overlay the defined virtual machine or any other named segment that may be attached at the same time.

138 IBM VM/370 System Programmer's Guide

The load address for the discontiguous saved segment should be just beyond the largest virtual machine that uses it. If the load address is unnecessarily high, real storage is wasted because CP must have segment table entries for storage that is neVer used.

For example, assume you have five CMS virtual machines in your installation. Also assume that all five use the CMS support for DOS program development and testing which is in a 32K segment named CHSDOS. If each of your five CMS virtual machines has a machine size of 320K you should load the CMSDOS segment just beyond 320K. If you load CMSDOS at a much higher address, for example 512K, you are wasting real storage. In this case, whenever one of your CMS virtual machines attaches the CMSDOS segment, CP creates segment table entries for a 544K (512K <sup>+</sup>32K) virtual machine. Although the virtual machine cannot refer to storage addresses beyond 320K or below 512K, CP still must have segment table entries in nonpageable real storage for those virtual addresses.

Once the named segment is loaded at the correct address, you can save it by issuing the CP SAVESYS command. To be sure that the CMS discontiguous saved segment has segment protection, set the storage key for the segment, via the CMS SETKEY command, to something other than X'F' before you save it.

The format of the CMS SETKEY command is:

 $\hat{u}$  and  $\hat{u}$  are  $\hat{u}$  and  $\hat{u}$  . The mass

SETKEY | key systemname [startadr] **I** 

 $where:$ 

key is the storage protection key, specified in decimal. The valid keys are 0-15.

systemname is the name of the saved system or segment for which the storage protection is being assigned.

startadr is the starting address (in hexadecimal) at which the keys are to be assigned. The address must be within the address range defined for the saved system or discontiguous saved segments. Using the startadr operand, you can issue the SETKEY command several times and, thus, assign different keys to various portions of the saved system or segment.

## HOW THE INTERFACE WORKS

The linkage to attach and detach discontiguous saved segments is supported via several CP DIAGNOSE codes.

Since the virtual machine is responsible for insuring that the discontiguous saved seqment it is attaching does not overlay other programming code, it must know how much virtual storage it has. By issuing DIAGNOSE code X'60' during its initialization process, the 'virtual machine can determine its virtual machine storage size.

When the virtual machine needs to attach a discontiguous saved segment, it must first ensure that the segment is available and that it does not overlay existinq storage. By issuing the DIAGNOSE code X'64'

with a subcode of X'OC', it can verify that a loadable copy of the discontiguous shared segment exists on a CP-owned volume. This DIAGNOSE code is called the FINDSYS function. FINDSYS returns the starting address of the segment. The virtual machine should compare the starting address of the segment to its own ending address; if the segment does not oveclay existing storage, it can be loaded.

A LOADSYS function is provided by the CP DIAGNOSE code X'64' and subcodes X'OO' and X'04'. The section "Diagnose Instruction in a Virtual Machine" contains a complete description of the Diagnose codes used in the discontiguous saved segment interface. If you want CMS to load the named segment in nonshared mode, you may do so by issuing the CMS command:

#### SET NONSHARE segmentname

before CMS attaches the named segment. If the segment is loaded in nonshared mode you can test and debug it usinq the CP TRACE, STORE, and ADSTOP commands and the CMS DEBUG subcommands BREAK and STORE.

When eMS loads a named segment in shared mode, it issues the CP DIAGNOSE code X'64' with subcode X'OO'. CMS also issues the same code with subcode X'04' to load the named segment in nonshared mode.

When a discontiguous saved segment is loaded (or attached) to a when a discontiguous saved segment is fodded (of diteached) to a machine to reflect the highest address of the virtual machine.

When a named segment is successfully loaded, all of its storage is addressable by the virtual machine. For example, when CMS attaches a named segment, it can execute the routines contained in that segment. All of the commands that are executable for CMS are also executable for the attached named segment, with the following exceptions:

- The response for the CP QUERY VIRTUAL STORAGE command does not reflect the storage occupied by the named segment.
- If you execute a command that alters storage (such as STORE), you are given a nonshared copy of the named segment.

When the named segment is no longer  $\,$  needed, it can be detached. The  $\,$ CP DIAGNOSE code X'64' subcode X'08', is called the PURGESYS function; it detaches named segments. When a named segment is detached, its storage is no longer addressable by the virtual machine and CP updates storage is no fonger addressable by the virtual machine and cruppeates<br>its segment tables. The entries for segments beyond the original virtual machine size are deleted and the associated real storage is released.

## **Shared Segment Protection**

Installations may optionally protect or not protect shared segments. When segments are protected, CP ensures that a virtual machine does not access a shared segment that another virtual machine has modified. When segments are not protected, CP does not provide this capability.

If a virtual machine modifies an unprotected shared segment, other virtual machines sharing the segment may be affected by the modification. Therefore, before running without shared segment pcotection, ensure that none of the virtual machines modify shared segments.

Shared segments modified by the CP commands TRACE, ADSTOP, or STORE are handled differently *by* CP. In this case, CP gives exclusive use of the modified segment to the virtual machine that modified it. provides an unmodified copy of the segment for other virtual machines.

The VM/370 default is to protect shared segments. To turn off<br>ment protection, use the NAMESYS macro instruction. This macro segment protection, use the NAMESYS macro instruction. instruction can also turn on segment protection. Instructions for using the NAMESYS macro instruction are in the section "The NAMESYS Macro for Saved System."

When segment protection is on, CP protects segments in the following way. Before dispatching a virtual machine, CP determines if the current virtual machine altered any pages within the shared segments. If a page was altered, CP sends a message to the current virtual machine to identify the altered page, makes the altered page inaccessible, and stops the current virtual machine by placing it into console fUnction mode. CP then dispatches another virtual machine. To resume execution on the virtual machine that CP stopped, the operator of that machine must issue the class G BEGIN command.

To make an altered page inaccessible, CP frees the storage the page occupied. Later, when a virtual machine references the page, CP brings a fresh copy of the page into storage.

Shared segment protection supports:

- The virtual machine assist feature and Extended Control-Program support for named shared systems.
- The execution of all options of the CP STORE command in shared segments, including branch and instruction tracing.
- The execution of the CP STORE and ADSTOP commands in shared segments.
- The execution of the STORE and BREAK subcommands of the CMS DEBUG command.

CP's handling of storage keys includes the following:

No distinction is made between shared and nonshared systems for storage key fetch instruction simulation, DISPLAY command execution, and page key handling.

 $\mathbf{I}$ 

• A mask in control register 6 prevents the ISK (insert storage key) and SSK (set storage key) instructions from being handled by the VMA feature. This is necessary because VMA updates the key on SSK instructions (including the SWPTABLE fields), but the new value is not detected by the hardware change bit monitoring.

CP does not permit a user of shared systems to set storage keys via the Set Storage Key (SSK) instruction. Thus, one user cannot prevent other users from accessing shared storage.

I/O activity into shared segments is monitored by I/O activity into shared segments is monitored by channel program<br>translators. A channel protection error occurs if a virtual machine attempts to read data into a shared segment. virtual machine

The STCP command may be used to alter shared segments. When the STCP command is used to alter shared segments, the change is reflected to all users of the shared segments; the altered shared system is not assigned to the user issuing the STCP command. Whenever the STCP command is issued for a shared segment, storage is updated and the page that changed is written to the paging volume, thus reflecting the change to all users of the shared segment.

#### VIRTUAL MACHINE OPERATION

If you issue a STORE, ADSTOP, or TRACE command that alters a storage location within a shared segment, you receive the following message:

DMKVMA181E SHARED COpy SYSTEM name REPLACED WITH NON-SHARED COpy

Execution continues in your virtual machine; however, you are now executing your own copy of the shared system in nonshared mode. The nonshared system you are executing includes the change you just made; all other users of the shared system continue to execute in shared mode and are not affected by your change.

If you alter a shared page by any means other than the TRACE, ADSTOP, or STORE command, you receive the following message:

DMKVMA456W CP ENTERED; name SHARED PAGE hexloc ALTERED

You must enter the BEGIN command to continue execution. The altered page will be returned to free storage by CP, and you may continue with an unaltered system in shared mode.

If you issue an STCP command that alters the storage of a shared segment, storage is altered and the page altered is written to the paging volume. All users, including you, remain in shared mode and the change becomes part of the shared system. If operations overlap and you issue a STCP command for a shared page that is about to be assigned to a particular user as nonshared (because he just altered it), you receive the following message:

DMKCDS161E SHARED PAGE hexloc ALTERED BY userid

You should check that you issued the STCP command correctly and then wait until the fresh copy of the saved system is loaded before reissuing the STCP command.

In attached processor systems it is invalid to issue the STCP command to a shared segment. The STORE function is not performed, and the user receives the following message:

DMKCDS004E INVALID HEXLOC - xxxxxx

#### Apr il 1, 1981

# **The Virtual Machine Communication Facility**

The Virtual Machine communication Facility (VMCF) is part of the CP component of VM/370. VMCF provides virtual machines with the ability to send data to and receive data from any other virtual machine.

VMCF is made up of five data transfer subfunctions, seven control subfunctions, a special external interrupt (code X'4001') to asynchronously alert virtual machines to pending messages, and an external interrupt message header to pass control information (and data, at times) to another user.

VMCF is implemented by means of subfunctions invoked using the DIAGNOSE instruction with a code of X'68' and a special 40-byte parameter list called VMCPARM. A VMCF subfunction is indicated by a particular subfunction code in the VMCPFUNC field in the parameter list. Note: Before you can use any other VMCF subfunction, you must use the AUTHORIZE subfunction for communications. Before you can communicate with another user, that user must also have used the AUTHORIZE su bfu nct ion.

A special external interrupt (code X'4001') is used by module DMKVKC to notify one virtual machine of a pending transfer of data. This interrupt is also used to synchronize sending and receiving of data.

Along with this interrupt, the virtual machine receives a message header that is logged into a preassigned virtual storage area. This message header is used to define the type of request and to provide data transfer information, such as length of data. The message header is also used to notify the originator of a transaction of the success or failure of the transaction. In this case, the message header includes such information as residual counts and data transfer return codes.

Figure 14 lists the VMCF subfunctions and gives a brief description of each. The subfunctions are described in detail in the section "Descriptions of VMCF Subfunctions."

Messages and data are directed to other virtual machines logically hessayes and data are directed to other virtual machines rogically<br>via the userid. Data is transferred in up to 2048-byte blocks from the sending virtual machine's storage to the receiving virtual machine's storage. The amount of data that can be moved in a single transfer is limited only by the sizes of virtual machine storage of the respective virtual machines. Use of real storage is minimal. Only one real storage paqe need be locked during the data transfer.

The special message facility uses VMCF to send messages from one virtual machine storage area to another virtual machine storage area. For a description of the special message facility and how it uses VMCF, see "Special Message Facility" in this section.

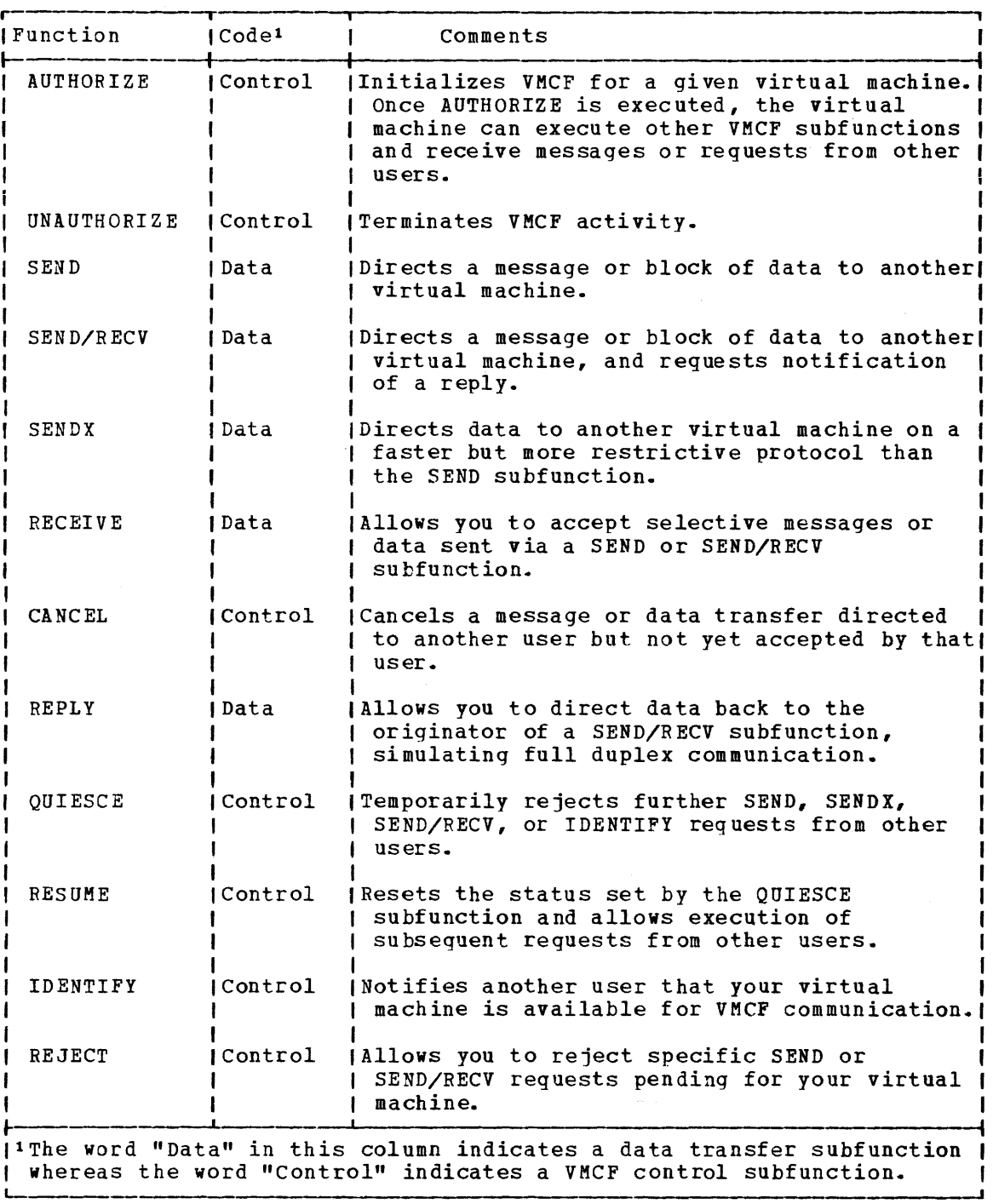

Figure 14. Virtual Machine Communication Facility (VMCF) Subfunctions

 $\sim$ 

## **Using the Virtual Machine Communication Facility**

The following discussion presents ideas and suggestions for using the Virtual Machine Communication Facility (VMCF).

## VMCF APPLICATIONS

The VM/370 system with VMCF provides the user with the potential to apply new and different techniques to current applications.

## Multitasking Programming

The VMCF functions may be used to multitask virtual machines. Each virtual machine can become a subtask (parallel or otherwise) of another virtual machine. A virtual machine task can be a simple program or a<br>large processor. The VMCF functions provide the WAIT/POST, The VMCF functions provide the WAIT/POST,<br>communication facilities to control such an serialization and communication facilities to control such an<br>environment. The existing VM/370 functions provide efficient functions provide scheduling, dispatching and basic resource controls. The advantage of such an environment is that a user is less restricted by operating system (software) limitations and gains the flexibility of machine languages and hardware.

### Resource Sharing

VMCF provides a clear and concise method for sharing and serializing resources between virtual machines. The resources can range anywhere from multi-write minidisks to entire processors. The control functions for resource sharing (resource management, serialization, and the like) can be contained in a virtual machine.

#### Virtual Extensions to VM/370

It is conceivable that functions could be added to VK/370 without altering the control program (CP). A special privilege class virtual machine could be used to provide additional functions to non-privilege class users using the VMCF interface. Similarly, CMS capabilities could be expanded (or at least appear to be expanded) by linking CMS with other virtual machines.

### Program Testing

I The program testing capabilities offered by VMCF can range from device simulation to teleprocessing network simulation. In particular, VMCF can be used to provide external interactions from one virtual machine to another. A simulated teleprocessing network could be constructed with virtual machine. Each virtual machine would effectively become a node within the network. The network structure could range from a simple tree type structure to a complicated multi-path mesh type structure. The program logic within each node virtual machine would be the same logic as required for a real teleprocessing node. In theory, a reasonably complicated structure could be simulated without requiring the physical hardware.

The significant testing capability provided by VMCF is the ability to link the test system with test/simulation routines in another virtual machine.

#### INTRA Virtual Machine Communication

Although the VMCF interface is intended for communication from one virtual machine to another it can also be used to communicate within a single virtual machine (wrap connection). The VMCF interface could conceivably be used to link one or more operating system tasks that are logically separated by the software. This would allow task to task communication rather than virtual machine to virtual machine communicat ion.

## Virtual Multiprocessing

The VMCF interface could possibly be used to simulate a virtual multiprocessing environment.

SECURITY AND DATA INTEGRITY

The VMCF interface provides the following security aids:

- The user doubleword in the external interrupt message header can be used to contain a security code to prevent unwarranted users from accessing a shared data base or other confidential information.
- The AUTHORIZE SPECIFIC option allows a user to restrict messages sent to his virtual machine. This option is useful when slave machines are to communicate only with a host machine. The slave machines can AUTHORIZE SPECIFIC with the host and prevent unwarranted users from clogging their message queues.
- The design of VMCF prevents malicious users from intercepting transactions in process for other users. (for example, user D can not execute a RECEIVE, REPLY, REJECT or CANCEL to a message sent to user B from user A).

The VMCF support module is designed such that a user is always informed of conditions that could threaten the integrity of his own data. The user is notified either with a DIAGNOSE X'0068' return code or data transfer error code. There is no internal buffering of user data within the control program (CP), a message is always retained by either the SOURCE or SINK virtual machine. If a SEND type request fails, the SOURCE still has a copy of the original message. If a SINK REPLY fails, soukes still has a copy of the official message. If a sink kerli fails,<br>the SINK user still has a copy of the REPLY data. The Diagnose return code or data transfer error code can indicate to a user that a transaction failed. It is up to the user to preserve the associated transaction data. The following are considerations which should be noted by a VKCF user:

- 1. The buffer used for SOURCE data in a SEND, SENDX or SEND/RECV request should not be freed or reused until the final response external interrupt is received by the SOURCE.
- 2. The buffer used for SINK data in a REPLY function can be reused by the SINK after the DIAGNOSE instruction (REPLY) has successfully completed.
- 3. The user parameter list (VMCPARM) may be reused upon completion of the Diagnose instruction. At that point the VMCPARM data has been copied to a VMCF control block (VMCBLOK) by the control program. A user should, however, maintain queues of VKCPARM data in order to associate an external interrupt message header (VMCMHDR) with a particular request.
- 4. A user should always interrogate the DIAGNOSE return code or data transfer error code for possible error conditions. It is the user's responsibility to determine the types and extent of error recovery. The DIAGNOSE return code 19 for a SOURCE SEND, SEND/RECV or SENDX request indicates that an error was associated with the SINK user and for a SINK RECEIVE or REPLY request indicates that an error was associated with the SOURCE user. The user who receives this return code does not have to invoke error recovery for himself but only be aware that the transaction did not complete successfully because of an error associated with the other user.

#### PERFORMANCE CONSIDERATIONS

 $\mathbf{I}$ 

There are several factors that can effect the performance of VMCF:

- The VMCF support module, DMKVMC, is a pageable CP module. If a user has significant paging activity, it may be advantageous to either lock the module in real storage (CP LOCK command) or alter the CP LOADLIST to make DMKVMC resident.
- It is to a user's benefit to have the user parameter list, VMCPARM,<br>in the same 4K page as the DIAGNOSE X'0068' instruction. This may in the same 4K page as the DIAGNOSE X'0068' instruction. eliminate a paging operation.
- e User support modules using the VMCF interface should be written as reentrant modules and be contained within a CP shared segment whenever possible. This helps reduce CP paging overhead.
- The VMCF external interrupt masking is controlled by PSW bit 7 and CRO bit 31. It is to a user's advantage to always have CRO bit 31 set to 1 (while VMCF is in use) and control the interrupts with PSW bit 7 only. This reduces the number of LCTL instructions.
- For applications that involve serial message processing, the SENDX function is the most efficient. The SENDX function eliminates the need for the SINK to do a RECEIVE operation.

Note: Overall system VM/370 performance is not affected when VMCF is not being used by an installation.

#### GENERAL CONSIDERATIONS

The SENDX function is a fast way to transfer messages or data and can be used in place of the CP MSG command where the message length exceeds the capacity of the terminal input line. Its use is somewhat restricted in that the maximum data length must be agreed upon by all VMCF users and then remains fixed unless reneqotiated.

The SEND and SEND/RECV functions are better suited to transfer high volume data base type information. This type of data transfer requires the flexibility of a wide range of data lengths along with rigorous management and control techniques.

The QUIESCE function allows a virtual machine to discontinue receiving messages. The virtual machine can process those messages already stacked and then use the RESUME function to continue reception. The QUIESCE function also allows a virtual machine to process all queued messages prior to terminating VMCF operation.

The user parameter list, VMCPARM, is designed such that it can be used foc any subfunction by simply varying the contents of its fields.

Users should keep copies of VMCPARMs for all requests made via the SEND, SEND/RECV, or SENDX functions. When a final response interrupt is received and the interrupt message header indicates no data transfer errors, the corresponding VMCPARM copy can be released. If a data tcansfec error is indicated, the copy can be used to reinitiate the tr ansact ion.

## **VMCF Protocol**

VMCF pcovides four types of protocol: SEND, SEND/RECV, SENDX, and IDENTIFY. The protocol used to communicate between two virtual machines depends on the application of VMCF and conventions established by virtual machine users authorized to use VMCF. A virtual machine must in voke the AUTHORIZE subfunct ion before it is allowed to use any of the other subfunctions.

The types of transactions that virtual machines can be involved in are described by a series of VMCF protocols. In these protocols the originating virtual machine is called the "source" virtual machine. The dest ination virtual machine is called the "sink" virtual machine.

The pcotocol for a transaction remains in effect for the duration of the transaction.

#### THE SEND PROTOCOL

The SEND pcotocol defines a one-way transfer of data from source virtual machine storage to sink virtual machine storage. The SEND protocol uses<br>the SEND and RECEIVE subfunctions, as described in Figure 15, The the SEND and RECEIVE subfunctions, as described in Figure 15. source virtual machine first transfers data to the sink virtual machine. This is done by executing the SEND subfunction which specifies the userid of the sink virtual machine, a message ID, and the address and length of the data being sent. The sink virtual machine receives an external interrupt from CP notifying it of the data transfer request. The sink virtual machine can then respond via the RECEIVE subfunction. The RECEIVE request specifies the address and the length of the SINK buffer that is to receive the data and causes the data to be transferred from source virtual machine storage to sink virtual machine storage. When the data transfer is complete, the source virtual machine secrecy.<br>an external interrupt from CP, indicating that the transaction is<br>complete and that the sink virtual machine has received the data.

All virtual machines authorized to use VMCF can send data using this protocol.

The amount of data storage size. Data necessary) and only transfer operation. transferred is limited only by virtual machine is transferred in blocks of up to 2K (when one real page frame is locked during the data

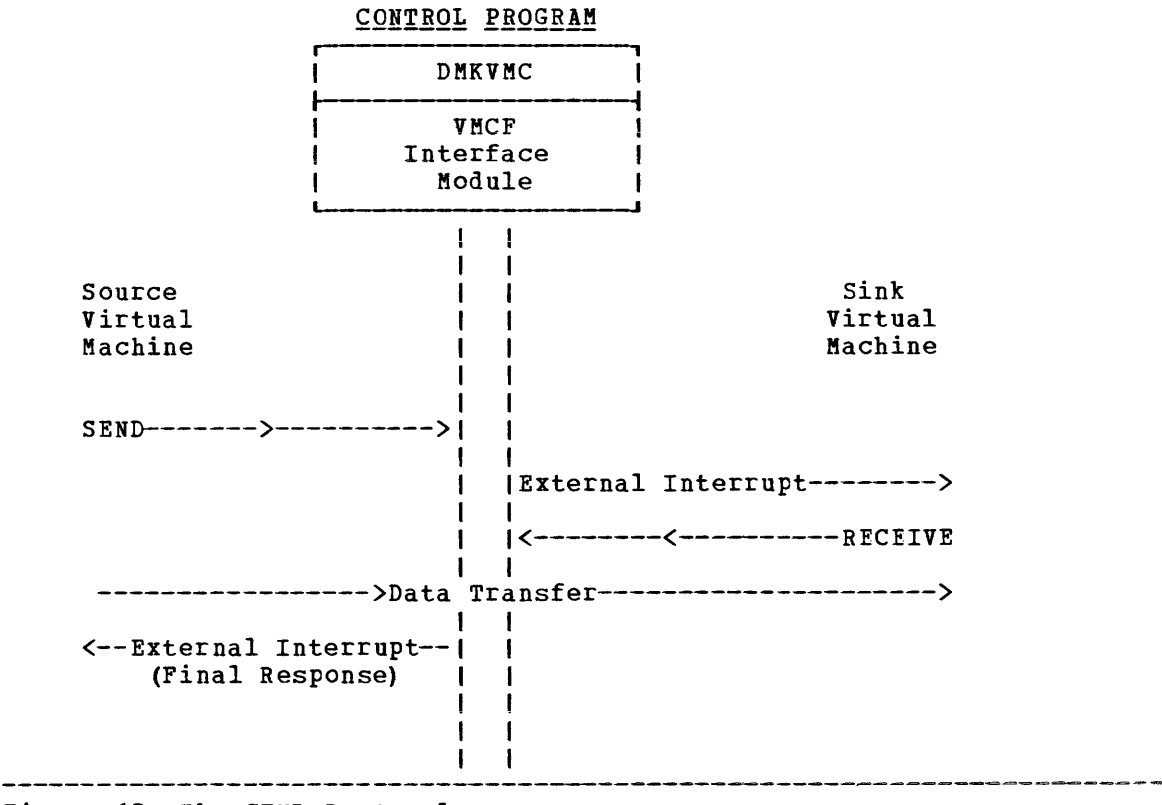

Figure 15. The SEND Protocol

THE SEND/RECV PROTOCOL

The SEND/RECV protocol defines a transaction calling for two-way transfer of data, as described in Figure 16. The SEND/RECV protocol uses the SEND/RECV, RECEIVE, and REPLY subfunctions.

The source virtual machine initiates the transaction using the SEND/RECV subfunction. Using an external interrupt, CP notifies the sink virtual machine that there is a message waiting. The sink virtual machine uses the RECEIVE subfunction to cause the data to be transfered from the source virtual machine's storage to the sink virtual machine storage. The sink virtual machine now uses the REPLY subfunction to cause data to be transferred from its storage to the source virtual .achine's storage. When the REPLY subfunction completes processing, CP causes an external interrupt in the source virtual machine, notifying it that the transaction is complete.

The SEND/RECV request requires that the source virtual machine specify the address and length of the data to be transferred and the specify the address and length of the data to be transferred and the<br>address where data is expected from the REPLY subfunction. (Both addresses are in source virtual machine storage.) These addresses, along with the length of the data to be transferred, are specified via the VMCPARM parameter list, described below.

When RECEIVE is issued by the sink virtual machine in response to the SEND/RECV request, VMCPARM contains the address in sink virtual machine storage where data is to be received. Finally, when the REPLY request is issued, VMCPARM contains the address in the sink virtual machine storage from which data is to be transferred.

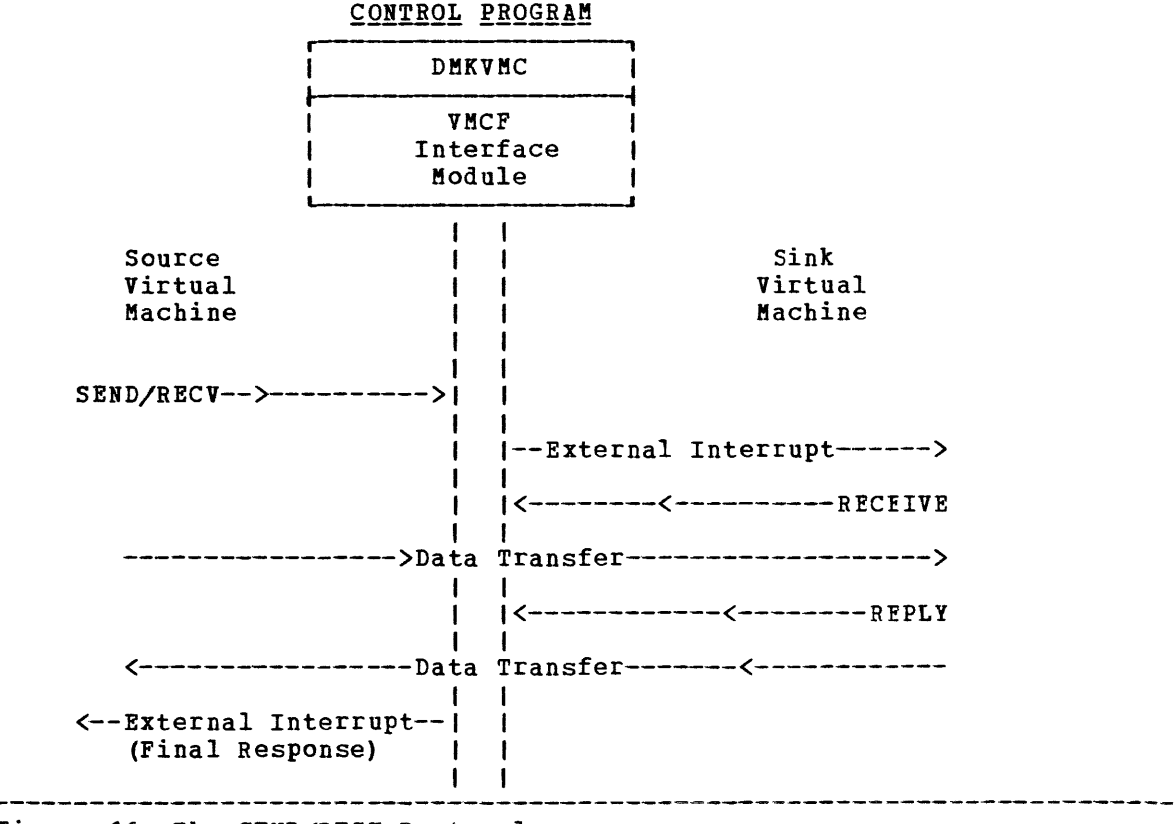

Figure 16. The SEND/RECV Protocol

#### THE SENDX PROTOCOL

The SENDX protocol defines a transaction calling for an expedited one-way transfer of data. Figure 17 shows the SENDX protocol graphically. SENDX differs from the SEND protocol in that the sink virtual machine need not issue the RECEIVE subfunction; data is transferred from source virtual machine storage to sink virtual machine storage at the same time the external interrupt from CP notifies the sink virtual machine of the transaction. Data sent by the source virtual machine is placed in the external interrupt buffer of the sink virtual machine.

Virtual machines using the SENDX protocol are responsible for specifying the userid for the sink virtual machine, a message ID, the address and length of the data being sent, and the external interrupt buffer address and data length for the sink virtual machine. A virtual machine to be used as a sink virtual machine with the SENDX protoccl must specify this information via VMCPARM when that virtual machine issues the AUTHORIZE subfunction. The data length specified must be at least as long as the maximum amount of data to be transferred during a ieast as long as the maximum amount or data to be transferred during a<br>transaction; it need not be limited to the usual 40-byte external interrupt buffer. Effective use of the SENDI protocol requires that VMCF users agree on a maximum size for SENDX data and then issue the AUTHORIZE subfunction with the appropriate external interrupt buffer size.

If the sink virtual machine has not provided enough SENDX buffer area in the external interrupt buffer, CP notifies the source virtual machine that the transaction was not completed.

When a SENDX data transfer is complete, CP directs a response<br>external interrupt to the source virtual machine, notifying it that the transaction is complete.

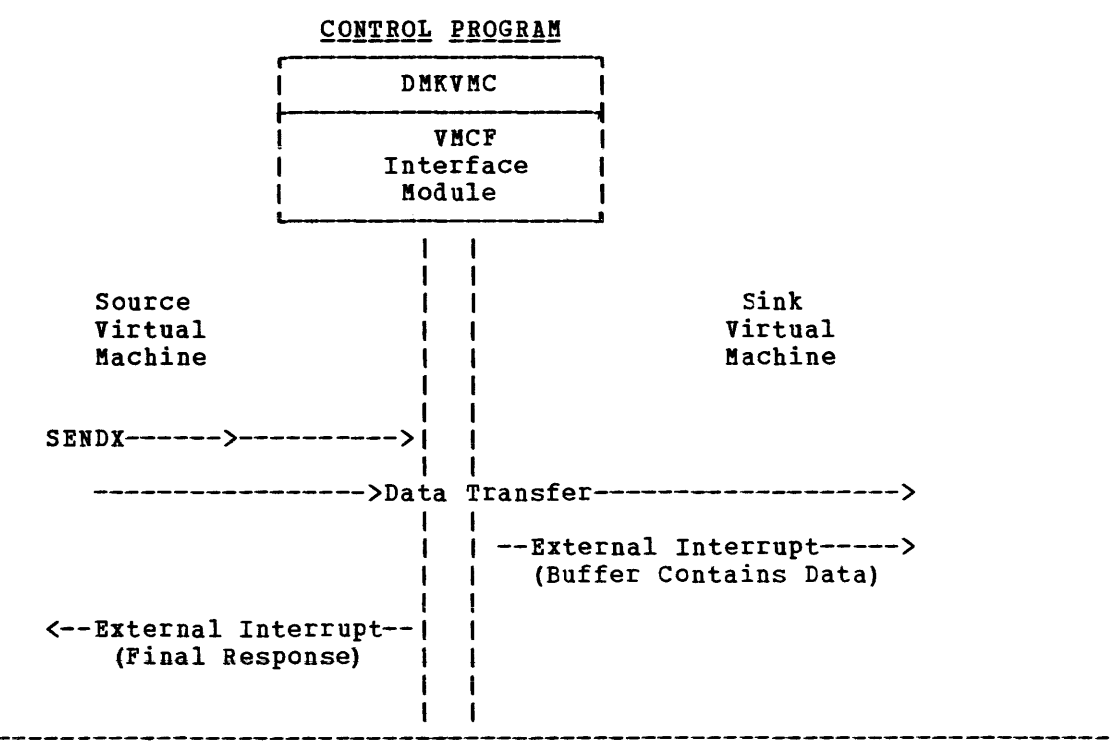

Figure 17. The SENDX Protocol

THE IDENTIFY PROTOCOL

The IDENTIFY protocol defines a means for virtual machines to identify themselves to other virtual machines by passing user-defined control information via a standard VMCF message header. Figure 18 shows the IDENTIFY protocol graphically.

When the IDENTIFY subfunction is issued, CP directs an external interrupt to the sink virtual machine. Along with the external interrupt, the sink virtual machine receives a standard VMCF message header that contains user-defined information. The IDENTIFY protocol does not cause a response external interrupt to be directed the source virtual machine.

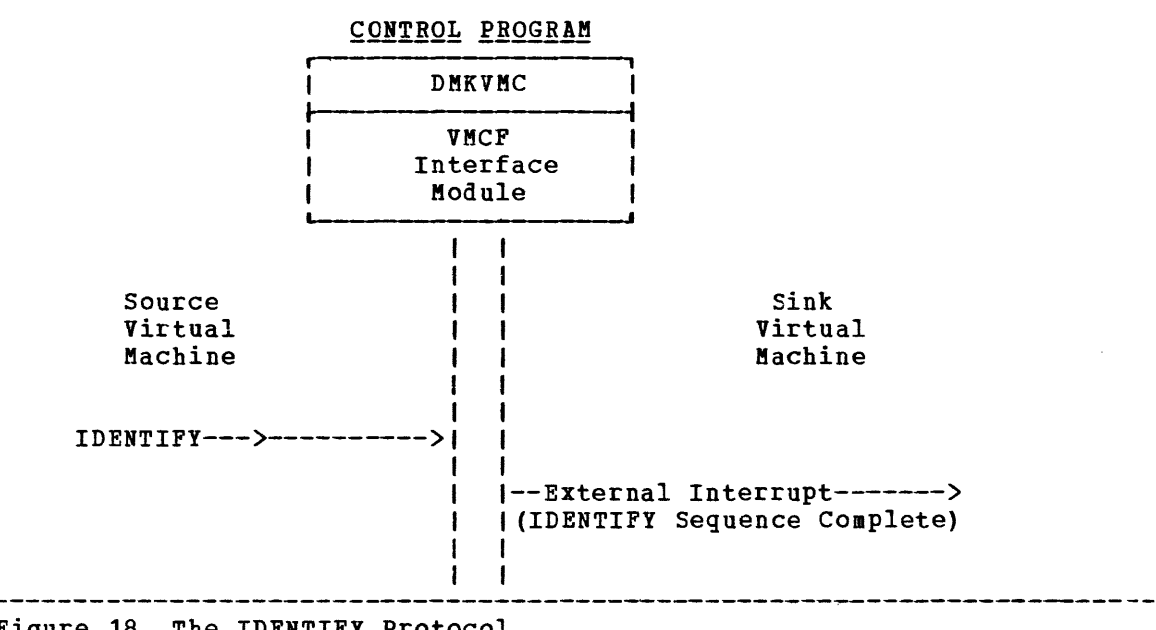

Figure 18. The IDENTIFY Protocol

 $\omega = \omega^2$  .

## **Descriptions of VMCF Subfunctions**

There are two types of VMCF subfunctions: data transfer and control.

### THE CONTROL SUBFUNCTIONS

The VMCF control subfunctions allow efficient management of data transfer operations from your virtual machine console. The control subfunctions are: AUTHORIZE, UNAUTHORIZE, CANCEL, QUIESCE, RESUME, IDENTIFY, and REJECT.

## AUTHORIZE: DIAGNOSE Code x'68' Subfunction Code X'0000'

AUTHORIZE enables VMCF for a virtual machine; once AUTHORIZE has been executed, the virtual machine can execute other VMCF subfunctions and receive messaqes and data from other authorized VMCF virtual machines. It is possible to specify three options with the AUTHORIZE subfunction: SPECIFIC, PRIORITY, and VMCPSMSG.

The SPECIFIC option authorizes communication with a specific virtual machine. Any messages sent to the virtual machine from other than the specified virtual machine will be rejected. The SPECIFIC option can be used in an application where virtual machines desire to communicate with a master controller but not among themselves. Under the special message facility, CP is authorized with every virtual machine that is to receive messages sent via the SMSG command. Virtual machines that are to receive messages must authorize themselves.

The PRIORITY option allows a virtual machine to authorize the receipt of priority messaqes. A virtual machine is allowed to send priority messages to another virtual machine only if the other virtual machine is authorized to receive priority messages. A priority message is one that will be queued ahead of nonpriority messages and therefore accepted first.

When you execute the AUTHORIZE subfunction, you must specify the address and length of the external interrupt buffer for your virtual machine. The buffer must be large enough to contain a £ixed message header (40 bytes). The message header identifies messages sent by other virtual machines or responses to messages you might send to your own virtual machine.

If you are going to accept SENDX-type communications, you must specify the size of the external interrupt buffer as 40 plus the maximum size of SENDX data that you plan to accept. This has the effect of authorizing SENDX protocol. That is, a virtual machine may receive data along with the external interrupt in its external interrupt buffer. When a virtual machine sends data to another virtual machine via the when a virtual machine sends data to another virtual machine' via the<br>SENDX subfunction the data must fit in that virtual machine's external interrupt buffer or the subfunction will be rejected. Messages sent via the special message facility require a buffer length of 169 bytes.

Any AUTHORIZE options in effect can be reset or changed by Executing the AUTHORIZE subfunction. If there are errors during execution of the AUTHORIZE subfunction, a virtual machine's authorization status is not changed.
### UNAUTHORIZE: DIAGNOSE Code X'68' Subfunction Code X'0001'

UNAUTHORIZE terminates VHCF activity for a virtual machine. The UNAUTHORIZE subfunction causes any stacked or queued messages associated with the virtual machine to be purged. A virtual machine should execute the QUIESCE subfunction before executing UNAUTHORIZE if messages that are already queued are to be handled. When a virtual machine executing UNAUTHORIZE has pending final response external interrupts, 'the interrupts are purged. If a virtual machine has pending SEND external interrupts from another source virtual machine, a RESPONSE interrupt is reflected to the source indicating that the virtual machine is no longer available.

### CANCEL: DIAGNOSE Code X'68' Subfunction Code X'0006'

CANCEL cancels a message or data transfer pending for but not accepted by another VMCF virtual machine. A virtual machine can CANCEL messages<br>it originates with SEND, SENDX, or SEND/RECV subfunctions. A message it originates with SEND, SENDX, or SEND/RECV subfunctions. cannot be canceled if any of the following conditions exist:

- The request was SENDX or IDENTIFY and the sink had already received the SEND external interrupt.
- The request was SEND and the sink had already executed the RECEIVE or REJECT subfunctions.
- The request was SEND/RECV and the sink had already executed the REPLY or REJECT subfunctions.

If the original request was SEND/RECV and the sink virtual machine had executed the RECEIVE subfunction but not the REPLY, the REPLY can be canceled. A virtual machine is notified of this condition with a DIAGNOSE return code. (For a description of the return codes, see Figure 19).

#### QUIESCE: DIAGNOSE Code X'68' Subfunction Code X'0008'

QUIESCE temporarily rejects SEND, SENDX, SEND/RECV, or IDENTIFY requests from other virtual machines. QUIESCE allows a virtual machine to receive any stacked or queued messages but reject further SEND, SENDX, IDENTIFY, or SEND/RECV requests from other virtual machines. QUIESCE can be used to indicate to other virtual machines that the virtual machine is in QUIESCE status, authorized for communication but not able to accept messages at this time (e.g., entering slowdown, my buffers are full, tryaqain later). The IDENTIFY subfunction could be used to inform other virtual machines that a particular user is no longer in QUIESCE status. You should execute the QUIESCE subfunction before executing the UNAUTHORIZE subfunction to avoid losing messages (see "UNAUTHORIZE: DIAGNOSE Code X'68' Subfunction Code X'0001'"). A virtual machine can reset the OUIESCE status (exit slowdown) by executing the RESUME subfunction. (See "RESUME: DIAGNOSE Code X'68' Subfunction Code x'0009'"). A virtual machine in QUIESCE status may continue to send messages to other virtual machines. QUIESCE status for a virtual machine only affects messages sent from other virtual machines.

#### RESUME: DIAGNOSE Code X'68' Subfunction Code X'0009'

RESUME cancels the QUIESCE status, allowing your virtual machine to resume reception of YMCF requests from other virtual machines. You can use the IDENTIFY subfunction to inform other virtual machines that your virtual machine is no longer in QUIESCE status. (see "IDENTIFY: DIAGNOSE Code X'68' Subfunction Code X'OOOA'").

### IDENTIFY: DIAGNOSE Code X'68' Subfunction Code X'000A'

IDENTIFY notifies another virtual machine that your virtual machine is available for YMCF communication. Use the IDENTIFY subfunction after issuing the AUTHORIZE subfunction or after your virtual machine has been in the VMCF QUIESCE state and you have issued the RESUME subfunction. IDENTIFY causes an external interrupt to be stacked for a specified virtual machine. The virtual machine executing the IDENTIFY subfuncticn specifies the userid of the user to receive the external interrupt.. The external interrupt identifies the virtual machine executing the IDENTIFY subfunction. The IDENTIFY subfunction is provided to inform a host or controller virtual machine that a virtual machine is activated (logged on) and ready for VMCF communication. The IDENTIFY subfunction can also be used to inform other virtual machines that ycur virtual machine has exited QUIESCE state. There is no response external interrupt associated with the IDENTIFY subfunction.

The IDENTIFY subfunction can also be used to pass virtual machine defined control information. The fields in the VMCF parameter list (VMCPARM) not used by the IDENTIFY subfunction may be used to contain additional virtual machine data.

### REJECT: DIAGNOSE Code X'68' Subfunction Code X'000B'

REJECT selectively rejects pending SEND or SEND/RECV requests from other VMCF virtual machines. REJECT causes a response external interrupt to be reflected to the originator of a message. The external interrupt indicates to the originator that the message was rejected. The user doubleword within the external interrupt header may tell a user why the message was rejected. When the user of a virtual machine executes the REJECT subfunction, he specifies within the YMCF parameter list (YMCPARM) the message ID of the message to be rejected. A virtual machine cannot reject a message sent with the SENDX subfunction since the message is received at the same time the external interrupt is received. The REJECT subfunction can be executed as response to either SEND or SEND/RECY requests.

### THE DATA TRANSFER FUNCTIONS

The data transfer operations are SEND, SEND/RECV, SENDX, RECEIVE, and REPLY. These operations involve the movement of data from one virtual machine storage to another virtual machine storage.

### SEND: DIAGNOSE Code X'68' Subfunction Code X'0002'

SEND directs a message or block of data to another virtual machine. Specify the virtual address and length of data to be sent within the user parameter list (VMCPARM). Also, specify in the parameter list a message ID to be associated with the message and the userid of the user to receive the message (data). You can also send a doubleword of data to be transmitted within the external interrupt message header (refer to the section "VMCF User Doubleword"). If the SEND subfunction is executed with a data length of zero, only the user doubleword is transmitted to the sink virtual machine. The sink virtual machine can then respond with a RECEIVE subfunction (zero length) and pass back a doubleword of data to the source virtual machine. The external interrupt message header identifies the SEND request. When the sink virtual machine executes a RECEIVE subfunction, the message is transmitted from the source virtual machine storage to the sink virtual storage. There is no internal buffering of data within the control program (CP). All data is transferred in 2K blocks from virtual storage to virtual storage. Data is transferred in 2K blocks to test for STORE/FETCH protection violations. When the data transfer subfunction is complete, the source virtual machine receives a response external interrupt indicating that the SEND request is complete. The sink virtual machine receives a DIAGNOSE X'68' return code indicating that the RECEIVE subfunction is complete. The return code can indicate error conditions associated with the RECEIVE function or normal completion.

The sink virtual machine has the option to reject a message rather than execute the RECEIVE subfunction (see "REJECT: DIAGNOSE Code X'68' Subfunction Code X'0011'"). The source virtual machine may cancel a SEND request before the sink virtual machine has executed a RECEIVE subfunction or REJECT function (see "CANCEL: DIAGNOSE Code X'68' Subfunction Code X'0006'").

If you are executing the SEND subfunction, you may specify the PRIORITY option. The PRIORITY option causes the external interrupt for the sink virtual machine to be queued ahead of all other nonpriority external interrupts. If there are other PRIORITY external interrupts pending for the sink virtual machine, the queuing is done in a first in first out manner. That is, PRIORITY interrupts are queued FIFO among themselves but ahead of all nonpriority interrupts.

### SEND/RECV: DIAGNOSE Code X'68' Subfunction Code X'0003'

SEND/RECV provides the capability to both send and receive data in a single VMCF transaction. The SEND/RECV subfunction causes an external interrupt to be queued for the sink virtual machine. When the sink virtual machine receives the external interrupt, it can respond with the<br>RECEIVE subfunction. The RECEIVE subfunction causes data to be The RECEIVE subfunction causes data to be transferred from the source virtual storage to sink virtual storage. The sink virtual machine can then respond with a REPLY subfunction. The REPLY subfunction causes data to be transferred from specified sink virtual storage to a REPLY buffer in the source virtual storage. The source virtual machine then receives a response external interrupt indicating that the SEND/RECV request is complete.

When the source virtual machine executes the SEND/RECV function it specifies the address and length of both the SEND buffer and REPLY buffer. The address and length specifications are contained within the user parameter list (VMCPARM). The user parameter list also contains a message ID and userid of the user to receive the data (see the "VMCPABM Parameter List").

The source virtual machine can cancel a previously executed SEND/RECV request provided the sink virtual machine has not yet executed the REPLY or REJECT subfunction. If the sink virtual machine has already executed the RECEIVE subfunction, only the REPLY can be canceled (see "CANCEL: DIAGNOSE Code x'68' Subfunction Code X·0006'").

The sink virtual machine can execute the REJECT subfunction in response to the SEND/RECV request and cause the entire operation to be terminated (see "REJECT: DIAGNOSE Code X'68' Subfunction Code X·0011'").

The sink virtual machine can respond to a SEND/RECV request with the<br>LY subfunction without executing the RECEIVE subfunction. This has REPLY subfunction without executing the RECEIVE subfunction. the effect of informing the source virtual machine that the sink virtual machine cannot accept data but that it can send data. The source virtual machine could have executed the SEND/RECV subfunction only as a means to solicit data from the sink virtual machine. The application of this protocol is up to VMCF users. The user doubleword can be used as a means to control such an application (see "VMCF User Doubleword").

You can execute a SEND/RECV request using the PRIORITY option. The PRIORITY option causes the sink external interrupt for the SEND/RECV request to be queued ahead of any other nonpriority external interrupts. Response external interrupts directed to the source of a PRIORITY message are also queued in priority order.

### SENDX: DIAGNOSE Code X'68' Subfunction Code X'0004'

SENDX directs data to another virtual machine via a faster but more restrictive protocol than the SEND subfunction. SENDX subfunction data reaches the sink virtual machine at the same time the SEND external interrupt reaches the sink. In order to use the SENDX subfunction, the sink virtual machine must have an external interrupt buffer large enough<br>to contain both the standard message header and the data. The size of to contain both the standard message header and the data. the external interrupt buffer is specified when you execute the AUTHORIZE subfunction. Attempts to execute SENDX are rejected when the sink virtual machine's external interrupt buffer is not large enough to contain the data. After the sink virtual machine receives the SEND external interrupt and data, a response external interrupt is directed to the source virtual machine. The SENDX subfunction eliminates the need for a sink virtual machine to execute a RECEIVE subfunction.

A SENDX request can be canceled by the source virtual machine provided the SENDX external interrupt has not yet been reflected to the sink virtual machine (see "CANCEL: DIAGNOSE Code X'68' Subfunction Code  $X^*0006$  $(11)$ .

Specify the SENDX buffer address and length in the user parameter list (VMCPARM). The message ID and userid of the sink virtual machine are also specified in VMCPARM.

The SENDX subfunction can be executed with the PRIORITY allowing the SEND external interrupt to be queued ahead nonpriority external interrupts for the sink virtual machine. option of all

A SENDX request cannot be rejected by the sink virtual machine since the message is received at the same time the external interrupt is received.

You can execute the SENDX subfunction with a zero data length causing only the message header and user doubleword to be transmitted.

Page of GC20-1807-7 As Updated April 1, 1981 by TNL GN25-0829

### RECEIVE: DIAGNOSE Code X'68' Subfunction Code X'0005'

RECEIVE allows you to selectively accept messages or data sent via the SEND or SEND/RECV subfunctions. You must specify in the user parameter list (VKCPARK) the virtual address and length of the RECEIVE buffer. The parameter list also contains the message ID of the message to be received and userid of the yirtual machine that originated the SEND or SEND/RECV request. When a virtual machine has more than one message pending, the RECEIVE function can be executed to select messages in any order by message ID.

You can execute the REJECT function in order to reject messages sent by other virtual machines. The REJECT subfunction terminates the SEND or SEND/RECV request (see "REJECT: DIAGNOSE Code X'68' Subfunction Code  $X' 0011'$  ").

You can execute the RECEIVE subfunction in response to a SEND/RECV request and then execute a REJECT subfunction rather than a REPLY. The user doubleword passed back with the REJECT subfunction could indicate "RESEND", for example, if the original data was not received correctly (depending on how you want to use the protocol).

### REPLY: DIAGNOSE Code X'68' Subfunction Code X'0007'

REPLY allows you to direct data back to the sender of a SEND/RECV subfunction. (This simulates full duplex communication.) The REPLY subfunction: (into Simulates full depict communication, the affinite subfunction. A user who receives a SEND/RECV external interrupt normally responds by executing the RECEIVE subfunction. The RECEIVE subfunction causes data to be transferred from the source virtual storage to the sink virtual storage. The sink virtual machine can then respond with the REPLY subfunction causing data to be transferred from specified sink virtual storage to the source virtual storage. The REPLY subfunction causes a response external interrupt to be reflected to the source virtual machine.

The user parameter list (VMCPARM) identifies the virtual buffer address and length of reply data. When the REPLY subfunction is executed, the user parameter list (VMCPARM) also contains the message ID and the userid of the virtual machine to receive the reply.

The REPLY subfunction can be executed indicating no response. You can transmit otherwise) usinq the user doubleword. with a zero data length a reply {zero length or

A reply can be executed in response to a SEND/RECV request without executing the RECEIVE subfunction. This indicates that you do not want to receive the messaqe but may want to send a reply. A reply of zero length could be executed simply to terminate the SEND/RECV request. The application of the REPLY subfunction is a user decision. It must be used to terminate a SEND/RECV request, however, unless the REJECT subfunction is executed (see "REJECT: DIAGNOSE Code x'68' Subfunction I Code X'0011'"). The REPLY subfunction is complete when the source virtual machine receives the external interrupt response.

A REPLY subfunction cannot be executed in response to a SEND request (this is a protocol violation).

## **Invoking VMCF Subfunctions**

VMCF subfunctions are invoked by means of:

- DIAGNOSE code X'68' subfunction codes
- The VMCPARM parameter list
- External interrupt code X'4001'
- The external interrupt message header

DIAGNOSE CODE X'68'

All VMCF subfunctions are invoked from within assembler language programs by means of DIAGNOSE code X'68':

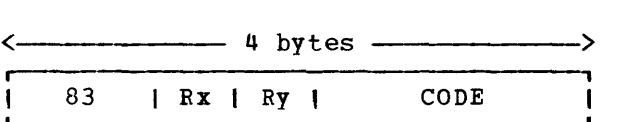

 $where$ :</u>

83 is X'83' and interpreted by the assembler as the DIAGNOSE instruction.

Note: There is no mnemonic for DIAGNOSE.

- Rx specifies a register containing the address of the VMCPARM parameter list.
- Ry is a register that contains a return code.
- CODE is X'0068' and specifies that you are requesting execution of a VMCF.

THE VMCPARM PARAMETER LIST

The Rx register of DIAGNOSE X'68' contains the address of a parameter list (VKCPARM). This parameter list is used to specify the VKCF subfunction to be executed, along with other information required by VMCF to execute that function. The address of VMCPARM must be doubleword-aligned. The following is the format of the VMCPARM parameter list and a description of each of the fields in that list.

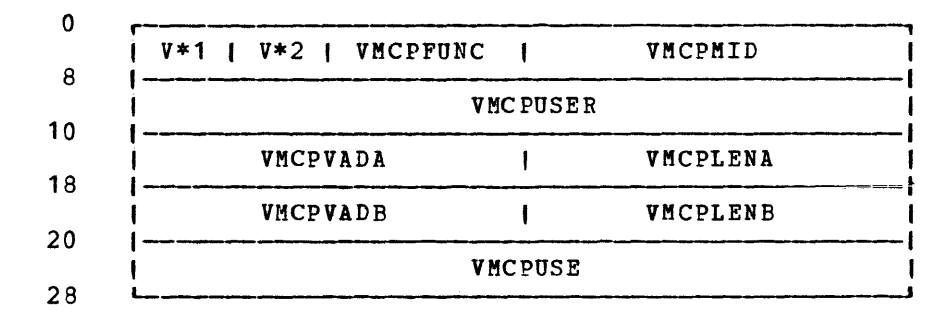

### $where:$

#### V\* 1

(VMCPFLG1 )

is a flaq byte used to specify options associated with a particular subfunction.

This flaq byte can be set to the following values:

VMCPAUTS (X'SO')

Indicates, for the AUTHORIZE subfunction, an AUTHORIZE SPECIFIC request. When this bit is set, the VMCPUSER field must contain the userid of the sink virtual machine. The status of the specified sink virtual machine is not checked by the control program (CP) at this time.

VMCPPRTY (X'40')<br>Indicates, for

SEND, SEND/RECV, SENDX, and IDENTIFY requests, a PRIORITY message request. For an AUTHORIZE request, it indicates an AUTHORIZE PRIORITY request. You cannot send PRIORITY messages to another virtual machine unless that virtual machine has been authorized for PRIORITY messages. The SEND and RESPONSE external interrupts for a PRIORITY' message are queued ahead of pending nonpriority external interrupts.

#### VMCPSMSG (X'20')

Indicates that the virtual machine will accept messages sent via the SMSG command.

Bits 3 through 7 are reserved for IBM use.

V\*2 (VIiCPFLG2j Reserved for IBM use.

 $\mathbf{I}$ 

VMCPFUNC contains the halfword DIAGNOSE X'68' subfunction code that defines the VMCF subfunction being requested as follows:

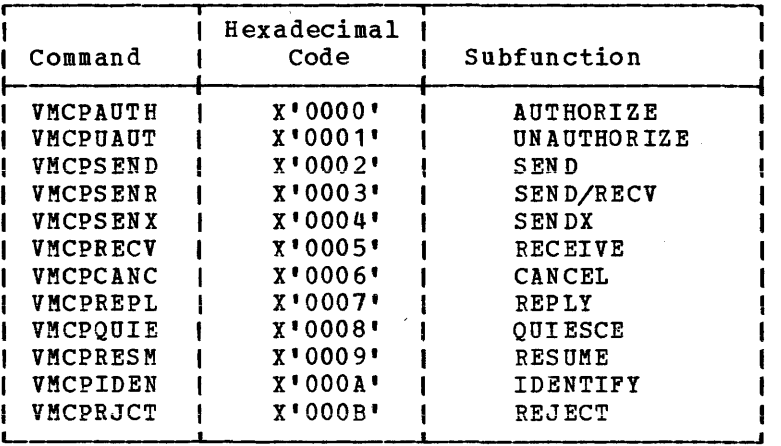

- VMCPMID Contains a unique message identifier associated with a transaction. The source virtual machine must originate the message ID for SEND, SEND/RECV, and SENDX requests. The message ID for Shab, Shab, het, and Shab, requests. The VMCPUSER) to respond to the source request with a RECEIVE, REPLY, or REJECT request. The message ID allows the sink virtual machine to selectively RECEIVE, REPLY, or REJECT extract machine to selectively metric, when, or model ID is used by both the source and sink as a unique identification for all messages. You may send messages with the same message ID to multiple users; you cannot send multiple messages with the same message ID to one user. Once a transaction is completed, however, the message ID may be reused ..
- VMCPUSER Specifies the userid of the sink virtual machine for SEND, SEND/BECY, SENDX, IDENTIFY, and CANCEL requests and the userid of the source virtual machine for RECEIVE, REPLY, and REJECT requests. The sink virtual machine uses this field in combination with the message ID (VMCPMID) to respond to source requests. When the oriqinal source parameter list VMCPARM is passed to the sink as the messaqe header VMCMHDR, the userid is changed from sink to source.

This field is also used to specify the SPECIFIC userid for an AUTHORIZE SPECIFIC request.

VMCPVADA Contains one of four addresses, depending upon which VMCF subfunction is requested:

> For SEND, SEND/RECV, and SENDX requests, VMCPVADA contains the address of the source virtual machine data. For RECEIVE requests,. VMCPVADA contains the addressof a sink virtual machine RECEIVE buffer. For REPLY requests, VMCPVADA contains the address in sink virtual machine storage where REPLY data is located. For an AUTHORIZE request, VMCPVADA specifies the address of the virtual machine external interrupt buffer.

The length of the associated data or buffer is specified in the VMCPLENA field.

VMCPLENA contains the length of the data sent by a user, the length of a RECEIVE buffer, or the length of an external interrupt buffer, whichever is specified in the field VMCPVADA. The size of the value specified in VMCPLENA is restricted only by virtual machine storage size.

> The sink virtual machine can use the value in this field as the data length for RECEIVE operations.

- VMCPVADB Contains the address of a source virtual machine's REPLY buffer for a SEND/RECV request. When the sink virtual machine issues a REPLY in response to a SEND/RECV from the source virtual machine, the REPLY data is moved in this buffer. The length of the REPLY buffer is contained in the field VMCPLENB.
- VMCPLENB Specifies the length of the source virtual machine's REPLY buffer. The sink virtual machine uses this field to determine the maximum length of the REPLY. A corresponding field within the response message header contains a residual data count. The source virtual machine uses this residual count to determine the length of the sink reply. The original REPLY buffer length (less the residual count) is the length of the REPLY from the sink virtual machine.
- VMCPUSE contains the VMCF user doubleword. The user doubleword is transmitted to .the sink virtual machine in the SEND message header for SEND, SEND/RECV, SENDX, and IDENTIFY requests. For RECEIVE, REPLY, and REJECT requests, the user doubleword is transmitted to the source virtual machine within the RESPONSE<br>message header. The sink virtual machine can transmit the The sink virtual machine can transmit the user doubleword to the source virtual machine with REJECT or REPLY requests only if the original request was a SEND/RECV. The user doubleword is transmitted only with requests that result in 'SEND or RESPONSE external interrupts.

The following chart summarizes the VMCPARM fields required for execution of each of the VMCF subfunctions. Possible return codes associated with each subfunction are also listed. A discussion of the return codes and their meanings can be found in the section "DIAGNOSE X'0068' RETURN CODES."

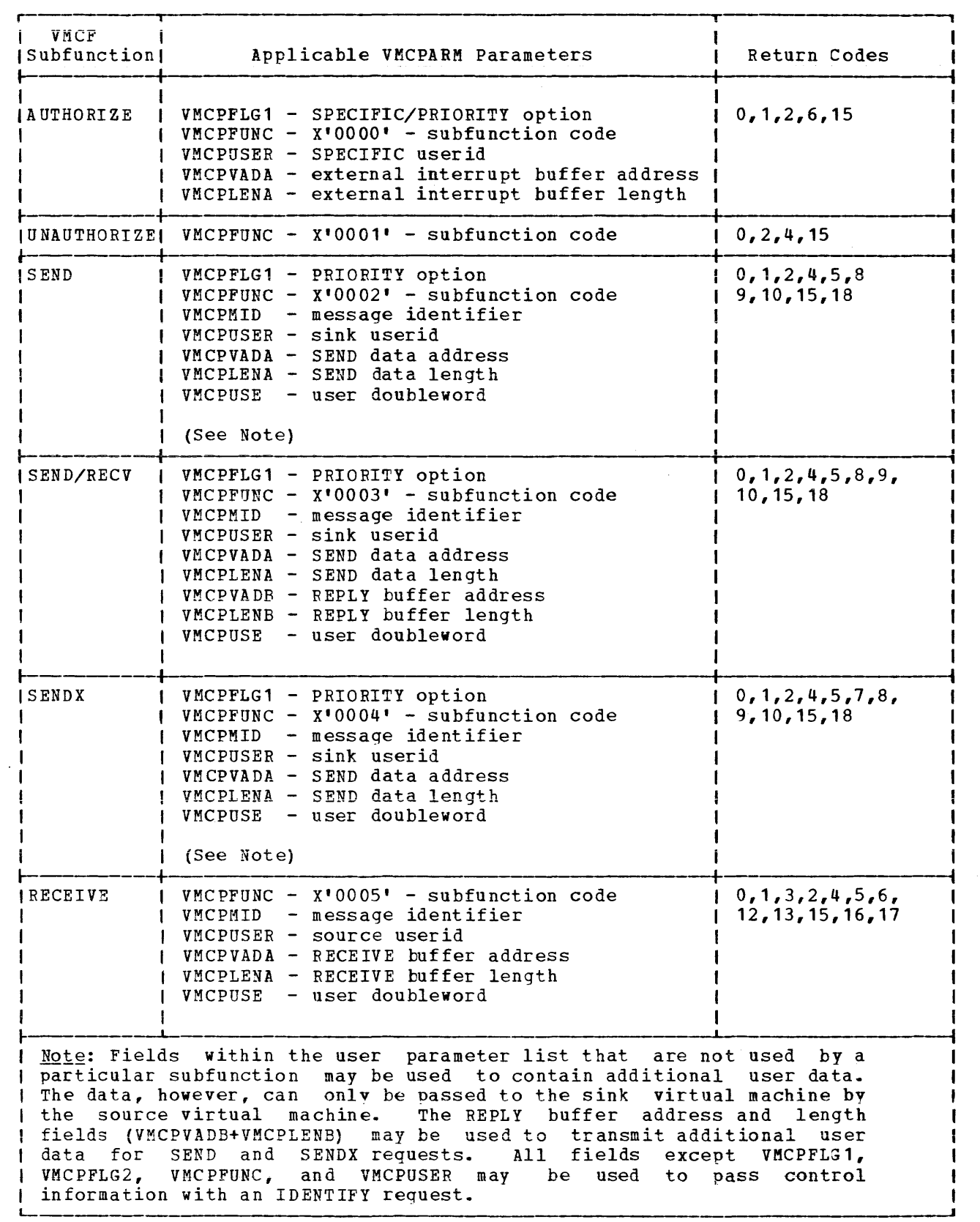

Figure 19. VMCF Subfunctions, Parameters, and Return Codes (Part 1 of 2)

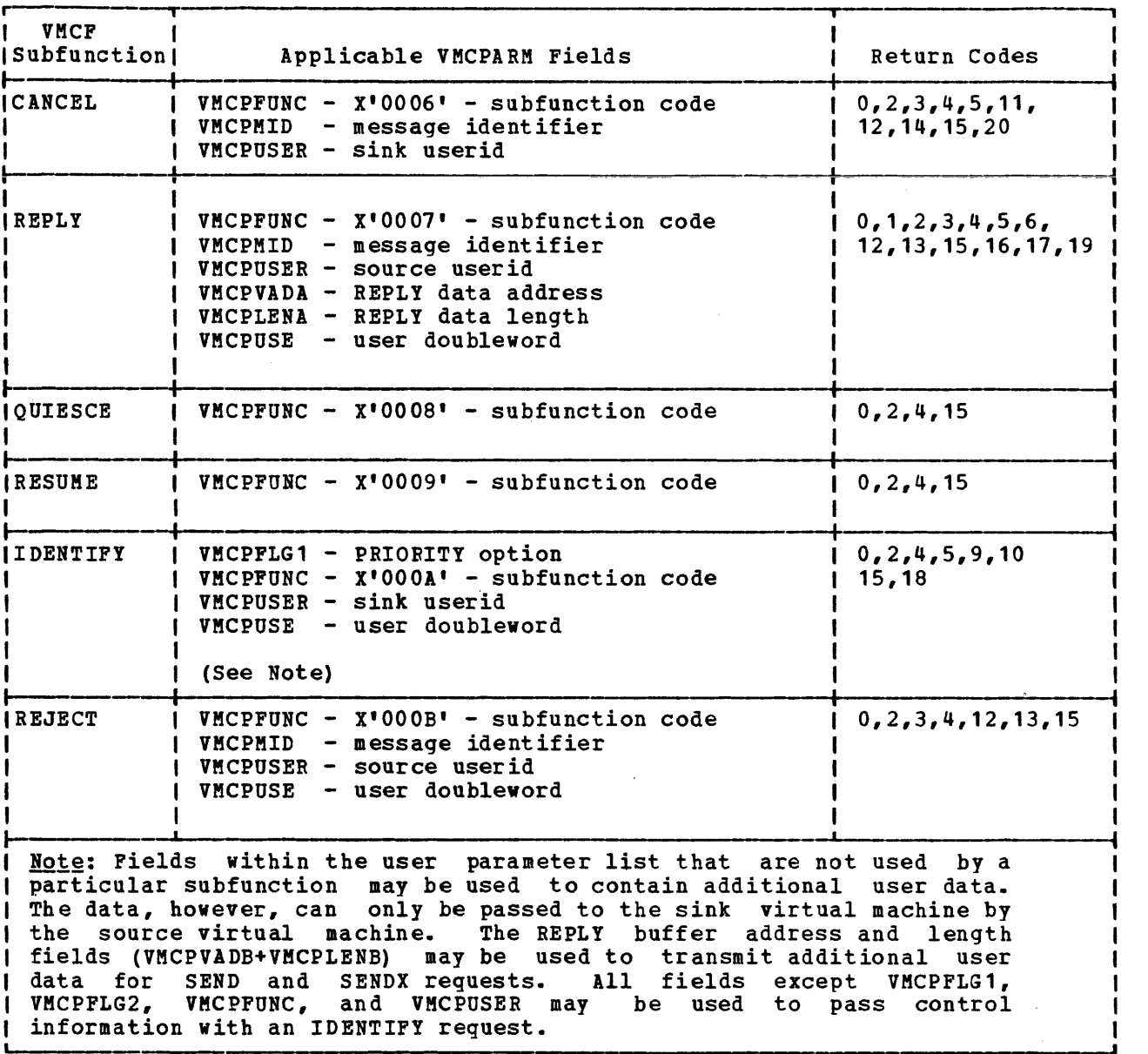

Figure 19. VMCF Subfunctions, Parameters, and Return Codes (Part 2 of 2)

EXTERNAL INTERRUPT CODE X'4001'

External interrupt code X'4001' is a special interrupt code recognized by CP as part of a VMCF transaction. Just as virtual machines use the DIAGNOSE instruction to communicate with CP, so too CP uses this interrupt code to communicate with virtual machines. External interrupt code X'4001' and DIAGNOSE code X'68' provide the mechanism VMCF uses to synchronize message processing.

 $\overline{\phantom{a}}$ 

#### The External Interrupt Message Header

Associated with external interrupt code X'4001' is a storage area referred to as the external interrupt message header. The external interrupt message header (VMCMHDR) contains the control information required to SEND and RECEIVE messages. The fields within the message header are, for the most part, a copy of VMCPARM parameter list fields.

CP passes the external interrupt buffer (containing interrupt message header) to the user's interrupt processinq. The user must specify the address and length of this buffer when he executes the AUTHORIZE subfunction. Then, when the user sends when he executes the authomize subfunction. Then, when the user sends<br>or receives messages, CP knows the address of the buffer and passes it to the appropriate interrupt handler routine. the external handler for

Fields VMCMFUNC through VMCMUSE correspond to the fields VMCPFUNC through VMCPUSE in the VMCPARM parameter list transmitted by the source<br>virtual machine. The format of the message header and optional SENDX The format of the message header and optional SENDX data buffer is:

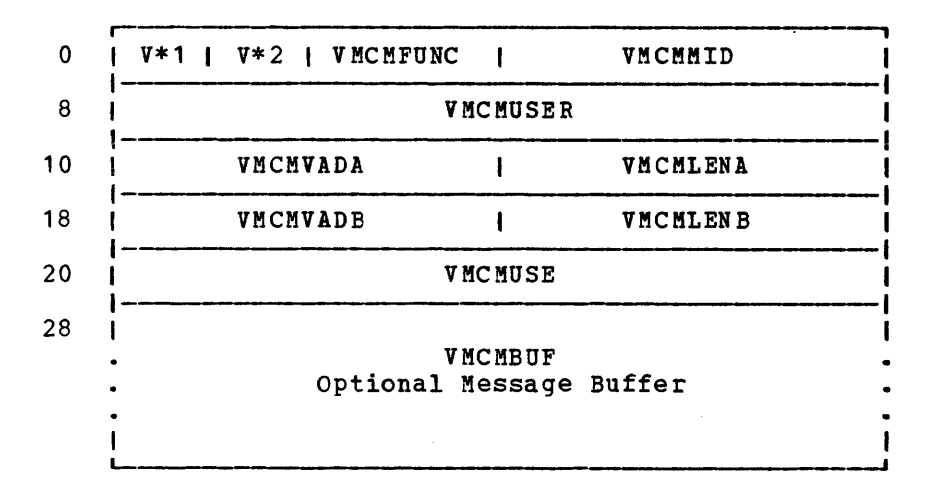

#### $where:$

V\* 1 (VMCMSTAT) is a status byte associated with the message header. The bits within the status byte are defined as follows:

VMCMRESP (X'80')

Indicates final external interrupt (transaction<br>complete). This bit will be set for all RESPONSE This bit will be set for all RESPONSE external interrupts and the SEND external interrupt resultinq from an IDENTIFY request.

#### VMCMRJCT (X'40')

This bit is set in a RESPONSE external interrupt to indicate that the sink virtual machine rejected the messaqe via the REJECT subfunction.

### VMCMPRTY (X'20')

This bit is set in both SEND and RESPONSE external interrupts to indicate a priority message. A virtual machine must be authorized for priority messages before it can receive them.

V\*2 (VMCMEFLG) Contains a data transfer error code indicating success or errors associated with a data transfer operation. (Refer to the section "Data Transfer Error Codes. ")

VM CMFUNC contains the subfunction code of the original request. The sink virtual machine will use this field to determine the type of request. The possible subfunction codes are:

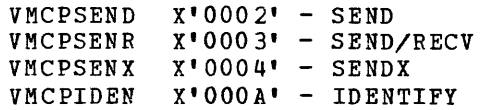

- VMCMMID contains the message ID associated with the original source request.
- VMCMUSER contains the userid of the source virtual machine for SEND external interrupts and the userid of the sink virtual machine for RESPONSE external interrupts. If a SMSG command was issued, 'SYSTEM' appears in this field.
- VMCMVADA Contains the address of the original SEND data for SEND requests. This field would normally have no meaning to the sink virtual machine.
- VMCMLENA Indicates the length of SEND data for SEND external indicates the length of SEND data for SEND external<br>interrupts. It indicates a data transfer residual count for RESPONSE external interrupts.
- VMCMVADB Contains the virtual address of the REPLY buffer for SEND/RECV requests. This field has no meaning to the sink virtual machine.
- VMCMLENB contains the length of the source virtual machine REPLY buffer for SEND/RECV external interrupts; contains the residual REPLY count for RESPONSE external interrupts. The sink virtual machine uses this field to determine the maximum length of the REPLY; the source virtual machine uses this field to determine the length of the sink virtual machine REPLY data.
- VMCMUSE contains the user doubleword, which is transmitted to the sink virtual machine with SEND external interrupts and to the source virtual machine with RESPONSE external interrupts. If a SMSG command was issued, this field contains the user doubleword of the issuer of that command.
- VMCMBUF This is the optional data buffer used by the SENDX subfunction. The data sent with the SENDX subfunction is moved into this buffer. The buffer size is specified when a virtual machine executes the VMCF AUTHORIZE subfunction.

### VMCF USER DOUBLEWORD

 $\mathbf{I}$  $\mathbf{I}$ 

> $\mathbf{I}$  $\mathbf{I}$

> > VMCF provides a doubleword for user data that can be transmitted within the external interrupt message header. A user supplies the doubleword of data within the parameter list (VMCPARM) for certain VMCF request (that is, SEND, SENDX, SEND/RECV, RECEIVE, REPLY, IDENTIFY, and REJECT). You can use the user doubleword in any manner you desire. The doubleword is transmitted within the external interrupt message header for both SEND and RESPONSE type external interrupts.

The user doubleword can be used for control information in a user-defined higher level protocol. That is, you could have your own message headers defined within the data transmitted from one virtual machine to another. The user doubleword could be used to control such a  $protocol.$ 

 $\epsilon$ 

 $\Delta$ 

 $\sim 10^6$ 

 $\sim 10$ 

**166.2** IBM VM/370 **System Programmer's Guide** 

The user doubleword can also be used as a security code or provide additional information for subfunctions such as IDENTIFY and REJECT. You can specify a zero data length for any VMCF transaction. The effect of this is that only the external interrupt message header with user doubleword is transmitted or received.

### DIAGNOSE X'68' RETURN CODES

The virtual machine initiating a VMCF request receives a return code in the general register specified as "Ry" in the DIAGNOSE instruction. The return code indicates successful completion of the request or error conditions associated with the request. Figure 20 is a description cf all possible return codes returned to a virtual machine executing the DIAGNOSE X'68' subfunction.

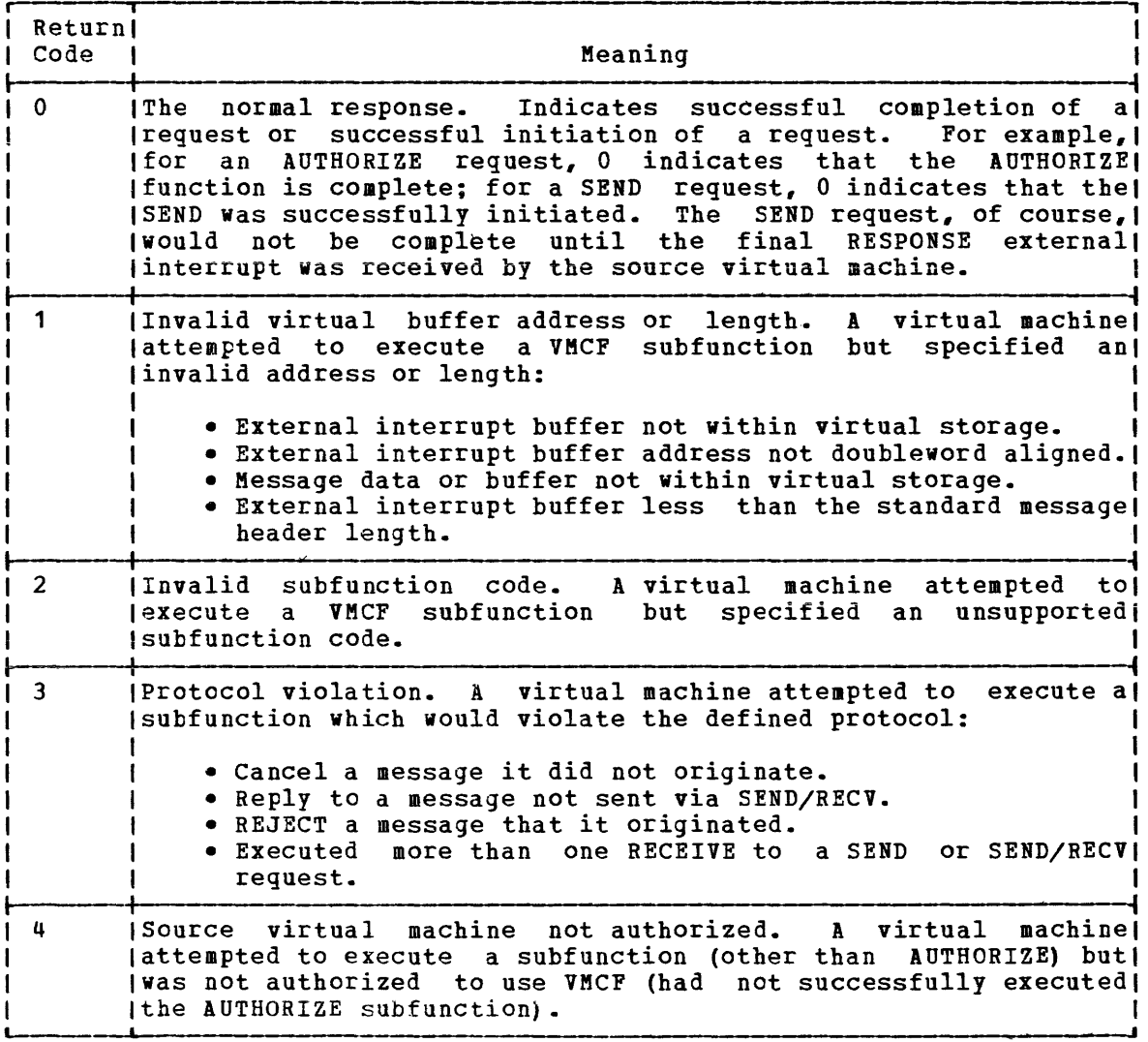

Figure 20. DIAGNOSE Code X'68' Return Codes (Part 1 of 3)

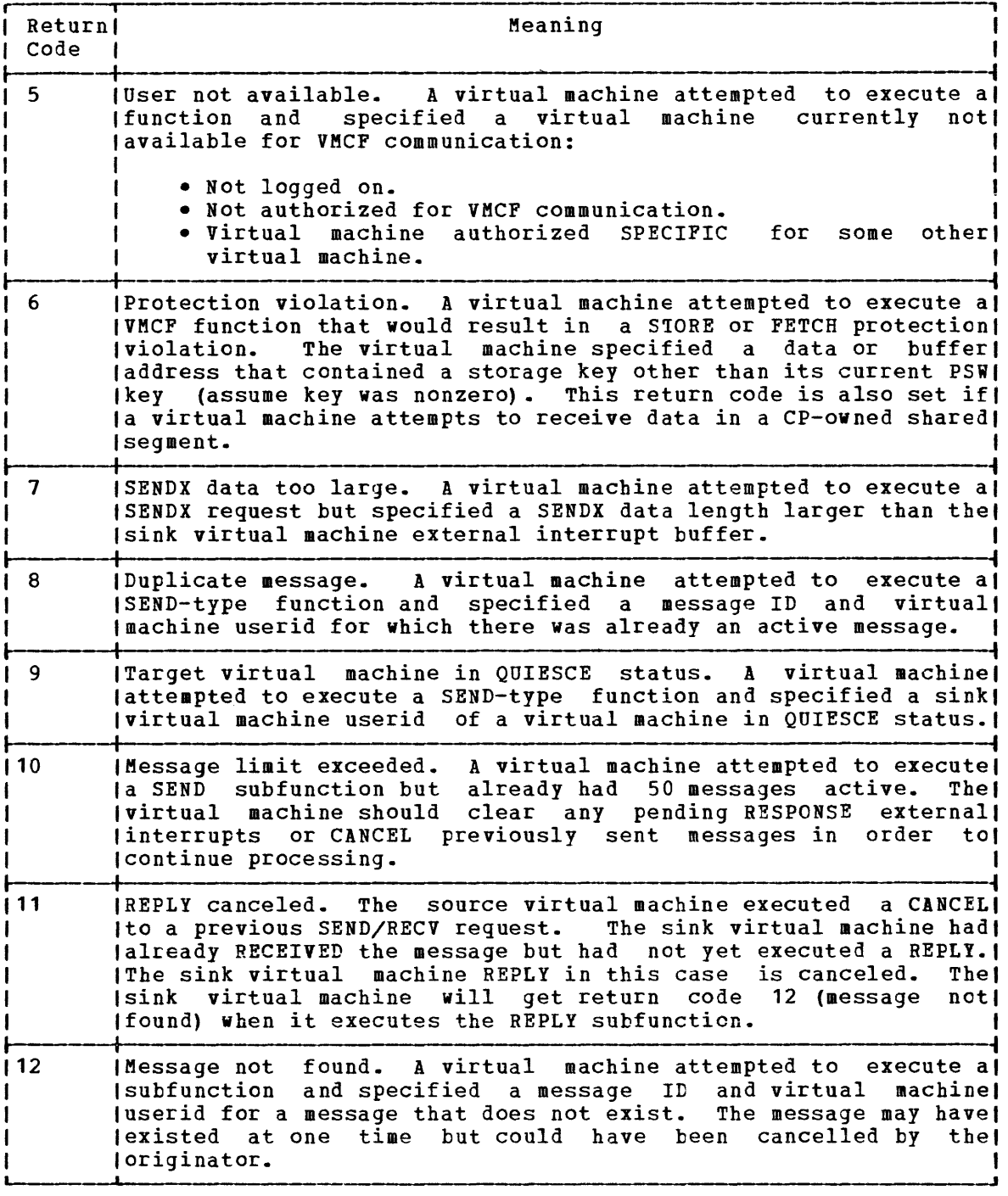

Figure 20. DIAGNOSE Code X'68' Return Codes (Part 2 of 3)

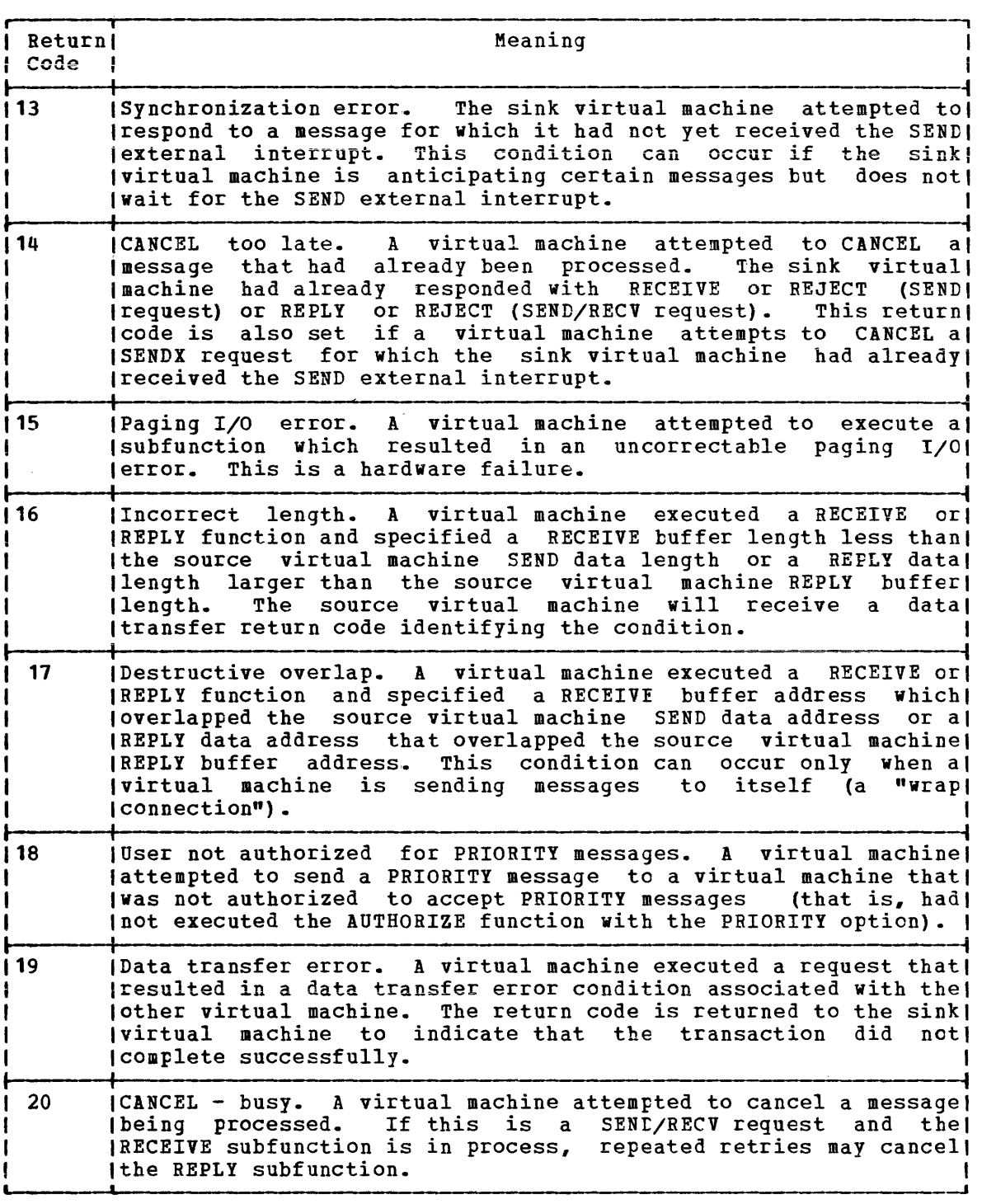

Figure 20. DIAGNOSE Code X'68' Return Codes (Part 3 of 3)

#### DATA TRANSFER ERROR CODES

When a virtual machine executes a SEND, SENDX, or SEND/RECV subfunction, the normal DIAGNOSE return code is zero, indicating that the request was successfully initiated. However, when the actual data transfer takes place, errors can occur. All errors occurring at data transfer time are communicated to the source virtual machine in the RESPONSE external interrupt message header, VMCMHDR. Figure 21 shows error codes indicating conditions that are possible after the SENDX, SEND, or SEND/RECV request is initiated. The error codes correspond to DIAGNOSE return code numbers.

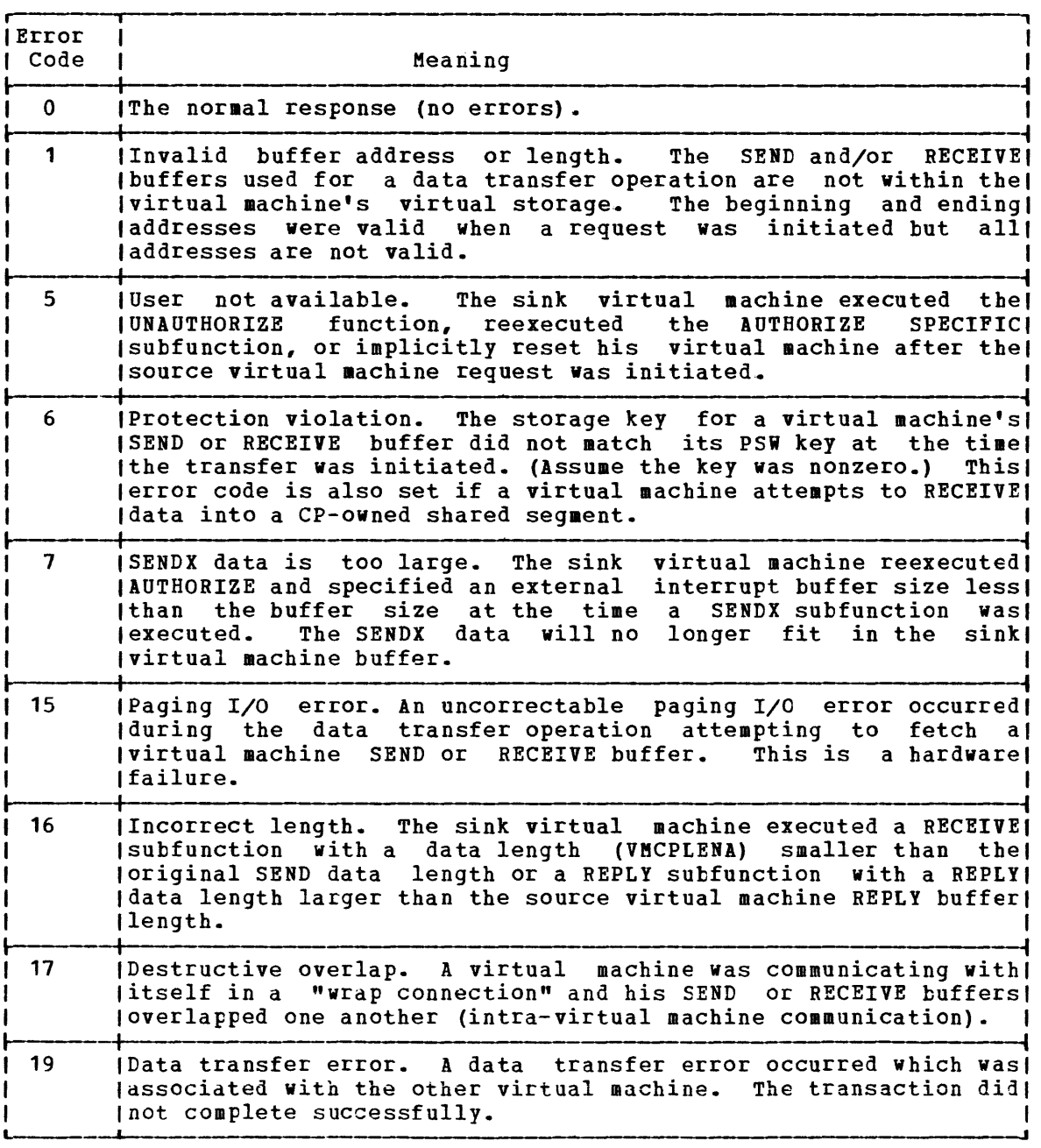

Figure 21. DIAGNOSE Code X'68' Data Transfer Error Codes

# **Special Message Facility**

The special message facility enables a virtual machine to send messages to another virtual machine by issuing the SMSG command. The special message facility uses the SENDX subfunction of the Virtual Machine Communication Facility (VMCF) to send the messages. However, the sending virtual machine does not need to perform the initialization required by VMCF. Initialization is handled by CP and is described later in this topic.

To send a message, a virtual machine need only prepare the message text  $-$  up to 129 bytes  $-$  and issue the class G command, SMSG. Parameters on the SMSG command identify the USERID of the receiving virtual machine and specify the message text. The format of the message text must be acceptable to the receiving virtual machine. The SMSG command is described in the VM/370 CP Command Reference for General Users.

Before the receiving virtual machine can receive special messages, it must enable itself to receive external interrupts, must set bit 31 in control register 0 to one, and must authorize itself. It authorizes itself by issuing DIAGNOSE Code X'68', Authorize. The parameter list, VMCPARM, specified with DIAGNOSE Code X'68' must contain a pointer to an external-interrupt buffer, must specify a buffer length of 169 bytes, and must have the special message flag (VMCPSMSG) turned on. The receiving virtual machine may turn on this flag by setting VMCPS8SG to a receiving virtual machine may turn on this fiag by setting vhcPShSG to a<br>value of B'1'. Optionally, the receiving virtual machine may turn on the special message flag by issuing the class G command, SET SMSG ON. For information on using DIAGNOSE Code X'68', see "Description of VMCF Subfunctions" and "Invoking VMCF Subfunctions."

To understand how a special message is presented to the re<mark>ceivin</mark>g virtual machine, see "The SENDX Protocol" in the section "VMCF Protocol."

When a virtual machine no longer wishes to accept special messages, it may turn off the special message flag by issuing the command, SET SMSG OFF. To resume receiving messages, the virtual machine may issue the command, SET SMSG ON. CP sends an error message to any virtual machine that attempts to send a special message to another virtual machine that is not accepting special messages.

CP handles VMCF initialization and special message processing as follows. When the SMSG command is issued, CP verifies that no invalid options were specified and that a valid USERID was specified. CP also verifies that the receiving virtual machine is authorized and accepting special messages. CP then obtains storage for the external-interrupt special messages. The conditions storage for the external interfupt<br>buffer and builds the parameter list required by VMCF. Part of the external interrupt buffer contains the external interrupt message header. Descriptions of the fields contained in this message header are described in the section "The External Interrupt Message Header." Note that the VMCMUSER field contains the word "SYSTEM" while the user doubleword of the user issuing the SMSG command is contained in the VMCMUSE field.

Finally, CP uses the SENDX subfunction of VMCF to send the message to  $\mathbf{I}$ the receiving virtual machine.

# **VM/370 Use of the IBM 3850 MSS**

Virtual machines operating CMS, OS/VS1, or OS/VS2 (MVS) may access mass storage volumes containing VM/370 minidisks or entire mass storage volumes dedicated to the virtual machine. These volumes appear to the virtual machine as 3330 volumes and are accessed using 3330 device support in the virtual machine. VM/370 controls allocation, volume mounting, and volume demounting. virtual machines that run OS/VS1 or OS/VS2 (MVS) with MSS support can also access mass storage volumes using dedicated device support.

## **VM/370 Access to the** M,ass **Storage Control**

Whenever an MSS 3330V volume must be mounted or demounted, the VM/370 control program first selects an appropriate device address. If a volume mount is required, the device is selected from the pool of available 3330V devices created at system generation time. If a volume must be demounted, CP selects the address of the device on which the volume is currently mounted.

To pass mount, demount, and relinquish orders, the virtual machine  $\mathbf{I}$ must have an MSC port dedicated to it via the ATTACH command or the DEDICATE directory statement. An application program named DMKMSS is distributed as part of VM/370; it acts as an interface between CP and the MSC. After DMKMSS is started in an OS/VS1 or OS/VS2 (MVS) virtual machine, it uses a special virtual I/O device and the VM/370 DIAGNOSE interface to communicate with the VM/370 control program.

DMKMSS first issues a DIAGNOSE Code X'78' subcode X'OO' to inform CP that the MSS is available. Until CP receives this interrupt, the control program cannot mount or demount MSS volumes.

When CP receives the interrupt, DMKMSS then obtains from tables found in the MSC (the configuration table), a list of all VUAs (virtual unit addresses) associated with the processor (cpuid). After DMKMSS builds the list, it issues DIAGNOSE Code X'78' subcode X'14' to pass this list to CP. CP builds two tables from the list:

- -1
- a. one table contains only shared VUAs b. the other table contains only non-shared VUAs

Each table is also sorted according to SDG (staging drive qroup) number. The two tables are written to DASD and their slot address (CCPDs) are anchored in DMKMSS.

After DIAGNOSE Code X'78' subcode X'14' is issued with a mount or demount request, CP generates an attention interrupt on the virtual I/O device. When it receives this interrupt, DMKMSS issues another DIAGNOSE Code X'78' to indicate that it is ready to process an MSS request. CP places the required information into a buffer in the virtual machine. The address of this buffer is contained in DIAGNOSE X'78' instruction. I The format of the information is described in the MSSCOM control block.

Aftec the request has been processed by the MSC, DMKMSS again issues a DIAGNOSE Code X'78' that indicates that the MSS order is complete and reflects the MSC endinq status.

The MSC handles volume mounts, demounts and relinquishes. If the MSC | order was for a volume demount, then normal ending status from the MSC indicates that the volume is demounted. The CP RDEVBLOK corresponding to the device is reset to free status, and can now be used for allocation to another task.

If the request is for a volume mount, DMKHSS examines the MSSRETRY bit. This bit is turned on only when CP determines which VUA is used to mount a volume. For example, CP makes the determination for normal MDISKs, LINKs, and DEDICATEs of MSS volumes with no real address specified. If the MSSRETRY bit is off, the mount order is sent to the MSC and the resulting MSC return code is passed back to CP.

However, if CP determines which VUA will mount the volume, DMKMSS nowever, it the determines which vol will mount the volume, bakess<br>scans the MSC mounted volume table (MVT) to see if the volume is already staged in any SDG. If the volume is not staged, then DMKMSS sends the mount order to the MSC and the resulting KSC return code is passed back to CP. If the volume is staged in any SDG, DMKMSS compares that SDG number with the SDG number of the VUA on which CP wants to mount the volume. If a match is found, the mount order is sent to the MSC and the resulting MSC return code is passed back to CP. In the case of a SDG resulting hoc return code is passed back to cr. In the case of a spe<br>number match, there may be no cartridge picks required to fulfill the manser masser, shere may be no concerning prono required to refining the for a volume mount to complete. It also reduces the amount of mechanical work the MSS has to do.

If the SDG numbers do not match, DMKMSS examines the mount status of the volume. The volume mayor may not be mounted. This is because the MVT shows that there are cylinders still allocated to that volume even though it may not be mounted.

If the volume is mounted by another processor, the correct SDG number is placed in the MSSCOM, the VOLMNTD bit in MSSCOM is turned on, and reason code X'10' is returned to CP. If the volume is not mounted (but reason code x.10. Is recurned to CP. The corrule is not mounted (but<br>still has cylinders in the staging space allocated to it), the correct SUILT has offinantly in the Staging space affocated to fig, the correct code X'10' is returned to CP. For a mount that can be retried and has a reason code of X'10', CP attempts to select a VUA from the correct SDG. If CP finds one, MSSCOM is updated to reflect the new VUA and CP reissues the request. If no VUAs are available in the correct SDG and the VOLMN1D bit in MSSCOM is off, the MSSRETRY bit in MSSCOM is turned off and the original mount request is reissued. If no VUAs in the correct SDG are available, and the VOLMNTD bit is on, the request is terminated with reason code X'10'.

If the MSC request was for a volume mount, the MSC ending status indicated that the MSC was processed. If the MSC accepts the mount order, the MSC will order the staging adapter to generate a pack change interrupt (an unsolicited device end) on the device when that device has | been mounted. CP receives the pack change interrupt, the RDEVBLOK is set to indicate that the volume is mounted, and any VM/370 task waiting for the volume is marked dispatchable. If the mount order was rejected, no further processinq of the mount request occurs. The previously allocated RDEVBLOK is marked free and processing continues with the next  $~$  MSS request.

The VM/370 control program destages any changed cylinders on a volume  $\mathbf{I}$ at detach time when the user count for the entire volume goes to zero. Destaging is accomplished when CP issues a relinquish order to the MSS via the central server application program (DMKMSS). A relinquish order is issued at detach time for volids mounted on SYSVIRT virtual unit addresses and VIRTUAL virtual unit addresses. This is the case only when the volume was mounted by the control program on behalf of the guest operating system. Refer to the VM/370 Planning and System Generation Guide that identifies VS1/VS2 APARs to be applied to the central server virtual machine operating system to support the VM/370 relinquish function (APAR 11344).

## **Asynchronous MSS Mount Processing**

When an MSS volume mount is required to satisfy a LINK or ATTACH command or an MDISK or OED directory statement, CP returns control to the virtual machine as soon as MSC accepts the mount request. The virtual machine may continue to execute before the virtual device specified en machine may continue to execute before the v.<br>the MDISK, DED, LINK, or ATTACH is available.

The reasons for asynchronous MSS mount processing are the relatively long time required to complete the mount, and the chance that an error may occur in the MSS after the mount order is accepted. The virtual device to be mounted may not be vital to the specific task to be accomplished. Also, if an error occurs in the MSS (such as a permanent I read error on a cartridge) after the mount is accepted, the error indication is passed from the MSC to the virtual machine. VM/370 cannot determine that an error has occurred and that the mount will net complete. If the virtual machine were not dispatchable until the mount completed, it would be locked out until the MSS error was corrected.

With asynchronous mount processing, the virtual machine has the flexibility to either continue processing without the affected virtual device, or wait until the MSS mount completes. If the virtual machine issues an SIO instruction to a virtual device that is defined on the volume being mounted, VM/370 will queue the I/O request until the mount completes. The virtual machine will be marked I/O wait nondispatchable until the mount completes and the SIO is started.

## **I VM/370 Processing of MSS Cylinder Faults**

VM/370 supports 3330V cylinder fault processing in two ways: real channel programs directed to 3330Vs are constructed so that cylinder faults can be recognized and the channel program restarted; and the attention interruption (indicating that the cylinder fault has been satisfied) is recognized and any I/O for that device restarted.

When the VM/370 processor issues a seek CCW to a 3330V device, the staging adapter must translate the seek argument to the correct cylinder  $\mathbf{I}$ of staging space. If the cylinder referenced in the seek is staged, of staging space. If the Cjinnael referenced in the seek is staged,<br>then the SIO is passed to the associated staging DASD drive. If the referenced cylinder is not staged, the staging adapter initiates cylinder fault processing. The staging adapter first passes a cylinder fault indication to the MSC, requesting the cylinder of data to be staged. It then returns a status modifier to the channel in response to the seek, which causes the channel to skip one CCW in its CCW fetch processing. That is, the channel does nQt fetch the next CCW after the seek.

As a result of the cylinder fault, the MSC allocates staging space for the requested data and causes it to be staged. The staging adapter then generates a channel end/device end interruption to indicate that the cylinder has been staged.

It is possible in error situations that the attention interruption may not be received. Each time an I/O request is queued by VM/370 as a result of a cylinder fault, a timer is set. If the timer expires before the interruption is received, a message (DMKSSS074I) is written to the VM/370 system operator and the request is retried.

## **Backup and Recovery of MSS Volumes**

The process of creating backup copies of MSS volumes. and restoring frem those backup copies, can be controlled through the OS/VS access methods services COPYV command. This command can operate without system operator intervention.

For each active volume in the MSS. there may be one or more *cOFi*  volumes. At any time, the active volume may be copied to a copy volume with the access method services COPYV command. All volume mounts and data transfer are controlled by this command. If at any time it is necessary to restore the level of a volume to that of a copy, the OS/VS access methods services RECOVERV command is used.

All the OS/VS access methods services commands can be run from either | a real processor or a VS virtual machine. If the MSS communicator virtual machine is in operation, these commands can be run from that virtual machine while it is acting as the communicator.

This section describes the results obtained in using timers in a virtual machine created by CP.

## **Interval Timer**

Virtual location 80 (X'50'), the interval timer, contains different values than would be expected when operating in a real machine. On a values than would be expected when operating in a real machine. On a enabled and when the real machine is updated 500 times per second when<br>enabled and when the real machine is not in manual state. The interval timer on a real machine thus reflects system time and wait state time. In a virtual machine, the interval timer reflects only virtual processor In a virtual machine, the interval timer reflects only virtual processor<br>time, and not wait time. It is updated by CP whenever a virtual machine passes control to CP, and this one updating reflects the entire time the virtual machine had control. Note that during the time a virtual machine has control, the virtual interval timer does not change; the virtual processor time used is added to the virtual interval timer when CP regains control. For some privileged instructions, CP may be able to simulate the instruction and still return control to the virtual machine before the end of that virtual machine's time slice. In such cases, the virtual interval timer is updated but only for those privileged instructions that require normal or fast reflect entry into the dispatcher. For those privileged instructions that do not require entry into the dispatcher, the virtual interval timer is not updated until CP gets control at the end of the time slice.

If the virtual machine assist feature or Extended Control - program Support is ON, more time is charged to the virtual interval timer than if the feature is OFF. When the virtual machine assist feature is OFF, the time spent by CP to simulate privileged instructions is <u>not</u> charged<br>to the virtual interval timer; whereas, with the feature ON, the time to the virtual interval timer; whereas, with the feature ON, spent is charged to the virtual interval timer.

### Virtual Interval Timer Assist

The virtual interval timer assist feature is the updating of the virtual interval timer and presentation of timer interrupts to the virtual machine by the hardware. When the software simulates the interval<br>timer, updating occurs only when CP takes over control. This usually timer, updating occurs only when CP takes over control. results in an update frequency of once per time slice and repeatability of timed intervals suffers greatly under these conditions. When the virtual interval timer assist feature is active, the update frequency is the same for both virtual and real interval timers, 300 times a second.

In order for the virtual interval timer assist feature to be active, the following conditions must be met:

- $VM/370$  must be running on a Model  $135-3$ ,  $138$ ,  $145-3$ , or  $148$ .
- The virtual machine must have enabled the virtual machine assist and the virtual interval timer (SET TIMER  ${ON}$ |REAL}).
- The virtual machine must have enabled both the virtual machine assist and the virtual interval timer assist (SET ASSIST ON TMR).

VM/370 provides an option, called the REALTIMER option, which causes the virtual interval timer to be updated during virtual wait state as well. With the REALTIMER option in effect, a virtual interval timer reflects virtual processor time and virtual wait time, but not cp time used for services for that virtual machine, such as privileged instruction execution. The more services a virtual machine requires from CP, the greater the difference between the time represented by the interval timer and the actual time used by and for the virtual machine. The larger the number of active virtual machines contending for system resources, the greater the difference between virtual machine time and actual elapsed (wall clock) time.

## **Processor Timer**

A virtual machine must have the ECMODE directory option to use the System/370 processor timer.

The processor timer is supported in a virtual machine in much the same way as is the interval timer. That is, the processor timer in a virtual machine records only virtual processor time, and it is updated when the virtual machine passes control back to CP.

If the real timer option is specified, the processor timer reflects all actual elapsed time except CP time used for services, such as privileged instruction execution, for that virtual machine.

The method of sampling the value in the processor timer causes it to appear to a virtual machine to be updated more often than an interval timer. The privileged instructions Set processor Timer (SPT) and Store processor Timer (STPT) are used to set a doubleword value in the processor timer and to store it in a doubleword location of virtual storage. When a virtual machine samples the value in the processor timer by issuing a STPT instruction, CP regains control to execute the rrivileged instruction, and updates the time. The act of sampling the processor timer from a virtual machine causes it to be brought up to date.

# **TOO Clock**

The System/370 time-of-day (TOD) clock does not require simulation in a virtual machine. The System/370 in which CP is operating may have one real TOD clock for each processor, and all virtual machines can interrogate the real TOD clock. The Store Clock (STCK) instruction is nonprivileged; any virtual machine can execute it to store the current<br>value of the TOD clock in its virtual storage. The Set Clock (SCK) value of the TOD clock in its virtual storage. instruction, which is used to set the TOD Clock value, can be issued from a virtual machine, but CP always returns a condition code of zero and does not actually set the clock. Note that the TOD clock is the only true source of actual elapsed time information for a virtual enty true source of useds enapsed that information for a virtual January 1,1900.

In an attached processor environment, the TOO clocks are synchronized using the procedure described in the IBM System/370: Principles of Operation, GA22-7000.

## **Clock Comparator**

The clock comparator associated with the TOD clock is used in virtual machines for generating interrupts based on actual elapsed time. The ECMODE option must be specified for a virtual machine to use the clock<br>comparator feature. The Set Clock Comparator (SCKC) instruction The Set Clock Comparator (SCKC) instruction specifies a doubleword value that is placed in the clock comparator. When the TOD clock passes that value, an interrupt is generated.

## **Pseudo Timer**

The pseudo timer is a special VM/370 timing facility. It provides 24 or 32 bytes of time and date information in the format shown in Figure 22.

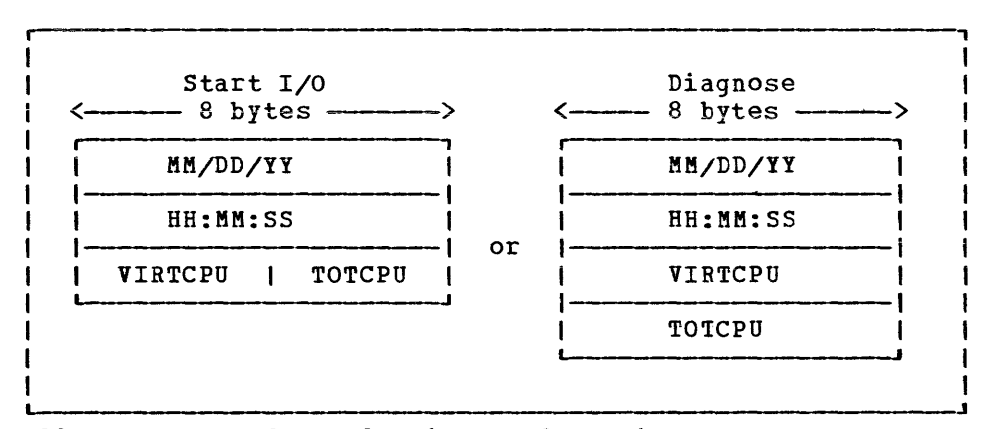

Figure 22. Formats of Pseudo Timer Information

The first eight-byte field is the date, in EBCDIC, in the form Month/Day-of-Month/Year. The next eight-byte field is the Time of Day in Hours:Minutes:Seconds. The VIRTCPU and TOTCPU fields contain virtual processor and total processor time used. The units in which the processor times are expressed and the length of the fields depend upon which of two methods is used for interrogating the pseudo timer.

### PSEUDO TIMER START I/O

The pseudo timer can be interrogated by issuing a START I/O to the Ine pseudo timer can be interrogated by issuing a siaki 170 to the device address OFF. No I/O interrupt is returned from the SIO. The address in virtual storage where the timer information is to be placed is specified in the data address portion of the CCW associated with the SID. This address must not cross a page boundary in the user's address space. If this method is used, the virtual processor and the total processor times are expressed as fullwords in high resolution interval timer units. One unit is 13 microseconds.

PSEUDO TIMER DIAGNOSE

The pseudo timer can also be interrogated by issuing DIAGNOSE with an operation code of C, as described under "DIAGNOSE Instruction in a Virtual Machine." If this method is used, the virtual and total processor times are expressed as doublewords in microseconds.

## **CP In Attached Processor Mode**

In an attached processor environment, two processors share main storage. There is special code in CP to ensure that the two processors do not interfere in each other's operation. Most of this special code is executed only in an attached processor environment. For information about system generation of the special code, see the  $VM/370$  Planning and System Generation Guide.

PSA

Each processor needs its own area for processor-related information. During CP initialization, CP obtains an area from the high-end of real<br>storage for prefix storage areas (PSA) for each processor. Each storage for prefix storage areas (PSA) for each processor. processor accesses its own PSA by a process called prefixing. Prefixing is described in detail in the System/370: Principles of Operation  $(GA22 - 7000)$ .

When code executing on either processor references an address from 0 to 4096, the referenced address is added to the contents of the prefix register for that processor to produce the "absolute" address that will be accessed. A reference to the first 4K of storage, therefore, results in the PSA residing in high core being accessed. In this way, each In the FSA residing in high core being accessed. The this way, each<br>processor is given its own work area and save areas. Figure 23, a storage map of the V=R machine, shows where PSAs are located in real storage after CP initialization completes. However, if a processor is varied offline and then online after CP initialization completes, the processor's PSA may be located in any contigeous 4K byte area of free storage.

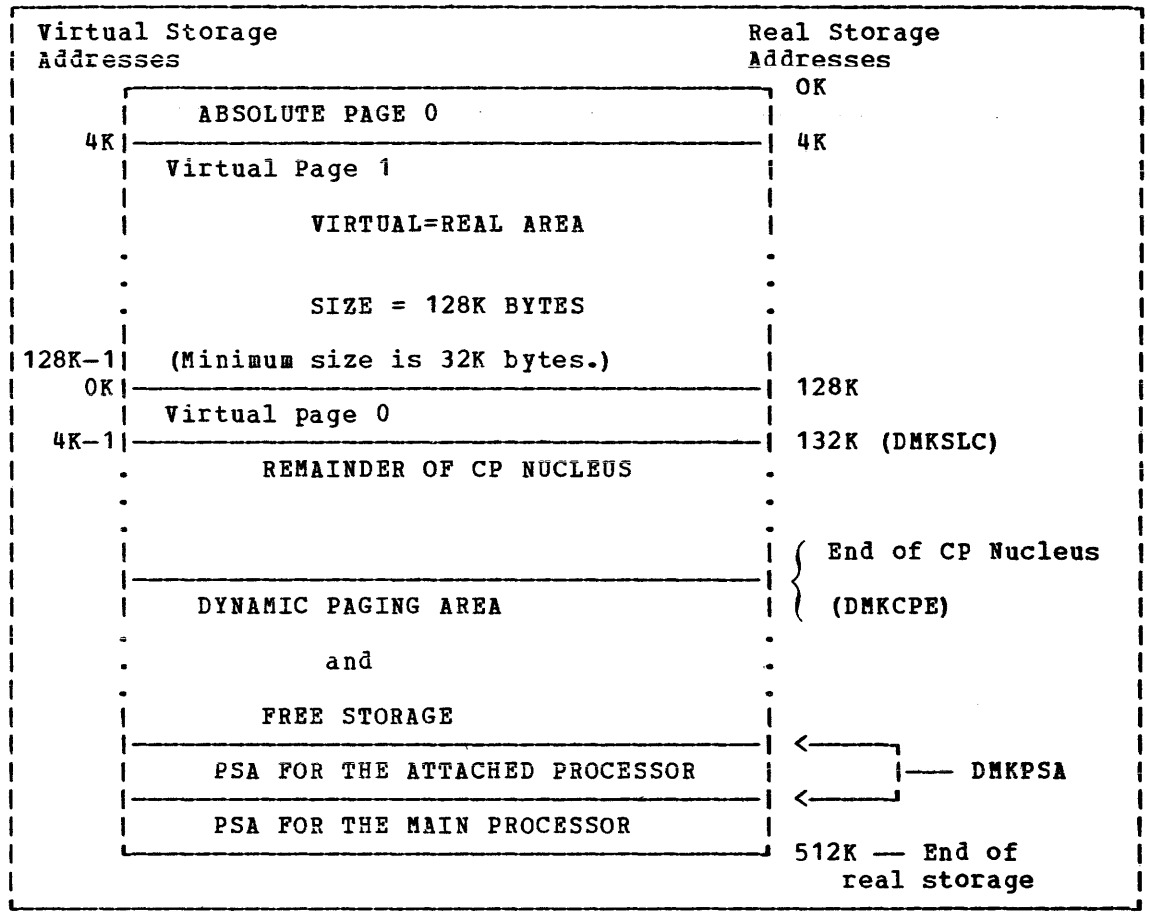

Figure 23. Storage in a Virtual=Real Machine

#### I/O HANDLING

In an attached processor environment, only the main processor is capable of handling I/O. If a command being executed on the attached processor or nandling 1/0. It a command being executed on the attached processor<br>requires I/O processing, it is dispatched to the main processor via the requires 1/0 processing, it is dispatched to the main processor via the<br>SWITCH macro. This is not apparent to the user as it is handled internally by CP.

When the control program is executing, the I/O configuration tables<br>protected only by the global system lock. Because the first-level are protected only by the global system lock. interrupt handler (FLIH) executes without the lock in some cases, there<br>is the possibility of both processors modifying an I/O table. To is the possibility of both processors modifying an I/O table. eliminate this situation, critical references to the I/O table are preceded by forcing the system onto the main processor via a SWITCH macro. Since the unlocked I/O FLIH never executes on the attached processor, the critical I/O code is serialized on the main processor.

#### SIGNALING

During certain critical periods, the locking mechanism alone is not enough. In these situations one processor must signal the other to request a specific action. As part of initialization, the main processor issues a SIGP to activate the attached processor. Some critical functions, such as machine check handling or extending free storage, require that one processor be quiesced for a time and then reactivated. This is done with the SIGNAL macro.

#### LOCKING

To provide system integrity, VM/370 attached processor support is designed around one global system lock, a VMBLOK local lock, and several system local locks for specifically identified *queues* or modules.

### Global System Lock

All of CP runs under the global system lock except for specifically identified paths. If the lock cannot be obtained, the function will be deferred by storing the necessary information in the VMBLOK appendage and stacking that VMBLOK for later processing. That processor will then take a special unlocked path through the dispatcher to dispatch a new virtual machine.

In some situations, the processor cannot defer the requested function and will spin on the lock until it becomes available.

To ensure system integrity along the special unlocked paths, various local locks have been defined. These locks are tasically spin locks and are held for short periods of time.

### VMBLOK Lock

The VMBLOK lock is obtained by the dispatcher before dispatching a virtual machine in problem program state or before performing any system service for that virtual machine. This lock will prevent a virtual aachine from being serviced by CP while it is running in problem program state.

Note: This lock is not a spin lock.

## Free Storage Lock

The free storage lock is a spin lock obtained by DMKFRE for all FREE and FRET requests for free storage.

There are several other locks used by CP in situations where the Interediate several other locks used by CP in situations where the<br>global system lock is not held. All of the locks used by CP are described in detail in VM/370 System Logic and Problem Determination Guide.

180 IBM VM/310 System Programmer's Guide

#### User-Defined Locks

If you have user-defined areas that are used by more than one virtual machine, you will need to define your own locking conventions. You can use the LOCK macro to obtain and release a PRIVATE lock. The format of the LOCK macro is:

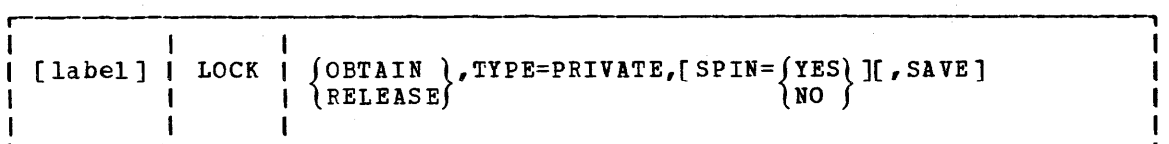

 $where:$ 

i

label *is* any desired use label.

**OBTAIN** RELEASE is a required positional operand indicating whether the lock is to be obtained or released.

TY PE=PRI VATE

is a required operand that indicates that the lock is a user lock.

#### SPIN=YESINO specifies whether control is to be returned without the lock being held. The default is SPIN=YES.

SAVE is an optional keyword that indicates registers  $0, 1, 14$  and 15 are to be saved before the rest of the macro expansion. These are saved in the PSA of the processor that is executinq this macro. The registers are restored before exit from the macro expansion.

The condition code (cc) is set as a result of the invocation of the LOCK macro.

> cc=O OBTAIN - lock obtained RELEASE - lock released

cc=l OBTAIN,SPIN=NO - lock owned by another processor.

A failure to release a lock results in a LOK003 abend.

The address of the lockword must be specified in register 1 and the lockword must be a fullword aligned on a fullword boundary. Spin time for private locks *is* kept in the DMKLOKSI timer value for all non-DMKLOK locks.

#### AFFINITY

If one processor has a special feature that the other processor does not have, you can tell the system that you always want to execute on that processor. This is done by requesting affinity, either in the directory or with a SET AFFINITY command. See the YM/370 CP Command Reference for General Users for details on the SET AFFINITY command.

# **DIAGNOSE Instruction In a Virtual Machine**

The DIAGNOSE instruction cannot be used in a virtual machine for its normal function. If a virtual machine attempts to execute a DIAGNOSE<br>instruction, a program interrupt returns control to CP. Since a instruction, a program interrupt returns control to CP. DIAGNOSE instruction issued in a virtual machine results only in returning control to CP and not in performing normal DIAGNOSE functions, the instruction is used for communication between a virtual machine and CP. The machine language format of DIAGNOSE is:

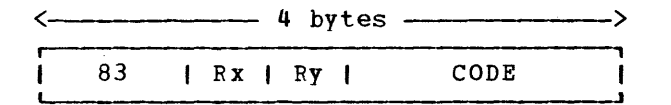

where:

 $\mathbf{I}$ 

83 is X'83' and interpreted by the assembler as the DIAGNOSE instruction.

Note: There is no mnemonic for DIAGNOSE.

Rx, Ry are general purpose registers that contain operand storage addresses or return codes passed to the DIAGNOSE interface. If the registers contain addresses, those addresses must be real to the virtual machine issuing the DIAGNOSE.  $\mathbf{I}$ 

CODE is a two-byte hexadecimal value that CP uses to determine what DIAGNOSE function to perform. The codes defined for the qeneral VM/SP user are described in this section. The code general VM/SP user are described in this section. must be multiple of four. Codes X'OO' through X'FC' are reserved for IBM use, and X'100' through X'1FC' are reserved for users.

Because DIAGNOSE operates differently in a virtual machine than it does in a real machine, a program should determine that it is operating in a virtual machine before issuing a diagnose instruction, and prevent execution of a DIAGNOSE when in a real machine. The Store Processor 10 (STIDP) instruction provides a program with information about the processor in which it is executing, including the processor version number. If STIDP is issued from a virtual machine, the version number will be X'FF' in the first byte of the CPUID field.

A virtual machine issuing a diagnose instruction should run with interrupts disabled. This prevents loss of status information pertaining to the diagnose operation such as condition codes and sense data.

# **DIAGNOSE Code X'OO' -- Store Extended-Identification Code**

المتحصص والمتحدث

Execution of DIAGNOSE code X'OO' allows a virtual machine to examine the VM/370 extended-identification code. For example, an OS/VS1 virtual vm/370 extended-identification code. For example, an 03/031 virtual<br>machine issues a DIAGNOSE code X'00' instruction to determine if the version of VM/370 under which it is executing supports the VM/VS Handshakinq feature. If the extended-identification code is returned to VS1, VM/370 supports handshaking; otherwise, it does not.

The register specified as Rx contains the doubleword aligned virtual storage address where the VM/370 extended-identification code is to be stored<br>stored. The Ry register contains the number of bytes to be stored The Ry register contains the number of bytes to be stored entered as an unsiqned binary number.

If the VM/370 system currently executing does not support the It the vary system currently executing does not support the<br>DIAGNOSE code X'00' instruction, no data is returned to the virtual DIAGNOSE CODE XVOV INSTRUCTION, NO GATA IS FETALED TO THE VILTUAL following data is returned to the virtual machine (at the location specified by RX):

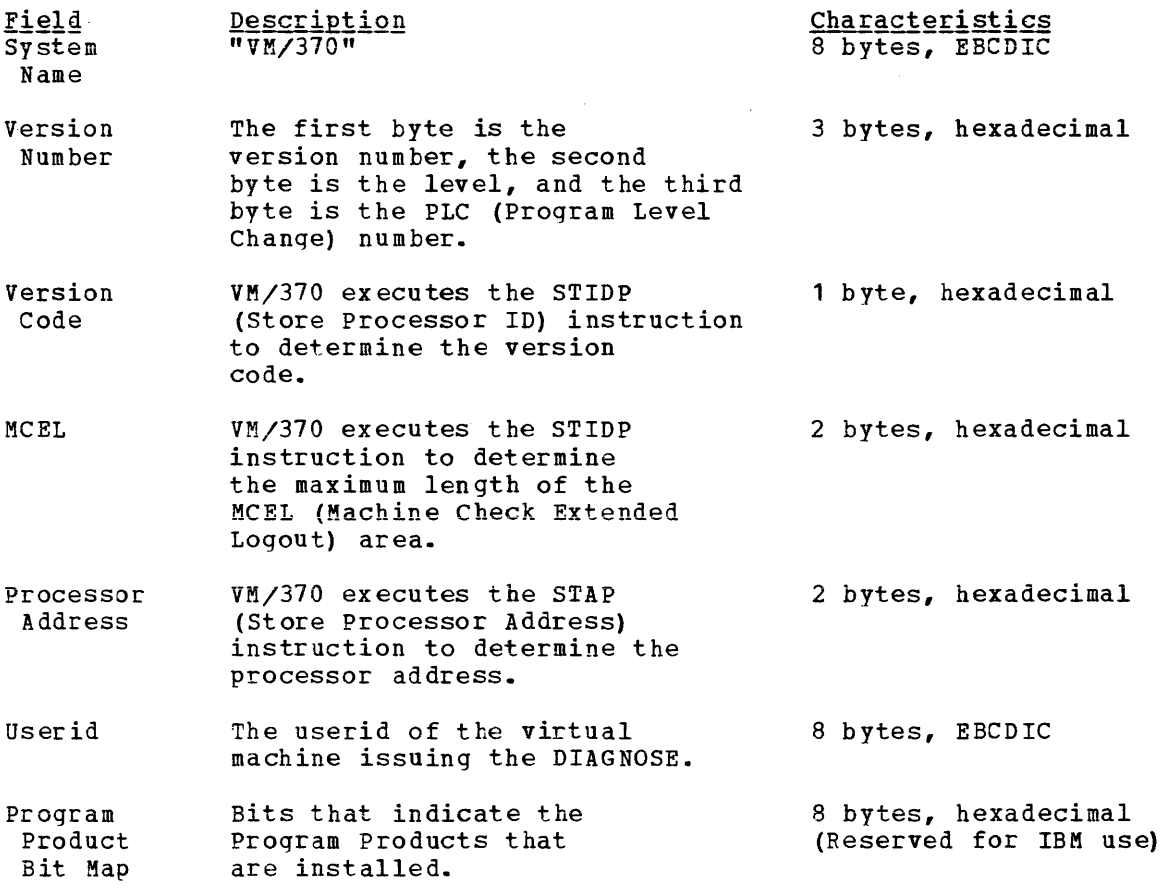

If VM/370 is executinq in a virtual machine, another 24 bytes, or less, of extended identification data is appended to the first 24 bytes described above. Up to five nested levels of VM/370 virtual machines are supported by this diagnose instruction resulting in a maximum of 160 bytes of data that can be returned to the virtual machine that initially issued the DIAGNOSE instruction.

Upon return, Ry contains its original value less the number of bytes that were stored.

No completion code is returned, and the condition code remains unchanged.

## **DIAGNOSE Code X'04' -- Examine Real Storage**

Execution of a DIAGNOSE Code  $X^*04^*$  allows a user with command privilege class C or E to examine real storage. The register specified as Rx contains the virtual address of a list of CP (real) addresses to be examined. The Ry register contains the count of entries in the list. Ry+1 contains the virtual address of the result field. The result field contains the values retrieved from the specified real locations.

For each address in the list of CP addresses, VM/370 provides a fullword of data obtained from the specified address in real storage. VM/370 stores this data into the result field identified by the Ry+1 register.

There is a one-to-one correspondence between entries in the list of addresses and entries in the result field. For example, data obtained from the address in the first entry of the address list is stored in the first entry of the result field, data obtained from the second entry of the address list is stored in the second entry of the result field, and so forth.

Note: The request and result tables must be in the same page of virtual storage, and that page must be resident in real storage, at the time the This is guaranteed if the instruction itself is also in the same paqe.

In the attached processor environment, each processor has a prefix register to relocate addresses between 0 and 4095 to another page frame in main storaqe. The prefix register enables each processor to use a different paqe frame in order to avoid conflict with the other processor for such activity as interrupt code recording. Thus, the range 0 through 4095 refers to different areas of storage, depending upon which processor generates the address.

All references to main storage from either processor are handled as if they were made on the main processor. Existing user programs remain valid for performance data; in the attached processor environment, they receive the statistics for the main processor.

References to the PSA of the attached processor may be made as follows: first, retrieve the value of PREFIXB, the value of the prefix register for the other processor (the attached processor in this case). Next, specify addresses that are the sum of the value of PREFIXB and the PSA displacement. References to 0 through 4095 are made by summing the value of PREFIXA and the PSA displacement to form the request address. Several system values that are processor independent are maintained in 0 through 4095, such as the restart PSW and the trace table vectors.

## **DIAGNOSE Code X'08' -- Virtual Console Function**

DIAGNOSE Code X'08' enables a virtual machine running in supervisor state to issue CP commands. The virtual machine must specify the scate to issue of commands. The virtual machine must specify the<br>command, the command parameters, and whether CP is to return the command response to the user's terminal or to a buffer. In addition to returning the command response, CP sets a completion code in the Ry register and may set a condition code.

When DIAGNOSE Code X'08' is issued, the Rx and Ry registers must be set up as follows:

- $Rx$  -- Rx must point to the character string in virtual storage that contains the CP commands and parameters. If the character contains the CP commands and parameters. string contains mUltiple commands, each command and its associated parameters must be separated from adjacent commands by the value X'15'.
- Ry -- The high-order byte contains flag bits; the other three bytes specify, in bytes, the length of the CP commands and parameters. The maximum allowable length is 132 characters.

Set the flag bits as follows. If CP is to reject a password entered on the same line as a LINK command, set the high-order bit to a value of one (X'80'). CP rejects passwords only if the installation specified **password suppression during system generation. If CP 1S to return the**  command response in a buffer, set the second flag bit to a value of one  $(X'40')$ .

If the Ry reqister contains the value X'OOOOOOOO', the DIAGNOSE Code acts as a no-operation (NOP) instruction.

If the command response is to be returned in a buffer, Rx and Ry cannot be consecutive registers nor can either be register 15. In addition, the Rx+1 and Ry+1 registers must be setup as follows:

- Rx+1 -- Rx+1 must point to the buffer in virtual storage where CP is to return the command response.
- $Ry+1$  --  $Py+1$  must specify, in bytes, the length of the buffer. This value must not exceed 8192.

If the command response is to be returned in a buffer, CP sets a condition code and returns information as follows:

- condition code  $0$  -- The request was successful. The Rx+1 reqister points to the buffer that contains the command response. The Ry+1 register specifies the length of the response.
- condition code 1 -- The request was unsuccessful. The response does not fit into the buffer. The Ry+1 register contains a value that specifies how many bytes of the response would not fit into the buffer.

If an error is encountered while processing DIAGNOSE Code X'08', CP prints an error message and sets a completion code in the Ry register. The completion code is the hexadecimal representation of the numeric portion of the error message. For example, if error message DMKCFM045E is issued, CP sets a completion code of X'002D' which is the hexadecimal representation of 045.

If CP is executing multiple commands and encounters an invalid command, processinq stops and CP ignores the remaining commands.

Following are two examples \$howing how to specify DIAGNOSE Code X'08'. The first example shows how a program- issues the QUERY FILES command. In this example the response is returned to the user's terminal. In this example the response is returned to the user's<br>terminal. Note that in a virtual storage (VS) environment, a load real address (LRA) instruction must be used to load the Rx register.
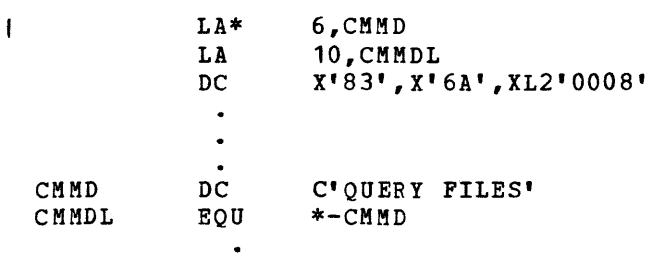

The second example shows how to specify a string of commands when multiple commands are to be issued.

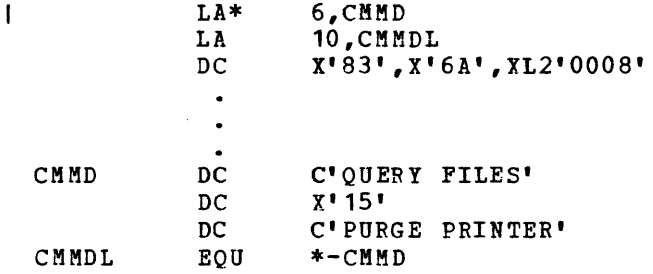

\*Note that if you are in CMS mode you must code a LRA instruction instead of a LA instruction if you are running a virtual storage system (for example, MVS) in a virtual machine and want to specify the address of the CMMD parameter.

## **DIAGNOSE Code** X'OC' -- **Pseudo Timer**

Execution of DIAGNOSE Code X'OC' causes CP to store four doublewords of time information in the user's virtual storage. The register specified as Rx contains the address of the 32 byte area where the time information is to be stored. The address must be on a doubleword boundary. The information returned is in the format shown in Figure 22.

The first eight bytes contain the Month/Day-of-Month/Year. The next eight bytes contain the time of day in Hours:Minutes:Seconds. The last de bytes contain the virtual and total processor time used by the virtual machine that issued the DIAGNOSE. The last 16 bytes are expressed as a doubleword, unsigned integer. The time is expressed in microseconds. No completion code is returned, and the condition code remains unchanged.

## **DIAGNOSE Code X'10' -- Release Pages**

Pages of virtual storage can be released by issuing a DIAGNOSE Code X'10'. When a page is released, it is considered all zero. The register specified by Rx contains the address of the first page to be released, and the Ry register contains the address of the last page to be released. Both addresses must be on page boundaries. A page boundary is a storage address whose low order three digits, expressed in hexadecimal, are zero. No completion code is returned, and the condition code remains unchanged.

Do not use DIAGNOSE Code X'10' to release noncontiguous storage: use DIAGNOSE Code X'64' for this purpose.

# **DIAGNOSE Code X'14' Input Spool File Manipulation**

Execution of DIAGNOSE Code X'14' causes DftKDRDER to perform input spool file manipulation. Depending upon the value of the function subcode, the register specified as Rx contains a buffer address, a copy count, or a spool file identifier. The Ry register, which must be an even register, contains either the virtual address of a spool input card reader or, if Ry+1 contains X'OFFF', a spool file ID number. Ry+1 contains a hexadecimal code indicating the file manipulation to be performed. The codes are:

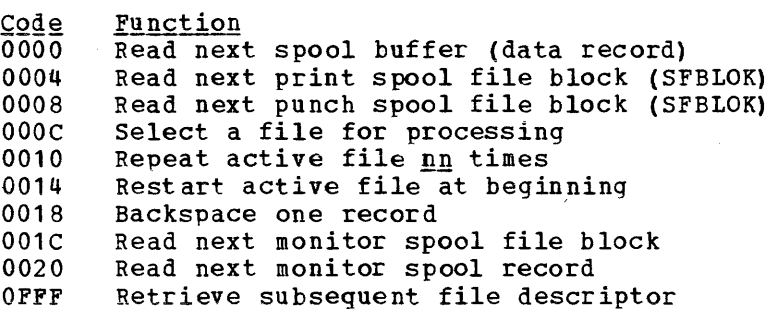

On return Ry+1 may contain error codes that further define a returned condition code of 3.

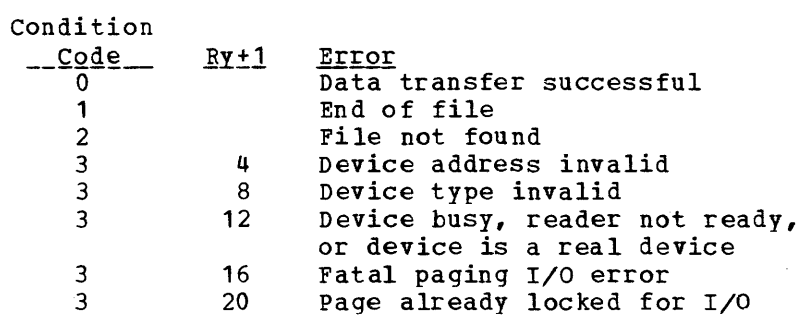

SUBCODE X'OOOO'

 $\sim$   $\sim$   $\sim$ 

 $Rx = start$  address of fullpage virtual buffer  $Ry = virtual spool reader address$ 

The specified device is checked for a file activated via DIAGNOSE. If one is found, the next fullpage buffer is made available to the virtual machine via a call to DMKRPAGT. If a file is not found, the chain of reader files is searched for a file for the calling user and connected to the virtual device for further reading. If no file is found, virtual condition code 2 is set. When the end of an active file is reached, the device status settinqs are tested for "spool continuous."' If not set, virtual condition code 1 is set, indicating end of file. If the device is set for continuous input, the active file is examined to determine whether or not it is a multiple-copy file. If is examined to determine whether or not it is a multiple-copy file. If it is not, the file is closed via DMKVSPCR and the reader chain is searched for another input file. If no other file is found, virtual condition code 1 is set. A specific DIAGNOSE X'14' Subcode X'OOOO' must be issued to get the first spooled page again.

Page of GC20-1S07-7 As Updated April 1, 19S1 by TNL GN25-0829

SUBCODE X'0004'

 $Rx = virtual$  address of a 13-doubleword buffer  $Ry = vittual spool reader address$ 

If the specified device is in use via diagnose; the VSPLCTL block is checked to see whether or not this is a repeated call for printer Checked to see whether or not this is a repeated call for printer<br>SFBLOKs. If it is, then the chain search continues from the point where the last SFBLOK was given to the virtual machine. In this case, cc = 1 the fast srblow was given to the virtual machine. In this case, cc - I<br>is set when there are no more print files. If this is the first call for an SFBLOK, or if there have been intervening calls for file reading, the spool input chain is searched from the beginning, and cc=2 is set if no files are found.

Note: The virtual buffer specified via Rx must not cross a page boundary or a specification exception will result.

SUBCODE X'OOOS'

 $Rx = virtual$  address of a 13-doubleword buffer  $Ry = vittual spool reader address$ 

Processing for subcode X'OOOS' is the same as for subcode X'0004', except that only card-image input files are processed.

MQte: For both subcode X'0004' and subcode X'0008', the format definition for a VM/370 SFBLOK can be found in the system macro library.

SUBCODE X'OOOC'

 $Rx = file$  identifier of requested file  $Ry = vittual spool reader address$ 

The spool input chain is searched for the file specified. If it is not found, cc=2 is set. If it is found, the file is moved to the head of the chain so that it will be the next file processed by any of the other fanctions.

SUBCODE X'0010'

 $Rx = new copy count for the active file$  $Ry = virtual spool reader address$ 

The specified device is checked for an active file. If no file is active, cc=2 is set. Otherwise, the copy COUNT for the file is set to the specified value, with a maximum of 255. If the specified count is not positive, a specification exception is generated. If the count is greater than 255, it is adjusted to module 256.

188 IBM VM/370 System Programmer's Guide

#### Page of GC20-1807-7 As Updated April **1,** 1981 by TNL GN25-0829

المناوب المتمرة والمتمرة

 $\tau_{\rm{max}}$  . The matrix

SUBCODE X'0014'

 $\sim 10^{11}$  and mass same  $\sim 1$ 

المتحدث المستحد

 $Rx = start$  address of virtual fullpage buffer Ry = virtual spool reader address

is a maximal ( ) and  $\hat{a}$  , we have the contribution of the maximal  $\hat{a}$ 

The specified device is checked for an active file. If no active file is found, cc=2 is set. otherwise, the VSPLCTL pointers are reset to the beqinning of the file.

SUBCODE X'0018'

 $Rx = start$  address of virtual fullpage buffer  $Ry = vittual spool reader address$ 

The specified device is checked for an active file. If no active file is found, cc=2 is set. Otherwise, the file is backspaced one record and the. record is given to the user as in subcode X'OOOO'. If the file is already positioned at the first record, the first record is given to the user.

SUBCODE x'001C'

 $\mathbf{I}$ 

 $Rx = virtual$  address of a 13-doubleword buffer  $Ry = vittual spool reader address$ 

Processing is the same as Subcode X'0008', except that only monitor spool files, as identified by the SFBMON flag is SFBFLAG2, can be handled.

SUBCODE x'0020'

Rx = start address of fullpage virtual buffer  $Ry = virtual spool reader address$ 

Processing is the same as Subcode  $X'$ 0000', except that only monitor spool files, as identified by the SFBMON flag in SFBFLAG2, can be handled.

```
Page of GC20-1S07-7 As Updated April 1, 19S1 by TNL GN25-0S29
```
SU BCODE X' OFFF'

 $\mathbf{I}$ 

 $Rx = virtual$  address of a 252-byte buffer  $Ry = spool file ID number$ 

If *Ry* is nonzero, the spool input chain is searched for a file with a matching ID number: If none is found or if one is found that is owned by a different virtual machine, cc=2 is set. The chain search is continued from the file that was found, or from the anchor if Ry is zero, for the next file owned by the caller, independent of file type, class, INUSE flag, etc. If none is found, cc=1 is set. Otherwise, the SFBLOK and the first record of the file (generally, the TAG) are copied to the caller's virtual storage buffer.

## **DIAGNOSE Code X'18' --Standard DASD I/O**

Input/output operations to a direct access device, of the type used by CMS, can be performed from a virtual machine using DIAGNOSE Code X'lS'. No I/O interrupts are returned by CP to the virtual machine; the DIAGNOSE instruction is completed only when the READ or WRITE commands associated with the DIAGNOSE are completed. The Rx register contains the virtual device address of the direct access device. The Ry register contains the address of a chain of CCWs. The CCW chain must be in a standard format that CP expects when DIAGNOSE Code X'18' is used, as<br>shown below. DIAGNOSE must not be used to read or write used to read or write record-overflow-formatted data. Register 15 must be loaded by the user with the number of READS or WRITEs in the CCW chain.

A typical CCW string to read or write two SOO-byte records is as follows:

SEEK,A,CC,6 SET SECTOR (not used for 2314/2319) SRCH,A+2,CC,5  $TIC$ , \*-8, 0, 0 RD or WRT,DATA,CC+SILI,SOO SEEK HEAD,B,CC,6 (omitted if HEAD number unchanged) SET SECTOR SRCH,B+2,CC,5  $TIC$ , \*-8, 0, 0 RD or WRT,DATA+SOO,SILI,SOO

A SEEK and SRCH arguments for first RD/WRT<br>B SEEK and SRCH arguments for second RD/WR SEEK and SRCH arguments for second RD/WRT

The condition codes and completion codes returned are as follows: cc=O I/O complete with no errors cc=1 Error condition. Register 15 contains one of the following: R15=1 Device not attached R1S=2 Device not 2319, 2314, 3330, 3340, or 3350 R15=3 Attempt to write on a read-only disk R15 5 Recempe to write on a read only alone R15=5 virtual device is busy or has an interrupt pending

cc=2 Error condition. Register 15 contains one of the following:  $R15=5$  Pointer to CCW string not doubleword-aligned. R15=6 SEEK/SEARCH arguments not within range of user's R15=7 READ/WRITE CCW is neither Read (06) nor Write (05) R15=8 READ/WRITE byte count=O R15=9 READ/WRITE byte count greater than 2048 R15=10 READ/WRITE buffer not within user's storage R15=11 The value in R15, at entry, was not a positive number R15=12 Cylinder number on seek head was not the same number as storage from 1 through 15, or was not large enough for the given CCW string. on the first seek. cc=3 Uncorrectable I/O error: R15=13

CSW (8 bytes) returned to user Sense bytes are available if user issues a SENSE command

# DIAGNOSE Code X'1C' -- Clear Error Recording Cylinders

Execution of DIAGNOSE Code X'1C' allows a user with privilege class F to clear the error recording data on disk. The DMKIOEFM routine performs the clear operation. The register specified as Rx contains a one-byte code value in the low-order byte as follows:

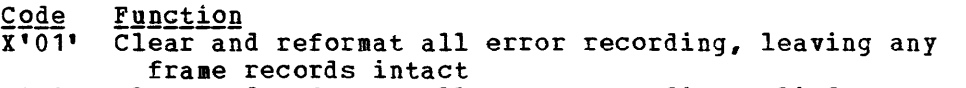

X'02' Clear and reformat all error recording cylinders. erasing both frame records and error records

## DIAGNOSE Code X'20' -- General I/O

With DIAGNOSE Code X'20', a virtual machine user can specify any valid ccw chain to be performed on a tape or disk device. (An exception: DIAGNOSE must not be used to read or write record-overflow-formatted data on DASD .achine; the commands in specified as contains the address of the CCW chain. devices.) No I/O interrupts are reflected to the virtual DIAGNOSE instruction is completed only when all I/O the specified CCW chain are finished. The register Rx contains the virtual device address. The Ry register

The CCWs are processed via DMKCCWTR through DMKGIOEX, providing full virtual I/O in a synchronous fashion (self-modifying CCWs are not permitted, however) to any virtual machine specified. Control returns to the virtual machine only after completion of the operation or detection of a fatal error condition. EREP support is provided for tape and DASD devices only; all other devices will present an error conditien in the PSW to the virtual user. Condition codes and error codes are returned to the virtual system.

The condition codes and error codes returned are as follows:

cc=O I/O completed with no errors

cc=l Error condition. Register 15 contains the following:

- R15=1 Device is either not attached or the virtual channel is dedicated.
- R15=5 Virtual device is busy or has an interrupt pending.
- cc=2 Exception conditions. following: Register 15 contains one of the
	- R15=2 Unit exception bit in device status byte=l R15=3 Wrong length record detected.

cc=3 Error Condition:

R15=13 A permanent I/O error occurred or an unsupported device was specified. The two rightmost positions of the user's Ry register contain the first two sense bytes

### **DIAGNOSE Code** X'24' -- **Device Type and Features**

DIAGNOSE Code X'24' requests CP to provide a virtual machine with identifying information and status information atout a specified virtual device. The virtual machine must specify the virtual device for which information is requested. CP returns information atout the virtual device and associated real device in the Rx, Ry, and Ry+1 registers. CP also provides a condition code identifying the specific device information returned to the virtual machine.

When a virtual machine issues DIAGNOSE Code X'24', the Rx register I must contain the virtual device address for which information is  $\vert$  requested or the value negative 1 (-1). Specify -1 when the device is a virtual console whose address is unknown to the virtual machine.

When CP returns control to the virtual machine, the Ry, Ry+1, and Rx registers contain device information. The Ry register contains information about the virtual device and the Ry+l about the real device. If -1 was specified and CP console, the Rx register contains information about the virtual console. register informaticn located the virtual

CP obtains device information from three control blocks: virtual device information from the virtual device block (VDEVBLOK), and real device information from the real device block (RDEVBLOK) and from NICBLOK. The following diagrams identify specific information returned by CP and show how to locate this information in the Rx, Ry, and Ry+1 registers. The symbolic names used in these diagrams are the symbolic names used with VDEVBLOK, RDEVBLOK, and NICBLOK in VM/370 Data Areas and  $\blacksquare$  Control Block Logic.

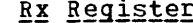

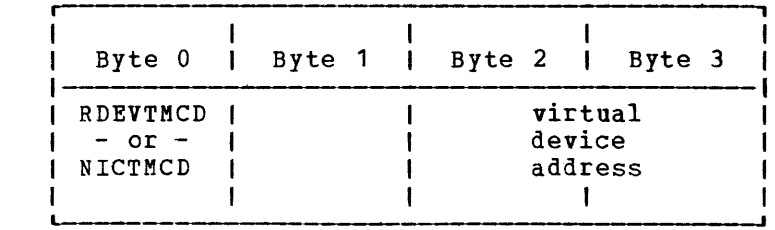

#### 192 IBM VMj370 System Programmer's Guide

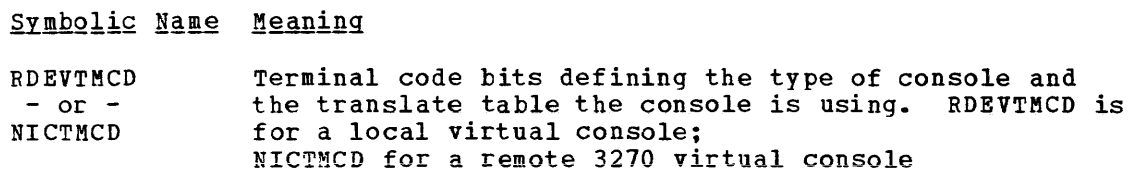

Ry Register

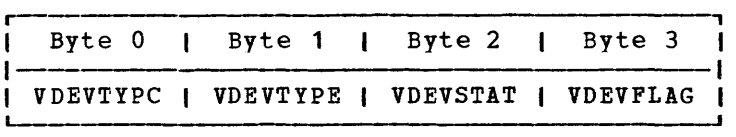

Symbolic Name Meaning

VDEVTYPC virtual device type class

VDEVTYPE virtual device type

VDEVSTAT virtual device status

VDEVFLAG Virtual device flags

l Ry +1 Register

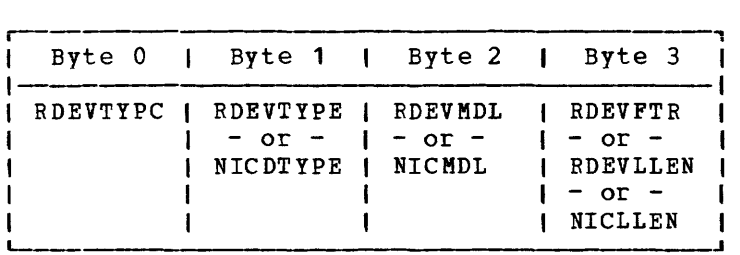

Symbolic Name Meaning

RDEVTYPC Real device type class

RDEVTYPE Real device type

RDEVMDL Real device model number

RD EVFTR Real device feature code for a device other than a virtual console

RDEVLLEN Current device line length for a local virtual console

NICDTYPE Real device type for a remote 3270 virtual console

NICMDL Real device model number for a remote 3270 virtual console

NICLLEN Current device line length for a remote virtual console

The following chart lists the condition codes CP can return for DIAGNOSE Code X'24', the meaning of each condition code, and the registers where data is returned.

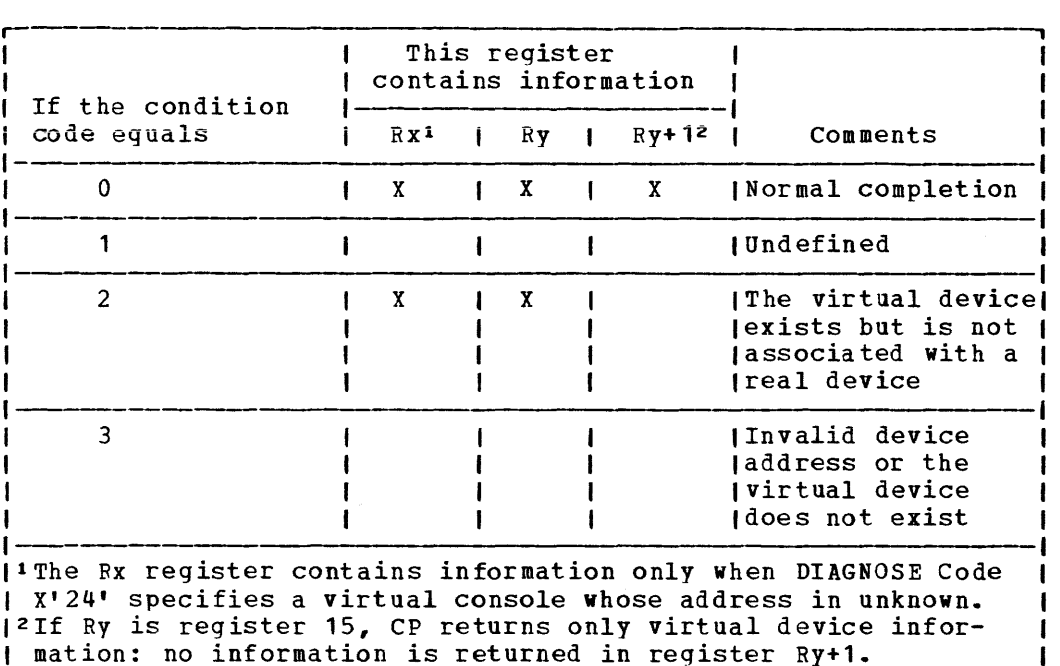

## **DIAGNOSE Code X'28' -- Channel Program Modification**

DIAGNOSE Code X'28' allows a virtual machine to correctly execute some channel proqrams modified after the Start I/O (SIO) instruction is issued and before the input/output operation is completed. The channel command word (CCW) modifications allowed are:

- A Transfer in Channel (TIC) CCW modified to a No Operation (NOP) CCW
- A TIC CCW modified to point to a new list of CCWs
- A NOP modified to a TIC CCW

When a virtual machine modifies a TIC CCW, it is modifying a virtual channel proqram. CP has already translated that channel program and is waiting to execute the real CCws. The DIAGNOSE instruction, with Code x'28', must be issued to inform CP of the change in the virtual channel program, so that CP can make the corresponding change to the real CCW program, so that the can make the corresponding change to the feal CCW<br>before it is executed. In addition, when a NOP CCW is modified to point before it is executed. In addition, when a NOF CC to a new list of CCWs, CP translates the new CCWs.

To be sure that the DIAGNOSE instruction is recognized in time to update the real CCW chain, the virtual machine issuing the DIAGNOSE instruction should have a high favored execution value and a low dispatching priority value. The CP SET command should be issued:

SET FAVORED xx

SET PRIORITY nn

194 IBM *VM/370* SYstem Programmer's Guide

where xx has a high numeric value and nn has a low numeric value. The virtual machine issuing the DIAGNOSE Code X'28' must be in the supervisor mode at the time it issues the DIAGNOSE instruction.

When DIAGNOSE Code X'28' is issued, the Rx register contains the address of the TIC or NOP CCW that was modified by the virtual machine. The Ry register contains the device address in bits 16 through 31. Rx and Ry cannot be the same register. The addresses specified in the Rx register, the new address in the modified TIC CCW, and the new CCW list to which the modified TIC CCW points must all be addresses that appear real to the virtual machine: CP knows these addresses are virtual, but the virtual machine thinks they are real.

The condition codes (cc) and completion codes are as follows:

- cc=O The real channel program was successfully modified; register 15 contains a zero.
- cc=1 There was probably an error in issuing the DIAGNOSE instruction. Register 15 (R15) contains one of the following completion codes:

R15=1 The same register was specified for Rx and Ry.

- R15=2 The device specified by the Ry register was not found.
- R15=3 The address specified by the Rx register was not within the user's storage space.
- R15=4 The address specified by the Rx register was not doubleword aligned.
- R15=5 A CCW string corresponding to the device (Ry) and address (Rx) specified was not found.
- R15=6 The CCW at the address specified by the Rx register is not a TIC nor a NOP, or the CCW in the channel program is not a TIC nor a NOP.
- R15=7 The new address in the modified TIC CCW is not within the user's storage space.
- R15=8 The new address in the modified TIC CCW is not doubleword aligned.
- cc=2 The real channel program cannot be modified because a channel end or device end already occurred. Register 15 contains a 9. The virtual machine should restart the modified channel program.

## **DIAGNOSE Code** X'2C' -- **Return DASD Start of LOGREC**

Execution of DIAGNOSE code  $X^{\dagger}2C^{\dagger}$  allows a user with privilege class  $C_{\ell}$ E, or F to find the location on the disk of the error recording area, the number of error recording cylinders, and the location of the first error record.

The register specified as Rx contains a one-byte code in the low-order byte, indicating the function to be performed:

- X'01' Return the DASD location of the start of the error recording area, and the number of error recording cylinders.
- X'02' Return the HDRSTART value (DASD location of first error record) •
- X'04' Return indication of whether there are frame records on the error recording cylinders.

Page of GC20-1807-7 As Updated Aug 1, 1979 by TNL GN25-0492

On return to the issuer of DIAGNOSE '2C':

If code '01' is specified: Register Rx will contain the DASD location (in VM/370 control program internal format) of the start of the error recording area. Ry contains, in the low-order halfword, the number of error recording cylinders.

If code '02' is specified; Register Rx will contain the DASD location of the first error record (in CCPD format). The value actually points to the last frame record written, or record 2 if no frame records present.

If code '04' is specified: Register Ry will contain a X'02' in the low-order byte if frame records are present on the error recording cylinders; X'OO' if no frame records present.

Note: Codes '02' and '04' may both be specified (code '06') on invoking DIAGNOSE. Eoth an Rx and Ry value must be specified.

# **DIAGNOSE Code X'30' -- Read One Page of lOGREC Data**

Execution of DIAGNOSE Code X'30' allows a user with privilege class C, E, or F to read one page of the system error recording area. The register specified as Rx contains the DASD location (in VM/370 control<br>program internal format) of the desired record. The Ry register program internal format) of the desired record. The Ry register contains the virtual address of a page-size buffer to receive the data. The DMKRPAGT routine supplies the page of data. The condition codes returned are:

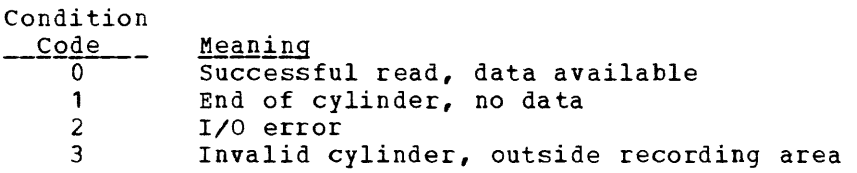

## **DIAGNOSE Code X'34' -- Read System Dump Spool**  F i I e

A user with privilege class C or E can read the system spool file by issuing a DIAGNOSE Code X'34' instruction. However, this Diagnose Code cannot read spool files that contain VMDUMP records -- use DIAGNOSE Code X'14' for this purpose. If a program attempts to use DIAGNOSE Code X'34' to read VMDUMP records, CP returns a condition code of 2. The register specified as Rx contains the virtual address of a page-size buffer to receive the data. The Ry register, which must not be register 15, contains the virtual address of the spool input card reader. Ry+1, on return, may contain error codes as follows:

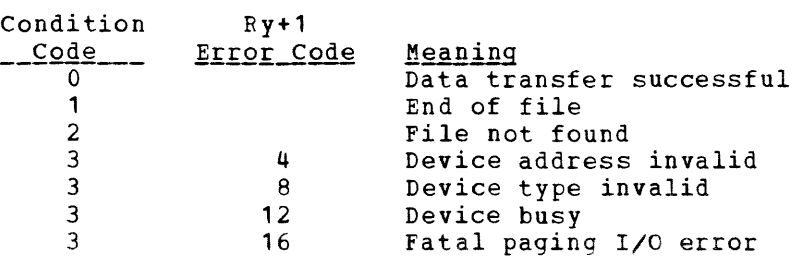

The DMKDRDMP routine searches the system chain of spool input files for the dump file belonging to the user issuing the DIAGNOSE instruction. The first (or next) record from the dump file is provided to the virtual machine via DNKRPAGT and the condition code is set to zero. The dump file is closed via VM/370 console function CLOSE.

### DIAGNOSE Code X'38' -- Read System Symbol Table

Execution of DIAGNOSE Code X'3S' causes the routine DMKDRDSY to read the system table into storage. The register specified as Rx contains the address of the page buffer to contain the symbol table.

### DIAGNOSE Code X'3C' -- VM/370 Directory

Execution of DIAGNOSE Code X'3C' allows a user to dynamically update the V8/370 directory. The register specified as Rx contains the first 4 bytes of the volume identification. The first two bytes of Ry contain the last 2 bytes of the volume identification. The routine DKKUDRDS dynamically updates the directory.

## I DIAGNOSE Code X'48' -- Issue SVC 76 From a Second <sup>1</sup> Level VM/370 Virtual Machine

A second level VM/370 operating system issues SVC 76 using this DIAGNOSE. SVC 76 handles *IIC* error recording for virtual operating systems. For instance, a virtual machine issues SVC 76 to record data about hardware errors that occur on devices dedicated to it.

Rl is the Rx register. The By register is not used in this DIAGNOSE. R1 must contain either of two values:

X'04' ind1cates an SVC 76 request from a VM/370 virtual machine  $\mathbf{I}$ 

X'08' indicates that a VM/370 virtual machine issued DIAGNOSE X' 48'

Ŧ

CP checks first for the X'04' value. If it is present, CP sets  $\mathbf{I}$ VMSPMFLG in the virtual machine's VMBLOK to X'04' and processes the SVC 76 request on behalf of the virtual machine.

If R1 contains a X'08' value, CP sets machine's VMBLOK to X'08'. It then reflects virtual machine. The virtual machine then recording. VMSPMFLG the SVC handles in the virtual 76 back to the its own error

For more information on SVC 76 and I/O error recording procedures, I refer to YM/370 OLTSEP and HITOI Recording Guide, GC20-1809.

## DIAGNOSE Code X'4C' -- Generate Accounting Records for the Virtual User

This code can be issued only ty a user with the account option (ACCT) in his directory.

Rx contains the virtual address of either a 24-byte parameter list identifying the "charge to" user, or a variable length data area that is to be punched into the accounting card. The interpretation of the address is based on a hexadecimal code supplied in Ry. If the virtual address represents a parameter list, it must be doubleword aligned; if it represents a data area, the area must not cross a page boundary. If Rx is interpreted as pointing to a parameter list and the value in Rx is zeros, the accounting card is punched with the identification of the user issuing the DIAGNOSE instruction.

Ry contains a hexadecimal code interpreted by DMKHVC as

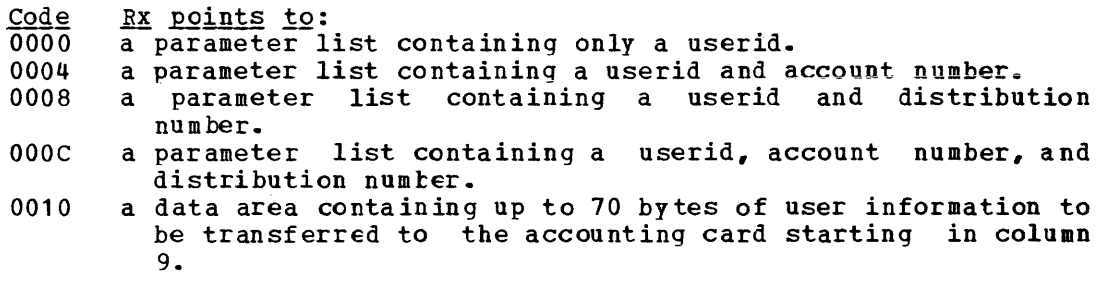

Note: If Ry contains X'0010', By cannot be register 15.

Ry+1 contains the length of the data area pointed to by Rx. If Rx points to a parameter list (Ry not equal to  $X'$ 0010'), Ry+1 is ignored.

DMKHVC checks the VMACCOUN flag in VMPSTAT to verify that the user has the account option and if not, returns control to the user with a condition code of one.

If By contains a code of X'0010', DMKHVC performs the following checks:

- If the address specified in Rx is negative or greater than the size of the user's virtual storage, an addressing exception is generated.
- If the combination of the address in Rx and the length in Ry+1 indicates that the data area crosses a page boundary, a specification exception is generated.
- If the value in Ry+l is zero, negative, or greater than 70, a specification exception is generated.

If both the virtual aodress and the length are valid, DMFREE is called to obtain storage for an account buffer (ACNTBLOK) which is then initialized to blanks. The userid of the user issuing the DIAGNOSE instruction is placed in columns 1 through 8 and an accounting card<br>identification code of "CO" is placed in columns 79 and 80. The user identification code of "CO" is placed in columns 79 and 80. data pointed to by the address in Rx is moved to the accounting card starting at column 9 for a length equal to the value in Ry+1. A call to DMKACOQU queues the ACNTBIOR for real output. If a real punch is available, DMKACOPU is called to punch the card; otherwise, the buffer is stored in main storage until a punch is free. DMKHVC then returns control to the user with a condition code of zero.

If By contains other than a X'0010' code, control is passed to DMKCPV to generate the card. DMKCPV passes control to DMKACO to complete the "charge to" information; either from the User Accounting Block (ACCTBLOK), if a pointer to it exists, or from the user's VKBLOK. DMKCPV then punches the card and passes control back to DMKHVC to release the storage for the ACCTBIOK, if one exists. DMKHVC then checks the parameter list address for the following conditions:

• If zero, control is returned to the user with a condition code of zero.

• If invalid, an addressing exception *is* generated.

 $\sim$   $\sim$ 

 $\left\langle \ldots, \ldots, \ldots, \ldots, \ldots \right\rangle$ 

**Construction** 

• If not aligned on a doubleword boundary, a specification exception is generated.

 $\sim$   $\sim$ 

For a parameter list address that is nonzero and valid, the userid in the parameter list is checked against the directory list and if not found, control is returned to the user with a condition code of two. If the function hexadecimal code is invalid, control is returned to the user with a condition code of three. If both userid and function hexadecimal code are valid, the User Accounting Block (ACCTBLOK) is built and the userid, account number, and distribution number are moved to the block from the parameter list or the User Machine Block belonging to the userid in the parameter list. Control is then passed to the user with a condition code of zero.

 $\sim 50$ 

This page left blank

# DIAGNOSE Code X'50' -- Save the 370X Control Program Image

DIAGNOSE Code X'SO' (Privilege class A, B, or C only) invokes the CP module D8KSNC to (1) validate the parameter list and (2) write the page-format image of the 370X control program to the appropriate system voiume.

When a 370X control program load module is created, the CMS service program SAVENCP builds a communications controller list (CCPARM) of control information. It passes this information to CP via a DIAGNOSE Code X'SO'.

The register specified as Rx contains the virtual address of the parameter list (CCPARM). The Ry register is ignored on entry.

Upon return, the Ry register contains the following error codes:

- Code Meaning
	- 044 'ncpname' was not found in system name table.
- 171 System volume specified not currently available.
- 178 Insufficient space reserved for program and system control information.
- 179 System volume specified is not a CP-owned volume.
- 435 Paging error while writing saved system.

# DiAGNOSE Code X'54' -- Control the Function of the PA2 Function Key

DIAGNOSE Code X'54' controls the function of the PA2 function key. The PA2 function key can be used either to simulate an external interrupt to a virtual machine or to clear the output area of a display screen.

The function performed depends upon how Rx is specified when DIAGNOSE Code X'S4' is issued. If Rx contains a nonzero value, the PA2 key simulates an external interrupt to the virtual machine. If Rx contains a value of zero, the PA2 key clears the output area of the display screen.

The external interrupt is simulated only when the display screen is in the VM READ, HOLD, or MORE status and the TERMINAL APL ON command has heen issued.

# DIAGNOSE Code X'58' -- 3270 Virtual Console Interface

Execution of DIAGNOSE Code X'S8' allows a virtual machine to display large amounts of data on a 3270 in a very rapid fashion. It is possible to display the entire 3270 screen with one write operation instead of 22 writes (one for each line in the output area of a 3270 screen).

The register specified as Rx contains the address of the console CCW string. The Ry register contains (in bits 16 through 31) the device address of the virtual console.

To specify the display CCi, use the following assembler language instructions:

DS OD DC X'19', AL3 (dataddr), AL1(flags), AL1(ctl), AL2(count)

#### where:

đ

dataddr is the beginning address of the data to be displayed.

- flags is the standard CCW flag field with the suppress incorrect length indication (5LI) bit on.
- ctl is a control byte that indicates the starting output display line. If the high order bit is on, the entire 3270 output display area is erased before the new data is displayed. A value of X'FF' clears the screen, but writes nothing.

count is a two byte field indicating the number of bytes to be displayed. The 3278-2A display console can display a maximum of 1440 bytes; all other display consoles can display a maximum of 1760 bytes.

When the DIAGNOSE is executed with a valid CCW string, a buffer (whose length is the number of bytes specified by  $count$ ) is built in</u> free storage. The data pointed to by  $\frac{diagd}{dt}$  is loaded into the buffer. Data chaining may be specified in the CCW to link noncontiguous data areas; however, command chaining is an end of data indication for the current buffer.

Using the starting output line (ctl) and the number of bytes of output (count), CP checks that the data will fit on the screen. CP then does the display. A zero condition code indicates the I/O operation completed successfully; a nonzero condition code indicates an I/O error occurred.

*!Qte:* An I/O error occurs when the display screen is placed in MORE status and the PA2 key is pressed to allow screen display.

## **DIAGNOSE Code X'5C' -- Error Message Editing**

Execution of DIAGNOSE Code X'SC' causes the editing of an error message according to the user's setting of the EM5G function:

Rx contains the address of the message to be edited.

Ry contains the length of the message to be edited.

DMKHVC tests the VMMLEVEL field of the VMBLOK and returns to the caller with Rx and Ry modified as follows:

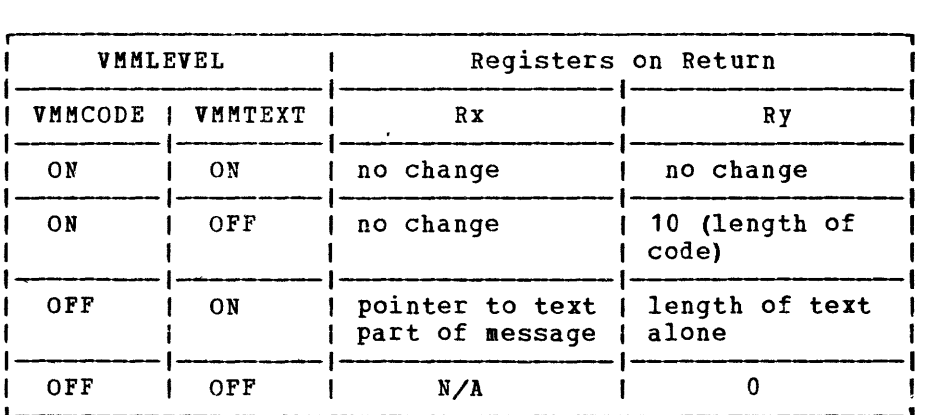

Note: DIAGNOSE Code X'5C' does not write the message; it merely rearranges the starting pointer and length. For CMS error messages, a console write is performed following the DIAGNOSE unless Ry is returned with a value of O.

## **DIAGNOSE Code X'60' -- Determining the Virtual Machine Storage Size**

Execution of DIAGNOSE Code X'60' allows a virtual machine to determine its size. On return, the register specified as Rx contains the virtual machine storage size.

## DIAGNOSE Code X'64' -- Finding, Loading, and **Purging a Named Segment**

Execution of DIAGNOSE Code X'64' controls the linkage of discontiguous saved segments. The type of linkage that is performed depends upon the function subcode in the register specified as Ry.

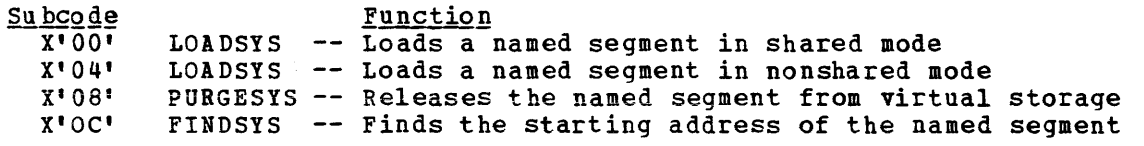

The register specified as Rx must contain the address of the name of the segment. The segment name must be 8 bytes long, on a doublevord boundary, left justified, and padded with blanks.

#### The LOADSYS Function

When the LOADSYS diagnose function is executed, CP finds the system name table entry for the segment and builds the necessary page and swap tables (two sets one for each processor, when running in attached processor mode). CP releases all the virtual pages of storage that are to contain the named segment and then loads the segment in those virtual pages. When the LOADSYS function is executed, CP expands the virtual machine size dynamically, if necessary. CP also expands the segment tables to match any expansion of virtual storage.

When LOADSYS executes successfully, the address of where when boabbits executes successfully, the address of where<br>segment was loaded is returned in the register specified as the LOA05Y5 function loads a segment in shared mode, instruction and branch tracing if either was active. the named Rx. When it resets

After a LOA05Y5 function executes, the storage occupied by the named segment is addressable by the virtual machine, even if that storage is beyond the storage defined for the virtual machine. However, any storage beyond that defined for the virtual machine. However, any defined for the named segment is not addressable. Figure 24 shows the virtual storage that is addressable before and after the LOAOSY5 function executes.

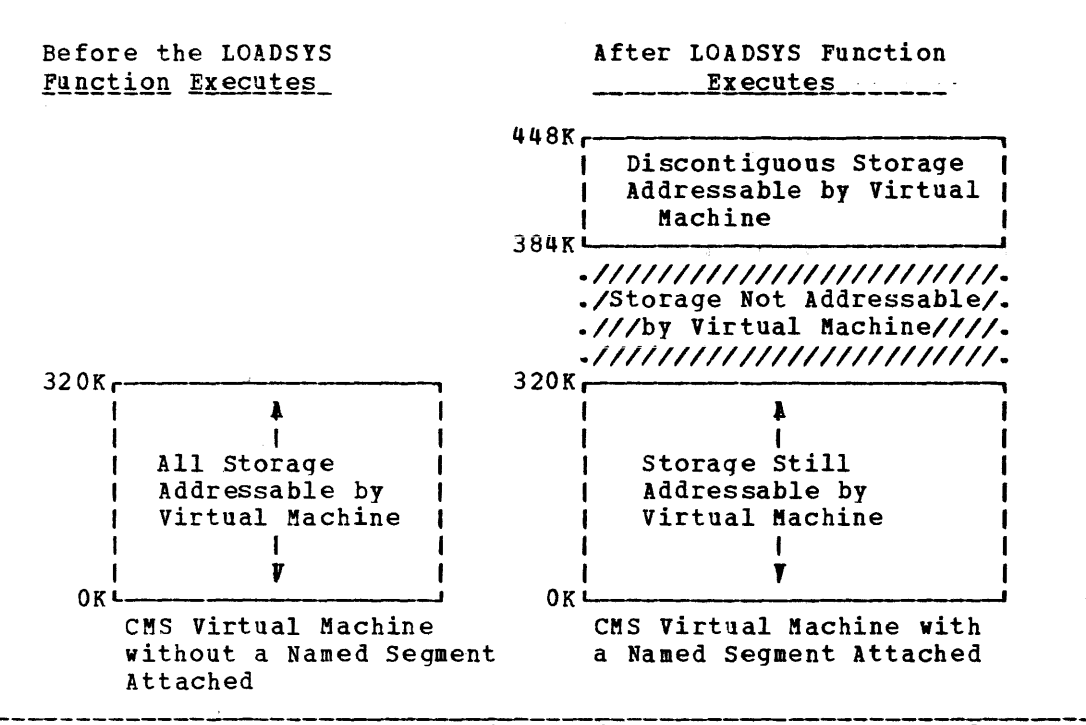

Figure 24. Addressable Storage Before and After a LOADSYS Function

When you save a named segment that is later loaded by the LOADSYS function, you must be sure that the addresses at which segments are saved are correct and that they do not overlay required areas of storage in the virtual machine. This is crucial because the LOADSYS function invokes the PURGESYS function before it builds the new page and swap tables. CP purges all saved systems that are overlayed in any way by the saved system it is loadinq.

A condition code of 0 in the PSW indicates that the named segment was loaded successfully; the Rx register contains the load address.

A condition code of 1 in the PSW indicates the named segment was loaded successfully within the defined storage of the virtual machine. The Rx reqister contains the address at which the named segment was loaded. The Ry register contains the ending address of the storage released before the named segment was loaded.

Note: CMS only allows named segments to be attached beyond the defined size of the virtual machine.

A condition code of 2 in the PSW indicates the LOADSYS function did not execute successfully. Examine the return code in the RV register to determine the cause of the error.

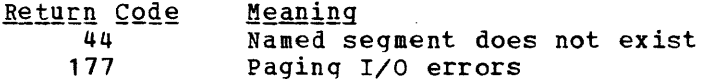

April 1, 1981

The PURGESYS Function

When the PURGESYS function is executed; CP releases the storage, and associated page and swap tables, that were acquired when the associated page and swap capies, that were acquired when the<br>corresponding LOADSYS function was executed. If the storage occupied by the named segment was beyond the defined virtual machine storage size, that storage is no longer addressable by the virtual machine.

When a PURGESYS function is executed for a segment that was loaded in nonshared mode, the storage area is cleared to binary zeros. If PURGESYS is invoked for a named segment that was not previously loaded via LOADSYS, the request is ignored.

A condition code of 0 in the PSW indicates successful completion.

A condition code of 1 in the PSW indicates that the named segment was not found in the virtual machine.

A condition code of 2 in the PSW an'd a return code of 44 in the Ry register indicate that the named segment either does not exist or was not previously loaded via the LOADSYS function.

#### The FINDSYS Function

When the FINDSYS function is executed, CP checks that the named segment exists and that it has not been loaded previously.

A condition code of 0 in the PSW indicates that the named segment is already loaded. The address at which it was loaded is returned in the register specified as Rx and its highest address is returned in the Ry reqister.

A condition code of 1 in the PSW indicates that the named segment exists but has not been loaded. In this case, the address at which the named segment is to be loaded is returned in the register specified as Rx and the hiqhest address of the named segment is returned in the Ry register.

A condition code of 2 in the PSW indicates the FINDSYS function did not execute successfully. Examine the return code in the Ry register to determine the error that occurred.

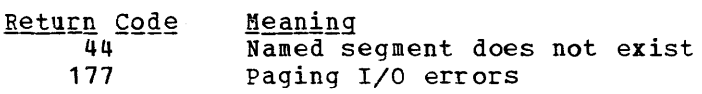

the second second

# **DIAGNOSE Code X'68' -- Virtual Machine Communication Facility (VMCF)**

The DIAGNOSE Code X'68' is used by a virtual machine to initiate a subfunction of the Virtual Machine Communication Facility (VMCF). The qeneral register specified as Rx contains the virtual address, doubleword aligned, of a parameter list (VMCPARM). One of the entries in this parameter list is a - subfunction code, specifying the particular request being initiated. The subfunctions and their codes are:

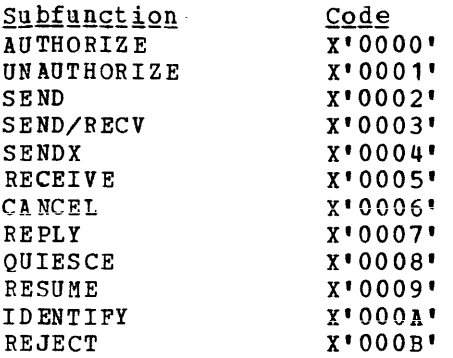

A description of all the fields of the VMCPARM is contained in the section "Virtual Machine Communication Facility."

The general register specified as R<mark>y will contain the return code</mark> upon completion of DIAGNOSE X'6S' or the detection of an error condition. The return codes are contained in the section "Virtual Machine Communication Facility."

Rx and RV can be any general register, RO through R1S. They may also. be the same register.

## **DIAGNOSE Code** X'74' -- **Saving or Loading a 3800 Named System**

DIAGNOSE Code X'74' is invoked to save an image library as a 3S00 named system or to load a named system into virtual storage when that named system is required by the 3S00 printer.

When the DIAGNOSE Code X'74' is invoked, the Rx, Rx+1, Ry, and Ry+1 registers must contain the following:

- Registers Rx and Rx+1 must contain the eight-character name of the system to be saved or loaded, left-justified and padded with blanks.
- Register Ry must contain the virtual address at which to start savinq or loading the named system.
- Register Ry+1 must contain a X'00' in the high order byte if a LOAD<br>operation is required, and a X'04' for a SAVE operation. The operation is required, and a X'04' for a SAVE operation. remainder of the register must contain the number of bytes to be saved or loaded into virtual storage.

A specification exception occurs if Register 1S is specified in either Rx or RV, or if the virtual address specified in Ry is not on a page boundary. If the area to be saved or loaded extends beyond the user's virtual storage, an addressing exception occurs. Finally, a privileged operation exception results if the user does not have<br>privileged class A, B, or C. These exceptions cause abnormal privileged class  $A$ ,  $B$ , or  $C$ . termination (abend) and the user is notified.

When DIAGNOSE Code X'74' processinq completes, one of the following condition codes is placed into register Ry and returned to CP:

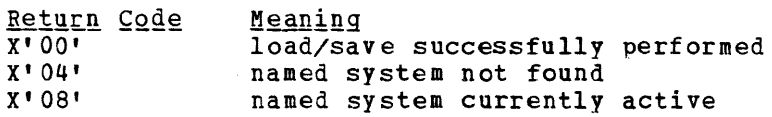

204 IBM VM/370 System Programmer's Guide

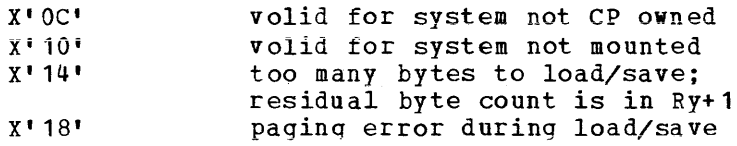

## **DIAGNOSE Code X'78' -- MSS Communication**

DIAGNOSE Code X'18' is used to communicate with the VK/370 control program about MSS volume mounts and demounts. The Ry register contains a subfunction code. The valid subfunction codes and their meanings are:

- X'OO' The virtual machine issuing the DIAGNOSE instruction 1S running OS/VS with MSS support and the DMKMSS program for KSS communication. The Rx register contains the device address of the virtual machine's MSS communicator virtual device.
- X'04' The virtual machine is ready to process an KSS request. The MSSCOM block representing the request should be placed at the virtual machine address indicated by the Rx register.
- X'08' An MSS request represented by the MSSCOM block located at the virtual machine address indicated by the Rx register has been accepted by the MSC.
- X'OC' An MSS request represented by the MSSCOM block located at the virtual machine address indicated by the Rx register has been rejected by the MSC.
- X'10' The DMKMSS program will no longer be available to process MSS requests.

I • X'14' - The DMKMSS program has created a list of all VUAs associated with this processor (cpuid) and requests CP to build its shared and , non-shared SDG tables from that list.

If the DIAGNOSE Code X'78' is specified incorrectly, CP terminates the user program with one of the following exceptions:

 $\mathbf{I}$ ETTOT Return (DMKHVC)

Protection Exception - No DMKSSS module exists  $\mathbf{I}$ 

Specification Exception - MSSCOM crosses a page  $\mathbf{I}$ 

DIAGNOSE Code X'18' condition codes and return codes are:

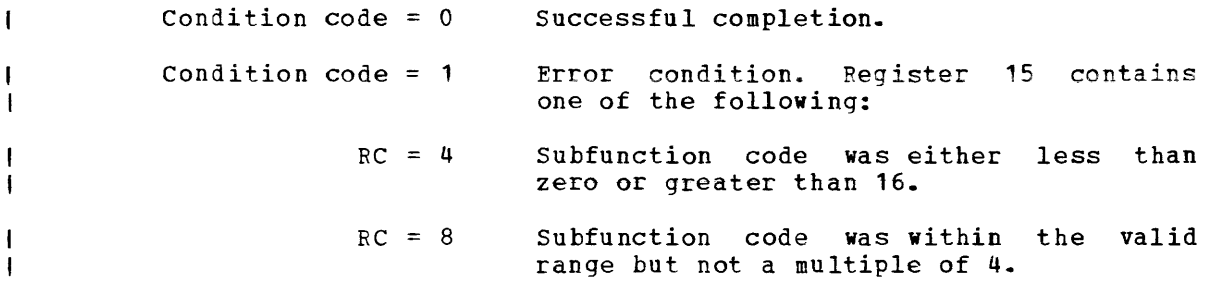

Part 2. Control Program (CP) 205

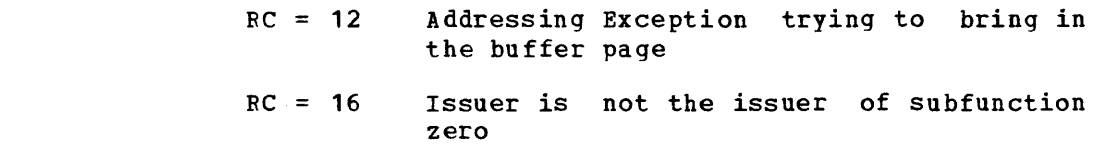

### DIAGNOSE Code X'84' -- Directory Update In-Place

DIAGNOSE Code X'84' enables a class B user to replace certain data in any entry of the VM/370 directory. The user must specify the directory entry and may replace the following data:

logon password

I  $\mathbf{I}$  $\mathbf{I}$ 

- virtual machine storage size
- maximum virtual machine storage size
- privilege classes
- dispatching priority
- logical editing symbols
- initial program load (IPL) system
- account number
- distribution word
- user options
- minidisk access mode
- minidisk read, write, or multiple password

with the exception of the account number, all changes to the entry take effect the next time the USEBID associated with the entry logs onto VK/370. The account number may be updated such that the change (1) takes effect immediately, (2) takes effect immediately but is temporary lasting only until the USERID is logged off, or (3) takes effect the next time the USERID associated with the entry is logged on.

DIAGNOSE Code X'84' cannot add new entries to the directory, cannot delete existing entries, nor can it alter directory user-description statements. It can only replace existing directory data. Data is replaced in the form of the directory created by the directory service program, that is, in VM/370 control blocks.

For a detailed description of the directory data, see the  $\underline{v}$  M/370 I Planning and System Generation Guide.

When DIAGNOSE Code X'84' is issued, the Rx register must point to a variable length parameter list and the Ry register must specify, in bytes, the length of the list. The parameter list contains an area of<br>fixed length followed by an area of variable length. Data in the fixed length followed by an area of variable length. fixed-length area identifies the directory entry to be updated, the password of the USERID associated with the entry, and the data field to be replaced in the directory entry. The variable-length area contains replacement data for the directory entry. All entries in the parameter list must contain unpacked, EBCDIC data.

The parameter list is organized as follows:

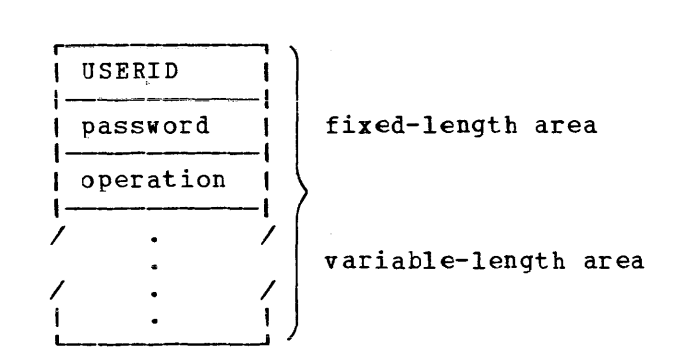

#### Fixed-length area

#### USERI D

The USERID of the user whose directory entry will be updated. This is an eight-character, left-justified value and must be padded with blanks.

#### password

The current password of the USERID whose directory entry will be updated. This is an eight-character, left-justified value and must be padded with blanks.

#### operation

An eiqht-byte, left-justified character string that identifies the data that is to be replaced in the directory entry. Valid values and the data that each identifies for replacement are defined in the description of the variable-length area which follows.

#### Variable-length area

The following diagram shows for each value of the operation field, (1) the data that must be in the variable-length area of the parameter list, and (2) the format and characteristics of the data.

April 1, 1981

 $\sim$   $\epsilon$ 

 $\mathcal{L}^{\text{max}}_{\text{max}}$  and  $\mathcal{L}^{\text{max}}_{\text{max}}$ 

April 1, 1981

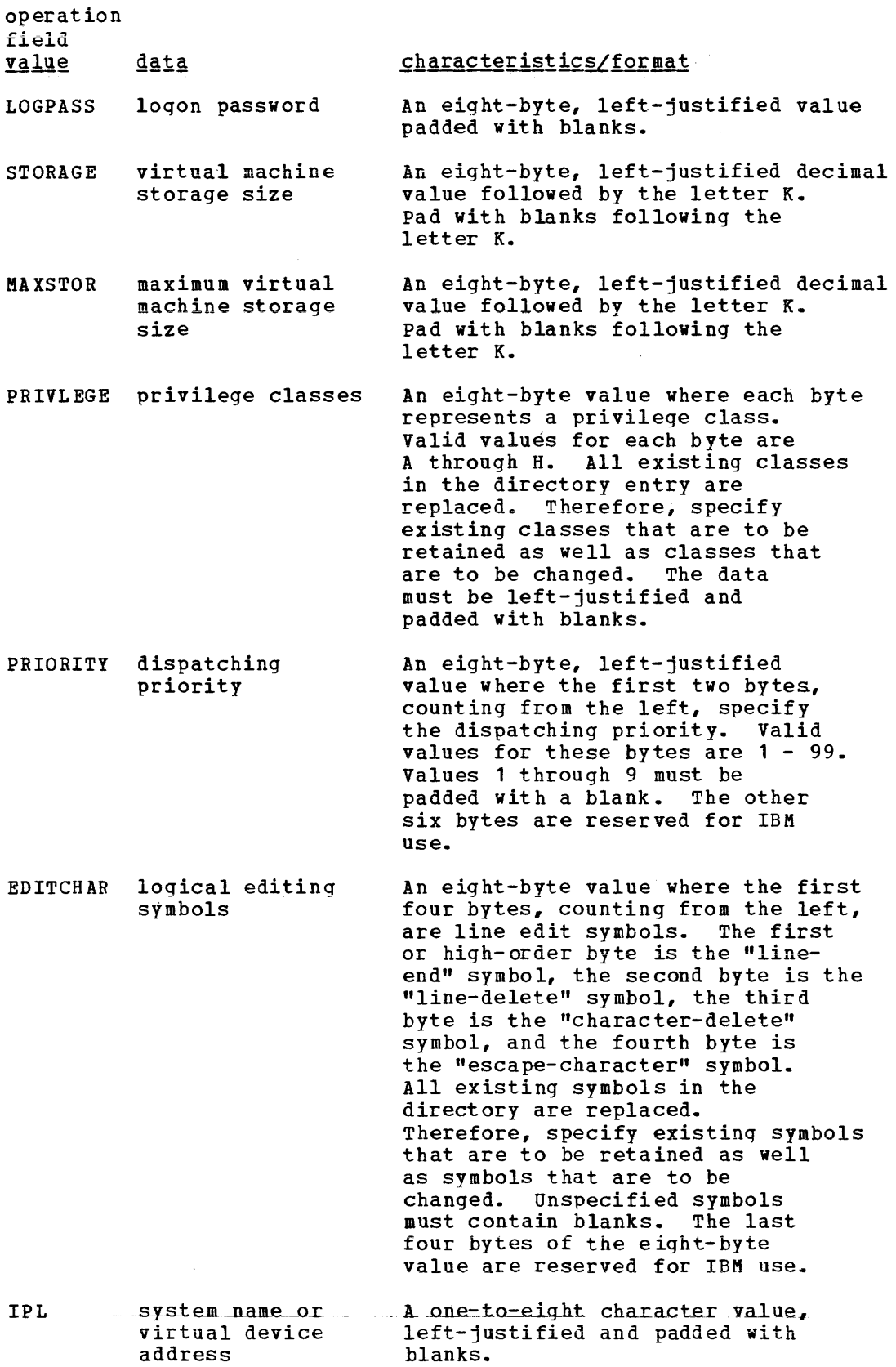

 $\mathcal{L}(\mathbf{z})$  , and  $\mathcal{L}(\mathbf{z})$  , and

 $\sim$   $\sim$   $\sim$   $\sim$ 

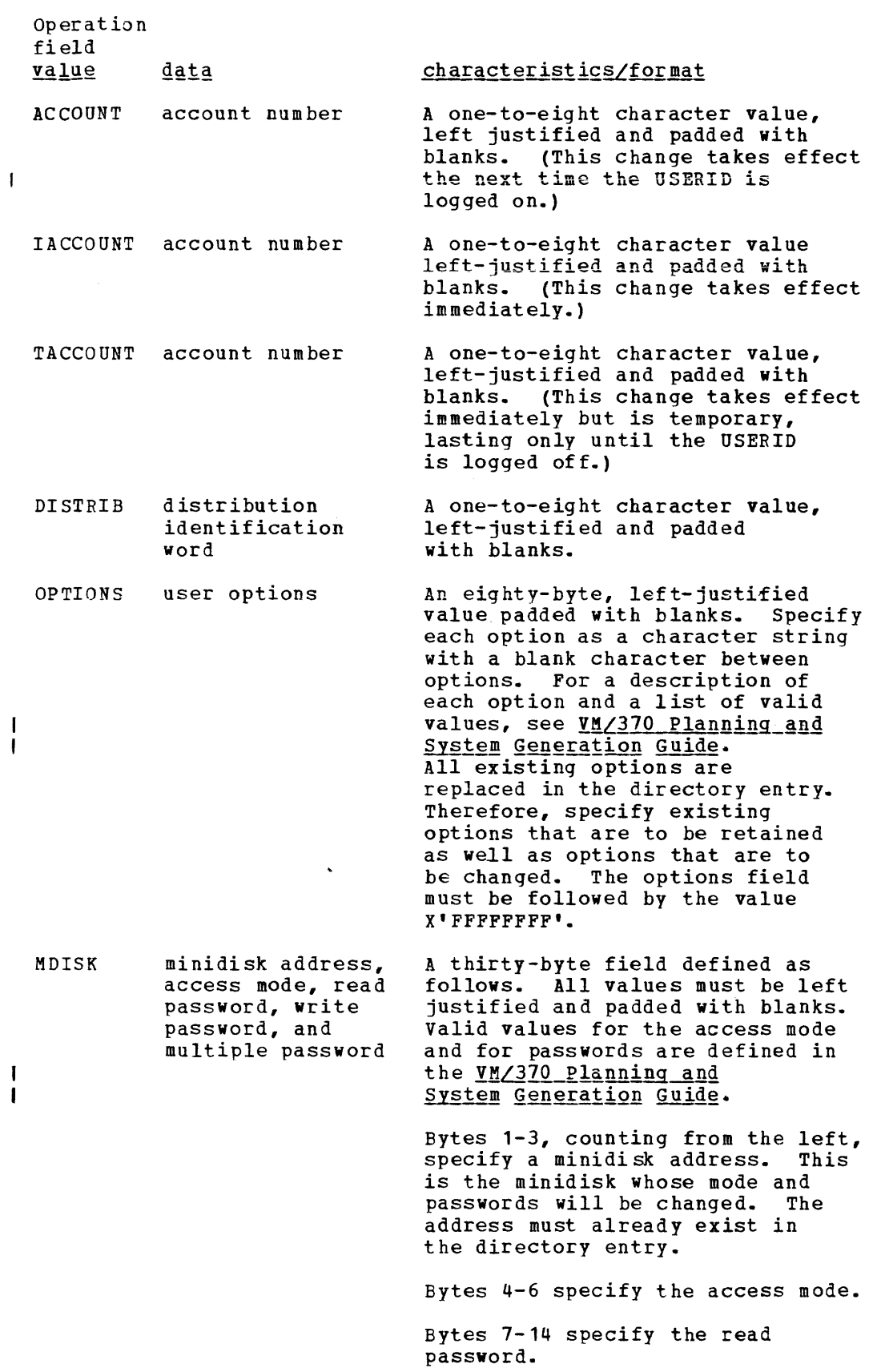

Operation field yalug <u>data</u>

 $\mathbf{I}$ 

 $\mathbf{I}$  $\mathbf{I}$  characteristics/format

Bytes 15-22 specify the write password.

Bytes 23-30 specify the multiple password.

The access mode, the read password, the write password, and the multiple password are replaced in the directory entry. Therefore, specify existing values that are to be retained as well as values that are to be changed.

Before control is returned to the virtual machine, DIAGNOSE Code Before control is feculied to the virtual machine, biashops code<br>X'84' sets a condition code and, if errors were detected, a return code in the Ry register. The condition codes and return codes are defined as follows:

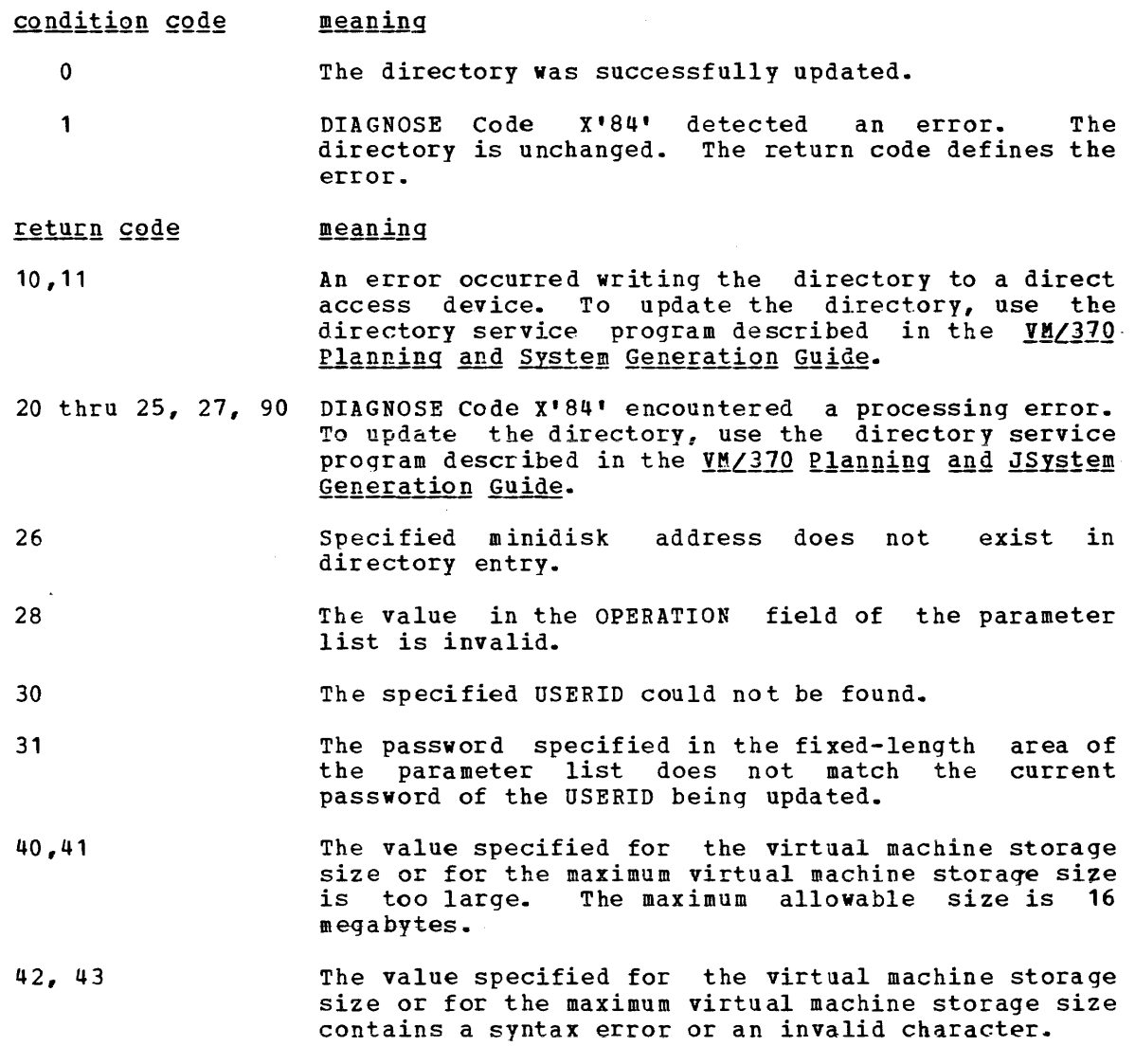

Page of GC20-1807-7 As Updated April 1, 1981 by TNL GN25-0829

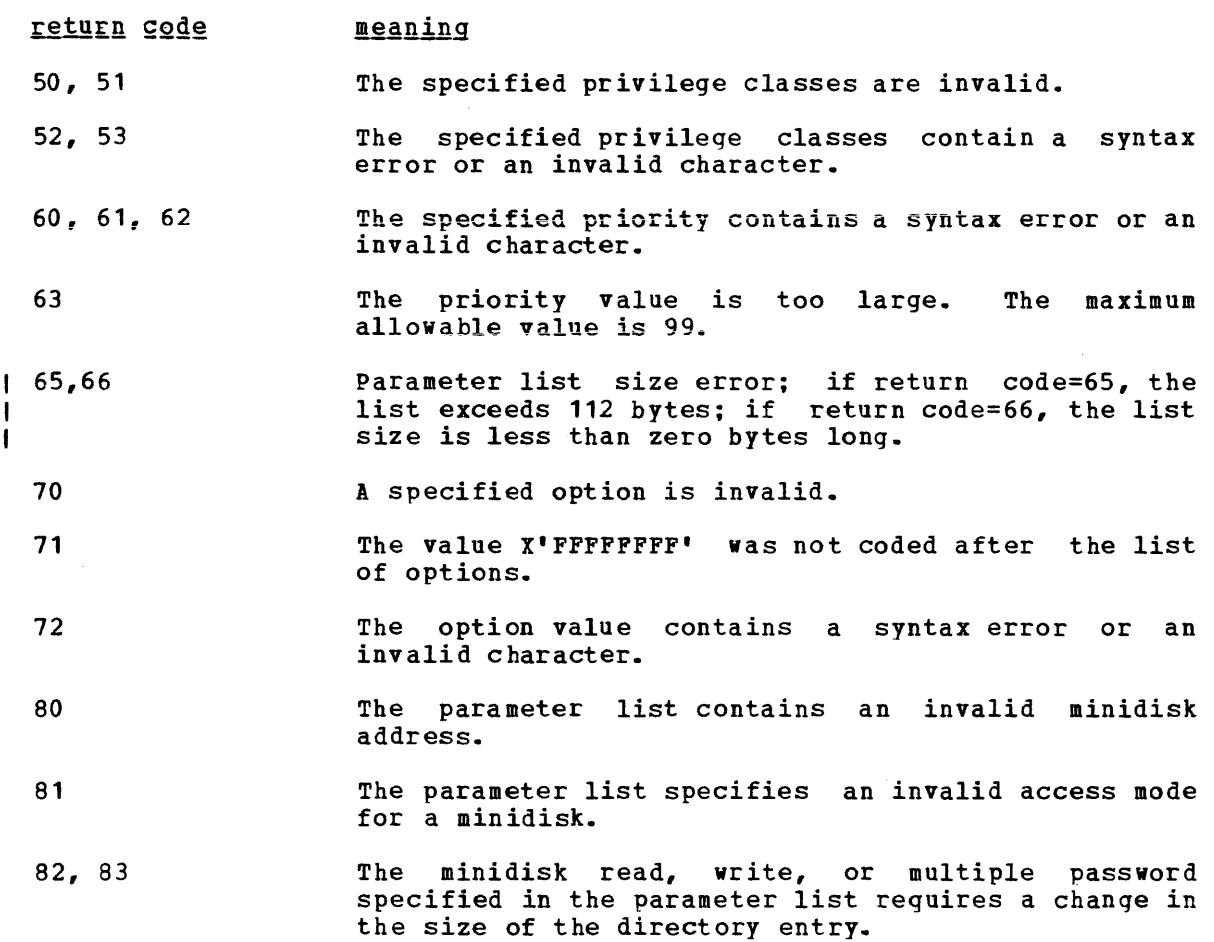

# **CP Conventions**

# **CP Coding Conventions**

The following are coding conventions used by CP modules. This information should prove helpful if you debug, modify, or update CP.

1. FORMAT:

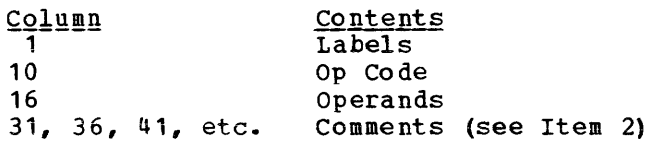

2. COMMENT:

Approximately 75 percent of the source code contains comments. sections of code performing distinct functions are separated from each other by a comment section.

3.. CONSTANTS:

Constants follow the executable code and precede the copy files and/or macros that contain DSECTs or system equates. Constants are defined in a section followed by a section containing initialized working storage, followed by working storage. Each of these sections is identified by a comment. Wherever possible for a module that is greater than a page, constants and working storage are within the same page in Which they are referenced.

- 4. No proqram modifies its own instructions during execution.
- 5. No program uses its own unlabeled instructions as data.
- 6. REGISTER USAGE:

For CP, in general

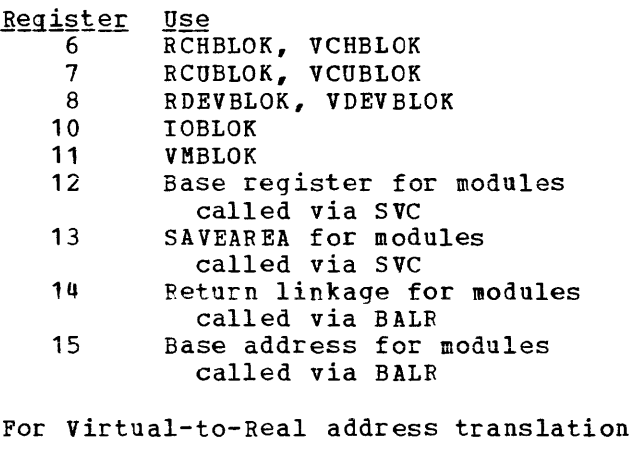

<u>Reqister</u> 1 2 <u>Use</u> Virtual address Feal address .

- 7. When describing an area of storage in mainline code, a copy file, or a macro, DSECT is issued containing DS instructions.
- 8. Meaningful names are used instead of self-defining terms: for example, 5, x'02', C'I' to represent a quantity (absolute address, displacement, length, register, etc.). All labels, displacements, and values are symbolic. All bits should be symbolic and defined by an equate (EQU) listing. For example:

VMSTATUS EOU X'02'

To set a bit, use:

 $\mathbf{I}$ 

01 BYTE, BIT

where BYTE = name of field, BIT is an EQU symbol.

To reset a bit, use:

NI BYTE,255-BIT

To set multiple bits, use:

01 BYTE,BIT1+BIT2

etc.

All registers are referred to as:

RO, R1, ••• , R15.

All lengths of fields or control blocks are symbolic, that is, length of VMBLOK is:

VMBLOKSZ EQU \*-VMBLOK

- 9. Avoid absolute relative addressing in branches and data references, (that is, location counter value (\*) or symbolic label plus or minus a self-defining term used to form a displacement).
- 10. When usinq a sinqle operation to reference multiple values, specify each value referenced, for example:

LM R2,R4,CONT SET R2=CON1 SET R3=CON2 SET R4=CON3  $\bullet$ CON1 DC F'1' CON2 DC F'2'  $CON3$  DC  $F^{\dagger}3^{\dagger}$ 

11. Do not use PRINT NOGEN or PRINT OFF in source code.

212 IBM VM/370 System programmer's Guide

#### 12. MODULE NAMES:

Control Section Names and External References are as follows:

Control Section or Module Name

The first three letters of the module name are the assigned component code.

Example: DMK

The next three letters of the module name identify the module and must be unique.

Example: DSP

This three-letter, unique module identifier is the label of the TITLE card.

Each entry point or external reference must be prefixed by the six letter unique identifier of the module.

Example: DMKDSPCH

13. TITLE CARD:

DSP TITLE 'DMKDSP VM/370 DISPATCHER VERSION v LEVEL l'

14. PTF Card

Example:

CP/CMS: PUNCH 'xxxxxxxx APPLIED'

where:

xxxxxxxx is the APAR number response

15. ERROR MESSAGES:

There should be no insertions into the message at execution time and the length of the message and the rength of the message<br>If insertions must be made, several DC statements, and individually labeled. should be resolved by the assembler. the message must be assembled as the insert positions must be

16. For all RX instructions use a comma (,) to specify the base register when indexing is not being used, that is:

L R2,AB(,R4)

17. To determine whether you are executing in a virtual machine or in a real machine, issue the Store Processor ID (STIDP) instruction. If STIDP is issued from a virtual machine, the version number (the first byte of the CPUID field) returned will be X'FF'.

### **CP Loadlist Requirements**

The CP loadlist EXEC contains a list of CP modules used by the VMFLOAD procedures when punching the text decks that will make up the CP system. procedures when punching the text decks that will make up the CP system.<br>All modules following DMKCPE in the list are pageable CP modules. Each 4K page in this area may contain one or more modules. The module grouping is governed by the order in which they appear in the loadlist. An SPBt (Set Page Boundary) card, a loader control card placed in the text file, forces the loader to start this module at the next higher 4K boundary. The loader automatically moves a module to the next higher 4K boundary if it cannot fit in with its predecessors on the load list. In this case a message is placed on the load map:

"SPB INSERTED"

as part of the line

#### "\*\*EXTERNAL SYMBOL DICTIONARY FOR DMKXXX"

An SPB card is required only for the first module following DMKCPE. more than one module is to be contained in a 4K page, only the first can be assembled with an SPB card. The second and subsequent modules for a multiple module 4K page must not contain SPB cards.

The position of two modules in the loadlist is critical. All modules following DMKCPE must be reenterable and must not contain any address constants referring to anything in the pageable CP area. DMKCKP must be the last module in the loadlist.

The following modules are distributed with SPE cards:  $\mathbf{f}$ 

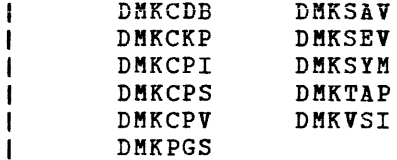

**lA** 12-2-9 multipunch must be in column 1 of an SPB card and the characters SPB in columns 2, 3, and 4 respectively.

214 IBM VM/370 System programmer's Guide

# **How to Add a Console Function to CP**

I Installations may add their own commands to their VM/370 system. First, code the module to handle the command processing. Follow the CP coding conventions outlined in an earlier section of this book.

Second, add an entry for the command in the CP DMKCFC module. DMKCFC has two entry points: one for logged-on users and another for nonlogged-on users. If the command is for logged-on users, be sure its entry is beyond the label COMNBEG1.

TO place an entry for the command in the DKKCFC module, insert a line with the following format:

[label] I COKND I commandname,class,min,entrypt(,NCL=1]

#### where:

commandname is a 1- to 8-character name.

- class is the command privilege class (up to four classes are allowed). 0 is coded for nonlogged-on user commands or when NCL=1.
- min is the number of characters allowed as the minimum truncation.
- entrypt is the entry point of the module you write to process the new command.
- NCL=1 is specified if the command is to be allowed before the user logs on. When NCL=1, the class is not checked.

After the above entry has been inserted in the DMKCFC module, reload after the above entry has been inserted in the Duktro module, refoad<br>DMKCFC as a pageable module ensuring that it does not cross a page boundary. You must also load your own module which mayor may not be a resident module.

# **Print Buffers and Forms Control**

Buffer images are supplied for the UCS (Universal Character Set) buffer, the UCSB (Universal Character Set Buffer). and the FCB (Forms Control Buffer). The VM/370-supplied buffer images are:

• UCS - for the 1403 and 3203 Printers

<u>Name</u> AN HN PCAN Preferred character set, AN PCHN Preferred character set, HN QN QNC RN YN TN PN SN **Meaning** Normal AN arrangement Normal HN arrangement PL/I - 60 graphics  $PL/I - 60$  graphics FORTRAN, COBOL commercial High speed alphanumeric Text printing 120 graphics PL/I - 60 graphics Text printing 84 graphics

• UCSB - for the 3203 and 3211 Printers

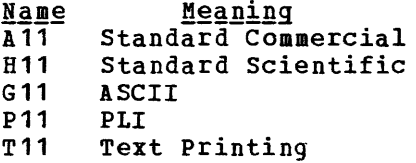

• FCB - for the 3203 and 3211 Printers

There is only one name provided for an FCB image.

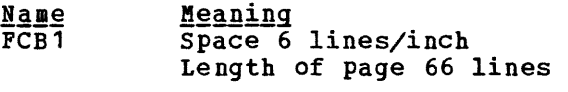

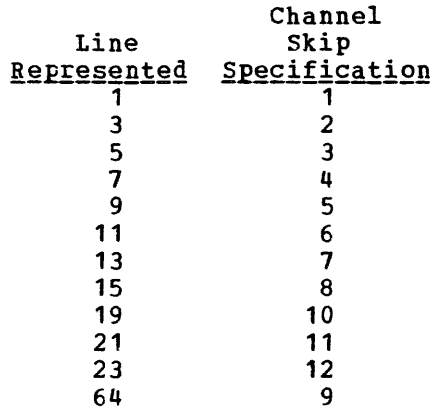

For the exact contents of the buffer images, see IBM 2821 Control Y.!l~l ~~J!.E~.!l~.!l! ~~§£~!.E!ion, and I~~ 1~11 f~!1!!~E, 1~1§-lnl~IChgDg~i~I~ !~ai.!l ~g~l~!£g~, g,!lg 1~11 f~.!nl~E ~QQ1~Ql Yn.!l ~2!EQ1!~.!l! ]~§£~!E!!~!1 g]g Operator's Guide.

If you find that the supplied buffer images do not meet your needs, you can alter a buffer image or create a new buffer image. Be careful not to violate the VM/370 coding conventions if you add a new buffer image; buffer images must not cross page boundaries.

 $\mathbf{I}$ 

### **Adding New Print Buffer Images**

In order to add a new print buffer image to VM/370, you must:

- 1. Provide a buffer image name and 12 byte header for the buffer load.
- 2. Provide the exact image of the print chain.
- 3. Provide a means to print the buffer image if VER is specified on the LOADBUF command.
- 4. Reload the changed CP modules.

Macros are available that make the process of adding buffer images relatively easy.

UCS BUFFER IMAGES

The UCS buffer contains up to 240 characters and supports the 1403 printer. To add a new UCS buffer image, first code the UCS macro. This creates a 12-byte header for the buffer load that is used by the CP module DMKCSO. The format of the UCS macro is:

, L-\_\_\_\_\_\_\_\_\_\_\_\_\_\_\_\_\_\_\_\_\_\_\_\_\_\_\_\_\_\_\_\_\_\_\_\_\_\_\_\_\_\_\_\_\_\_\_\_\_\_\_\_\_\_\_\_\_\_\_\_\_\_\_\_\_\_\_\_\_\_\_\_\_\_\_ I ucs I ucsname ~ <sup>I</sup>

where:

ucsname is a 1- to 4-character name that is assigned to the buffer load.

Next, supply the exact print image. The print image is supplied by coding DCs in hexadecimal or character format. The print image may consist of several DCs, the total length of the print image cannot exceed 240 characters.
The UCSCCW macro must immediately follow the print image. This macro creates a CCW string to print the buffer load image when VER is specified by the operator on the LOADBUF command. The format of the UCSCCW macro is:

r I UCSCCW | ucsname[, (print1, print2, ..., print12) ]

where:

L

- ucsname is a 1- to 4-character name that is assigned to the buffer load by the UCS macro.
- ( (print1, ••• ,print12) ] is the line length (or number of characters to be printed by<br>the corresponding CCW) for the verify operation. Each count the corresponding CCW) for the verify operation. specified must be between 1 and 132 (the length of the print line on a 1403 printer) and the default line length is 48 characters. Up to 12 print fields may be specified. However, the total number of characters to be printed may not exceed 240.

Finally, insert the macros just coded, UCS and UCSCCW, into the DMKUCS module. This module must be reloaded. DMKUCS is a pageable module (with no executable code) that is called by DMKCSO. DMKUCS must be on a page boundary and cannot exceed a full page in size.

Examples of New UCS Buffer Images

Example 1: You do not have to specify the line length for verification of the buffer load. Insert the following code in DMKUCS:

UCS EX01<br>DC 5CL' DC 5CL'1234567890A ••• Z1234567890\*/' UCSCCW EX01

The buffer image is 5 representations of a 48-character string containing:

- The alphabetic characters
- The numeric digits, twice
- The special characters: \* and /

Since the line length for the print verification is not specified on the UCSCCW macro, it defaults to 48 characters per line for 5 lines.

**Example 2: Insert the following code in DMKUCS:** 

UCS NUM<sub>1</sub> DC 24CL'1234567890' UCSCCW NUM1, (60,60,60,60)

The NUM1 print buffer consists of twenty-four 10-character entries. If, after DMKUCS is reloaded, the command

LOADBUF OOE UCS NUM1 VER

is specified, 4 lines of 60 characters (the 10-character string repeated 6 times) are printed to verify the buffer load).

218 IBM VM/370 System Programmer's Guide

Example 3: The print image can be specified in character or hexadecimal notation, or a combination of the two. The code in DMKUCS to support the preferred character set, AN, is as follows:

UCS DC DC DC DC DC  $DC$ DC DC UCSCCW PCAN, (60,60,60,60) PCAN C' 1234567890, - POR #\$@/STUVWXYZ', X'9C' C'.\*1234567890,-JKLMNOABCDEFGHI+.\*' C'1234567890,-PQRS&\$%/STUVWXYZ',X'9C' C'.\*1234567890,-JKLMNOABCDEFGHI+.\*' C'1234567890,-PQR#\$@/STUVWXYZ', X'9C' C· .\*1234567890,-JKLMNOABCDEFGHI+.\*' C'1234567890,-PQR&&\$%/STUVWIYZ',X'9C' C' .\*1234567890,-JKLMNOABCDEFGHI+.\*'

The DCs are coded in both character and hexadecimal notation. The hexadecimal code for the lozenge (X'9C') follows the character notation on 4 of the DCs. The DCs, when taken in pairs, represent 60 characters. When print verification of a buffer load is requested, 4 lines of 60 characters are printed.

#### UCSB IMAGES

The Universal Character Set Buffer (UCSB) contains up to 512 characters and supports the 3211 printer. To add a new UCSB image, first code the UCB macro. This macro creates a 12-byte header record for the buffer load that is used by the CP module, DMKCSO. The format of the UCB macro is:

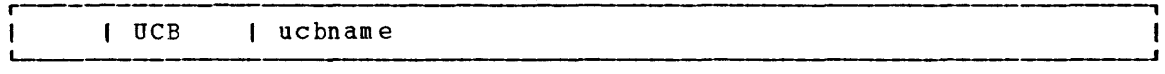

<u>where</u>:

ucbname is a 1- to 4-character name that is assigned to the buffer load.

Next, supply the exact print image. The print image is supplied by coding DCs in hexadecimal or character notation. The total length of the print image cannot exceed 512 characters.

The format of the UCSB is:

- Position  $1 - 432$ Contents Print train image.
- 433-447 Reserved for IBM use. Must be all zeros.
- 448-511 Associative field. See Figure 25 for an explanation of the contents of this field. The associative field is used to check (during print line buffer (PLB) loading) that each character loaded into the PLB for printing also appears in the train image field of the UCSB and, therefore, is on the print train. Any character loaded into the PLB without its associated code in the train image field of the UCSB is nonprintable, and causes a "print data check" to be set immediately. The associative field also contains dualing control bits.

512

Reserved for IBM use. Must be zero.

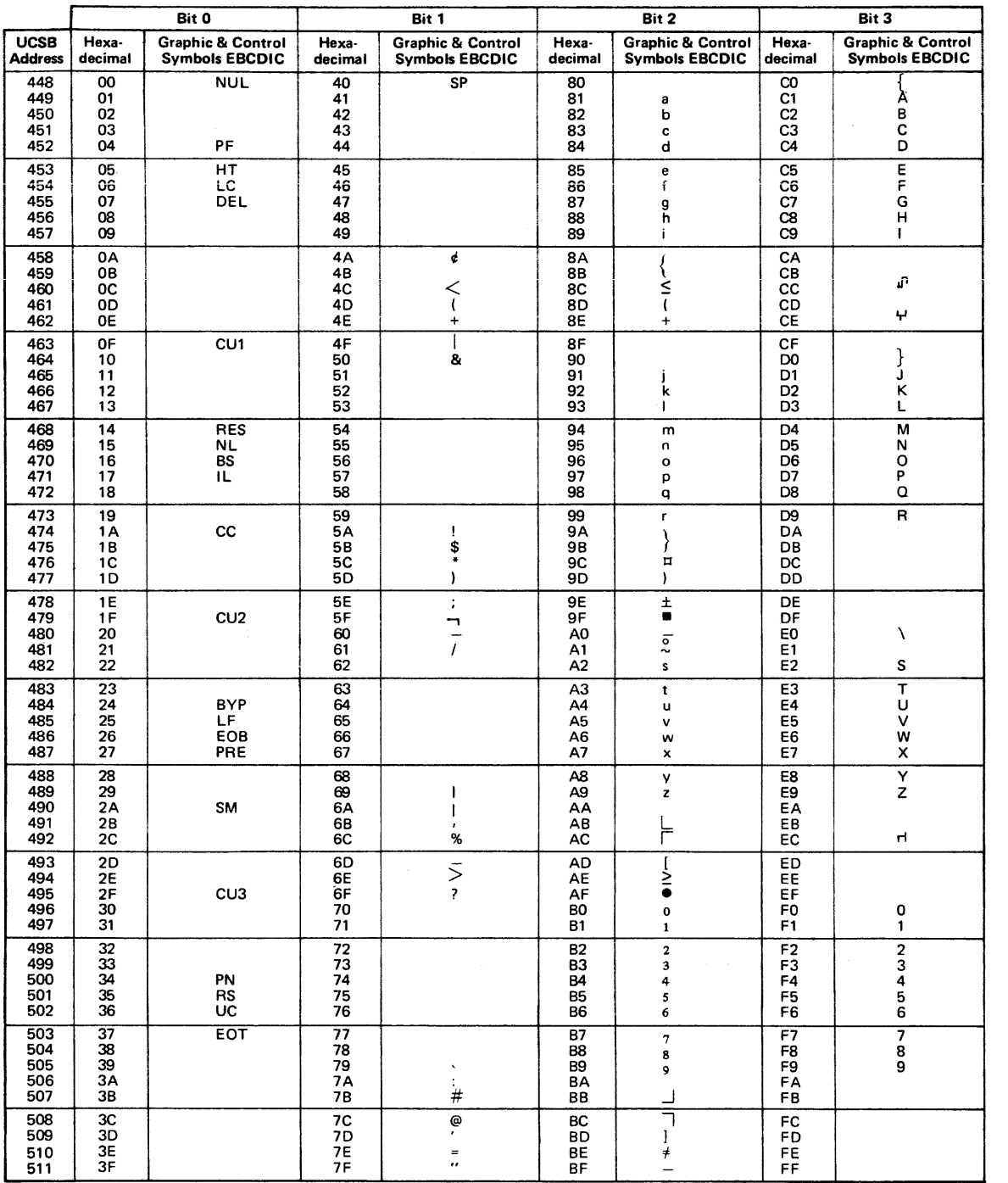

'Figure 25. UCSB Associative Field Chart

The UCBCCW macro must immediately follow the print image. This macro creates a CCW string to print the buffer load imaqe when specifies VER on the LOADBUF command. The format of the UCBCCW macro is:

| UCBCCW | ucbname[, (print1, print2,... print 12) ]

 $where:$ 

ucbname is 1- to 4-character name that is assigned to the buffer load by the UCE macro.

 $\lceil$  (print1,..., print12) ]

specifies the line length of each line (up to 12) printed to verify the buffer load. The line length must be between 1 and<br>150 (the length of a print line on a 3211 printer). The 150 (the length of a print line on a 3211 printer). default specification for verification is 48 characters per line for nine lines. The total number of characters to be printed must not exceed the size of the print train image, 432 characters.

Finally, insert the two macros just coded, UCB and UCBCCW, into the DMKUCB module. This module must be reloaded before the new buffer image can be used. DMKUCB is a pageable module (with no executable code) that is called by DMKCSO. DMKUCB must be on a page boundary and cannot exceed a full page in size.

Examples of UCSB Images

The code for the All UCSB is as follows:

UCB DC DC DC DC  $DC$ DC DC DC UCBCCW A11,(48,48,48,48,48,48,48,48,48) EJECT All STANDARD COMMERCIAL 48 GRAPHICS 3211 A11 9C'1<.+IHGFEDCBA\*\$-RPQONMLKJ%,&&ZYXWVUTS/@#098765432' X' 000000' 433-435 X' 000000000000000000000000101010 t 436- 450 X' 10 1 01 0 1 0 101 0 100 0 40 4042 400 040 10 ' 451- 465 X'101010101010101000404041000040' 466-480 X'401010101010101010004040000000' 481-495 X1 101010101010101010100040404448' 496-510 x'OOOO' 511-512

Note that the DC specification contains 49 characters and the UCBCCW macro specifies 48 characters. The ampersand (&) must be coded twice in order to be accepted by the assembler. The single quote **(')** must also be specified twice in order to be accepted.

It would have been acceptable to code the UCBCCW as:

UCBCCW A11

since the default is what was coded.

## **Forms Control Buffer**

It is possible to have a forms control buffer with both a virtual and real 3203 or 3211 printer. A virtual 3203 or 3211 file can be printed on a real 1403; in fact, one way to provide forms control for a 1403 is to define it as a virtual 3211.

There is an FCB macro to support forms control. The format of the FCB macro is:

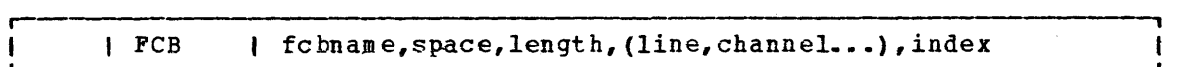

 $where:$ 

- fcbname is the name of the forms control buffer. "fcbname" can be one to four alphameric characters.
- space is the number of lines/inch. Valid specifications are 6 or 8. This operand may be omitted: the default is 6 lines/inch. When the space operand is omitted, a comma (,) must be coded. Spacing has no meaning for a virtual printer.
- length is the number of print lines per page or carriage tape (1 to 180) •
- $(line, channel...)$ shows which print line (line) prints in each channel (1 to 12). The entries can be specified in any order.
- index *is* an index value (from 1 to 31). "index" specifies the print position that is to be the first printed position. (The "index" specification can be overridden with the LOADBUF command).

VM/370 provides one real FCB image, FCB1. This FCB is in pageable module DMKFCB. Installations may add additional FCB images to DMKFCB as long as the size of DMKFCB does not exceed the size of a page.

There is a default virtual FCB image located in resident storage (module DMKVSP). This FCF image is used by CP for a spooled virtual 3203 or 3211 printer if the user has not previously loaded an FCB for that virtual device.

Note: The GENERATE EXEC procedure has a facility to reassemble only the DMKFCB module. See the description of the GENERATE EXEC procedure in the *VM/370* Planning and System Generation Guide.

Example 1:

If you wanted your printer to print:

- 8 lines/inch
- 60 lines/page
- print line 3 in channel 1
- print line 60 in channel 9
- print line 40 in channel 12
- print position 10 the first print position

you would code the FCB macro (with a name, SPEC) as:

**PCB SPEC, 8, 60, (3, 1, 40, 12, 60, 9), 10** 

If you want another forms control buffer, called LONG, to be exactly the same as SPEC (except that only 6 lines print per inch) you could code either of the following:

FCB LONG,6,60,(3,1,40,12,60,9),10

FCB  $LONG, 60, (3, 1, 40, 12, 60, 9)$ , 10

**Example 2:** 

You could have your special forms control buffer (SPEC) loaded for either a virtual or real 3203 or 3211 printer. The LOADVFCB command is for the virtual printer and the LOADBUF command is for the real printer. If INDEX is not specified on these commands, no indexing is done. If INDEX is specified without a value, the value coded in the FCB macro is INDEX IS SPECIFIED WITHOUT A VALUE, the value coded in the FCB macro is<br>used and if INDEX is specified with a value, the specified value overrides the value coded in the FCB macro.

If you specify INDEX for the virtual 3211 printer and again for the real 3211 printer, the output is indexed using the sum of the two specifications minus 1. For example, the command

LOADVFCB OOF FCB SPEC INDEX

indexes the virtual print file 10 positions because 10 was specified in the FCB macro for the SPEC forms control buffer. When this file is sent to the real printer, the command

LOADBUF OOE FCB SPEC INDEX 20

indexes the file an additional 20 positions. The value specified on the command line (20) overrides the value in the FCB macro (10). The output will start printing in print position 29 (10+20-1=29).

Because the 3203 Model 4 and printers do not have indexing capabilities, the LOADVFCB and LOADBUF commands with the INDEX option causes a command reject error for the 3203 printer.

# **3203 Model 4 and 5 Printer Forms Control and Print Buffer**

I The Form Control Buffer for the 3203 is exactly like the 3211 Form Control Buffer. The 3203 uses the Universal Character Set (UCS) used by the 1403 Printer. The 3203 attaches a 64-byte associative field to the end of the UCS to check, during print line buffer (PLB) loading, that each character loaded into the PLB for printing also is on the print train. The 3203 associative field is exactly like the 3211 associative field described in Figure 25.

**I UCC BUFFER IMAGES** 

I The UCC buffer contains up to 240 characters and supports the 1403 printer. To add a new UCC buffer image, first code the UCC macro. This 1 creates a 12-byte header for the buffer load that is used by the CP i module DMKCSO. The format of the UCC macro is:

and the company of the company of the company of the

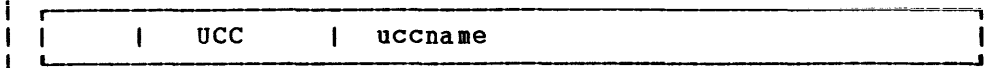

I where:

 $\mathbf{I}$ 

is a 1- to 4-character name that is assigned to the buffer uccname load.  $\mathbf{I}$ 

Next, supply the exact print image. The print image is supplied by coding DCs in hexadecimal or character format. The print image may consist of several Des, the total length of the print image cannot exceed 240 characters.

The UCCCCW macro must immediately follow the print image. This macro I creates a CCW string to print the buffer load image when VER is specified by the operator on the LOADBUF command. The format of the | UCCCCW macro is:

| UCCCCW | uccname[,(print1,print2,...,print12)]

I where:

 $\mathbf{I}$  $\blacksquare$ 

--1

uccname is a 1- to 4-character name that is assigned to the buffer load by the UCC macro.

 $[$  ( $print, \ldots, print12) ]$ 

is the line length (or number of characters to be printed by the corresponding CCW) for the verify operation. Each count specified must be between 1 and 132 (the length of the print line on a 3203 printer) and the default line length is 48 characters. Up to 12 print fields may be specified. However, the total number of characters to be printed may not exceed 240.

Finally, insert the macros just coded, UCC and UCCCCW, into the  $\mathbf{I}$ Inding, insert the musics just coded, one and cooper, inco the module (with no executable code) that is called by DMKCSO. DMKUCC must be on a page boundary and cannot exceed a full page in size.

### I Examples of New UCC Buffer Images

| Example 1: You do not have to specify the line length for verification of the buffer load. Insert the following code in DMKUCC:

UCC EX01  $\mathbf{I}$ DC 5CL'1234567890A ••• Z1234567890\*/' -1 UCCCCW EX01  $\mathbf{I}$ 

The buffer imaqe is 5 representations of a 48-character string containing:

- The alphabetic characters
- The numeric diqits, twice
- The special characters: \* and /

since the line length for the print verification is not specified on the uccccw macro, it defaults to 48 characters per line for 5 lines.

Example 2: Insert the following code in DMKUCC:

UCC NUM1 DC 24CL'1234567890' UCCCCW NUM1,(60,60,60,60)

The NUM1 print buffer consists of twenty-four 10-character entries. If, after DMKUCC is reloaded, the command

LOADBUF OOE UCS NUM1 VER

 $\mathbf{F}$ 

is specified, 4 lines of 60 characters (the 10-character string repeated 6 times) are printed to verify the buffer load).

# **IBM 3800 Printing Subsystem**

The IBM 3800 printinq Subsystem is a high-speed, nonimpact printer that combines electrophotographic and laser technology. The 3800 printer can achieve speeds of up to 20,040 lines/minute, while several unique features give the user the ability to control the characteristics of printed output.

The features of the 3800 printer include:

- Forms control buffer controls the amount of vertical space between printed lines. The user can specify vertical spacing of 6, 8, or 12 lines/inch.
- Multiple copy printing allows the user to request multiple copies without the use of carbon paper. The 3800 uses its hiqh speed to repeat-print the specified number of oriqinals.
- Copy modification allows the user to print or suppress predefined information on specified copies of a page. For example, a different name and address can be printed on each copy of a page.
- Forms overlay allows printed (flashed) from inside the form. the user to specify a form or grid to be a negative while output is being printed
- Character arrangement tables allow the user to specify which predefined character set will be used to print a data set. Each character set contains up to 64 printable characters.
- Character modification allows character sets to be modified or extended to meet the user's needs.

For detailed information on the 3800 printinq Subsystem see:

- Introducting the IBM 3800 Printing Subsystem and Its Programming
- Concepts of the IBM 3800 Printing Subsystem<br>• *IBM 3800 Printing Subsystem Programmer's Gu*
- IBM 3800 Printing Subsystem Programmer's Guide, OS/VS1, OS/VS2
- Reference Manual for the IBM 3800 Printing Subsystem

VM/370 supports the 3800 printer both as a dedicated device and as a real spoolinq device.

## **Using the 3800 Printer as a Dedicated Device**

VM/370 allows a virtual machine that is configured to support a real 3800 to attach the 3800 for that machine's exclusive use. When used as a dedicated device, VM/370 supports all of the facilities of the 3800.

 $\mathbf{I}$ 

### **Using the 3800 Printer as a Real Spooling Device**

VM/370 allows users of spool files to print their files on an IBM 3800 printing Subsystem. The copy modification, forms overlay, character modification, and multiple copy features are fully supported. However, modification, and multiple copy reacures are fully supported. However,<br>when the 3800 is used as a real spooling device, only one character arrangement table may be specified for each spool file. In addition, the entire spool file must be printed with the same line spacing on each page.

Parameters on five commands enable the user to take advantage of the 3800 printer's capabilities. The CHANGE, SPOOL, and START commands allow the user to specify the character arrangement table, copy modifications, forms overlay, and FCB to be used for printing. The BACKSPAC and QUERY commands also support the 3800 printer.

Two utilities, GENIMAGE and IMAGELIB, construct and modify the character arrangement tables, graphic modifications, copy modifications, and FCBs used by the 3800. DIAGNOSE Code X'74' is invoked by IMAGELIB to load and save this control information as a named system.

Finally, the NAME3800 macro instruction allows the user to create the named system that contains the control information needed to print a spool file.

### SPECIFYING PRINTER OPTIONS

Five parameters on the SPOOL and CHANGE commands support the 3800 printer as a real spooling device. (See CP Command Reference for General Users for detailed coding information.)

- FLASH identifies the form overlay, if any, to be used when printing the file
- CHARS names the character arrangement table to be used to print the file
- MODIFY indicates the copy modification module, if any, to be used when printing the file
- FCB specifies the name of the forms control buffer to be used for the file
- COpy indicates the number of copies to be printed

The START command includes parameters that enable the VM/370 operator to name the character arrangement table and FCB to be used for the separator page. The operator can also identify the forms overlay currently loaded in the 3800 via the FLASH operand of the START command. In addition, the operator uses the IMAGE parameter to specify the named system to be used to print the spool file. Finally, by specifying the PURGE parameter, the operator can purge all spool files that cause errors when loaded into the 3800. See VM/370 Operator's Guide- for further information on the START command.

#### CREATING CONTROL TABLES

VM/370 uses the OS/VS utility IEBIMAGE to create and dynamically modify character arrangement tables, copy modifications, graphic modifications, and FCBs. Two service programs, GENIMAGE and IMAGELIB, interface with IEBIMAGE.

GENIMAGE creates or modifies text files on a CKS disk. These text files contain the images to be used by the 3800 Printing Subsystem.

IKAGELIB loads the new or changed text files created by GENIKAGE into virtual storage. When all the files are loaded, DIAGNOSE Code **X'74'** is invoked to save these files as a named system.

See YM/370 Planning and System Generation Guide or more information on IMAGELIB and GENIMAGE.

STORING AND LOADING CONTROL TABLES

As part of VM/370 support of the 3800 printer, character arrangement tables, copy modifications, graphic modifications, and FCBs are stored in a named system.

Prior to printing a spool file, the VM/370 operator specifies a <mark>named</mark> system on the IMAGE parameter of the START command. The control tables specified for the file (via the SPOOL and CHANGE commands) are loaded into the 3800 from that named system and the file is printed.

The NAME3800 macro instruction establishes the named system at system generation. See the VM/370 Planning and System Generation Guide for further information.

RECOVERING FROM I/O ERRORS

Because the actual printing of lines on the page is slower than the output of lines from the processor, spool files are placed into a delayed purge queue to await printing by the 3800. Only when the maximum number of files are in the queue will the first one actually be<br>purged. The size of the gueue can be specified at sysgen via the The size of the queue can be specified at sysgen via the DPMSIZE parameter on the RDEVICE macro instruction. DPMSIZE can have a maximum value of nine.

Because spool files are queued, the BACKSPAC command may be used for the 3800 printer to restore pages that are lost when an I/O error occurs. In addition, the operator may specify the EOF parameter, which indicates that backspacing should begin at the end of the file and continue for the number of pages specified. See the VM/370 Operator's Guide for more information on the BACKSPAC command.

#### DISPLAYING PRINTER CONTROL INFORMATION

The QUERY command enables G-, *B-,* and D-privilege users to display the names of the character arrangement table, copy modification, and FCB currently in effect for a spool file or a virtual printer. In addition, the VM/370 operator can use the QUERY command to determine the image library used and the forms loaded on a real 3800.

See the VM/370 Operator's Guide for details on the QUERY command.

# **Journaling LOGON, AUTOLOG, and LINK Commands**

LOGON, AUTOLOG, and LINK Journaling attempts to detect and record certain occurrences of the LOGON, AUTOLOG, or LINK commands. using the recorded information, an installation may be able to identify attempts to logon to VM/370 by users that issue invalid passwords. Also, the installation may be able to identify users that successfully issue the LINK command to protected minidisks not owned by that user.

Briefly, LOGON, AUTOLOG, and LINK journaling works like this. While journaling is turned on, CP monitors all occurrences of the LOGON, AUTOLOG, and LINK commands. CP keeps count of the number of times a user issues one of these commands with an invalid password. When this **count** exceeds **an installation defined threshold value, CP optionally:** 

- I Writes a record to the accounting data set to record the incident
- I Rejects subsequent LOGON, AUTOLOG, or LINK commands issued by the I user
- I Sends a message to an installation-defined user identification to alert the installation to the incident

Also, each time CP detects that a user has successfully issued a LINK command to a protected minidisk not owned by that user, CP optionally records the incident by writing a record to the accounting data set. A protected minidisk is a minidisk whose password is anything but ALL for the type of LINK attempted.

For a description of the accounting records that CP writes for LOGON, AUTOLOG, and LINK journaling, see the section "Accounting Records."

The SYSJRL macro instruction, the SET command, and the QUERY command enable an installation to control LOGON, AUTOLOG, and LINK journaling. To make journaling available and to specify options, code the SYSJRL macro instruction in module DMKSYS. Instructions for coding this macro | instruction are in the YM/370 Planning and System Generation Guide. To i turn journaling on or off, use the class A SET command. To determine whether journaling is on or off, use the class A QUERY command.

# **Suppressing Passwords Entered on the Command-Line**

CP optionally rejects LOGON or LINK commands that have the password entered on the same line as the command. Rejecting these commands prevents passwords from being displayed or from being printed without<br>masking -- masking a password means overprinting the password so it cannot be read.

This capability is also available to virtual machines that issue LINK  $\mathbf{I}$ commands via DIAGNOSE Code X'08'. For a description of DIAGNOSE Code | X'08', see the section "DIAGNOSE Instruction in a Virtual Machine."

To request password suppression, specify it as an option on the SYSJRL macro instruction in module DMKSYS during system generation of VM/370. Once requested, password suppression is always on: an operator cannot turn it off.

# **Part 3. Conversational Monitor System (CMS)**

Part 3 contains the following information:

- Introduction to CMS
- Interrupt Handling
- Functional Information (How CMS Works)
	- -- Register usage
	- -- DMSNUC structure
	- -- Storage structure
	- -- Free storage management
	- -- SVC handling
- How To Add a Command or EXEC Procedure to CMS
- as Macro Simulation
- DOS/VS Support Under CMS
- CMS Support for OS and DOS VSAM Functions
- Saving the CMS system
- Batch Monitor
- Auxiliary Directories
- Assembler. Virtual Storage Requirements

232 IBM VM/370 System Programmer's Guide

The Conversational Monitor System (CMS), the major subsystem of VM/370, provides a comprehensive set of conversational facilities to the user. Several copies of CMS may run under CP, thus providing several users<br>with their own time sharing system. CMS is designed specifically for with their own time sharing system. the VM/370 virtual machine environment.

Each copy of CMS supports a single user. This means that the storage area contains only the data pertaining to that user. Likewise, each CMS user has his own machine configuration and his own files. Debugging is simpler because the files and storage area are protected from other users.

Programs can be debugged from the terminal. The terminal is used as a printer to examine limited amounts of data. After examining program a printer to examine limited amounts of data. After examining program<br>data, the terminal user can enter commands on the terminal that will alter the program. This is the most common method used to debug programs that run in CMS.

eMS, operating with the VM/370 Control Program, is a time sharing system suitable for problem solving, program development, and general<br>work. It includes several programming language processors, file programming language processors, file manipulation commands, utilities, and debugging aids. Additionally, CMS provides facilities to simplify the operation of other operating systems in a virtual machine environment when controlled from a remote terminal. For example, CMS capabilities are used to create and modify job streams, and to analyze virtual printer output.

Part of the CMS environment is related to the virtual machine environment created by CP. Each user is completely isolated from the activities of all other users, and each machine in which CMS executes activities or all other users, and each machine in which this executes<br>has virtual storage available to it and managed for it. The CP commands are recognized by CMS. For example, the commands allow messages to be sent to the operator or to other users, and virtual devices to be dynamically detached from the virtual machine configuration.

### **The CMS Command language**

 $\sim$ 

The CMS command language offers terminal users a wide range of<br>functions. It supports a variety of programming languages, service It supports a variety of programming languages, service functions, file manipulation, program execution control, and general system control. The CMS commands that are useful in debugging are discussed in the "Debugging with CMS" section of "Part 1. Debugging with YM/370." For detailed information on all other CMS commands, refer to the VM/370 CMS Command and Macro Reference.

Figure 28 describes CMS command processing.

## **The File System**

The Conversational Monitor System interfaces with virtual disks, tapes, and unit record equipment. The CMS residence device is kept as a read-only, shared, system disk. Permanent user files may be accessed from up to nine active disks. Logical access to those virtual disks is controlled by CMS, while CP facilities manage the device sharing and virtual-to-real mapping.

User files in CMS are identified with three designators. The first<br>is filename. The second is a filetype designator that may imply The second is a filetype designator that may imply specific file characteristics to the CMS file management routines. The third is a filemode designator that describes the location and access mode of the file.

User files can be created directly from the terminal with the CMS EDIT facility. EDIT provides extensive context editing services. File chdracteristics such as record length and format, tab locations, and serialization options can be specified. The system includes standard definitions for certain filetypes.

A single user file is limited to a maximum of 65533 records and must reside on one virtual disk. The file management system limits the number of files on any one virtual disk to 3400. All CMS disk files are written as 800-byte records, chained together by a specific file entry that is stored in a table called the Master File Directory; a separate that is stored in a table called the Master File Directory; a separate Master File Directory is kept for, and on, each virtual disk. The data records may be discontiguous, and are allocated and deallocated automatically. A subset of the Master File Directory (called the User File Directory) is made resident in virtual storage when, the disk directory is made available to CMS; it is updated on the virtual disk at least once per command if the status of any file on that disk has been changed.

The compilers available under CMS default to particular input filetypes, such as ASSEMBLE, but the file manipulation and listing commands do not. Files of a particular filetype form a logical data library for a user; for example, the collection of all COBOL source files, or of all object (TEXT) decks, or of all EXEC procedures. This allows selective handling of specific groups of files with minimum input I by the user.

CMS automatically allocates compiler work files at the beginning of command execution on whichever active disk has the greatest amount of available space, and deallocates them at completion. Compiler object decks and listing files are normally allocated on the same disk as the input source file or on the primary read/write disk, and are identified by combining the input filename with the filetypes TEXT and LISTING. These disk locations may be overridden by the user.

Virtual disks may be shared by CMS users; the facility is provided by VM/370 to all virtual machines, although a user interface is directly available in CMS commands. Specific files may be spooled between virtual machines to accomplish file transfer between users. Commands allow such file manipulations as writing from an entire disk or from a specific disk file to a tape, printer, punch, or the terminal. Other commands write from a tape or virtual card reader to disk, rename files, copy files, and erase files. Special macro libraries and text or program libraries are provided by CMS, and special commands are provided to update and use them. CMS files can be written onto and restored frem unlabeled tapes via CMS commands.

Caution: Multiple write access under CMS can produce unpredictable results.

Problem programs that execute in CMS can create files on unlabeled tape in any record and block size; the record format can be fixed, variable, or undefined.

## **Program Development**

The Conversational Monitor System includes commands to create and compile source programs, to modify and correct source programs, to build test files, to execute test programs and to debug from the terminal. The commands of CMS are especially useful for OS and DOS/VS program development, but also may be used in combination with other operating systems to provide a virtual machine program development tool.

CMS utilizes the  $OS$  and DOS/VS compilers via interface modules; the compilers themselves normally are not changed. In order to provide suitable interfaces, CMS includes a certain degree of OS and DOS/VS simulation. The sequential, direct, and partitioned access methods are logically simulated; the data records are physically kept in the chained 800-byte blocks that are standard to CMS, and are processed internally to simulate OS data set characteristics. CMS supports VSAM catalogs, data spaces, and files on OS and DOS disks using the DOS/VS Access Method Services. as Supervisor Call functions such as GETMAIN/FREEMAIN and TIME are simulated. The simulation restrictions concerning what types of 0S object programs can be executed under CMS are primarily related to the OS/PCP, MFT, and MVT Indexed Sequential Access Method (ISAM) and the telecommunications access methods, while functions related to multitasking in 0S and DOS/VS are ignored by CMS. For more information, see "OS Macro Simulation under CMS" and "DOS/VS Support under CMS."

## **Interrupt Handling in CMS**

CMS receives virtual SVC, input/output, program, machine, and external interruptions and passes control to the appropriate handling program.

## **SVC Interruptions**

The Conversational Monitor System is SVC (supervisor call) driven. SVC interruptions are handled by the DMSITS resident routines. Two types of SVCs are processed by DMSITS: internal linkage SVC 202 and 203, and any other SVCs. The internal linkage SVC is issued by the command and function programs of the system when they require the services of other CMS programs. (Commands entered by the user from the terminal are converted to the internal linkage SVC by DMSINT). The OS SVCs are issued by the processing programs (for example, the Assembler).

INTERNAL LINKAGE SVCS

ihen DMSITS receives control as a result of an internal linkage SVC (202 when DMSITS receives control as a result or an internal linkage SVC (202<br>or 203), it saves the contents of the general registers, floating-point registers, and the SVC old PSi, establishes the normal and error return addresses, and passes control to the specified routine. (The routine is dudresses, and passes control to the specified foutine. The foutine is<br>specified by the first 8 bytes of the parameter list whose address is passed in register 1 for SiC 202, or by a halfword code following SVC 203. )

For SVC 202, if the called program is not found in the internal function table of nucleus (resident) routines, then DMSITS attempts to call in a module (a CMS file with filetype MODULE) of this name via the LOADMOD command.

If the program was not found in the function table, nor was a module successfully loaded, DMSITS returns an error code to the caller.

To return from the called program, DMSITS restores the calling program's registers, and makes the appropriate normal or error return as defined by the calling program.

OTHER SVCs

The general approach taken by DMSITS to process other SVCs supported under CMS is essentially the same as that taken for the internal linkage SVCs. However, rather than passing control to a command or functicn program, as is the case with the internal linkage SVC, DMSITS passes control to the appropriate routine. The SVC number determines the appropriate routine.

In handling non-CMS SVC calls, DMSITS refers first to a user-defined SVC table (if one has been set up by the DMSHDS program). If the user-defined SVC table is present, any SVC number (other than 202 or user-derined SVC table is present, any SVC number (other than 202 or<br>203) is looked for in that table. If it is found, control is transferred to the routine at the specified address.

236 IBM VM/370 System Programmer's Guide

If the SVC number is not found in the user-defined SVC table (or if the table is nonexistent), DMSITS either transfers control to the CMSDCS shared segment (if SETDOS ON has been issued), or the standard system table (contained in DMSSVT) of OS calls is searched for that SVC number. radie (contained in Ensiyi) of 63 calls is searched for that svc humber.<br>If the SVC number is found, control is transferred to the corresponding If the Sic humber is round, control is transferred to the corresponding<br>address in the usual manner. If the SVC is not in either table, then the supervisor call is treated as an abend call.

The DMSHDS initialization program sets up the user-defined SVC table. It is possible for a user to provide his own SVC routines.

### **Input/Output Interruptions**

All input/output interruptions are received by the I/O interrupt handler, DMSITI. DMSITI saves the I/O old PSW and the CSW (channel<br>status word). It then determines the status and requirements of the It then determines the status and requirements of the device causing the interruption and passes control to the routine that processes interruptions from that device. DMSIII scans the entries in the device table until it finds the one containing the device address that is the same as that of the interrupting device. The device table (DEVTAB) contains an entry for each device in the system. Each entry for a particular device contains, among other things, the address of the program that processes interruptions from that device.

When the appropriate interrupt handling routine completes its processing, it returns control to DMSITI. At this point, DMSITI tests the wait bit in the saved I/0 old PSW. If this bit is off, the interruption was probably caused by a terminal (asynchronous) I/O operation. DMSITI then returns control to the interrupted program by loading the I/O old PSW.

If the wait bit is on, the interruption was probably caused by a nonterminal (synchronous) I/O operation. The program that initiated the operation most likely called the DMSIOW function routine to wait for a particular type of interruption (usually a device end). In this case, DMSITI checks the pseudo-wait bit in the device table entry for the interrupting device. If this bit is off, the system is waiting for some event other than the interruption from the interrupting device; DMSITI returns to the wait state by loading the saved I/O old PSW. (This PSW has the wait bit on.)

If the pseudo-wait bit is on, the system is waiting for an interruption from that particular device. If this interruption is not the one being waited for, DMSITI loads the saved I/O old PSW. This will again place the machine in the wait state. Thus, the program that is waiting for a particular interruption will be kept waiting until that interruption occurs.

If the interruption is the one being waited for, DMSITI resets both the pseudo-wait bit in the device table entry and the wait bit in the I/O old PSW. It then loads that PSW. This causes control to be returned to the DMSIOW function routine, Which, in turn, returns control to the program that called it to wait for the interruption.

## Terminal Interruptions

Terminal input/output interruptions are handled by the DMSCIT module. All interruptions other than those containing device end, channel end, attention, or unit exception status are ignored. If device end status is present with attention and a write CCW was terminated, its buffer is unstacked. An attention interrupt causes a read to be issued to the terminal, unless attention exits have been queued via tne STAX macrc. The attention exit with the highest priority is given control at each attention until the queue is exhausted, then a read is issued. Device end status indicates that the last I/O operation has been completed. If the last I/O operation was a write, the line is deleted from the output buffer and the next write, if any, is started. If the last I/O operation was a normal read, the buffer is put on the finished read list and the next operation is started. If the read was caused by an attention interrupt, the line is first checked for the commands RT, HC, HT, or HX, and the appropriate flags are set if one is found. Unit exception indicates a canceled read. The read is reissued, unless it had been issued with ATTREST=NO, in which case unit exception is treated as device end.

## **Reader/Punch/Printer Interruptions**

Interruptions from these devices are handled by the routines that actually issue the corresponding I/O operations. When an interruption from any of these devices occurs, control passes to DMSITI. Then DMSITI passes control to DMSIOW, which returns control to the routine that issued the I/O operation. This routine can then analyze the cause of the interruption.

## **User-Controlled Device Interruptions**

Interrupts from devices under user control are serviced the same as CMS devices except that DMSIOW and DMSITI manipulate a user-created device<br>table, and DMSITI passes control to any user-written interrupt passes control to any user-written interrupt processing routine that is specified in the user device table. Otherwise, the processing program regains control directly.

## **Program Interruptions**

The program interruption handler, DMSITP, receives control when a rne program interruption nandier, DMSITP, receives control when a<br>program interruption occurs. When DMSITP gets control, it stores the Frogram old PSi and the contents of the registers 14, 15, 0, 1, and 2 into the program interruption element (PIE). (the routine that handles the SPIE macro instruction has already placed the address of the program interruption control area (PICA) into PIE.) DMSITP then determines whether or not the event that caused the interruption was one of those selected by a SPIE macro instruction. If it was not, DMSITF passes control to the DMSABN abend recovery routine.

If the cause of the interruption was one of those selected in a SPIE macro instruction, DMSITP picks up the exit routine address from the PICA and passes control to the exit routine. Upon return from the exit routine, DMSITP returns to the interrupted program by loading the original program check old PSW. The address field of the PSW was modified by a SPIE exit routine in the PIE.

## External Interruptions

An external interruption causes control to be passed to the external interrupt handler DMSITE. If the user has issued the HNDEXT macro to trap external interrupts, DMSITE passes control to the user's exit routine. If the interrupt was caused by the timer, DMSITE resets the timer and types the BLIP character at the terminal. The standard BLIP timer setting is two seconds, and the standard BLIP character is uppercase, followed by the lowercase (it moves the typeball without printing). Otherwise, control is passed to the DEBUG routine.

## **Machine Check Interruptions**

Hard machine check interruptions on the real processor are not reflected to a CMS virtual user by CP. A message prints on the console indicating the failure. The user is then disabled and must IPL CMS again in order to continue.

# **Functional Information**

The most important thing to remember about CMS, from a debugging standpoint, is that it is a one-user system. The supervisor manages only one user and keeps track of only one user's file and storage chains. Thus, everything in a dump of a particular machine relates only to that virtual machine's activity.

You should be familiar with register usage, save area structuring, and control block relationships before attempting to debug or alter CMS.

## **Register Usage**

When a CMS routine is called, R1 must point to a valid parameter list (PLIST) for that program. On return, RO may or may not contain meaningful information (for eXample, on return from a call to FILEDEF with no change, RO will contain a negative address if a new FCB has been set up; otherwise, a positive address of the already existing FCE). R15 will contain the return code, if any. The use of Registers 0 and 2 through 11 varies.

On entry to a command or routine called by SVC 202 the following are in effect:

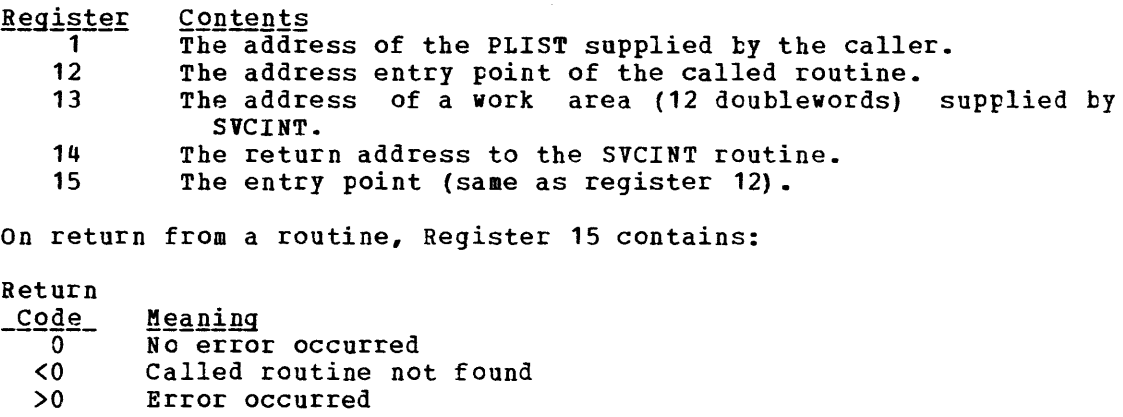

If a CMS routine is called by an SVC 202, registers 0 through 14 are saved and restored by CMS.

Most CMS routines use register 12 as a base register.

## **Structure of DMSNUC**

DMSNUC is the portion of storage in a CMS virtual machine that contains system control blocks, flags, constants, and pointers.

The CSECTs in DMSNUC contain only symbolic references. This means that an update or modification to CMS, which changes a CSECT in DMSNUC. ends an update of modification to empty which enanges a concilent bhomoc. those modules that refer to the area that was redefined must be recompiled.

240 IBM VM/370 System Programmer's Guide

### USERSECT (USER AREA)

The USERSECT CSECT defines space that is not used by CMS. A modification or update to CMS can use the 18 fullwords defined for USERSECT. There is a pointer (AUSER) in the NUCON area to the user space.

### DEVTAB (DEVICE TABLE)

The DEVTAB CSECT is a table describing the devices available for the CMS system. The table contains the following entries:

- 1 console
- 10 disks
- 1 reader
- 1 punch
- 1 printer
- 4 tapes

You can change some existing entries in DEV1AB. Each device table entry contains the following information:

- Virtual device address
- Device flags
- 
- Device types<br>Symbol device name
- Address of the interrupt processing routine (for the console)

The virtual address of the console is defined at IPL time. The virtual address of the user disks can be altered dynamically with the ACCESS command. The virtual address of the tapes can te altered in the device table. Changing the virtual address of the reader, printer, or punch will have no effect. Figure 26 describes the devices supported by CMS.

### **Structure of CMS Storage**

Figure 27 describes how CMS uses its virtual storage. The pointers indicated (MAINSTRT, MAINHIGH, FREELOWE, and FREEUPPR) are all found in NUCON (the nucleus constant area).

The sections of CMS storage have the following uses:

- DMSNUC (X'00000' to approximately X'03000'). pointers, flags, and other data updated by the various system routines. This area contains
- 1Q~=~12fgg~ DMSFREE Free ~12Igg~ !I~~ (!EEfQ!i~~1~lY !~Q1QQQ~ *12* !~Q~QQQ~). ThIs--area-rs a free storage area, from which requests from DMSFREE are allocated. The top part of this area contains the file directory for the system Disk (SSTAT). If there is enough room (as there will be in most cases), the FREETAB table also occupies this area, just below the SSTAT.

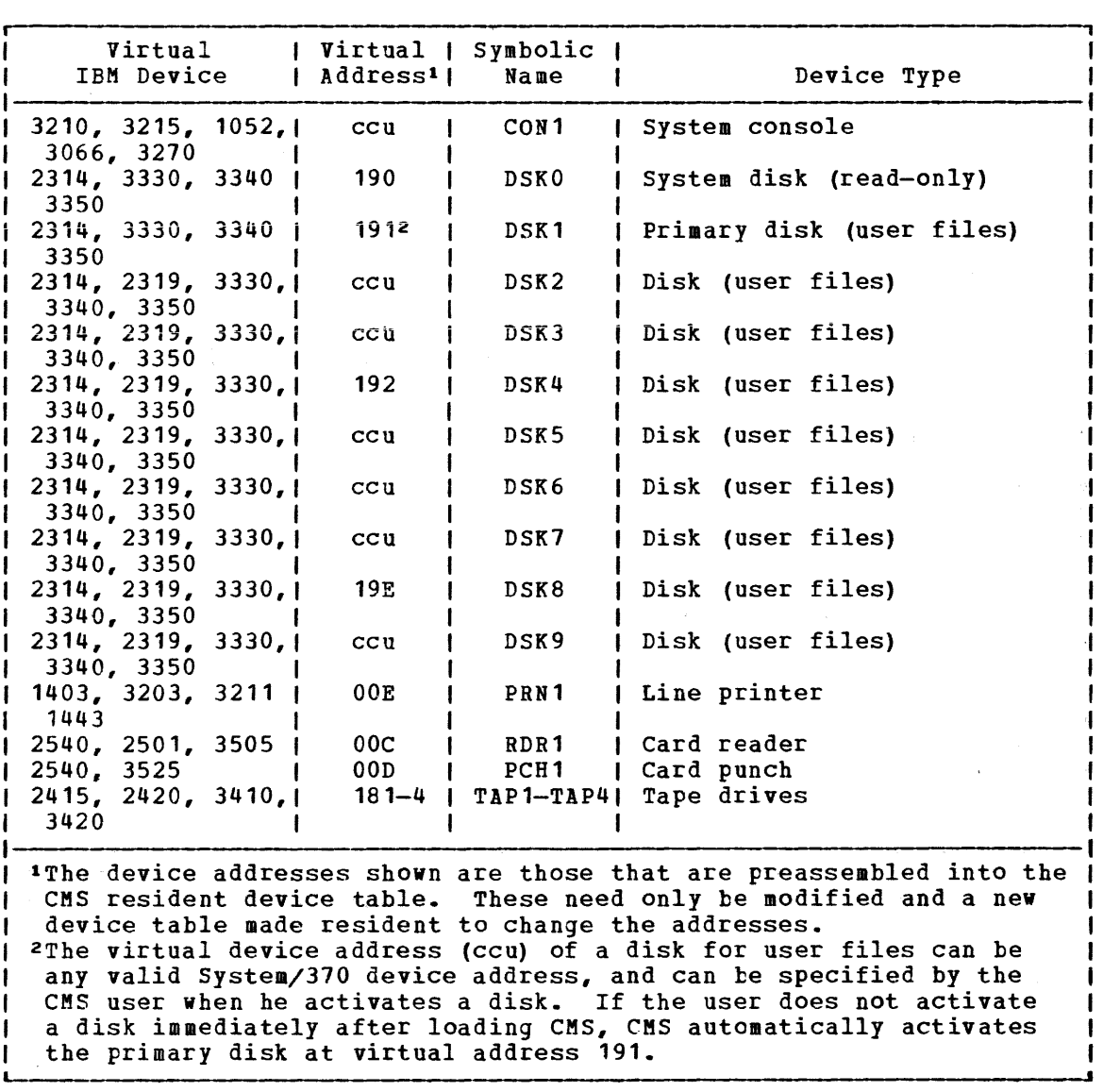

Figure 26. Devices Supported by a CMS Virtual Machine

• Transient Program Area (X'OEOOO' to X'10000'). Since it is not essential to keep all nucleus functions resident in storage all the time, some of them are made "transient." This means that when they are needed, they are loaded from the disk into the transient program area. Such programs may not be longer than two pages, because that is the size of the transient area. (A page is 4096 bytes of virtual storage.) All transient routines must be serially reusable since they are not read in each time they are needed.

- CMS Nucleus (X'10000' to X'20000'). Segment 1 of storage contains the reentrant code for the CMS Nucleus routines. In shared CMS systems, this is the "protected segment," which must consist only of reentrant code, and may not be modified under any circumstances. Thus, such functions as DEBUG breakpoints or CP address stops cannot be placed in Segment 1 when it is a protected segment in a saved system.
- User Program Area (X'20000' to Loader Tables). User programs are loaded into this area by the LOAD command. Storage allocated by means of the GETMAIN macro instruction is taken from this area, starting from the high address of the user program. In addition, starting from the high address of the user program. In addition,<br>this storage area can be allocated from the top down by DMSFREE, if there is not enough storage available in the low DMSFREE storage area. Thus, the usable size of the user program area is reduced by the amount of free storage that has been allocated from it by DMSFREE.
- **<u>Loader</u>** Tables (Top pages of storage). The top of storage is occupied by the loader tables, which are required by the CMS loader. These tables indicate which modules are currently loaded in the user program area (and the transient program area after a LOAD command). The size of the loader tables can be varied by the SET LDRTBLS command. However, to successfully change the size of the loader tables, the SET LDRTBLS command must be issued immediately after IPL.

### **Free Storage Management**

Free storage can be allocated by issuing the GEIMAIN or DMSFREE macros. Storage allocated by the GETMAIN macro is taken from the user program area, beginning after the high address of the user program.

Storage allocated by the DMSFREE macro can be taken from several areas.

If possible, DMSFREE requests are allocated from the low address free storage area. Otherwise, DMSFREE requests are satisfied from the storage above the user program area.

There are two types of DMSFREE requests for free storage: requests for USER storage and NUCLEUS storage. Because these two types of storage are kept in separate 4K pages, it is possible for storage of one type to be available in low storage, while no storage of the other type is available.

### GETMAIN FREE STORAGE MANAGEMENT

All GETMAIN storage is allocated in the user program area, starting after the end of the user's actual program. Allocation begins at the location pointed to by the NUCON pointer 8AINSTRT. The location MAINHIGH in NUCON is the "high extend" pointer for GETMAIN storage.

Before issuing any GETMAIN macros, user programs must use the STRINIT macro to set up user free storage pointers. The STRINIT macro is issued addro to set up user free storage pointers. The SIAINII macro is issued<br>only once, preceding the initial GETMAIN request. The format of the STRINIT macro *is:* 

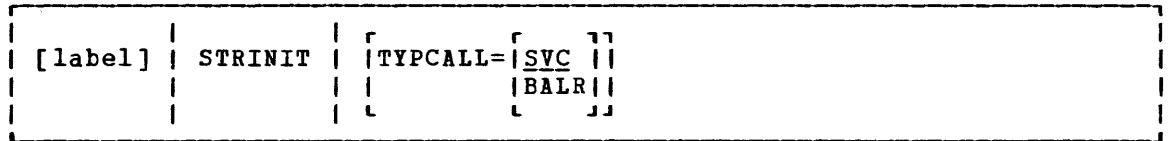

where:

TYPCALL=[SVC] IBALRI

> $\mathbf{L}$ indicates how control is passed to DMSSTG, the routine that processes the STRINIT macro. Since DMSSTG is a nucleus-resident routine, other nucleus-resident routines can branch directly to it ( TYPCALL=BALR) while routines that are not nucleus~resident must use linkage SVC (TYPCALL=SVC). If no operands are specified, the default is TYPCALL=SVC.

When the STRINIT macro is executed, both MAINSTRT and MAINHIGH are initialized to the end of the user's program, in the user program area. As storage is allocated from the user program area to satisfy GETMAIN requests, the MAINHIGH pointer is adjusted upward. Such adjustments are always in multiples of doublewords, so that this pointer is always on a doubleword boundary. As the allocated storage is released, the MAINHIGH pointer is adjusted downward.

The pointer MAINHIGH can never be higher than FREELOWE, the "low extend" pointer for DMSFREE storage allocated in the user program area. If a GETMAIN request cannot be satisfied without extending MAINHIGH above FREELOWE, then GETMAIN will take an error exit, indicating that insufficient storage is available to satisfy the request.

The area between MAINSTRT and MAINHIGH may contain tlocks of storage that are not allocated and that are, therefore, available for allocation by a GETMAIN instruction. These blocks are chained together, with the first one pointed to by the NUCON location MAINSIRT. Refer to Figure 27 for a description of CMS virtual storage usage.

April 1, 1981

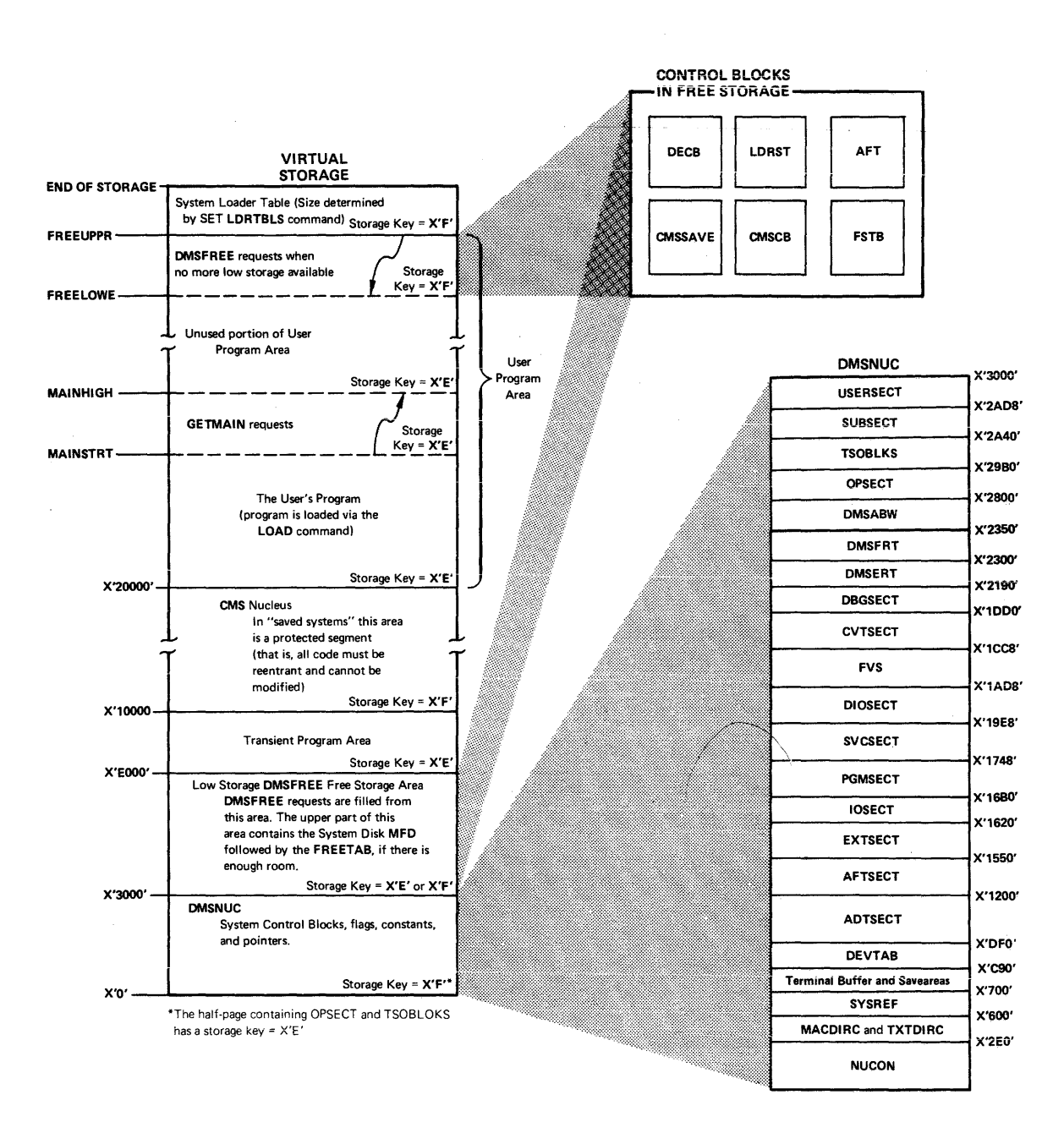

Fiqure 27. CMS Storage Map

The format of an element on the GETMAIN free element chain is as follows:

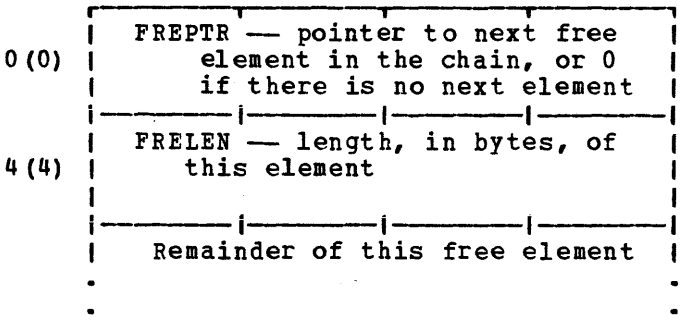

The amount of storage reserved for CMS use is determined at CMS IPL time based on the size of the virtual machine. The formula for calculating this reserved storage is:

 $\bullet$ 

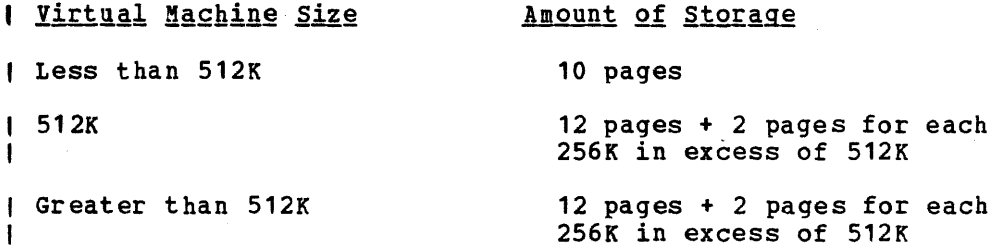

 $\sim 10^{-10}$ 

### DMSFREE FREE STORAGE MANAGEMENT

The DMSFREE macro allocates CMS free storage. The format of the DMSFREE macro is:

r [label] | DMSFREE | DWORDS=  $\begin{pmatrix} n \\ n \end{pmatrix}$  | MIN=  $\begin{pmatrix} n \\ n \end{pmatrix}$  $(0)$   $(1)$   $(1)$ r r "r .. " t,TYPE=IUSE~ II I,ERR=lladdrl <sup>I</sup> I NUCLEUS I I I <sup>I</sup>\* I I L L .J.J L L J.J | |NUCLEUS<br>|-<br>|AREA=|LOW ||  $\mathbf{I}$ -1  $\mathbf{I}$  $|$ , TYPCALL= $|$  SVC  $\cdot$  | |  $\mathbf{I}$  $\begin{bmatrix} 1 & 1 \end{bmatrix}$ I I BALRII L L.J.J L-\_\_ \_

 $where$ :</u>

label

ı

is any valid assembler language label.

 $DW$  ORDS= $\int n$  $(0)$ 

.,<br>is the number of doublewords of free storage requested. DWORDS=n specifies the number of doublewords directly and DWORDS=(O) indicates that register 0 contains the number of doublewords requested. Do not specify any register other than register o.

CMS returns, in register 0, the number of doublewords allocated and, in register 1, the address of the first byte of allocated storage.

MIN=  $\int n$  $(1)$ 

indicates a variable request for free storage. If the exact number of doublewords indicated by the DWORDS operand is not available, then the largest block of storage that is greater than or equal to the minimum is returned. KIN=n specifies the minimum number of doublewords of free storage directly while  $MIN = (1)$  indicates that the minimum is in register 1. Do not specify any register other than register 1.

r ,  $TY$   $PE = 1$   $USER$ INUCLEUSI L J

> indicates the type of CMS storage with which this request for free storage is filled: USER or NUCLEUS.

r , ER  $R = |$ laddr | I \* I L J is-the-return address if any error occurs. "laddr" is any address that can be referred to in an LA (load address) instruction. The error return is taken if there is a macro coding error or if there is not enough free storage available to fill the request. If the asterisk (\*) is specified for the return address, the error return is the same as a normal

return. There is no default for this operand. If it is omitted and an error occurs, the system will abend.

*r* , AREA=ILOW I tHIGHI  $\mathbf{L}$ indicates the area of CMS free storage from which this request for free storage is filled. LOW indicates the low storage<br>area between DMSNUC and the transient program area. HIGH area between DMSNUC and the transient program area. indicates the area of storage between the user program area and the CMS loader tables. If AREA is not specified, storage is allocated wherever it is available. *r* ,  $TY$  PCALL= $ISYC$  | I BALRI L J indicates how control is passed to DMSFREE. Because DMSFREE is a nucleus-resident routine, other nucleus-resident routines can branch directly to it (TYPCALL=BALR) while routines that are not nucleus-resident must use linkage SVC (TYPCALL=SVC).

The pointers FREEUPPR and FREELOWE in NUCON indicate the amount of storage that DMSFREE has allocated from the high portion of the user<br>program area. These pointers are initialized to the beginning of the These pointers are initialized to the beginning of the loader tables.

The pointer FREELOWE is the "low extend" pointer of DMSFREE storage in the user program area. As storage is allocated from the user program area to satisfy DMSFREE requests, this pointer will be adjusted downward. Such adjustments are always in multiples of 4K bytes, so that this pointer is always on a 4K boundary. As the allocated storage is released, this pointer is adjusted upward.

The pointer FREELOWE can never be lower than MAINHIGH, the "high extend" pointer functions can hever be fower than sain fight, the single satisfied without extending FREELOWE below MAINHIGH, then DMSFREE will take an error exit, indicating that storage is insufficient to satisfy the request. Figure 27 shows the relationship of these storage areas.

The FREETAB free storage table is kept in free storage, usually in low storage, just below the Master File Directory for the System Disk (S-disk). However, the FREETAB may be located at the top of the user program area. This table contains one byte for each page of virtual storage. Each such byte contains a code indicating the use of that page of virtual storage. The codes in this table are as follows:

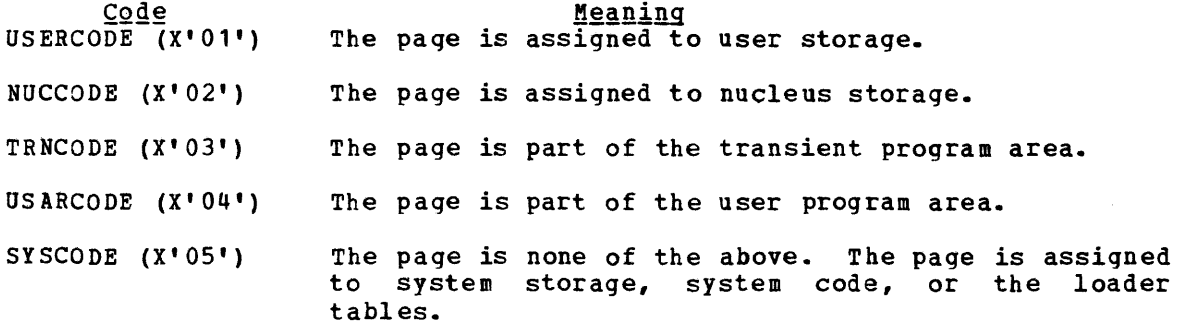

 $\mathbf{I}$ 

Other DMSFREE storage pointers are maintained in the DMSFRT CSECT, in NUCON; The four chain header blocks are the most important fields in DMSFRT. The four chains of unallocated elements are:

- The low storage nucleus chain
- The low storage user chain
- The high storage nucleus chain
- The high storage user chain

For each of these chains of unallocated elements, there is a control block consisting of four words, with the following format:

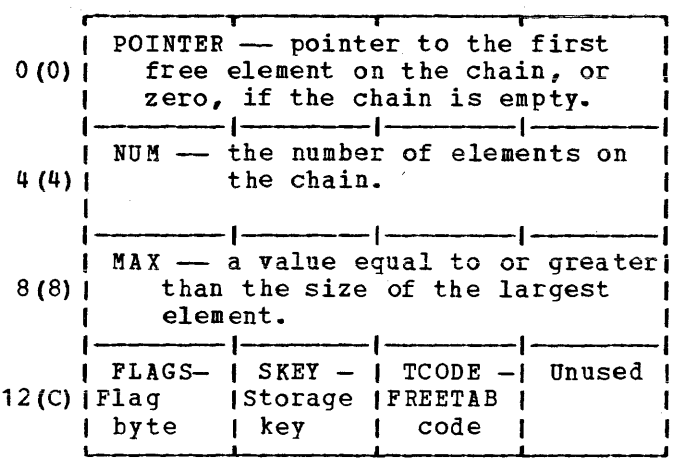

 $where:$ 

 $\mathbf{I}$ 

- POINTER points to the first element on this chain of free elements. If there are no elements on this free chain, then the POINTER field contains all zeros.
- NUM contains the number of elements on this chain of free elements. If there are no elements on this tree chain, then this field contains all zeros.

MAX is used to avoid searches that will fail. It contains a number equal to or greater than the size, in bytes, of the largest element on the free chain. Thus, a search for an element of a given size will not be made if that size exceeds the MAX field. However, this number may actually be larger than the size of the largest free element on the chain.

FLAGS The following flags are used:

> FLCLN (X'80') -- Clean-up flag. This flag is set if the chain must be updated. This will be necessary in the following circumstances:

- If one of the two high storage chains contains a 4K page to which FREELOWE points, then that page can be removed from the chain, and FREELOWE can be increased.
- All completely unallocated 4K pages are kept on the user chain, by convention. Thus, if one of the nucleus chains (low storage or high storage) contains a full page, then this page must be transferred to the corresponding user chain.

FLCLB (X'40') -- Destroyed flag. Set if the chain has been destroyed.

FLHC (X'20') -- High storage chain. Set for both the nucleus and user high-storage chains.

FLNU (X'10') -- Nucleus chain. Set for both the low storage and high storage nucleus chains.

FLPA (X'08') -- Page available. This flag is set if there is a full 4K page available on the chain. This flag may be set even if there is no such page available.

- **SKEY** contains the one-byte storage key assigned to storage on this chain.
- **TCODE** contains the one-byte FREETAB table code for storage on this chain.

### Allocating User Free Storage

When DMSFREE with TYPE=USER (the default) is called, one or more of the following steps are taken in an attempt to satisfy the request. As soon as one of the following steps succeeds, then user free storage allocation processing terminates.

- 1. search the low storage user chain for a block of the required size.
- 2. Search the high storage user chain for a block of the required size.
- 3. Extend high storage user storage downward into the user program area, modifying FREELOWE in the process.
- 4. For a variable request, put all available storage in the user program area onto the high storage user chain, and then allocate the largest block available on either the high storage user chain or the low storage user chain. The allocated block will not be satisfactory unless it is larger than the minimum requested size.

### Allocating Nucleus Free Storage

When DMSFREE with TYPE=NUCLEUS is called, the following steps are taken in an attempt to satisfy the request, until one succeeds:

- **1.** Search the low storage nucleus chain for a block of the required size.
- 2. Get free pages from the low storage user chain, if any are available, and put them on the low storage nucleus chain.
- 3. Search the high storage nucleus chain for a block of the required size.
- 4. Get free pages from the high storage user chain, if they are available, and put them on the high storage nucleus chain.

المشاور والمنادي والمنافس والمستنب والمتفرد المستداد والمستداد والمستنب

- 5. Extend high storage nucleus storage downward into the User Program Area, modifying FREELOWE in the process.
- 6. For variable requests, put all available pages from the user chains and the user program area onto the nucleus chains, and allocate the largest block available on either the low storage nucleus chains, or the high storage nucleus chains.

### Releasing Storage

The DMSFRET macro releases free storage previously allocated with the DMSFREE macro. The format of the DMSFRET macro is:

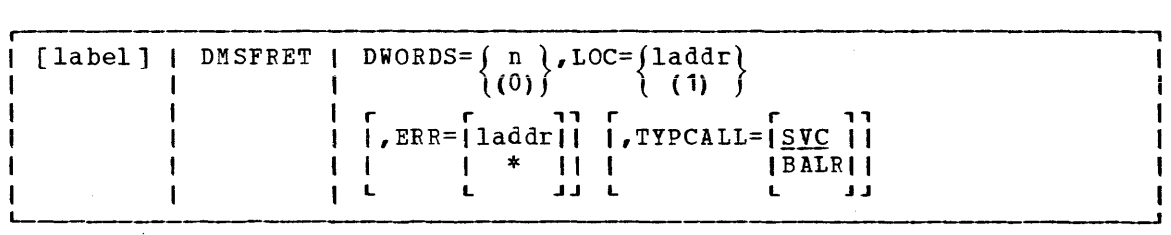

#### $where:$

 $\mathbf{I}$  $\mathbf{I}$ 

 $\mathbf{I}$  $\mathbf{I}$  label is any valid Assembler language label.

- DW ORDS =  $\int n$  $(0)$ is the number of doublewords of storage to be released. DWORDS=n specifies the number of doublewords directly and DWORDS=(O} indicates that register 0 contains the number of doublewords being released. Do not specify any register other than register o.
- $LOC=$  $($ laddr $)$  $\left(1\right)$   $\left($ is the address of the block of storage being released. "laddr" is any address that can be referred to in an LA (load address) address directly in register 1. register 1. instruction. LOC=laddr specifies the mediately indicates the address is Do not specify any register other than
- r , ERR=lladdrl  $\vert$  \*  $\vert$ is the return address if an error occurs. "laddr" is any address that can be referred to by an LA (load address) instruction. The error return is taken if there is a macro coding error or if there is a problem returning the<br>storage. If an asterisk (\*) is specified, the error If an asterisk (\*) is specified, the error return address is the same as the normal return address. There is no default for this operand. If it is omitted and an error occurs, the system will abend.
- TYPCALL=ISVC I indicates how control is passed to DMSFRET. Since DMSFRET IBALRI is a nucleus-resident routine, other nucleus-resident L J routines can branch directly to it (TYPCALL=BALR) while routines that are not nucleus-resident must use SVC linkage (TYPCALL=SVC).

When DMSFRET is called, the block beinq released is placed on the appropriate chain. At that point, the final update operation is performed, if necessary, to advance FREELOWE, or to move pages from the nucleus chain to the corresponding user chain.

Similar update operations will be performed, when necessary, after calls to DMSFREE, as well.

#### RELEASING ALLOCATED STORAGE

Storage allocated by the GETMAIN macro instruction may be released in any of the following ways:

- 1. A specific block of such storage may be released by means of the FREEMAIN macro instruction.
- 2. The STRINIT macro instruction releases any previous GETMAIN requests. all storage allocated by
- 3. Almost all CMS commands issue a STRINIT macro instruction. Thus, executing almost any CMS command will cause all GETMAIN storage to be released.

storage allocated by the DMSFREE macro instruction may be released in any of the followinq ways:

- 1. A specific block of such storage may be released by means of the DMSFRET macro instruction.
- 2. Whenever any user routine or CMS command abnormally terminates (so that the routine DMSABN is entered), and the abend recovery facility of the system is invoked, all DMSFREE storage with TIPE=USER is released automatically.

Except in the case of abend recovery, storage allocated by the DMSFREE macro is never released automatically by the system. Thus, storage allocated by means of this macro instruction should always be released explicitly by means of the DMSFRET macro instruction.

#### DMSFREE SERVICE ROUTINES

The DMSFRES macro instruction is used by the system to request certain free storage management services.

The format of the DMSFRES macro is:

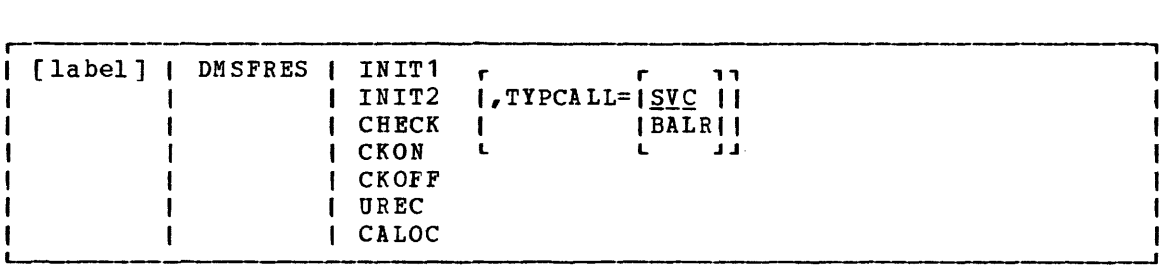

### where:

label is any valid Assembler language label.

- INIT1 invokes the first free storage initialization routine, so that free storage requests can be made to access the<br>system disk. Before INIT1 is invoked, no free storage Before INIT1 is invoked, no free storage requests may be made. After INIT1 has been invoked, free storage requests may be made, but these are subject to the following restraints until the second free storage management initialization routine has been invoked:
	- All requests for USER type storage are changed to requests for NUCLEUS type storage.
	- Error checking is limited before initialization is complete~ In particular, it is sometimes possible to release a block that was never allocated.
	- All requests that are satisfied in high storage must be of a temporary nature, since all storage allocated in high storage is released when the second free storage initialization routine is invoked.

When CP's saved system facility is used, the CMS system is saved at the point just after the A-Disk has been made accessible. It is necessary for DMSFRE to be used before the size of virtual storage is known, since the saved system can be used on any size virtual machine. Thus, the first initialization routine initializes DMSFRE so that limited functions can be requested, while the second initialization routine performs the initialization necessary to allow the full functions of DMSFRE to be exercised.

- IBIT2 invokes the second initialization routine. This routine is invoked after the size of virtual storage is known, and it performs initialization necessary to allow all the functions of DMSFRE to be used. The second functions of DMSFRE to be used. The second<br>initialization routine performs the following steps:
	- Releases all storage that has been allocated in the high storage area.
	- Allocates the FREETAB free storage table. This table contains one byte for each 4K page of virtual storage, and so cannot be allocated until the size of virtual storage is known.
	- The FREETAB table is initialized, and all storage protection keys are initialized.
	- All completely unallocated 4K pages on the low storage nucleus free storage chain are removed to the user chain. Any other necessary operations are performed.
- CHECK invokes a routine that checks all free storage chains for<br>consistency and correctness. Thus, it checks to see consistency and correctness. whether or not any free storage pointers have been<br>destroyed. This option can be used at any time for This option can be used at any time for system debugging.
CKON turns on a flag that causes the CHECK routine to be invoked each time a call is made to DMSFREE or DMSFRET. This can be useful for debugging purposes (for example, when you wish to identify the routine that destroyed free storage management pointers). Care should be taken when using this option, since the CHECK routine is coded to be thorough rather than efficient. Thus, after the CKeN option has been invoked, each call to DMSFREE or DMSFRET will take much longer to be completed than before.

**CKOPF** turns off the flag that was turned on by the CKON option.

- UREC is used by DMSABN during the abend recovery process to release all user storage.
- CALOC is used by DMSABN after the abend recovery process has Is used by basable aber the abend recovery process has been completed. It invokes a routine which returns, in register 0, the number of doublewords of free storage that have been allocated. This number is used by DMSAEN to determine whether or not the abend recovery has been successful.
- TYPCALL=ISVC | indicates how control is passed to DMSFES. Since DMSFRES ISIS I indicates now control is passed to busines. Since busines<br>|BALR| is a nucleus-resident routine, other nucleus-resident pair; is a nucleus-resident routine, other nucleus-resident<br>Latin vietnes can branch directly to it, (TYPCALL=BALR) while routines that are not nucleus-resident must use SVC linkage (TYPCALL=SVC).

ERROR CODES FROM DMSFRES, DMSFREE, AND DMSFRET

A nonzero return code upon return from DMSPRES, DMSFREE, or DMSFRET indicates that the request could not be satisfied. Register 15 contains<br>this return code, indicating which error has occurred. The following this return code, indicating which error has occurred. codes apply to the DMSFRES, DMSFREE, and DMSFRET macros.

- $\frac{\text{Code}}{1}$ Error
- (DMSFREE) Insufficient storage space is available to satisfy the request for free storage. In the case of a variable request, even the minimum request could not be satisfied.
- 2 (DMSFREE or DMSFRET) User storage pointers destroyed.
- 3 (DMSFREE, DMSFRET, or DMSFRES) Nucleus storage pointers destroyed.
- 4 (DMSFREE) An invalid size was requested. This error exit is taken if the requested size is not greater than zero. In the case of variable requests, this error exit is taken if the m1n1mum request is greater than the maximum request. (However, the latter error is not detected if DMSFREE is able to satisfy the maximum request.)
- 5 (DMSFRET) An invalid size was passed to the DMSFRET macro. (DHSFREI) AN INVAILD SIZE was passed to the DASFREI MACIO.<br>This error exit is taken if the specified length is not positive.

 $Code$ ~£:£Q£  $\epsilon$ 

(DMSFRET) The block of storage that is being released was never allocated by DMSFREE. such an error is detected if one of the following errors is found:

- The block does not lie entirely inside either the low storage free storage area or the user proqram area between FREELOWE and FREEUPPR.
- The block crosses a allocated for USER NUCLEUS type storage. page boundary storaqe from that separates a page a page allocated for
- The block overlaps another block already on the free storaqe chain.
- 7 (DMSFRET) The address given for the block being released is not doubleword aligned.
- 8 (DMSFRES) An invalid request code was passed to the DMSFRES routine. Since all request codes are generated by the DKSFRES macro, this error code should never appear.
- 9 (DMSFREE, DMSFRET, or DMSFRES) Unexpected and unexplained error in the free storage management routine.

# **eMS Handling of PSW Keys**

The purpose of the CMS Nucleus protection scheme is to protect the CMS nucleus from inadvertent destruction by a user program. Without it, it would be possible, for example, for a FORTRAN user who accidentally assigns an incorrectly subscripted array element to destroy nucleus code, wipe out a crucial table or constant area, or even destroy an entire disk by destroying the contents of the master file directory.

In general, user programs and disk-resident CMS commands are executed with a PSW key of X'E', while nucleus code is executed with a PSW key of X' 0'.

There are, however, some exceptions to this rule. Certain disk-resident CMS commands run with a PSW key of X'O', since they have a constant need to modify nucleus pointers and storage. The nucleus routines called by the GET, PUT, READ, and WRITE macros run with a user PSW key of X'E', to increase efficiency.

Two macros are available to any routine that wishes to change its PSW key for some special purpose. These are the DMSKEY macro and the DMSEXS macro.

The DMSKEY macro may be used to change the PSW key to the user value or the nucleus value. The DMSKEY NUCLEUS option causes the current PSW key to be placed in a stack, and a value of 0 to be placed in the PSW key. The DMSKEY USER option causes the current PSi key to be placed in a stack, and a value of X'E' to be placed in the PSW key. The DMSKEY RESET option causes the top value in the DMSKEY stack to be removed and re-inserted into the PSW.

It is a requirement of the CMS system that when a routine terminates, the DMSKEY stack must be empty. This means that a routine should execute a DMSKEY RESET option for each DMSKEY NUCLEUS option and each DMSKEY USER option executed by the routine.

The DMSKEY key stack has a current maximum depth of seven for each routine. In this context, a "routine" is anything invoked by an SVC call.

The DMSKEY LASTUSER option causes the current PSW key to be placed in the stack, and a new key inserted into the PSW, determined as follows: the SVC system save area stack is searched in reverse order (top to bottom) for the first save area corresponding to a user routine. The PSW key that was in effect in that routine is then taken for the new PSW key. (If no user routine is found in the search, then LASTUSER has the key. (It no user foutine is found in the search, then has fossion has the<br>same effect as USER.) This option is used by OS macro simulation routines when they wish to enter a user-supplied exit routine; the exit routine is entered with the PSi key of the last user routine on the SVC system save area stack.

The NOSTACK option of DMSKEY may be used with NUCLEUS, USER, or LASTUSER (as in, for example, DMSKEY NUCLEUS, NOSTACK) if the current key is not to be placed on the DMSKEY stack. If this option is used, then no corresponding DMSKEY RESET should be issued.

The DMSEXS ("execute in system mode") macro instruction is useful in situations where a routine is being executed with a user protect key, but wishes to execute a single instruction that, for example, sets a bit in the NUCON area. The single instruction may be specified as the argument to the DMSEXS macro, and that instruction will be executed with a system PSW key. Programs that modify or manipulate bits in DftSNUC or other CMS control blocks may, however, hinder the operation of CMS causing it to function ineffectively.

Whenever possible, CMS commands are executed with a user protect key. This protects the CMS Nucleus in cases where there is an error in the system command that would otherwise destroy the nucleus. If the command must execute a single instruction or small group of instructions that modify nucleus storage, then the DMSKEY or DMSEXS macros are used, so that the system PSW key will be used for as short a period of time as is possible.

# **CMS SVC Handling**

DMSITS (INTSVC) is the CMS system SVC handling routine. The general operation of DMSITS is as follows:

- 1. The SVC new PSW (low storage location X'60') contains, in the address field, the address of DMSITS1. The DMSITS module will be entered whenever a supervisor call is executed.
- 2. DMSITS allocates a system and user save area. The user save area is used as a register save area (or work area) by the called routine.
- 3. The called routine is called (via a LPSW or BALR).
- 4. Upon return from the called routine, the save areas are released.
- 5. Control is returned to the caller (the routine that originally made the SVC call).

#### SVC TYPES AND LINKAGE CONVENTIONS

SVC conventions are important to any discussion of CHS because the system is driven by SVCs (supervisor calls). SVCs 202 and 203 are the most common CMS SVCs.

## SVC 202

SVC 202 is used calling routines modules). both for written calling nucleus-resident routines, and for as commands (for example, disk resident

A typical coding sequence for an SVC 202 call is the following:

LA R1,PLIST SVC 202 DC AL4(ERRADD)

Whenever SVC 202 is called, register 1 must point to a parameter list (PLIST). The format of this parameter list depends upon the actual routine or command being called, but the SVC handler will examine the first eight bytes of this parameter list to find the name of the routine or command being called.

The "DC AL4(address) " instruction following the SVC 202 is optional, and may be omitted if the programmer does not expect any errors to occur and may be omitted in the programmer does not expect any errors to occur made to the address specified in the DC. DMSITS determines whether this DC was inserted by examining the byte following the SVC call inline. A nonzero byte indicates an instruction, a zero value indicates that "DC AL4(address)" follows.

**SVC 203** 

SVC 203 is called by CMS macros to perform various internal system functions. It is used to define SVC calls for which no parameter list is provided. For example, DMSFREE parameters are passed in registers 0 and 1.

A typical calling sequence for an SVC 203 call is as follows:

 $SVC$  203<br>DC  $H<sup>T</sup>Cl$ H'code'

The halfword decimal code following the SVC 203 indicates the specific routine being called. DKSITS examines this halfword code, spectric foutine being called. Busits examines this nailword code,<br>taking the absolute value of the code by an LPR instruction. The first byte of the result is ignored, and the second byte of the resulting be a control of the control of the second specified resoluting<br>halfword is used as an index to a branch table. The address of the<br>correct routine is loaded, and control is transferred to it.

It is possible for the address in the SVC 203 index table to be zero. In this case, the index entry will contain an 8-byte routine or command name, which will be handled in the same way as the 8-byte name passed in the paraaeter list to an SVC 202.

The programmer indicates an error return by the sign of the halfword code. If an error return is desired, then the code is negative. If the code is positive, then no error return is made. The sign of the halfword code has no effect on determining the routine that is to be called, since DMSITS takes the absolute value of the code to determine the routine called.

Since only the second byte of the absolute value of the code is examined by DMSITS, seven bits (bits  $1-7$ ) are available as flags or for other uses. Thus, for example, DMSFREE uses these seven bits to indicate such things as conditional requests and variable requests.

When an SVC 203 is invoked, DMSITS stores the halfword code into the KUCOK location CODE203, so that the called routine can examine the seven bits made available to it.

All calls made by means of SVC 203 should be made by macros, with the macro expansion computing and specifying the correct halfword code.

### User-Handled SVCs

The programmer may use the HNDSVC macro to specify the address of a routine that will handle any SVC call other than for SVC 202 and SVC 203.

In this case, the linkage conventions are as required by the user-specified SVC-handling routine.

## OS and DOS/VS Macro Simulation SVC Calls

CMS supports selected SVC calls generated by OS and DOS/VS macros, by simulating the effect of these macro calls. DMSITS is the initial SVC interrupt handler. If the SET DOS command has been issued, a flag in NUCON will indicate that DOS/VS macro simulation is to be used. Control is then passed to DMSDOS. Otherwise, OS macro simulation is assumed and DMSITS passes control to the appropriate OS simulation routine.

### Invalid SVC Calls

There are several types of invalid SVC calls recognized by DMSITS.

1. Invalid SVC number. If the SVC number does not fit into any of the four classes described above, then it is not handled by DHSITS. An appropriate error message is displayed at the terminal, and control is returned directly to the caller.

- 2. Invalid routine name in SVC 202 parameter list. If the routine named in the SVC 202 parameter list is invalid or cannot be found, DMSITS handles the situation in the same way as it handles an error return from a legitimate SVC routine. The error code is -3.
- 3. Invalid SVC 203 code. If an invalid code follows SVC 203 inline, then an error message is displayed, and the abend routine is called to terminate execution.

SEARCH HIERARCHY FOR SVC 202

When a program issues SVC 202, passing a routine or command name in the parameter list, then DMSITS must be searched for the specified routine or command. (In the case of SVC 203 with a zero in the table entry for the specified index, the same logic must be applied.)

The search algorithm is as follows:

- 1. A check is made to see if there is a routine with the specified name currently occupying the system transient area. If this is the case, then control is transferred there.
- 2. The system function name table is searched, to see if a command by this name is a nucleus-resident command. If the search is successful, control goes to the specified nucleus routine.
- 3. A search is then made for a disk file with the specified name as the filename, and MODULE as the filetype. The search is made in the firehome, and hobbin as the firetype. The search is made in the specified module is loaded (via the LOADMOD command), and control passes to the storage location now occupied by the command.
- 4. If all searches so far have failed, then DMSINA (ABBREV) is called, to see if the specified routine name is a valid system abbreviation for a system command or function. User-defined abbreviations and synonyms are also checked. If this search is successful, then steps 2 through 4 are repeated with the full function name.
- 5. If all searches fail, then an error code of -3 is issued.

Commands Entered from the Terminal

When a command is entered from the terminal, DMSINT processes the command line, and calls the scan routine to convert it into a parameter list consisting of eight-byte entries. performed:

DMSINT searches for a disk file whose filename is the command name, and whose filetype is EXEC. If this search is successful, EXEC is invoked to process the EXEC file.

If not found, the command name is considered to be an abbreviation and the appropriate tables are examined. If found, the abbreviation is replaced by its full equivalent and the search for an EXEC file is repeated.

- 2. If there is no EXEC file, DMSINT executes SVC 202, passing the if there is no exic fife, busing executes SVC 202, passing the<br>scanned parameter list, with the command name in the first eight bytes. DMSITS will perform the search described for SVC 202 in an effort to execute the command.
- 3. If DMSITS returns to DMSINT with a return code of -3, indicating that the search was unsuccessful, then DMSINT uses the CP DIAGNOSE facility to attempt to execute the command as a CP command.
- 4. If all of these searches fail, then DMSINT displays the error message UNKNOWN CP/CMS COMMAND.

See Figure 28 for a description of this search for a command name.

 $\downarrow$ 

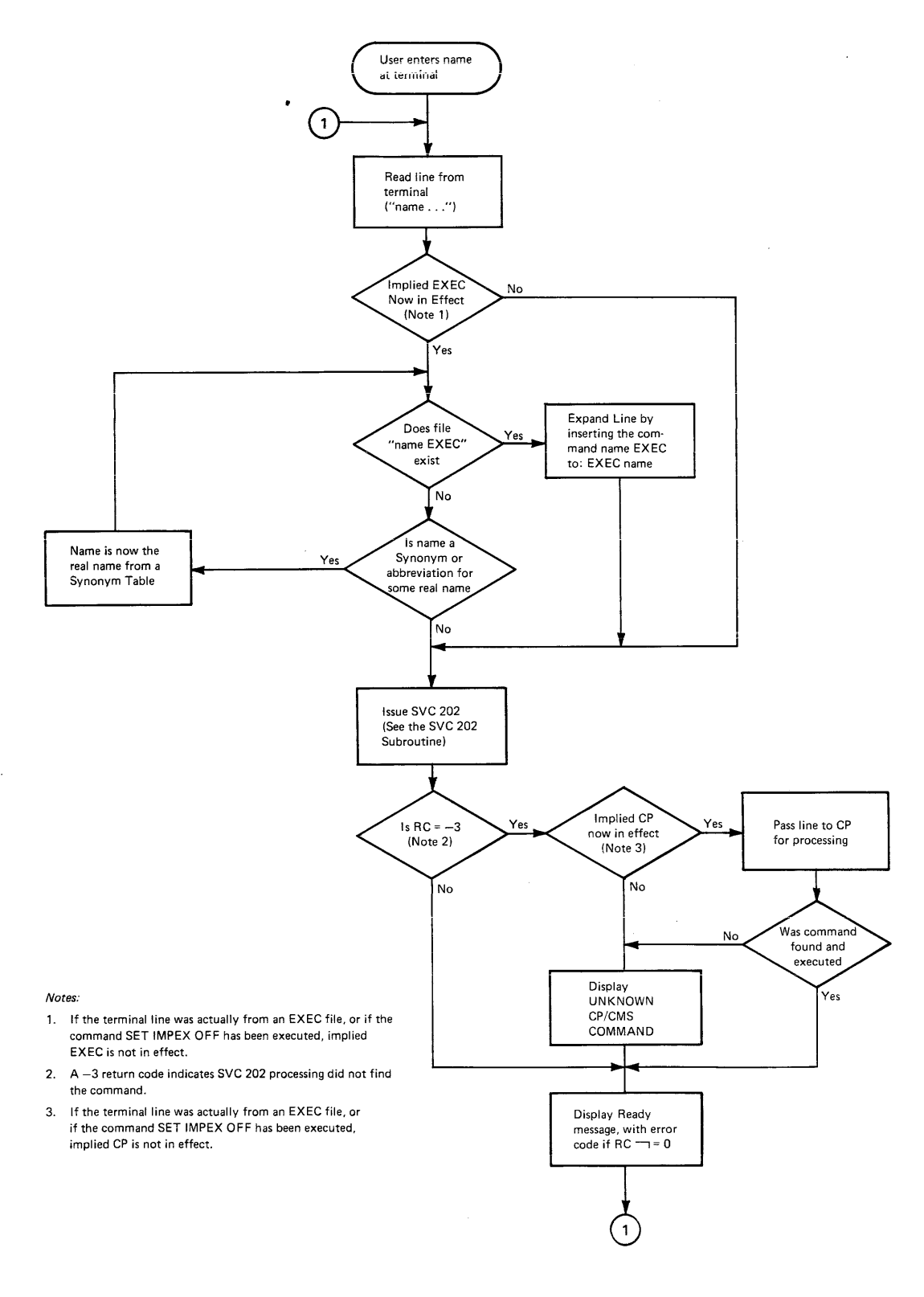

I **Figure 2** *B.* **CMS Command (and Bequest) processing (Part 1 of 2)** 

 $\bullet$  .

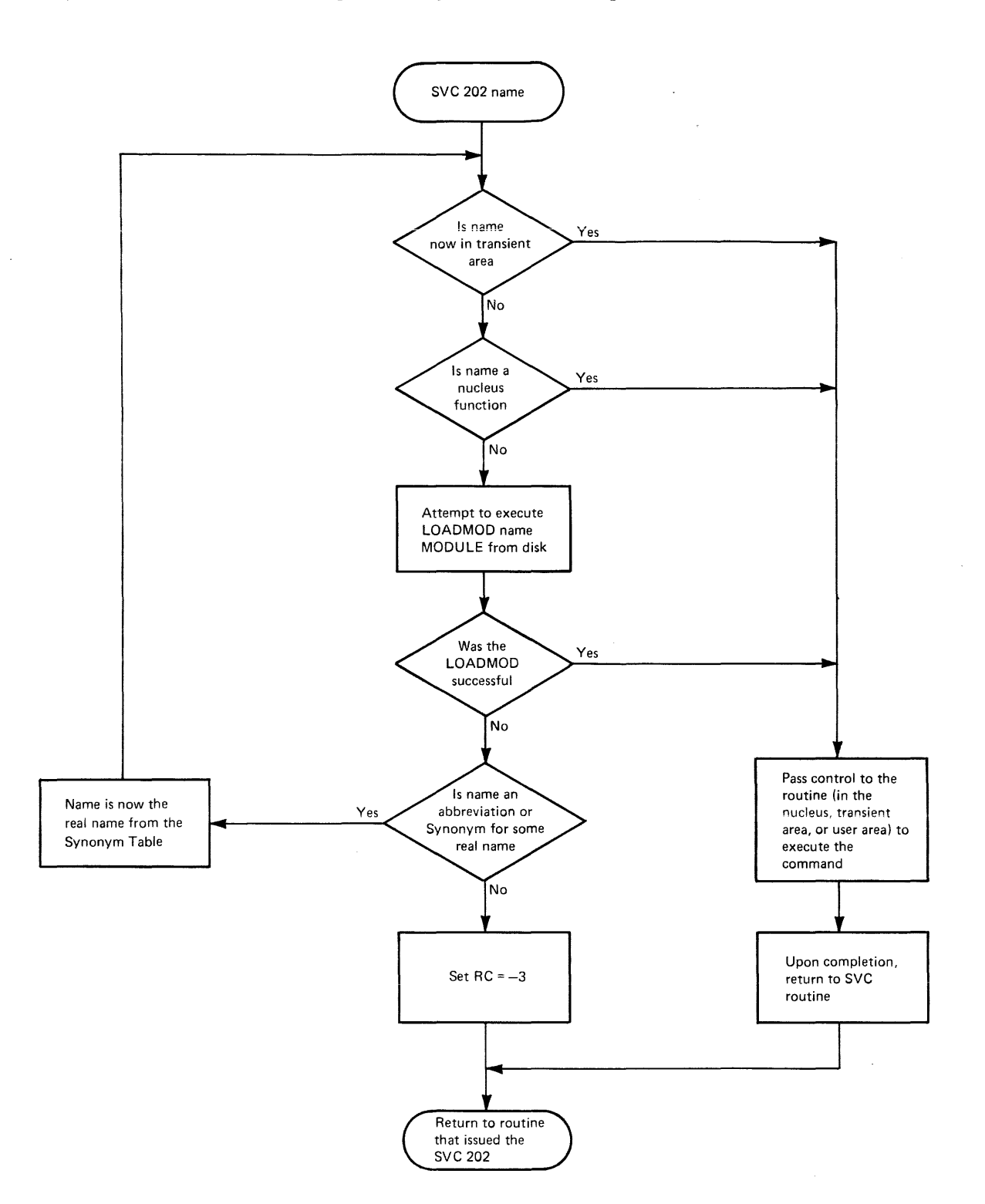

I Figure 28. CMS Command (and Request) Processinq (Part 2 of 2)

### USER AND TRANSIENT PROGRAM AREAS

Two areas bold programs that are loaded from disk. These areas are called the user program area and the transient program area. (See Pigure 27 for a description of CMS storage usage.)

The user program area starts at location X'20000' and extends upward to the loader tables. Generally, all user programs and certain system commands (sucb as EDIT, and COPYFILE) are executed in the user program area. Since only one program can be executing in the user program area at any one time, it is impossible (without unpredictable results) for one program being executed in the user program area to invoke, by means of SVC 202, a module tbat is also intended to be executed in the user program area.

The transient program area is two pages long, extending from locaticn X'EOOO' to location X'FFFF'. It provides an area for system commands tbat may also be invoked from the user program area by means of an SVC 202 call. When a transient module is called by an SVC, it is normally executed with the PSW system mask disabled for *IIO* and external interrupts.

The transient program area is also used to handle certain OS macro simulation SVC calls. OS SVC calls are handled by the OS simulation routines located either in the CMSSEG discontiguous shared segment or in the user program area, as close to the loader tables as possible. If DMSITS cannot find the address of a supported OS SVC handling routine. then it loads the file DMSSVT MODULE into the transient area, and lets that routine handle the SVC.

A program being executed in the transient program area may not invoke another program intended for execution in the transient program area, including OS macro simulation SVC calls that are handled by DMSSVT. For example, a program being executed in the transient program area may not invoke the RENAME command. In addition, it may not invoke the OS macro iTO, which generates an SVC 35, which is handled by DMSSVT.

DMSITS starts the programs to be executed in the user program area enabled for all interrupts but starts the programs to be executed in the transient program area disabled for all interrupts. The individual program may have to use the SSM (Set System Mask) instruction to change the current status of its system mask.

## CALLED ROUTINE START-UP TABLE

Figures 29 and 30 show how the PSW and registers are set up when the called routine is entered.

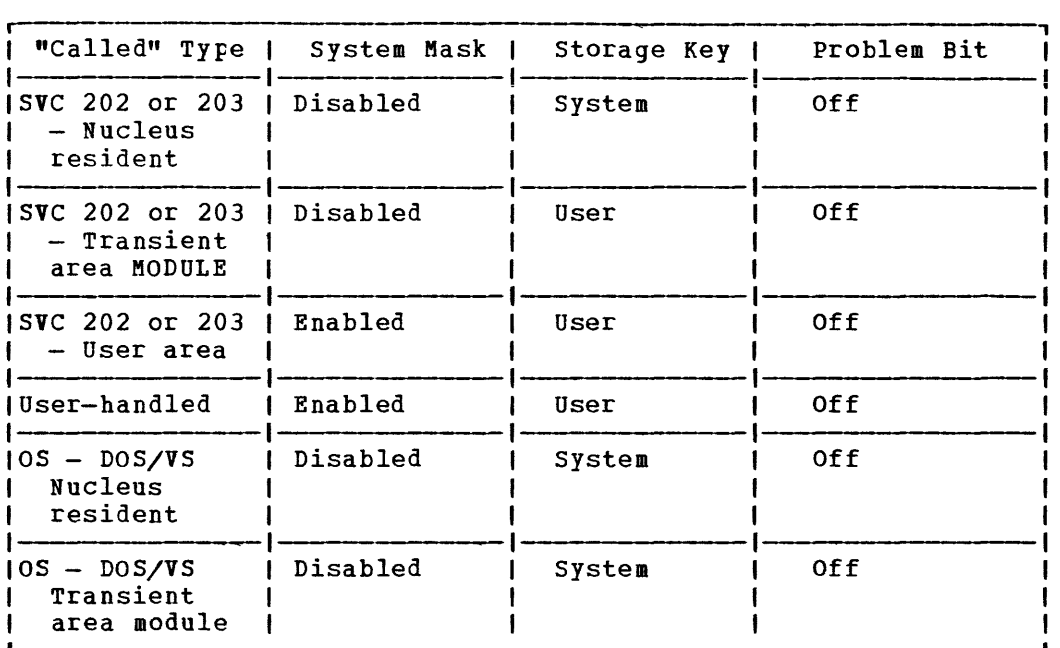

Figure 29. PSW Fields When Called Routine Starts

| Type          |                                     | Registers Registers Register Register Register Register <br>$1 \t2 - 111$ | $\overline{12}$                          | $\blacksquare$ 13    | 14                                                       | 15                                                    |
|---------------|-------------------------------------|---------------------------------------------------------------------------|------------------------------------------|----------------------|----------------------------------------------------------|-------------------------------------------------------|
|               | SVC 2021Same as<br>  or 2031 caller | IUnpre- IAddress IUser<br>I dictable! of                                  | called<br>routine!                       | I save<br>area       | <b>IReturn</b><br>address∣ of<br>to                      | <b>IAddress</b><br>called<br><b>DMSITS I routine!</b> |
| <b>IOther</b> | Same as<br>caller                   | ISame as<br>ı caller                                                      | <i><b>IAddress</b></i><br>l of<br>caller | User<br>save<br>area | <b>IReturn</b><br>address! caller<br>to<br><b>DMSITS</b> | ISame as                                              |

Figure 30. Register Contents When Called Routine Starts

## RETURNING TO THE CALLING ROUTINE

When the called routine finishes processing, control is returned to DMSITS, which in turn returns control to the calling routine.

## Return Location

The return was saved is accomplished by loading at the time DMSITS was the original SVC old PSW (which the original SVC old FSW (which<br>first entered), after possibly

264 IBM VM/370 System programmer's Guide

modifying the address field. abour jing one desided from the desides from models about source depends indicated an error return. The address field modification depends

For SVC 202 and 203, the called routine indicates a normal return by placing a zero in register 15 and an error return by placing a nonzero code in register 15. If the called routine indicates a normal return, then DMSITS makes a normal return to the calling routine. If the called routine indicates an error return, DMSITS passes the error return to the calling routine, if one was specified, and abnormally terminates if none was specified.

For an SVC 202 not followed by "DC AL4(address)", a normal return is made to the instruction following the SVC instruction, and an error return causes an abend. For an SVC 202 followed by "DC AL4(address)", a normal return is made to the instruction following the DC, and an error return is made to the address specified in the DC. In either case, register 15 contains the return code passed back by the called routine.

For an SVC 203 with a positive halfword code, a normal return is made to the instruction following the halfword code, and an error return causes an abend. For an SVC 203 with a negative halfword code, both normal and error returns are made to the instruction following the halfword code. In any case, register 15 contains the return code passed tack by the called routine.

For macro simulation SVC, calls, and for user-handled SVC calls, no error return is recognized by DMSITS. As a result, DMSITS always returns to the calling routine by loading the SVC old PSW, which was saved when DMSITS was first entered.

### Register Restoration

Upon entry to DMSITS, all registers are saved as they were when the SVC instruction was first executed. Upon exiting from DMSITS, all registers are restored from the area in which they were saved at entry.

The exception to this is register 15 in the case of SVC 202 and 203. Upon return to the calling routine, register 15 always contains the value that was in register 15 when the called routine returned to DMSITS after it had completed processing.

# Called Routine Modifications to System Area

If the called routine has system status, so that it runs with a PSW If the called Foutine has system status, so that it funs with a PSW<br>storage protect key of 0, then it may store new values into the System Save Area.

If the called routine wishes to modify the location to which control is to be returned, it must modify the following fields:

- For SVC 202 and 203, it must modify the NUMRET and ERRET (normal and error return address) fields.
- Fer ether SiCs, it must modify the address field of OLDPSW.

To modify the registers that are to be returned to the calling routine, the fields EGPR1, EGPR2, ••• , EGPR15 must be modified.

If this action is taken by the called routine, then the SVCTR1CE facility may print misleading information, since SVCTRACE assumes that these fields are exactly as they were when DKSITS was first entered. Whenever an SVC call is made, DMSITS allocates two save areas for that particular SVC call. Save areas are allocated as needed. For each SVC Save areas are allocated as needed. For each SVC call, a system and user save area are needed.

When the SVC-called routine returns, the save areas are not released, but are kept for the next SVC. At the completion of each command, all SYC save areas allocated by that command are released.

The System Save Area is used by DMSITS to save the value of the SVC old PSW at the time of the SVC call, the calling routine's registers at the time of the call, and any other necessary control information. Since SVC calls can be nested, there can be several of these save areas<br>at one time. The system save area is allocated in protected free The system save area is allocated in protected free storage.

The user save area contains 12 doublewords (24 words), allocated in unprotected free storage. DMSITS does not use this area at all, but simply passes a pointer to this area (via register 13.) The called routine can use this area as a temporary work area, or as a register save area. There is one user save area for each system save area. The USAYEPTR field in the system save area points to the user save area.

The exact format of the system save area can be found in the VM/370 Data Areas and Control Block Logic. The most important fields, and <u>esse asses</u> and express where their uses, are as follows:

- Field **CALLER** Usage (Fullword) The address of the SVC instruction that resulted in this call.
- CALLEE (Doubleword) Eight-byte symbolic name of the called routine. For OS and user-handled SVC calls, this field contains a character string of the form SVC nnn, where nnn is the SYC number in decimal.
- CODE (Halfword) For SVC 203, this field contains the halfword code following the SVC instruction line.
- OLDPSW (Doubleword) The SVC old PSW at the time that DMSITS was entered.
- NRKRET (Fullword) The address of the calling routine to which control is to be passed in the case of a normal return from the called routine.
- ERRET (Fullword) The address of the calling routine to which control is to be passed in the case of an error return from the called routine.
- EGPRS (16 Fullwords, separately labeled EGPRO, EGPR1, EGPR2, EGPR3, The entry registers. The contents of the general registers at entry to DMSITS are stored in these fields.
- EFPRS (4 Doublewords, separately labeled EFPRO, EFPR2, EFPR4, EFPR6) The entry floating-point registers. The contents of the floating-point registers at entry to DMSITS are stored in these fields.
- SSAVENXT (Fullword) The address of the next system save area in the chain. This points to the system save area that is being used, or will be used, fer any SVC call nested in relation to the current one.
- SSAVEPRV (Fullword) The address of the previous system save area in the chain. This points to the system save area for the SVC call in relation to which the current call is nested.

USAVEPTR (Fullword) Pointer to the user save area for this SVC call.

# **eMS Interface for Display Terminals**

CMS has an interface that allows it to display large amounts of data in a very rapid fashion. This interface for 3270 display terminals (also 3138, 3148, and 3158) is much faster and has less overhead than the normal write because it displays up to 1760 characters in one operation. instead of issuing 22 individual writes of 80 characters each (that is one write per line on a display terminal). Data that is displayed in the screen output area with this interface is not placed in the console spool file.

The DISPW macro allows you to use this display terminal interface. It generates a calling sequence for the CMS display terminal interface .odule, DMSGIO. DMSGIO creates a channel program and issues a DIAGNOSE instruction (Code  $X'58'$ ) to display the data. DMSGIO is a TEXT file which must be loaded in order to use DISPW. The format of the CMS DISPW nacro is:

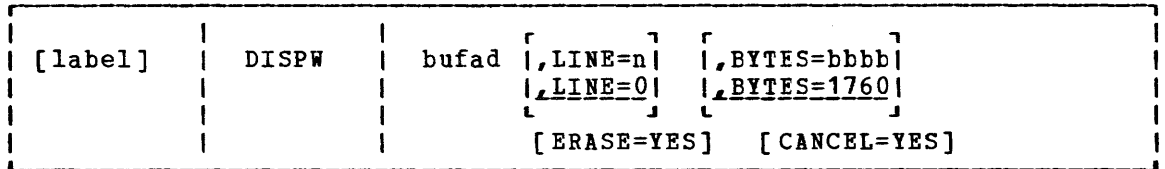

where:

r n

label is an optional macro statement label.

bufad is the address of a buffer containing the data to be written to the display terminal.

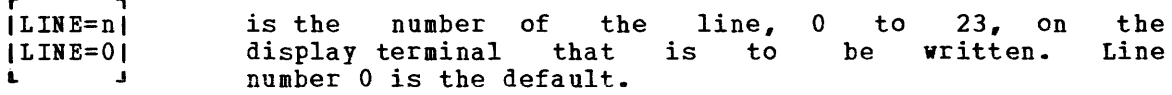

| BYTES=bbb| IBYTES=17601 L .I is the on the number of bytes display terminal. (0 to 1760) to be written 1760 bytes is the default.

[ ERASE=YES] specifies that the display screen is to be erased before the current data is written. The screen is erased regardless of the line or number of bytes to be displayed. Specifying ERASE=YES causes the screen to go into "MORE" status.

[CINCEL=YES] causes the CANCEL operation to be performed: the output area is erased.

**Note: It is advisable for the user to save registers before issuing the<br>DISPW macro and to restore them after the macro, because neither the** macro and to restore the arter the macro, because the called modules save the user's registers.

 $\sim$ 

# **How to Add a Command or EXEC Procedure to eMS**

You can create a module or EXEC procedure that executes in the user area and resides on disk. In order to execute such a command or EXEC procedure, you only have to enter the filename from the terminal. However, be aware of the CMS search order for terminal input. Once a match is found, the search stops. The search order is:

- 1. EXEC file on any currently accessed disk.
- 2. Valid abbreviation for an EXEC file on any currently accessed disk.
- 3. Nucleus-resident or transient area coamand.
- 4. Command on any currently accessed disk.
- 5. Valid abbreviation or synonym for nucleus resident or transient area command.
- 6. Valid abbreviation for disk-resident command.

For example, if you create an EXEC file with the same name as a disk resident command, the CMS search will always find the EXEC file first. Thus, the disk resident command will never get executed.

CMS has a function table containing the names of CMS functions. CMS reserves the following names, all entries in the CMS FUNCTAB (found in DKSFNC), for its own use:

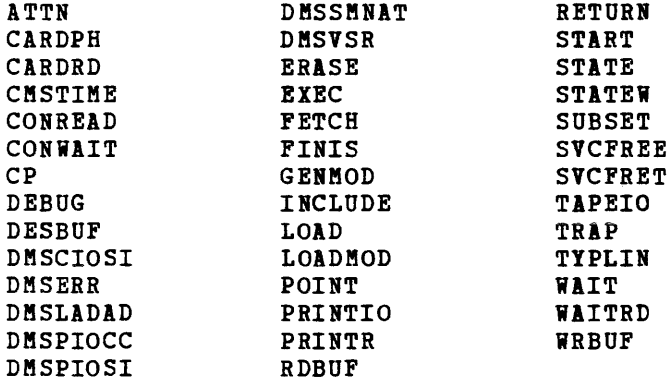

# **OS Macro Simulation under CMS**

When a language processor or a user-written program is executing in the CMS environment and using OS-type functions, it is not executing os code. Instead, CMS provides routines that simulate the OS functions required to support OS language processors and their generated object code.

CMS functionally simulates the OS macros in a way that presents equivalent results to programs executing under CMS. The OS macros are supported only to the extent stated in the publications for the supported language processors, and then only to the extent necessary to successfully satisfy the specific requirement of the supervisory function.

The restrictions for COBOL and PL/I program execution listed in "Executing a Program that Uses OS Macros" in the VM/370 Planning and System Generation Guide exist because of the limited CMS simulation of the OS macros.

Figure 31 shows the OS macro functions that are partially or completely simulated, as defined by SVC number.

# **OS Data Management Simulation**

The disk format and data base organization of CMS are different from those of as. A CMS file produced by an as program running under CMS and written on a CMS disk, has a different format from that of an OS data set produced by the same OS program running under OS and written on an OS disk. The data is exactly the same, but its format is different. (An OS disk is one that has been formatted by an OS program, such as IBCDASDI. )

### HANDLING FILES THAT RESIDE ON CMS DISKS

CMS can read, write, or update any OS data that resides on a CMS disk. By simulating OS macros, CMS simulates the following access methods so that OS data organized by these access methods can reside on CMS disks:

- direct identifying a record by a key or by its relative position within the data set.
- partitioned seeking a named member within the data set.
- sequential accessing a record in a sequence in relation to preceding or following items in the data set.

Refer to Figure 31 and the "Simulation Notes," then read "Access Method Support" to see how CMS handles these access methods.

Since CMS does not simulate the indexed sequential access method (ISAM), no OS program that uses ISAM can execute under CMS. Therefore, no program can write an indexed sequential data set on a CMS disk.

### HANDLING FILES THAT RESIDE ON OS OR DOS DISKS

By simulating sequential and saae simulated os macros, CMS can read DOS sequential files that reside on DOS disks. Thus, a DOS running under CMS. 05 macros, CMS can read, but not write or update, 05 partitioned data sets that reside on OS disks. Using the The OS macros handle the DOS data as if it were OS data. sequential file can be used as input to an 05 progra.

However, an 05 sequential or partitioned data set that resides on an 05 disk can be written or updated only by an OS program running in a real 05 machine.

CMS can execute programs that read and write VSAM files from CS programs written in the vs BASIC, COBOL, or PL/I programming languages. This CMS support is based on the DOS/VS Access Method Services and Virtual Storage Access Method (VSAM) and, therefore, the 05 user is limited to those VSAM functions that are available under DOS/VS.

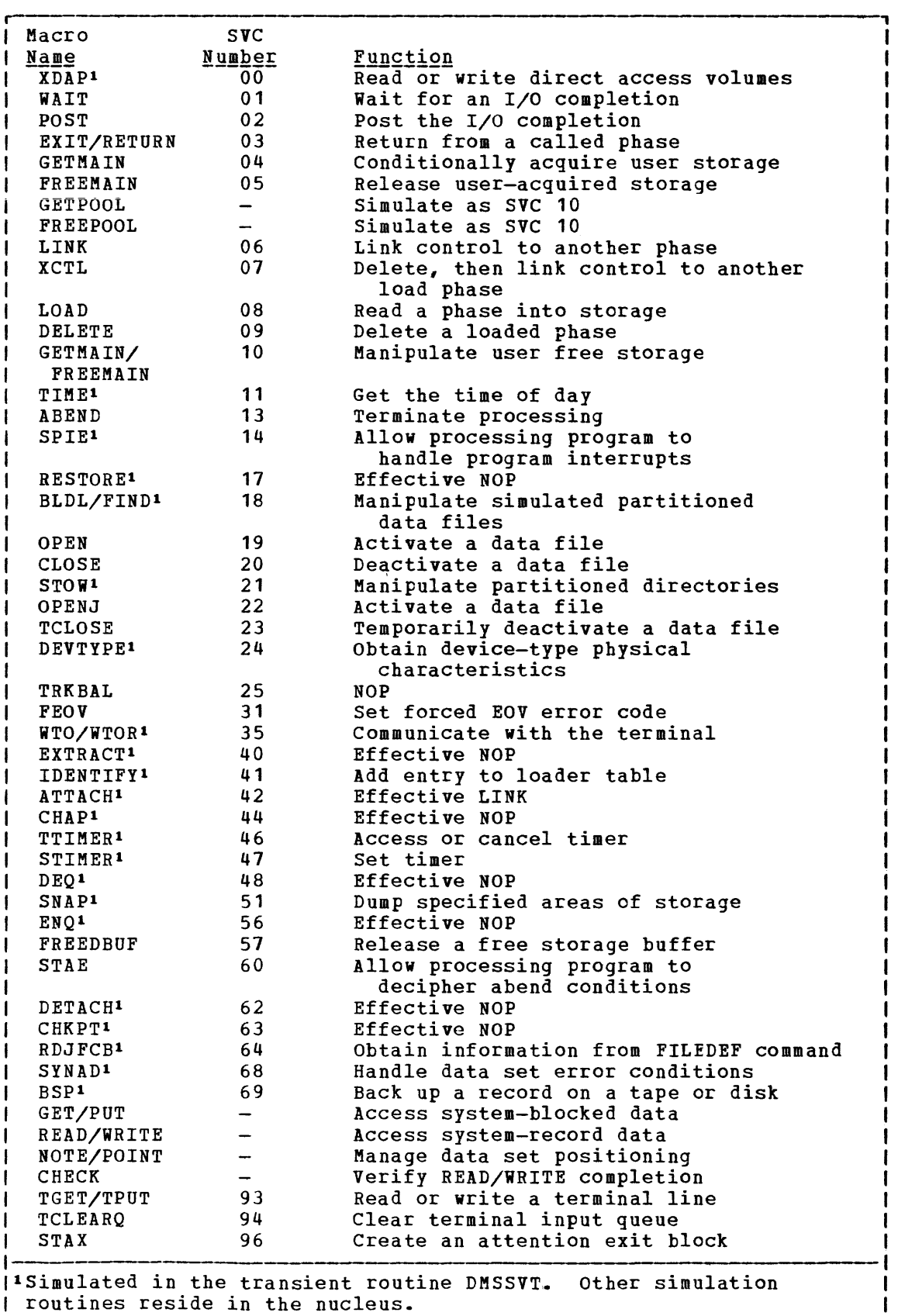

Figure 31. Simulated OS Supervisor Calls

#### SI MULATION NOTES

ı ł ı Because CMS has its own file system and is a single-user system operating in a \_\_ virtual machine with virtual storage,  $\iota$  there are certain restrictions for the simulated OS function in CMS. For example, HIARCHY options and options that are used only by OS multitasking systems are ignored by CMS.

Due to the design of the CMS loader, an XCTL from the explicitly loaded phase, followed by a LINK by succeeding phases, may cause unpredictable results.

Listed below are descriptions of all the OS macro functions that are simulated by CMS as seen by the programmer. Implementation and program results that differ from those given in OS Data Management Macro Instructions and OS Supervisor Services and Macro Instructions are stated. HIARCHY options and those used only by OS multitasking systems are ignored by CMS. Validity checking is not performed within the simulation routines. The entry point name in LINK, XCTL, and LOAD (SVC 6, 7, 8) must be a member name or alias in a TXTLIB directory unless the COMPSWT is set to on. If the COMPSWT is on, SVC 6, 7, and 8 must specify a module name. This switch is turned on and off by using the COMPSWT macro. See the *VM/370* CMS Command and Macro Reference for descriptions of all CMS user macros.

- Macro-SVC No. XDAP-SVCO Differences in Implementation **<u>TIILING THE THE CHONCACION</u>**<br>The TYPE option must be R or W; the V, I, and K options are not supported~ The BLKREF-ADDR must point to an item number acquired by a NOTE macro. Other options associated with V, I, or K are not supported.
- WAIT-SVC1 All options of WAIT are supported. The WAIT routine waits for the completion bit to be set in the specified ECBs.
- POST-SVC2 All options of POST are supported. POST sets a completion code and a completion bit in the specified ECB.

EXIT/RETURN  $-SVC3$ Post ECB, execute end of task routines, release phase storage, unchain and free latest request block, and restore registers depending upon whether this is an exit or return from a linked or an attached routine. Do not use EXIT/RETURN to exit from an explicitly loaded phase. If EXIT/RETURN is used for this purpose, CMS issues abend code AOA.

- GETMAIN-SVC4 All options of GETMAIN are supported except SP and HIARCHY, which are ignored by CMS, and LC and LU, which will result in abnormal termination if used.  $\mathbf{I}$ GETMAIN gets blocks of free storage.
	- FREEMAIN-SVCS All options of FREEMAIN are supported except SP, which is ignored by CMS, and L, which will result in abnormal termination if used. FREEMAIN frees blocks of storage acquired by GETMAIN.
	- LINK-SVC6 The DCB and HIARCHY options are ignored by CMS. All other options of LINK are supported. LINK loads the specified program into storage (if necessary) and passes control to the specified entry point.

XCTL-SVC7 The DCB and HIARCHY options are ignored by CMS. All other options of XCTL are supported. XCTL loads the specified program into storage (if necessary) and passes control to the specified entry point.

- LOAD-SVC 8 The DCB and HIARCHY options are ignored by CMS. All other options of LOAD are supported. LOAD loads the specified program into storage (if necessary) and returns the address of the specified entry point in register zero. However, if the specified entry point is not in core when SVC 8 is issued, and the subroutine contains VCONs that cannot be resolved within that TXTLIB member, CMS will attempt to resolve these references, and may return another entry point address. To insure a correct address in register zero, the user should bring such subroutines into core either by the CMS LOAD/INCLUDE commands or by a VCON in the user program.
- GETPOOL/ FREEPOOL All the options of GETPOOL and FREEPOOL are supported. GETPOOL constructs a buffer pool and stores the address of a buffer pool control block in the DCB. FREEPOOL frees a buffer pool constructed by GETPOOL.
- DELETE-SVC9 All the options of DELETE are supported. DELETE decreases the use count by one and, if the result is zero, frees the corresponding virtual storage. Code 4 is returned in register 15 if the phase is not found.
- GETMAIN/ PREEMAIN-SVC10 All the options of GETftAIN and FREEMAIN are supported except SP and HIARCHY, which are ignored by CMS.
- TIME-SVC11 CMS supports only the DEC parameter of the TIME macro instruction. However, the time value that CMS returns does not contain tenths of seconds or hundredths of seconds: the time is expressed as HHMMSS.
- ABEND-SVC13 The completion code parameter is supported. The DUMP parameter is not. If a STAE request is outstanding, control is given to the proper STAE routine. If a STAE routine is not outstanding, a message indicating that an abend has occurred is printed on the terminal along with the completion code.
- SPIE-SVC14 All the options of SPIE are supported. The SPIE routine specifies interruption exit routines and program interruption types that will cause the exit routine to receive control.
- RESTORE-SVC17 The RESTORE routine in CMS is a NOP. It returns control to the user.
- BLDL-SVC 18 BLDL is an effective NOP for LINKLIBs and JOBLIBs. For TXTLIBs and MACLIBs, item numbers are filled in the TTR field of the BLDL list; the K, Z, and user data fields, as described in OS/VS Data Management Macro Instructions, are set to zeros. The "alias" bit of the C field is supported, and the remaining bits in the C field are set to zero.
- FI ND-SVC 18 All the options of FIND are supported. FIND sets the read/write pointer to the item number of the specified member.

274 IBM VM/370 System Programmer's Guide

- STOW-SVC21 All the options of STOW are supported. The "alias" hit the operons of sion are supported. The dirius<br>bit is supported, but the user data field is not stored in the MACLIB directory since CMS MACLIBs do not contain user data fields.
- OPEN/OPENJ-SYCi9/22 All the options of OPEN and OPENJ are supported except for the DISP and RDBACK options, which are ignored. OPEN creates a CMSCB (if necessary), completes the DCB, and merges necessary fields of the DCB and CMSCE.
- CLOSE/TCLOSE-SVC20/23 All the options of CLOSE and TCLOSE are supported except for the DISP option, which is ignored. The DCB is restored to its condition before OPEN. If the device type is disk, the file is closed. If the device type is tape, the REREAD option is treated as a REWIND.
- With the exception of the RPS option, which CMS DEVTYPE-SVC24 ignores, CMS accepts all options of the DEVTYPE macro instruction. In supporting this macro instruction.  $\mathbf{I}$ CMS groups all devices of a particular type into the same class. For example, all printers are grouped  $\mathbf{I}$ into the printer class, all tape drives into the tape  $\mathbf{I}$ drive class, and so forth. In response to the DEVTYFE macro instruction, CMS provides the same device characteristics for all devices in a particular class. -Thus, all devices in a particular class appear to be и the same device type.  $\mathbf{I}$

The device type characteristics CMS returns for each class are:

Class Device Characteristics

Printer Card reader Console Tape drive DASD Card punch DUMMY unassigned 1403 2540 1052 2400 (9 track) 2314 2540 2314 2314

1

-1 ł t

1  $\mathbf{I}$ J FEOY-SVC31 Control is returned to CMS with an error code of 4 in register 15.

- WTO/WTOR-SVC35 All options of WTO and WTOR are supported except those options concerned with multiple console support. WTO displays a message at the operator's console. WTOR displays a message at the operator's console, waits for a reply, moves the reply to the specified area, sets a completion bit in the specified ECB, and returns. There is no check made to determine if the operator provides a reply that is too long. The reply length parameter of the WTOR macro instruction specifies the maximum length of the reply. The WTCR macro instruction reads only this amount of data.
- EXTRACT-SVC40 The EXTRACT routine in CMS is essentially a NOP. The user-provided answer area is set to zeros and control is returned to the user with a return code of 4 in register 15.

Part 3. Conversational Monitor System (CMS) 275

- IDBNTIFY-SVC41 The IDENTIFY routine in CMS adds a RPQUEST block to the load request chain for the requested name and address.
- ATTACH-SVC42 All the options of ATTACH are supported in CMS as in OS PCP. The following options are ignored by CMS: DCB, LPMOD, DPMOD, HIARCHY, GSPV, GSPL, SHSPV, SHSPL, SZERO, PURGE, ASYNCH, and TASKLIB. ATTACH passes control to the routine specified, fills in an ECE completion bit if an ECB is specified, passes control to an exit routine if one is specified, and returns control to the instruction following the ATTACH.

Since CMS is not a multitasking system, a phase requested by the ATTACH macro must return to CMS.

- CHAP-SVC44 The CHAP routine in CMS is a NOP. It returns control to the user.
- TTIMER-SVC46 All the options of TTIMER are supported.
- STIMER-SVC47 All options of STIMER are supported except for TASK and WAIT. The TASK option is treated as if the REAL option had been specified, and the WAIT option is treated as a NOP; it returns control to the user.
- DEQ-SVC48 The DEQ routine in CMS is a NOP. It returns control to the user.
- SNAP-SVC51 Except for SDATA, PDATA, and tCB, all options of the SNAP macro are processed normally. SDATA and PDATA are ignored. processing for the DCB option is as follows. The DBC address specified with SNAP is used to verify that the file associated with the DCB is open. If it is not open, control is returned to the caller with a return code of 4. If the file is open, then storage is dumped (unless the FCB indicates a<br>DUMMY device type). SNAP always dumps output to the SNAP always dumps output to the printer. The dump contains the PSW, the registers, and the storage specified.
- ENQ-SVC56 The ENQ routine in CMS is a NOP. to the user. It returns control
- FREEDBUF-SVC57 All the options of FREBDBUF are supported. FREBDBUF returns a buffer to the buffer pool assigned to the specified DCB.
- STAE-SYC60 All the options of STAE are supported except for the XCTL option, which is set to XCTL=YES; the PURGE Actif option, which is set to Actifiens, the Power option, which is Set to Hair, and the abinen option, cancels a STAE control block as requested. STAE retry is not supported.
- DETACH-SYC62 The DETACH routine in CMS is a NOP. It returns control to the user.
- CHKPT-SVC63 The CHKPT routine is a NOP. It returns control to the user.
- RDJFCB-SVC64 All the options of RDJFCB are supported. RDJFCE causes a Job File Control Elock (JFCB) to be read from a CMS Control Block (CMSCB) into real storage for each

276 IBM VM/370 System Programmer's Guide

data control block specified. CMSCBs are created by FILEDEF commands.

- SYNADAF-SVC68 All the options of SYNADAF are supported. SYNADAF analyzes an I/O error and creates an error message in a work buffer.
- SYNADRLS-SVC68 All the options of SYNADRLS are supported. SYNADRLS frees the work area acquired by SYNAD and deletes the work area from the save area chain.  $\sim$
- BSP-S VC6 9 All the options of BSP are supported. BSP decrements the item pointer by one block.
- TGET/TPUT-SVC93 TGET and TPUT operate as if EDIT and WAIT were coded. TGET reads a terminal line. TPUT writes a terminal line.
- TCLEARQ-SVC94 TCLEARQ in CMS clears the input terminal queue and returns control to the user.
- STAX-SVC96 Updates a queue of CMTAXEs each of which defines an attention exit level.
- All the options of NOTE are supported. NOTE returns NOTE the relative position of the last block read or L written.
	- POINT All the options of POINT are supported. POINT causes the control program to start processing the next read or write operation at the specified item number. The TTR field in the block address is used as an item number.
	- CHECK All the options of CHECK are supported. the I/O operation for errors and exceptional conditions. CHECK tests

DCB

The following fields of a DCB may be specified, Ine forrowing frends of a DCB may be specific<br>relative to the particular access method indicated:

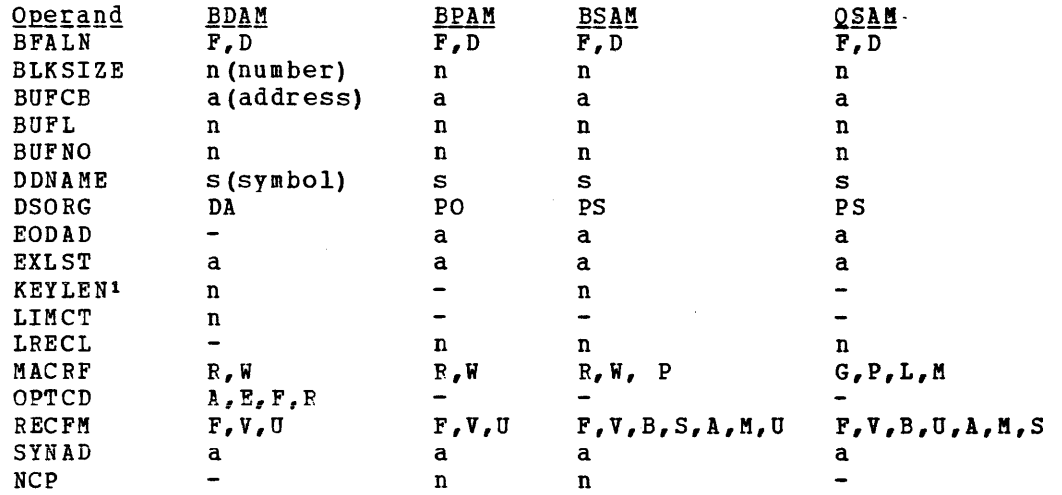

**-------------** lIf an input data set is not a EDAM data set, zero is the only value that should be specified for KEYLEN. This applies to the user exit lists as well as to the DCB macro instruction.

#### ACCESS METHOD SUPPORT

The manipulation of data is governed by an access method. To facilitate the execution of OS Code under CMS, the processing program must see data as OS would present it. For instance, when the processors expect an access method to acquire input source cards sequentially, CMS invokes specially written routines that simulate the OS sequential access method and pass data to the processors in the format that the OS access methods would have produced. Therefore, data appears in storage as if it had been manipulated using an OS access method. For example, block descriptor words (BOW), buffer pool management, and variable records are updated in storage as if an OS access method had processed the data. The actual writinq to and reading from the I/O device is handled by CMS file manaqement. Note that the character string X'61FFFF61' is interpreted by CMS as an end of file indicator.

The essential work of the volume table of contents (VTOC) and the data set control block (DSCB) is done in CMS by a master file directory (MFD) which updates the disk contents, and a file status table (FST) (one for each data file). All disks are formatted in physical blocks of 800 bytes.

eMS continues to update the OS format, within its own format, on the auxiliary device, for files whose filemode number is 4. That is, the block and record descriptor words (BOW and ROW) are written along with the data. If a data set consists of blocked records, the data is written to, and read from, the I/O device in physical blocks, rather than loqical records. eMS also simulates the specific methods of manipulating data sets.

To accomplish this simulation, CMS supports certain essential macros for the following access methods:

- BDAM (direct) -- identifying a record by a key or by its relative position within the data set.
- BPAM (partitioned) -- seeking a named member within data set.
- BSAM/QSAM (sequential) -- accessing a record in a sequence in relation to preceding or following records.
- VSAM (direct or sequential) -- accessing a record sequentially or directly by key or address.

Note: CMS support of OS VSAM files is based on DOS/VS Access Method Services and Virtual Storage Access Method (VSAM). Therefore, the OS user is restricted to those<br>functions available under "DOS/VS Access Method functions available under "DOS/VS Access Method services." See the section "CMS Support for 0S and DOS VSAM Functions" for details.

CMS also updates those portions of the OS control blocks that are needed by the OS simulation routines to support a program during<br>execution. Most of the simulated supervisory OS control blocks are Most of the simulated supervisory OS control blocks are contained in the following two eMS control blocks:

CMSCVT simulates the communication vector table. Location 16 contains the address of the CVT control section.

CMSCB<br>is allocated from system free storage whenever a FILEDEF command or an OPEN (SVC 19) is issued for a data set. The CMS Control Block consists of a file control block (FCB) for the data file, and partial simulation of the job file control block (JFCB), input/output block (IOB), and data extent block (DEB). The data control block (DCB) and the data event control block (DECB) are used by the access method simulation routines of CMS. Note: The results may be unpredictable if two DCBs access the same data set at the same time. The GET and PUT macros are not supported for use with spanned records except in GET locate mode. READ, WRITE, and GET (in locate mode) are except in Sir rocate mode. Minis, while, and Sir (in rocate mode) are<br>supported for spanned records, provided the filemode number is 4, and the data set is physical sequential format. GET (OSAM) All the QSAM options of GET are supported. handled the same as move mode. If the DCBRECFM is FB, the filemode number is 4, and the last block is a short block, an EOF indicator (X'61 FFFF61') must be present in the last block after the last record. GET (QISAM) QISAM is not supported in CMS. PUT (QSAM) Substitute mode is All the QSAM options of PUT are supported. Substitute mode is All the gain options of For are supported. Substitute mode is<br>handled the same as move mode. If the DCBRECFM is FB, the filemode number is 4, and the last block is a short block, an EOF indicator is written in the last block after the last record. When LOCATE mode is used with PUT, issue an explicit CLOSE prior to returning to CMS to obtain the last record. PUT (QISAM) QISAM is not supported in CMS. PUTX PUTX support is provided only for data sets opened for QSAM-UPDATE with simple buffering. READ/WRITE (BISAM) BISAM is not supported in CMS. READ/WRITE (BSAM and BPAM) All the BSAM and BPAM options of READ and WRITE are supported except for the SE option (read backwards). READ (Offset Read of Keyed BDAM dataset) This type of READ is not supported because it is used only for spanned records. READ/WRITE (BDAM) All the BDAM and BSAM (create) options of READ and WRITE are supported except for the Rand RU options. When an input or output error occurs, do not depend on OS sense bytes. An error code is supplied by CMS in the ECB in place of the sense bytes. These error codes differ for various types of devices and

their meaning can be found in  $\underline{V}M/370$  System Messages, under DMS message

120S.

 $\mathbf{I}$ 

 $\mathbf{I}$ 

**BDAM Restrictions** 

The four methods of accessing BDAM records are:

- 1. Relative Block R<u>RR</u>
- 2. Relative Track TTR Relative Track and Key TTKey
- $\frac{3}{4}$ . Actual Address MBBCCHHR
- 

The restrictions on these access methods are as follows:

- Only the BDAM identifiers underlined above can be used to refer to records, since eMS files have a two-byte record identifier.
- CMS BDAM files are always created with 255 records on the first logical track, and 256 records on all other logical tracks, regardless of the block size. If BDAM methods 2, 3, or 4 are used and the RECFM is U or V, the BDAM user must either write 255 records on the first track and 256 records on every track thereafter, or he must not update the track indicator until a NO SPACE FOUND message is returned on a write. For method 3 (WRITE ADD), this message occurs when no more dummy records can be found on a WRITE request. For methods 2 and 4, this will not occur, and the track indicator will be updated only when the record indicator reaches 256 and overflows into the track indicator.
- $\blacksquare$  The user must create variable length BDAM files (in PL/1, they are Interacted mass shows called the some some fact that the word are not also the segional 3 files) entirely under CMS. He must also specify, on the , XTENT option of the FILEDEF command, the exact number of records to be written. When reading variable length BDAM files, the XTENT and <sup>I</sup>KEYLEN information specified for the file must duplicate the information specified when the file was created. CMS does not support WRITE ADD of variable length BDAM files; that is, the user , cannot add additional records to the end of an already existing variable length BDAM file.
	- Two files of the same filetype, both of which use keys, cannot be open at the same time. If a program that is updating keys does not open at the same time. It a program that is updating keys does not<br>close the file it is updating for some reason, such as a system failure or another IPL operation, the original keys for files that are not fixed format are saved in a temporary file with the same filetype and a filename of \$KEYSAVE. To finish the update, run the program again.
	- Once a file is created using keys, additions to the file must not be made without using keys and specifying the original length.
- , Note that there is limited support from the CMS file system for , BDAM-created files (sparse). Sparsed files will be manipulated with , CMS commands but will not be treated as sparsed files by most eMS I commands. The number of records in the FST will be treated as a I valid record number.
	- The number of records in the data set extent must be specified using the FILEDEF command. The default size is 50 records.
	- The minimum LRECL for a CMS BDAM file with keys is eight bytes.

### READING OS DATA SETS AND DOS FILES USING OS MACROS

CMS users can read OS sequential and partitioned data sets that reside on OS disks. The CMS MOVEFILE command can be used to manipulate those data sets, and the OS QSAM, BPAM, and BSAM macros can be executed under CMS to read them.

The CMS MOVEFILE command and the same OS macros can also be used to manipulate and read DOS sequential files that reside on DOS disks. The OS macros handle the DOS data as if it were OS data.

The followinq OS Release 20.0 BSAM, BPAM, and QSAM macros can be used with CMS to read OS data sets and DOS files:

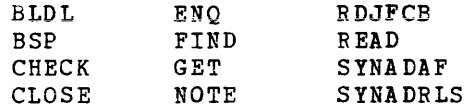

 $\ddot{\phantom{a}}$ 

280.2 IBM VM/370 System programmer's Guide

DEQ DEVTYPE POINT POST WAIT

CMS supports the following disk formats for the os and OS/VS sequential and partitioned access methods:

- Split cylinders
- User labels
- Track overflow
- Alternate tracks

As in OS, the CMS support of the BSP macro produces a return code of 4 when attempting to backspace over a tape mark or when a beginning of an extent is found on an OS data set or a DOS file. If the data set or file contains split cylinders, an attempt to backspace within an extent, resulting in a cylinder switch, also produces a return code of 4.

## The ACCESS Command

Before CMS can read an OS data set or DOS file that resides on a non-CMS disk, you must issue the CMS ACCESS command to make the disk on which it resides available to CMS.

The format of the ACCESS command is:

ACCESS cuu moder/ext]

You must not specify options or file identification when accessing an OS or DOS disk,.

### The FILEDEF Command

You then issue the FILEDEF command to assign a CMS file identification to the OS data set or DOS file so that CMS can read it. The format of the FILEDEF command used for this purpose is:

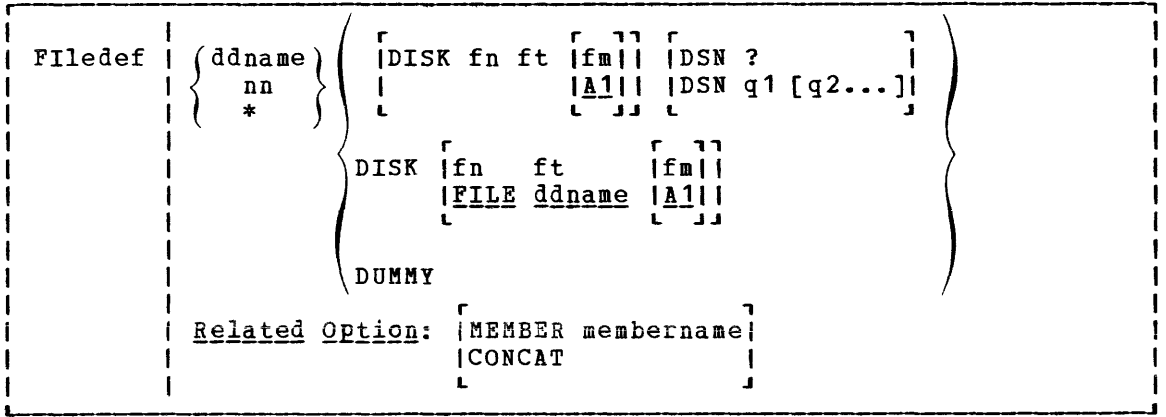

If you are issuing a FILEDEF for a DOS file, note that the OS prograa that will use the DOS file must have a DCB for it. For "ddname" in the FILEDEF command line, use the ddname in that DCB. With the DSN operand, enter the file-id of the DOS file.

Sometimes, CMS issues the FILEDEF command for you. Although the CMS MOVEFILE command, the supported CMS program product interfaces, and the CMS OPEN routine each issue a default FILEDEF, you should issue the FILEDEF command yourself to ensure the appropriate file is defined.

After you have issued the ACCESS and FILEDEF commands for an CS sequential or partitioned data set or DOS sequential file, CHS commands (such as ASSEMBLE and STATE) can refer to the OS data set or DOS file just as if it were a CMS file.

Several other CMS commands can be used with OS data sets and Des files that do not reside on CMS disks. See the VM/370 CMS Command and Macro Reference for a complete description of the CMS ACCESS, FILEDET, LISTDS, MOVEFILE, QUERY, RELEASE, and STATE commands.

For restrictions on reading OS data sets and DOS files under CHS, see the VM/370 Planning and System Generation Guide.

The CMS FILEDEF command allows you to specify the I/O device and the file characteristics to be used by a program at execution time. In conjunction with the OS simulation scheme, FILEDEF siaulates the functions of the data definition JCL statement.

FILEDEF may be used only with programs using OS macros and functions. For example:

filedef file1 disk proga data a1

After issuing this command, your program referring to FILE1 would access PROGA DATA on your A-disk.

If you wished to supply data from your terminal for FILE1, you could issue the command:

filedef file1 terminal

and enter the data for your program without recoapiling.

fi tapein tap2 (recfm fb lrecl 50 block 100 9track den 800)

After issuing this command, programs referring to TAPEIN will access a tape at virtual address 182. (Each tape unit in the CMS environment has a symbolic name associated with it.) The tape must have been previously attached to the virtual machine by the VM/370 operator.

## The AUXPROC Option of the FILEDEF Command

The AUXPROC option can only be used by a program call to FILEDEF and not from the terminal. The CMS language interface prograas use this feature for special I/O handling of certain (utility) data sets.

The AUXPROC option, followed by a fullword address of an auxiliary processing routine, allows that routine to receive control from DMSSEE before any device I/O is performed. At the completion of its processing. the auxiliary routine returns control to DMSSEB signaling whether or not I/O bas been performed. If it has not been done, DMSSEB performs the appropriate device I/O.

When control is received from DMSSEB, the general-purpose registers contain the following information:

 $GPR2 = Data Control Block (DCB) address$ GPR3 = Base register for DMSSEB GPR8 = CMS OPSECT address  $GPR11 = File Control Block (FCB) address$  $GPR14 = Return address in DMSSEB$  $GPR15 = \text{Auxiliary processing routine address}$ all other registers = Work registers

The auxiliary processing routine must provide a save area in which to save the general registers; this routine must also perform the save<br>operation. DMSSEB does not provide the address of a save area in DMSSEB does not provide the address of a save area in general register 13, as is usually the case. When control returns to DMSSEB, the general registers must be restored to their original values. Control is returned to DMSSEB by branching to the address contained in general register 14.

GPR15 is used by the auxiliary processing routine to inform to DMSSEE of the action that has been or should be taken with the data block as follows:

 $\frac{Register}{GR15=0} \begin{array}{ll} \underline{Center} & \underline{Center} & \underline{Action} \\ \underline{No} & \underline{IO} & \underline{perfor} \end{array}$ No  $I$ /O performed by AUXPROC routine; DMSSEB will perform  $I$ /O.

 $GPR15<0$ I/O performed by AUXPROC routine and error was encountered. DMSSEB will take error action.

GPR15>O I/O performed by AUXPROC routine with residual count in GPR15; DMSSEB returns normally.

GPR15=64K I/O performed by AUXPROC routine with zero residual count.

 $\sim$ 

# **DOS /VS Support under CMS**

CMS supports interactive program development for DOS/VS Release 31, 32, CMS and 34. This includes creating, compiling, testing, debugging, and This includes creating, compiling, testing, debugging, and executing commercial application programs. The DOS/VS programs can be executed in a CMS virtual machine or in a CMS Batch Facility virtual machine.

DOS/VS files and libraries can be read under CMS. VSAM data sets can be read and written under CMS.

The CMS DOS environment (called CMS/DOS) provides many of the same facilities that are available in DOS/VS. However, CMS/DOS supports only those facilities that are supported by a single (background) partition. The DOS/VS facilities supported by CMS/DOS are:

- DOS/VS linkage editor
- Fetch support
- DOS/VS Supervisor and I/O macros
- DOS/VS Supervisor control block support
- Transient area support
- DOS/VS VSAM macros

This environment is entered each time the CMS SET DOS ON command is issued; VSAM functions are available in CMS/DOS only if the SET DOS ON (VSAM) command is issued. In the CMS/DOS environment, CMS supports many DOS/VS facilities, but does not support OS simulation. When you nO longer need DOS/VS support under CMS, you issue the SET DOS OFF command and DOS/VS facilities are no longer available.

CMS/DOS can execute programs that use the sequential (SAM) and virtual storage access method (VSAM), and can libraries. access method access DOS/VS

CMS/DOS cannot execute programs that have execution-time restrictions, such as programs that use sort exits, teleprocessing access methods, or multitasking. DOS/VS COBOL, DOS PL/I, and Assembler language programs are executable under CMS/DOS.

All of the CP and CMS online debugging and testing facilities (such as the CP ADSTOP and STORE commands and the CMS DEBUG environment) are supported in the CMS/DOS environment. Also, CP disk error recording and recovery is supported in eMS/DOS.

With its support of a CMS/DOS environment, CMS becomes an important tool for DOS/VS application program development. Because CMS/DOS was designed as a DOS/VS program development tool, it assumes that a DOS/VS system exists, and uses it. The following sections describe what is supported, and what is not.

# **Hardware Devices Supported**

CMS/DOS routines can read real DOS disks containing DOS data files and DOS private and system libraries. This read support is limited to the following disks supported by DOS/VS:

- IBM 2314 Direct Access Storage Facility
- IBM 2319 Disk Storage
- IBM 3330 Disk Storage, Models 1 and 2
- IBM 3330 Disk Storage, Model 11
- IBM 3340 Direct Access storage Facility
- IBft 3344 Direct Access storage
- IBM 3350 Direct Access storage

Also, under CMS/DOS you can write VSAM data sets. VSAM data sets can only be written to disks that are supported by DOS/VS.

The following devices, which are supported by DOS/VS, are not supported by CMS/DOS:

- Card Readers:  $1442$ ,  $2560P$ ,  $2560S$ ,  $2596$ ,  $3504$ ,  $5425P$ , and  $5425S$
- Printers: 2560P, 2560S, 3203 Models 1 and 2, 3525, 5203, 5425P, and 5425S
- Disks: 2311

Also, CMS uses the CP spooling facilities and does not support dedicated unit record devices. Each CMS virtual machine supports only one virtual console, one reader, one punch, one printer, four tapes, and ten disks. Programs that are executed in eMS/DOS are limited to the number of devices supported by CMS.

# **eMS Support** of DOS/VS Functions

In addition to the CMS SET command used to invoke the CMS/DCS environment, there are a number of CMS/DOS commands and CMS commands with special CMS/DOS operands that provide CMS support of the following DOS/VS functions:

- Assignment of logical units to particular physical devices.
- Associating DOS files with particular logical units.
- DOS/VS Librarian Services.
- Compilation and testing of DOS/VS COBOL and Des PL/I programs.
- Execution of DOS/VS COBOL and DOS PL/I programs.

Figure 32 summarizes these new commands and the new operands fer existing commands. A detailed description and command format can be found in the VM/370 CMS Command and Macro Reference.

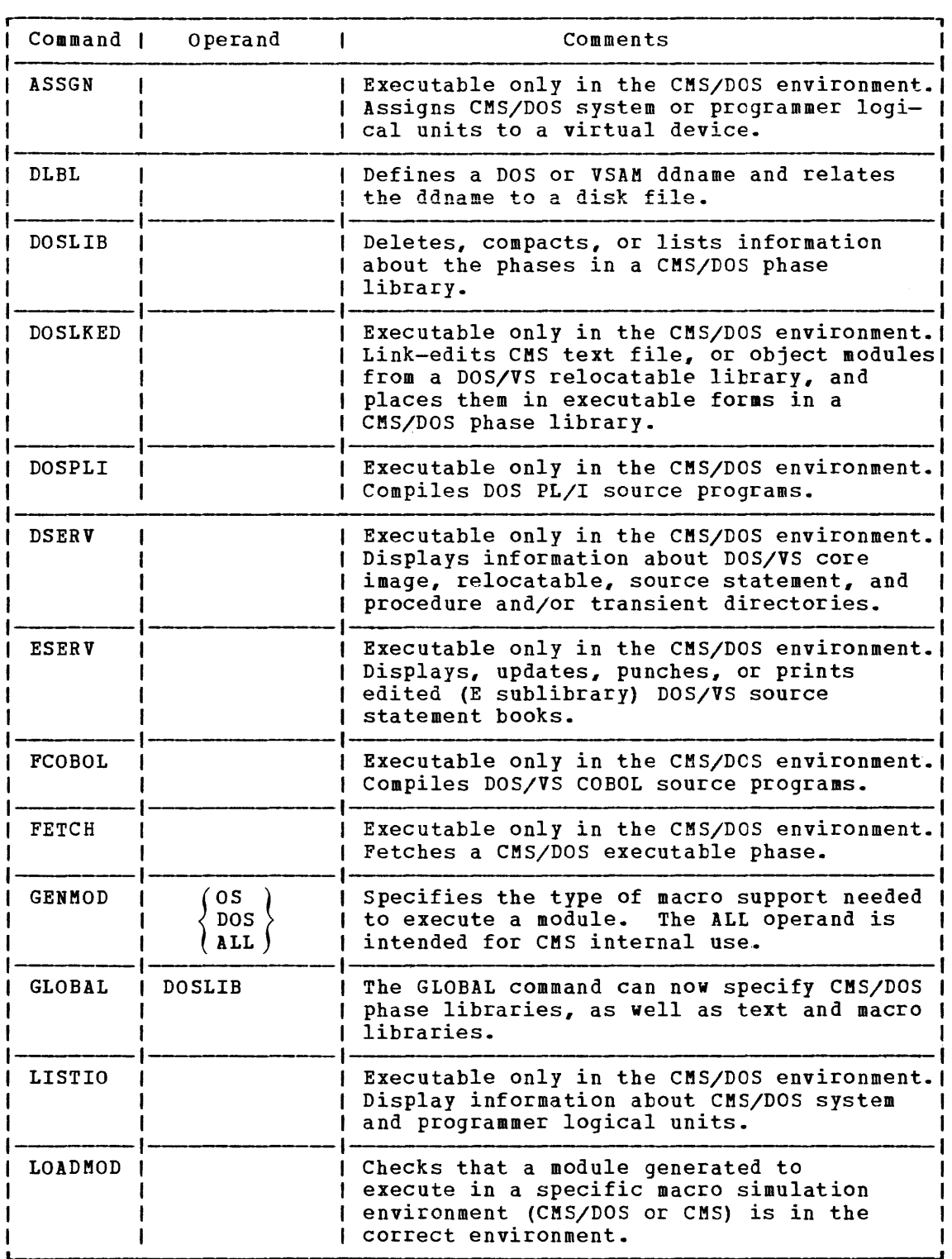

Figure 32. Summary of Changes to CMS Commands to Support CMS/DOS (Part  $\overline{1}$  of 2)

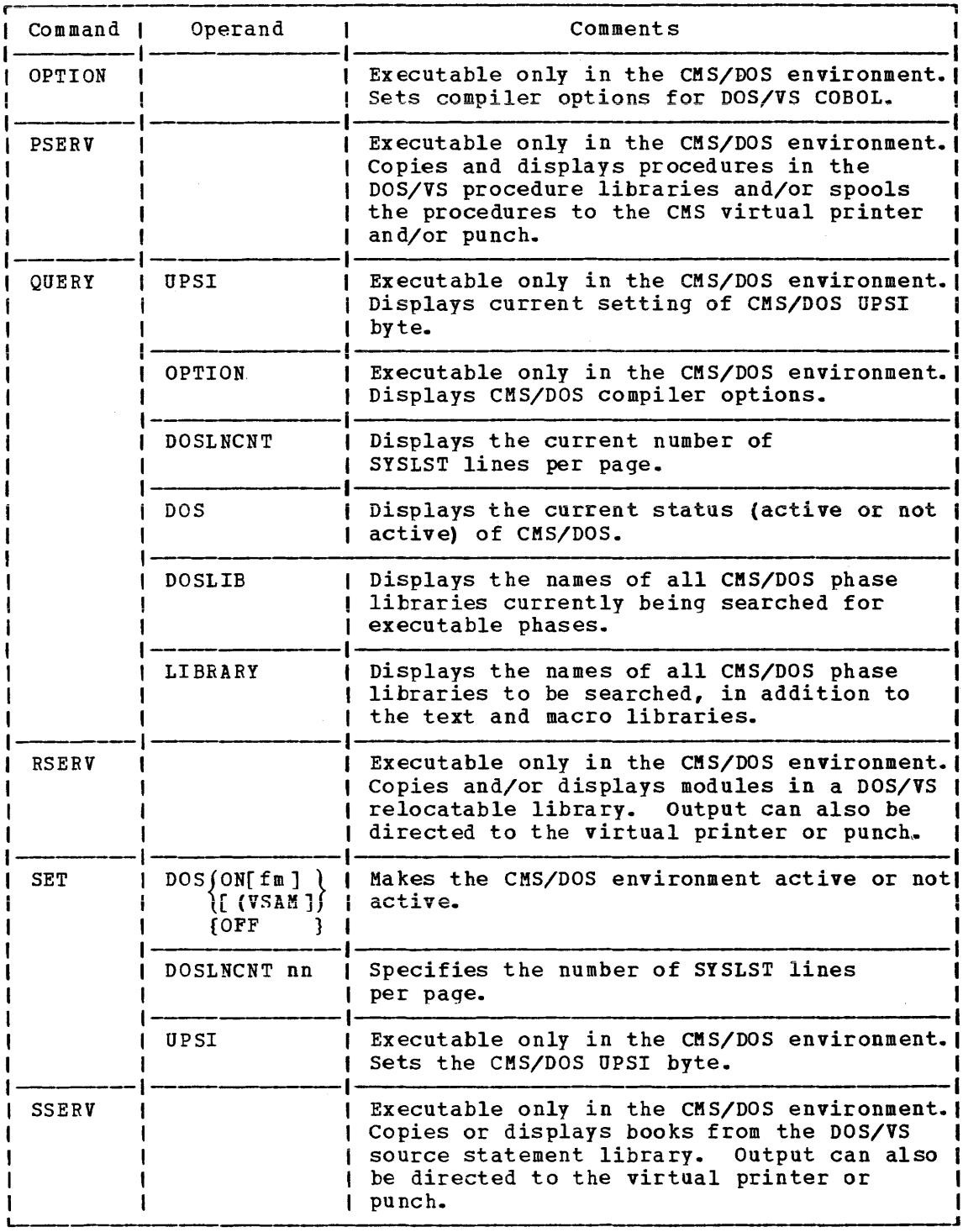

 $\sim 10^6$ 

Figure 32. summary of Changes to eMS Commands to Support eMS/DOS  $(Part 2 of 2)$
Page of GC20-1807-7 As Updated April 1, 1981 by TNL GN25-0829

LOGICAL UNIT ASSIGNMENT

A logical unit is a symbolic name by which a program may refer to a real I/O device without knowing the device address. Two examples of logical units are SYSRDR and SYSPCH.

The DOS/VS supervisor uses two control blocks, the logical unit block (LUB) and the physical unit block (PUB), to map the symbolic name to the real device address. An entry in the LUB for a particular logical unit, such as SYSRDR, contains a pointer to a PUB entry. The PUB entry contains the address of the reader, X'OOC'. Thus, all programs that read from the logical unit SYSRDR actuallY read from the device at address X'OOC'.

On a real DOS/VS machine, logical unit assignments are made dynamically via the ASSGN job statement or the ASSGN operator command.

When usinq CMS/DOS, the CMS ASSGN command performs a similar function. The ASSGN command in CMS/DOS assigns (or unassigns) a system or programmer logical unit to (or from) a virtual I/O device. If a disk is being assigned to a logical unit, the disk must have been previously accessed via the ACCESS command. As in DOS/VS, you are not allowed to assign the system residence volume via the ASSGN command.

SYSLOG is the default value assigned to the terminal when SET DOS ON is issued.

The valid system logical units that can be assigned are:

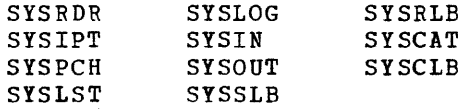

The following DOS/VS system logical units cannot be assigned:

SYSRES **SYSUSE** SYSLNK **SYSREC SYSVIS** 

An error message is issued and the command terminated if any of these last five system logical units are specified in the ASSGN command. If SYSIN is specified, both the SYSIPT and SYSRDR LUB and PUB entries are filled in. If SYSOUT is specified, both the SYSLST and SYSPCH LUB and PUB entries are filled in.

If you wish to use DOS/VS private relocatable, core image or source statement libraries, you must assign SYSRLB, SYSCLB or SYSSLB, respectively.

You can assign programmer units SYSOOO through SYS241 with the ASSGN command. This deviates from DOS/VS, where the number of programmer logical units varies according to the number of partitions.

ASSGN creates a DOS Logical Unit Block (LUB) and Physical Unit Block (PUB) entry if the device is unassigned or alters the existing LUB/PUB relationship if the device is already assigned. ASSGN fills in a one-byte index in the LUB, which points to the proper PUB entry. This PUB entey contains the channel, unit, and device type information.

When a system or programmer logical unit is assigned to READER, PUNCH, oe PRINTER, the reference is to a spooled unit record device. Card reader and terminal I/O data must not be blocked.

The ASSGN command is also used to ignore (IGN) or unassign (UA) a logical unit. An I/O operation for a logical unit that is in IGN status is effectively a NOP. When a logical unit is unassigned, its pointer to the PUB table is removed.

288.2 IBM VM/370 System Programmer's Guide

April 1,

#### Compiler Input/Output Assignments

The compilers supported by CMS/DOS expect input/output to be assigned to the following devices:

- SYSIN/SYSIPT must be assigned to the device where the input source file resides. Valid device types are reader, tape, or disk.
- The user should assign the following logical units to any of the indicated device types:

SYSPCH to tape, punch, disk, or IGN SYSLST to tape, printer, disk, or IGN SYSLOG to terminal sYS001, SYS002, and SYS006 to disk. SYS003-SYSOOS to tape or disk.

The maximum number of work files is six for DOS/VS COBOL Compiler (FeOBOL) and two for DOS PL/I Optimizing Compiler (DOSPLI).

You must assign SYSIN/SYSIPT. Tou must assign sising sint. If it is unassigned at compliation<br>time, an error message is issued and the FCOBOL or DOSPLI command is terminated. If it is unassigned at compilation

If SYSPCH or SYSLST are unassigned at compilation time, the FCOBOL or DOSPLI EXEC file directs output to the disk where SYSIN resides if SYSIN is assigned to a read/write CMS disk. Otherwise, output is directed to the CMS read/write disk with the most read/write space. If SYSLOG is the CHS lead/write disk with the most read/write space. If SiSLOG is<br>unassigned, it is assigned to the terminal. If SYS001 through SYSnnn are unassigned, output is directed to the CMS disk with the most read/write space.

#### Interrogating 1/0 Assignments

The current I/O assignments may be displayed on the terminal by entering the CMS/DOS LISTIO command. You can selectively display the system and/or programmer logical units as a group or as a specific unit. With the EXEC option of the LISTIO command you can create a disk file containing the list of assignments.

#### **DOS/VS Supervisor and I/O Macros Supported by eMS/DOS**

CMS/DOS supports the DOS/VS Supervisor macros and the SAM and VSAM *1/0*  macros to the extent necessary to execute the DOS/VS COBOL Compiler and the DOS PL/I optimizing Compiler under CMS/DOS. CMS/DOS supports Releases 31, 32, 33, and 34 of the DOS/VS Supervisor macros described in the publication **DOS/VS** Supervisor and I/Q Magros, Order No. GC33-5373.

Since CMS is a single-user system executing in a virtual machine with virtual storage, DOS/VS operations, such as multitasking, that cannot be simulated in CMS are ignored.

The fo11owinq information deals with the type of support that CMS/DOS provides in the simulation of DOS Supervisor and Sequential Access Method *1/0* macros. For a discussion of VSAM macros, see the section "CMS support for os and DOS VSAM Functions."

#### SUPERVISOR MACROS

CMS/DOS supports physical IOCS macros and control program function macros for DOS/VS. Figure 33 lists the physical IOCS macros and describes their support. Figure 34 lists the control program function macros and their support. Refer to <u>VM/370 System</u> Logic and Problem Determination Guide, Volume 2 (CMS) for details of the macros' operation.

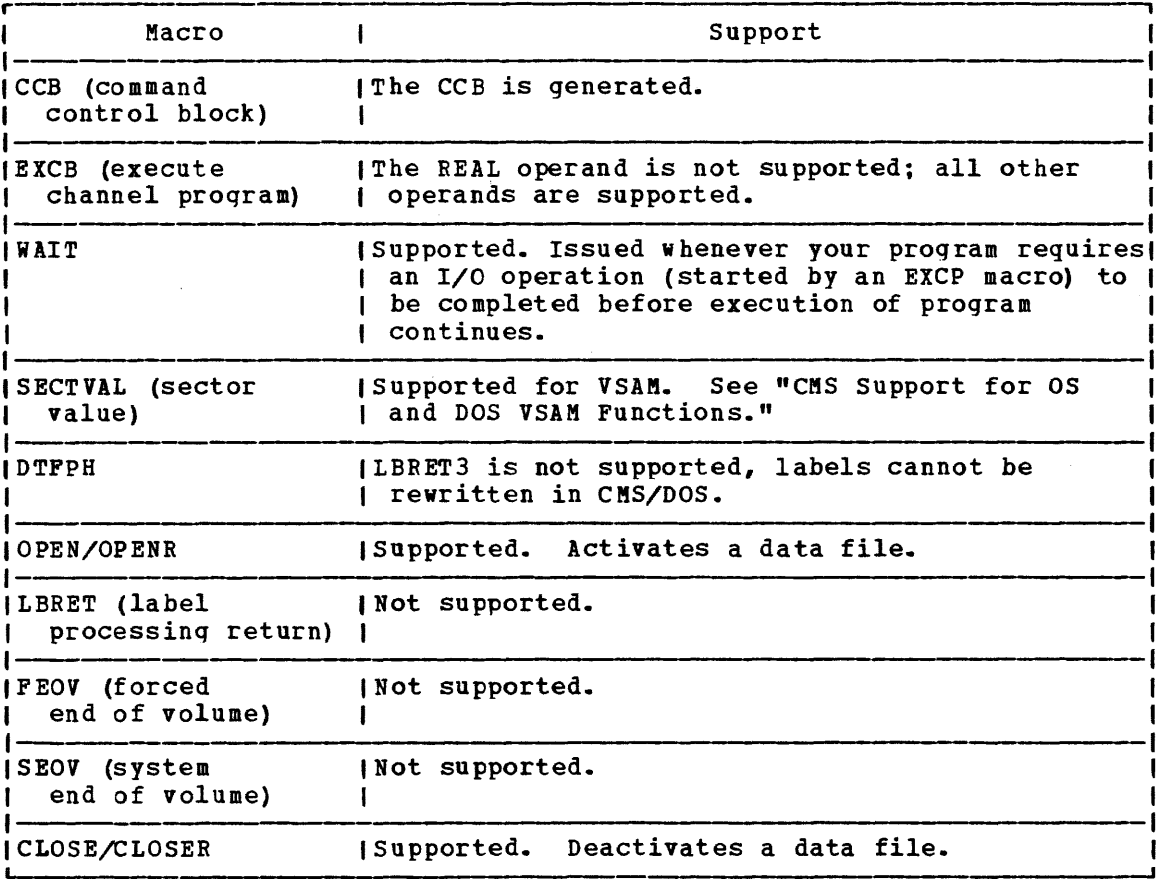

Figure 33. Physical IOCS Macros Supported by CMS/DOS

April 1, 1981

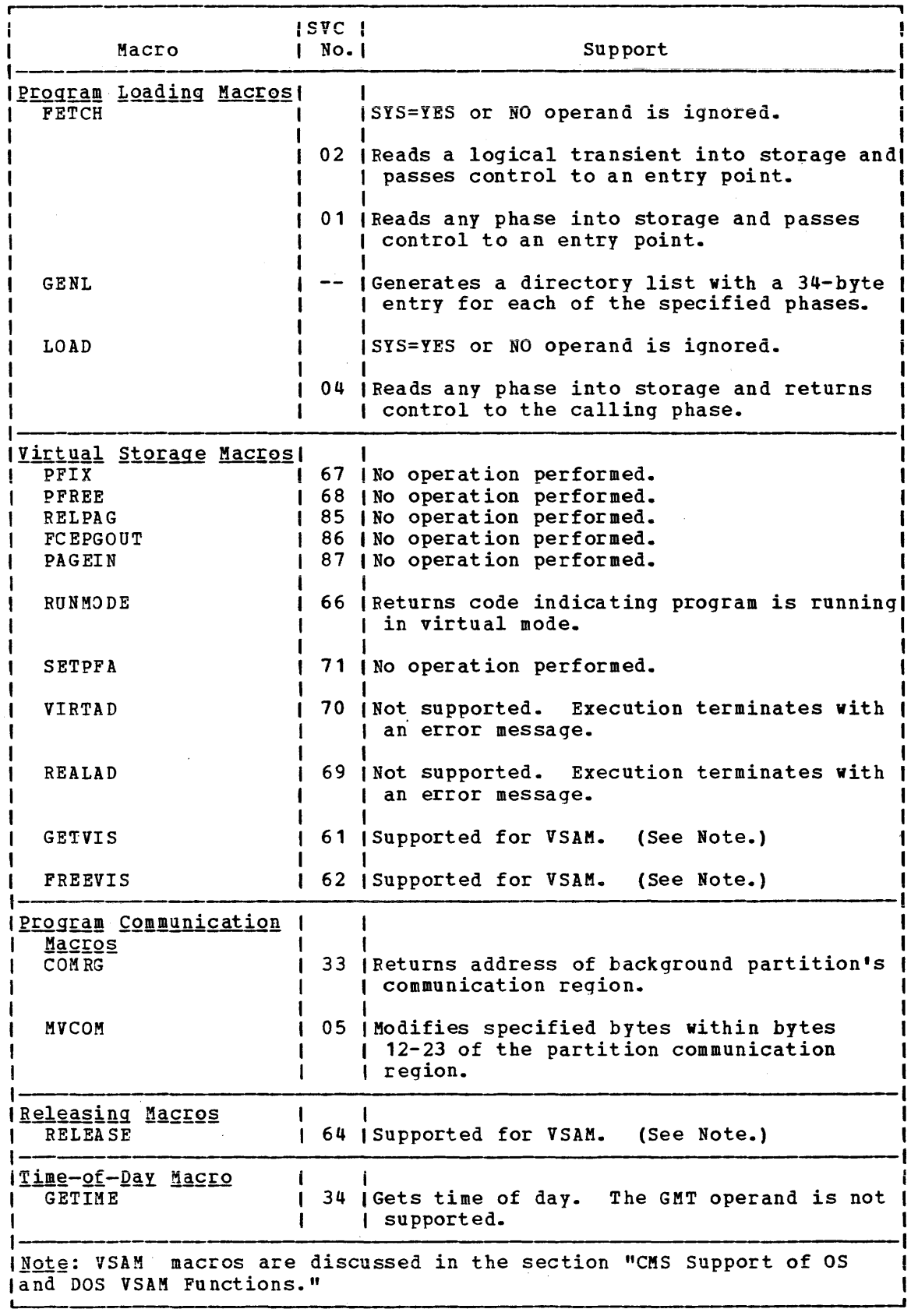

 $\mathcal{L}^{\text{max}}$  and

Figure 34. DOS/VS Macros Supported under CMS (Part 1 of 3)

 $\sim$ 

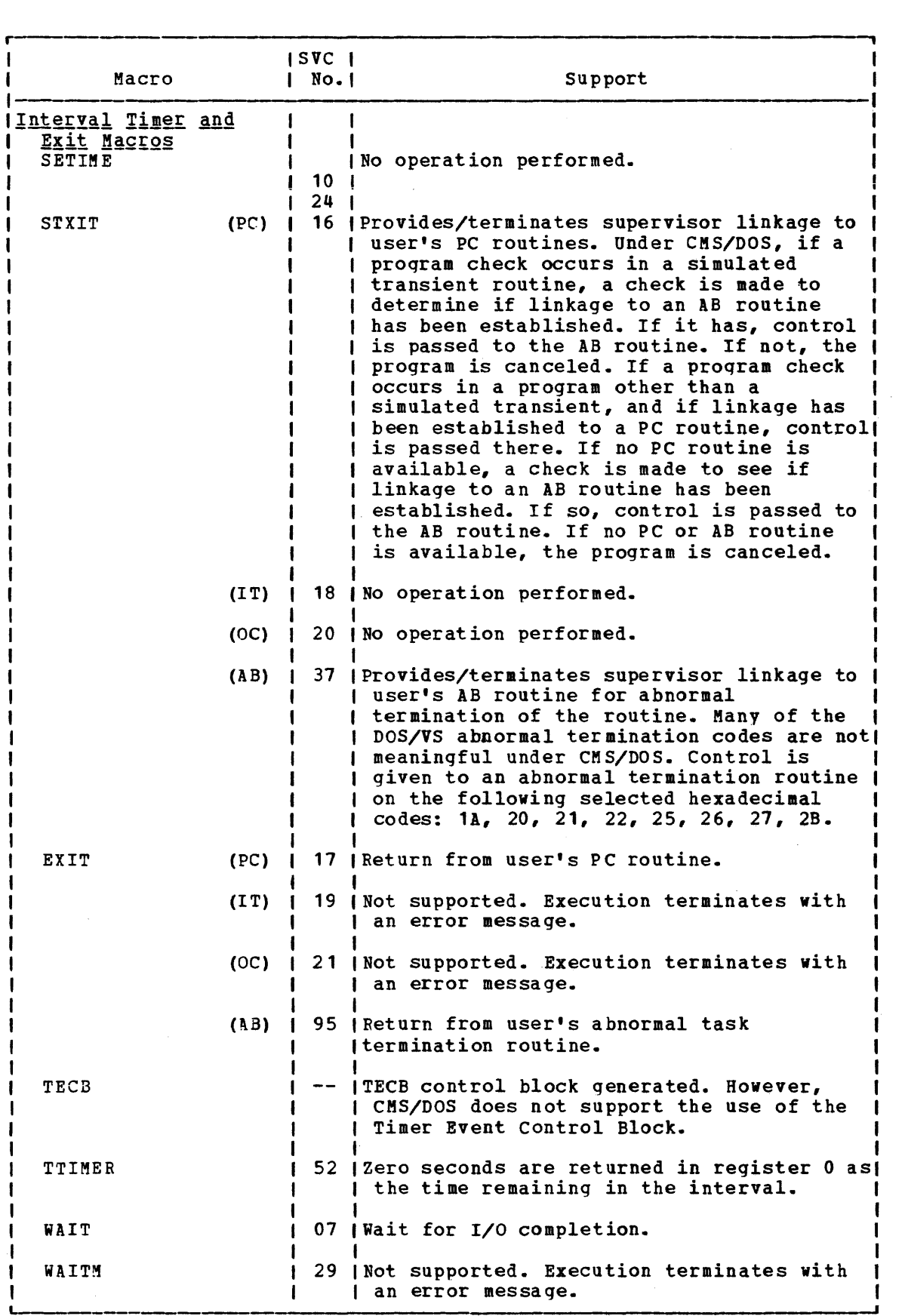

Figure 34. DOS/VS Macros Supported under CMS (Part 2 of 3)

April 1, 1981

|                                | ISVC I |                                                                                                    |
|--------------------------------|--------|----------------------------------------------------------------------------------------------------|
| Macro                          | No.1   | Support                                                                                                    |
| PDUMP                          |        | Provides hexadecimal dump of general<br>registers and the virtual storage area<br>contained between two addresses.<br>I Processing continues with the next<br>instruction. CMS/DOS uses CP DUMP command<br>to direct the dump to the printer. |
| DUMP                           |        | Provides hexadecimal dump of the partition!<br>and general registers. CMS/DOS uses CP<br>DUMP command to direct the dump to the<br>printer. The routine then terminates the<br>invoking program.                                              |
| JDUMP                          |        | Same as for DUMP.                                                                                                    |
| <b>CANCEL</b>                  |        | 06 (Terminates processing.                                                                                                    |
| EOJ                            |        | 14   Processing terminates normally.                                                                                                    |
| CHKPT                          |        | Not supported. Execution terminates with<br>  an error message.                                                                                                    |
| Multitasking Macros            |        |                                                                                                    |
| <b>ATTACH</b>                  |        | 38   Not supported. Execution terminates with<br>an error message.                                                                                                    |
| DETACH                         | 39.    | (Not supported. Execution terminates with<br>an error message.                                                                                                    |
| RCB                            |        | RCB control block generated. However,<br>  CMS/DOS does not support the use of<br>Request Control Block.                                                                                                    |
| DEO                            |        | 41   No operation performed.                                                                                                    |
| ENQ                            |        | 42   No operation performed.                                                                                                    |
| WAITM                          |        | 29   Not supported. Execution terminates with<br>an error message.                                                                                                    |
| POST                           |        | 40   Posts ECB (byte 2 bit 0 on). The<br>SAVE=savearea operand is ignored by<br>CMS/DOS.                                                                                                    |
| FREE                           |        | 36   No operation performed.                                                                                                    |
| <u>Program Linkage Macrosl</u> |        |                                                                                                    |
| CALL                           |        | Passes control from a program to a<br>specified entry point in another program.                                                                                                    |
| SAVE                           |        | Stores the contents of specified registers!<br>in the save area provided by the calling (<br>program.                                                                                                    |
| <b>RETURN</b>                  |        | Restores registers whose contents were<br>  saved and returns control to the calling  <br>program.                                                                                                    |

 $\mathcal{L}^{\mathcal{A}}$ 

Figure 34. DOS/VS Macros Supported under eMS (Part 3 of 3)

SEQUENTIAL ACCESS METHOD -- DECLARATIVE MACROS

CMS/DOS supports the following declarative macros:

```
I • DTFCD - Types X'02' and X'04'
```

```
\bullet DTFCN - Type X'03'
```

```
\leftarrow DTFDI - Type X'33'
```
I • DTFMT - Types X'10', X'11', X'12', and X'14'

```
I • DTFPR - Type X'OS'
```

```
\sqrt{1}. DTFSD - Type X'20'
```
The CDMOD, DIMOD, MTMOD, PRMOD, and SDMOD macros generate the logical locs routines that correspond with the declarative macros. The operands that CMS/DOS supports for the DTF are also supported for the xxMOD macro. In addition, CMS/DOS supports three internal macros (DTFCP, CPMOD, and DTFSL) that are required by the. COBOL and PL/I compilers.

#### DTFCD Magro -- Defines the File for a Card Reader

CMS/DOS does not support the ASOCFLE, FUNC, TYPEFILE=CMBND, and OUBLKSZ operands of the DTFCD macro. CMS/DOS ignores the SSELECT operand and any mode other than MODE=E. Figure 35 describes the DTFCD macro operands and their support under CMS/DOS. An asterisk (\*) in the status column indicates that eMS/DOS support differs from DOS/VS support.

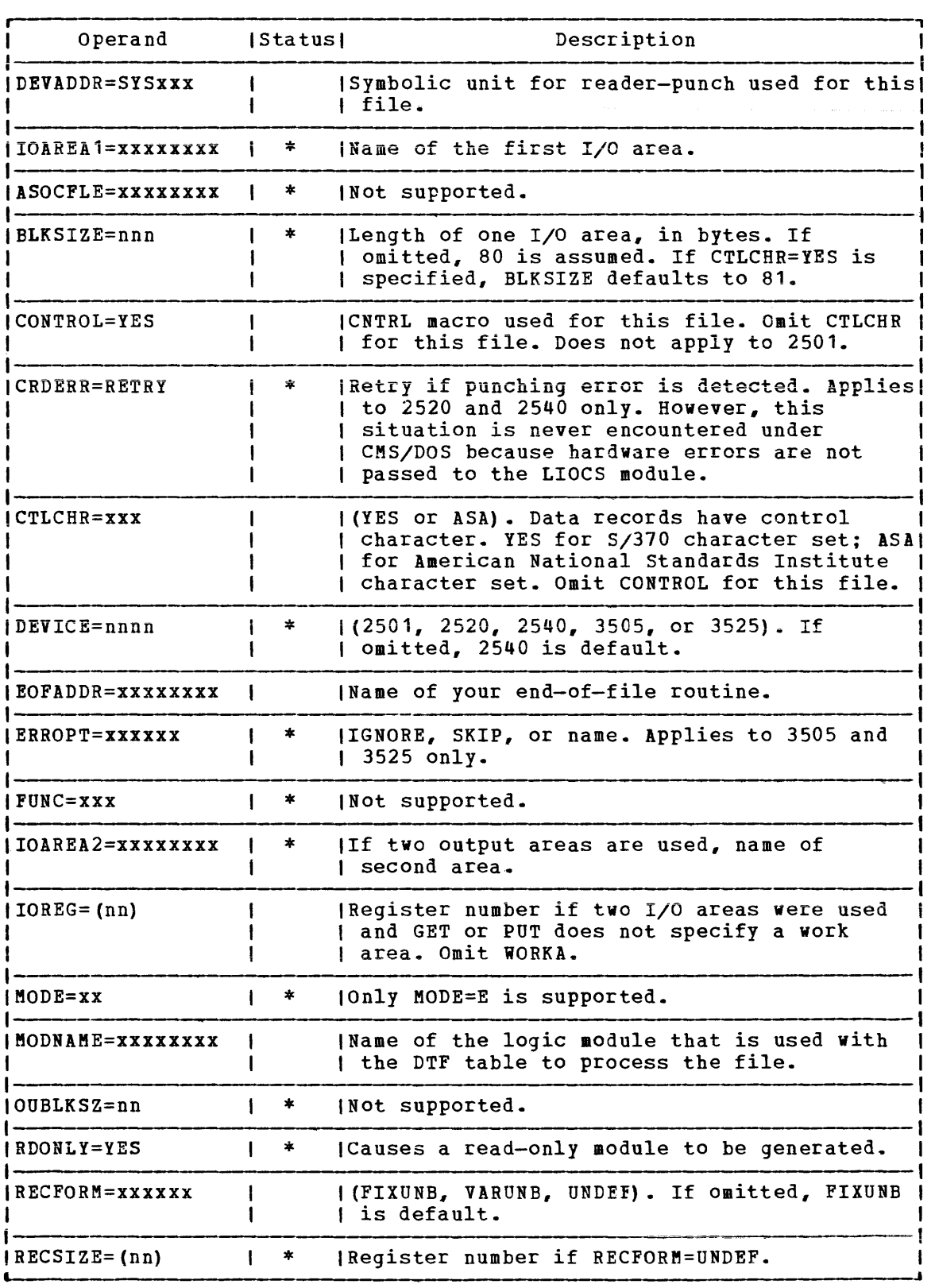

Figure 35. CMS/DOS Support of DTFCD Macro (Part 1 of 2)

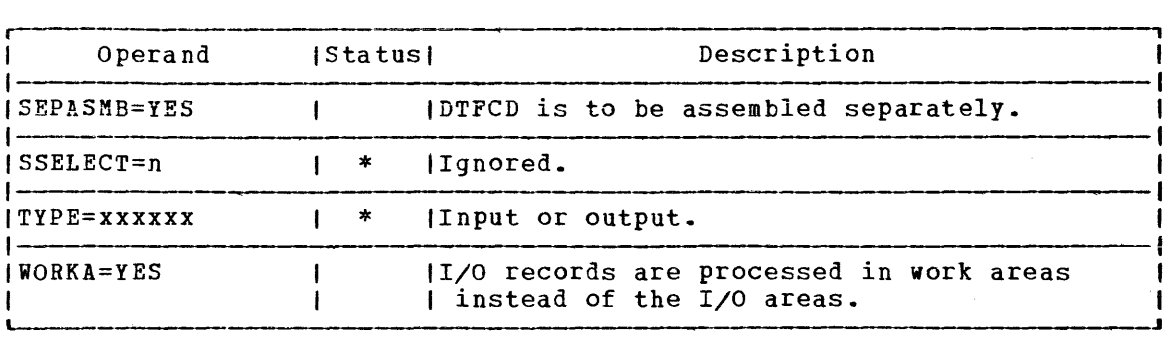

Figure 35. CMS/DOS support of DTFCD Macro (Part 2 of 2)

### DTFCN Macro - Define the File for a Console

CMS/DOS supports all of the operands of the DTFCN macro. Figure 36 describes the operands of the DTFCN macro and their support under CMS/DOS. The status column is blank because the CMS/DOS and DOS/VS support of DTFCN are the same.

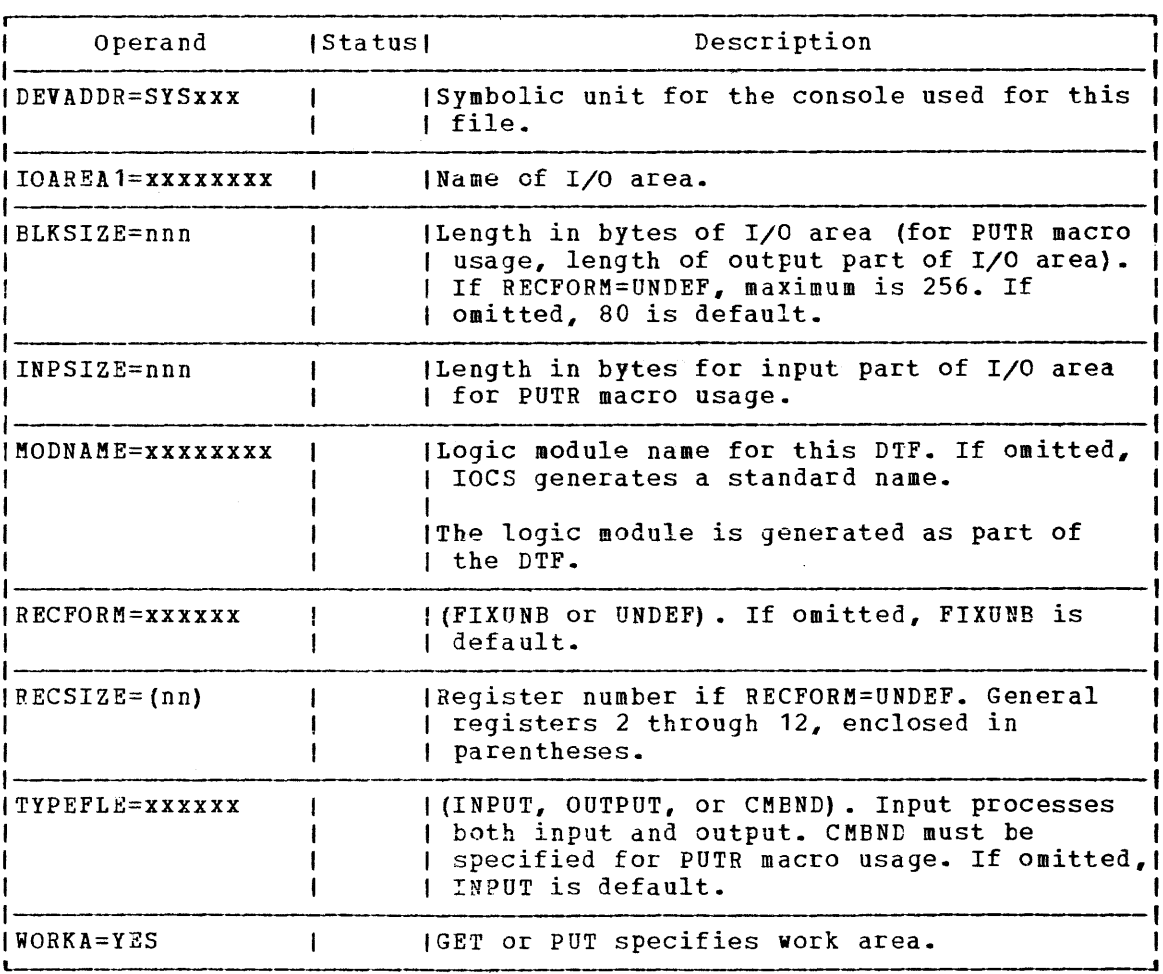

Figure 36. eMS/DOS support of DTFCN macro.

DTFDI MACRO - Define the File for Device Independence for System Logical. **Qn.it§** 

CMS/DOS supports most operands of the DTFDI macro. Figure 37 describes the operands of the DTFDI macro and their support under eMS/DOS. An asterisk in the status column indicates that CMS/DOS support differs from DOS/VS support.

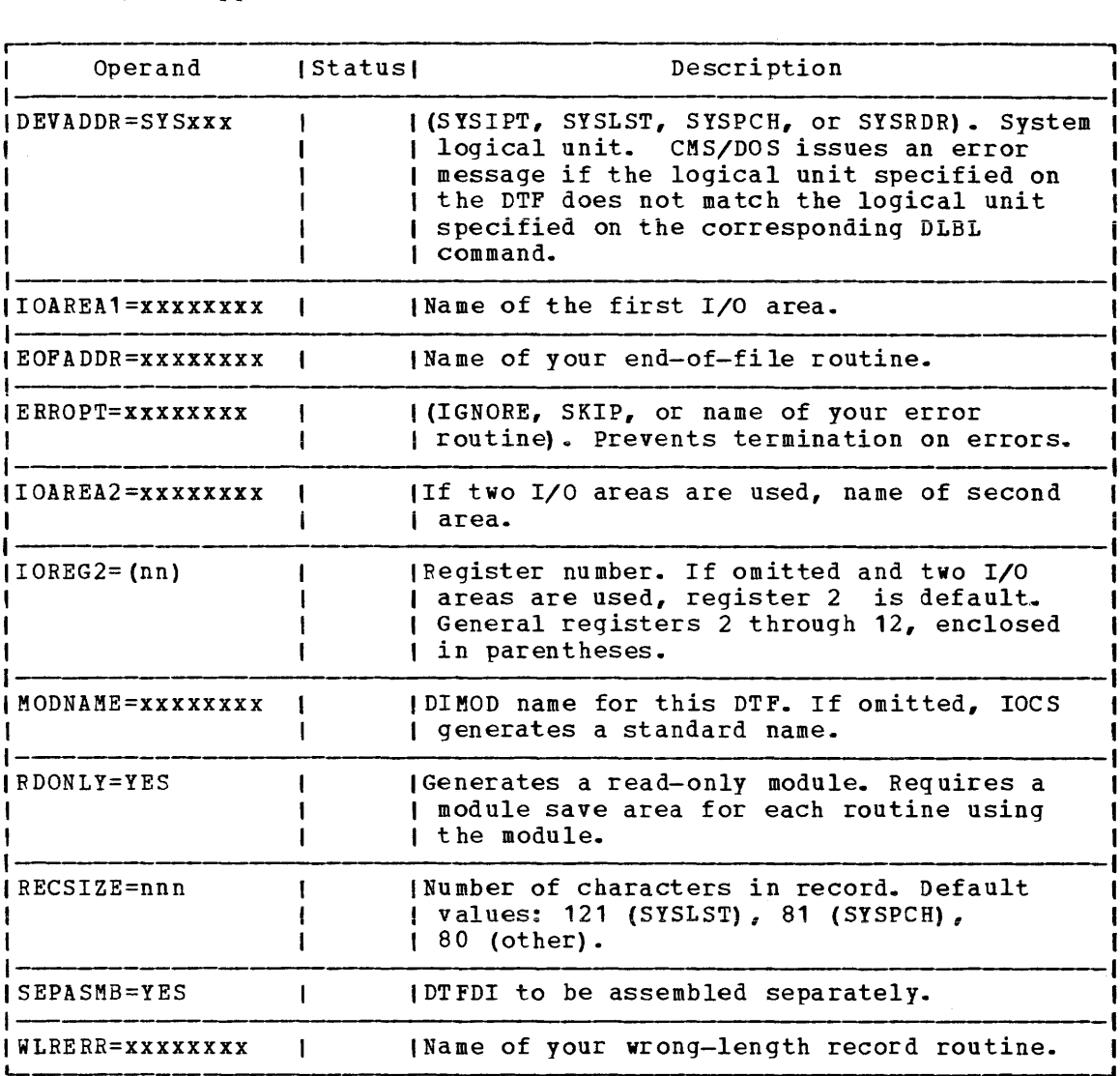

Figure 37. CMS/DOS Support of DTFDI Macro

DTFMT Macro -- Define the File for a Magnetic Tape

CKS/DOS does not support the ASCII, BUFOFF, READ=BACK operands of the DTFKT macro. Tape I/O to reading in the forward direction. HDRINFO, LENCHK, and operations are limited

eMS/DOS creates unlabeled taoes and bypasses standard labels. User-written label processing routines are used, when supplied. CMS/DOS handles tape labels as follows:

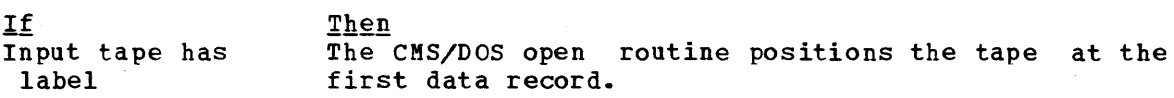

- Input tape has a stan dar d label The CMS/DOS open routine positions the tape at the first data record (that is, standard labels are bypassed). If user labels are detected and if a user label routine is specified (LABADDR=xxxxxxxx) in the DTF table for the file, CMS/DOS exits to the user's routines to read and process the user labels.
- Input tape has nonstandard label The CMS/DOS open routine exits to the user's routine specified by the LABADDR=xxxxxxxx operand of the Specified by the LABADDR-AXXXXXXX operand of the<br>DTFMT macro. If no user routine is specified, the tape is positioned at the first data record.
- Tape opened for output CMS/DOS treats all tapes (standard labeled tapes, nonstandard labeled tapes, and unlabeled tapes) as if they were unlabeled. If a tape with a standard or nonstandard label is opened for output, CMS/DOS writes over the label. This is also true for tape workfiles because they are opened for output first.

The CMS/DOS close routine does not perform trailer label checking on input files. No trailer label processing is provided for input or output tape files.

Figure 38 describes the DTFMT macro operands and their support under CMS/DOS. An asterisk (\*) in the status column indicates that CMS/DOS support differs from DOS/VS support.

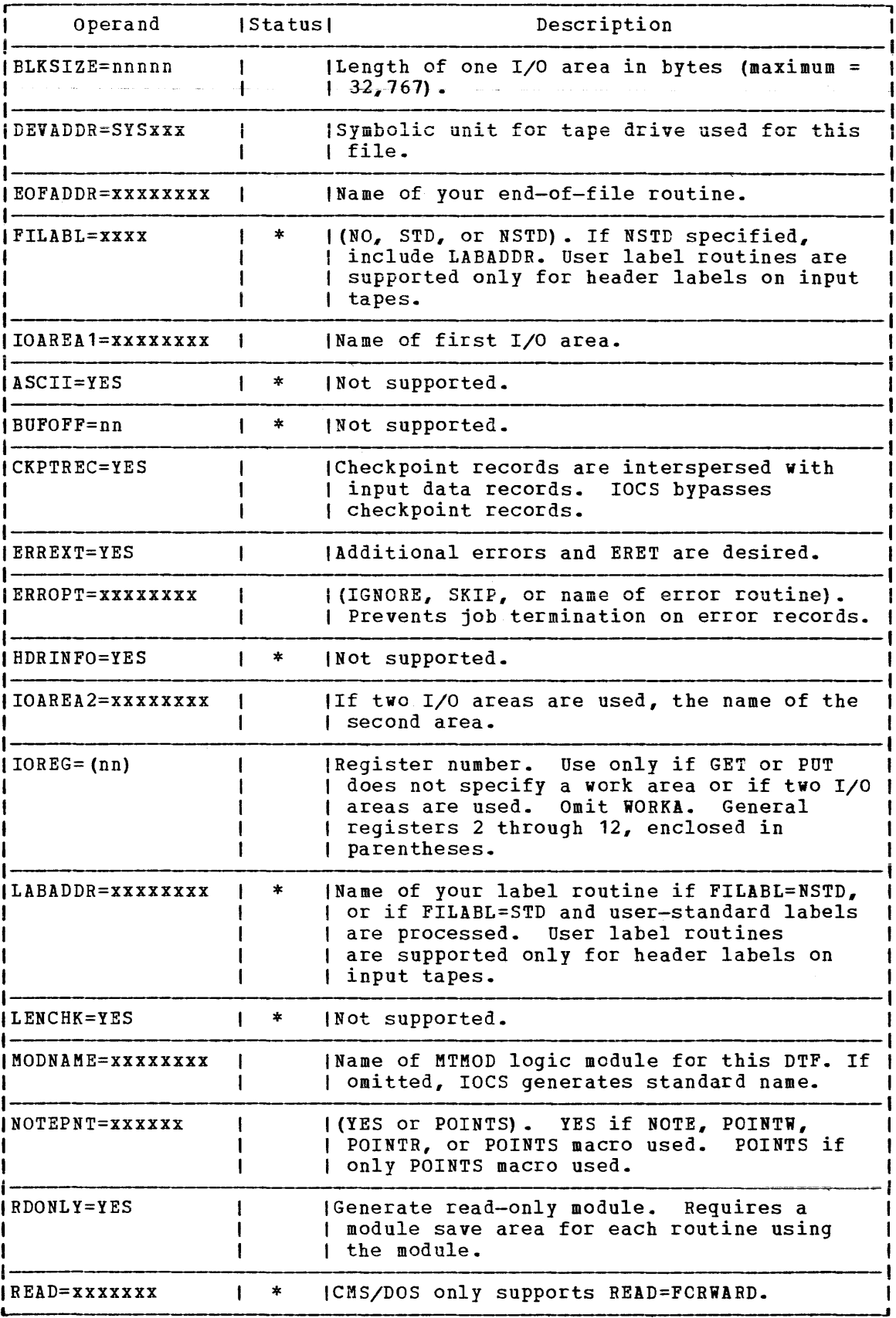

Figure 38. CMS/DOS Support of DTFMT Macro (Part 1 of 2)

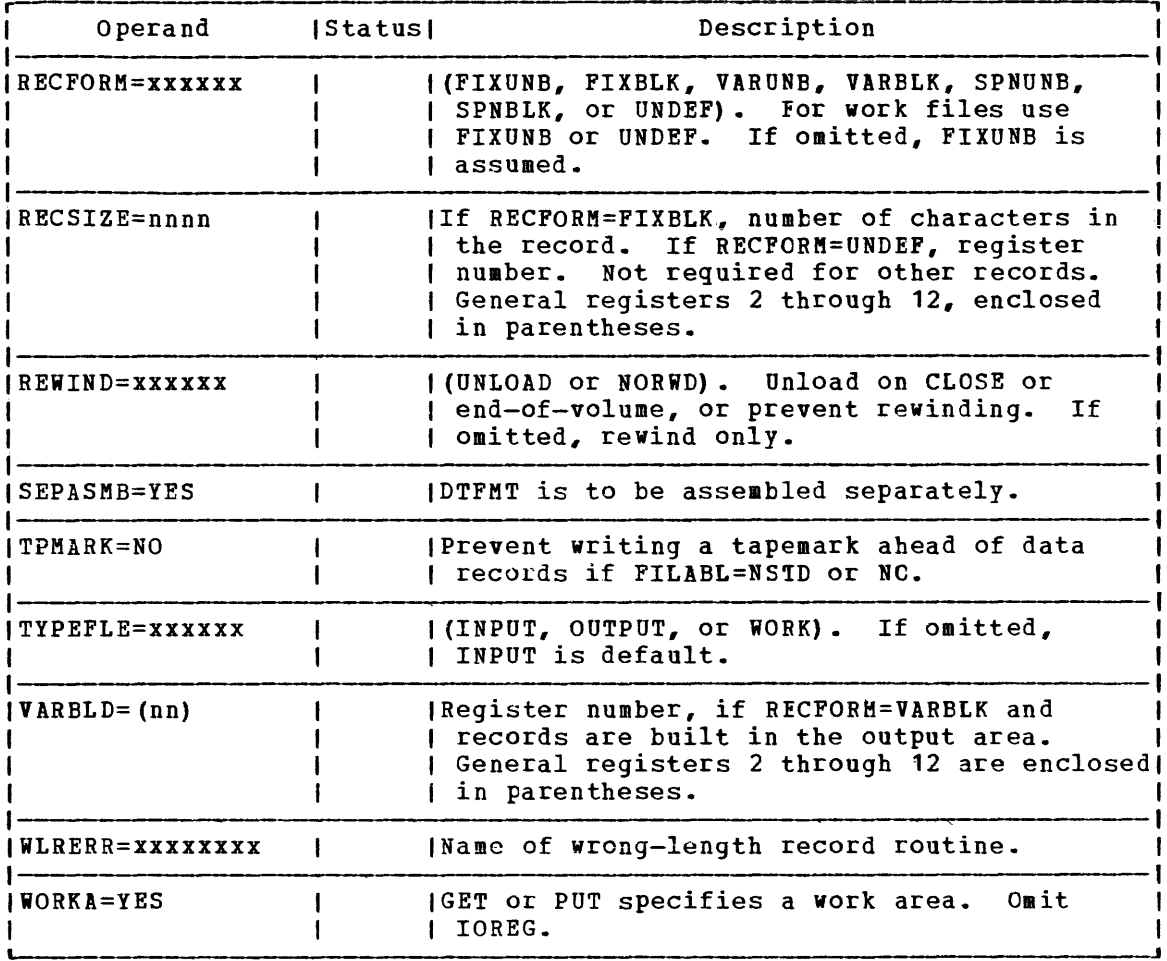

Figure 38. CMS/DOS Support of DTFMT Macro (Part 2 of 2)

#### DTFPR Macro - Define the File for a Printer

CMS/DOS does not support the ASOCFLE, ERROPT=IGNORE, and FUNC operands of the DTFPR macro. Figure 39 describes the operands of the DTFPR macro and their support under CMS/DOS. An asterisk (\*) 1n the status column indicates that CMS/DOS support differs from DOS/VS support.

 $\lambda$ 

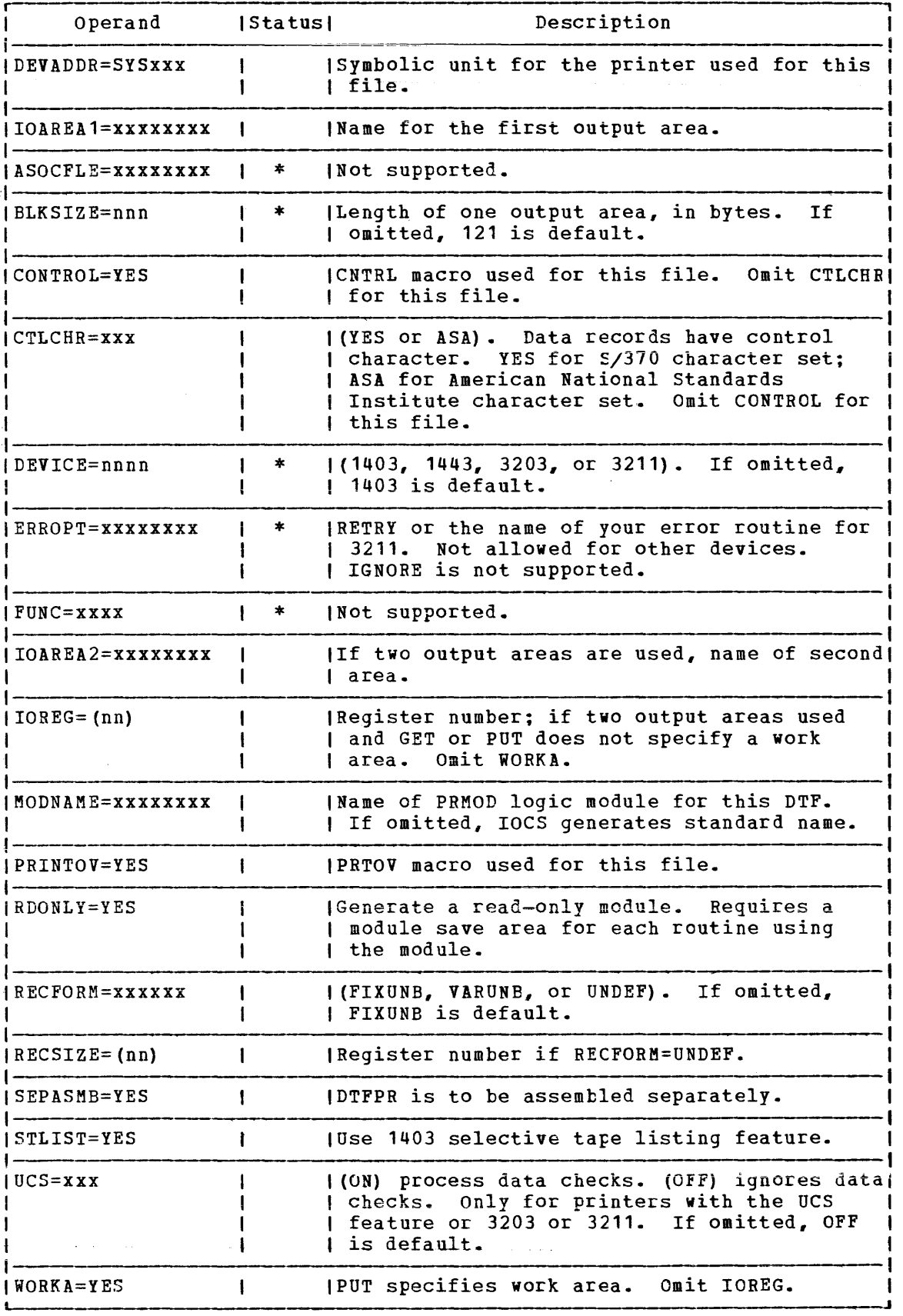

Figure 39. CMS/DOS Support of DTFPR Macro

#### DTFSD Macro - Define the File for a Sequential DASD

CMS/DOS does not support the FEOVD, HOLD, and LABADDR operands of the DTFSD macro. Figure 40 describes the operands of the DTFSD macro and their support under CMS/DOS. An asterisk (\*) in the status column indicates that CMS/DOS support differs from DOS/VS support.

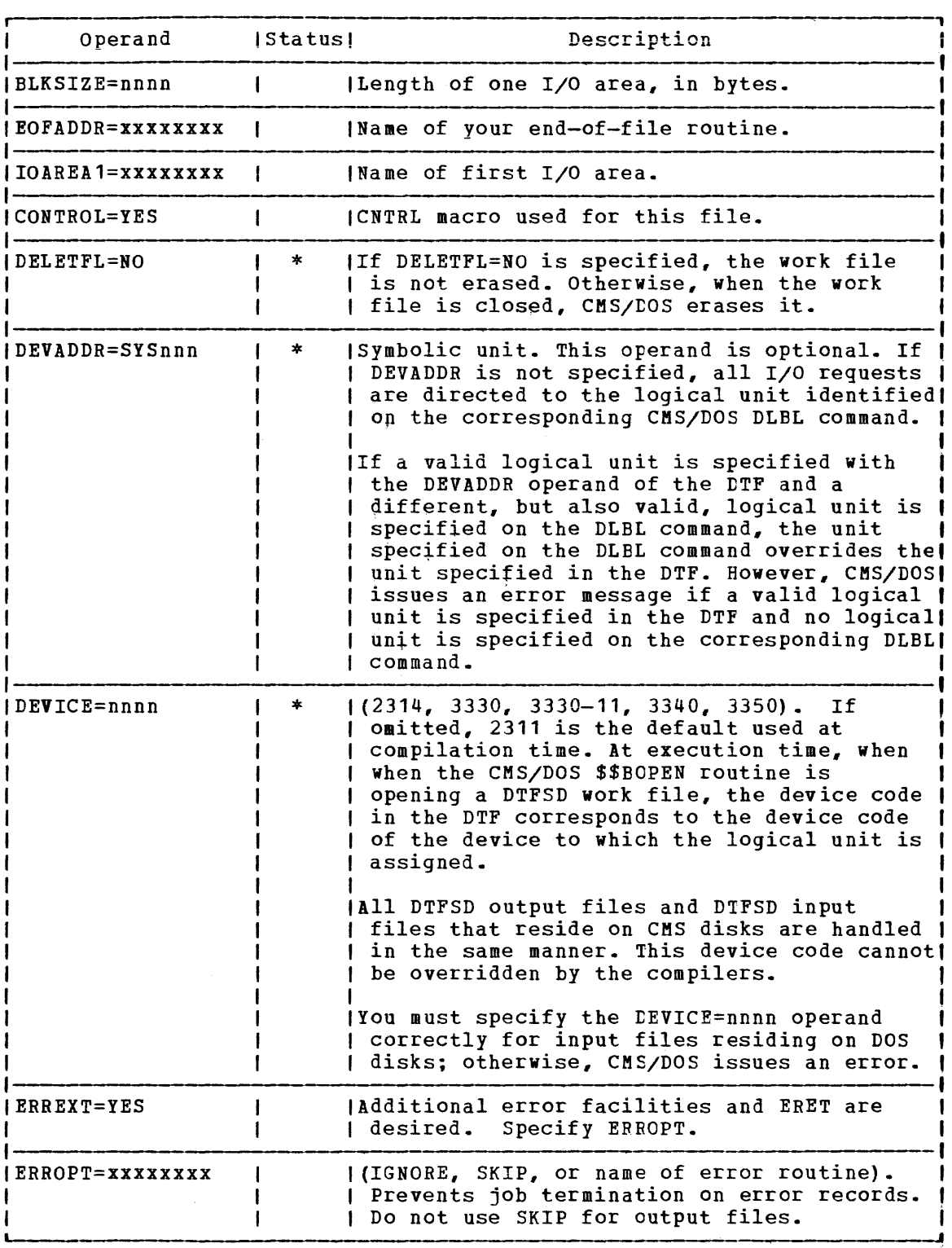

Figure 40. CMS/DOS Support of DTFSD Macro (Part 1 of 3)

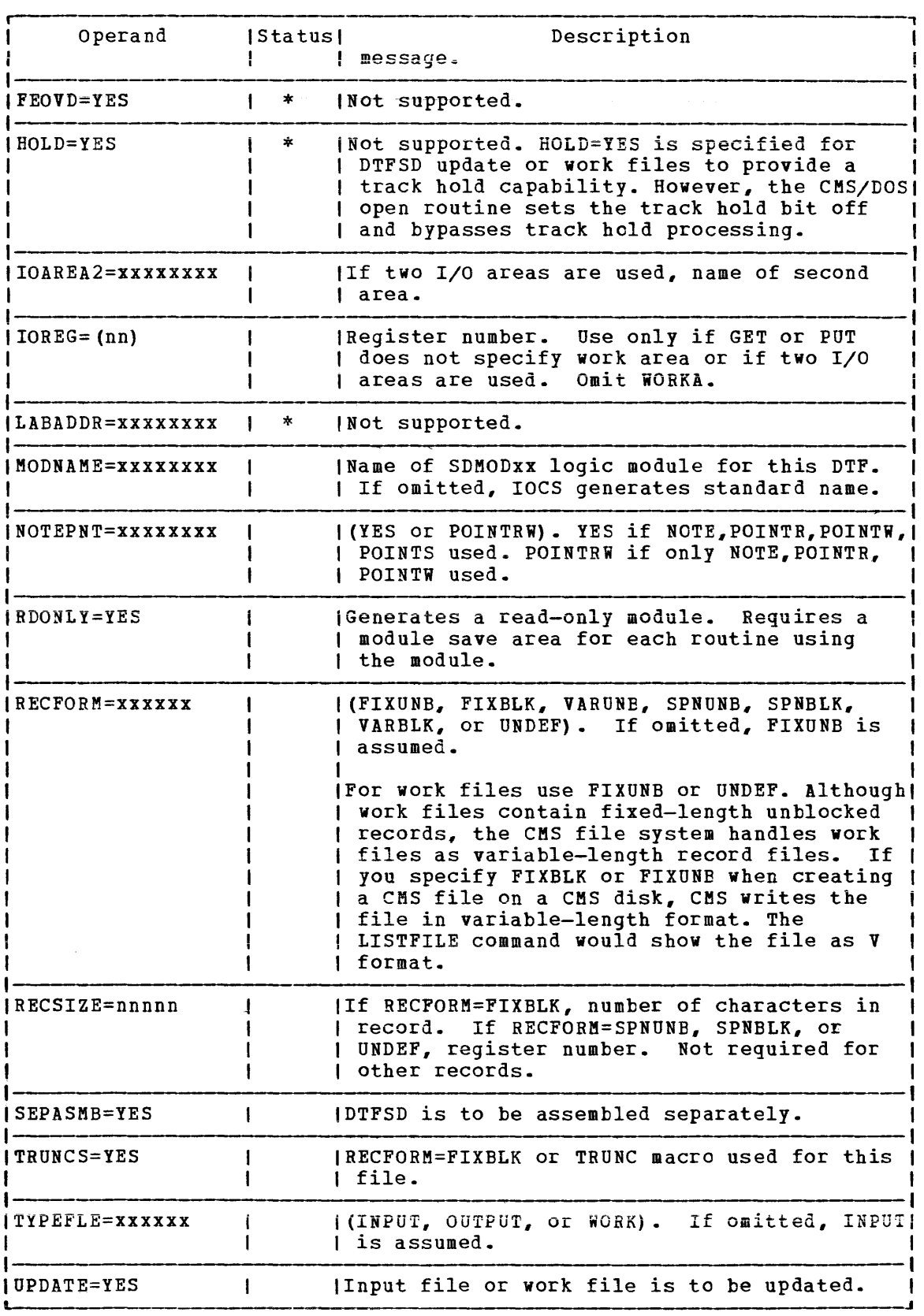

Figure 40. CMS/DOS Support of DTFSD Macro (Part 2 of 3)

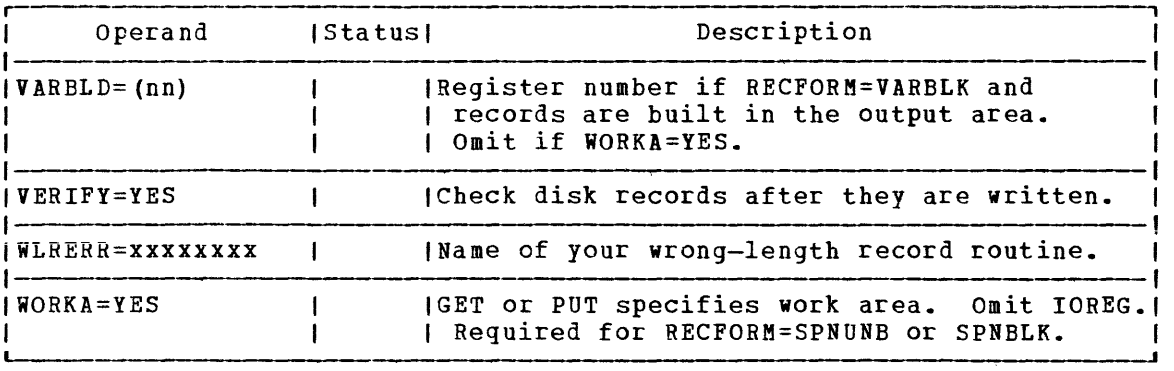

Figure 40. CMS/DOS support of DTFSD Macro (Part 3 of 3)

SEQUENTIAL ACCESS METHOD -- IMPERATIVE MACROS

CMS/DOS supports the following imperative macros:

- Initialization macros: OPEN and OPENR
- Processing macros: GET, PUT, PUTR, RELSE, IRUNC, CNTRL, ERET, and PRTOV.

Note: No code is generated for the CHNG macro.

- HOIK file macros for tape and disk: READ, WRITE, CHECK, NOTE, POINTR, POINTW, and POINTS.
- Completion macros: CLOSE and CLOSER

CMS/DOS supports workfiles containing fixed-length unblocked records and undefined records. Disk work files are supported as single volume, single pack files. Normal extents and split extents are both supported.

### **DOS/VS Transient Routines**

CMS/DOS uses the DOS/VS CMS/DOS accesses the LIOCS private library. For this before you can use CMS/DOS. LIOCS transient routines without change. routines directly from a DOS/VS system cr reason, you must order and install DOS/VS

However, CMS/DOS simulates the DOS/VS transients that are fetched by macro expansion or by the LIOCS modules. These simulation routines contain enough of the transient's function to support the DOS/VS COBCL compiler and DOS PL/I optimizing compiler. These routines that simulate the DOS/VS transients execute in the CMS/DOS discontiguous shared segment.

The following DOS/VS transients are simulated by CMS/DOS.

Transient Function under CMS/DOS<br>\$\$BOPEN-- Fetched by the DOS/VS

Fetched by the DOS/VS OPEN macro expansion or by the DOS/VS LIOCS modules. \$\$BOPEN dependent upon the device operations. At entry to list of fullword addresses containing a pointer to the DTFs. performs DTF initialization, type, to ready the file for I/O \$\$BOPEN, register 0 points to a

304 IBM VM/370 System Programmer's Guide

Transient F<u>unction under CMS/DOS</u><br>\$\$BOPEN checks for supported DTF types, and initializes DTFs in accordance with the device type. In the case of disk files and tape data files, default DLBLs with the NOCHANGE option are issued. (The CMS STATE command is issued to verify the existence of the input files.)

> \$\$BOPEN is invoked to supply additional extent information for multi-extent real DOS data sets. \$\$BOPEN is also called to initialize DTFs with EXTENT information for private and system DOS libraries. The OPEN transient is responsible for providing the proper extent information as a result of POINTR/POINTS requests. If a VSIM file is being opened (Byte  $20 = X'28'$  in the ACB), control is passed to the VSAM OPEN routine. When opening DTFSD files for output or DTFCP/DTFDI disk files for output, if a file exists on a CMS disk with the same filename, filetype, and filemode, the file is erased.

- \$\$BOPNLB Fetched by COBOL Compiler Phase 00 to read the appropriate system or private source statement library directory record and to determine whether or not active members are present for the library.
- \$\$BCLOSE Fetched by DOS/VS CLOSE macro expansion to deactivate a file.
- \$\$BDUMP Fetched when an abnormal termination condition is<br>encountered. Control is not passed to a STXIT routine. Control is not passed to a STXIT routine. CMS/DOS performs a CP dump to a virtual printer. The routine is canceled.
- \$\$BOPENR Fetched by a DOS/VS OPENR macro expansion. The function cf \$\$BOPENR is to relocate all DTF table address constants frcm the assembled addresses to executable storage addresses. At entry to \$\$BOPENR, register 0 points to an assembled address<br>constant followed by a list of DTF addresses tables that require address modification.
- \$\$BOPNR3 Fetched by \$\$BOPENR to relocate all DTF table address constants for unit record DTFs.
- \$\$BOPNR2 Fetched by \$\$BOPNR3 to relocate all DTF table address constants for DTFDI or DTFCP.

## **EXCP Support in CMS/DOS**

CMS/DOS simulates the EXCP (execute channel program) routines to the extent necessary to support the LIOCS routines described in the preceding section "DOS/VS Supervisor and I/C Macros Supported by CMS/DOS."

Because CMS/DOS uses the DOS/VS LIOCS routines unchanged, it must simulate all I/O at the EXCP level. The EXCP simulation routines convert all the I/O that is in the CCi format to eMS physical *1/0* requests. That is, CMS macros (such as RDBUF/WRBUF. CARDRD/CARDFH, PRINTIO, and WAITRD/TYPLIN) replace the CCW strings. If CMS/DOS is reading from Des disks, I/O requests are handled via the DIAGNOSE interface.

When an I/O operation completes, CMS/DOS posts the CCB with the CMS return code. Partial RPS (rotational position sensing) support is available for I/O operations to CMS disks because CMS uses RPS in its channel programs. However, RPS is not supported when real DOS disks are read.

## **DOS/VS Supervisor Control Blocks Simulated by CMS/DOS**

CMS/DOS supports DOS/VS program development and execution for a single partition: the background partition. Because CMS/DOS does not support the four foreground partitions, it also does not simulate the associated<br>control blocks and fields for foreground partitions. CMS/DOS does control blocks and fields for foreground partitions. simulate the following DOS/VS supervisor control blocks:

- ABTAB--Abnormal Termination Option Table
- BBOX--Boundary Box
- BGCOM--Background Partition Communication Region
- EXCPW--Work area for module DMSXCP
- FICL--First in Class
- LUB--Logical Unit Block
- NICL--Next in Class
- PCTAB--program Check Option Table
- PIBTAB--Program Information Table
- PIB2TAB--Program Information Block Table Extension
- PUB--Physical Unit Block
- PUBOWNER--Physical Unit Block Ownership Table
- SYSCOM--System Communication Region

For detailed descriptions of CMS/DOS control blocks, refer to the  $\underline{v}$   $\underline{A}$   $\underline{A$ 

### **User Considerations and Responsibilities**

A critical design assumption of CMS/DOS is that installations that use CMS/DOS will also use and have available a DOS/VS system. Therefore, if you want to use CMS/DOS you must first order and install a DOS/VS you want to use chs/bos you must first order and install a bos/vs<br>system, Release 31, 32, or 33. Also, if you want to use the DOS/VS COBOL and DOS PL/I Optimizing compilers under CMS/DOS, you must order them and install them on your DOS/VS system.

There are several other facts you should consider if you plan to use CMS/DOS. The following sections describe some of the considerations and responsibilities. user

# **DOS/VS System Generation and Updating Considerations**

The CMS/DOS support in CMS may use a real DOS/VS system pack. CMS/DCS provides the necessary path and then fetches DOS/VS logical transients and system routines directly from the DOS/VS COBOL and DOS PL/I Optimizing compilers directly from the DOS/VS system or private core image libraries.

It is your responsibility to order a Release 31, 32, or 33 DOS/VS system and then generate it. Also, if you plan to use DOS compilers, you must order the current level of the DOS/VS COBOL compiler and DCS PL/I Optimizing compiler and install them on the same DOS/VS system.

When you install the compilers on the DOS/VS system, you must link-edit all the compiler modules as relocatable phases using the following linkage editor control statement:

ACTION REL

You can place the link-edited phases in either the system or the core image library.

When you later invoke the compilers from CMS/DOS, the library (system or private) containing the compiler phases must be identified to CMS. You identify all the system libraries to CMS by coding the filemode letter that corresponds to that DOS/VS system disk on the SET DOS CN command when you invoke the CMS/DOS environment. You identify a private library by coding ASSGN and DLBL commands that describe it. The DOS/VS system and private disks must be linked to your virtual machine and accessed before you issue the commands to identify them for CMS.

CMS/DOS has no effect on the update procedures for DOS/VS, DOS/VS COBOL, or DOS PL/I. Normal update procedures IBM-distributed coding changes apply. applying

For detailed information on how to generate VM/370 with CMS/DOS. refer to the publication VM/370 Planning and System Generation Guide.

## **VM/370 Directory Entries**

The DOS/VS system and private libraries are accessed in read-only mode under CMS/DOS. If more than one CMS virtual machine is using the eMS/DOS environments you should update the VM/370 directory entries so that the DOS/VS system residence volume and the ros/vs private libraries are shared by all the eMS/DOS users.

The VM/370 directory entry for one of the CMS virtual machines should contain the MDISK statements defining the DOS/VS volumes. The VM/370 directory entries for the other CMS/DOS users should contain LINK statements ..

For example, assume the DOS/VS system libraries are on cylinders 0 through 149 of a 3330 volume labeled DOSRES. And, assume the DOS/VS private libraries are on cylinders 0 through 99 of a 2314 volume labeled DOSPRI. Then, one eMS machine (for example, DOSUSER1) would have the MDISK statements in its directory entry.

USER DOSUSER1 password 320K 2M G  $\bullet$ MDISK 331 3330 0 150 DOSRES R rpass MDISK 231 2314 0 100 DOSPRI R rpass

All the other CMS/DOS users would have links to these disks. For example

LINK DOSUSER1 331 331 R rpass LINK DOSUSER1 231 231 R rpass

### **eMS/DOS Storage Requirements**

CMS/DOS requires DASD space to contain its source, text, module, and exec files. This DASD requirement is in addition to the space already required for CMS system residence. The DASD space required by CMS/DOS is:

 $\sim 40$ 

- 21 cylinders on a 2314/2319
- 12 cylinders on a 3330
- 33 cylinders on a 3340/3344
- 6 cylinders on a 3350

A simulated DOS/VS nucleus, eight DOSLIB directories, and the simulated DOS/VS control blocks (approximately 1300 decimal bytes) are located in the CMS nucleus.

CMS/DOS also uses the CMS user area. CMS/DOS executes the DCS compilers, linkage editor, and librarian programs in the CMS user area. The virtual storage requirements are:

- 60K plus buffers for the DOS/VS COBOL compiler
- 44K plus buffers for the DOS PL/I optimizing compiler
- 20K for the CMS/DOS linkage editor
- 3K for the RSERV library program
- 2K for the PSERV library program
- 2K for the SSERV library program

CMS also uses the user area for its own purposes when processing CMS/DOS programs. For specific information on CMS use of free storage, refer to the section "Free storage Management."

### **When the DOS/VS System must be Online**

Most of what you do in the CMS/DOS environment requires that the DOS/VS system pack and/or the DOS/VS private libraries te available to CMS/DOS. In general, you need these DOS/VS volumes whenever:

- You use the DOS/VS COBOL compiler or DOS PL/I Optimizing compiler. The compilers are executed from the system or private core image libraries.
- Your source programs contain COPY, LIBRARY, %INCLUDE, or CBL statements. These statements copy books from your system or the private source statement library.
- You invoke one of the library programs: DSERV, RSERV, SSERV, PSERV, or ESERV.
- You execute DOS programs that use LIOCS modules. eMS/DOS fetches most of the LIOCS routines directly from DOS/VS system or private libraries.

A DOS/VS system pack is usable when it is:

- Defined for your virtual machine
- Accessed
- Specified, by mode letter, on the SET DOS ON command

A DOS/VS private library is usable when it is:

- Defined for your virtual machine
- Accessed
- Identified via ASSGN and DLBL commands

### **Performance**

Although you can use the CMS/DOS library services to place the DOS/VS COBOL compiler, DOS PL/I compiler, and ESERV program in a CMS DOSLIB, it is recommended that you do not use this method with VM/370. CMS/DOS can fetch these directly from the DOS/VS system or private libraries faster than from a DOSLIB.

## **Execution Considerations and Restrictions**

The CMS/DOS environment does not support the execution of DOS programs that use:

- Sort exits. The DOS/VS COBOL and DOS PL/I SORT verbs are net supported in CMS/DOS.
- Teleprocessing or indexed sequential (ISAH) access methods. eMS/DOS supports only the sequential (SAM) and virtual storage (VSAM) access methods.
- Multitasking. CMS/DOS background partition. supports only a single partition, the

CMS/DOS can be executed in a CMS Batch Facility virtual machine. If any of the DOS programs that are executed in the batch machine read data from the card reader, you must ensure that the end-of-data indication is recognized. Be sure that (1) the program checks for end of data and (2) a /\* record follows the last data record.

If there is an error in the way you handle end of data, the DCS program could read the entire batch input stream as its own data. The result is that jobs sent to the batch machine are never executed and the DOS program reads records that are not part of its input file.

# **eMS Support for OS and DOS VSAM Functions**

CMS supports interactive program development for OS and DOS programs using VSAM. CMS supports VSAM for 0S programs written in VS BASIC, OS/VS COBOL, or OS PL/I programming languages; or DOS programs written in DOS/VS COBOL or DOS PL/I programming languages. CMS does not support VSAM for OS or DOS Assembler language programs.

CMS also supports Access Method Services to manipulate OS and DCS VSAM and SAM data sets.

Under CMS, VSAM data sets can span up to nine DASD volumes. CMS does not support VSAM data set sharing; however, CMS already supports the sharing of minidisks or full pack minidisks.

VSAM data sets created in CMS are not in the CMS file format. Therefore, CMS commands currently used to manipulate CMS files cannot be used for VSAM data used for VSAM data sets that are read or written in CMS. set created in CMS has a file format that is compatible with OS and DCS VSAM data sets. Thus, a VSAM data set created in CMS can later be read or updated by OS or DOS.

Because VSAM data sets in CMS are not a part of the CMS file system, CMS file size, record length, and minidisk size restrictions do not apply. The VSAM data sets are manipulated with Access Method Services programs executed under CMS, instead of with the CMS file system commands. Also, all VSAM minidisks and full packs used in CMS must be initialized with the IBCDASDI program; the CMS FORMAT command must not be used.

CMS supports VSAM control blocks with the GENCB, MODCB, TESTCB, and SHOWCB macros.

In its support of VSAM data sets, CMS uses BPS (rotational position sensing) wherever possible. CMS does not use RPS for 2314/2319 devices, or for 3340 devices that do not have the feature.

#### **Hardware Devices Supported**

Because CMS support of VSAM data sets is based on DOS/VS VSAM and DOS/VS Access Method Services, only disks supported by DOS/VS can be used fer VSAM data sets in CMS or for CMS disk files used as input for Access Method Services. These disks are:

- IBM 2314 Direct Access Storage Facility
- IBM 2319 Disk Storage
- IBM 3330 Disk Storage, Models 1 and 2
- IBM 3330 Disk Storage, Model 11
- IBM 3340 Direct Access Storage Facility
- IBM 3344 Direct Access Storage
- IBM 3350 Direct Access Storage

310 IBM VM/370 System Programmer's Guide

#### April 1, 1981

والمتناب والمستنبذ والمستحقق والمستحقق والمستحققة

ومناصر والمتاعب فتناهد والمناور

# DOS/VS Supervisor Macros and Logical Transients Support for VSAM

المتابعين القاريط المتا

CMS supports VSAM is based VSAM for OS on DOS/VS. and DOS users. However, the CMS support of The DOS/VS supervisor macros shown in Figure 41, which are used by the DOS/VS VSAM routines, are supported by eMS.

and the matrix constant case of  $\omega$ 

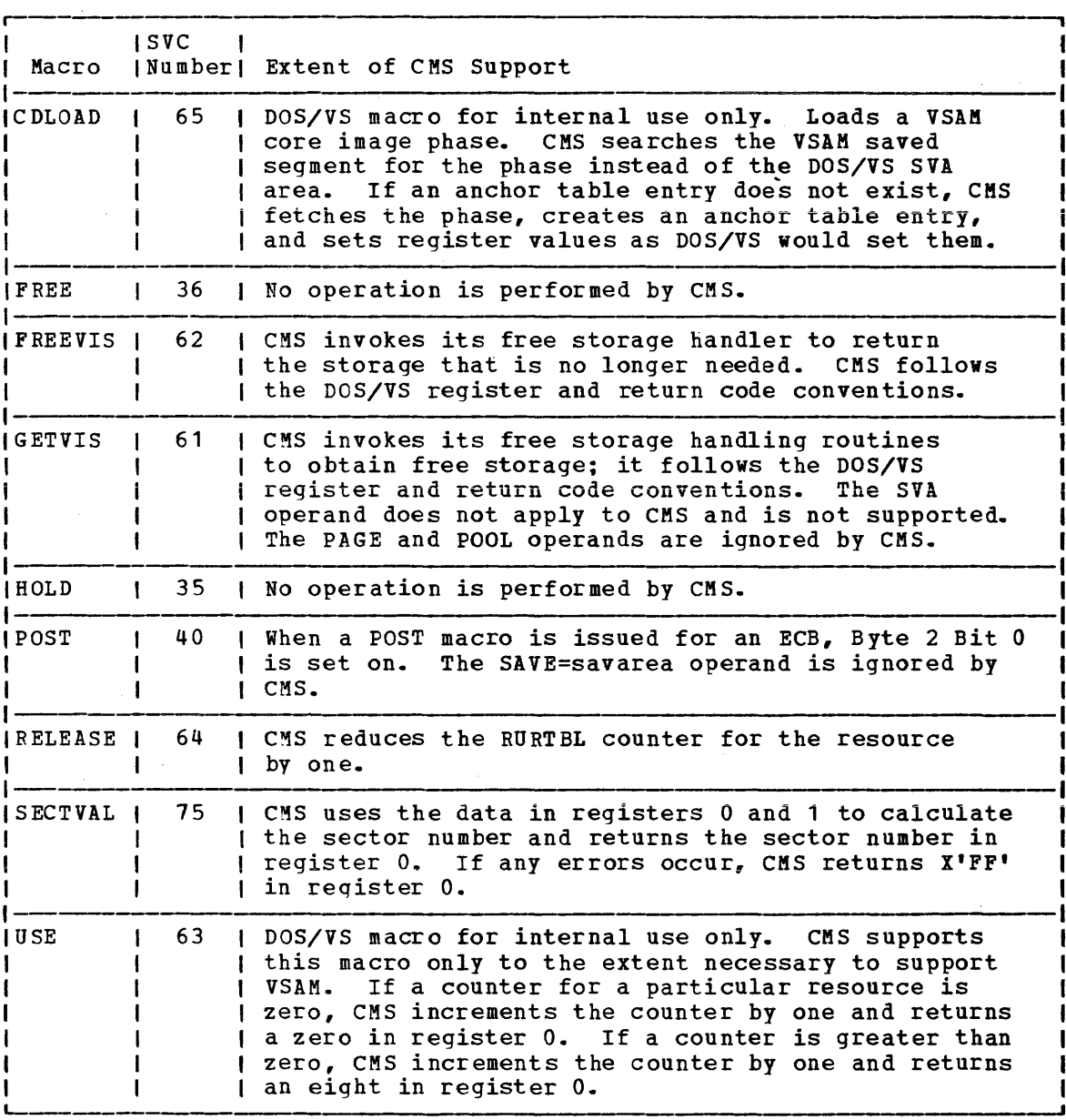

Fiqure 41. DOS/VS VSAM Macros Supported by CMS

CMS distributes the DOS/VS transients that are needed in the VSAM support. Thus, OS users do not need to have the DOS/VS system pack online when they are compiling and executing VSAM programs.

CMS uses all of the DOS/VS VSAM B-transients except those that build and release JIBs (job information blocks). The JIB is not supported in CMS and, thus, neither are the B-transients (\$\$BJIBOO, \$\$BJIBFF, and \$\$BOVS03) that control the JIB.

The CMS/DOS shared segment contains the B-transients that are simulated for DOS support in CMS. Three B-transients that pertain only to VSAM are included in the VSAM saved segment: \$\$BOMSG1, \$\$BOMSG2, and<br>\$\$BENDQB. The \$\$BENDQB transient is called by the ENQB macro and The \$\$BENDQB transient is called by the ENQB macro and released by the DEQB macro.

## **Storage Requirements**

The VSAM and Access Method Services support in CMS requires both DASD space and virtual storage.

The VSAM and Access Method Services support adds approximately 2K to the size of the CMS nucleus. In addition, this support uses free storaqe to execute the DOS/VS logical transients and for buffers and work areas. VSAM issues a GETVIS macro to request free storage.

If the CMS/DOS environment is invoked with the VSAM option

SET DOS ON (VSAM

part of the CMS/DOS virtual storage is set aside for VSAM use.

Disk storage requirements vary depending upon device type:

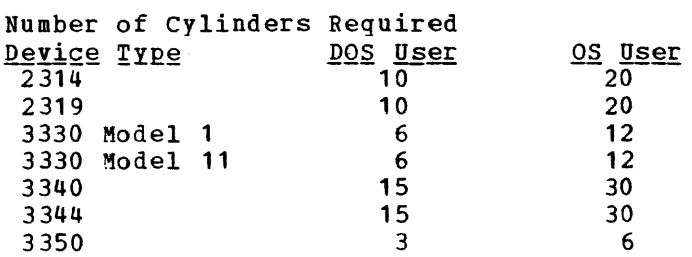

### **Data Set Compatibility Considerations**

CMS can read and update VSAM data sets that were created under DOS/VS or OS/VS. In addition, VSAM data sets created under CMS can be read and updated by DOS/VS or OS/VS.

However, if you perform allocation on a minidisk in CMS, you cannot use that minidisk in an OS virtual machine in any manner that causes further allocation. DOS/VS VSAM (and, thus, CMS) ignores the format-5, free space, DSCB, on VSAM disks when it allocates extents. If allocation later occurs in an OS machine, OS attempts to create a format-5 DSCB. However, the format-5 DSCB created by OS does not correctly reflect the free space on the minidisk. In CMS, allocation occurs whenever data spaces or unique data sets are defined. Space is released whenever data spaces, catalogs, and unique data spaces are deleted.

## **ISAM Interface Program (liP)**

CMS does not support the VSAM ISAM Interface Proqram (lIP). Thus, any program that creates and accesses ISAM (indexed sequential access method) data sets cannot be used to access VSAM key sequential data sets. There is one exception to this restriction. If you have (1) OS PL/I programs that have files declared as ENV(INDEXED) and (2) if the library routines detect that the data set being accessed is a VSAM data set, your programs will execute VSAM I/O requests.

# **Saving the CMS System**

Only named systems can be saved. The NAMESYS macro must be used to name a system. A discussion on creating a named system is found under "Generatinq Named System" in "Part 2: Control Program (CP)".

The DMKSNT module must have been configured (by coding the NAMESYS macro) when CP was qenerated. The DMKSNT module contains the system name, size of the system, and its real disk location. The CMS system may be saved by entering the command "SAVESYS name" as the first command after the IPL command (that is, after the CMS version identification is displayed), where "name" is the name to be assigned to the saved system.

The CMS S-, D-, and Y disks (and, optionally, the A-disk) should be mounted and attached to the virtual machine, creating the saved system before the SAVESYS command is issued. This ensures that the CMS file directory is saved correctly.

The status of this saved system, when activated by a subsequent IPL, is changed as though an IPL of a specific device had occurred. The one exception to this procedure is the file directory for the system disk, which is part of the nucleus. When a user IPLs CMS, CP loads the directory for the CMS residence device from disk into virtual storage. I Subsequent updates to this directory modify the copy that is in virtual storage but not the copy that is on disk. To modify the copy that is on disk, save the CMS system after updating the directory.

#### **The CMSSEG Discontiguous Saved Segment**

The CMSSEG discontiguous saved segment contains the CMS modules that perform the CMS Editor, EXEC, or OS simulation functions. These same modules are also loaded on the S-disk of a CMS virtual machine.

When CMSSEG has been generated and is in use during execution of the CMS virtual machine, CMS handles a call to the Editor or EXEC processors by first searching for the requested Editor or EXEC load modules on all accessed CMS disks, except the S-disk. CMS next attempts to attach the CMSSEG segment; CMSSEG may not be available, depending upon how the CMS virtual machine was generated. If this is the case, CMS attempts to load the appropriate modules from the CMS S-disk.

To handle OS simulation routines, CMS first attempts to attach the CMSSEG segment. If the segment is not available, CMS searches all accessed disks for the OS simulation load modules and loads them into high user storage if they are found. The OS simulation modules are then kept in storage until CMS is reloaded or until a SET SYSNAMES command is issued for a valid CMSSEG saved segment.

There is overhead associated with controlling discontiguous saved segments and with ensuring their integrity. In small systems, the overhead associated with the use of the CMSSEG saved segment may not be offset by the benefits of sharing storage among users. Therefore, the use of CMSSEG must be determined by the user for his own environment.

CMSSEG USAGE OPTIONS

At system generation time, you may choose not to generate the CMSSEG At system generation time, you may choose not to generate the chisis contained in the publication VM/370 Planning and System Generation Guide.

Once generated, users also have the option of choosing whether or not to use CMSSEG. The IPL command provides the facility to either use or not use CMSSEG. When you IPL your CMS virtual machine, you can request that CMSSEG be used by specifying

IPL CMS PARM SEG=CMSSEG

SEG=CMMSEG is the default option.

To request that CMSSEG not be used for your virtual machine, specify an invalid segment name in the 1PL command, for example,

IPL CMS PARM SEG=DUMMY

When the CMSSEG segment is not loaded, the routines that perform the Editor, EXEC, and OS simulation functions execute in the CMS user area.

The SET command also can be used to control the use of the CMSSEG segment. If the CMS system is loaded (via IPL) with an invalid CMSSEG segment name specified, DMSSVT is loaded in the CMS user area to provide support for OS simulation routines. In this case, the Editor and EXEC modules must be available on the S-disk or another accessed disk, in this case.

In addition, for the CMSSEG segment only, you can indicate an alternate segment to be loaded on the IPL command. The format of the IPL command to support this is:

1PL cuu PARM SEG=segmentname systemname

#### $where$ :</u>

SEG=seqmentname indicates the name of the saved segment to be loaded whenever the CMS Editor, EXEC processor, or OS simulation routines are needed. Eight characters must be entered for segmentname; either assign an 8-character segment name when you code the NAMESYS macro for your installation, or be sure that the operator enters trailing blanks if segmentname is less than 8 characters long.

The CMS Batch Facility loads whatever segment is specified on the The chs Batch racility foads whatever segment is specified on the<br>first IPL command issued for the batch virtual machine. Thus, if the first IPL command for a CMS Batch Facility machine is:

IPL CMS PARM SEG=CMSSEG02

the same segment name (CMSSEG02) is loaded.

When the command "SET SYSNAME CMSSEG segmentname" is specified (where seqmentname is the name of a defined CMS discontiguous saved segment) , free storage containing OS simulation routines is released and OS simulation routines contained in the CMSSEG segment are used by the virtual machine to provide OS simUlation fUnctions.

### **Saved System Restrictions for CMS**

There are several coding restrictions that must be imposed on CMS if it is to run as a saved system.

CMS may never modify, with a single machine instruction (except MYCL), a section of storage that crosses the boundary between two pages with different storage keys. This restriction applies not only to SS instructions, such as MVC and ZAP, but also to RS instructions, such as STM, and to RX instructions, such as ST and STD, which may have nonaligned addresses on the System/370.

It also applies to I/O instructions. If the key specified in the CCW is zero, then the data area for input may not cross the boundary between two pages with different storage keys.

If you intend to modify a shared CMS system, be sure that all code that is to be shared resides in the shared segment, CMS Nucleus (X'10000'-X'20000'). To make room for additional code in the eMS Nucleus, you may have to move some of the existing code. You can use the USERSECT area of DMSNUC to contain nonshared instructions.

CP does not permit a user of a shared system to set storage keys via j. the Set Storage Key (SSK) instruction. Thus, one user cannot prevent other users from accessing shared storage.

# **eMS Batch Facility**

The CMS Batch Facility is a VM/370 programming facility that runs under the CMS subsystem. It allows VM/370 users to run their jobs in batch mode by sending jobs either from their virtual machines or through the real (system) card reader to a virtual machine dedicated to running batch jobs. The CMS Batch Facility then executes these jobs, freeing user machines for other uses.

If both CMS Batch Facility and the Remote spooling Communications Subsystem (RSCS) are being executed under the same VM/370 system, job input streams can be transmitted to the batch facility from remote stations via communication lines. Also, the output of the batch processing can be transmitted back to the remote station. For additional information, see "Remote Job Entry to CMS Batch" in the VM/370 Remote Spooling Communications Subsystem (RSCS) User's Guide.

The CMS Batch Facility virtual machine is generated and controlled on a userid dedicated to execution of jobs in batch mode. The system operator generates the "batch machine" by loading (via IPL) the CMS<br>subsystem, and then issuing the CMSBATCH command. The CMSBATCH module subsystem, and then issuing the CMSBATCH command. subsystem, and then issuing the chobaich command. The chobaich module loads the DMSBTP TEXT S2 file, which is the actual batch processor. After each job is executed, the batch facility will IPL itself, thereby providing a ccntinuously processing batch machine. The batch processor will IPL itself by using the PARM option of the CP IPL command, followed by a character string that CMS recognizes as peculiar to a batch virtual machine performing its IPL. Jobs are sent to the batch machine's virtual card reader from users' terminals and executed sequentially. When there are no jobs waiting for execution, the CMS Batch Facility remains in a wait state ready to execute a user job. See the  $V_1/370$ Operator's Guide for more information about controlling the batch machine.

The CMS Batch Facility is particularly useful for compute-bound jobs such as assemblies and compilations and for execution of large user programs, since interactive users can continue working at their terminals while their time-consuming jobs are run in another virtual machine.

The system programmer controls the batch facility virtual machine environment by resetting the CMS Batch Facility machine's system limits, by writing routines that handle special installation input to the batch facility, and by writing EXEC procedures that make the CMS Batch Facility facility easier to use.

## **Resetting the CMS Batch Facility System Limits**

Each job running under the CMS Batch Facility is limited by default to the maximum value of 32,767 seconds of virtual processor time, 32,767 punched cards output, and 32,767 printed lines of output. You can reset these limits by modifying the BATLIMIT MACRO file, which is found in the CMSLIB macro library, and by reassembling DMSBTP.

## **Writing Routines to Handle** Special Installation **Input**

The CMS Batch Facility can handle user-specified control language and special installation batch facility /JOB control cards. These handling mechanisms are built into the system in the form of user exits from batch; you are responsible for generating two routines to make use of them. These routines must be named BATEXIT1 and BATEXIT2, respectively, These routines must be named BATEXIT1 and BATEXIT2, respectively, and must have a filetype of TEXT and a filemode number of 2 if placed on the system disk or an extension of the system disk. (See the  $\underline{v}$  M $\underline{y}$  210  $\underline{c}$  Ms User's Guide for information on how to write and use CMS Batch Facility control cards~) The routines you write are responsible for saving registers, including general register 12, which saves addressability for the batch facility. These routines (if made available on the system disk) are included with the eMS Batch Facility each time it is loaded.

#### BATEXIT1: PROCESSING USER-SPECIFIED CONTROL LANGDAGE

BATEXIT1 is an entry point provided so that users may write their own routine to check non-CMS control statements. For example, a routine could be written to scan for the OS job control language needed to compile, link edit, and execute a FORTRAN job. BATEXIT1 receives control after each read from the CMS Batch Facility virtual card reader General register 1 contains the address of the batch facility read buffer, which contains the card image to be executed by the batch facility. This enables BATEXIT1 to scan each card it receives as input for the type of control information you specify.

If, after the card is processed by BATEXIT1, general register 15 contains a nonzero return code, the CMS Batch Facility flushes the card and reads the next card. If a zero is returned in general register 15, the batch facility continues processing by passing the card to CMS for execution.

#### BATEXIT2: PROCESSING THE BATCH FACILITY /JOB CONtROL CARD

BATEXIT2 is an entry point provided so that users can code their own routine to use the /JOB card for additional information. EATEXIT2 receives control before the VM/370 routine used to process the batch facility /JOB card begins its processing, but after CMS has scanned the /JOB card and built the parameter list. When EATEXIT2 is processing, general register 1 points to the CMS parameter list buffer. This buffer is a series of 8-byte entries, one for each item on the /JOB card. If the return code found in general register 15 resulting from EATEXIT2 processing of this card is nonzero, an error message is generated and the job is flushed. If general register 15 contains a zero, normal checking is done for a valid userid and the existence of an account number. Finally, execution of this job begins.

# **EXEC Procedures for the Batch Facility Virtual Machine**

You can control the CMS Batch Facility virtual machine using EXEC procedures. For example, you can use an EXEC:

- To produce the proper sequence of CP/CMS commands for users who do not know CMS commands and controls.
- $\bullet$  To provide the sequence of commands needed to execute the most common jobs (assemblies and compilations) in a particular installation.

For information on how to use the EXEC facility to control the batch facility virtual machine, see the  $VM/370$  CMS User's Guide.

# **Data Security under the Batch Facility**

After each job, the CMS Batch Facility will load (via IPL) itself, destroying all nucleus data and work areas. All disks to which links were established during the previous job are detached.

At the beginning of each job, the batch facility work disk is accessed and then immediately erased, preventing the current user job from accessing files that might remain from the previous job. Because of this, execution of the PROFILE EXEC is disabled for the CMS Batch Facility machine. You may, however, create an EXEC procedure called BATPROF EXEC and store it on any system disk to be used instead of the ordinary PROFILE EXEC. The batch facility will then execute this EXEC at each job initialization time.

## **Improved IPL Performance Using a Saved System**

Since the CMS Batch processor goes through an IFL procedure after each user job, an installation may experience a more efficient IPL procedure by using a saved CMS system when processing batch jobs.

This can be accomplished by passing the name of the saved system to the CMS Batch Facility via the optional "sysname" operand in the CMSBATCH command line.

The batch facility saves the name of the saved system until the end of the first job, at which time it stores the name in the IPL command line both as the "device address" and as the PARM character string. The latter entry informs the CMS initialization routine (DMSINS) that a saved system has been loaded and that the name is to be saved fer subsequent 1PL procedures.

Note: When using the CMS SET command, the BLIP operand is ignored when issued from the CMS batch machine.

# **Auxiliary Directories**

When a disk is accessed, each module that fits the description specified and disk is accessed, each module that fits the description specified on the ACCESS command is included in the resident directory. An auxiliary directory is an extension of the resident directory and contains the name and location of certain CMS modules that are not included in the resident directory. These modules, if added to the Incruded In the resident directory. These modules, if daded to the<br>resident directory, would significantly increase its size, thus increasing the search time and storage requirements. An auxiliary directory can reference modules that reside on the system (S) disk; or, if the proper linkage is provided, reference modules that reside on any other read-only CMS disk. To take advantage of the saving in search time and storage, modules that are referenced via an auxiliary directory should never be in the resident directory. The disk on which these modules reside should be accessed in a way that excludes these mOdules.

## **How to Add an Auxiliary Directory**

To add an auxiliary directory to CMS, the system programmer must generate the directory, initialize it, and establish the proper linkage. Only when all three tasks are completed, can a module described in an auxiliary directory be properly located.

#### GENERATION OF THE AUXILIARY DIRECTORY

An auxiliary directory TEXT deck is generated by assembling a set cf DMSFST macros, one for each module name. The format of the DMSFST macro is:

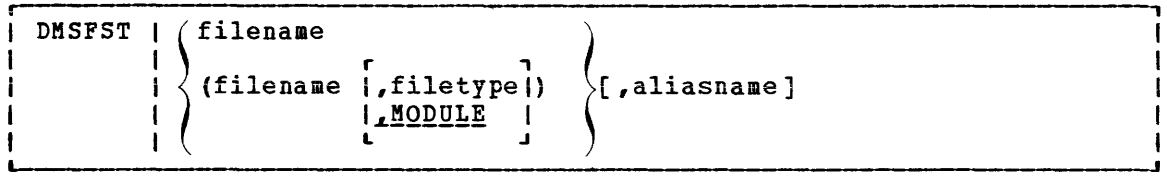

 $where:$ 

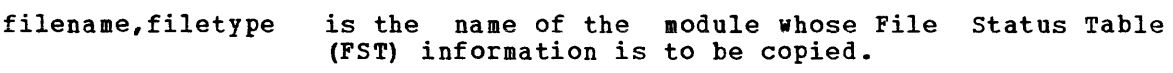

aliasname is another name by which the module is to be known.

#### INITIALIZING THE AUXILIARY DIRECTORY

After the auxiliary directory is generated via the DMSFST macro, it must be initialized. The CMS GENDIRT command initializes the auxiliary directory with the name and location of the modules to reside in an

auxiliary directory. By using the GENDIRT command, the file entries for a given module are loaded only when the module is invoked. The format of the GENDIRT command is:

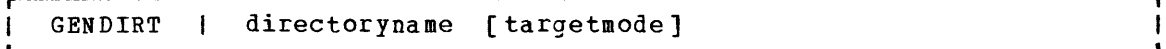

where:

directoryname is the entry point of the auxiliary directory.

target mode is the mode letter of the disk containing the modules referenced in the auxiliary directory. The letter is the mode of the disk containing the modules at execution time, not the mode of the disk at the initialization of the directory. At directory creation, all modules named in the directory being generated must be on either the A-disk or a read-only extension (that is, not all disks a disk of a read only excension (ends is) how different are searched). The default value for target wode is 5, the system disk. It is your responsibility to determine the usefulness of this operand at your installation and to inform users of programs utilizing auxiliary directories of the proper method (s) of access.

#### ESTABLISHING THE PROPER LINKAGE

The CMS module, DMSLAD, entry point DMSLADAD, must be called by a user program or interface to initialize the directory search order. The subroutine, DMSLADAD, must be called via an SVC 202 with register 1 pointing to the appropriate PLIST. The disk containing the modules listed in the auxiliary directory must be accessed as the mode specified, or implied, by the GENDIRT command before the call is issued. If the GENDIRT command has not been used, the user will receive the messages: "File not found" or "Error reading file."

 $\hat{f}$  , and the maximum constant  $\hat{f}$  , and the maximum constant  $\hat{f}$  , and  $\hat{f}$ 

The coding necessary for the call is:

LA R1,PLIST SVC 202 DC AL4(error return)

This call must be executed before the call to any module that is to be located via an auxiliary directory.

The PLIST should be:

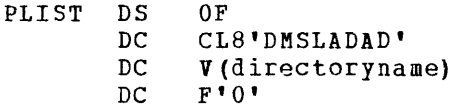

The auxiliary directory is copied into nucleus free storage. The Active Disk Table (ADT) for the targetmode expressed or implied by the GENDIRT command is found and its file directory address chain (ADTFDA) is modified to include the nucleus copy of the auxiliary directory. A flag, ADTPSTM, in ADTFLG2 is set to indicate that the directory chain has been modified.

The address of the nucleus copy of the auxiliary directory is saved in the third word of the input parameter list and the high order byte of the third word is set to X'80' to indicate that the directory search chain was modified and that the next call to DMSLADAD is a clear request.

To reset the directory search chain, a second call is made to DMSLADAD using the modified PLIST. DMSLADAD removes the nucleus copy of the auxiliary directory from the chain and frees it. DMSLADAD does not, however, restore the caller's PLIST to its initial state.

#### Error Handling and Return Codes

**An error handling routine should be ceded to handle nonzero return codes**  in register 15. When register 15 contains 1 and the condition code is set to 2, the disk specified by the targetmode operand of the GENDIRT command was not accessed as that mode.

When register 15 contains 2 and the condition code is set to 2, the disk specified by the targetmode operand of the GENDIRT command has not previously had its file directory chains modified; therefore, a call to DMSLADAD to restore the chain is invalid.

## **An Example of Creating an Auxiliary Directory**

consider an application called PAYROLL consisting of several modules. It is possible to put these modules in an auxiliary directory rather It is possible to put these modules in an addition  $\eta$  directory facile than in the resident directory. It is further possible to put the auxiliary directory on a disk other than the system disk. In this example, the auxiliary directory will be placed on the Y disk.

First, generate the auxiliary directory TEXT deck for the payroll application using the DMSFST macro:

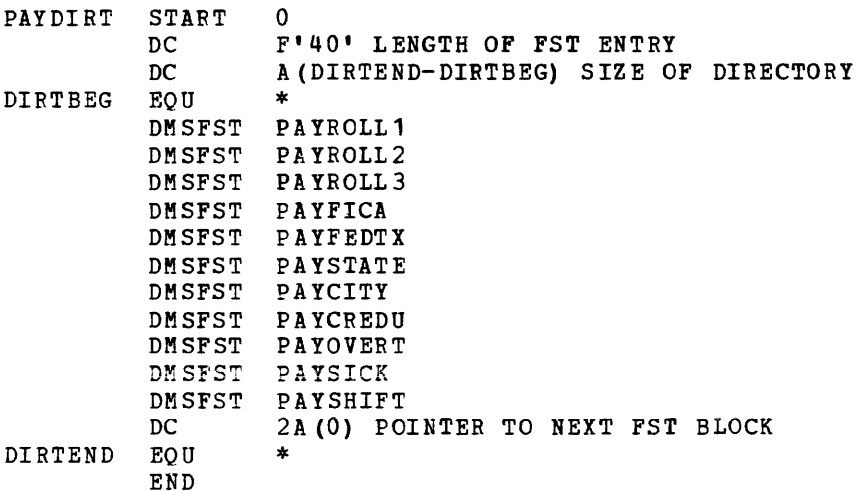

In this example, the payroll control program (PAYROLL), the payroll auxiliary directory (PAYDIRT), and all the payroll modules reside on the 194 disk.
In the payroll control module (PAYROLL), the subroutine DMSLADAD must be called to establish the linkage to the auxiliary directory. This call must be executed before any call is made to a payroll module that is in the PAYDIRT auxiliary directory.

```
LA R1, PLIST 
            SVC 202 
            DC AL4 (ERRTN) 
PLIST DS OF 
            DC CL8' DMSLADAD' 
            DC V(PAYDIRT)<br>DC F'0'
                 P'<sup>O'</sup>
```
Next, all payroll modules must have their absolute core-image files generated and the payroll auxiliary directory must be initialized. In the example, the payroll control module (PAYROLL) is given a mode number of 2 while the other payroll modules are given a mode number of 1. When the PAYROLL program is finally executed, only the files on the 194 disk with a mode number of 2 will be accessed. This means only the PAYROLL control program (which includes the payroll auxiliary directory) will be referenced from the resident directory. All the other payroll modules, because they have mode numbers of 1, will be referenced via the payroll auxiliary directory.

The following sequence of commands will core-image files for the payroll modules and auxiliary directory. create the absolute initialize the payroll

```
ACCESS 194 A 
LOAD PAYROLL PAYDIRT<br>GENMOD PAYROLL
                        (now the auxiliary directory is included in the
                        payroll control module, but it is not yet 
                        ini tialized. ) 
LOADMOD PAYROLL 
INCLUDE PAYROLL1 
                       (this sequence of three commands is repeated fo
                       each payroll module called by PAYROLL.)
   \bullet\bulletLOADMOD PAYROLL 
INCLUDE PAYSHIFT 
GENMOD PAYSHIFT 
LOADMOD PAYROLL 
GENDIRT PAYDIRT Y 
GENMOD PAYROLL MODULE A2
```
When it is time to execute the PAYROLL program, the 194 disk must be accessed as the Y disk (the same mode letter as specified on the GENDIRT command). Also, the 194 disk is accessed in a way that includes the PAYROLL control program in the resident directory but not the other payroll modules. This is done by specifying a mode number of 2 on the ACCESS command.

ACCESS 194  $Y/S$  \* \*  $Y2$ 

NOW, a request for a payroll module, such successfully fulfilled. The auxiliary directory PAYOVERT will be found on the Y disk. as PAYOVERT, can be will be searched and

Note: A disk referred to by an auxiliary directory must be accessed as a read-only disk.

# **Assembler Virtual Storage Requirements**

The minimum size **virtual machine required by the assembler is 256K** bytes. However, better performance is generally achieved if assembler is run in 320K bytes of virtual storage. This size recommended for medium and large assemblies. the is

If more virtual storage is allocated to the assembler, the size of buffers and work space can be increased. The amount of storage allocated to buffers and work space determines assembler speed and capacity. Generally, as more storage is allocated to work space, larger and more complex macro definitions can be handled.

You can control the buffer sizes for the assembler utility data sets (SYSUT1, SYSUT2, and SYSUT3), and the size of the work space used during macro processing, by specifying the BUFSIZE assembler option. Of the storage given, the assembler first allocates storage for the ASSENBLE and CMSLIB buffers according to the specifications in the DD statements supplied by the FILEDEF for the data sets. It then allocates storage for the modules of the assembler. The remainder of the virtual machine<br>is allocated to utility data set buffers and macro generation is allocated to utility data set buffers dictionaries according to the BUFSIZE option specified:

- BUFSIZE(STD): 37 percent is allocated to buffers, and 63 percent to of percent is affected to builets, and ob percent to<br>work space. This is the default if you do not specify any BUFSIZE option.
- BUFSIZE(MIN): Each utility data set is allocated a single 790-byte buffer. The remaining storage is allocated to work space. This allows relatively complex macro definitions to be processed in a given virtual machine size, but the speed of the assembly is substantially reduced.

## **Overlay Structures**

An overlay structure can be created in CMS in two different ways, although CMS has no overlay supervision. For descriptions of all the CMS commands mentioned, see the  $\underline{V}M/370$  CMS Command and Macro Reference.

#### PRESTRUCTURED OVERLAY

A prestructured overlay program is created using the LOAD, INCLUDE, and GENMOD commands. Each overlay phase or segment is a nonrelocatable core-image module created by GENMOD. The phases may be brought into storage with the LOADMOD command.

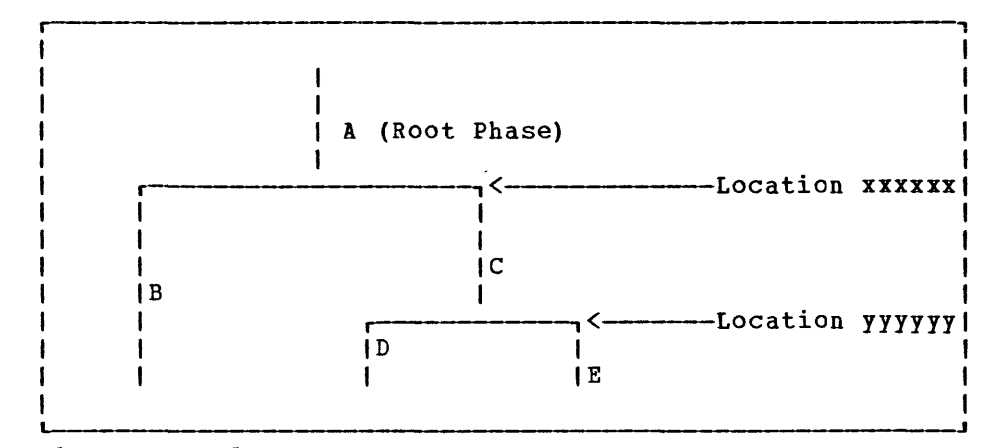

Figure 42. An Overlay Structure

The overlay structure shown in Figure 42 could be prestructured using the following sequence of commands (programs A, E, C, D, and E are the names of TEXT files; the overlay phases will be named Root, Second, Third,  $etc.$ ):

> LOAD A B<br>GENMOD ROOT GENMOD ROOT (FROM A TO B STR)<br>GENMOD SECOND (FROM B) SECOND (FROM B) LOAD MOD ROOT INCLUDE C D GENMOD THIRD (FROM C TO D)<br>GENMOD FOURTH (FROM D) FOURTH (FROM D) LOADMOD THIRD INCLUDE E GENMOD FIFTH (FROM E)

The programmer need not know the storage address where each phase begins.. A TEXT file can be made to load at the proper address by reloading earlier phases. In the foregoing example, the command sequences, "LOADMOD ROOT/INCLUDE C D" and "LOADMOD THIRD/INCLUDE E," cause TEXT files C, D, and E to load at the proper addresses.

If the root phase contains address constants to the other phases, one copy of the root must be kept in storage while each of the other phases is brought in by the LOAD or INCLUDE commands without an intervening GENMOD. The root phase is then processed by GENMOD after all address constants have been satisfied. In this case, the programmer must know the address where nonroot phases begin (in Figure 41, locations xxxxxx and yyyyyy). The following sequence of commands could be used:

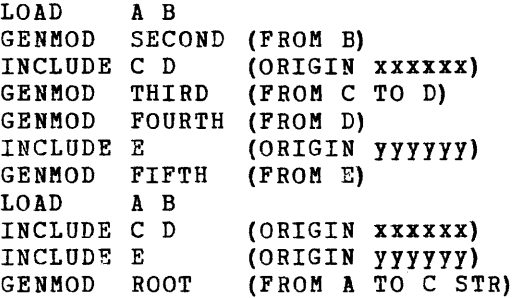

324 IBM VM/370 System Programmer's Guide

The ORIGIN option of the INCLUDE command is used to cause the ing only the the results command is used to cause the included file to overlay a previously loaded file. The address at which a phase begins must be a doubleword boundary. For example, if the roct phase were X'2BD' bytes long, starting at virtual storage location X'20000', then location xxxxxx would be the next doubleword boundary, or X'202CO'.

The STR option, which is specified in the GENMOD of the root phase, specifies that whenever that module is brought into storage with the LOADMOD command, the Storage Initialization routine should be invoked. This routine initializes user free storage pointers.

At execution time of the prestructured overlay program, each phase is brought into storage with the LOADMOD command. The phases can call LOADMOD. The OS macros LINK, LOAD, and ICTL normally invoke the INCLUDE command, which loads TEXT files. These macros will invoke LOADMOD if a switch, called COMPSWT, in the CMS Nucleus Constant area, NUCON, is turned on.

With COMPSWT set, overlay phases that use LINK, LOAD, and XCTL must be prestructured MODULE files.

#### DYNAMIC LOAD OVERLAY

The dynamic load method of using an overlay structure is to have all the phases in the form of relocatable object code in TEXT files or members of a TEXT library, filetype TXTLIB. The OS macros, LINK, LeAD, and XCTL may then be used to pass control from one phase to another. The XCTL macro causes the calling program to be overlayed by the called program macro causes the cailing program to be overlayed by the called program<br>except when it is issued from the root phase. When issued from the root except when it is issued from the foot phase, when issued from the root<br>phase, CMS treats XCTL as it would a LINK macro, adding the new code at the end of the root phase.

The COMPSWT flag in OSSFLAGS must be off when the dynamic load method is used.

# **Part 4. Remote Spooling Communications Subsystem (RSCS)**

Part 4 contains the following information:

- Introduction to RSCS
- Structure of RSCS virtual storage
- Functional information
- Logging I/O activity

328 IBM VM/370 System Programmer's Guide

# **Introduction to RSCS**

The Remote-Spooling Communications-Subsystem (RSCS), a-component of<br>VM/370, provides telecommunication-facilities for the transmission of bulk files between VM/370 users and remote stations. RSCS is a single purpose operating system for a virtual machine, dedicated to the management of files spooled to it by VM/370 users or transmitted to it by remote stations via communication lines. Remote stations can submit files to a VM/370 user or CMS Batch Facility for processing and receive printer and punch output in return. VM/370 users can submit job streams to a remote HASP- or ASP-type batch processor. Remote stations can send printer and punch files to other remote stations.

# **Locations and Links**

Under RSCS, all remote locations as well as the local RSCS virtual machine are assigned a one- to eight-character alphameric location identification. The transmission path between the RSCS virtual machine and any single remote station is defined as a link. A link has certain attributes that make up a link definition and these attributes are assigned at system generation time or dynamically via the RSCS DEFINE command. A link definition consists of a linkid (the location identifier of the remote station), the type of remote station, the line address to be used for transmission, the class of files to be processed, and other information unique to the link. RSCS maintains a table of link definitions (link table) in the module DMTSYS. A maximum of 64 links may be defined of which any 16 may be active at anyone time.

## **Remote Stations**

A remote station, in the context of RSCS, is any terminal or system on the other end of the link from the RSCS virtual machine. The RSCS virtual machine is also referred to as the local RSCS station. RSCS supports two general types of I/O configurations used as remote stations.

Nonprogrammable remote terminals, such as the IBM 2780, are I/O configurations where the line protocol necessary for them to function as remote stations is provided by the hardware. These devices are managed by the Nonprogrammable Terminal (NPT) line driver of RSCS.

Programmable remote stations, such as the IBM System/3 and System/360, are IBM processing systems with attached binary synchronous communications adapters. These systems must be programmed to provide a MULTI-LEAVING line protocol necessary for their devices to function as remote stations. For a detailed description of MULTI-LEAVING, see "Appendix B: MULTI-LEAVING." This programming support is provided by a Remote Terminal Processor (RTP) program generated according to HASP<br>workstation protocol and tailored to the system's hardware workstation protocol and tailored to the configuration. Certain programmable remote stations like the System/3 can only be programmed to function as remote terminals. Others, like the System/360 and System/370, can function either as remote terminals or as host batch systems using RSCS as a remote job entry workstation. Both of these types of remote stations are managed by the Spool MULTI-LEAVING (SML) line driver of RSCS.

## **VM/370 Spool System Interface**

RSCS uses the VM/370 spool system to interface with VM/370 users.

When a user generates a file to be transmitted to a remote location by RSCS, he must comply with two requirements. The file must be spooled to the RSCS virtual machine and the spool file tag associated with the file must contain, as the first entry, the linkid (location identifier) of the remote station to which the file is being transmitted.

When a remote station transmits a card file to RSCS, the file must be preceded by an ID card containing the userid of the virtual machine that is to receive the file. RSCS punches the file on a virtual punch and spools it to the appropriate virtual machine. If the userid is that of the RSCS virtual machine and the ID card also contained valid tag data, RSCS will retrieve the file from the 7M/370 spool system and forward it to the remote station designated by the linkid in the tag data.

### **RSCS Command Language**

The RSCS command language provides the RSCS virtual machine operator with the following capabilities:

- Manipulate the status, transmission priority, class, and order of files owned by the RSCS virtual machine.
- Initialize, suspend, or terminate transmission of files to remote terminals or stations.
- Reposition or restart files currently being transmitted.
- Send or forward messages and commands to remote terminals and staticns.
- Query file, link, or system information.
- Monitor link activity for any remote location.

A summary of the RSCS commands is shown in Figure 43; for a full description and the format of each, refer to "Appendix A: Remote Spooling" Communications Subsystem Commands" in the *VM/370* Remote <u>Spooling Communications Subsystem (RSCS) User's Guide</u>.

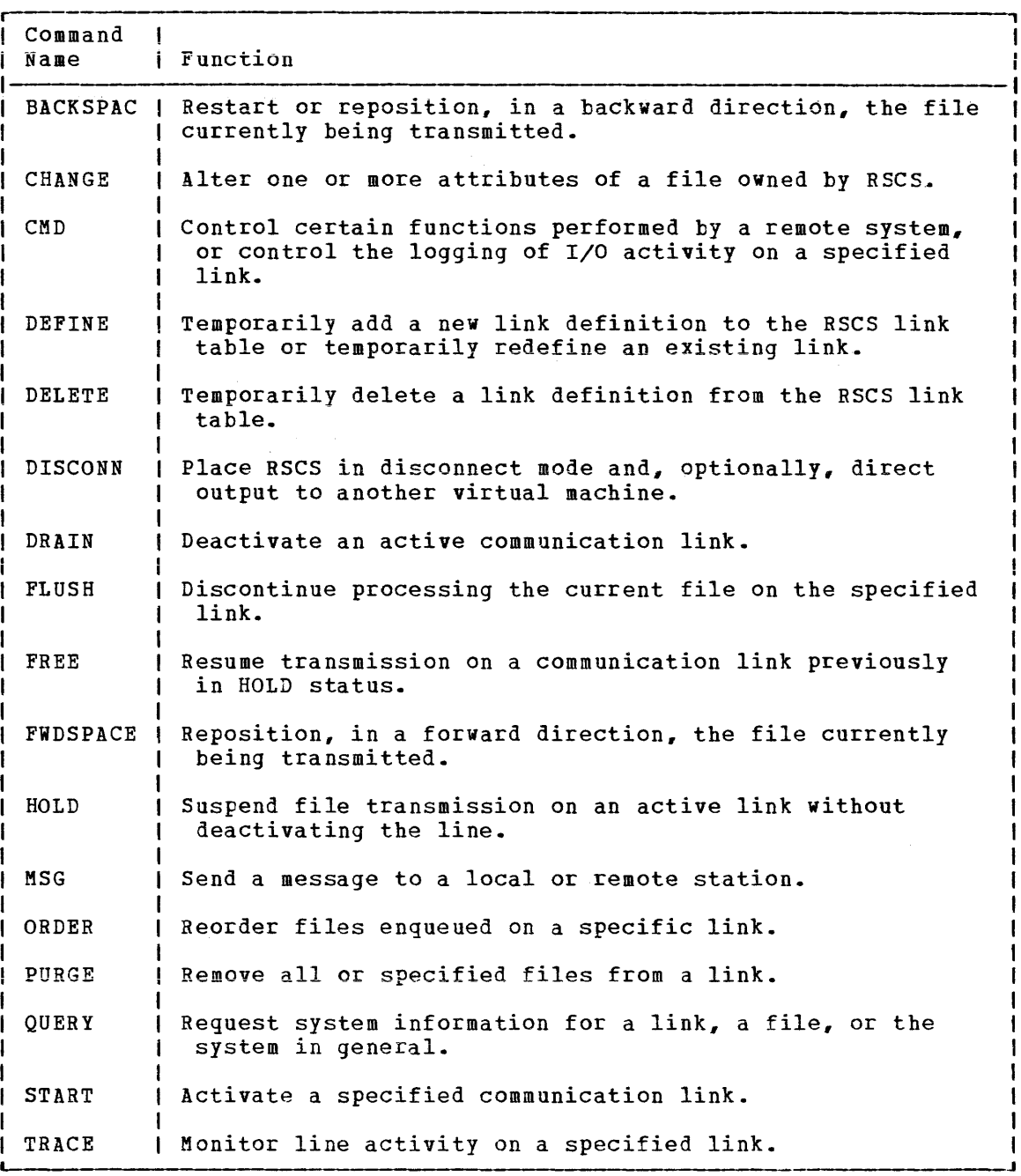

Figure 43. RSCS Command Summary

A subset of the RSCS commands is available to the remote station operators. In general, the remote operator can issue only those commands that affect file processing at his specific link. The commands are punched, one per card, and entered at the remote card reader. Commands from remote stations are only accepted before the ID card of an input card file or after the file has been completely processed (end of file generated).

# **Structure of RSCS Virtual Storage**

RSCS virtual storage is made-up of fixed address storage areas, supervisor service routines, system service modules, line driver modules, and available free storage for active tasks. Figure 44 shows how RSCS storage is allocated.

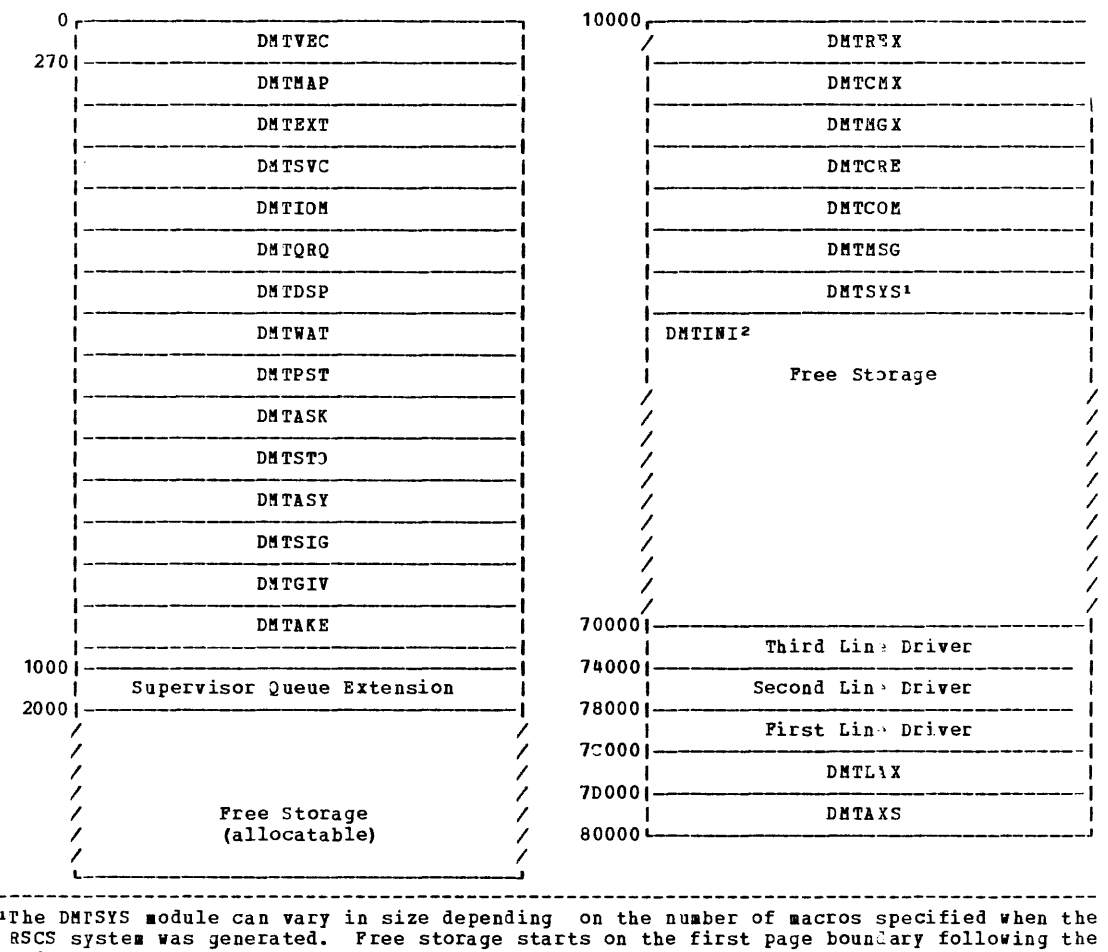

end of DMTSYS. ence of stations.<br> **The DMTINI module is loaded at the beginning of the free storage area.** After initialization, the storage it occupied is freed and becomes part of free storage.

Figure 44. RSCS Storage Allocation

## **RSCS Supervisor**

The first 4K bytes of storage contain hardware and supervisor-defined constants, control areas, and supervisor service routines.

DMTVEC: The first 512 bytes of DMTVEC are defined by System/370 architecture and contain hardware-defined constants. This area is initialized by the DMTINI routine at initial program load time.

The rest of DMTVEC, 112 bytes, contains supervisor-defined addresses and constants used for dispatching, storage mapping, queue management, and task management.

DMTMAP: The supervisor storage area contains the main storage map and the first extent of the supervisor queue.

The main storage map is a table comprising one byte for each page in accessible main storage. Each byte displacement in the table implies an associated main storage number.

The supervisor queue is a chain of 16-byte elements, formatted during initialization, maintained by the DMTQRQ routine, and containing the status information for all system tasks running or waiting to be dispatched. The length of this chain is such that the service routines that follow are located at the end of the page of storage.

Supervisor Service Routines: The rest of the supervisor contains service routines that provide services to other system tasks, as follows:

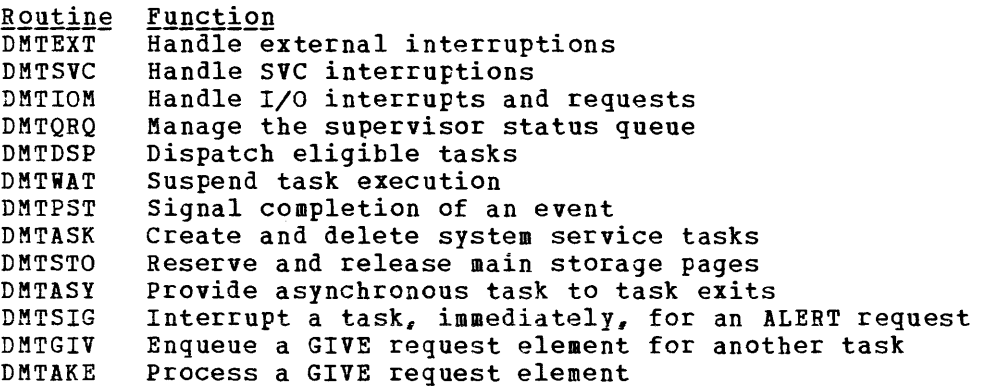

## **Supervisor Queue Extension**

The supervisor queue extension is a chain of 16-byte elements that provide an extension to the supervisor queue located in DMTMAP.

### **Free Storage**

This area of free storage is managed by the DMTSTO module. System tasks reserve and release virtual storage in full page increments as required.

## **System Control Task**

The system control task consists of five executable and two The system control task cons<br>nonexecutable modules, as follows:

- Module Function
- DMTREX Handle console I/O; process request elements for service routines; terminate system service and line driver tasks.
- DMTCRE Start a line driver task and create the DMTAXS and DMTLAX tasks during initialization.
- DMTCMX Handle all console functions.
- DMTMGX Build and forward message request elements.
- DMTCOM Perform miscellaneous system service functions.
- DMTMSG Table of message texts and codes.
- DMTSYS Link table, file tag storage area, tag queue pointers, and switched line port table.

### **Free Storage and Line Drivers**

This area of free storage is also managed by DMTSTO. In addition to providing storage for system tasks, it is used for line driver storage. For each active link that is initialized by DMTCRE, a copy of a DMTSML or DMTNPT line driver is brought into virtual storage. Line driver storage is assigned downward from X'7COOO', in four-page increments. storage is assigned downward from a 70000 , in roar page increments. following DMTSYS, in one-page increments.

## **Line Allocation Task**

The DMTLAX module allocates a line port to a link when its line driver task is started. If a line address has been previously assigned in the link definition or is specified in the START command, DMTLAX verifies that the line is for a valid device type and is not already in use. If a line address has not been previously assigned and is not specified in the START command, DMTLAX scans the table of switchable line ports fer an available line and assigns it to the link's line driver task. If a line is not available or is incorrectly specified, an error message is issued to the RSCS operator.

# **Spool File Access Task**

The DMTAXS module accepts files from the VM/370 spool system and maintains the queues of main storage file tag slots; executes the ORDER, CHANGE, and PURGE commands; and opens and closes input and output VM/370 spool files.

# **Functional Information**

The RSCS virtual machine performs certain basic functions as it manages the transmission of files between the host VM/370 and remote locations. These functions include:

- Virtual storage management
- File management
- Task-to-task communication
- RSCS command processing
- RSCS message handling
- Interrupticn handling

## **Virtual Storage Management**

The RSCS supervisor controls virtual storage in blocks of either 4096 bytes (page size) or in 16-byte queue elements. Tasks running under the supervisor obtain their working storage area in page size blocks and then allocate variable size blocks as their functions require.

#### PAGE ALLOCATION

Page allocation is performed by the supervisor service routine, DMTSTC. A storage allocation map, 256 bytes in length, is located in the supervisor area and is pointed to by MAINMAP in the DMTVEC data area. Each byte represents a page of virtual storage and contains X'OO' if the page is free. MAINSIZE, also in DMTVEC, contains the total number of pages defined for the particular RSCS virtual machine.

When a task requires a page of storage, it first searches the storage allocation map for a free page  $(X<sup>t</sup> 00<sup>t</sup>)$ . The page number is placed in arrobation map for a free page (n co ). The page named 15 praces in storage map byte with the one-byte TASKID assigned to the calling task by the supervisor. To release storage, a task has only to clear the appropriate bytes in the storage map.

#### QUEUE ELEMENT MANAGEMENT

With the exception of a few words of low address storage used by the dispatcher, the rest of the supervisor status information is stored in chains of 16-byte queue elements managed by DMTQRQ. The first extent of these queues is in the supervisor and occupies the area between the main storage allocation map and DMTEXT. A supervisor queue extension area, one page in length, is located at X'1000'. Queue elements are dequeued from the free element queue pointed to by FREEQ in DMTVEC and enqueued on one of the active queues (TASKQ, MPXIOQ, SELIOQ, IOEXTQ, EXTQ, ALERTQ, or GIVEQ). When the queue element is released, it is returned to the free element queue.

### **File Management**

RSCS uses the VM/370 spool file system to interface with VM/370 users. A user who generates a file intended for transmission to a remote location must spool the file to the RSCS virtual machine via the CP spool command. In addition, he must also enter the identification of the remote location into the spool file tag area via the CP TAG command.

A remote station submitting a file to RSCS for transmission to another remote location must meet the same requirements as a VM/370 user. The ID card that precedes the input card file being transmitted to RSCS must include the userid of the RSCS virtual machine and a tag field containing the location identifier of the remote station that is to receive the file.

A remote station submitting a file destined for a VM/370 user need only specify that user's userid on the ID card.

When the RSCS virtual machine is initially logged on, one of the<br>st tasks that is started is the Spool File Access task, DMTAXS, Two first tasks that is started is the Spool File Access task, DMTAXS. main functions of DMTAXS are: to provide access to the VM/370 spool file system, and to manage the queues of tag slots used by RSCS to control the status and flow of files throughout the system.

TAG SLOT QUEUES

The DMTAXS task in RSCS manages a file tag storage area pointed to by TTAGQ in DMTVEC. This area is made up of a fixed numter of tag slots, each containing 108 bytes. The total number of slots is determined, at the time RSCS is generated, by the value specified in the GENTAGQ macrc. The number of slots reserved for each link is part of the link definition stored in the RSCS link table. The contents of each file tag include file attributes from the file's SFELOK and transmissicn destination and priority from the associated spool file tag.

File tags are chained on one of four types of queues:

- The active input queue, pointed to by TAGACIN in TAGAREA, contains the tags for those files that are currently being processed for transmissicn to remote locations.
- The active output queue, pointed to by TAGACCUT in TAGAREA, contains the tags for those files that are currently being received from remote locations.
- An inactive file queue exists for each files waiting to be transmitted. Each rition warding of he cranemicodes from trim strip only point to by the LPOINTER field in the corresponding link table entry. link that has one or more link's file tag queue is
- The free slot queue, pointed to by TAGAFREE in TAGAPEA, is made up of all the slots not currently on any of the other tag slot queues.

SPOOL FILE ACCESS

The Spool File Access task, DMTAXS, uses the "retrieve subsequent file descriptor" option of the CP DIAGNOSE X'014' command to access the spocl file block (SFBLOK) and spool file tag for each of the files enqueued cn the RSCS virtual reader.

Using the location identifier in the spool file tag, DMTAXS interrogates the link table entry for the specified link to determine if interrogates the link table ently for the specified link to determine if<br>a tag slot is available. If it is, a tag is built, using information in the SFBLOK and spool file tag, and then enqueued on the link's chain cf inactive files pointed to by LPOINTER in the link table entry. If a tag slot is not available, the file is placed in a pending status and the link table entry count of pending files (LPENDING) is incremented by Pending files are added to the inactive file queues as slots become available.

When a line driver task is started for a link via the RSCS START command, the highest priority file on that link's inactive queue (LPOINTER) is degueued and placed in the system's active input queue (TAGACIN). The file's tag and first spool buffer are then passed to the line driver task for transmission. Any additional spool buffers for that file are directly obtained by the line driver task.

### **Task-to-Task Communication**

RSCS provides two methods of task-to-task communications: GIVE/TAKE requests, and ALERT requests.

GIVE/TAKE requests are issued by lower-priority tasks, such as line drivers, to request a service from a higher-priority task, such as a supervisor service routine. The requesting task builds a request table containing the name of the task that is to perform the service, along with pointers to a request buffer containing the data required for the service. If appropriate, a pointer to a response buffer is also<br>supplied. This information is passed to the DMTGIV module. DMTGIV This information is passed to the DMTGIV module. builds a GIVE element that points to the requestor's request table and chains it on the GIVE element queue for execution.

Service tasks pass control to DMTAKE whenever they complete the execution of a particular service. DMTAKE locates the GIVE element for the service that was just completed, passes any response data back to the requestor via the response buffer, locates the next GIVE element for that service task, and passes the corresponding request table data to the service task for execution.

ALERT requests are issued by high-priority tasks for services to be performed by a lower-priority task. These requests are not queued; the<br>lower-priority task is executed as soon as it is received. ALERT lower-priority task is executed as soon as it is received. requests are handled by the DMTSIG module.

# **RSCS Command Processing**

The primary command processor in RSCS is the DMTCMX module of the system centrol task. DMTCMX receives commands either as a result of a console read started by the DMTREX module in response to attention interruption from the RSCS operator console, or through a GIVE request pointer to a command element, provided by an active line driver task.

The DEFINE, DELETE, DISCONN, QUERY, and STARl commands are processed entirely by the system control task, as they may involve the referencing and updating of the system status tables (DMTSYS).

For the CHANGE, PURGE, and ORDER commands, £MTCMX builds a formatted table called a command element and passes it, via an ALERT request, to the DMTAXS task for execution.

The BACKSPAC, CMD, DRAIN, FLUSH, FREE, FWDSPACE, HOLD, MSG, and TRACE commands are passed to the line driver task for the associated active link via a command element and ALERT request.

## **Rses Message Handling**

Messages can occur in response to a command or sFontaneously as a result of a system malfunction.

The task that originates the message passes the message number and the variable portion of the message text to the message handler, DMTMGX. DMTMGX obtains the fixed portion of the message text and routing information from the DMTMSG module, and then issues the message to the appropriate operator.

Messages can be addressed to the local RSCS operator, remote station<br>erator, local VM/370 virtual machine, VM/370 system operator, or operator, local VM/370 virtual machine, VM/370 system operator, combinations of these.

Messages directed to the VM/370 system operator or VM/370 user are issued via the CP MSG command using the virtual console function of the DIAGNOSE interface. Messages for the local RSCS operator are enqueued for output by DMTREX. Messages for the remote station operator are presented to the line drivers for the associated links via an RSCS MSG command element and ALERT request.

### **Interruption Handling**

Three types of interruptions are handled by the supervisor service routines: external interruptions, SVC interruptions, and I/O routines: ex<br>interruptions.

#### EXTERNAL INTERRUPTIONS

External interruptions are handled by the DMTEXT module. Each bit cf the external interruption code (bytes 16-31 of the external old PSW in low storage) is inspected. When a bit is set to one, a scan of the external exit request queue is made to locate the first requested exit for the bit that was set. If one is found, the exit is taken; otherwise, processing continues until the entire interruption code has been inspected.

#### SVC INTERRUPTIONS

The DMTSVC module receives control directly on an SVC interruption. RSCS uses the SVC interruption to "freeze" the execution of a task while have uses the syd interruption to "rieeze" the execution of a task while<br>it is waiting for the results of some service that it has requested of another task. The left half of the SVC old PSW is moved to the left half of the resume PSW in the task's save area; the right half is loaded with the contents of register 14 (resume PSW address). The register contents at interruption time are also stored in the task's save area.

DMTSVC returns control to the caller by setting register 14 to the address of the task element of the "frozen" task and loading a PSW with all mask bits set off (except machine check) and execution address as stored in the SVC old PSW.

#### I/O INTERRUPTIONS

I/O interruptions are handled by the DMTIOM module at entry point DMTIOMIN. DMTIOM first searches for an active I/O request element cn the appropriate queue (MPXIOQ or SELIOQ). If one is found, the I/O request table is updated to reflect the new status. If this is not the final interruption, control is immediately returned to the dispatcher. If the I/O has completed without unit check, the synchronous lock in the I/O table is posted; and, if there is no further I/O enqueued for that subchannel, control is passed to the dispatcher. If I/C is enqueued for that subchannel, it is started.

If the *I/O* has completed, but there was a unit check and automatic sense was requested, the sense channel program is built in a new element and the new element is chained to the request element. The sense operation is started and, if not completed immediately, control is passed to the dispatcher.

If an active I/O request element was not found, the asynchronous I/O exit queue (IOEXITQ) is scanned for a matching device address. If it is found, the asynchronous exit is taken.

If neither an active I/O request element nor an asynchronous exit request element is found, the interrupt is iqnored and control is passed to the dispatcher.

# **Logging I/O Activity**

The RSCS component of VM/370 contains a facility for logging all I/O activity on a particular teleprocessing link. This logging feature can be utilized if a problem arises where tracing I/O activity on a line becomes a necessity.

The RSCS operator can turn the feature on and off by issuing the RSCS CMD command with the LOG or NOLOG operand. The format of the CMD command, when used to control logging, is as follows:

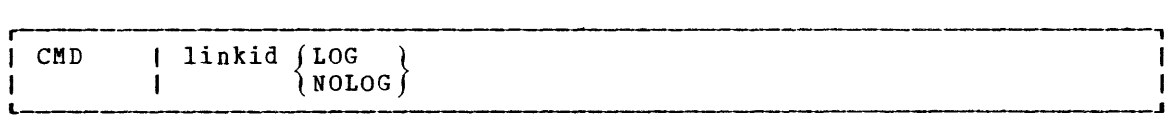

where:

linkid is the location identifier for the link on which logging is to be performed.

LOG is the keyword that starts the logging of I/C activity.

NOLOG is the keyword that stops the logging of I/O activity.

The logging output is a printer spool file containing a one-line record for each I/O transaction on the teleprocessing line. A transaction is defined as any read or write of a teleprocessing buffer. When logging is turned off, the output is autcmatically spooled to a printer. The distribution code on the printer output is the linkid that was specified in the CMD command.

The output log record is printed in hexadecimal notation unless otherwise noted.

# **The SML Log Record**

The contents of the SML log record are as follows:

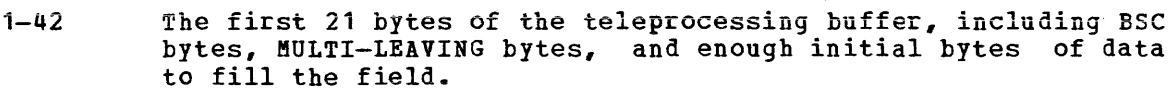

- 44-57 For read I/O: the last seven bytes of the CSW. For write I/C: The first seven bytes of the SML buffer header that is used internally by SML but not transmitted.
- 59-64 The first three bytes of the RSCS I/O synchronous lock fer this transaction.
- 67-68 The sense byte.
- 71-86 The CCW associated with the I/O operation.

#### SAMPLES OF READ AND WRITE RECORDS FOR SML

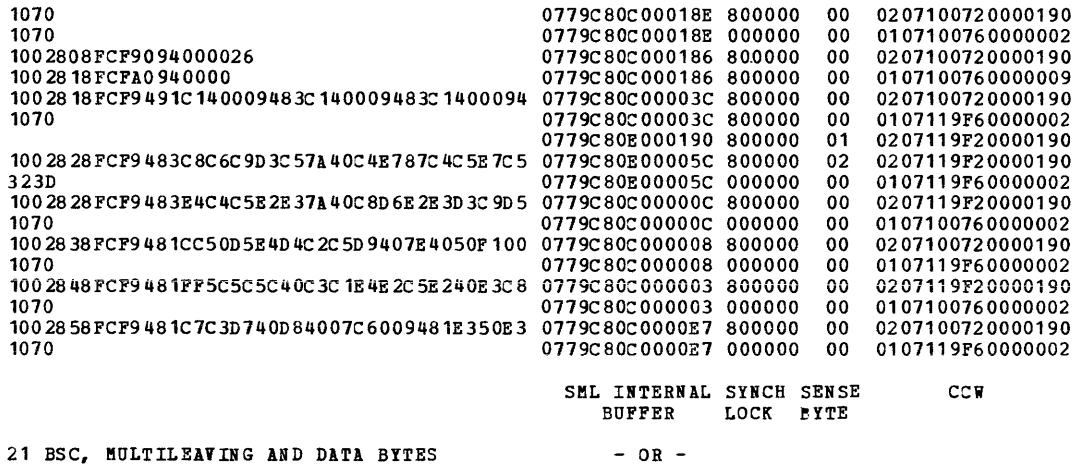

TP BUFFER

ADDR STATUS COUNT BYTES CSW

## The **NPT** Log Record

The contents of the NPT log record are as follows:

- 1-42 the first 14 bytes of the teleprocessing buffer including BSC bytes, 2 alphabetic dashes, and the last 6 bytes of the teleprocessing buffer.
- 44-57 For read I/O: the last seven bytes of the CSW. For write I/O: blank, not applicable

59-60 The sense byte, if any.

63-78 The CCW associated with the I/O operation.

The fields of the record are separated by blanks. The following are samples of read and write log records for NPT:

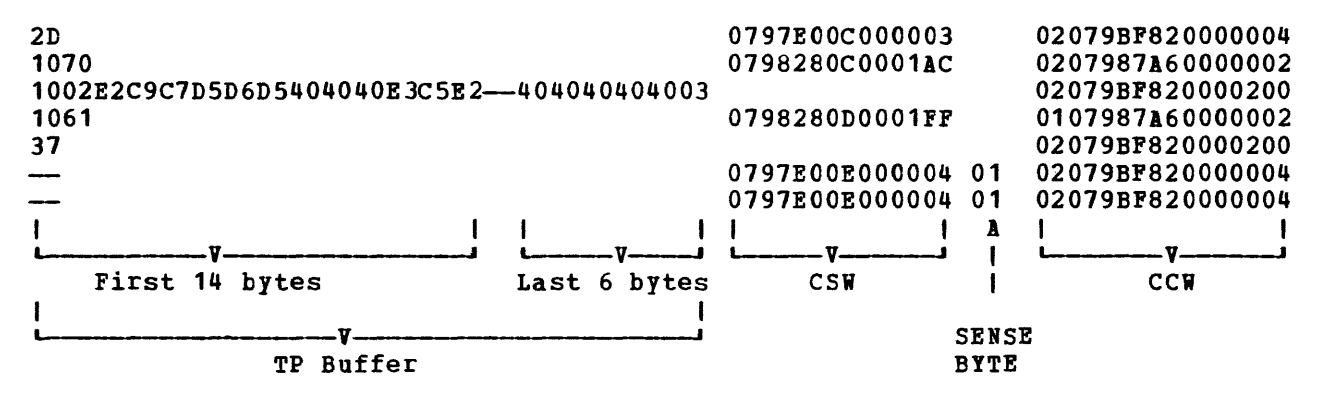

Note: The dashes in record positions 1 and 2 indicate that there was no data transfer for that I/O transaction.

# **Appendixes**

- Appendix A: system/370 Information
- Appendix B: MULTI-LEAVING
- Appendix C: VM Monitor Tape Format and Content

# Appendix A: System/370 Information

# Control Registers

The control registers are used to maintain and manipulate control information that resides outside the PSi. There are sixteen 32-bit registers for control purposes. The control registers are not part of addressable storage.

At the time the registers are  $~$  loaded, the information is not checked for exceptions, such as invalid segment-size or page-size code or an address designating an unavailable or a protected location. The validity of the information is checked and the errors, if any, indicated variately of the information is encoded.

Figure 45 is a summary of the control register allocation and Figure 46 lists the facility associated with each control register.

Figure 47 is a description of the EC (Extended Control) PSW.

<------~------------------- 32 bits -----------------------------)

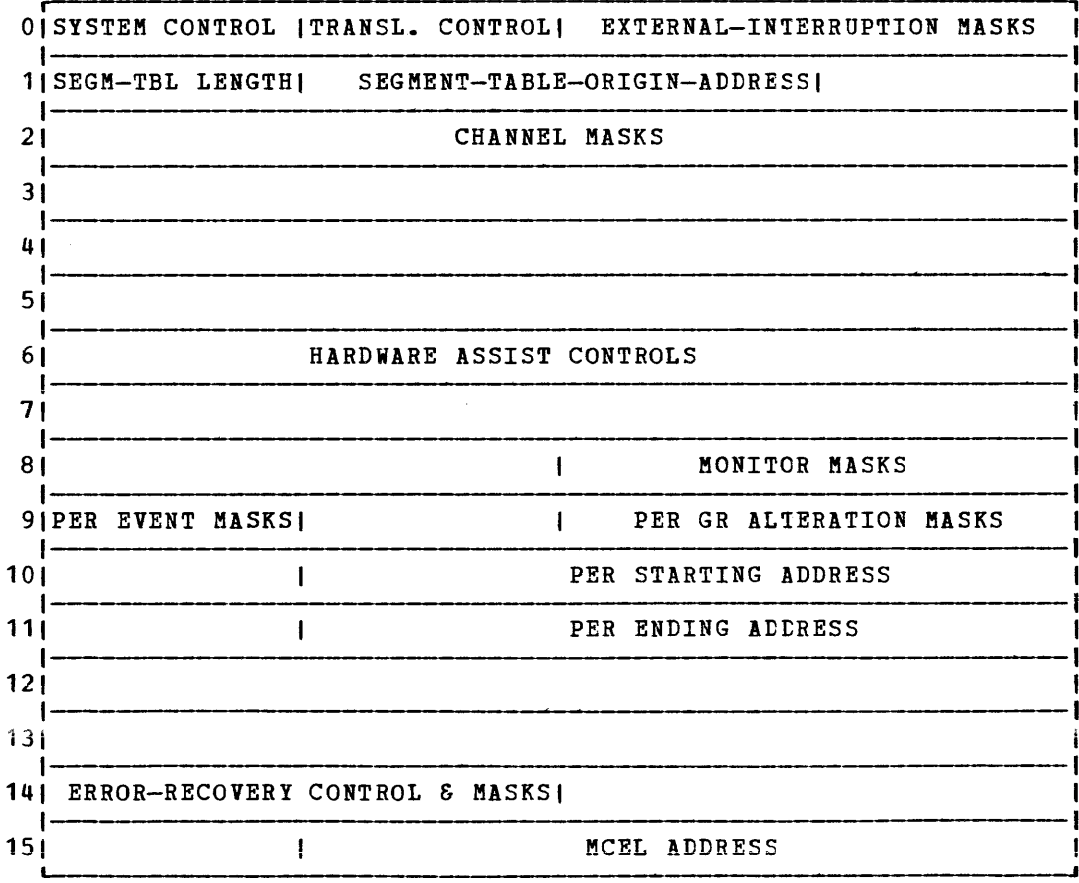

Figure 45. Control Register Allocation

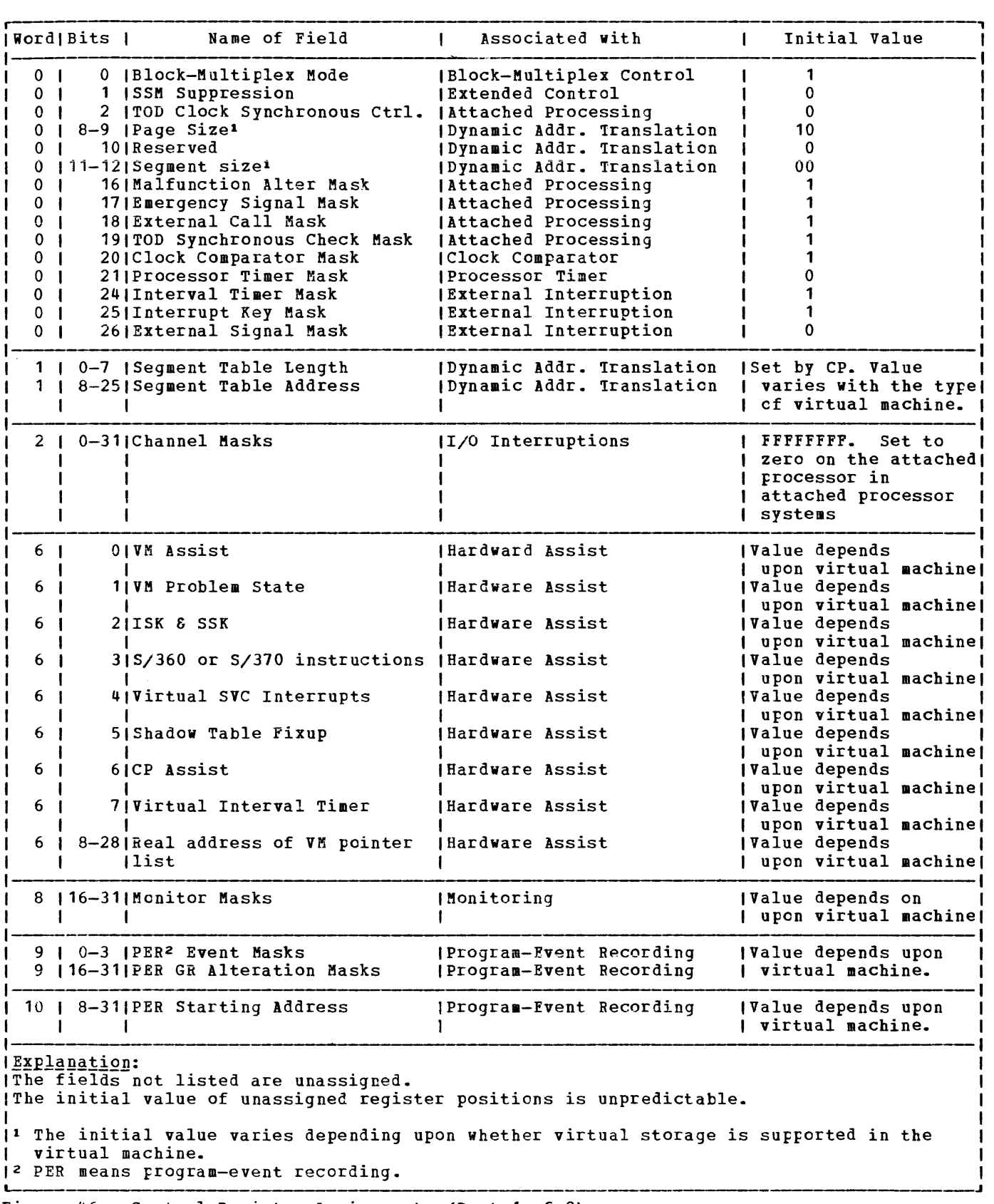

Figure 46. Centrol Register Assignments (Part 1 of 2)

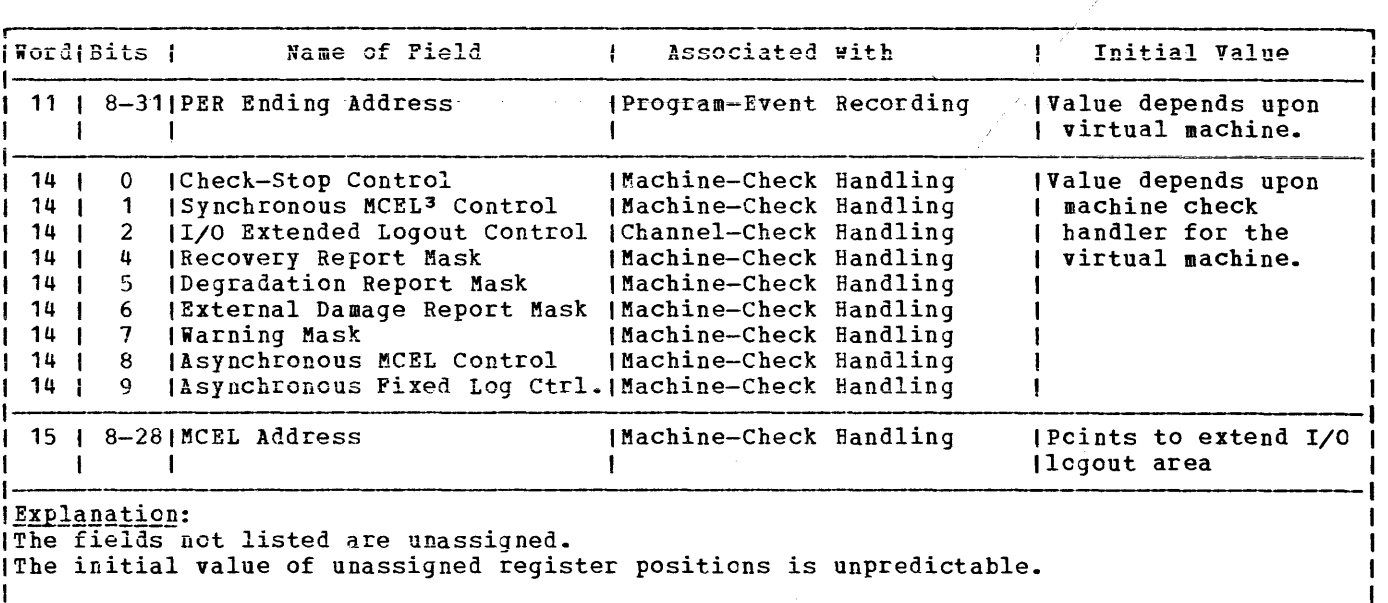

13 MCEL means machine-check extended logout.

Figure 46. Control Register Assignments (Part 2 of 2)

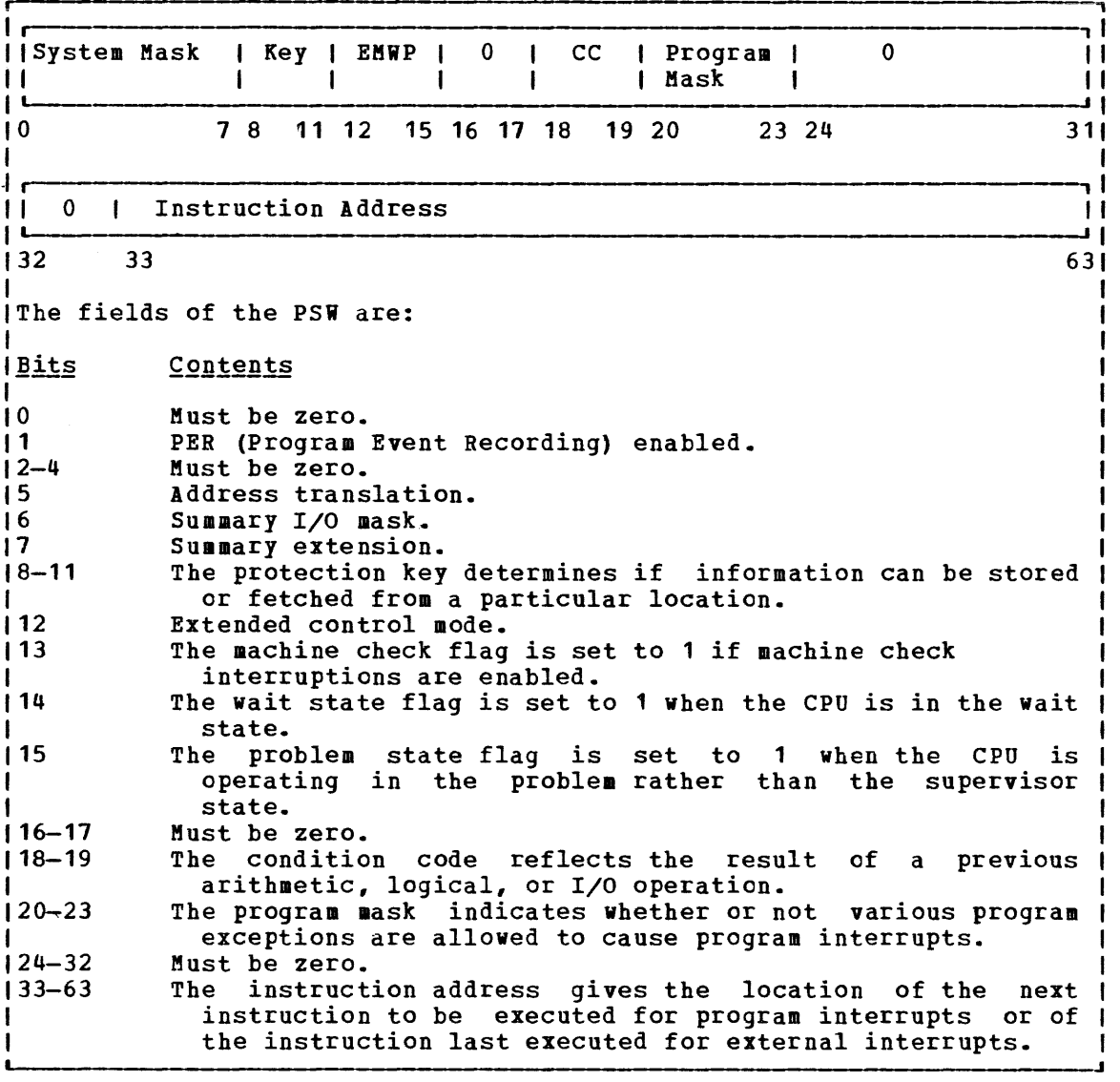

Figure 47. The Extended Control PSW (Program Status Word)

# **Appendix B: MULTI-LEAVING**

MULTI-LEAVING is a term that describes a computer-to-computer communication technique developed for use by the HASP system and used by the RSCS component of VM/310. MULTI-LEAVING can be defined as the fully synchronized, pseudo-simultaneous, bidirectional transmission of a variable number of data streams between two or more computers using binary synchronous communications (BSC) facilities.

## **MULTI-LEAVING in VM/370**

The following sections outline the specifications of a comprehensive. MULTI-LEAVING communications system (as is used in HASP/ASP). While the VM/310 support for programmable BSC remote stations is completely consistent with the MULTI-LEAVING design, it does not use certain of the features provided in MULTI-LEAVING:

- The transmission of record types other than print, punch, input, console, and control is not supported.
- The only general control record type used is the terminal sign-cn control.
- Multiple data streams are not supported.
- Only SCB count units of 1 are used.
- No support is included for column binary cards.

# **MULTI-LEAVING Philosophy**

The basic element for multileaved transmission is the character string. One or more character strings are formed from the smallest external element of transmission, the physical record. These physical records are input to MULTI-LEAVING and may be any of the classic record types (card images, printed lines, tape records, etc.). For efficiency in<br>transmission, each of these data records is reduced to a series of each of these data records is reduced to a series of character strings of two basic types:

1. A variable-length nonidentical series of characters (for example, SYZ1238#!).

 $---and---$ 

2. A variable number of identical characters (for example, ssssssssss).

An eight-bit control field, termed a String Control Byte (SCB), precedes each character string to identify the type and length of the string. Thus, a string of nonidentical characters (as in 1 above) is represented by an SCB followed by the nonduplicate characters. A strins of consecutive, duplicate, nonblank characters (as in 2 above) can be represented by an SCB and a single character (the SCB indicates the duplication count, and the character following indicates the character to be duplicated). In the case of an all-blank character string, only an co be dupincated). In the case of an air brank character string, only an characters. A data record to be transmitted is segmented into the optimum number of character strings (to take full advantage of the identical character compression) by the transmitting program. A special SCB is used to indicate the grouping of character strings that compose<br>the original physical record. The receiving program can then receiving program can then reconstruct the original record for processing.

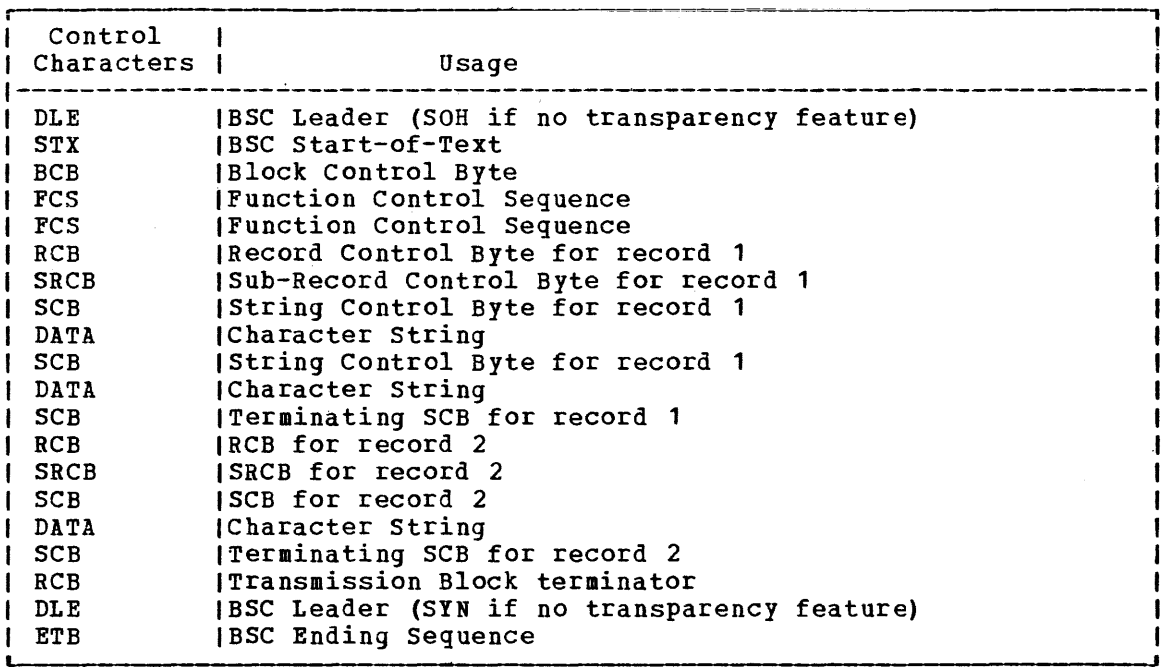

Figure 48. A Typical MULTI-LEAVING Transmission Block

In order to allow multiple physical records of various types to be grouped together in a single transmission block (see Figure 48), an additional eight-bit control field precedes the group of character strings representing the original physical record. This field, the Record Control Byte (RCB)~ identifies the general type and function of the physical record (input stream, print stream, data set, etc.). A particular RCB type has been designated to allow the passage of control information between the various systems. Also, to provide for simultaneous transmission of similar functions (that is, multiple input streams, etc.), a stream identification code is included in the RCB. A second eight-bit control field, the Sub-Record Control Byte (SRCB), is also included immediately following the RCB. This field is used to supply additional information concerning the record to the receiving program. For example, in the transmission of data to be printed, the SRCB can be used for carriage control information.

For actual MULTI-LEAVING transmission, a variable number of records may be combined into a variable block size, as indicated previously (that is, RCB, SRCB, SCB1, SCB2, ..., SCBn, RCB, SRCB, SCB1,..., etc.). The MULTI-LEAVING design provides for two (or more) computers to exchange transmission blocks, containing multiple data streams as described above, in an interleaved fashion. To allow optimum use of this capability, however, a system must have the capability to control the flow of a particular data stream while continuing normal transmission cf all others. This requirement becomes obvious if one considers the case of the simultaneous transmission of two data streams to a system for immediate transcription to physical I/O devices of different speeds (such as two print streams).

350 IBM'VM/370 System Programmer's Guide

 $\sim 100$ 

To provide for the metering of the flow of individual data streams, a Function Control Sequence (FCS) is added to each transmission block. The FCS is a sequence of bits, some of which represent a particular transmission stream. The receiver of several data streams can temporarily stop the transmission of a particular stream by setting the corresponding FCS bit off in the next transmission to the sender of that stream. The stream can subsequently be resumed by setting the bit on.

However, since only single data streams are supported, RSCS does not support this metering capability. If bit one of the FCS (wait-a-bit) is on, or if bits 4, 9, or 15 (print, console, punch stream identifiers) are off, transmission will be suspended. Thus, the bit pattern of<br>X'88C1' represents the minimum acceptable FCS configuration for X'88C1' represents the minimum acceptable FCS transmission to be continued.

Finally, for error detection and correction purposes, a Block Control Byte (BCB) is added as the first character of each block transmitted. The BCB, in addition to control inforaation, contains a hexadecimal block sequence count. This count is maintained and verified by both the sending and receiving systems to exercise a positive control over lost or duplicated transmission blocks.

In addition to the normal binary synchronous text control characters (STX, ETB, etc.), MULTI-LEAVING uses two of the ESC control characters, ACKO and NAK. ACKO is used as a "filler" by all systems to maintain communications when data is not available for transmission. NAK is used as the only negative response and indicates that the previous transmission was not successfully received.

### **MULTI-LEAVING Control Specification**

This section describes the bit-by-bit definitions of the various MULTI-LEAVING control fields and includes notes concerning their use~

OIIITTTT 0 7

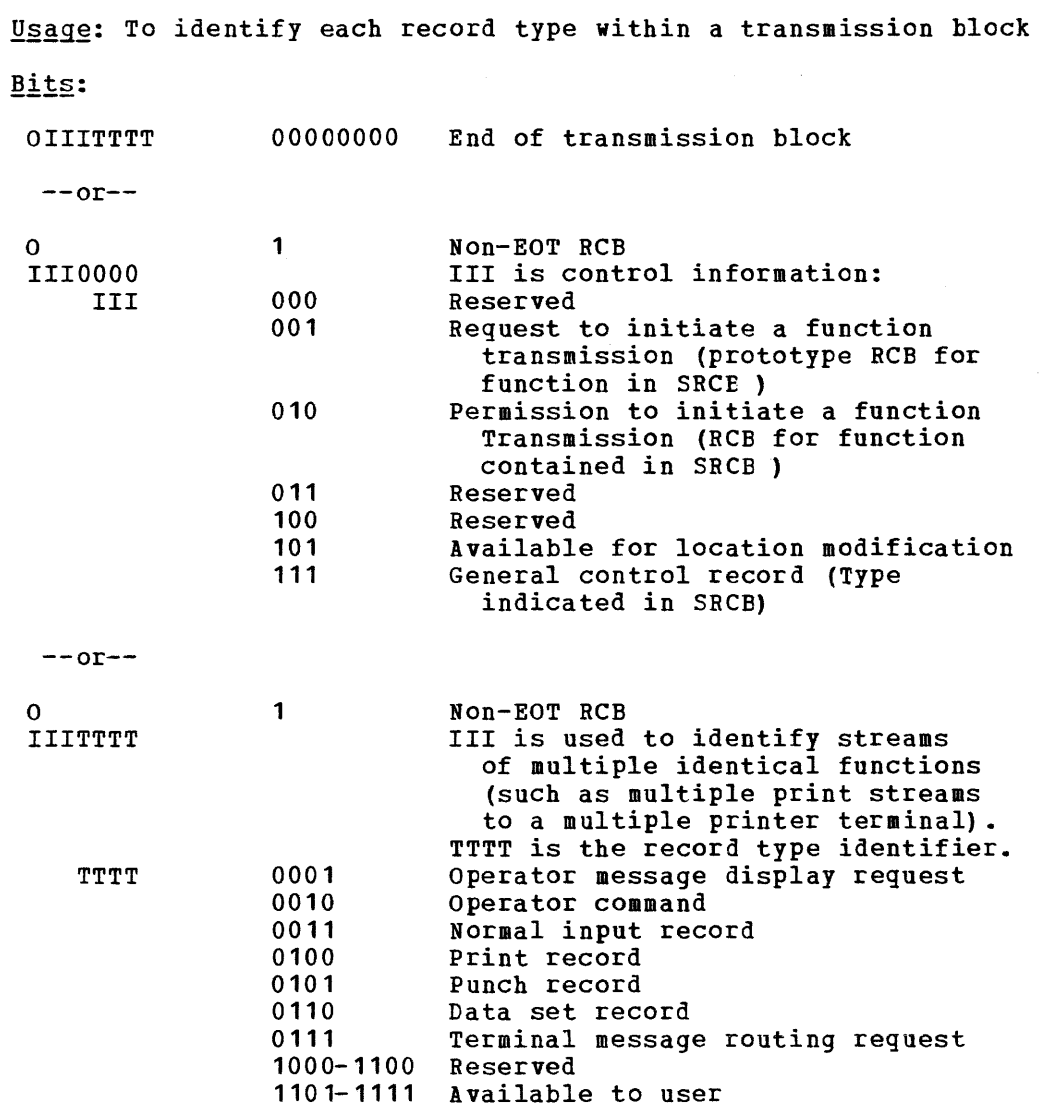

#### SUB-RECORD CONTROL BYTE (SRCB)

Usage: To provide supplemental information about a record Bits: The contents of this control block depend upon the record type. Several types are shown below.  $\overline{\phantom{a}}$ . CHAR.. o 1 Usage: To identify the type of generalized control record Bits: CHARACTER A B  $\mathbf{C}^ \mathbf{D}$ E F G  $H$  $I-R$ s-z Initial terminal sign-on Final terminal sign-off Print initialization record Punch initialization record Input initialization record Data set transmission initialization System configuration status Diagnostic control record Reserved Available to user

#### SRCB For Print Records

OMCCCCCC o 1

Usage: To provide carriage control information for print records Bits: 1  $\mathbf{o}$  $\mathbf{M}$ o Normal carriage control 1 Reserved **CCCCCC** 000000 Suppress space OOOONN Space nn lines after print 01NNNN Skip to channel nnnn after print 1000NN Space immediate nn spaces 11NNNN Skip immediate to channel nnnn

```
OMMBRRSS<br>0 7
        \overline{7}Usage: To provide additional information for punch records
Bits:
o 
 MM 
 B 
 RR 
 SS 
                  1 
                  00 
                  01 
                  10 
                  11 
                  o 
                  1 
                  00 
                  NN 
                               SCB count units = 1 
                               SCB count units = 2 
                               SCB count units = 4
                               Reserved 
                               EBCDIC card image
                              Column binary card image 
                               Reserved 
                               Stacker select information
```
SRCB for Input Record

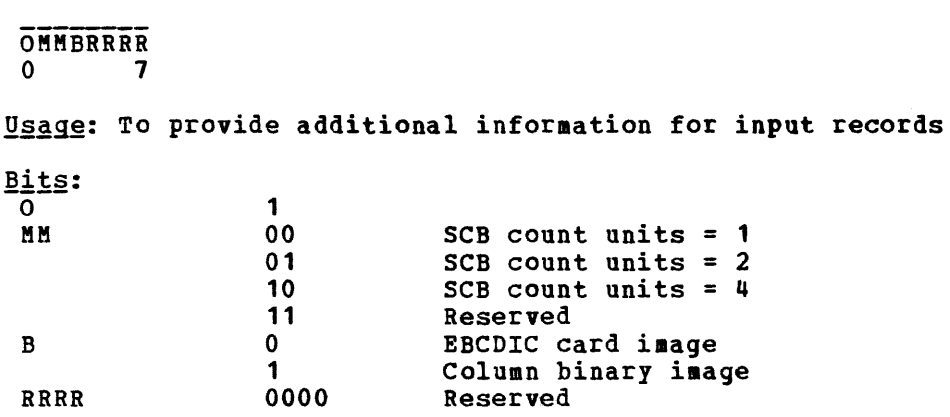

SRCB for Terminal Message Routine Record

```
------- OTTTTTTT 
 o 7 
Usage: To indicate the destination of a terminal message
<u>Bits</u>:
o 
 TTTTTTT 
                  1 
                 0000000 
                 NNNBNNN 
                              Broadcase to all remote systems 
                              Remote system number (1-99) or 
                                remote system group (100-127)
```
 $\mu_{\rm{max}}$ 

OKLJJJJJ  $0$  7

Usage: Control field for data character strings

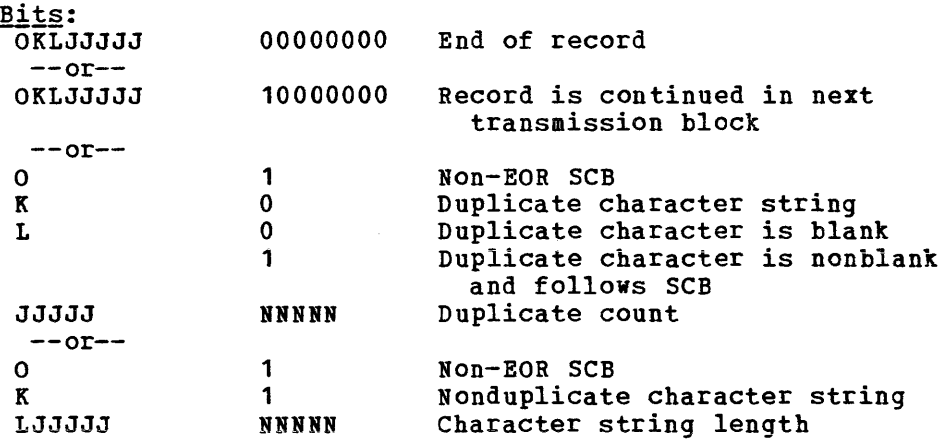

Note: Count units are normally 1 but may be in any other units. the units used may be indicated at function control sign-on or dynamically in the SRCB.

BLOCK CONTROL BYTE (BCB)

**OXXXCCCC**  $0$  7

Usage: transmission block status and sequence count

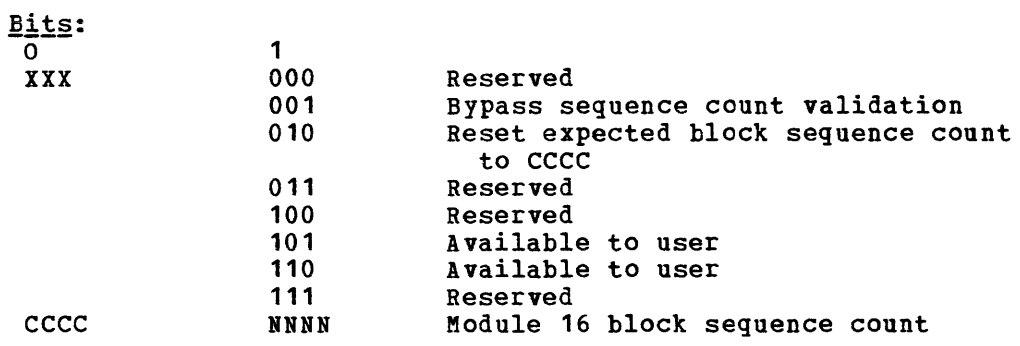

```
---------------- OSRRAXXXOTRRXXXB 
                            \overline{\phantom{a}} 15
```
Usage: To control the flow of function streams

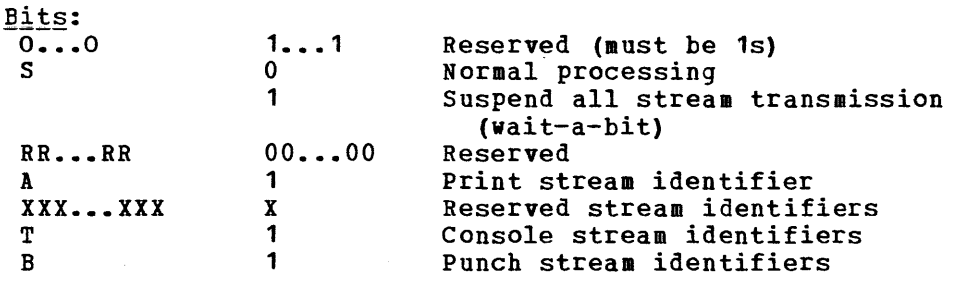

**Note: Function stream identifiers are meaningful only to the receiver of** the sequence. If bit A, T, or B is off, transmission is suspended; transmission continues when all three bits are on.

 $\sim$ 

# **Appendix C: VM Monitor Tape Format and Content**

Each time a monitor call interrupt occurs, VM/370 Monitor receives control and collects data appropriate for the particular class and code of MONITOR CALL. (Or, for USER, PERFORM, or DASTAP classes, VM/310 Monitor gets control at periodic intervals to collect data.) The data is formatted into records that are collected sequentially in the order that each interrupt occurred. The tape data format is standard Variable Blocked (VB) format. Data is written at the default tape drive density.<br>Maximum block and record lengths are 4096 bytes. The formats and Maximum block and record lengths are 4096 bytes. contents of all the kinds of data records for the currently implemented classes and codes of MONITOR CALL are listed below.

All values described in the following records are binary unless otherwise noted.

'Indicates that the field is EBCDIC.

2Indicates that the field is in special timer format described below.

3See VM/370 Data Areas and Control Block Logic for field format definition.

### **Header Record**

Every data record is preceded by the following 12-byte header:

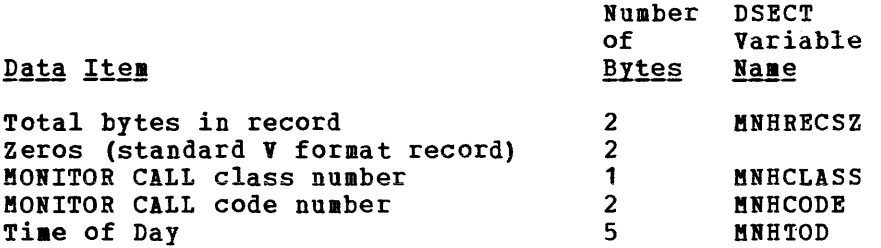

**Note: Time of day occupies 2 fullwords in storage, with the rightmost 12** bits zeros. The rightmost 2 bytes and the leftmost byte are ignored, giving 16-aicrosecond accuracy instead of 1-microsecond.

The first 4 bytes of this header are the standard variable-format record field.
## Data Records

 $\mathbf{I}$  $\mathbf{I}$  Class Zero - Codes for Tape Header, Trailer, and Data Suspension Records

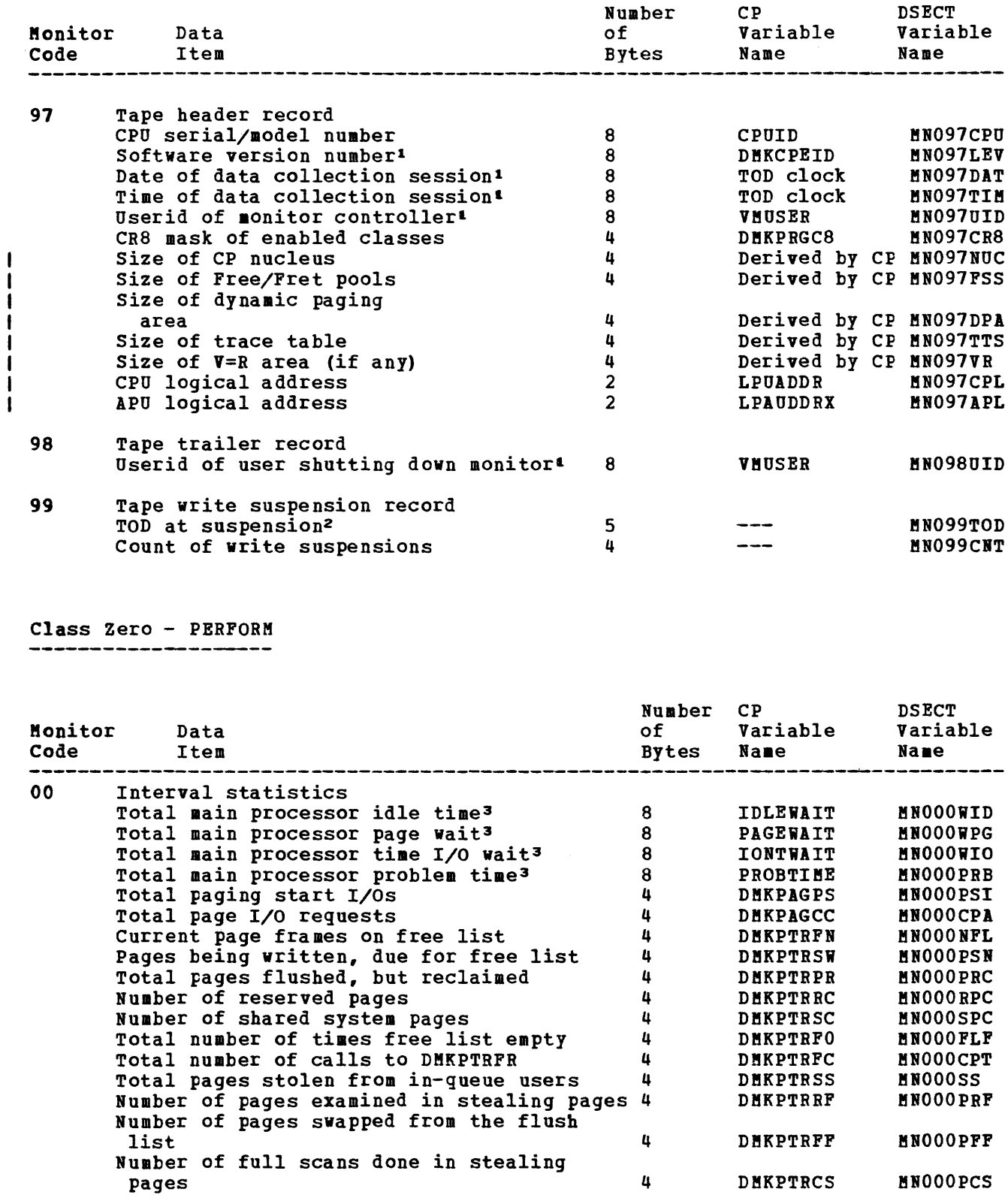

358 IBM VM/370 System Programmer's Guide

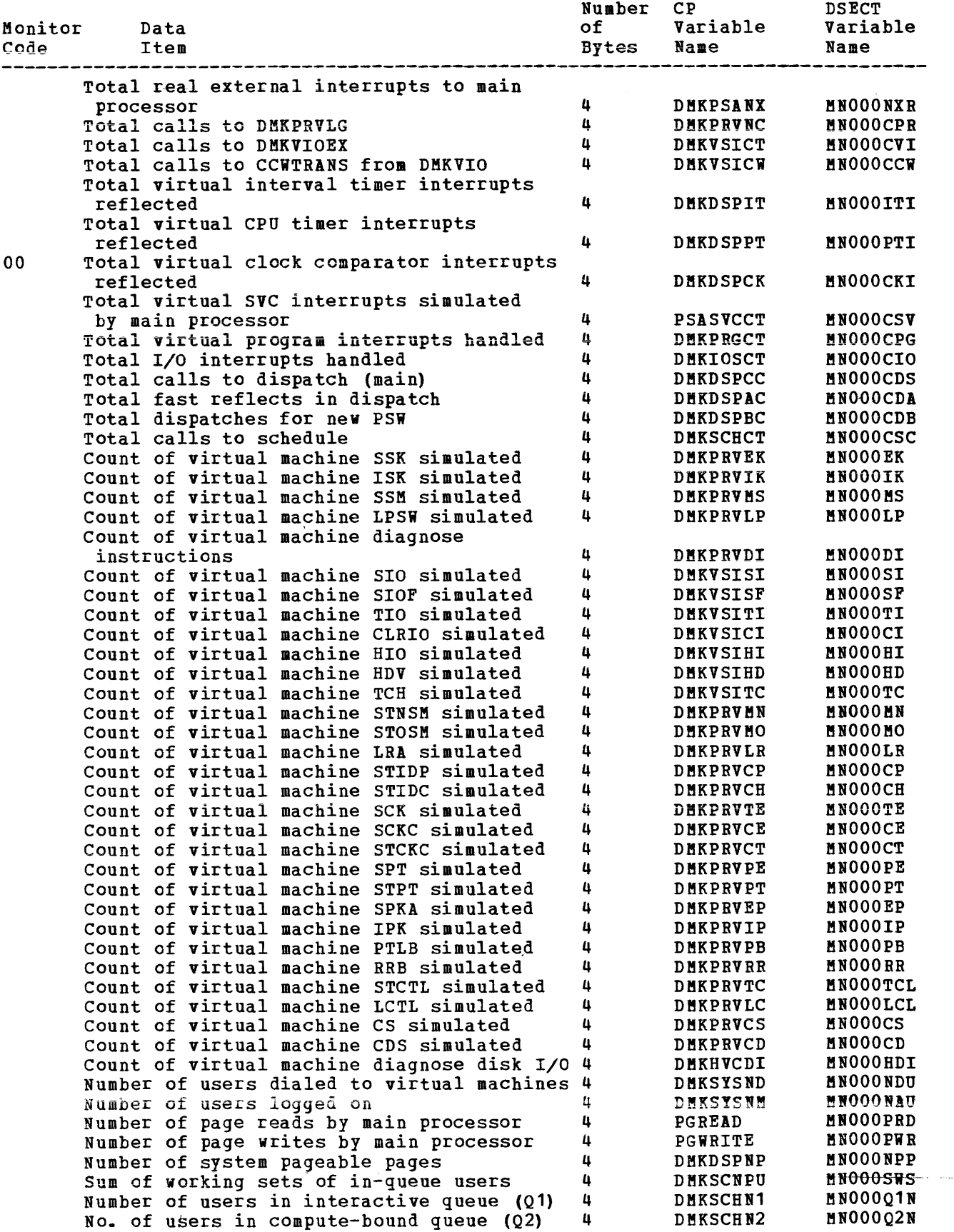

 $\langle \cdot \rangle$ 

 $\pm 1$ 

 $\langle \Phi(\vec{a}) | \Phi_{\vec{a}} \rangle = \langle \phi_{\vec{a}} | \phi_{\vec{a}} \rangle = \langle \phi_{\vec{a}} | \phi_{\vec{a}} \rangle = \langle \phi_{\vec{a}} | \phi_{\vec{a}} \rangle = \langle \phi_{\vec{a}} | \phi_{\vec{a}} \rangle = \langle \phi_{\vec{a}} | \phi_{\vec{a}} \rangle = \langle \phi_{\vec{a}} | \phi_{\vec{a}} \rangle$ 

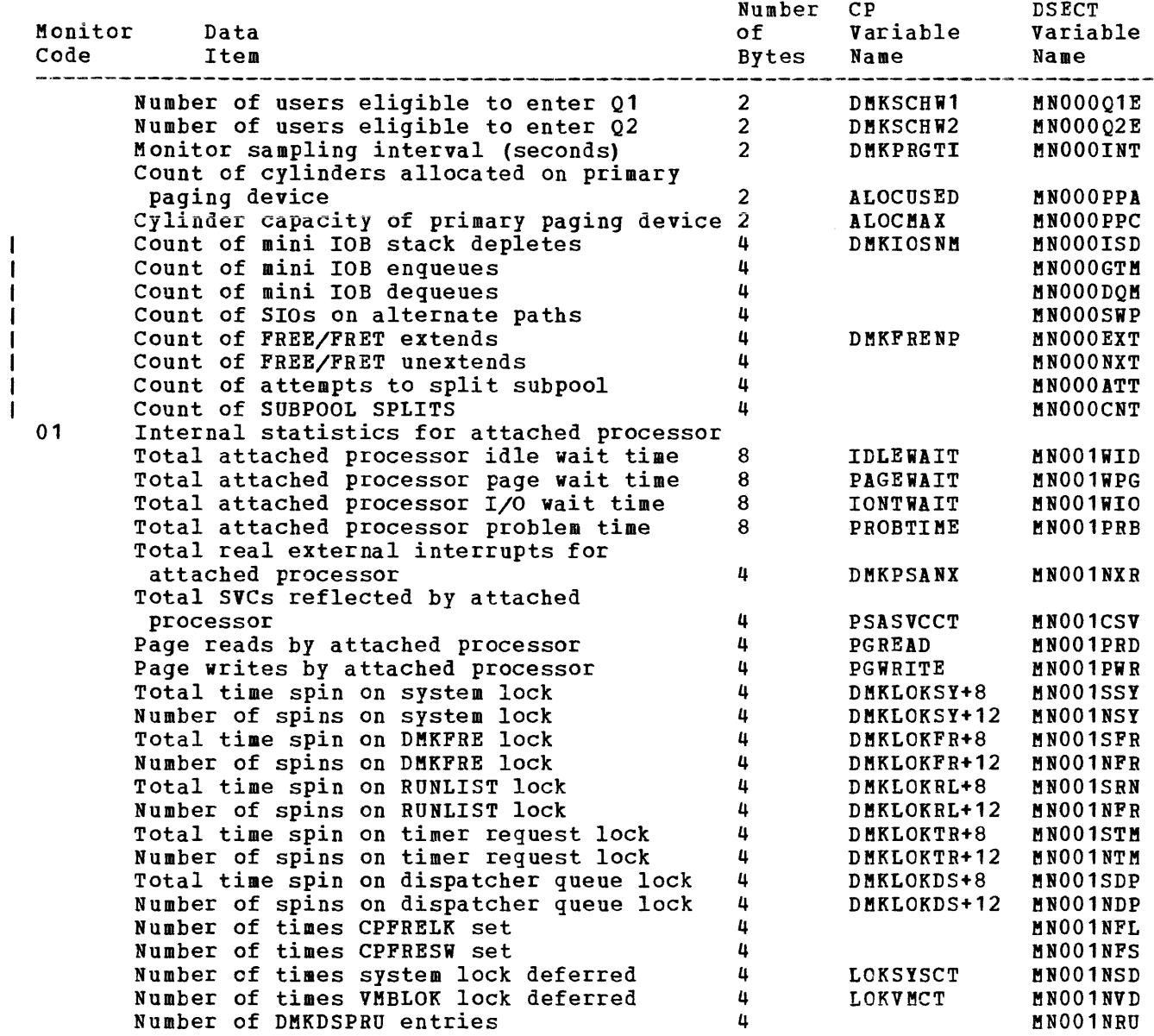

Class One - RESPONSE

k,

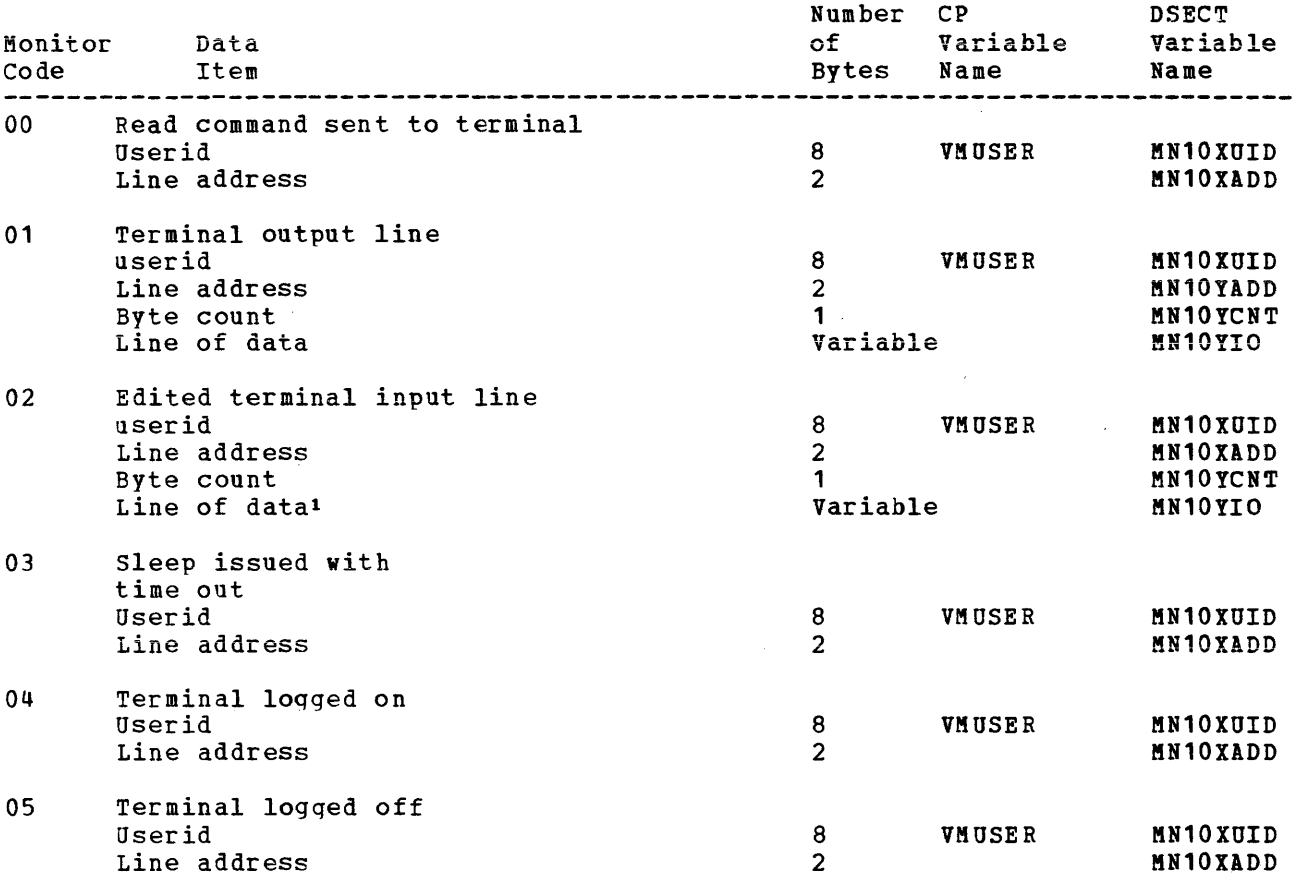

Note that the line addresses for the 370X in NCP mode appear as the base address.

These records are created at the time that DMKQCN handies the console I/O request. This may reflect a slightly different time than that of the I/O request. This may reflect a slightly different time than that Of the<br>SIO or the I/O interrupt. If DMKQCN is called to write a line that is lonqer than Terminal line size, more than one MC is issued, resulting in more than one record. Input and output terminal data collected is limited to 128 bytes. Longer lines are truncated.

Class Two - SCHEDULE

 $\mathbf I$ 

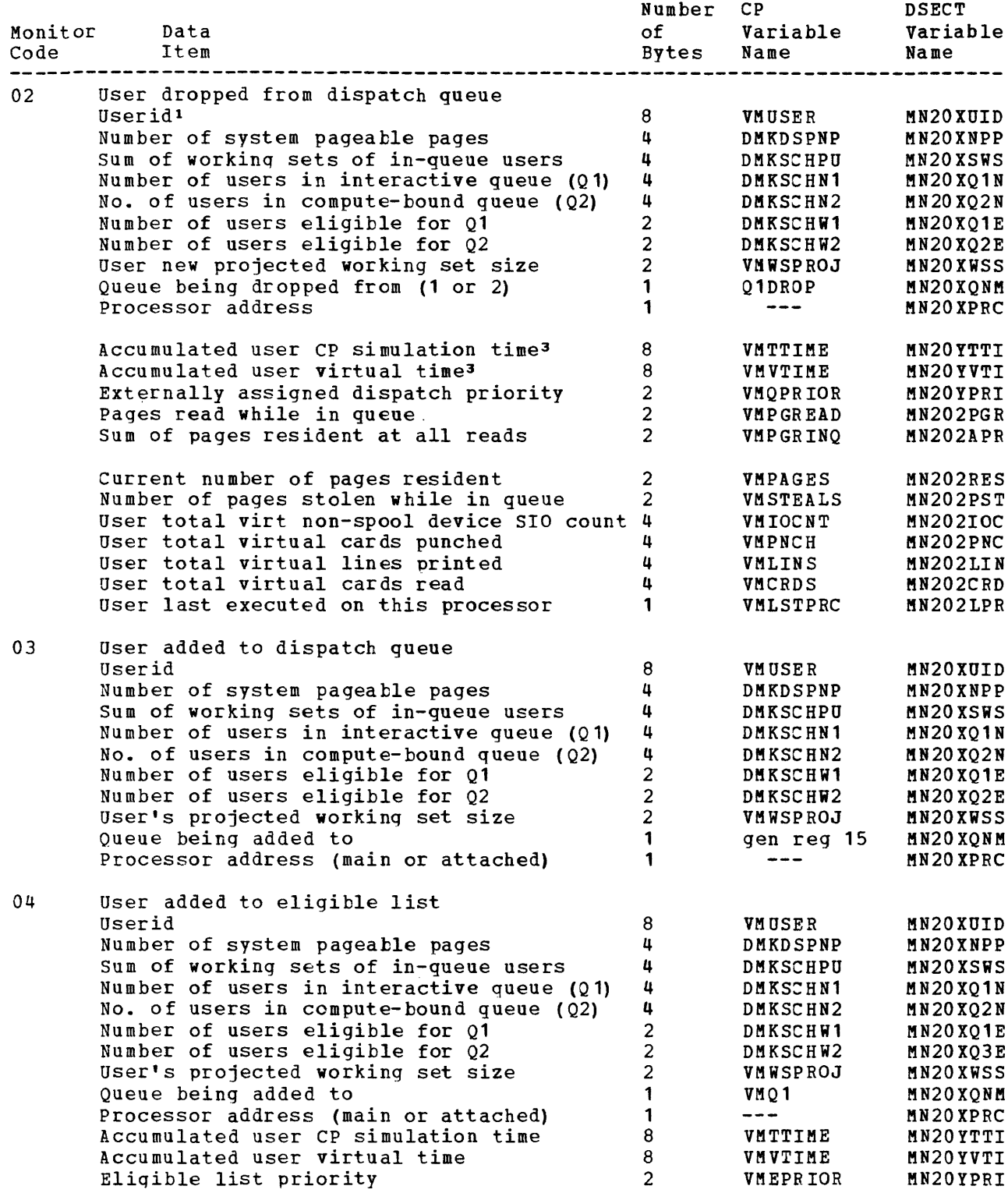

 $\text{Class}$  Four - USER

Monitor Data Code 00 Interval user resource utilization 00 Item Interval user resource utilization val ascrite<br>statistics Userid<sup>1</sup> Accumulated user CP simulation time Accumulated user virtual tiae Total page reads Total page writes Total non-spooled I/O requests Total cards punched Total lines printed Total cards read User running status User dispatch status User operating status User queuing status User processing status User control status User tracing control User message level User queue level User command level User timer level Interrupt pending summary User's externally assigned priority Reserved Current number of pages resident Current working set size estiaate Page frames allocated on drum Page frames allocated on disk Monitor sampling interval (seconds) Number CP of Variable Bytes Name 8 8 8 4 4444411 1 1 1 1 1 1 1 1 1 1<br>1<br>1 1<br>1<br>1 2 2 2 2 2 VMUSER VeTTlflE VNVTIME **VMPGREAD** VNPGWRIT VMIOCNT **VHPNCH** VULINS VflCRDS **VHRSTAT VHDSTAT** YBOSTAT V!QSTAT VflPSTAT VMESTAT VUTRCTL VEHLEVEL VBQLEVEL VNCLEVEL V8TLEVEL VHPEND **VHUPRIOR VNPAGES** VUNSPROJ VNPDRUN VMPDISK DHKPRGTI DSECT Variable Name ftN400UID !1400TTI !1400VTI !N400PGR !N400PGW I!B400IOC !R400PBC !!1400LII eN400CRD eN400RST !1400DST !14000ST ftl400QST !!R400PST ftR400EST ftN400TST ftN400MLY f!R400QLV !!N400CLV "N400'lLV f!1400PID f!1I400UPR MB4RSV1 ftB400RES ftB400WSS ftl400PDR ftl400PDK !B400IIT

## Class Five - INSTSIM

---------------

 $\mathbf{I}$  $\frac{1}{1}$ 

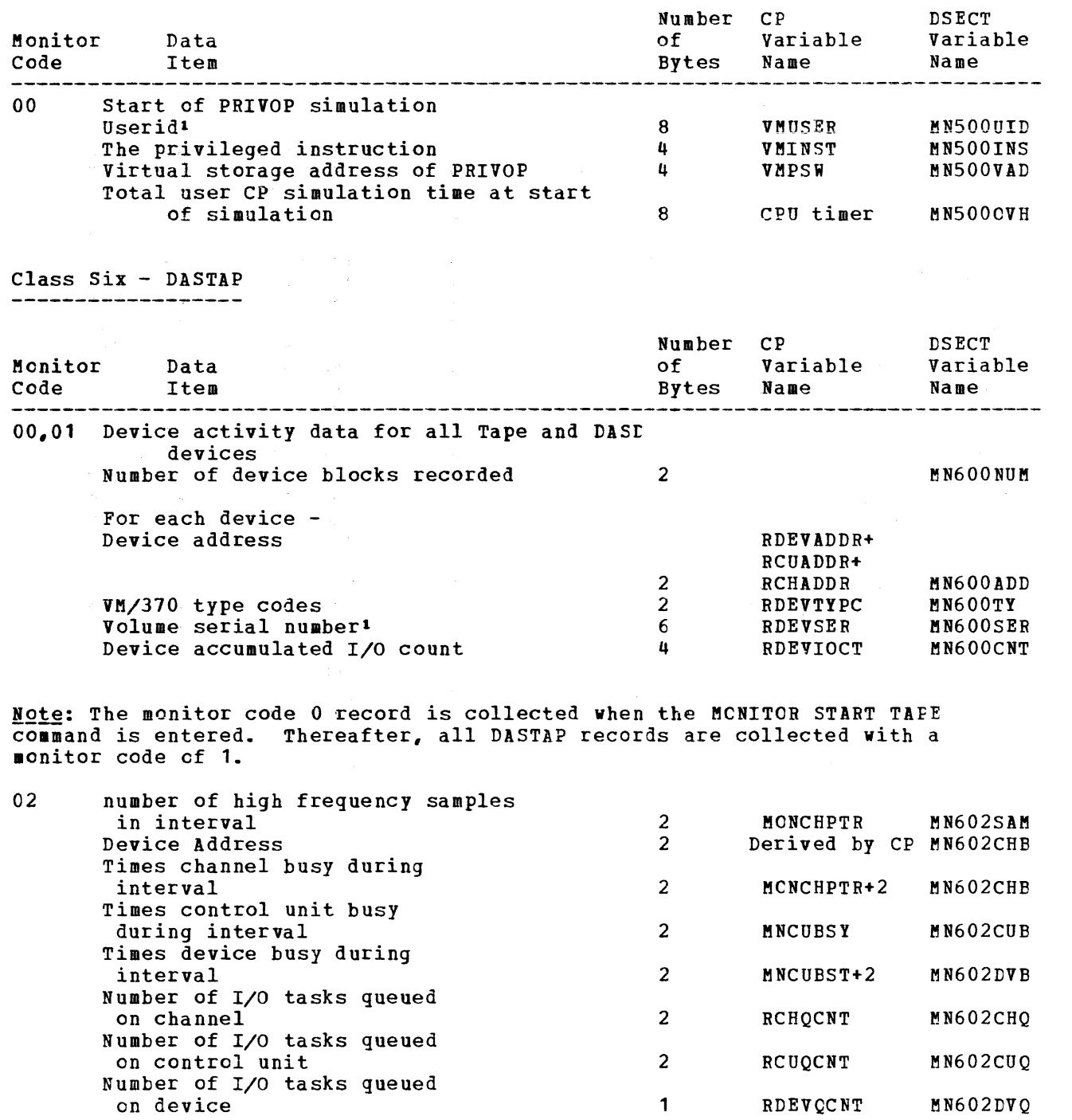

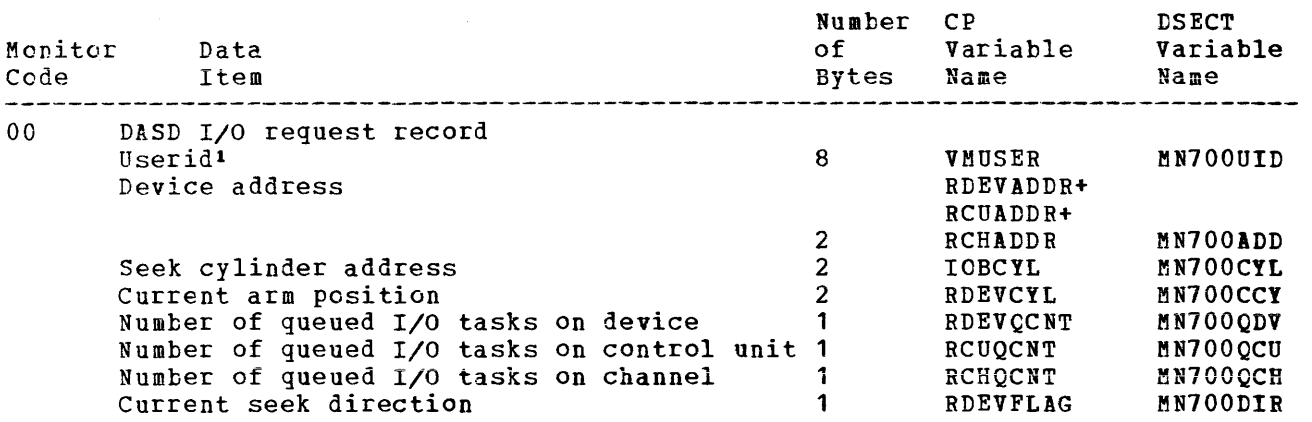

Note: Current seek direction value is

X'OO' seeking to lover cylinder address X'01' seeking to higher cylinder address

Class Eight - SYSPROF additional data for system profile class

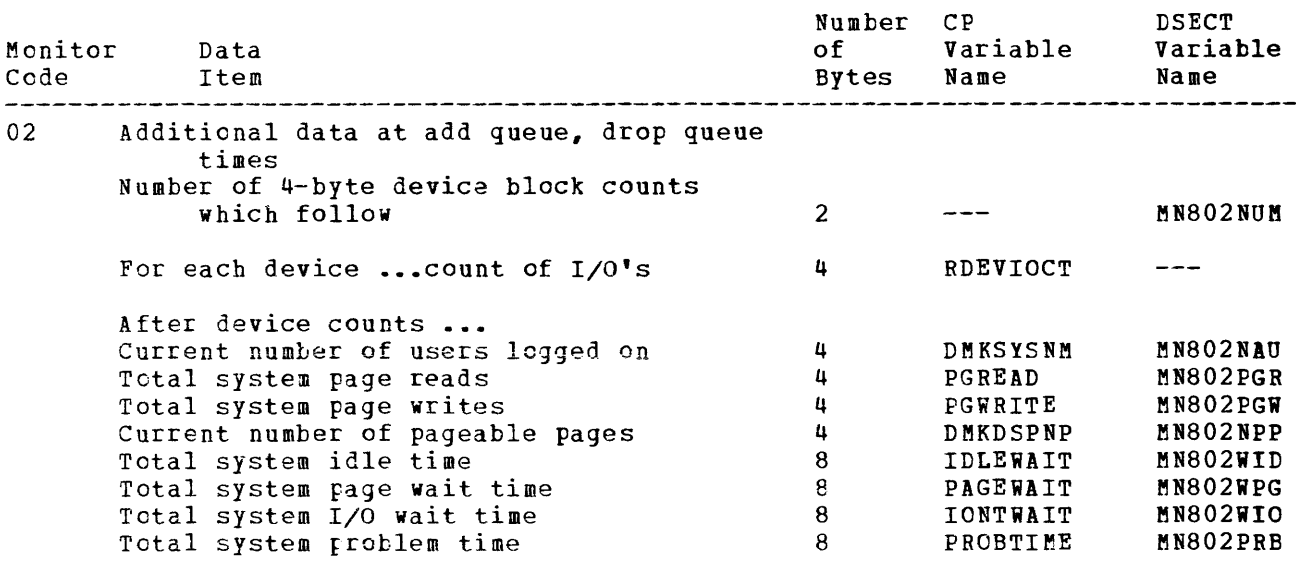

## **Index**

The entries in this Index are accumulative. They list additions to this publication by the following VM/370 System Control Program Products:

- VM/370 Basic System Extensions, Pro gram Number 5748- XX8
- VM/370 system Extensions, Program Number 5748-XE1

However, the text within the publication is not accumulative; it only relates to the one SCP program product that is installed on your system. Therefore, there may be topics and references listed in this Index that are not in the body of this publica tion.

\$\$BCLOSE transient 304-305 \$\$BDUMP transient \$\$BOPEN transient 304-305 \$\$BOPENR transient 304-305 \$\$BOPNLB transient 304-305 \$\$BOPNR2 transient \$\$BOPNR3 transient 304-305 304-305 304-305

A abend (see abnormal termination (abend)) ABEND macro 275 abnormal termination (abend) 4 (see also problem types) CMS abend debugging 20 reason for 69 reasons for 20 recovery 21-22 collect information 47-48,70-72 CP abend debugging 18-19 reason for 18-19,46-47 recovery 46- 47 CP dump 44-45 dump (see also CMS (Conversational Monitor system), dump) dump (see also CP (Control Program), dump) dump  $44-45,45-46,66-68$ attached processor 45-46 in CMS 4-6 in CP 4 in DOS 4-6 in OS 4-6 internal trace table 47-48 messages 4-6 of system routine 20 OS (operating system), debugging 23 program check in CP 18 program interrupt 86 program interrupt  $(5748-XX8)$  86.1<br>program interrupt  $(5748-XE1)$  86.1  $program$  interrupt  $(5748 - XE1)$ reason for 18,20,69 register usage 48 save area conventions 48-49 SVC 0 18,45-46 system 20

SYSTEM RESTART button 19 virtual machine abend, debugging 23 ACCESS command, accessing os data sets 281 access method, OS, support of 278-279 account number, replacing directory entry 206-210 accounting ACCTOFF routine 130-131 ACCTON routine 130-131 cards, generating 197-198.2 records created by user 130-130 for AUTOLOG, LOGON, and LINK journaling 128-129 format for dedicated devices 127-131 format for dedicated devices  $(5748 - XX8)$ format for dedicated devices  $(5748 - \underline{X} \underline{E1})$  127-131 format for virtual machines 127-131 when to punch 130-130 user options 130-131 activating the TOD-clock accounting interface  $(5748 - xE1)$  204-204.1 Active Disk Table (ADT) 72,320-321 Active File Table (AFT) 72 address, stop 40 ADSTOP command 40 summary 32 ADT (see Active Disk Table (ADT)) affinity, in attached processor mode 97-98,181 AFT (see Active File Table (AFT)) allocating, storage 250 altering storage 41 alternate path support 102-102.1 ASSGN command 288-288.1 assigning, dedicated channels to virtual machine 79-80 ATTACH macro 276 attached processor abnormal termination, dump 45-46 examine real storage 184 improving performance of (5748-XE1)  $10$  2.  $2 - 102$ . 3 special code in CP 178 TOD clock 176 virtual machine I/O management 79-80 attaching, virtual devices 79-80 AUTHORIZE, VMCF subfunction 153

```
AUTOLOG command, journaling 229 
auxiliary directories 
   creating 319 
      example 321- 322 
   error handling 321 
   establishing linkage 320-321 
   generating 319
   init ializing 319-320 
   intializing (5748-XX8) 320<br>initializing (5748-XE1) 320
   initializing (5748 - XE1)saving resources 319
```
#### B

```
BACK SPAC command, 3800 printer 228 
BALRSAVE (BAL register save area) 19,49 
batch, facility (see CMS Batch Facility)
BATEXIT 1 317
BATEXIT2 317 
BATLIMIT 317
BDAM 
  restrictions on 280 
   support of 278- 279 
BEGIN command, summary 32 
BLDL macro 274
blocks 
   control 
     CMS 70 
     CP 51 
B PAM, support of 278-279 
BSAM/QSAK, support of 278-279 
B SP macro 277 
buffers 
   forms control 216-217 
   print 216-217
```
#### calculating, dispatching priority 84-85 CANCEL, VMCF subfunction 154 CAW

C

```
operand, of DISPLAY command 34
  subcommand, of DEBUG command 34
CAW (Channel Address Word), displaying 34
CHANGE command, 3800 printer support 227 
Channel Address Word (see CAW (Channel
 Address Word))
channel check 23 
channel program, modification 194-195 
Channel status Word (see CSW (Channel
 Status Word))
CHAP macro 276 
character arrangement tables, 3800 printer 
 226-228 
character modification, 3800 printer 
 226-228 
CHECK macro 277
CHKPT macro 276 
class 
   device 60-62 
   privilege 82 
clock, comparator 177 
CLOSE 
   command 
      usage 23,44-45
```
CLOSE/TCLOSE macros 275 CMNDLINE (command line) 71 CMS (Conversational Monitor System) (see also virtual machines) ABEND macro 20 abnormal termination 8-13,15-17 collect information 70-72 messages 4-6 procedure 19-23,21-22,69 reason for 69 recovery 21-22 auxiliary directories 319 Batch Facility (see CMS Batch Facility) called routine table 264 command language 233 command processing 261-262 commands (see CMS commands) control blocks, relationships 70<br>development facilities 235 development facilities devices supported 242 DEVTAB (Device Table) 241 display PSW 22 DMSABN macro description 20-21 DMSFREE 241-243 free storage management 247-250 macro description 247-250 service routines 252-255 DMSFRES macro description 252-255 DM SFRET macro description 250-251 DMSFST macro description 319 DMSITS 256,264-267 DMSNUC 241-243 dump at abnormal termination 66-68 examine low storage 69 format 66-68 message 69 register usage 72 examine low storage 22 file system 234-235 free storage management 244-246 DMSFREE 247-250 GETMAIN 244-246 function table 269 reserved names 269 functional information 240 Halt Execution (HX) 20-21 how to approach problem 3 how to save it 313 interface with display terminals 267-268 interrupt handling 236-239 introduction 231-233 load map 22,66-68 loader tables 243 low storage 22 nucleus 243 nucleus load map 66-68 program, exception 20 register usage 72,240 returning to calling routine 264-267 sample load map 66-68 saved system restrictions 315 simulation of DOS/VS functions 285 storage dump 22,69 map 245 structure 241-243

structure of DMSNUC 240 SVC handling 256,264-267 symbol references 240 system, abend 20-21 system save area modification 264-267 transient area 242,263 transient area  $(5748 - XX8)$  242.1<br>transient area  $(5748 - XE1)$  242.1 transient area  $(5748 - XE1)$ user area 263 program area 243 USER SECT (User Area) 241 CMS Batch Facility BATEXIT1 317 BATE XIT 2 317 BATLIMIT MACRO file 316 **data security 318**  EXEC procedures 318 insta llat ion input 317 /JOB control card 317 remote input 316 system limits 316 resetting 316 user control cards 317 CMS blip facility  $(5748-XX8)$  85-86 CMS blip facility (5748-XE1) 86 CMS commands  $64.2 - 66$ ACCESS 281 ASSGN 288-288.1 DDR 24-25 DEBUG 20-21,64.2-66 FILEDEF 45-46,281-282 GENDIRT 319-320 how to add one 269 LISTFILE 66-68 MODM AP 66-68 MOVEFILE 45-46 PRINT 66-68 SVCTRACE 29-30,35-36,64.2-66 VMFDUMP 45-46 ZAP 41 CMSCB (OS control blocks) 71 CMS/DOS command summary 286-287 considerations for execution 309 control blocks used by 305-306 DOS/VS volumes needed 308-309 environment, defined 285 generating 306- 307 library volume directory entries 307 performance 309 restrictions 309 storage requirements 308 support DOS/VS macros under CMS 291-293 for declarative macros 294 for DTFCD macro 294-296 for DTFCN macro 296<br>for DTFDI macro 297 for DTFDI macro 297 for DTFMT macro 298-300 for DTFMT macro 298-300<br>for DTFPR macro 300-301 for DTFSD macro 302-304 for  $EXCP$  305-306 for imperative macros 304 for transient routines 304-305 hardware devices 285 of DOS/VS functions 285

of DOS/VS supervisor and I/O macros -264 of physical IOCS macros 284 tape label processing  $(5748 - XX8)$  309 tape label processing  $(5748 - XE1)$  309 user responsibilities 305-306 CMSDOS discontiguous saved segment 135-136 CMSSEG discontiguous saved segment 313 usage options 314 coding conventions addressing 211-213 constants<sup>2</sup> 211-213 CP 211-213 error messages 211-213 loadlist requirements 214 module names 211-213 register usage 211-213 command language CMS 233 RSCS 330 processing, RSCS 337-338 summary, RSCS 331 commands (see CMS commands, CP commands and RSCS commands) common segment facility (5748-XE1) 10 2. 1- 10 2. 2 communication, between virtual machines 143 COMND macro 215 compiler input/output assignments 289 completion code X'OOB' 86 completion code  $x = 0.08$  ( $5748-xX8$ ) 86.1<br>completion code  $x = 0.08$  (5748-XX8) 86.1 completion code  $X'00B'$  (5748-XE1) console, function ( ${\underline{\mathbf{see}}}$   $\mathsf{CP}$  (Control Program) ) control blocks locating 40 used by CMS/DOS routines 305-306 registers, displayed by DISPLAY command 33 Control Program (see CP) control tables 3800 printer creating and modifying 227-228 displaying current values 228 Conversational Monitor System (see CMS) copy modification, 3800 printer 226-228 COPYV command, for MSS volumes 174 CP (Control Program) abnormal termination 15-17 messages 4-6 procedure 18-19,19,45-46 with automatic restart 8-13 without automatic restart 8-13 attached processor mode 178 coding conventions 211-213 commands (see CP commands) concurrent execution of virtual machines 76 console functions, how to add one 215 control block relationships 51 debugging CP on virtual machine 42-43 disabled loop 8-13 procedure 25-26

disabled wait 8-13 procedure 15-17,27-29 dump at abnormal termination 45-46 attached processor 45-46 examine abend code 45-46 examine low storage 45-46 format 45-46 on disk 45-46 on printer 45-46 on tape 45-46 printing disk dump 45-46 printing tape dump 45-46 VMFDUMP command usage 45-46 enabled wait 8-13 procedure 15-17,29 errors encountered by warmstart program 4-6 examine low storage 19 how to approach problem 3 identifying' and locating pageable module 63-64.1 internal trace table 19,44,47-48 (see also CP trace table) I/O management on virtual machine 79-80 load map 19 looping condition 15-17 low storage 19 machine check 19 page zero handling 77-78 privileged instruction simulation 76 problem state execution 76 program check 18 in checkpoint program 4-6 in dump program 4-6 PSA, Prefix storage Area 19 real control blocks 19 register usage 48 restrictions 24-25 RMS (Recovery Management Support) 86 RMS (Recovery Management Support)  $(5748 - XX8)$  86.1 RMS (Recovery Management Support) (5748-XE1) 86.1 save areas  $48-49$ small CP option (5748-XX8) 78.1 spooling 80- 82 storage dump 18,45-46 S VC 0 18 SYSTEM RESTART button 19,29 trace table entries 44 (see also CP trace table) unexpected results 8-13,15-17 procedure 24-25 virtual control blocks 19 virtual machine interrupt handling 76 wait state status messages 4-6 CP assist 99-100.1 CP commands 82 ADSTOP 32,40  $CLOSE$  23, 44-45 DCP 38- 42 DISPLAY 22,26-27,33,38-42 DMCP 38-42 DUMP 26-27,29- 3 0 ,32 ,38-42 how to add command 215

IN£ICATE 103-109 E privilege class 103-109 G privilege class 103-109 IN DICATE FAVORED E privilege class  $(5748-XX8)$  109<br>E privilege class  $(5748-XR)$  109 E privilege class  $(5748 - XE1)$ IPL 314 LOCATE 40 MIGRATE command (5748-XE1) 109 MONITOR 110-125 MONITOR (5748-XX8) 110.1 MONITOR (5748-XE1) 110.1 QUERY 39 SET 39,44-45 STCP 41 STORE 34-35,41 SYSTEM 39 TR ACE 23,24- 25,26-27,29-30,35-36,40- 41 CP trace table 19 allocation 44 clear channel instruction 44 entries 44 restarting tracing 44 size 44 terminating tracing 44 usage 44,47- 48 CPABEND (abend code) 45-46 CPEREP program 19 CPSTAT (CP running status) 47-48 CSW operand, of DISPLAY command 34 subcommand, of DEBUG command 34 CSW (Channel Status Word), displaying 34 CVTSECT (CMS Communications Vector Table) 72 cylinder faults, MSS, VM/370 processing 173 D DASD Dump Restore (DDR) program 24-25 DASD I/O function 190-191 data records, VM Monitor 357-365 security, batch 318 data set control block (DSCB) 278-279 data sets OS accessing 281 defining 281-282 reading 280.1-281 VSAM compatibility considerations 312-313 compatibility considerations  $(5748 - XX8)$  310-312.1 compatibility considerations  $(5748 - \text{X} \cdot \text{E} \cdot 1)$  310-312.1 DCB macro 277 DCP, command 38-42 DDR command, usage 24-25

deadline priority

definition (5748-XX8) 85-86 definition  $(5748-xB1)$  85-86<br>dispatch list  $(5748-XX8)$  85-86 dispatch list (<u>5748-XEI</u>) 85-86<br>dispatch list (<u>5748-XX8</u>) 85-86 dispatch list (3748-AA8) 85-86<br>dispatch list (5748-XE1) 85-86 dispatch list (5748-XE1) 85-86<br>eligible list (5748-XX8) 85-86<br>eligible list (5748-XE1) 85-86

eligible list  $(5748 - XE1)$ 

370 IBM VM/370 System Programmer's Guide

deadline priority  $(5748-XX8)$  85-86 DEBUG command BREAK subcommand, summary 32 CAW subcommand, summary 34 CSW subcommand, summary 34 DUMP subcommand summary 32 usage 26-27 GO subcommand, summary 32 GPR subcommand, summary 33 messages 64.2-66 PSW subcommand summary 33 usage 22 rules for using 64.2-66 SET CAW subcommand, summary 35 SET CSW subcommand, summary 35 SET GPR subcommand, summary 34-35 SET PSW subcommand, summary 35 STORE subcommand, summary 34-35 usage 20-21 X (Examine) subcommand, summary 33 debugging analyzing problem 13 applying PTF 14 comparison of CP and CMS facilities 37 how to start  $3,15-17$ identifying abnormal termination 15~17 looping condition 15-17 looping condition in virtual machine 7 problem 7 unexpected results 15-17 wait 15-17 wait state in virtual machine 7 introduct ion 1- 2 on virtual machine 23 procedure for abnormal termination 15-17 for CMS abnormal termination 19-23 for CP abend without dump 19 for CP abnormal termination 18-19 for CP disabled loop 25-26 for CP disabled wait 27-29 for CP enabled wait 29 for CP unexpected results 24-25 for looping condition 15-17 for RSCS disabled wait 30-31 for unexpected results 15-17 for virtual machine abnormal ter mination 22 for virtual machine disabled loop 26-27 for virtual machine disabled wa it 29-30 for virtual machine enabled loop 26-27 for virtual machine enabled wait 30 for virtual machine unexpected results 24- <sup>25</sup> for wait 15-17 recognizing problem 4 summary of VM/370 debugging tools 32-36 unproduct ive processing time 7 VM/370 commands 38-42 ADSTOP 40 DCP 38-42

DISPLAY 38-42 DMCP 38-42 DUMP 38-42 LOCATE 40 MONITOR 40 QUERY 39 SET 39 STCP  $41$ STORE 41 SYSTEM 39 TRACE 40-41 ZAP 41 with VM/370 facilities 8-31 declarative macros 294 dedicated, channel, assigning to virtual machine 79- 80 DELETE macro 274<br>demand paging 76-77 demand paging DEQ macro 276 DETACH, macro 276 detaching, virtual devices 79-80 determining, virtual machine storage size 201 DEVICE (last I/O interrupt) 22 devices class codes 60-62 CMS-supported 242 feature codes 60-62 model codes 60-62 sense information 86 sense information (5748-XX8) 86.1 sense information  $(5748 - \text{XE1})$  86.1 supported, for VSAM under CMS 310 type codes 60-62 DEVTAB (Device Table) 241 DEVTYPE macro 275 DIAGNOSE instruction 182 activating the TOD-clock accounting interface (5748-XE1) 204-204.1 channel program modification 194-195 clean- up after virtual IPL by device  $(5748 - XX8)$  197 clean- up after virtual IPL by device  $(5748 - XE1)$  197 clear I/O recording 191 DASD I/O function 190-191 define function of PA2 fUnction key 199 determine virtual machine storage size 138-139,201 device type and features 192-194 directory update in-place 206-210 display data on 3270 console screen 199-200 error message editing 200-201 error message editing  $(5748 - XX8)$ 200.4 error message editing  $(5748 - XE1)$  200.4 examine real storage 184 find address of discontiguous sa ved segment 138-139 FINDSYS function 138-139,202 general I/O function 191-192 generate accounting cards 197-198.2 generate accounting records for the virtual user (5748-XX8) 198 generate accounting records for the virtual user  $(5748 - XE1)$  198 input spool file manipulation 187-190

issue SVC 76 from a second level virtual machine 197 load discontiguous sa ved segment 138-139 LOADSYS fu nction 138-139,201-202 MSS communication 205-206 MSS mount and demount processing 173 page release function 186 pseudo timer 186 purge discontiguous saved segment 138-139 PURGESYS function 138-139,202 read LOGREC data 196 read system dump spool file 196-197 read system symbol table 197 save 3704/3705 control program 199 saving or loading a 3800 named system 204-205 saving or loading a 3800 named system  $(5748 - XE1)$  204.1-205 special diagnose for shadow table maintenance (5748-XE1) 204 start of LOGREC area 195-196 store extended-identification code 183 update user directory 197 virtual console function 184-186 VHCF function 143,159,203-204 data transfer error codes 167-169 return codes 167-169 VMCPARM parameter list 159-162 3270 virtual console interface 199-200 full screen interactions (5748-XX8) 199- 200.4 full screen interactions  $(5748 - XE1)$ 199- 200.4 full screen mode  $(5748-XX8)$ 199- 200.4 full screen mode  $(5748 - XE1)$ 199- 200.4 directory entries for CMS/DOS library volumes 307 hooks 206-210 replacing entries 206-210 update in-place 206-210 discontiguous saved segments 135-136 loading 201- 202 purging discontiguous shared segments defined via NAMESYS macro 137-138 user requirements 136 dispatch list use in deadline priority  $(5748 - XX8)$ 85- 86 use in deadline priority (5748-XE1) 85-86 dispatching interactive users 84-85 noninteractive users 84-85 priority, calculating 84-85 scheme, for virtual machines 84-85 virtual machines<br>from queue 1 84-85 from queue  $1$ from queue 2 84- 85 dispatching priority, replacing directory entry 206-210

DISPLAY command 38- 42 summary 33 usage 22,26- 27 display terminals, CMS interface 267-268 displaying data on 3270 console screen 199-200 floating-point registers, DISPLAY command 33 general registers DISPLAY command 33 GPR subcommand of DEBUG command 33 PSW DISPLAY command 33 PSW subcommand of DEBUG command 33 storage DISPLAY command 33 X subcommand of DEBUG command 33 DISPSW macro display terminals, DISPSW macro 267-268 distribution word, replacing directory entry 206-210 DMCP, command 38-42 DMKCFC (console function) support 215 DMKDDR (see DASD Dump Restore (DDR) program) DMKSNT (system name table) 132-142 DMSABN (abend routine) 71 DKSABN macro 20-21 operands 20- 21 DMSEXS 255- 256 DMSFREE 241-243 allocating nucleus free storage 250-251 allocating user free stora ge 250 error codes 254-255 operands 247-250 service routines 252-255 storage management 247-250 DMSFR ES 252- 255 error codes 254-255 operands 252-255<br>DMSFRET 252 error codes 254-255 operands 252 releasing storage 252 DMSINA 259<br>DMSINT 259 DMSINT DMSIOW 238<br>DMSITE 239 DMSITE<br>DMSITI 236-237<br>238 DMSITP<br>DMSITS DMSITS 236-237,256,264-267 DKSKEY 255-256 DMSLADAD, entry for auxiliary directory 320-321  $240,241 - 243$ DOS (Disk Operating System) abnormal termination messages 4-6 procedure 23 DO S/VS functions simulated by CMS 285 macros supervisor 289-290 supported under CMS 291-293

DOS/VSE CMS support control blocks simulated (5748-XX8) 305-306 functions supported  $(5748-xX8)$  285 hardware supported  $(5748 - XX8)$  285 supervisor and I/O macros supported<br>(5748-XX8) 289-290  $(5748 - XX8)$ VSAM macros supported (5748-XX8) 310 DOS/VSE CMS support control blocks simulated (5748-XE1) 305-306 functions supported  $(5748 - XE1)$  285<br>hardware supported  $(5748 - XE1)$  285 hardware supported  $(5748 - \bar{X}E1)$ supervisor and I/O macros supported<br>(5748-XE1) 289-290  $(5748 - XE1)$ VSAM macros supported (5748-XE1) 310-312.1 DOS/VSE transient routines (5748-XE1) 304 DSCB 278- 279 DTFCD macro 294-296 DTFCN macro 296 DTFDI macro 297 DTFMT macro 298-300 DTFPR macro 300-301 DTFSD macro 302-304 dump (see also CP (Control Program), dump and CMS (Conversational Monitor System) , dump) DUMP command 38-42 summary 32 usage 26-27,29-30 dump, used in problem determination 18 dump ing storage at printer 37 at terminal 37 to real printer 45-46 DUMPSAVE (DMKDMP save area) 49 dynamic load overlay 325 dynamic SCP transition to or from nat ive mode advantages of (5748-XE1) 102.3-102.4 command used for (5748-XE1) 102.3-102.4 overview of how to use  $(5748 - XE1)$ 102.3-102.4 performance impact of (5748-XE1)  $102.3 - 102.4$ precaut ions when using (5748-XE1)  $102.3 - 102.4$ purpose of (5748-XE1) 102.3-102.4 systems supported (5748-XE1) 102.3-102.4  $\alpha$ 

E EC (Extended control) mode 26-27 EC (Extended Control) PSW 348 ECMODE option 176 ECPS (Extended Control-program Support) 99-100.1 CP assist 99-100.1 expanded virtual machine assist 99-100.1

restricted use 101-102 **virtual interval timer assist**  101,175-176 ECRLOG (control registers) 71 editing error messages 20o-20i error messages (5748-XX8) 200.4 error messages (5748-XE1) 200.4 efficiency, of VM/370 performance options 88 eligible list use in deadline priority (5748-XX8) 85- 86 use in deadline priority (5748-XE1) 85-86 ENQ macro 276 environment, of VM/370, system load 124-125 error codes 254- 255 DMSFREE 254-255 DMSFRES DMSFRET 254-255 254- 255 error messages editing 200- 201 editing (5748-XX8) 200.4<br>editing (5748-XE1) 200.4 editing  $(5748 - XE1)$ error recording cylinders, clear 191 EXCP, CMS/DOS support for 305-306 expanded virtual machine assist 99-100.1 Extended Control mode (see EC (Extended Control) mode) Extended Control-Program Support (ECPS) (see ECP S) extended-identification code 183 external interrupt BLIP character 239 external console interrupt 87 HNDEXT macro 239 in CMS 239 in RSCS 338 in VMCF 143,164-167 message header 164-167<br>erval timer 87 interval timer timer 239 EXTOP SW (external old PSW) 69 EXTRACT macro 275 EXTSECT (external interrupt work area) 71

F faults, MSS cylinder, VK/370 processing 173 favored execution option 93-94 FCB (see forms control buffer) FCB (File Control Block) 240 FCBTAB (file control block tab Ie) 71 features, device 60-62 FEOV macro 275 fetch storage protection 77-78 file management  $\text{CMS}$  234-235 RSCS 336

File Status Table 319 FILEDEF command 282-283 AUXPROC option 282-283 defining OS data sets 281-282 usage 45-46 files, OS format, support of 278-279 FIND, macro 274 findinq address of discontiguous saved segment 138-139 saved systems 202 flashing (forms overlay), 3800 printer 226-228 FOB (font offset buffer) for 3289 Model 4 printer adding FOBs  $(5748-XX8)$  222<br>adding FOBs  $(5748-XE1)$  222-225 adding FOBs  $(5748 - XE1)$ macro instruction (5748-XX8) 222 macro instruction (5748-XE1) 222-225 macro instruction  $(\overline{5748-xE1})$  222-225<br>names of supplied FOBs  $(\underline{5748-XX8})$ 222 names of supplied FOBs  $(5748 - XE1)$ 222 purpose of FOB (5748-XX8) 222<br>purpose of FOB (5748-XE1) 222-225 purpose of FOB  $(5748-XE1)$ for 3289 Model 4 printer  $(5748 - XX8)$  222 for 3289 Model 4 printer (5748-XE1) 222-225 font offset buffer (see FOB) forms control buffer **FCB** 216-217<br>examples 222-223  $examples$ examples (5748-XX8) 222.1 examples (5748-XE1) 222-225 macro 222-223 macro  $(5748 - XX8)$  222.1 macro  $(5748 - XE1)$  222-225 index feature 222-223 example 222- 223 index feature  $(5748-XX8)$  222.1<br>index feature  $(5748-XX8)$  222-225 index feature (5748-XE1) 222-225 3800 printer 226-228 forms overlay (flashing), 3800 printer 226-228 FPRLOG (floating-point registers) 11 free storage manaqement CMS 244-246 RSCS 333 FREEDBUF macro 276 FREEMAIN macro 213 FREEPOOL macro 274 FREESAVE (DMKFRE register save area) 19,49

#### G

GENDIRT command creating auxiliary directory 319-320 format 320-321 qenerating, CMS/DOS 306-307 GENIMAGE utility program 227-228 GET macro 218-279 GETMAIN free element chain 245 GETMAIN/FREEMAIN macros 274 macro 273 simulation 245

GETPOOL macro 274 GPRLOG (general registers) 11 H handling OS files on eMS disks 270 on OS or DOS disks 211 hardware assist 99-100.1 header, record, VM Monitor 357-365 I IBM 3800 Printing Subsystem (see 3800 printer) identification bits for program products<br>(5748-XE1) 183 (5748-XE1) IDENTIFY VMCF protocol 152 VMCF subfunction 155 IDENTIFY macro 276 lIP (ISAM Interface Program) 312-313 IIP (ISAM Interface Program)  $(5748 - XX8)$ 312. 1 lIP (ISAM Interface Program) (5148-XE1)  $312 - 1$ IMAGELIB utility program 221-228 imperative macros 304 INDICATE command 103-109 described 103-109 format E privilege class 103-109 G privilege class 103-109 INDICATE FAVORED command format E privilege class  $(5748-XX8)$  109<br>E privilege class  $(5748-XR1)$  109 E privilege class  $(5748 - XE1)$ indicators, of system load 103-109  $input/output$  (see  $I/0$ ) interrogating input/output assignments 289 interrupt handling 85-86 attached processor real I/O interrupts 87 synchronous interrupts 87 CMS 236-239 input/output interrupts 237 SVC interrupts 236 terminal interrupts 238 DM SITS 236- 239 external interrupts 81,239 I/O interrupts 19-80 machine check interrupts 86,239 machine check interrupts (5748-XX8) 86.1 machine check interrupts  $(5748 - XE1)$ 86/.1 program interrupts 86,238 program interrupts (5748-XX8) 86.1<br>program interrupts (5748-XE1) 86.1 program interrupts (5748-XE1) reader/punch/printer interrupts 238 RSCS 338 SVC interrupts 81 user-controlled device interrupts 238 interrupt handling  $(5748 - XX8)$  86.1<br>interrupt handling  $(5748 - XE1)$  86.1 interrupt handling  $(5748 - XE1)$ 

#### Page of GC20-1807-7 As Updated April 1, 1981 by TNt GN25-0829

interval timer 1Q 1 i *175-176*  INTSVC 256 I/O compiler 289 interrogating 289 function DASD 190-191 general 191-192 in attached processor mode 179 interrupt in CMS 237 in RSCS 339 logging, RSCS 340 management 79-80 overhead in CP, reducing 89-90 virtual machines 89-90 I/O errors, recovery from 228 ICBLOK 19 IOSECT (I/O interrupt work area) 72<br>IPL, of a VMSAVE system (5748-XE1) 78.2 IPL, of a VMSAVE system (5748-XE1) IPL command, loading alternate saved segment 314 IPL device, replacing directory entry 206-210 issuing, SVC 76, from a second level virtual machine 197

J journaling accounting records 128-129 LOGON, AUTOLOG, LINK commands 229

L LASTCMND (last command) 22,71 LASTEXEC, last EXEC procedure 71 LASTEXEC (last EXEC procedure) 22 LASTLMOD (last module loaded) 22,71 LASTTMOD (last module in transient area) 71 LASTTMOD (last transient loaded) 22 library volumes, CMS/DOS, directory entries for 307 LINK, macro 273 LINK command jour naling 229 password suppression 230 LIOCS routines supported by C MS/DOS 304- 305 LISTFILE command 66-68 load environments of VM/370 124-125 indicators 103-109 LCAD, macro 274 load map CMS 66-68 how to print CMS load map 66-68 loader tables, (CMS) 243 loading and savinq discontiguous saved segments 138-139 discontiguous saved segments 138-139,201-202

loadlist requirements CP 214 SPB card 214 **LOCATE, command 40**  locked pages option 91-92 locking, in attached processor mode 180-181 LOCKSAVE (LOCK macro save area) 50 LOG record NPT 342 SML 341 logical editing symbols, replacing directory entry 206-210 logical units assignment of 288-288.1 defined 288-288.1 programmer assigned 288-288.1 sy stem assigned 288-288.1 LOGON command journaling 229 password suppression 230 LOGREC area getting starting address 195-196 reading 196 LOKSAVE (DMKLOK save area) 50 loop 25-26 (see also problem types) disabled CP 25-26 virtual machine 26-27 enabled, virtual machine 26-27 low address protection  $(5748 - XE1)$  $102.1 - 102.2$ LOWSAVE (debug save area) 71 LUB (Logical Unit Block) table 288-288.1

M machine check CP 19 during start-up 86 during start-up (5748-XX8) 86.1<br>during start-up (5748-XE1) 86.1 during start-up  $(5748 - KE1)$ interrupt 86 in CMS 239 interrupt  $(5748 - XX8)$  86.1  $\frac{1}{2}$  interrupt ( $\frac{5748 - x}{100}$  357-365 not diagnosed 19 on attached processor 23 unrecoverable 19 macros declarative 294 DOS/VSE macros supported by CMS/DOS  $(5748-XX8)$  289-290 (5748-XX8) DOS/VSE macros supported by CMS/DOS<br>(5748-XE1) 289-290  $(5748 - XE1)$ imperative 304 OS (see OS (Operating System), macros) VSAM, supported under CMS 311-312 Mass Storage System (see MSS) MCKOPSW (CMS machine check old PSW) 69 messages, controlling 40 MFASAVE (DMKMCT save area) 50 MIGRATE command (5748-XE1) 109 minidisk link mode, replacing directory entry 206-210

minidisk multiple password, replacing directory entry 206-210 minidisk read password, replacing directory entry  $206 - 210$ minidisk write password, replacing directory entry 206-210 minidisks 79-80 \_\_ ~\_, ~ \_\_ ~\_\_ **rn** r~  $model$ , device  $60-62$ modifying modules 41-42 MODM AP command 66- 68 MONITOR command 110-125 described 110-125 described  $(5748-XX8)$  110.1<br>described  $(5748-XR1)$  110.1 described  $(5748 - KE1)$ format 110-125 implemented classes 119-121 monitoring, recommendations 124 MOVEFILE command, usage 45-46 MSS (Mass St orage System) communication 205-206 cy linder faul ts, VM/370 process ing 173 mount and demount processing 173,205-206 mount processing, asynchronous 173 VM/370 access 173 volumes backup copies 174 I/O management 79-80,89-90 MULTI -LE AVI NG block control byte (BCB) 351-356 character string 349 control field s record control byte (RCB) 351-356<br>string control byte (SCB) 351-356 string control byte (SCB) sub-record control byte (SRCB) 351-356 description of 349 function control sequence (FCS) 351-356 in VM/370 < 349 transmission block 350-351 multiple channel errors 6 multiple copy printing, 3800 printer 226-228 multiple shadow table support  $(5748 - XE1)$ 98-98.1 multiprocessing systems, improving performance of (5748-XE1) 102.2-102.3 MVS/system extensions support common segment facility  $(5748 - XE1)$ 102.1-102.2 enabling  $(5748 - XR1)$  102.1-102.2 low address protection  $(5748 - XE1)$ 102.1-102.2 special operations and instructions<br> $(5748 - XE1)$  102.1-102.2  $102.1 - 102.2$ 

N named systems allocating DASD space 132-142 generating 132-142 SPB card 132-142 using NAMESYS macro 132-142 saved system 132-142 SAVESYS command 134 saving or loading a 3800 204-205

sa ving or loading a 3800  $(5748-XE1)$ 204.1-205 shared segments 135 system name table (DMKSNT) 132-142<br>NAMESYS macro discontiguous saved segments 137-138 for saved systems 132-142 native mode, switching to or from  $(5748 - XE1)$  102.3-102.4 NOTE macro 277 NPT LOG record 342 nucleus (CMS) 243 NUCON (nucleus constant area) 70-72 o OPEN/OPENJ macros 275 options performance affinity 97-98 favored execution 93-94 locked pages 91-92

priority 95 reserved page frames 92,95 small CP (5748-XX8) 78.1 virtual=real 77-78,92-93,95-97 virtual machine 93 OS (Operating System) abnormal termination messages 4-6 procedure 23 data management simulation 270 data sets, reading 280.1-281 formatted files 278-279 handling files on CMS disks 270 files on OS or DOS disks 271 macros ABEND 275 ATTACH 276 BLDL 274 BSP 277 CHAP 276<br>CHECK 277  $CHECK$ CHKPT 276 CLOSE/TCLOSE 275 DCB 277 DELETE 274 DEQ 276 descriptions of 272-277 DETACH 276 DEVTYPE 275 ENQ 276 EXTRACT 275 FEOV 275 FIND 274 fR EEDBUF 276 FREEMAIN 273 fREEPOOL 274 GET 278-279 GET MAIN 273 GETMAIN/FREEMAIN 274 GETPOOL 274 IDENTIFY 276 LINK 273

LOAD 274

NOTE 277 OPEN/OPENJ 275 POINT 277 POST 273 PUT 278-279 P UTX 278- 279 RDJFCB 276-277 READ 278-279<br>SNAP 276  $SNAP$ SPIE 274 STAE 276 STAX 277 STIMER 276 STOW 275 SYNADAF 277 SYNADRLS 277 TCLEARQ 277 TGET/TPUT 277 TIME 275 TTIMER 276 under CMS 270 WAIT 273 WRITE 278-279 iTO/WTOR 275 XCTL 274 XDAP 273 overhead, CP, reducing for I/O 89-90 overlay structures under CMS 323 **over laying**  dynamic load 325 example 324 prestructured 323-325

#### P

page allocation, RSCS 335 exceptions, effects of 90-91 frames 76-77 reserved 77-78,92 locking 91-92 releasinq cont iguous storage 186 discontiguous storage 202 SPB (Set Page Boundary) card 214 table 76-77 zero, restrictions 77-78 pageable module identifying 63- 64.1 locating 63-64.1 paging 76-77 by demand 76-77 considerations 90-91 password replacing directory entry 206-210 suppression on command line 230 PA2 program function key, defining function of i99 performance 88 avoiding IPL 132-142 CM S/DOS 309 for mixed mode foreground/background systems 126 for time-shared multi-batch virtual machines 126 measurement 103

options affinity 97-98 dynamic scp transition to or from native mode (5748-XE1) 102.3-102.4 favored execution 93-94 locked pages 91-92 priority 95 reserved page frames 92,95 single processor mode (5748-XE1)  $10\overline{2}$ .  $2 - 10\overline{2}$ . 3 small CP (5748-XX8) 78.1 virtual=real 77-78,92-93,95-97 virtual machine 93 PGMOPSW (program old PSW) 69 PGMSECT (program check interrupt work area) 72 PLIST (parameter list) 240 POINT macro 277 POST macro 273 Prefix Storage Area (see PSA (Prefix Storage Area)) prestructured overlays 323-325 PREVCMND (previous command) 22,71 PREVEXEC (previous EXEC procedure) 22,71 print buffers adding new images 217-218 LOADBUF command 217-218 print chain image 217-218 UCB macro 218-219 UCBCCW macro 220 UCC, examples 224-225 UCC macro 224 UCCCCW macro 224 UCS examples 218-219 macro 217- 218 1403 216-217 UCSB associative fields 220 examples 221-222 3211 216-217 UCSCCW macro 218 PRINT command 66-68 printer IBM 3800 (see 3800 printer) interruptions 238 priority messages 153,156-157,157 of execution 76-77 performance option 95 privilege classes 82 replacing directory entry 206-210 privileged instructions 88 problem programs, unexpected results 15-17 types abnormal termination 8-13 loop 8-13 unexpected results 8-13 wait 8-13 processor attached affinity 97-98,181 I/O handling 179 locking 180-181 machine check 23 PSA 178 real I/O interrupts 87

signaling 180 synchronous interrupts 87 resources 84-85 timer 176 utilization 84-85 program check **in checkpoint program 4=6**  in dump program 4-6 interruption in CMS 238 problem state 86 problem state  $(5748 - XX8)$  86.1<br>problem state  $(5748 - XE1)$  86.1 problem state  $(5748 - XE1)$ supervisor state 86  $\frac{\text{supervisor state}}{\text{supervisor state}}$  ( $\frac{5748-XX8}{5748-XE1}$ ) 86.1  $supervisor state (5748-xB1)$ states 83 program product identification bits  $(5748 - XE1)$  183 Program Status Word (see PSW (Program Status Word)) programmer logical units 288-288.1 PROPSW (program old PSW) protection keys 77-78 protection of shared segments 140-142 PSA (Prefix Storage Area) 19 ARIOCH (address of first RCHBLOK) 56<br>ARIOCU (address of first RCUBLOK) 57 ARIOCU (address of first RCUBLOK) ARIODV (address of first RDEVBLOK) 57-59 in attached processor mode 178 pseudo timer 178,186 PSW (Program Status Word) 47-48 interruption code 22 keys, CMS 255-256 PTFs (program temporary fixes), applying 3, 14 PUB (Physical Unit Block) table 288-288.1 punch, interruptions 238 purging, discontiguous saved segment 138-139,202 PUT macro 278-279 PUTX macros 278-279

Q QUERY, command 39,286-281 QUERY command, 3800 printer 228 QUERY SRM command (5748-XX8) 109 QUERY SRM command (5148-XE1) 110 querying and setting paging variables  $(5748 - XX8)$  110 querying and setting paging variables  $(5748 - XE1)$  110 querying and setting SRM variables<br>(5748-XX8) 110 (<u>5748-XX8)</u> querying and setting SRM variables  $(5748 - XE1)$  110 queue 1, dispatching virtual machines from 84-85 queue 2, dispatching virtual machines from 84- 85 queue 3 (5748-XX8) 85-86 queue 3 (5748-XE1) 86 QUIESCE, VMCF subfunction 154  $Q1$  (see queue 1)

 $Q2$  (see queue 2) Q3 (see queue 3) (5748-XE1)  $Q3$  (see queue 3) ( $5748 - XX8$ ) R **RCHBLOK 56** RCHADD (address) 56 RCHFIOB (first IOBLOK pointer) 56 RCHSTAT (status) 56<br>RCHTYPE (type) 56 RCHTYPE (type) RCUBLOK 57 R CUADD (address) 57 RCUCHA (primary RCHBLOK) 57 RCUCHB (first alternate RCHBLOK) 57 R CUCHE (second alternate RCHBLOK) 57 RCUCHD (third alternate RCHBLOK) 57 RCUFIOB (first IOBLOK pointer) 57 RCULIOB (last IOBLOK pointer) 57 RCUSTAT (status) 57<br>RCUTYPE (type) 57 RCUTYPE (type) 57 RDEVBLOK 57-59 R DEVADD (address) 57-59 RDEVAIOB (IOBLOK pointer) 57-59 R DEVATT (att ached virtua 1 add re ss) 57-59 R DEVCKPT (address of enable CKPBLOK) 51-59 <sup>R</sup>DEVE? DV (address of EP free list) 57-59 RDEVFLAG (device dependent flags) 57-59 RDEVIOER (address of IOERBLOK) 51-59 R DEVMAX (highest valid NCP name) 57-59 RDEVNCP (reference name of active 3705 NCP) 57-59 R DEVN ICL (address of net work control list) 57-59 RDEVSPL (RSPLCTL pointer) 51-59 RDEVSTAT (status) 57-59<br>RDEVTFLG (flags) 57-59 RDEVTFLG (flags) RDEVTMCD (terminal flags) 57-59 RDEVTYPC (class)  $57-59$ RDEVUSER (dedicated user) 57-59 RDJFCB macro 276-277 READ macro 278-279 reader, interruptions 238 reading, OS data sets 280.1-281 real, printer dumping to 45-46 real storage<br>examine 184 examine in attached processor environment 184 optimizing use of 76-71 REALTIMER option 175-176 RECEIVE, VMCF subfunction 158 recording, real machine system eve nts 40 records accounting created by user 130-130 for AUTOLOG, LOGON, and LINK journaling 128-129 format for dedicated devices 121-131 format for dedicated devices (<u>5748-XX8</u>) 126 format for dedicated devices ( 5748- X E **1 ) 1** 27- 13 1

format for virtual machines 127-131

RECOVERV command, for MSS volumes 174 reduction of CP overhead, for virtual machine I/O 89-90 of paging activity 90-91 of SIO operation 89-90 reenterable code, usage. 90-91 registers, usage, CMS 240 REJECT, VMCF subfunction 155 releasing allocated storage 252 storage 252 Remote Spooling Communications Subsystem (see RSCS (Remote Spooling Communications Subsystem) ) REPLY, VMCF subfunction 158 RESERVE; operand 77-78 reserved page frames 77-78 performance option 92,95 resources, processor 84-85 responses, VM Monitor, to unusual tape con ditions 121-122 responsibilities, user, for eMS/DOS 305-306 restr ict ions BDAM 280 CMS, saved system 315 CMS/DOS 309 multiple path support 44 resume execution BEGIN command 32 GO subcommand of DEBUG command 32 RESUME, VMCF subfunction 155 RSCS (Remote Spooling Communications subsystem) command language 330 command processing 337-338 command summary 331 disabled wait 8-13 procedure 30-31  $X'001' 30-31$ X' 007' 30-31 X'011' 30-31 DMTMAP 333 DMTVEC 333 enabled wait 8-13,31 external interrupts 338 file management 336 free storage 333 functional information 335 interrupt handling 338 I/O interrupts 339 logging activity 340 logging output 340 logging record 340 line allocation task 334 line driver storage 334 links 329 definition 329 table 329 locations 329 message handling 338 nonprogrammable remote terminals 329 page allocation 335 programmable remote stations 329 queue element management 335

remote stations 329 spool file access 337 access task 334 storage allocation 331 structure 331 supervisor 333 service routines 333 supervisor queue 333 extension 333 SVC interrupts 339 system control task 334 tag slot queues 336 task-to-task communica tions 337 virtual storage management 335 VM/370 spool system interface 330 RUNUSER (current user) 47-48 S save area BALRSAVE 19,49 CMS system 264- 267 CMS system save area format 264-267 DMKLOK 50 DUMPSAVE 49 FR EESAVE 19,49 LOCKSAVE 50 MFASAVE 50 SAVEAREA 19,49 SIGSAVE SVCREGS SWTHSAVE 50 49 50 user save area format 264-267 SAVEAREA (active save area) 19,49 saved systems CMS 312-313 described 132-142 SAVESYS command 134 when to save system  $134$ <br>when to save systems  $(5748-XX8)$ when to save systems (5748-XX8) when to save systems (<u>5748-XX8</u>) 132<br>when to save systems (<u>5748-XE1</u>) 131 SAVESEQ priority value (5748-XX8) SAVESEQ priority value (5748-XE1) SAVESYS command 134 saving, storage information 41 segment 131 78.2 78.2 alternate, loading on IPL command 314 shared (see shared segments) segment table 76-77 SEND VMCF protocol 148-149 VMCF subfunction 156-157 SEND/RECV VMCF protocol 150 VMCF subfunction 156-157 SENDX VMCF protocol 151 VMCF subfunction 157 SET command 39,286-287 usage 44-45 SET SRM command (5748-XX8) SET SRM command  $(5748 - \bar{X}E1)$ SET SRM command (5748-XE1) 110<br>SETKEY command, described 138setting, address stops 37 110 138-139

shadow table bypass  $(5748 - XE1)$  98-98.1 shared segments 135 descr ibed 135 discont iguous 135-136 protected 140-142 special considerations 135 unprotected 140-142 virtual machine operation 142 signaling, in attached processor mode 180 SIGSAVE (DMKEXT save area) 49 simulat ion 88 of DOS/VS functions by CMS 285 single processor mode advantages of (5748-XE1) 102.2-102.3 commands used with  $(5748 - xE1)$ 102.2-102.3 performance impact of (5748-XE1) 102.2-102.3 purpose of (5748-XE1) 102.2-102.3 systems supported (5748-XE1) 102.2- 102. 3 use of the  $V=R$  machine ( $5748-XE1$ ) 102.2-102.3 single- instruction mode 82 SIO (see Start I/O (SIO) instruction) small CP option effect on performance  $(\frac{5748 - XX8}{78.1})$  78.1 purpose of (5748-XX8) 78.1 SML LOG record 341 SMSG command, overview of 171-172 SNAP macro 276 spanned records, usage 278-279 S PB (Set Page Bound ary) car d 214 special diagnose for shadow table maintenance (5748-XE1) 204 special message facility 171-172 authorization 171-172 buffer length 171-172 description 171-172 introduction to 171-172 sending or receiving messages 171-172 SMSG command 171-172 using 171-172 special message flag purpose of 171-172 turning on or off 171-172 SPIE macro 274 SPOOL command, 3800 printer support 227 spool file access, RSCS 337 manipulation 187-190 recovery after checkpoint start 81 after force start 82 after warm start 81 spooling described 80-82 terminal input 82 terminal output 82 via RSCS 80-82 STAE macro 276 START command, 3800 printer 227 start I/O (SIO) instruction handling 89-90 reducing 89- 90· STAX macro 277 STCP, command 41

STIMER macro 276 stop execution 40 ADSTOP comman d 32 BR EAK subcommand of DEBUG command 32 stop tracing SVCTRACE comm and 35-36 TRACE command 35-36 storage allocation 250 RSCS 331 CMS 245 dump CMS 22 CP 18 dynamic paging 90-91 protection fetch 77~ 78 storing 77-78 releasing 252 requirements assembler 323 for CMS support of VSAM 312-313 for CMS/DOS 308 storage size maximum, replacing directory entry 206-210 virtual machine, repla cing directory entry 206-210 STORE command 41 summary 34- 35 storing data into CA W, SE T CA W subcomma nd of DEBUG command 35 into control registers, STORE command 34-35 into CSW, SET CSW subcommand of DEBUG command 35 into floating-point registers, STORE command 34-35 into general registers, SET GPR subcommand of DEBUG command 34-35 into general registers, STORE command 34-35 into PSW, SET PSW subcommand of DEBUG command 35 into PSW, STORE command 35 STORE command 34-35 STORE subcommand of DEBUG command 34-35 information 37 storage protection 77-78 STOW macro 275 STRINIT macro 244-246 structure, of RSCS storage 331 SVC handling by user 258 commands entered from terminal 259-260 invalid SVCs 258-259 linkage 257-258 OS and DOS/VS SVC simulation 258 type of SVC 257- 258 in terrupt CMS internal linkage SVCs 236 other CMS SVCs 236-237

problem state 87 supervisor state 87 interrupts, RSCS 339 SVC 202· 257-258 search hierarchy 259 SVC 203 257-258 SVC 76, issuing from a second level virtual machine 197 SVCOPSW (SVC old PSW) 69 SVCREGS (SVC interrupt save area) 50 SVCSECT (SVC interrupt work area) 72 SVCTRACE command 64.2-66 summary 35-36 usage 29-30 SWTHSAVE (DMKSTK save area) 50 SYNADAF macro 277 SYNADRLS macro 277 SYSJRL macro instruction 229 system abend 20 dump spool file, reading 196-197 logical units 288-288.1 performance for mixed mode foreground/back grou nd systems 126 measurement 103 routine, abnormal termination of 20 symbol table, reading 197 SYSTEM command 39 system name table (DMKSNT) 132-142 System/370 control registers allocation 345 assignments 346-347 extended control (EC) PSW 348 informa tion 345

 $T$ tape label processing in CMS/DOS  $(5748 - XX8)$ 309 tape label processing in CMS/DOS (5748-XE1) 309 TCLEARQ macro 277 terminal interruptions, in CMS 238 ~GET/TPUT macros 277 TIME, macro 275 time manaqeme nt 76 time slice 84-85 t ime-of-day (TOD) clock 176 in attached processor environment 176 timers clock comparator 177 erred timer 101,175-176<br>processor timer 176 pseudo timer 177 Time of Day (TOD) clock 176 TOD-clock accounting interface (5748-XE1) 204-204.1 TRACCURR (current trace table entry) 47-48 **TRACE** command 40-41 summary 35-36 usage 23,24-25,26-27,29-30

TRACEND (end of trace table) 47-48  $tracing 40-41$ all user I/O operations, TRACE command 35-36 branches TRACE command 35-36 CCWs, TRACE command 35-36 clear channel instruction 44 CP trace table 44 external interrupts, TRACE command 35-36 information 37 instructions TRACE command 35-36 interrupts 44 TRACE command 35-36 I/O 44 interrupts, TRACE command 35-36 NCP BTU 44 privileged instructions, TRACE command 35-36 program interrupts, TRACE command 35-36 queue drop 44 real machine events, MONITOR comma nd 35-36 run user requests 44 scheduling 44 storage management 44 SVC interrupts SVCTRAC E command 35-36 TRACE command 35-36 user operations, TRACE command 35-36 TRACSTRT (start of trace table) 47-48 transient area 263 transient area (CMS) 242 transient routines supported by CMS/DOS 304- 305 TTIMER macro 276 type (device) 60-62

```
U 
UCS (Universal Character Set) 
   adding buffer images 217-218 
   supplied images 216-217 
UNAUTHORIZE, VMCF subfunction 154
unexpected results 6 
    (see also problem types)
   reason for 24-25 
unit record, devices, sharing 
80-82 
Universal Character Set (see UCS)
Universal Character Set (see UCS)
unproductive processing time 6<br>user directory
user directory<br>reading 197
   updating 197 
user doubleword, VMCF function 164-167 
user options, replacing directory entry 
 206-210 
user-controlled device interrupts 238 
USER SECT (User A rea) 241
```

```
V 
V=R machine, used with single processor 
 mode (5748-XE1) 102.2-102.3
VCHBLOK 53-54
   VCHADD (virtual channel address) 53-54 
   VCHSTAT (status) 53-54<br>VCHTYPE (type) 53-54
   VCHTYPE (type)
VCUBLOK 53-54 
   VCUADD (virtual control unit address) 
    53-54 
   VCOSTAT (status) 53-54 
   VCUTYPE (type) 53-54 
VDEVBLOK 54-56 
   VDEVADD (virtual device address) 54-56 
   VDEVCFLG (virtual console flags) 54-56 
   VDEVCSW (virtual CSW) 54-56 
   VDEVEXTN (virtual spool extension) 
    54-56 
   VDEVFLAG (device dependent information)
    54- 56 
   VDEVFLG2 (Reserve/Release fl ags) 54-56 
   VDEVIOB (active IOBLOK pointer) 54-56 
   VDEVREAL (real device block address) 
    54-56 
   VDEVRRB (address of VRRBLOK) 54-56 
   VDEVSFLG (virtual spooling flags)
   VDEVSTAT (status) 54-56
verifying existence of saved systems 202 
virtual 
   block multiplexer channel option 102 
   console functions, DIAGNOSE instruction 
    184.1 
   operator's console 76 
   processor 76 
virtual=real option 77-78,92-93,95-97 
virtual console, operator 76 
virtual devices, I/O 76 
virtual interval timer assist 101,175-176 
virtual machine assist feature 
   described 98-99 
   described (5748 - XE1) 98.2
   restrictions for use of 98-99 
   usage 98-99 
   used to reduce real supervisor state 
    time 98-99 
   used to reduce real supervisor~state 
    time (5748 - XE1) 98.2
Virtual Machine Communication Facility 
 (VMCF) (see VMCF)
   introduction to 143 
Virtual Machine Facility/370 (VM/370) 
   CMS 231-233 
   control program 73-230 
   device types in 192-194 
   DIAGNOSE instruction in 182 
   directory 76 
   load environment 124-125 
   program states 83 
   R SCS 327- 342 
virtual machine storage size 
   maximum, replacing directory entry 
    206- 210 
   replacing directory entry 206-210 
v irt ual machines 
   abend du mp 23 
   abnormal termination 8-13,15-17,23 
   creation 76
```
described 76 DIAGNO SE instruction usage 182 directory 76 disabled loop 8-13,15-17 procedure<sup>2</sup> 26-27 disabled wait 8-13 procedure 15-17,29-30 dispatching scheme 84-85<br>enabled loop 8-13,15-17 procedure 26-27 enabled wait 8-13 procedure 15-17,30 with real timer option 30<br>without real timer option 30 without real timer option interrupt, handled by CP 76 I/O management dedicated devices 79-80<br>directory 79-80 mass storage volumes 79-80 shared devices 79-80 spooled devices 79-80 I/O operation 89-90 operating system 76 pe rformance for time-shared multi-batch machines 126 options 93 PSW 83 shared segment operation 142 storage management directory 76-77 virtual storage 76-77 time management conversational user 76 nonconversational user 76 priority of execution 76 timers 175-176 unexpected results 8-13,15-17 procedure 24-25 Virtual Reserve/Release support, virtual machine I/O management 79-80 virtual storage 76 management CP 76-77<br>RSCS 335 RSCS virtual storage preservation purpose of (5748-XE1) 78.1  $SAYESEQ$  priority value  $(\frac{5748-SX8}{5748-SX21})$  78.2 SAVESEQ priority value  $\frac{\sqrt{5748 - XE1}}{78.1}$ <br>VMSAVE option (5748-XX8) 78.1 **VMSAVE option (5748-XX8) 78.1**<br>**VMSAVE option (5748-XE1) 78.1 VMSAVE** option (5748-XE1) virtual storage preservation  $(5748 - XX8)$ 78.1 VM Monitor 110-125 collection mechanism 110-125 collection mechanism  $(5748-XX8)$  110.1<br>collection mechanism  $(5748-XE1)$  110.1 collection mechanism  $(5748 - XE1)$ considerations 122-123 data records 357-365 data volume and overhead 123 header record 357-365 monitor classes 110-125 monitor classes (5748-XX8) 110.1 monitor classes (5748-XE1) 110.1 responses to unusual tape conditions 121-122 tape format and content 357-365

V MBlOK 19,29,50-53 VCUSTRT (address of VCUBlOK table) 53-54 VMCHSTRT (address of VCHBlOK table) 53-54 VMCOMND (last command) 50-53 VMDSTAT (dispatching status) 50-53 VMDVSTRT (address of VDEVBlOK table) 54-56 VMEXTINT (external interrupts) 50-53 VMIOACTV (active channel mask) 50-53 VMIOINT (I/O interrupts) 50-53 VMPEND (interrupts pending) 50-53 VMPSW (virtual PSW) 50-53 VMRSTAT (running status) 50-53 VMCF (Virtual Machine Communication Facility) 143 DIAGNOSE instruction 143,159,203-204 data transfer error codes 167-169 return codes 161-169 external interrupt 164-161 invoking subfunctions 159 protocol 148-149 I DEN TI PY 152 SEND 148-149 SEND/RECV 150 SENDX 151 VMCF (virtual machine communication facility), special message facility 143 VMCF (Virtual Machine Communication Facility) subfunctions 153-169 AUTHORIZE 153 CANCEL 154 I DENTIFY 155 PRIORITY option 153,156-157,157 Q UIESCE 154 RECEIVE 158 REJECT 155 REPLY 158 RESUME 155 SEND 156-157 SEND/RECV 156-157 SENDX 157 VMCF (virtual machine communication facility) , subfunctions, special message facility 153 VMCF (Virtual Machine Communication Facility) subfunctions SPECIFIC option 153 UNAUTHORIZE 154 table of subfunctions 144 user doubleword 164-161 using 145 applications 145 qeneral considerations 148 performance considerations 147 security 146-147 VMCPARM parameter list 159-162 VMFDUMP, command, usage 45-46 VMSAVE areas (5748-XX8) 78.2<br>VMSAVE areas (5748-XE1) 78.2 VMSAVE areas  $(5748 - \text{XE1})$ **VMSAVE option**  $(5748 - XX8)$  78.1 **VMSAVE option**  $(5748 - \bar{X}E1)$  **78.1** VM/370 (see Virtual Machine Facility/370 (VM/370) )

Volume Table of Contents (VTOC), support of 278- 279 VSAM CMS support for 310 data sets compatibility considerations 312-313 compatibility considerations  $(5748 - XX8)$  310-312.1 compatibility considerations (<u>5748-XE1)</u> 310-312.1 device support under CMS 310 macros supported under CMS 311-312 storage requirements for use under CMS 312-313 surport of 278-279

#### W

WAIT macro 273 wait state 27-29 CP disabled wait 27-29 enabled wait 29 RSCS virtual machine disabled wait 30-31 virtual machine enabled wait 31 virtual machine disabled wait messages 29-30 enabled wait procedure 30 WRITE macro 278-279 WTO/WTOR macros 275

X XCTl macro- 274 XDAP macro 273

z<br>ZAP, command 41

3 3203 Model 4 and 5 Printer, forms control and print buffer 223 3262<br>FCB (5748-XX8) FCB (5748-XX8) 222.1 FCB  $(5748 - XE1)$  216.1,222-225 UCSB buffer images (5748-XX8) 216,221 UCSB buffer images (5748-XE1) 211- 213,216. 1 3270 virtual console interface 199-200 attribute bytes, how to supply  $(5748 - XX8)$  197 attribute bytes, how to supply  $(5748 - XE1)$  199-200.4 full screen interactions  $(5748 - XX8)$ 199-200.4 full screen interactions  $(5748 - XE1)$ 199-200.4 full screen mode  $(5748 - XX8)$ 199-200.4

3289<br>font offset buffer full screen mode (5748-XE1) 199-200.4 selector pen limitations (5748-XX8) 199 selector pen limitations (5748-XE1) 199-200.4 adding FOBs (5748-XX8) 222 adding FOBs (5748-XE1) 222-225 names of supplied FOBs (5748-XX8) 222 names of supplied FOBs  $(5748 - XE1)$ 222-225 purpose of (5748-XX8) 222 purpose of  $(\frac{5748 - \text{KE1}}{222 - 225})$ purpose of  $\sqrt{5748-xE1}$  222-225<br>font offset buffer  $(5748-XX8)$ 

3704/3705 control program, saving 199 3800 printer 226- 228 as a dedicated device 226 as a real spooling device 227 CHANGE command 227 creating and modifying control tables 227-228 loading control tables 228 SPOOL command 227 START command 227 storing control tables 228 features character arrangement tables 226-228 character modification 226-228 copy modification 226-228 FCB 226-228 forms overlay (flashing) 226-228 multiple copy printing 226-228

# Technical Newsletter **Technical Newsletter This Newsletter No. GN25-0829**

REC'D JUL 16 1981

Date April 1, 1981

Base Publication No. GC20-1807-7

File No. 8370-36 (VM/370 Release 6\_PLC 17) Prerequisite Newsletters/ GN25-0492

Supplements

IBM Virtual Machine Facility/370: System Programmer's Guide

© Copyright IBM Corp. 1972, 1973, 1974, 1975, 1976, 1977, 1979, 1981.

This Technical Newsletter contains replacement pages for VM/370 System Programmer's Guide to support Release 6 PLC 17 of IBM Virtual Machine Facility/370.

Before inserting any of the attached pages into the YM<u>/370 System</u> Programmet's Guide, read carefully the instructions on this cover. They indicate when and how you should insert pages.

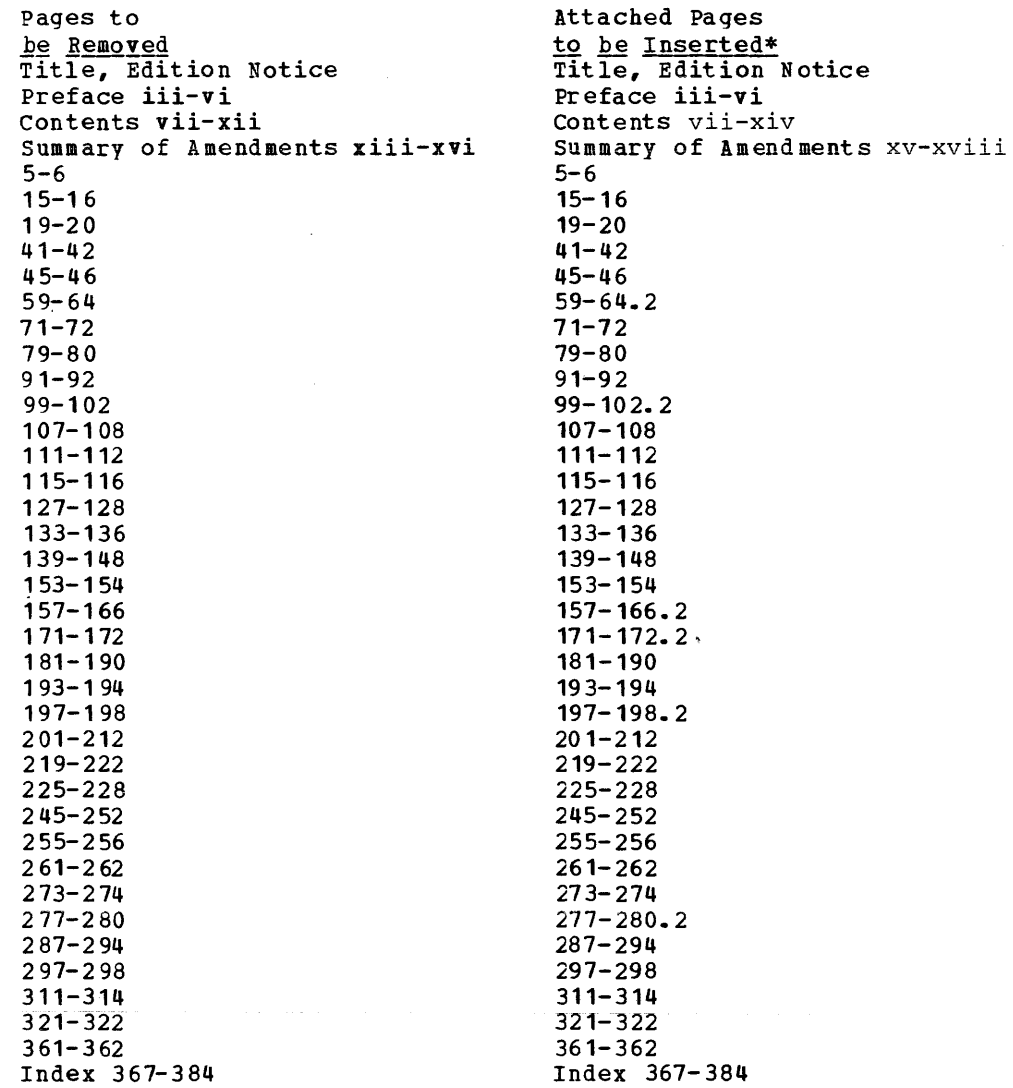

IBM Corporation, Programming Publications, Department G60, PO Box 6, Endicott, New York 13760

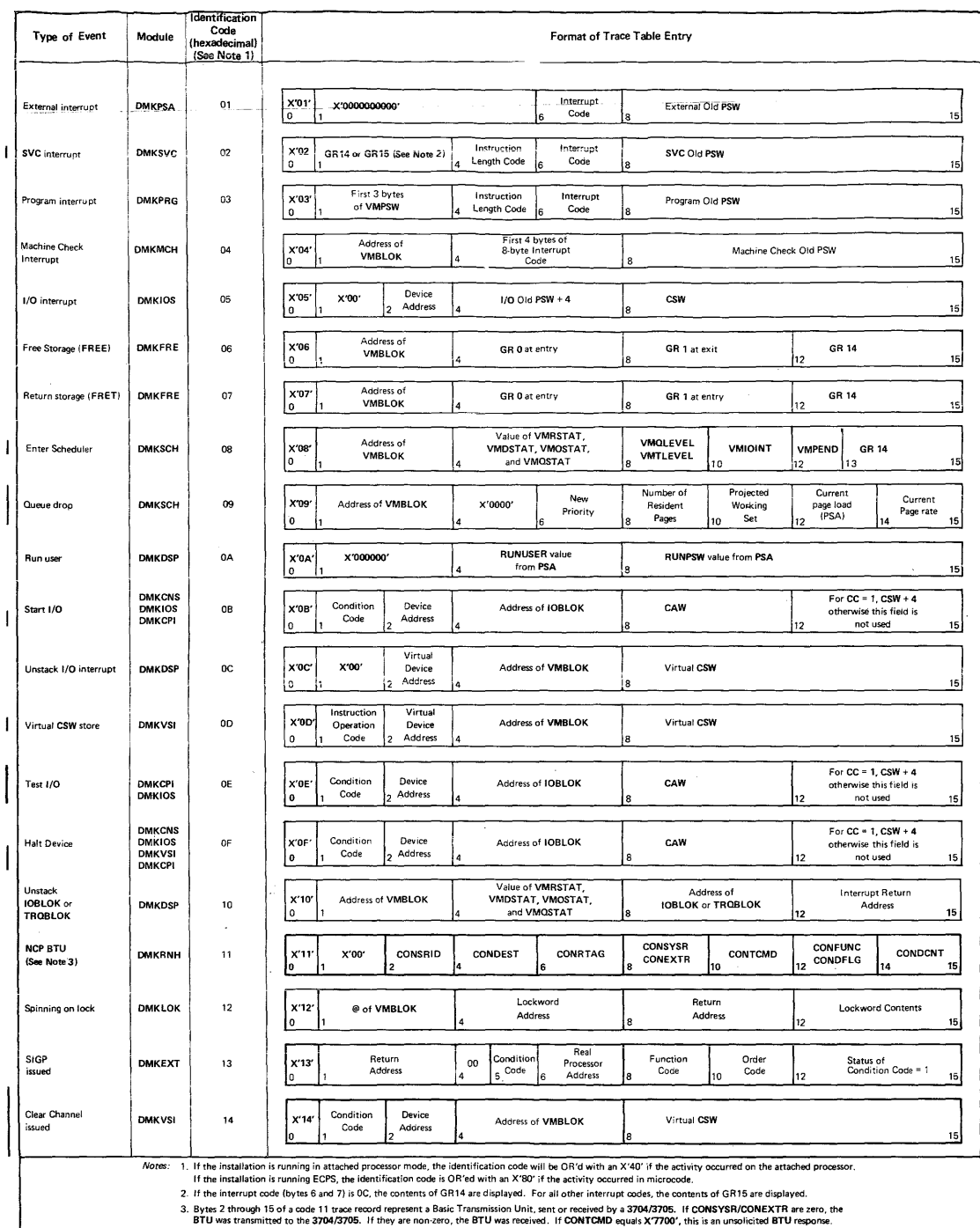

Figure CP Trace Table Entries

### **Abend Dumps**

There are three, kinds of abnormal termination dumps possible when using CP. If the problem program cannot continue, it terminates and in some cr. It the problem program cannot continue, it terminates and in some<br>cases attempts to issue a dump. Likewise, if the operating system for \*If you are inserting pages from different Newsletters/Supplements and identical page numbers are involved, always use the pages with the latest date (shown in the slug at the top of the page). The page with the latest date contains the most complete information.

Changes or additions to the text and illustrations are indicated by a vertical line to the left of the change.

#### Summary of Amendments

This Technical Newsletter incorporates changes reflecting minor technical and editorial changes.

Note: Please file this cover letter at the back of the publication to provide a record of changes.

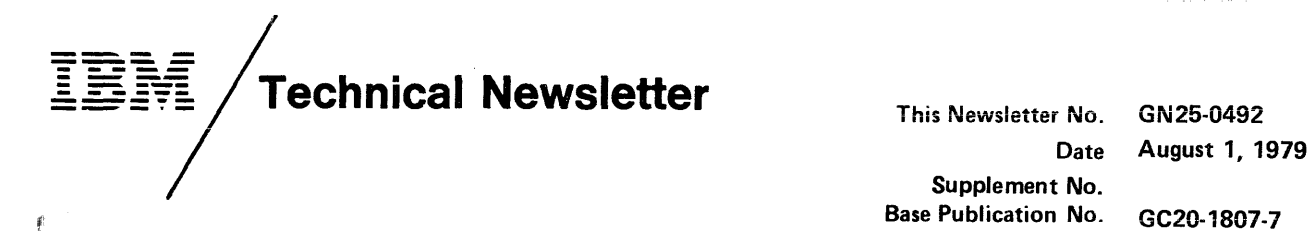

Supplement No. Base Publication No. File No. Prerequisite Newsletters/ None Supplements

GC20-1807 -7 S370-36 (VM/370 Release 6 PtC 4)

IBM Virtual Machine Facility/370: System Programmer's Guide

© Copyright IBM Corp. 1972, 1973, 1974, 1975, 1976, 1977, 1979

This Technical Newsletter contains replacement pages for VM/370 System Programmer's Guide to support Release 6 PLC 4 of IBM Virtual Machine Facility/370.

Before inserting any of the attached pages into the **VM/370 System** Programmer's Guide, read carefully the instructions on this cover. They indicate when and how you should insert pages.

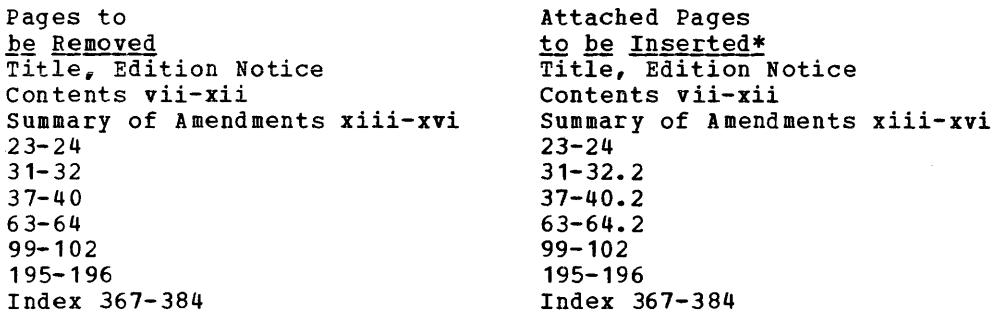

\*If you are inserting pages from different Newsletters/Supplements and identical page numbers are involved, always use the pages with the latest date (shown *in* the slug at the top of the page). The page with the latest date contains the most complete information.

Changes or additions to the text and illustrations are indicated by a vertical line to the left of the change.

Summary of Amendments

This Technical Newsletter incorporates the following changes reflecting:

- CP dump services for virtual machines
- 3031AP Extended Control-program Support

Note: Please file this cover letter at the back of the base publication to provide a record of changes.

IBM Corporation, Publications Development, Department D58, Building 706-2, PO Box 390, Poughkeepsie, New York 12602

 $\overline{\phantom{a}}$ 

 $\Box$  Systems Analyst  $\Box$  Systems Engineer

GC20-1807-7

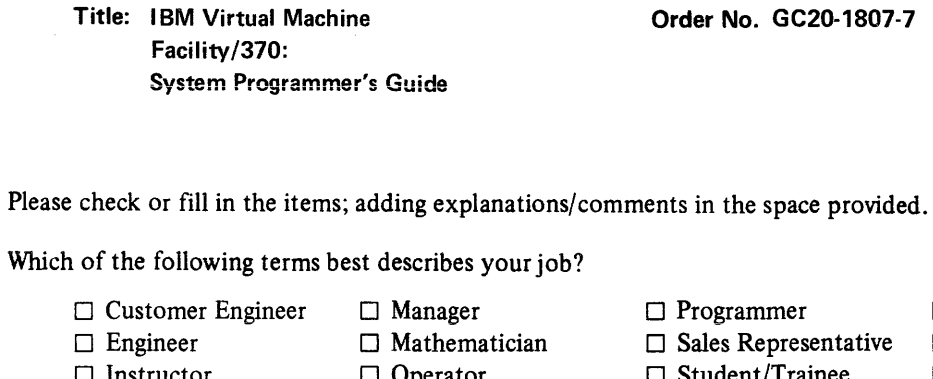

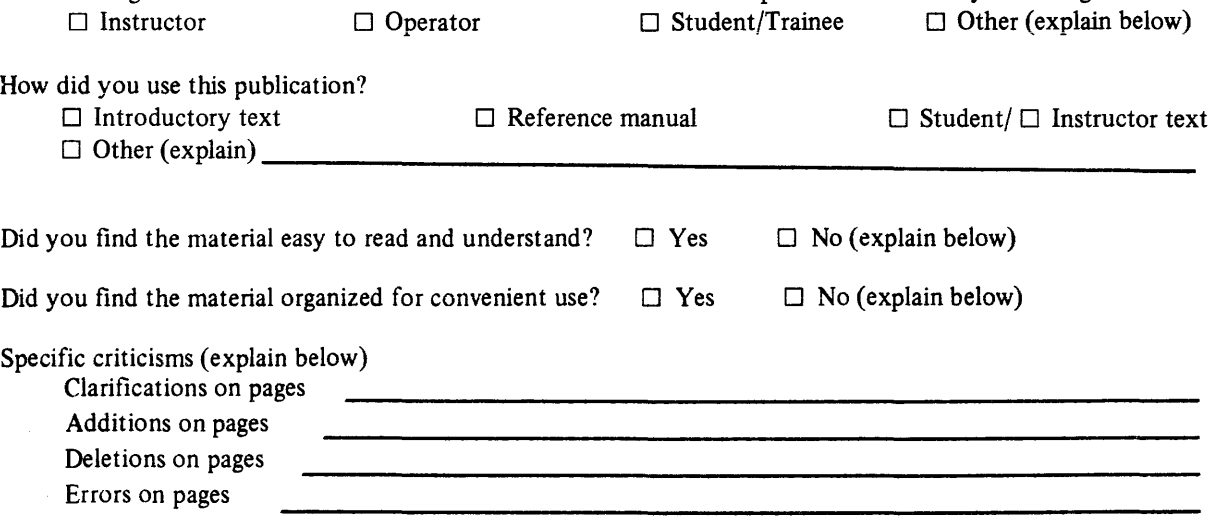

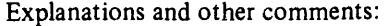

Reader's Comment Form

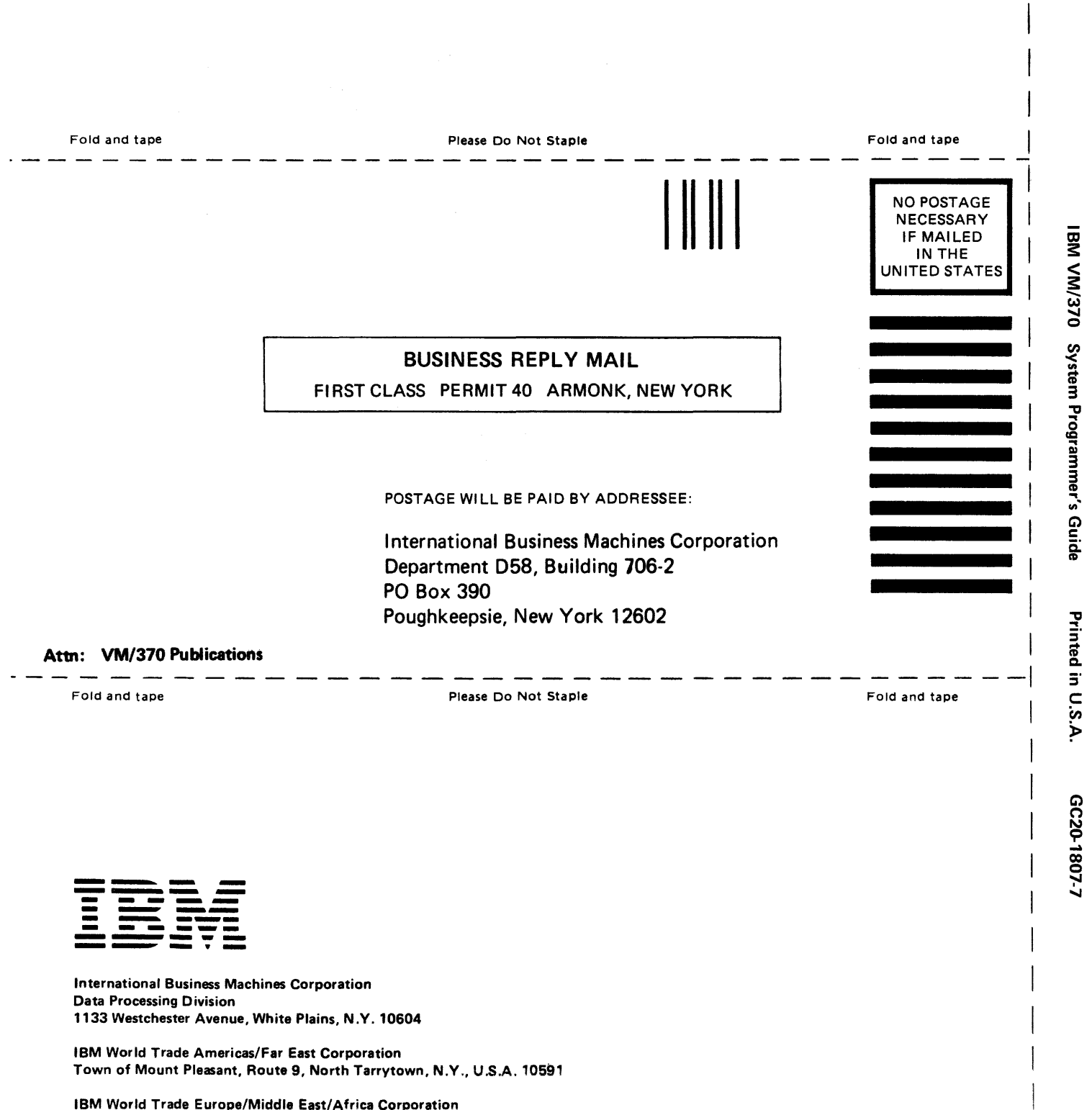

0 s.

r Fold Along Line

360 Hamilton Avenue, White Plains, N.Y., U.S.A. 10601

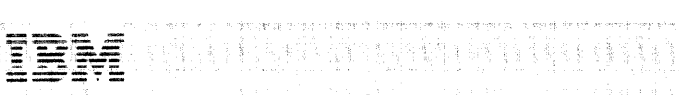

International Business Machines Corporation de la 17<br>Estados de Data Processing Division

tBM World Trade Amencas/Far East Corporation

IBM World Trade Europe/Middle East/Africa Corporation 360 Hamilton Avenue, White Plains, N.Y., U.S.A. 10601

 $\sim 10^{-1}$